# Trio Motion Technology Motion Coordinator

Technical Reference Manual

Sixth Edition • 2008
Revision 6.8

All goods supplied by Trio are subject to Trio's standard terms and conditions of sale.

This manual applies to systems based on the *Motion Coordinator* MC302X with system software 1.94 or higher, MC206X, Euro 205x, Euro209 and MC224 with system software version 1.65, or higher. For information about MC202, MC216 and system software versions before 1.94, please refer to revision 6.6 of this manual.

The material in this manual is subject to change without notice. Despite every effort, in a manual of this scope errors and omissions may occur. Therefore Trio cannot be held responsible for any malfunctions or loss of data as a result.

Revision 6.8 May 2009

## Copyright (C) 2000-2009 Trio Motion Technology Ltd.

All Rights Reserved

#### UK

Trio Motion Technology Ltd. Shannon Way Tewkesbury GL20 8ND United Kingdom

Phone: +44 (0)1684 292333 Fax: +44 (0)1684 297929

#### USA

Trio Motion Technology LLC. 1000 Gamma Drive, Suite 206 Pittsburgh PA 15238, USA

Phone: +1 412 968 9744 Fax: +1 412 968 9746

#### CHINA

Trio Shanghai Tomson Centre 188 Zhang Yang Road, B1701, Pudong New Area, Shanghai, 200122, CHINA

Tel/Fax: +86-21-58797659

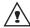

# SAFETY WARNING

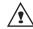

During the installation or use of a control system, users of Trio products must ensure there is no possibility of injury to any person, or damage to machinery.

Control systems, especially during installation, can malfunction or behave unexpectedly. Bearing this in mind, users must ensure that even in the event of a malfunction or unexpected behaviour the safety of an operator or programmer is never compromised.

# **CONTENTS**

| Introduction                                 |
|----------------------------------------------|
| Setup and Programming                        |
| Products                                     |
| System Building                              |
| System Examples                              |
| Features and Typical Applications1-16        |
| The Trio Motion Technology Website           |
| HARDWARE OVERVIEW                            |
| Motion Coordinator MC302X                    |
| Connections to the MC302X                    |
| MC302X - Feature Summary 2-9                 |
| Motion Coordinator Euro205x                  |
| Axis Configuration                           |
| Connections to the Euro 205x                 |
| Euro 205x Backplane Connector                |
| Euro205x - Feature Summary                   |
| Motion Coordinator Euro2092-20               |
| Axis Configuration                           |
| Connections to the Euro 2092-22              |
| Euro 209 Backplane Connector                 |
| Euro209 - Feature Summary2-28                |
| Motion Coordinator MC206X2-29                |
| Connections to the MC206X                    |
| Amplifier Enable (Watchdog) Relay Output2-34 |
| Reference Encoder Input2-35                  |
| Universal Serial Bus                         |
| MC206X - Stepper Outputs / Encoder Inputs    |
| MC206X - Feature Summary                     |
| Motion Coordinator MC224                     |
| Connections to the MC224                     |
| MC224 - Feature Summary2-46                  |
| INSTALLATION                                 |
| Motion Coordinator MC302X                    |
| Motion Coordinator Euro 205x                 |
| Motion Coordinator Euro 209                  |
| Motion Coordinator MC206X                    |
| Motion Coordinator MC224                     |

# Trio Motion Technology

| EMC Considerations                                      |
|---------------------------------------------------------|
| Installation Requirements to Ensure Conformance         |
| Motion Coordinator MC302X3-12                           |
| <i>Motion Coordinator</i> Euro205x                      |
| Motion Coordinator Euro209                              |
| Motion Coordinator MC206X                               |
| Motion Coordinator MC224                                |
| Daughter Boards                                         |
| Fitting and Handling Daughter Boards 4-4                |
| MC224 + Axis Expander Slot Sequence                     |
| Fitting Daughter Boards to the Euro205x and Euro209 4-7 |
| Fitting Daughter Boards to the MC206X                   |
| Enhanced Servo Encoder Daughter Board                   |
| Servo Encoder Daughter Board                            |
| Servo Resolver Daughter Board                           |
| Reference Encoder Daughter Board                        |
| Analogue Input Daughter Board                           |
| Stepper Daughter Board                                  |
| Stepper Encoder Daughter                                |
| Hardware PSWITCH Daughter Board                         |
| Analogue Output Daughter Board                          |
| SSI Servo Encoder Daughter Board                        |
|                                                         |
| Differential Stepper Daughter Board                     |
| CAN Daughter Board                                      |
| Enhanced CAN Daughter Board                             |
| SERCOS Daughter Board                                   |
| SLM Daughter Board                                      |
| USB Daughter Board                                      |
| Ethernet Daughter Board                                 |
| Profibus Daughter Board                                 |
| Ethernet IP Daughter Board                              |
| Expansion Modules 5-1                                   |
| Input/Output Modules 5-3                                |
| CAN 16-I/O Module (P316)                                |
| CAN Analog Inputs Module (P325)5-12                     |
| Operator Interfaces                                     |
| Membrane Keypad (P503)                                  |
| Mini-Membrane Keypad (P502)                             |
| Programming the Membrane Keypad                         |
| Keypad KEY ON - KEY OFF Mode                            |
|                                                         |

| FO-VFKB Fibre Optic Keypad/Display Interface (p504) |        |
|-----------------------------------------------------|--------|
| Serial to Fibre-Optic Adapter (P435)                |        |
| SD Card Adaptor (P396)                              |        |
| System Setup and Diagnostics                        |        |
| Preliminary Concepts                                | . 6-3  |
| System Setup                                        |        |
| Preliminary checks                                  |        |
| Checking Communications and System Configuration    |        |
| Input/Output Connections                            |        |
| Setting Servo Gains                                 |        |
| Proportional Gain                                   |        |
| Derivative gain                                     |        |
| Output Velocity Gain                                |        |
| Velocity Feed Forward Gain                          |        |
| Diagnostic Checklists                               | . 6-13 |
| Programming                                         |        |
| What is a program?                                  |        |
| Sequence                                            | 7-4    |
| Selection                                           | . 7-5  |
| Iteration                                           | . 7-5  |
| Controller Functions                                | . 7-7  |
| Identifiers                                         |        |
| Expressions                                         |        |
| Parameters                                          | . 7-10 |
| Command Line Interface                              | . 7-14 |
| TRIO BASIC COMMANDS                                 | . 8-1  |
| Motion and Axis Commands                            | . 8-13 |
| Input / Output Commands                             | . 8-92 |
| Program Loops and Structures                        |        |
| System Parameters and Commands                      |        |
| Mathematical Operations and Commands                |        |
| Constants                                           |        |
| Axis Parameters                                     |        |
| PROGRAMMING EXAMPLES                                | . 9-1  |
| Example Programs                                    | . 9-3  |
| SUPPORT SOFTWARE                                    | 10-1   |
| Motion Perfect 2                                    |        |
| System Requirements:                                |        |

# Trio Motion Technology

| Connecting <i>Motion</i> Perfect to a controller |
|--------------------------------------------------|
| Motion Perfect 2 Projects                        |
| Project Check Window                             |
| Project Check Options10-7                        |
| The <i>Motion</i> Perfect Desktop                |
| Main Menu                                        |
| Controller Menu                                  |
| Controller Configuration                         |
| CAN I/O Status                                   |
| Ethernet Configuration                           |
| Feature Enable                                   |
| Flashstick support                               |
| Memory Card Support                              |
| Loading New System Software                      |
| Lock / Unlock                                    |
| Motion Perfect Tools                             |
| Terminal                                         |
| Axis Parameters                                  |
| Oscilloscope                                     |
| Keypad Emulation                                 |
| Table / VR Editor                                |
| Jog Axes                                         |
| Digital IO Status                                |
| Analogue Input Viewer                            |
| Linking to External Tools                        |
| Control Panel                                    |
| Creating and Running a program                   |
| The <i>Motion</i> Perfect Editor                 |
| Editor Menus                                     |
| Program Debugger                                 |
| Running Programs                                 |
| Making programs run automatically                |
| Set Powerup Mode                                 |
| Storing Programs in the Flash EPROM              |
| Configuring The <i>Motion</i> Perfect 2 Desktop  |
| Communications                                   |
| Editor Options                                   |
| General Options                                  |
| CAN Drive Options                                |
| Diagnostics                                      |
| Terminal Font                                    |

| Program Compare                                      |      |
|------------------------------------------------------|------|
| CX-Drive Configuration                               |      |
| FINS Configuration                                   |      |
| Saving the Desktop Layout                            | 0-73 |
| Running <i>Motion</i> Perfect 2 Without a Controller | 0-75 |
| MC Simulation                                        | 0-75 |
| Project Encryptor                                    | 0-79 |
| Introduction                                         |      |
| Encryption Process                                   | 0-79 |
| Encrypting a Project                                 | 0-79 |
| CAD2Motion                                           |      |
| DocMaker                                             | 0-84 |
| AUTO LOADER AND MC LOADER ACTIVEX                    | 1-1  |
| Project Autoloader                                   | 11-3 |
| Files                                                | 11-4 |
| Running the program                                  | 11-5 |
| Script Commands                                      |      |
| Script File                                          | 1-15 |
| MC Loader                                            | 1-16 |
| Installation of the MC Loader Component              | 1-16 |
| Properties                                           | 1-17 |
| Methods                                              |      |
| USING THE PC MOTION ACTIVEX CONTROL                  |      |
| Introduction                                         | 12-3 |
| Requirements                                         |      |
| Installation of the ActiveX Component                |      |
| Using the Component                                  | 12-3 |
| Connection Commands                                  | 12-4 |
| Properties                                           | 12-8 |
| Motion Commands                                      |      |
| Process Control Commands                             |      |
| Variable Commands                                    | 2-20 |
| Input / Output Commands                              |      |
| General commands                                     | 2-29 |
| Events                                               | 2-31 |
| TrioPC status                                        | 2-32 |
| COMMUNICATIONS PROTOCOLS                             | 3-1  |
| MODBUS RTU                                           |      |
| Introduction                                         |      |

# Trio Motion Technology

| Initialisation and Set-up                      |
|------------------------------------------------|
| Modbus Technical Reference                     |
| Glossary                                       |
| Profibus                                       |
| Installation and Set-up                        |
| DeviceNet                                      |
| Installation and Set-up                        |
| DeviceNet Information                          |
| Connection Types Implemented                   |
| DeviceNet Objects Implemented                  |
| MC Object                                      |
| DeviceNet Status LEDs                          |
| Ethernet                                       |
| Default IP Address                             |
| The Subnet Mask                                |
| Connecting to the Trio Ethernet Daughter Board |
| FIBRE-OPTIC NETWORK                            |
| General Description                            |
| Connection of Network                          |
| Network Programming                            |
| Examples of network programming                |
| Network Specification                          |
| REFERENCE                                      |
| ATYPE                                          |
| COMMSTYPE                                      |
| CONTROL                                        |
| Communications Ports                           |
| Communications Errors                          |
|                                                |
| Error Types                                    |
|                                                |
| NETSTAT                                        |
| Data Formats and Floating-Point Operations     |
| Single-Precision Floating Point Format1-16     |
| Product Codos 1-17                             |

CHAPTER

1

# **INTRODUCTION**

| Trio | Motion | Technology |
|------|--------|------------|
|      |        |            |

Trio Motion Technology's range of *Motion* Coordinator products are designed to enable the control of industrial machines with a minimum of external components. The products may be combined to build a control system capable of driving a multi-axis machine and its auxiliary equipment. The *Motion* Coordinator system described in this manual allows you to control up to 24 servo or stepper motors, Digital I/O and additional equipment such as keypads and displays from a single master. Up to fifteen masters can be networked together using the Trio fibre optic network allowing up to 360 axes of control. The controller is programmed using the *Trio* BASIC programming language. This may be used to build stand-alone programs or commands can be sent from an external computer.

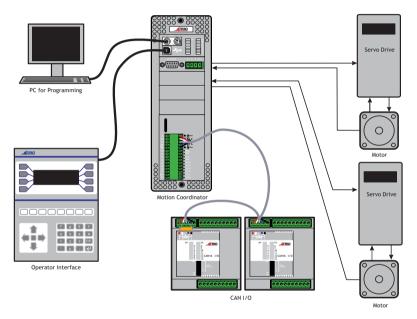

**Typical System Configuration** 

The *Motion* Coordinator system is modular, allowing the user to tailor the controller to their specific needs, but also allowing the flexibility to incorporate new modules if needs should change.

# **Setup and Programming**

To program the *Motion* Coordinator a PC is connected via an RS-232, USB serial or Ethernet link. The dedicated *Motion* Perfect program is normally used to provide a wide range of programming facilities, on a PC running Microsoft Windows 2000, XP or Vista 32bit versions.

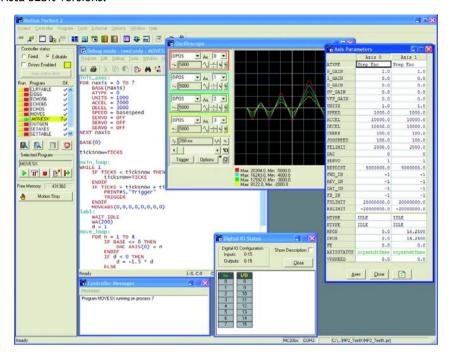

Motion Perfect 2

Once connected to the *Motion* Coordinator, the user has direct access to *Trio* BASIC, which provides an easy, rapid way to develop control programs. All the standard program constructs are provided; variables, loops, input/output, maths and conditions. Extensions to this basic instruction set exist to permit a wide variety of motion control facilities, such as single axis moves, synchronized multi axis moves and unsynchronised multi axis moves as well as the control of the digital I/O.

The *Motion* Coordinator range described in this manual currently consists of the MC302X, MC206X, Euro 205x, Euro209 and MC224. The MC464 is not covered here, but will be described separately. These controllers feature multi-tasking BASIC. Multiple *Trio* BASIC programs can be constructed and run simultaneously to make programming complex applications much easier.

# **Products**

The range of Trio *Motion* Coordinator products covered by this manual:

# **Motion Coordinator Master Controllers**

| Product<br>Code | Name         | Description                                                                                                    |
|-----------------|--------------|----------------------------------------------------------------------------------------------------|
| P192            | MC302X       | Compact, low cost DIN-rail mounting module features 1 1/2 servo or 2 stepper axes. 4 Opto-isolated Inputs and 4 Opto-isolated I/O channels are built in user serial support RS232/RS485. Multi-tasking <i>Trio</i> BASIC. I/O CANbus expansion.                                                                                                    |
| P136            | MC206X       | Low cost, high performance DIN-rail mounting controller for 1-8 axes with additional daughter board. 8 Opto-isolated Inputs and 8 Opto-isolated Input/Output channels,1 Opto-isolated analogue input, USB and memory stick socket are built in. Multi-tasking <i>Trio</i> BASIC. I/O CANbus expansion.                                                  |
| P151            | Euro<br>205x | For OEM applications, Trio offer a 3U Eurocard format controller featuring 4 onboard axes plus the option for a further axis via a standard Trio daughter board. 16 Opto-isolated Inputs and 8 Opto-isolated Output channels are built in. Multi-tasking <i>Trio</i> BASIC. I/O CANbus expansion.                                                       |
| P159            | Euro 209     | For OEM applications, Trio offer a 3U Eurocard format controller featuring 8 onboard axes plus the option for a further axis via a standard Trio daughter board. 16 Opto-isolated Inputs and 8 Opto-isolated Output channels are built in. Multi-tasking <i>Trio</i> BASIC. I/O CANbus expansion. <i>Motion</i> Perfect programming via Ethernet ports. |
| P170            | MC224        | Flexible high performance master controller for 1-24 axes. 8 Opto-isolated Inputs and 8 Opto-isolated Input/Output channels, 2 Opto-isolated analogue inputs, USB and memory stick socket are built in. Multi-tasking <i>Trio</i> BASIC. I/O CANbus expansion.                                                                                          |

# **Daughter Boards**

The Daughter Board concept is a one of the key features which give the *Motion* Coordinator system enormous flexibility in its configuration.

The Daughter Boards provide the interface to many types of Servo or Stepper Axes, plus a number of advanced communications options as well.

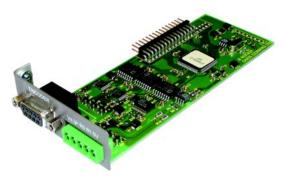

There are 19 types of daughter boards currently available:

| Product<br>Code: | Name                 | Description                                                                                                    |
|------------------|----------------------|----------------------------------------------------------------------------------------------------|
| P200 /<br>P201   | Servo Encoder        | +/- 10v Output, Differential Encoder Input plus Hardware Registration Input The Servo Encoder daughter board provides the interface to a DC or Brushless servo motor fitted with an encoder or encoder emulation.                                              |
| P210             | Servo Resolver       | +/- 10v Output, Resolver Input plus Hardware Registration Input The Servo Resolver daughter board provides the interface to a DC or Brushless servo motor fitted with a resolver. The resolver port provides absolute position feedback within one motor turn. |
| P220             | Reference<br>Encoder | Differential Encoder Input plus Hardware Registration Input The Encoder daughter board provides an encoder input without any servo feedback facility for measurement, registration and synchronization functions on convey- ors, drums, flying shears, etc.    |
| P225             | Analog Inputs        | 8 x 0 to 10 Volt Analogue Inputs The Analog Inputs daughter board has 8 x 16 bit inputs for use as general analog input channels or as feedback for up to 8 axes. When used for feedback, the A to D is synchronised to the SERVO_PERIOD.                      |

| Product<br>Code: | Name                  | Description                                                                                                    |
|------------------|-----------------------|----------------------------------------------------------------------------------------------------|
| P230             | Stepper               | Open-collector Step, Direction, Boost and Enable outputs The Stepper daughter board generates pulses to drive an external stepper motor amplifier. Single step, half step and micro-stepping drives can be used with the board.                                                                                                    |
| P240             | Stepper<br>Encoder    | Open-collector Step, Direction, Boost and Enable outputs plus Differential Encoder Input.  The Stepper Encoder daughter board with position verification has all the features of the simpler stepper daughter board. Position verification is added to a stepper axis by providing encoder feedback to check the position of the motor.                                                                                                    |
| P242             | Hardware<br>Pswitch   | Differential Encoder Input plus Hardware Position Switch Outputs The Hardware PSWITCH daughter board allows 4 open- collector outputs to be switched ON and OFF at pro- grammed positions. This function is similar to the PWITCH command which is implemented in the system software and allows outputs to be switched ON and OFF over defined position sectors. The Hardware PSWITCH daughter board performs the position comparison in electronic hardware on the daughter board. This allows the pulses generated to be very accurately timed. |
| P260             | Analogue Out-<br>put  | +/- 10v Output with direct DAC control The Analogue Output daughter board provides a 12 bit +/-10v voltage output for driving inverters and other devices. The board is a simplified servo daughter board and the connections are similar.                                                                                                    |
| P270             | SSI Absolute<br>Servo | +/- 10v Output, Differential Encoder Input plus Hardware Registration Input The SSI daughter board provides the interface to a DC or Brushless servo motor fitted axis with an absolute encoder using the Synchronous Serial Interface (SSI).                                                                                                    |

| Product<br>Code: | Name                    | Description                                                                                                    |
|------------------|-------------------------|----------------------------------------------------------------------------------------------------|
| P280             | Differential<br>Stepper | Differential Line Driver outputs for Step, Direction, Boost and Enable, plus Hardware Registration Input The Differential Stepper daughter board is a stepper daughter board with the output signals provided as differential 5 volt signals on a 15 way 'D' connector. The daughter board does not feature an encoder port for position verification, but does have a registration input to allow for capture of the number of step pulses when a registration signals arrives. |
| P290 /<br>P293   | CAN                     | Digital Link to CANBus drives The CAN daughter board provides synchronous control of up to four axes using the CanOpen protocol. Alternatively, it can be set up as a DeviceNet slave node, or may use the can directly from Trio Basic.                                                                                                    |
| P291             | SERCOS                  | Digital Link to SERCOS drives The SERCOS daughter board provids digital control to appropriate servo drives via a Fibre Optic loop. Up to 8 axes can be connected to each P291, which allows the MC224 to control up to 24 axes.                                                                                                    |
| P292             | SLM                     | Digital Link to SLM drives The SLM daughter board is aimed at providing digital control channels for servo drives utilising the SLM protocol.                                                                                                    |
| P295             | USB Interface           | Universal Serial bus interface for high-speed PC communications The USB daughter board provides a high speed interface between the Euro205x and Euro 209 and a host PC fitted with a USB port. Support for this high speed interface is included in Trio's <i>Motion</i> Perfect 2 application and software libraries allow developers to support the interface within their own programs.                                                                                       |

| Product<br>Code: | Name        | Description                                                                                                    |  |
|------------------|-------------|----------------------------------------------------------------------------------------------------|--|
| P296             | Ethernet    | 10 base-T Ethernet interface for TCP/IP networks The Ethernet daughter board provides a very high speed interface between the <i>Motion</i> Coordinator and a host PC fitted with an Ethernet port. Support for Ethernet is included in Trio's MotionPerfect 2 application and software libraries allow developers to support the interface within their own programs. In addition to this, support for Modbus TCP is included on the board |  |
| P297             | Profibus    | Profibus Fieldbus Interface With the Profibus Daughter Board and appropriate software on the <i>Motion</i> Coordinator, it is possible to connect to external devices using the Profibus protocol.                                                                                                    |  |
| P298             | Ethernet IP | Ethernet IP interface Adds 1 channel of Ethernet IP server for connection to PLC's and other devices supporting Ethernet Common Industries Protocol (CIP).                                                                                                    |  |

# **Custom Daughter Boards**

Trio can produce custom daughter boards for specific customer applications where required.

# I/O Expansion options

| Prod.<br>Code | Name              | Description                                                                                                    |
|---------------|-------------------|----------------------------------------------------------------------------------------------------|
| P316          | CAN 16 IO         | DIN Rail mounted 24v I/O expander module provides 16 opto-isolated channels each of which may be used as an Input or an Output. |
| P325          | CAN Analog Inputs | DIN Rail mounted +/- 10v Analog Input module provides 8 opto-isolated channels.                                                 |
| P301          | Axis Expander     | Expansion module provides housing for up to 4 additional axis daughter boards. Up to 3 connect to the MC224 and MC224.          |

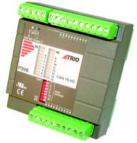

P316 - CAN-16 I/O

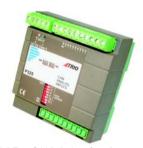

P325 - CAN-8 Analog Inputs

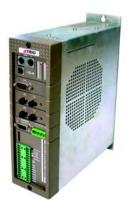

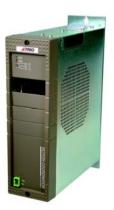

MC224 and the P301 Axis Expander

# **Operator Interfaces**

| Name | Name                    | Description                                                   |
|------|-------------------------|---------------------------------------------------------------|
| P502 | Mini-Membrane<br>Keypad | Compact operator keypad/display                               |
| P503 | Membrane Keypad         | High performance general purpose operator key-<br>pad/display |

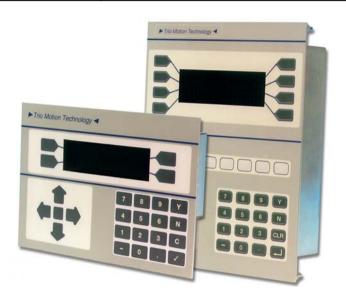

# **System Building**

The modules and boards may be mixed within the system rules:

- 1) Every system must start with one *Motion* Coordinator master unit as this contains the processor and logic power supply for the system.
- 2) The MC224 master unit can house up to 4 daughter boards. The Euro 205x, Euro 209 and MC206X will accept a single daughter board. These can be of any type.
- 3) The MC224 can have up to 3 axis expander modules added to house up to 16 daughter boards. 4 being housed in the Master and 4 in each of the axis expanders.
- 4) Up to 16 CAN-16 I/O and 4 CAN Analog Input modules can be connected to any *Motion* Coordinator.

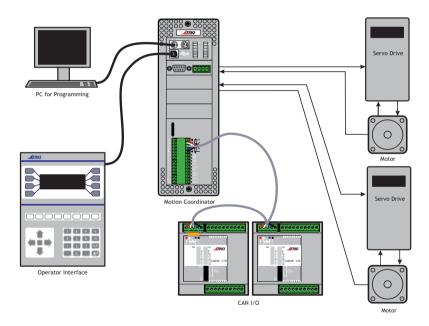

**Typical System Configuration** 

# **System Examples**

#### Example 1 Simplest Possible System - Single MC302X

- 1½ Axis Servo (Servo + reference encoder) or 2 Axis Stepper
- 8 Channels of 24v I/O on board
  - 4 Inputs
  - 4 1/0

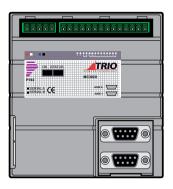

#### Example 2 Euro205x, 5 Axis Rack mounted System

The Euro 205x controller provides a compact rack-mounted controller ideal for volume OEM applications.

The four internal axes are configured as stepper axes and connected via the backplane to third party stepper drives.

An optional P200 Servo Daughter Board provides a fifth axis connected to a servo drive.

- 5 servo axes
- 40 Channels of 24v I/O
  - 16 in + 8 out on Euro205x, plus
  - 16 I/O on CAN-16 I/O expander

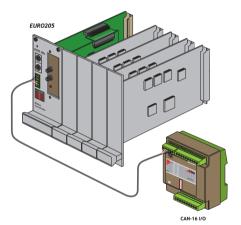

#### Example 3 MC206X - 51/2 Axis Servo System

Utilising the four internal axis as servo axes, an optional servo daughter board and the reference encoder input to provide a total of 5 servo axes plus the reference (master) encoder.

The MC206X has 16 channels of 24v I/O as standard, this is expanded up to 32 channels with the addition of a CAN-16 I/O module. 8 Analog Inputs (+/- 10v) are provided by the CAN Analog Inputs module.

- 5 servo / stepper axes
- 32 Channels of 24v I/O
  - 8 in + 8 I/O on MC206, plus
  - 16 I/O on CAN-16 I/O expander
- 8 Analogue Input Channels

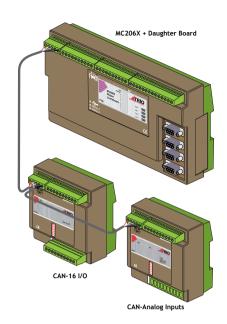

#### Example 4 MC224 - 7 Axis System

The system comprises an MC224 Master with and additional three axes in the optional Axis Expander module. The axes can be any combination of servo and stepper drives determined by the daughter boards used.

The MC224 has 16 channels of 24v Digital I/O as standard, this is expanded up to 32 with the addition of a CAN-16 I/O module. 8 Analog Inputs (+/- 10v) are provided by the CAN Analog Inputs module.

- 7 axes
  - 4 on MC2224 Master, plus
  - 3 on Axis Expander
- 32 Channels of 24v I/O
  - 8 in + 8 I/O on MC204, plus 16 I/ O on CAN-16 I/O expander
- 8 Analogue Input Channels

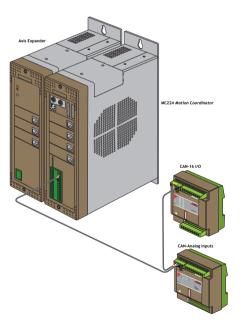

### Example 5 MC224 - 16 axis system with maximum I/O expansion

The example system illustrated below shows an MC224 controller with the maximum possible I/O expansion. Applications for a system of this complexity might include collating or packaging machinery where there are multiple operations performed on a product and many I/O are used for sensors etc.

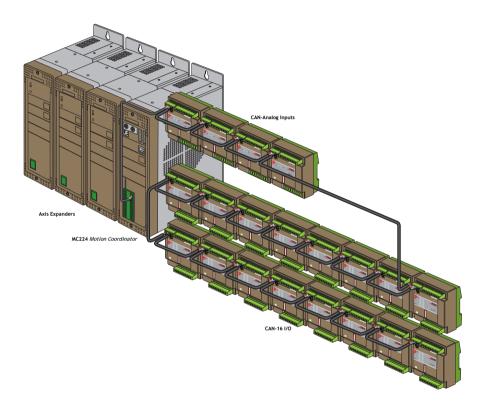

- 16 Axes (Any type)
- 272 Channels of 24v I/O
  - 8 in + 8 I/O on MC224, plus
  - 256 I/O (16 \* 16) on the 16 CAN-16 I/O modules
- 32 Analogue Input Channels (8 per module)

# **Features and Typical Applications**

*Trio* BASIC contains accurate motion control functions for the generation of complex movements of various types, including:

- · Linear interpolation of up to 24 axes
- Circular and helical interpolation
- Variable speed and acceleration profiles
- · Electronic gearboxes
- Electronic cam profiles

The operator interface may be achieved by any combination of the following:

- Dedicated host computer (connected via USB, Ethernet or RS-232 serial port)
- Membrane Keypad with Vacuum Fluorescent Display
- Dedicated Operator Panel using the 'Modbus' serial protocol.
- Switches / Thumbwheels
- Status lamps

The system is able to control a wide range of mechanisms and equipment including:

- Brushless servo motors
- Stepper motors
- Brushed DC servo motors
- · Hydraulic servo valves
- Hydraulic proportional valves
- Pneumatic/hydraulic solenoids
- Relays/contactors

#### Typical applications:

- Cut to length
- · Coil winding
- · Automotive welding

- Flying shears
- Laser guidance
- Spark erosion

- Glue laying
- Electronic assembly
- · Drilling

- Web control
- Printing

Milling

- Tension control
- **6** 11 ...
- Collating
- Pick & Place
- Packaging

· YOUR application

# The Trio Motion Technology Website

The Trio website contains up to the minute news, information and support for the *Motion* Coordinator product range.

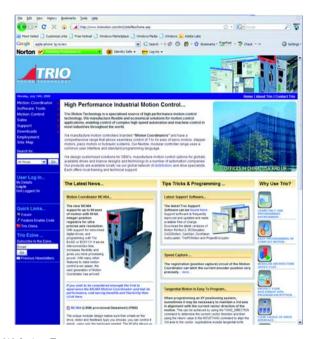

#### Website Features

- Latest News
- Product Information
- Manuals
- Support Software
- System Software Updates
- Technical Support
- User's Forum
- · Application Examples
- Employment Opportunities

# WWW.TRIOMOTION.COM

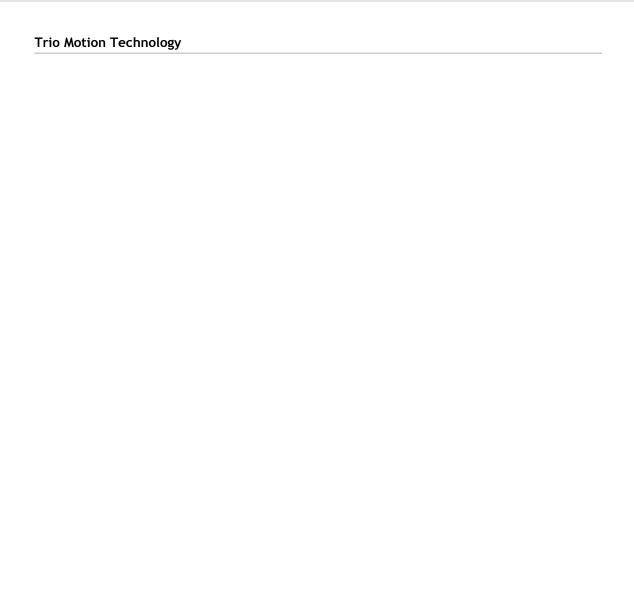

CHAPTER

# HARDWARE OVERVIEW

# Motion Coordinator MC302X

#### Overview

The MC302X is a miniature stepper/servo positioner with the built-in ability to control one servo/stepper axis with additional synchronisation encoder, or two stepper axes.

The MC302X is designed to provide a compact, low cost, easy to use unit for OEM machine builders.

It is designed to be configured and programmed for the application with a PC running the Motion Perfect application, and then may be set to run "standalone" if an external computer is not required for the final system.

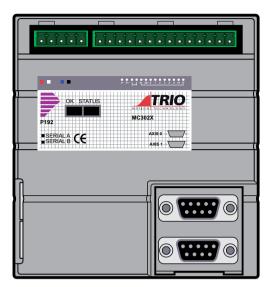

Programming The Multi-tasking ability of the MC302X allows parts of a complex application to be developed, tested and run independently, although the tasks can share data and motion control hardware. On the MC302X up to 3 Trio BASIC programs can be run simultaneously.

I/O Capability The MC302X has 4 built in 24v inputs and 4 built-in bi-directional input/output channels. These may be used for system interaction or may be defined to be used by the controller for end of travel limits, datuming and feedhold functions if required. The MC302X can have up 256 external Input/Output channels and up to 32 analogue input channels connected using DIN rail mounted I/O modules. These units connect to the built-in CAN channel of the MC302X

Communications The MC302X has a built-in RS-232 programming port. A further serial channel is available at both RS-232 and RS485 levels. RS-232 port #1, or RS-485 port #1 may be configured to run the MODBUS protocol for PLC or HMI interfacing.

> If the built-in CAN connection is not being use to for I/O modules it may be used for CAN communications.

# Connections to the MC302X

Wiring All wires and cables should be of suitable size and type for the signals carried and the operating environment.

Suitable wires would include multi-core screened cable for encoder feedback and the serial links. The analogue output from the MC302X (if used) should be connected to the servo drive via a screened twisted pair. Drive enable outputs and 24v inputs do not have a large current requirement so the choice of wire is not critical.

### Connectors Top 5-Way Connector

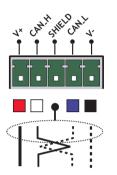

This is a 5 way 3.81mm pitch connector. The connector is used both to provide the 24 Volt power to the MC302X and provide connections for I/O expansion via Trio's P316 and P325 CAN I/O expanders. 24 Volts must be provided as this powers the unit.

This 24 Volt input is internally isolated from the I/O 24 volts and the +/-10V voltage output. The MC302X has internal power supply filters for the 24v power supply. This supply should be isolated and independent from the I/O 24V.

Note: The CAN connections are optional, although the CAN Shield pin must be connected to Earth in all cases.

The V+(24V) and V- MUST be connected as this powers the MC302X.

Power supply: 24V dc, Class 2 transformer or power source.

### Top 14 Way Connector:

This is a 14 way 3.81 pitch connector. The connector provides for the +/-10Vvolt analogue output, the enable relay contacts, and the I/O connections.

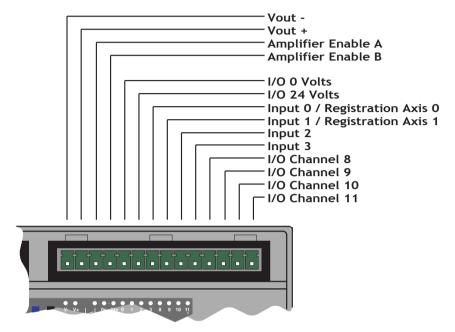

## **Analogue Output**

This feature when required is used to drive a servo drive or inverter connected to axis 0. The +/-10 Volt analogue output is isolated from the power input and the I/O modules of the MC302X and is powered via an internal DC-DC converter. The pair of connections should be connected by a screened cable to the drive input.

The drive enable pins are used to interlock the MC302X with a servo OR stepper drive and should be used in all cases. The connections are internally connected to a volt-free normally open solid-state relay which closes to enable the drive(s).

# I/O Power Inputs

The I/O 0 Volts and I/O 24 Volts are used to power the 24 Volt inputs and outputs. The I/O connections are isolated from the module power inputs on the 5-way CAN connector. The I/O 0 Volts connection must be made if any inputs or outputs are used. The I/O 24 Volts is only required to power outputs and may be omitted if none are used. The I/O channels 8 to 11 are bi-directional and can be used either as an input or an output. They are numbered from 8 to 11 for greater compatibility with other Trio *Motion Coordinators*. The inputs channels 0 to 3 are not bi-directional. Inputs 0 and input 1 can be used as registration inputs for axes 0 and 1 for use with the REGIST command.

# **Stepper Outputs/Encoder Inputs:**

There are 2 x 9 pin D-type connectors which provide for 2 axes of 5V differential encoder inputs, 2 axes of step and direction outputs and a 5 Volt output for powering external encoder only.

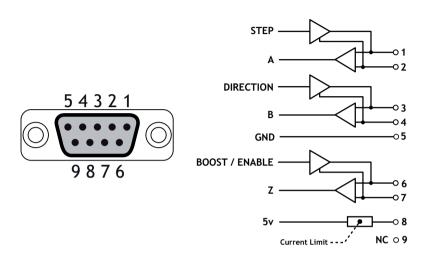

| Pin   | Servo Axis    | Stepper Axis  |
|-------|---------------|---------------|
| 1     | Enc. A        | Step +        |
| 2     | Enc. /A       | Step -        |
| 3     | Enc. B        | Direction +   |
| 4     | Enc. /B       | Direction -   |
| 5     | GND           | GND           |
| 6     | Enc. Z        | Boost +       |
| 7     | Enc. /Z       | Boost -       |
| 8     | 5V            | 5V            |
| 9     | Not Connected | Not Connected |
| shell | Screen        | Screen        |

The function of the 9-pin 'D' connectors will be dependant on the specific axis configuration which has been defined. If the axis is setup as a servo, the connector will provide the encoder input. If the axis is configured as a stepper, the connector provides differential outputs for step/direction and boost/enable signals.

# **Special Stepper and Encoder Modes:**

Either axis 0 or axis 1 can be put into a special mode to enable both stepper output and encoder input on the same axis. This allows the MC302X programmer to emulate most of the earlier MC202 axis configurations.

Atype Axis (0)=46 (Stepper encoder with external encoder input) Atype Axis(1)=1 (stepper)

| Pin | Axis 0 D-type | Pin | Axis 1 D-type |
|-----|---------------|-----|---------------|
| 1   | Step_0+       | 1   | Step_1+       |
| 2   | Step_0-       | 2   | Step_1-       |
| 3   | Direction_0+  | 3   | Direction_1+  |
| 4   | Direction_0-  | 4   | Direction_1-  |
| 5   | GND           | 5   | GND           |
| 6   | Enc. A0       | 6   | Enc. B0       |
| 7   | Enc. /A0      | 7   | Enc. /B0      |
| 8   | 5V            | 8   | 5V            |

Atype Axis (1)=46 (Stepper encoder with external encoder input) Atype Axis(0)=3 (encoder)

| Pin | Axis 0 D-type | Pin | Axis 1 D-type |
|-----|---------------|-----|---------------|
| 1   | Enc A0        | 1   | Enc A1        |
| 2   | Enc /A0-      | 2   | Enc /A1-      |
| 3   | Enc B0        | 3   | Enc B1        |
| 4   | Enc /B0       | 4   | Enc /B1       |
| 5   | GND           | 5   | GND           |
| 6   | Step_1+       | 6   | Direction_1+  |
| 7   | Step_1-       | 7   | Direction_1-  |
| 8   | 5V            | 8   | 5V            |

Note: In the special mode there is no Z pulse or boost signal.

#### **Encoder Inputs:**

When the axis type is set to SERVO or ENCODER, the D-type connector provides dedicated encoder inputs. The inputs are 5 Volt differential encoder inputs. The inputs must be connected to the encoder via a screened cable and the screen connected to the panel ground, and 0V wire connected to pin 5.

#### **Encoder Power Supply:**

Pins 8 and 5 provide a low power output at 5V (150mA maximum). This supply is provided for driving one or two encoders (if current consumption permits). The power supplies should be included within the encoder screened cable. Do not use the 0V as a screen ground point.

#### **Stepper Outputs:**

When the axis type is set to STEPPER or STEPPER + ENCODER, the connectors are used to provide stepper outputs. The outputs are 5 Volt differential line driver outputs and they must be connected to the stepper drive using screened cable with the screen connected to the panel ground, and the 0V wire to pin 5.

#### MC302X Serial Connections

The MC302X features a standard RS-232 serial port for programming (port 0), and an additional serial ports for external communications. The external communications Ports are available in both RS-232 (port 1) and RS-485 (port 1) standards.

Note: The MC302X uses high speed default setting in Motion Perfect.

#### Serial Connector A:

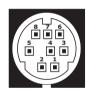

| Pin  | Function                                                                      | Note                |  |
|------|-------------------------------------------------------------------------------|---------------------|--|
| 1    | Internal 5V                                                                   |                     |  |
| 2    | Internal OV                                                                   |                     |  |
| 3    | RS232 Transmit                                                                |                     |  |
| 4    | RS232 GND                                                                     | Serial Port #0      |  |
| 5    | RS232 Receive                                                                 |                     |  |
| 6    | Internal 5V                                                                   |                     |  |
| 7    | No Connection                                                                 | Serial Port #3 / #4 |  |
| 8    | No Connection                                                                 |                     |  |
| Note | Note: Port 0 is the default programming port for connection to the PC running |                     |  |

Note: Port 0 is the default programming port for connection to the PC running *Motion Perfect*.

#### Serial Connector B:

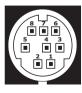

| Pin | Function            | Note           |
|-----|---------------------|----------------|
| 1   | RS485 Data In A Rx+ | Serial Port #1 |
| 2   | RS485 Data In B Rx- |                |
| 3   | RS232 Transmit      |                |
| 4   | RS232 GND           | Serial Port #1 |
| 5   | RS232 Receive       |                |

| Pin | Function             | Note           |
|-----|----------------------|----------------|
| 6   | Internal 5V          |                |
| 7   | RS485 Data Out Z Tx- | Serial Port #1 |
| 8   | RS485 Data Out Y Tx+ |                |

## **Serial Cables**

Trio recommend the use of their pre-made serial cables (product code P350). If cables need to be made to connect to a PC serial port the following connections are required:

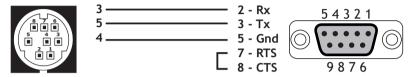

Motion Coordinator to 'AT' style PC with 9pin serial connector

# MC302X - Feature Summary

| Size                    | 94 mm x 101 mm x 48mm Overall                                                                |
|-------------------------|----------------------------------------------------------------------------------------------|
| Weight                  | 200 g                                                                                        |
| Operating Temperature   | 0 - 45 degrees C                                                                             |
| Control Inputs          | Forward Limit, Reverse Limit, Datum Input, Feedhold Input.                                   |
| Communication Ports     | (1) RS232 Channel: 38400 baud. (1) RS-232/RS-485 serial Channel 38400 baud, (1) CAN channel. |
| Position Resolution     | 32 bit position count                                                                        |
| Speed Resolution        | 32 bit. Speed may be changed at any time. Moves may be merged.                               |
| Interpolation modes     | Linear 1-3 axes, circular, helical, CAM profiles, speed control, electronic gearboxes.       |
| Programming             | Multi-tasking Trio BASIC system, maximum 3 user tasks.                                       |
| Servo Cycle             | Programmable: 1ms, 500µs or 250µs.                                                           |
| Memory                  | 512k user memory. Entire contents may be flashed to EPROM.                                   |
| Power Input             | 24V dc, Class 2 transformer or power source.<br>18 29V dc at 90mA.                           |
| Amplifier Enable Output | Normally open solid state relay contact Maximum voltage 24Vdc @ 100mA.                       |
| Analogue Output         | 1 Isolated 16 bit +/- 10V                                                                    |
| Registration Inputs     | 2. One per axis shared with inputs 0 to 1.                                                   |
| Encoder Power Output    | 5v at 150mA total for 2 encoders.                                                            |
| Encoder Inputs          | 2 axes, Differential 5V inputs, 6Mhz maximum edge rate.                                      |
| Stepper Outputs         | 2 Differential Step / Direction outputs 2MHz Max Rate                                        |
| Digital Inputs          | 4 Opto-isolated 24V inputs, 2 may be used for high speed registration                        |
| Digital I/O             | 4 Opto-isolated 24V outputs. Current sourcing (PNP) 250mA. (max. 1A per bank of 8)           |

## Motion Coordinator Euro205x

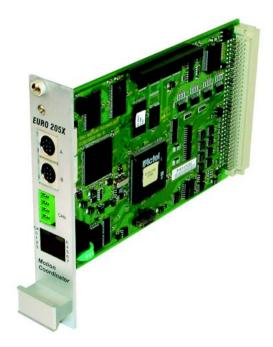

Overview The Motion Coordinator Euro205x is a Eurocard stepper/servo positioners with the built-in ability to control up to 4 servo or stepper motors in any combination. In addition a single Trio Daughter Board may be fitted to allow the control of a fifth axis or communications channel. The Euro205x is designed to provide a powerful yet cost-effective control solution for OEM machine builders who are prepared to mount the unit and provide the power supplies required. It is designed to be configured and programmed for the application with Multi-tasking Trio BASIC using a PC, and then may be set to run "standalone" if an external computer is not required for the final system. The Multi-tasking version of Trio BASIC for the Euro205x allows up to 7 Trio BASIC programs to be run simultaneously on the controller using pre-emptive multi-tasking.

Programming The Multi-tasking ability of the Euro205x allows parts of a complex application to be developed, tested and run independently, although the tasks can share data and motion control hardware.

I/O Capability The Euro205x has 16 built in 24v inputs and 8 built-in output channels. These may be used for system interaction or may be defined to be used by the controller for end of travel limits, datuming and feedhold functions if required. 8 status LEDs are available which can be set to display the status of banks of inputs or outputs;

(See **DISPLAY**, Chapter 8). The Euro205x can have up to 256 external Input/Output channels and up to 32 analogue input channels connected using DIN rail mounted I/O modules. These units connect to the built-in CAN channel of the Furo205x

Communications The Euro 205x has two RS-232 ports and one RS-485 built in, and one further serial channel available at TTL levels. An external adapter is available to allow the TTL port to be used with Trio Fibre Optic Network devices, e.g. P504 Membrane Keypad.

> One of the RS-232 ports or the RS485 port may be configured to run the MODBUS protocol for PLC or HMI interfacing.

If the built-in CAN channel is not used for connecting I/O modules, it may optionally be used for CAN communications or DeviceNet.

Ethernet, USB and Profibus daughter boards may be fitted to provide additional communications options.

## **Axis Configuration**

The default Euro205x configuration is as a single axis stepper base card (P151). Additional servo or stepper axes may be specified up to the 4 internal axis limit. In addition axes may be added in the field by the entry of "feature enable codes" into the controller. The codes can be purchased already installed into a new controller or may be ordered for controllers purchased earlier and added using Motion Perfect.

The gate array at the heart of the Euro205x design has facilities for 4 servo and 4 stepper axes built into every chip. The "feature enable codes" allow users to purchase only those facilities required for their configuration. Once entered onto the controller, the feature enable codes are stored in permanent flash memory. The feature enable codes are unique for each Euro205x.

The Euro205x features a total of 8 axes in software. Any axes not having a hardware interface can be used as a "virtual" axis.

### Connections to the Euro 205x

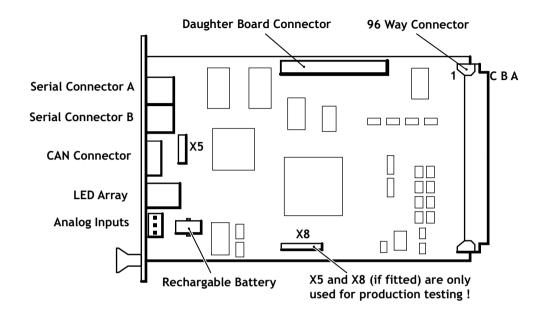

### 5 Volt Power Supply

The minimum connections to the Euro205x are just the OV and 5V pins. The Euro205x is protected against reverse polarity on these pins. Application of more than 5.25 Volts will permanently damage the *Motion Coordinator* beyond economic repair. All the OV are internally connected together and all the 5V pins are internally connected together. The OV pins are, in addition, internally connected to the AGND pins. The Euro205x has a current consumption of approximately 500mA on the 5V supply. The supply should be filtered and regulated within 5%.

### **Built-in CAN Connector**

The Euro205x features a built-in CAN channel. This is primarily intended for Input/Output expansion via Trio's P316 and P325 modules. It may be used for other purposes when I/O expansion is not required.

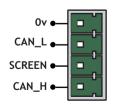

# Euro 205x Backplane Connector

Most connections to the Euro205x are made via the 96 Way DIN41612 backplane Connector.

|        | C            | В           | A             |
|--------|--------------|-------------|---------------|
| 1      | 5V           | 5V          | 5V            |
| 2      | 5V           | 5V          | 5V            |
| 3      | 0V           | 0V          | 0V            |
| 3<br>4 | IO GND       | OP13        | OP10          |
| 5<br>6 | OP9          | OP12        | OP15          |
| 6      | OP8          | OP11        | OP14          |
| 7      | IO 24V       | IN0 / R0    | IN1 / R1      |
|        | IN2 / R2     | IN3 / R3    | IN4           |
| 9      | IN5          | IN6         | IN7           |
|        | IN8          | IN9         | IN10          |
| 11     | IN11         | IN12        | IN13          |
|        | IN14         | 0V          | IN15          |
|        | 0V           | DIR2        | 0V            |
|        | STEP1        | STEP2       | DIR3          |
| 15     | DIR0         | DIR1        | STEP3         |
|        | STEP0        | FAULT       | RESET         |
| 17     | ENABLE 1     | ENABLE (OC) | AIN(0)        |
| _      | BOOST1       | BOOST0      | ENABLE 2      |
| 19     | BOOST3       | BOOST2      | Z3- / BOOST3- |
| 20     | A3- / STEP3- | B3- / DIR3- | Z3+ / BOOST3+ |
| 21     | A3+ / STEP3+ | B3+ / DIR3+ | Z2- / BOOST2- |
| 22     | A2- / STEP2- | B2- / DIR2- | Z2+ / BOOST2+ |
| 23     | A2+ / STEP2+ | B2+ / DIR2+ | Z1- / BOOST1- |
| 24     | A1- / STEP1- | B1- / DIR1- | Z1+ / BOOST1+ |
| 25     | A1+ / STEP1+ | B1+ / DIR1+ | ZO- / BOOSTO- |
| 26     | A0- / STEP0- | B0- / DIR-  | Z0+ / BOOST0+ |
| 27     | A0+ / STEP0+ | B0+ / DIR+  | VOUT0         |
| 28     | VOUT3        | VOUT2       | VOUT1         |
| 29     | +12V         | +12V        | +12V          |
| 30     | AGND         | AGND        | AGND          |
| 31     | -12V         | -12V        | -12V          |
| 32     | Earth        | Earth       | Earth         |

### Amplifier Enable (Watchdog) Relay Output

An internal relay contact is used to enable external amplifiers when the controller has powered up correctly and the system and application software is ready. The amplifier enable is a solid-state relay on the Euro205x with normally open "contacts". The enable relay will be open circuit if there is no power on the controller OR a motion error exists on a servo axis OR the user program sets it open with the WDOG=OFF command.

The amplifier enable relay may, for example, be incorporated within a hold-up circuit or chain that must be intact before a 3-phase power input is made live.

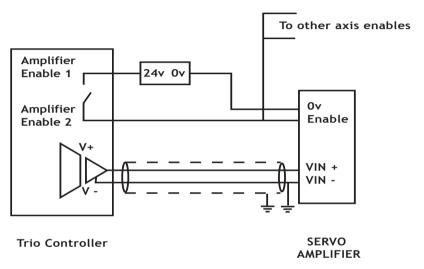

**Amplifier Enable Output** 

Note: ALL STEPPER AND SERVO AMPLIFIERS MUST BE INHIBITED WHEN THE AMPLIFIER ENABLE OUTPUT IS OPEN CIRCUIT

### **Amplifier Enable Open Collector Output**

In addition to the relay, an open collector output is provided which goes on (pulls low) when the WDOG=ON command is executed. This output has the same specification as the step and direction OC signals and must be connected to a suitable pull-up or series resistor depending on the external circuit requirements.

### 24V Input Channels

The *Motion Coordinator* has 16 24V Input channels built into the master unit. These may be expanded to 256 Inputs by the addition of CAN-16 I/O modules.

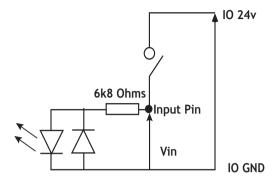

### 24V Output Channels

8 output channels are provided. These channels are labelled 8..15 for compatibility with other *Motion Coordinators*, but are NOT bi-directional as on some *Motion Coordinators*. Each channel has a protected 24V sourcing output. The output circuit has electronic over-current protection and thermal protection which shuts the output down when the current exceeds 250mA. Care should still be taken to ensure that the 250mA limit for the output circuit is not exceeded, and that the total load for the group of 8 outputs does not exceed 1 amp. Up to 256 further Outputs may be added by the addition of CAN-16I/O modules (P316).

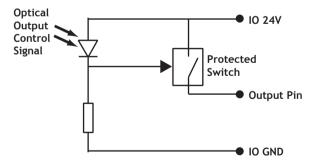

### **Open Collector Stepper Driver Outputs**

The STEP, DIR, BOOST and ENABLE signals use open-collector outputs. These outputs are NOT opto-isolated from the processor logic. The open-collector outputs may be pulled up to any voltage in the range 5V...24V as required but a current limiting resistor MUST be provided externally to the Euro205x to limit the current in the output channel. Normally this current limiting resistor is built-in to the stepper amplifier circuit.

The BOOST output is provided for use in stepper motor systems, where the drive requires the controller to switch control of the motor current between a low holding torque current and the full step motion current. It is under the direct control of the BOOST command in Trio BASIC.

The open-collector outputs are protected by 2 resettable fuses. These fuse links will go high impedance if a total of more than 200mA is passed through a group of open-collector outputs. M6 protects STEP0, STEP1, STEP2, STEP3, DIR0, DIR1 and DIR2. M7 protects DIR3, BOOST0, BOOST1, BOOST2, BOOST3 and ENABLE. If any outputs are overloaded it is necessary to remove the power from the circuit in order to reset the fuses.

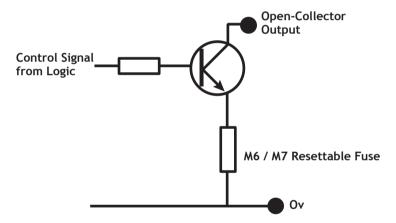

## Fault and Reset Inputs

Fault is a non-isolated 5 Volt input for connection to stepper amplifier fault outputs. Signals connected to this input should NOT exceed 5 Volts.

The Reset input can be momentarily connected to 0V to reset the Euro205x. Signals connected to this pin must not exceed 5 Volts.

### **Registration Inputs**

The registration inputs are 24 Volt isolated inputs that are shared with digital inputs 0 to 3. The Euro205x can be programmed to capture the position of an encoder axis in hardware when a transition occurs on the registration input.

### **Differential Encoder Inputs**

The encoder inputs on the Euro205x are designed to be directly connected to 5 Volt differential output encoders. Incremental encoders can be connected to the ports.

The encoder ports are also bi-directional so that when axes are set to stepper, the encoder port for that axis becomes a Differential Stepper output.

### **Voltage Outputs**

The Euro205x can generate up to 4 +/-10 Volt analogue outputs which are primarily designed for controlling servo-amplifiers. Note that for servo operation the necessary feature enable codes must have been entered into the Euro205x. However, the voltage outputs can be used seperately via the DAC command in Trio BASIC even when the axis is not enabled. To use the voltage outputs the +/-12 Volt supplies must be present.

### **Analogue Inputs**

Two built-in 12 bit analogue inputs are provided which are set up with a scale of 0 to 10 Volts. In order to make external connection to these inputs, there is a 2 part molex connector behind the front panel. Pin 1 is nearest the CAN connector.

| Pin 1 | AIN(32) |
|-------|---------|
| Pin 2 | AIN(33) |
| Pin 3 | 0V      |

Mating MOLEX connector part number

Connector housing: 22-01-2035
Crimp receptacles: 08-50-0032 (3 required)

In addition AIN(32) can be connected via pin A17 of the rear DIN41612 connector.

### Using End of Travel Limit Sensors

Each axis of the Motion Coordinator system may have a 24V Input channel allocated to it for the functions:

Forward end of travel limit FORWARD Limit Reverse end of travel limit REVERSE Limit DATUM Input Used in datuming sequence

Used to suspend velocity profiled movements until the FEEDHOLD Input

input is released

Switches used for the FORWARD/REVERSE/DATUM/FEEDHOLD inputs may be normally closed or normally open but the NORMALLY CLOSED type is recommended. Each of the functions is optional and may be left unused if not required. Each of the 4 functions are available for each axis and can be assigned to any input channel in the range 0..31. An input can be assigned to more than one function if desired.

The axis parameters: FWD\_IN,REV\_IN, DATUM\_IN and FH\_IN are used to assign input channels to the functions. The axis parameters are set to -1 if the function is not required.

### **Euro 205x Serial Port Connections**

#### Serial Connector A:

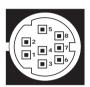

| Pin | Function                         | Note                |
|-----|----------------------------------|---------------------|
| 1   | Internal 5V                      |                     |
| 2   | Internal OV                      |                     |
| 3   | RS232 Transmit                   |                     |
| 4   | RS232 GND                        | Serial Port #0      |
| 5   | RS232 Receive                    |                     |
| 6   | +5V output                       |                     |
| 7   | Externally buffered output (TTL) | Serial Port #3 / #4 |
| 8   | Externally buffered input (TTL)  |                     |

On the MC224 pins 1,2,7 and 8 can be used to interface a fibre optic adapter. Note: Port 0 is the default programming port for connection to the PC running *Motion Perfect*.

#### Serial Connector B:

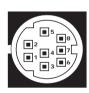

| Pin | Function             | Note           |
|-----|----------------------|----------------|
| 1   | RS485 Data In A Rx+  | Serial Port #2 |
| 2   | RS485 Data In B Rx-  |                |
| 3   | RS232 Transmit       |                |
| 4   | RS232 GND            | Serial Port #1 |
| 5   | RS232 Receive        |                |
| 6   | Internal 5V          |                |
| 7   | RS485 Data Out Z Tx- | Serial Port #2 |
| 8   | RS485 Data Out Y Tx+ |                |

### **Network Interconnection**

The Euro 205x supports Trio's fibre-optic network with the optional P435 serial to fibre-optic adaptor connected to the appropriate serial connector.

The software for the network supports interconnection of up to 15 nodes in a token-ring network format. The nodes may consist of any combination of compatible master controllers and Trio Membrane Keypads.

# **Euro205x - Feature Summary**

| Size                    | 170 mm x 129 mm Overall (160mm x 100 mm PCB)<br>25mm deep                                                                                    |  |
|-------------------------|----------------------------------------------------------------------------------------------------|--|
| Weight                  | 170 g                                                                                                    |  |
| Operating Temp.         | 0 - 45 degrees C                                                                                                    |  |
| Control Inputs          | Forward Limit, Reverse Limit, Datum Input, Feedhold Input.                                                                                   |  |
| Communication Ports     | (2) RS232 channels: up to 38400 baud.<br>(1) RS485 channel built in, (1) Serial adapter port.<br>CANbus port ( <i>DeviceNet</i> compatible). |  |
| Position Resolution     | 32 bit position count                                                                                                    |  |
| Speed Resolution        | 32 bits. Speed may be changed at any time. Moves may be merged.                                                                              |  |
| Interpolation modes     | linear 1-5 axes, circular, helical, CAM Profiles, speed control, electronic gearboxes.                                                       |  |
| Programming             | Multi-tasking Trio BASIC system, maximum 7 user tasks.                                                                                       |  |
| Servo Cycle             | Programmable: 1ms, 500μs or 250μs.                                                                                                    |  |
| Memory                  | 512k battery-backed user memory. Entire contents may be flashed to EPROM.                                                                    |  |
| Power Input             | 500mA at 5V d.c. (+/-12V at 50mA required for DAC output)                                                                                    |  |
| Amplifier Enable Output | Normally open solid-state relay. Maximim load 100mA, maximum voltage 29V.                                                                    |  |
| Analogue Outputs        | 4 Isolated 16 bit +/- 10V                                                                                                    |  |
| Analogue Inputs         | 2 x 12 bit 0 to 10V                                                                                                    |  |
| Digital Inputs          | 16 Opto-isolated 24V inputs                                                                                                    |  |
| Registration Inputs     | 4. One per axis shared with inputs 0 to 3.                                                                                                   |  |
| Encoder Inputs          | 4 differential 5V inputs, 6MHz maximum edge rate                                                                                             |  |
| Stepper Outputs         | 4 differential (5V) or open collector (5 to 24V) step & direction outputs. Maximum frequency 500kHz (OC), 2MHz (Differential).               |  |
| Digital I/O             | 8 Opto-isolated 24V current sourcing (PNP) 250 mA outputs                                                                                    |  |

### Motion Coordinator Euro209

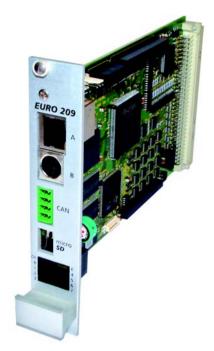

Overview The Motion Coordinator Euro209 is a Eurocard stepper/servo positioners with the built-in ability to control up to 8 servo or stepper motors in any combination. In addition a single Trio Daughter Board may be fitted to allow the control of a ninth axis or communications channel. The Euro209 is designed to provide a powerful yet cost-effective control solution for OEM machine builders who are prepared to mount the unit and provide the power supplies required. It is designed to be configured and programmed for the application with Multi-tasking Trio BASIC using a PC, and then may be set to run "standalone" if an external computer is not required for the final system. The Multi-tasking version of Trio BASIC for the Euro 209 allows up to 7 Trio BASIC programs to be run simultaneously on the controller using pre-emptive multi-tasking.

Programming The Multi-tasking ability of the Euro209 allows parts of a complex application to be developed, tested and run independently, although the tasks can share data and motion control hardware.

I/O Capability The Euro209 has 16 built in 24V inputs and 8 built-in output channels. These may be used for system interaction or may be defined to be used by the controller for end of travel limits, datuming and feedhold functions if required. 8 status LEDs are available which can be set to display the status of banks of inputs or outputs: (See **DISPLAY**, Chapter 8). The Euro209 can have up to 256 external Input/Output channels and up to 32 analogue input channels connected using DIN rail mounted I/O modules. These units connect to the built-in CAN channel of the Euro209.

Communications The Euro 209 has one Ethernet port for primary communications, one RS-232 port and one RS-485 built in

> The Ethernet port, RS-232 port or the RS485 port may be configured to run the MODBUS protocol for PLC or HMI interfacing.

If the built-in CAN channel is not used for connecting I/O modules, it may optionally be used for CAN communications or DeviceNet.

A profibus daughter board may be fitted to provide additional communications options.

Removable Storage A micro SD card can be used with the Euro209 allows a simple means of transferring programs without a PC connection. Offering the OEM easy machine replication and servicing. The Euro209 supports SD cards up to 2Gbytes. Each Micro SD Card must be pre-formatted using a PC to FAT32 before it can be used in the SD Card Adaptor.

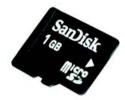

## **Axis Configuration**

The default Euro209 configuration is as a two axis stepper base card. Additional servo or stepper axes may be specified up to the 8 internal axis limit. Four or eight axis DAC boards may be purchaced to enable servo outputs. In addition axes may be added in the field by the entry of "feature enable codes" into the controller. The codes can be purchased already installed into a new controller or may be ordered for controllers purchased earlier and added using Motion Perfect.

The gate array at the heart of the Euro209 design has facilities for 8 servo and 8 stepper axes built into every chip. The "feature enable codes" allow users to purchase only those facilities required for their configuration. Once entered onto the controller, the feature enable codes are stored in permanent flash memory. The feature enable codes are unique for each Euro209.

The Euro209 features a total of 16 axes in software. Any axes not having a hardware interface can be used as a "virtual" axis.

### Connections to the Euro 209

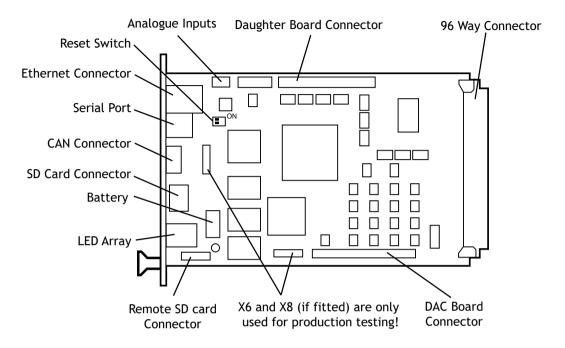

### 5 Volt Power Supply

The minimum connections to the Euro209 are just the 0V and 5V pins. The Euro209 is protected against reverse polarity on these pins. Application of more than 5.25 Volts will permanently damage the *Motion Coordinator* beyond economic repair. All the 0V are internally connected together and all the 5v pins are internally connected together. The 0V pins are, in addition, internally connected to the AGND pins. The Euro209 has a current consumption of approximately 500mA on the 5V supply. The supply should be filtered and regulated within 5%.

### **Built-in CAN Connector**

The Euro209 features a built-in CAN channel. This is primarily intended for Input/Output expansion via Trio's P316 and P325 modules. It may be used for other purposes when I/O expansion is not required.

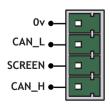

# **Euro 209 Backplane Connector**

Most connections to the Euro209 are made via the 96 Way DIN41612 backplane Connector.

|    | C             | В             | A             |
|----|---------------|---------------|---------------|
| 1  | 5V            | 5V            | 5V            |
| 2  | 5V            | 5V            | 5V            |
| 3  | 0V            | 0V            | 0V            |
| 4  | IO GND        | OP13          | OP10          |
| 5  | OP9           | OP12          | OP15          |
| 6  | OP8           | OP11          | OP14          |
| 7  | IO 24V        | IN0 / R0      | IN1 / R1      |
|    | IN2 / R2      | IN3 / R3      | IN4 / R4      |
| 9  | IN5 / R5      | IN6 / R6      | IN7 / R7      |
| 10 | IN8           | IN9           | IN10          |
|    | IN11          | IN12          | IN13          |
| 12 | IN14          | 0V            | IN15          |
|    | A7- / STEP7-  | B7- / DIR7-   | Z7- / BOOST7- |
| 14 | A7+ / STEP7+  | B7+ / DIR7+   | Z7+ / BOOST7+ |
| 15 | A6- / STEP6-  | B6- / DIR6-   | Z6- / BOOST6- |
| 16 | A6+ / STEP6+  | B6+ / DIR6+   | Z6+ / BOOST6+ |
| 17 | A5- / STEP5-  | B5- / DIR5-   | Z5- / BOOST5- |
|    | A5+ / STEP5+  | B5+ / DIR5+   | Z5+ / BOOST5+ |
| 19 | A4- / STEP4-  | B4- / DIR4-   | Z4- / BOOST4- |
| 20 | A4+ / STEP4+  | B4+ / DIR4+   | Z4+ / BOOST4+ |
|    | A3- / STEP3-  | B3- / DIR3-   | Z3- / BOOST3- |
|    | A3+ / STEP3+  | B3+ / DIR3+   | Z3+ / BOOST3+ |
| 23 | A2- / STEP2-  | B2- / DIR2-   | Z2- / BOOST2- |
|    | A2+ / STEP2+  | B2+ / DIR2+   | Z2+ / BOOST2+ |
| _  | A1- / STEP1-  | B1- / DIR1-   | Z1- / BOOST1- |
|    | A1+ / STEP1+  | B1+ / DIR1+   | Z1+ / BOOST1+ |
|    | A0- / STEP0-  | B0- / DIR-    | Z0- / BOOST0- |
|    | AO+ / STEPO+  | B0+ / DIR+    | Z0+ / BOOST0+ |
| 29 | VOUT7 / AIN37 | VOUT6 / AIN36 | VOUT5 / AIN35 |
|    | AGND          | VOUT4 / AIN34 | VOUT3         |
|    | VOUT2         | VOUT1         | VOUT0         |
| 32 | ENABLE1       | ENABLE2       | Earth         |

### Amplifier Enable (Watchdog) Relay Output

An internal relay contact is used to enable external amplifiers when the controller has powered up correctly and the system and application software is ready. The amplifier enable is a solid-state relay on the Euro209 with normally open "contacts". The enable relay will be open circuit if there is no power on the controller OR a following error exists on a servo axis OR the user program sets it open with the WDOG=OFF command.

The amplifier enable relay may, for example, be incorporated within a hold-up circuit or chain that must be intact before a 3-phase power input is made live.

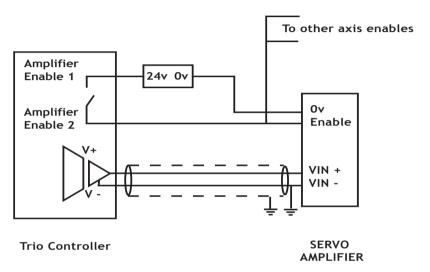

**Amplifier Enable Output** 

Note: ALL STEPPER AND SERVO AMPLIFIERS MUST BE INHIBITED WHEN THE AMPLIFIER ENABLE OUTPUT IS OPEN CIRCUIT

### 24V Input Channels

The *Motion Coordinator* has 16 24V Input channels built into the master unit. These may be expanded to 256 Inputs by the addition of CAN-16 I/O modules.

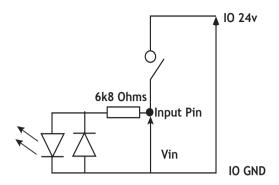

### 24V Output Channels

8 output channels are provided. These channels are labelled 8..15 for compatibility with other *Motion Coordinators*, but are NOT bi-directional as on some *Motion Coordinators*. Each channel has a protected 24v sourcing output. The output circuit has electronic over-current protection and thermal protection which shuts the output down when the current exceeds 250mA. Care should still be taken to ensure that the 250mA limit for the output circuit is not exceeded, and that the total load for the group of 8 outputs does not exceed 1 amp. Up to 256 further Outputs may be added by the addition of CAN-16I/O modules (P316).

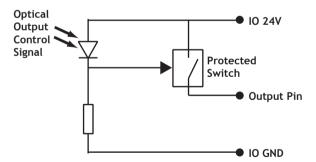

### **Registration Inputs**

The registration inputs are 24 Volt isolated inputs that are shared with digital inputs 0 to 7. The Euro209 can be programmed to capture the position of an encoder axis in hardware when a transition occurs on the registration input.

### **Differential Encoder Inputs**

The encoder inputs on the Euro209 are designed to be directly connected to 5 Volt differential output encoders. Incremental encoders can be connected to the ports.

The encoder ports are also bi-directional so that when axes are set to stepper, the encoder port for that axis becomes a Differential Stepper output.

### **Voltage Outputs**

The Euro209 can generate up to 8+/-10 Volt analogue outputs when fitted with the P184 or the P185 which are primarily designed for controlling servo-amplifiers. Note that for servo operation the necessary feature enable codes must have been entered into the Euro209. However, the voltage outputs can be used seperately via the DAC command in Trio BASIC even when the axis is not enabled.

### **Analogue Inputs**

Two built-in 12 bit analogue inputs are provided which are set up with a scale of 0 to 10 Volts. In order to make connection to these inputs, there is a 2 part molex connector behind the front panel. Pin 1 is nearest the CAN connector. 4 additional 12 bit analogue inputs are available when the P184 expansion module is fitted to the PCB. These are accessed in software as AIN(34) to AIN(37) and the connections for the inputs are made through the DIN41612 main board connector.

| Pin 1 | AIN(32) |
|-------|---------|
| Pin 2 | AIN(33) |
| Pin 3 | 0V      |

Mating MOLEX connector part number

Connector housing: 22-01-2035

Crimp receptacles: 08-50-0032 (3 required)

### **Using End of Travel Limit Sensors**

Each axis of the *Motion Coordinator* system may have a 24v Input channel allocated to it for the functions:

FORWARD Limit Forward end of travel limit
REVERSE Limit Reverse end of travel limit
DATUM Input Used in datuming sequence

input is released

Switches used for the FORWARD/REVERSE/DATUM/FEEDHOLD inputs may be normally closed or normally open but the NORMALLY CLOSED type is recommended.

Each of the functions is optional and may be left unused if not required. Each of the 4 functions are available for each axis and can be assigned to any input channel in the range 0..31. An input can be assigned to more than one function if desired.

The axis parameters: FWD\_IN,REV\_IN, DATUM\_IN and FH\_IN are used to assign input channels to the functions. The axis parameters are set to -1 if the function is not required.

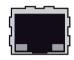

#### **Ethernet Port Connection**

Pysical layer: 10/100 baseT

Connector: RJ-45

Connection and activity LED indicators

Fixed IP address set up using the ETHERNET command (Chapter 8)

User settable subnet mask and default gateway

DHCP client: Not available (fixed IP only)

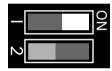

A switch is provided on the board to reset the IP address to a known value. To reset to the default value of 192.168.000.250, slide switch 1 to the right (ON) and power up the Euro209. Make connetion with the Euro209 using *Motion* Perfect on the default address and use the ETHERNET command to set the required IP address. e.g. for 192.168.000.123 set ETHERNET(1,-1,0,192,168,000,123). It also sets the following:

Subnet mask to 255.255.255.0 default gateway to 192.168.0.225

Once the IP address has been set, slide switch 1 to OFF and power down the Eurocard. The next time the Euro209 is powered up, the new IP address can be used.

#### Serial Connector B:

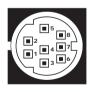

| Pin | Function             | Note           |
|-----|----------------------|----------------|
| 1   | RS485 Data In A Rx+  | Serial Port #2 |
| 2   | RS485 Data In B Rx-  |                |
| 3   | RS232 Transmit       |                |
| 4   | RS232 GND            | Serial Port #1 |
| 5   | RS232 Receive        |                |
| 6   | Internal 5V          |                |
| 7   | RS485 Data Out Z Tx- | Serial Port #2 |
| 8   | RS485 Data Out Y Tx+ |                |

Euro 209 Serial Port Connections

# **Euro209 - Feature Summary**

| Size                    | 170 mm x 129 mm Overall (160mm x 100 mm PCB)<br>25mm deep                                                                               |
|-------------------------|----------------------------------------------------------------------------------------------------|
| Weight                  | 160 g                                                                                                    |
| Operating Temp.         | 0 - 45 degrees C                                                                                                    |
| Control Inputs          | Forward Limit, Reverse Limit, Datum Input, Feedhold Input.                                                                              |
| Communication Ports     | (1) RS232 channels: up to 38400 baud, (1) RS485 channel built in, CANbus port ( <i>DeviceNet</i> compatible), (1) Ethernet 10/100baseT. |
| Position Resolution     | 32 bit position count                                                                                                    |
| Speed Resolution        | 32 bits. Speed may be changed at any time. Moves may be merged.                                                                         |
| Interpolation modes     | Linear 1-16 axes, circular, helical, CAM Profiles, speed control, electronic gearboxes.                                                 |
| Programming             | Multi-tasking Trio BASIC system, maximum 7 user tasks.                                                                                  |
| Servo Cycle             | Programmable: 1ms, 500µs or 250µs.                                                                                                    |
| Memory                  | 1Mbyte battery-backed user memory. Entire contents may be flashed to EPROM.                                                             |
| Memory Stick            | Socket for Micro SD Card. Used for storing programs and/or data.                                                                        |
| Power Input             | 900mA at 5V d.c.                                                                                                    |
| Amplifier Enable Output | Normally open solid-state relay. Maximim load 100mA, maximum voltage 29V.                                                               |
| Analogue Outputs        | 8 Isolated 16 bit +/-10V can be provided by P184 / P185                                                                                 |
| Analogue Inputs         | 2 x 12 bit 0 to 10V                                                                                                    |
| Digital Inputs          | 16 Opto-isolated 24V inputs                                                                                                    |
| Registration Inputs     | 8. One per axis shared with inputs 0 to 7.                                                                                              |
| Encoder Inputs          | 8 differential 5V inputs, 6MHz maximum edge rate                                                                                        |
| Stepper Outputs         | 8 Differential Step / Direction outputs 2MHz Max Rate                                                                                   |
| Digital Outputs         | 8 Opto-isolated 24V outputs. Current sourcing (PNP) 250 mA. (max. 1A per bank of 8)                                                     |

## Motion Coordinator MC206X

Overview The MC206X is based on Trio's high-performance 32-bit DSP technology and provides up to 4 axes of servo or stepper control, plus a master encoder axis. Trio uses advanced FPGA techniques to reduce the size and fit 4 axes of stepper and servo circuitry in a compact DIN-rail mounted package. The housing allows for a single daughter board to be mounted internally (with the optional P399 adaptor). This daughter board may provide additional axis control or communications functions.

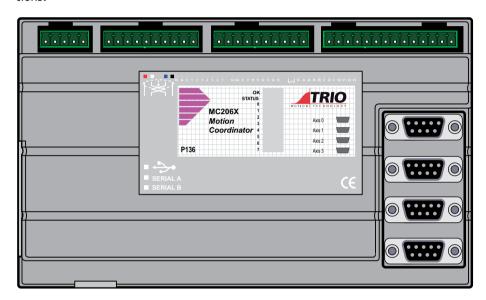

User programs are written in Trio's established multi-tasking Trio BASIC language using the powerful *Motion* Perfect development software for the PC. Complex motion such as cams, gears, linked axes, and interpolation is made easy with the comprehensive Trio BASIC command set.

I/O Capability The MC206X has 16 opto-isolated digital I/O (8 in, 8 bi-directional). A high-speed hardware registration input is available on each axis for highly accurate control of print and packaging lines. A single 0..10V opto-isolated analogue input is built-in.

> The I/O count can be expanded using Trio CANbus digital and analogue modules to provide a further 256 digital 24v I/O channels and 32 +/-10V analogue inputs.

Communications The MC206X offers wide communications capability with two RS-232 serial ports, an RS-485 port, a TTL serial port, a USB port and a CAN channel as standard. Adapters are available to convert the TTL port to Trio's fibre-optic network.

> RS-232 port #1, or RS-485 port #2 may be configured to run the MODBUS protocol for PLC or HMI interfacing.

### Trio Motion Technology

If the built-in CAN channel is not used for connecting I/O modules, it may optionally be used for CAN communications.

USB and Profibus daughter boards may be fitted to provide additional communications options.

Removable Storage A memory adaptor used with the MC206X allows a simple means of transferring programs without a PC connection. Offering the OEM easy machine replication and servicing. The memory adaptor is compatable with a wide range of Micro SD cards up to 2Gbytes. Each Micro SD Card must be pre-formatted using a PC to FAT32 before it can be used in the SD Card Adaptor. Order the SD Card Adaptor from a Trio supplier (order code: P396).

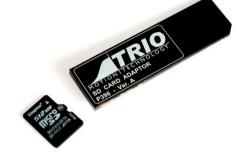

The adaptor does not include the Micro SD Card which must ne bought separately.

Axis Configuration The MC206X initialises 8 axes in its software: up to four real axes of servo or stepper are built in, one daughter board axis may optionally be used, an encoder follower input axis is also built in to every MC206X. Any axis of the 8 not used in hardware can be used as a virtual axis for camming, on-the-fly registration adjustments, and linking motion.

> The MC206X can be a servo or stepper controller by using a "feature enable code". All necessary DAC and stepper circuitry is installed and ready for use. The controller can be supplied with any combination of servo or stepper axes preenabled, and has been designed to allow the user to upgrade at a later date by entering additional feature enable codes. Up to 4 axes can be enabled on the MC206X.

### Connections to the MC206X

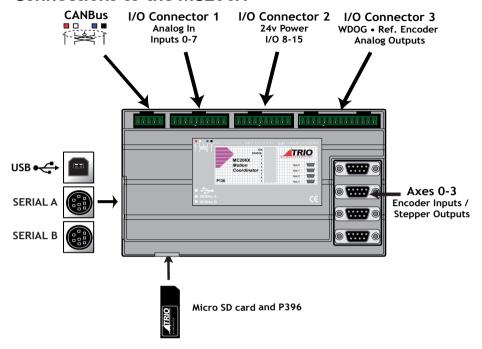

### 5-Way Connector

This is a 5 way 3.81mm pitch connector. The connector is used both to provide the 24 Volt power to the MC206X and provide connections for I/O expansion via Trio's P316 and P325 CAN I/O expanders. 24 Volts must be provided as this powers the unit.

This 24 volt input is internally isolated from the I/O 24 Volts and the  $\pm$ 1-10V voltage outputs.

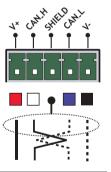

Note: The 24v(V+) and 0v(V-) MUST be connected as they power the MC206X. The Shield MUST also be connected as it provides the EMC screen for the Motion Coordinator. The CAN connections are optional.

Power supply: 24V dc, Class 2 transformer or power source.

#### I/O Connector 1

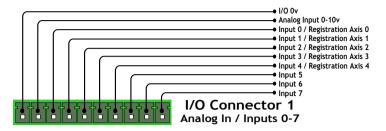

### **Analogue Input**

The MC206X provides a single 0-10v, 10-Bit analogue input as standard. The analogue input resolution is fixed and will return values 0..1023 to the system parameter AINO. The input works "single ended" and is referenced to the IOGND pin alongside the AIN. Power must be applied to the 24V I/O power input in order for the analogue input to function.

It is possible to add further analogue inputs via the P325 CAN Analog modules. Each P325 module provides a further 8 single ended +/- 10V inputs with a 12 Bit resolution.

### 24V Input Channels

The MC206X has 8 dedicated 24V Input channels and 8 bi-directional 24V I/O channels built into the master unit. A further 256 inputs can be provided by the addition of CAN-16 I/O modules. The dedicated input channels are labelled channels 0..7.

Inputs 0 to 4 can be used as registration inputs for axes 0 to 4 for use with the REGIST command.

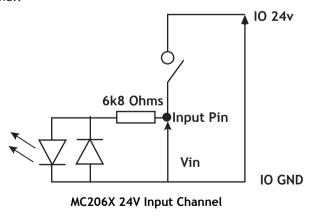

#### I/O Connector 2

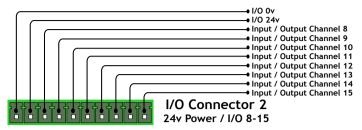

### I/O Power Inputs

The I/O 0 Volts and I/O 24 Volts are used to power the 24 volt inputs and outputs.

The I/O connections are isolated from the module power inputs. The I/O channels are bi-directional and can be used either as an input or an output.

### 24V I/O Channels

Input/output channels 8..15 are bi-directional. The inputs have a protected 24V sourcing output connected to the same pin. If the output is unused it may be used as an input in the program. The input circuitry is the same as on the dedicated inputs. The output circuit has electronic over-current protection and thermal protection which shuts the output down when the current exceeds 250mA.

Care should be taken to ensure that the 250mA limit for the output circuit is not exceeded, and that the total load for the group of 8 outputs does not exceed 1 amp.

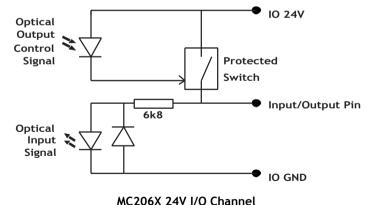

### I/O Connector 3

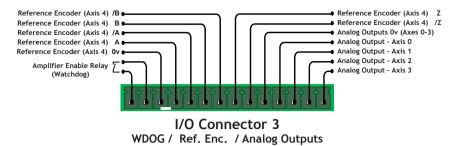

## Amplifier Enable (Watchdog) Relay Output

An internal relay contact is used to enable external amplifiers when the controller has powered up correctly and the system and application software is ready. The amplifier enable is a single pole relay with a set of normally open contacts. The enable relay contact will be open circuit if there is no power on the controller OR a following error exists on a servo axis OR the user program sets it open with the WDOG=OFF command.

The amplifier enable relay may, for example, be incorporated within a hold-up circuit or chain that must be intact before a 3-phase power input is made live.

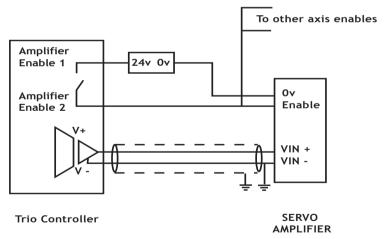

**Amplifier Enable Output** 

Note: ALL STEPPER AND SERVO AMPLIFIERS MUST BE INHIBITED WHEN THE AMPLIFIER ENABLE OUTPUT IS OPEN CIRCUIT

## Reference Encoder Input

A reference encoder - axis 4, provides an encoder input facility for measurement, registration and synchronization functions on conveyors, drums, flying shears, etc. The encoder port features high speed differential receiver inputs.

### MC206X Serial Connections

#### Serial Connector A:

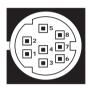

| Pin | Function                         | Note                |
|-----|----------------------------------|---------------------|
| 1   | Internal 5V                      |                     |
| 2   | Internal OV                      |                     |
| 3   | RS232 Transmit                   |                     |
| 4   | RS232 GND                        | Serial Port #0      |
| 5   | RS232 Receive                    |                     |
| 6   | +5V output                       |                     |
| 7   | Externally buffered output (TTL) | Serial Port #3 / #4 |
| 8   | Externally buffered input (TTL)  |                     |

On the MC206X pins 1,2,7 and 8 can be used to interface a fibre optic adapter. Note: Port 0 is the default programming port for connection to the PC running *Motion Perfect*.

#### Serial Connector B:

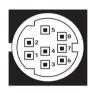

| Pin | Function             | Note           |
|-----|----------------------|----------------|
| 1   | RS485 Data In A Rx+  | Serial Port #2 |
| 2   | RS485 Data In B Rx-  |                |
| 3   | RS232 Transmit       |                |
| 4   | RS232 GND            | Serial Port #1 |
| 5   | RS232 Receive        |                |
| 6   | Internal 5V          |                |
| 7   | RS485 Data Out Z Tx- | Serial Port #2 |
| 8   | RS485 Data Out Y Tx+ |                |

### **Universal Serial Bus**

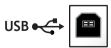

The USB port provides a high-speed Universal Serial Bus link to a PC or other device supporting USB.

This port can be used for a high speed connection to *Motion* Perfect, or to a user program on the PC via Trio's ActiveX component.

## MC206X - Stepper Outputs / Encoder Inputs

The MC206X controller is designed to support any combination of servo and stepper motors on the standard controller hardware. Each of the first four axes (0-3) can be enabled as either servo or stepper according to the users requirements.

The function of the 9-pin 'D' connectors will be dependant on the specific axis configuration which has been defined. If the axis is setup as a servo, the connector will provide the encoder input. If the axis is configured as a stepper, the connector provides differential outputs for step/direction and boost/enable signals.

The encoder port also provides a current-limited 5V output capable of powering most encoders. This simplifies wiring and eliminates external power supplies.

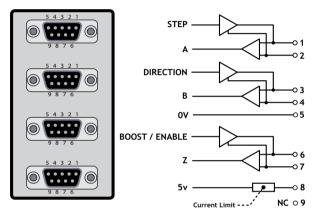

Once the axes have been enabled, using the **FEATURE\_ENABLE** function, the controller will enable the appropriate hardware for each axis and the connector will function as below.

| Pin   | Servo Axis    | Stepper Axis  |
|-------|---------------|---------------|
| 1     | Enc. A        | Step +        |
| 2     | Enc. /A       | Step -        |
| 3     | Enc. B        | Direction +   |
| 4     | Enc. /B       | Direction -   |
| 5     | GND           | GND           |
| 6     | Enc. Z        | Boost +       |
| 7     | Enc. /Z       | Boost -       |
| 8     | 5V            | 5V            |
| 9     | Not Connected | Not Connected |
| shell | Screen        | Screen        |

# MC206X - Feature Summary

| Size                    | 107mm(H) x 182mm(W) x 53mm(D)                                                                                                    |  |
|-------------------------|----------------------------------------------------------------------------------------------------|--|
| Weight                  | 325 g                                                                                                    |  |
| Operating Temp.         | 0 - 45 degrees C                                                                                                    |  |
| Control Inputs          | Forward Limit, Reverse Limit, Datum Input, Feedhold Input.                                                                                                    |  |
| Communication Ports     | <ul><li>(2) RS232 channels: up to 38400 baud.</li><li>(1) RS485 channel built in, (1) Serial adapter port.</li><li>CANbus port (<i>DeviceNet</i> compatible), (1) USB 12Mb</li></ul> |  |
| Position Resolution     | 32 bit position count                                                                                                    |  |
| Interpolation modes     | linear 1-5 axes, circular, helical, CAM Profiles, speed control, electronic gearboxes.                                                                                               |  |
| Programming             | Multi-tasking Trio BASIC system, maximum 8 user tasks.                                                                                                    |  |
| Speed Resolution        | 32 bits. May be changed at any time. Moves may be merged for continuous motion.                                                                                                    |  |
| Servo Cycle             | 250 μs minimum for all axes, 1 mS default                                                                                                    |  |
| Memory                  | 512k battery-backed user memory. Entire contents may be flashed to EPROM.                                                                                                    |  |
| Memory Stick            | Socket for plug-in "Nexflash Mediastick" or P396 Micro SD card adaptor. Used for storing programs and/or data.                                                                       |  |
| Power Input             | 24V dc, Class 2 transformer or power source.<br>18 29V dc at 300mA.                                                                                                    |  |
| Amplifier Enable Output | Normally open solid state relay contact. Maximum voltage 24Vdc at 100mA.                                                                                                    |  |
| Analogue Outputs        | 4 Isolated 16 bit +/- 10V                                                                                                    |  |
| Analogue Input          | Isolated 10 bit 0-10Vdc                                                                                                    |  |
| Registration Inputs     | 4. One per axis shared with inputs 0 to 3.                                                                                                    |  |
| Encoder Inputs          | 5 differential 5V inputs, 6MHz maximum edge rate                                                                                                    |  |
| Digital Inputs          | 18 Opto-isolated 24V inputs.                                                                                                    |  |
| Stepper Outputs         | 4 Differential Step / Direction outputs 2MHz Max Rate                                                                                                    |  |
| Digital I/O             | 8 Opto-isolated 24V outputs. Current sourcing (PNP) 250 mA. (max. 1A per bank of 8)                                                                                                  |  |
| Encoder Power Output    | 5v at 150mA total for 4 encoders plus daughter board                                                                                                    |  |

### MC206X - Schematic

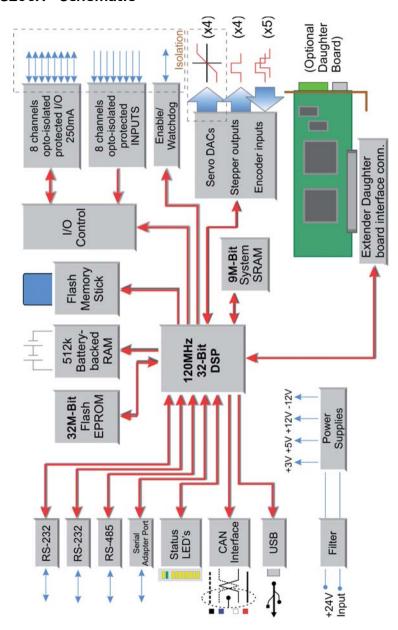

### Motion Coordinator MC224

Overview The Motion Coordinator MC224 is Trio's most powerful modular servo control positioner with the ability to control servo or stepper motors in any combination by the insertion of "Axis Daughter Boards" to suit the application. Up to 24 axes can be controlled by means of Digital Bus links (e.g. SERCOS) or 16 axes via traditional analogue command / encoder feedback. It is housed in a rugged metal chassis and incorporates all the isolation circuitry necessary for direct connection to external equipment in an industrial environment. Filtered power supplies are included so that it can be powered from the 24V d.c. logic supply present in most industrial cabinets.

> It is designed to be configured and programmed for the application using a PC running the Motion Perfect application software, and then may be set to run "standalone" if an external computer is not required for the final system.

The Multi-tasking version of Trio BASIC for the MC224 allows up to 14 Trio BASIC programs to be run simultaneously on the controller using pre-emptive multi-tasking.

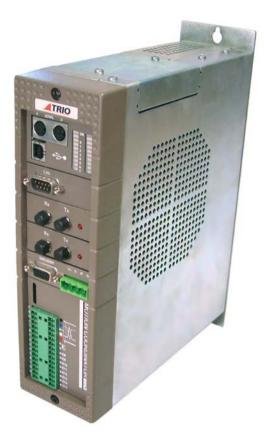

### Trio Motion Technology

Programming The Multi-tasking ability of the MC224 allows parts of a complex application to be developed, tested and run independently, although the tasks can share data and motion control hardware.

I/O Capability The MC224 has 8 built in 24v inputs and 8 bi-directional I/O channels. These may be used for system interaction or may be defined to be used by the controller for end of travel limits, datuming and feedhold functions if required. Each of the Input/Output channels has a status LED to make it easy to check them at a glance. The MC224 can have up 256 external Input/Output channels connected using DIN rail mounted CAN 16-I/O modules. These units connect to the built-in CAN channel.

Communications The MC224 has two built in RS-232 ports and one built in duplex RS-485 channel for simple factory communication systems. The TRIO fibre optic network system can be added with an optional adapter cable.

> One of the RS-232 ports or the RS485 port may be configured to run the MODBUS protocol for PLC or HMI interfacing.

If the built-in CAN channel is not used for connecting I/O modules, it may optionally be used for CAN communications. e.g. DeviceNet, CANopen etc.

Ethernet, CANbus and Profibus daughter boards may be fitted to provide additional communications options.

Removable Storage A memory adaptor used with the

MC224 allows a simple means of transferring programs without a PC connection. Offering the OEM easy machine replication and servicing. The memory adaptor is compatable with a wide range of Micro SD cards up to 2Gbytes and is ordered separately from the MC224 if required (order code: P396).

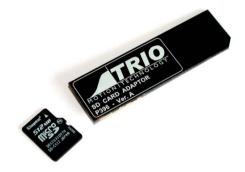

Axis Positioning The motion control generation software receives instructions to move an axis or Functions axes from the Trio BASIC language which is running concurrently on the same processor. The motion generation software provides control during operation to ensure smooth, coordinated movements with the velocity profiled as specified by the controlling program. Linear interpolation may be performed in as many axes as the controller provides, and circular or helical interpolation in any two orthogonal axes. Each axis may run independently or they may be linked in any combination using interpolation, CAM profile or the electronic gearbox facilities.

Consecutive movements may be merged to produce continuous path motion and the user may program the motion using programmable units of measurement (e.g. mm, inches, revs etc.). The module may also be programmed to control only the axis speed. The positioner checks the status of end of travel limit switches which can be used to cancel moves in progress and alter program execution.

**Note:** The MC224 incorporates a user replaceable battery for the battery back-up RAM. For replacement, use battery model CR2450 or equivalent.

### Connections to the MC224

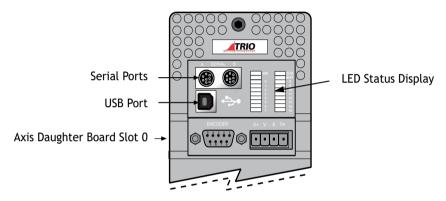

MC224 upper front panel

### MC224 Serial Connections

The MC224 features two serial connectors. Both connectors have a standard RS-232 serial interface. In addition, the left-hand connector (skt A) has connections for the Fibre-Optic Adapter and skt B contains the RS-485 multi-drop terminals (addressed as port 2).

Below the serial port connectors is the built in USB port.

Port 0 is the default connection between the *Motion Coordinator* and the host PC running *Motion* Perfect for programming. As an option, *Motion* Perfect may be connected via USB.

### **Serial Cables**

Trio recommend the use of their pre-made serial cables (product code P350). If cables need to be made to connect to a PC serial port the following connections are required:

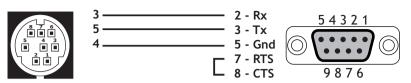

Motion Coordinator to 'AT' style PC with 9pin serial connector

### Serial Connector A:

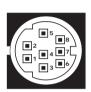

| Serial Connector 0:              |                                                                                                    |  |  |  |
|----------------------------------|----------------------------------------------------------------------------------------------------|--|--|--|
| Function                         | Notes                                                                                                    |  |  |  |
| Internal 5V                      |                                                                                                    |  |  |  |
| Internal 0V                      |                                                                                                    |  |  |  |
| RS232 Transmit                   |                                                                                                    |  |  |  |
| RS232 Ground                     | Serial Port #0                                                                                                    |  |  |  |
| RS232 Receive                    |                                                                                                    |  |  |  |
| +5V Output                       |                                                                                                    |  |  |  |
| Externally buffered output (TTL) | Serial Port #3 / #4                                                                                                    |  |  |  |
| Externally buffered input (TTL)  |                                                                                                    |  |  |  |
|                                  | Function Internal 5V Internal 0V RS232 Transmit RS232 Ground RS232 Receive +5V Output Externally buffered output (TTL) |  |  |  |

On the MC224 pins 1,2,7 and 8 can be used to interface a fibre optic adapter. Note: Port 0 is the default programming port for connection to the PC running *Motion Perfect*.

#### Serial Connector B:

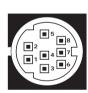

| Seria | Serial Connector 1   |                |  |  |
|-------|----------------------|----------------|--|--|
| Pin   | Function             | Note           |  |  |
| 1     | RS485 Data in A Rx+  | Serial Port #2 |  |  |
| 2     | RS485 Data in B Rx-  | 7              |  |  |
| 3     | RS232 Transmit       |                |  |  |
| 4     | RS232 Ground         | Serial Port #1 |  |  |
| 5     | RS232 Receive        |                |  |  |
| 6     | +5V Output           |                |  |  |
| 7     | RS485 Data out Z Tx- | Serial Port #2 |  |  |
| 8     | RS485 Data out Y Tx+ |                |  |  |

There is no hardware handshake on the serial ports. An XON/XOFF protocol is used.

### **Network Interconnection**

The optional Fibre-Optic Network connection is designed for communication between the master modules and membrane keypads on large machines, or small workgroups of machines.

The software for the network supports interconnection of up to 15 nodes in a token-ring network format. The nodes may consist of any combination of compatible master controllers and Trio Membrane Keypads.

Note: Any membrane keypads connected must have software version 2.01 or higher.

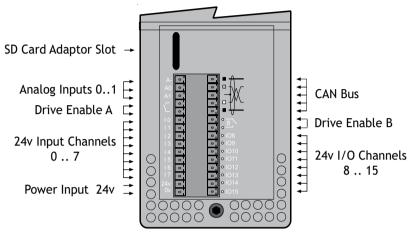

MC224 lower front panel

### 24V Power Supply Input

The MC224 is powered entirely via the 24v d.c. supply connections. The unit uses internal DC-DC converters to generate independent 5V logic supply, the encoder 5V supply and other internal power supplies.

Note: 24V dc, Class 2 transformer or power source.

### Amplifier Enable (Watchdog) Relay Outputs

Two internal relay contacts are available to enable external amplifiers when the controller has powered up correctly and the system and application software is ready. The amplifier enables A and B are solid-state relays with an ON resistance of 25 ohms at 100mA. The enable relay will be open circuit if there is no power on the controller OR a following error exists on a servo axis OR the user program sets it open with the WDOG=OFF command.

The amplifier enable relay may, for example, be incorporated within a hold-up circuit or chain that must be intact before a 3-phase power input is made live.

Note: ALL STEPPER AND SERVO AMPLIFIERS MUST BE INHIBITED WHEN THE AMPLIFIER ENABLE OUTPUTS ARE OPEN CIRCUIT

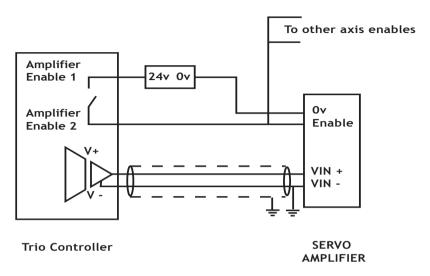

**Amplifier Enable Output** 

### **CAN Bus:**

The MC224 features a built-in CAN channel. This is primarily intended for Input/Output expansion via Trio's P316 and P325 modules. It may be used for other purposes when I/O expansion is not required.

The CANbus port is electrically equivalent to a *DeviceNet* node.

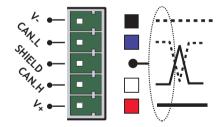

### **Analogue Inputs**

Two built-in 12 bit analogue inputs are provided which are set up with a scale of 0 to 10 Volts. External connection to these inputs is via the 2-part screw terminal strip on the lower front panel. The connections are labelled A-, A0 and A1.

24V dc must be applied to the CANbus port to provide power for the analogue input circuit.

# 24V Input Channels

The *Motion Coordinator* has 16 24V Input channels built into the master unit. These may be expanded to 256 Inputs by the addition of CAN-16 I/O modules.

All of the 24V input channels have the same circuit although 8 on the master unit have 24V Output channels connected to the same pin. These bi-directional channels may be used for Input or Output to suit the application. If the channel is to be used as an Input the output should not be switched on in the program.

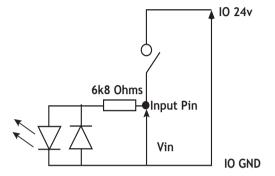

### 24V I/O Channels

Input/output channels 8..15 are bi-directional. The inputs have a protected 24V sourcing output connected to the same pin. If the output is unused it may be used as an input in the program. The input circuitry is the same as on the dedicated inputs. The output circuit has electronic over-current protection and thermal protection which shuts the output down when the current exceeds 250mA.

Care should be taken to ensure that the 250mA limit for the output circuit is not exceeded, and that the total load for the group of 8 outputs does not exceed 1 amp.

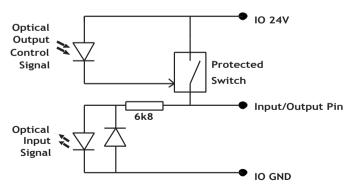

# MC224 - Feature Summary

| Size                    | 262 mm x 68 mm x 198 mm (HxWxD)                                                                                                    |
|-------------------------|----------------------------------------------------------------------------------------------------|
| Weight                  | 750 g                                                                                                    |
| Operating Temp.         | 0 - 45 degrees C                                                                                                    |
| Storage Temperature     | -20 - +65 degrees C                                                                                                    |
| Control Inputs          | Forward Limit, Reverse Limit, Datum Input, Feedhold Input.                                                                                                |
| Communication Ports     | (2) RS232 channels: up to 38400 baud.<br>(1) RS485 channel built in, (1) Serial adapter port.<br>CANbus port ( <i>DeviceNet</i> compatible), (1) USB 12Mb |
| Position Resolution     | 32 bit position count                                                                                                    |
| Speed Resolution        | 32 bits. Speed may be changed at any time. Moves may be merged.                                                                                           |
| Servo Cycle             | 250 μs minimum for all axes, 1 mS default                                                                                                    |
| Programming             | Multi-tasking TRIO BASIC system, maximum 14 user tasks.                                                                                                   |
| Interpolation modes     | Linear 1-24 axes, circular, helical, CAM Profiles, speed control, electronic gearboxes.                                                                   |
| Memory                  | 1 Mbyte battery-backed user menory. 1 Mbyte TABLE memory. Flash EPROM program storage.                                                                    |
| Memory Stick            | Socket for plug-in "Nexflash Mediastick" or P396 Micro SD card adaptor. Used for storing programs and/or data.                                            |
| Power Input             | 24V dc, Class 2 transformer or power source.<br>1829V dc at 450mA typical. Maximum: 800 mA + digital output current.                                      |
| Amplifier Enable Output | 2 Normally open solid-state relays rated 24V ac/dc nominal. Maximum load 100mA. Maximum voltage 29V.                                                      |
| Analogue Inputs         | 2 isolated x 12 bit 0 to 10V.                                                                                                    |
| Encoder Power Output    | 5v at 600mA total for 4 encoders via daughter boards.<br>Maximum 150mA per daughter board.                                                                |
| Digital Inputs          | 8 Opto-isolated 24V inputs.                                                                                                    |
| Digital I/O             | 8 Opto-isolated 24V outputs. Current sourcing (PNP) 250 mA. (max. 1A per bank of 8)                                                                       |

CHAPTER

3

# INSTALLATION

# Motion Coordinator MC302X

# **Packaging**

The *Motion Coordinator* MC302X is a DIN rail mounting product. The module is held by a spring clip on its bottom edge on to the DIN rail. The unit should be mounted vertically and should not be subjected to mechanical loading. Care should be taken to ensure that there is a free flow of air vertically around the unit. The dimensions are as shown below.

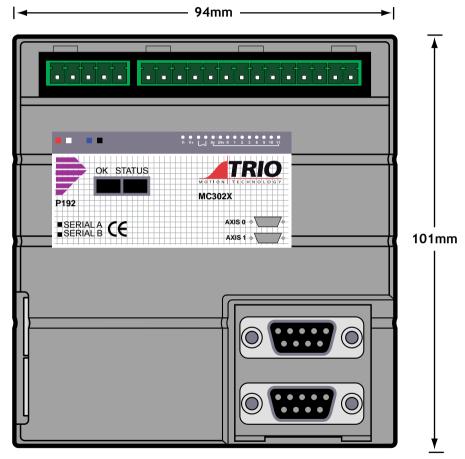

Including the disconnect terminal, the unit is 48mm deep.
When the serial connector is fitted, around 60mm more width is required.

### **Connection To Other Trio Products**

The MC302X may be connected to other Motion Coordinator modules on the CAN bus or using encoder emulation output.

### **Environmental Considerations**

Ensure that the area around the ventilation holes and top of the module are kept clear. Avoid violent shocks to, or vibration of, the system modules whilst in use or storage.

## **Motion Coordinator Euro 205x**

## **Packaging**

The *Motion Coordinator* Euro205x is a 3U Euro rack mounting product. The PCB dimensions are 160mm long x 100mm height. The connectors and front panel overhang these dimensions.

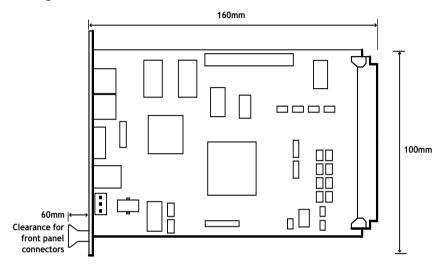

# **Rack Mounting**

The Euro205x should be mounted in a shielded metal rack. The unit should be mounted vertically and should not be subjected to mechanical loading. Care should be taken to ensure that there is a free flow of air around the unit.

### **Connection To Other TRIO Products**

The Euro205x may be connected to other *Motion Coordinators* on the CAN bus, fibre-optic network or using encoder emulation output.

### **Environmental Considerations**

Avoid violent shocks to, or vibration of, the Euro205x whilst in use or storage.

### **EMC Considerations**

The Euro205x requires external power supplies, a card housing and suitable backplane connections to be supplied and fitted by the machine builder before it can be used. For this reason the Euro205x is not considered by Trio to be a product for which we can offer qualification to known EMC standards. It is therefore only suitable to be taken into service on machines where the whole system fulfils the necessary EMC requirements.

# **Motion Coordinator Euro 209**

## **Packaging**

The *Motion Coordinator* Euro209 is a 3U Euro rack mounting product. The PCB dimensions are 160mm long x 100mm height. The connectors and front panel overhang these dimensions.

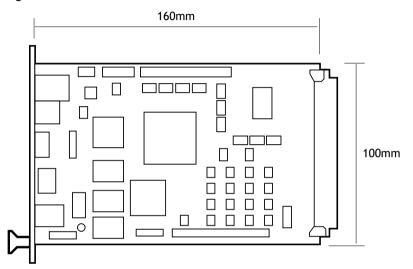

## **Rack Mounting**

The Euro209 should be mounted in a shielded metal rack. The unit should be mounted vertically and should not be subjected to mechanical loading. Care should be taken to ensure that there is a free flow of air around the unit.

### **Connection To Other TRIO Products**

The Euro209 may be connected to other *Motion Coordinators* on the CAN bus, fibre-optic network or using encoder emulation output.

### **Environmental Considerations**

Avoid violent shocks to, or vibration of, the Euro209 whilst in use or storage.

### **EMC Considerations**

The Euro209 requires external power supplies, a card housing and suitable backplane connections to be supplied and fitted by the machine builder before it can be used. For this reason the Euro209 is not considered by Trio to be a product for which we can offer qualification to known EMC standards. It is therefore only suitable to be taken into service on machines where the whole system fulfils the necessary EMC requirements.

# Motion Coordinator MC206X

## **Packaging**

The *Motion Coordinator* MC206X is a DIN rail mounting product. The module is held by spring clips on its bottom edge on to the DIN rail. The unit should be mounted vertically and should not be subjected to mechanical loading. Care should be taken to ensure that there is a free flow of air vertically around the unit. The dimensions are as shown below.

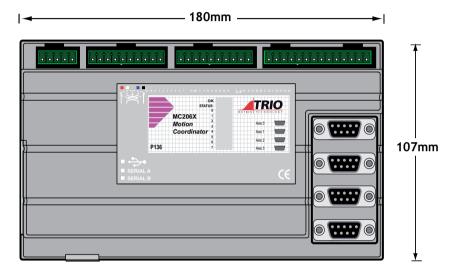

Including the disconnect terminal, the unit is 48mm deep. When the serial connector is fitted, around 60mm more width is required.

### **Connection To Other TRIO Products**

The MC206X may be connected to other *Motion Coordinators* on the CANbus, fibre-optic network or using encoder emulation output.

### **Environmental Considerations**

Ensure that the area around the ventilation holes and top of the module are kept clear. Avoid violent shocks to, or vibration of, the system modules whilst in use or storage.

# Motion Coordinator MC224

The *Motion Coordinator* MC224 modules are supplied with exterior packaging which has been specifically designed for ease of use and flexibility of mounting. The MC224 dimensions are given below.

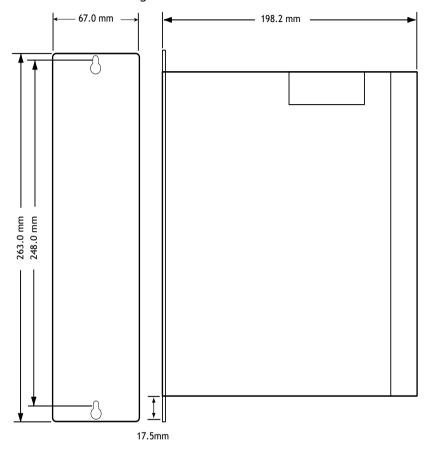

Allow 70mm clearance for connectors at the front of the module.

# **Bulkhead Mounting**

The module may be bulkhead mounted by securing in two locations through the rear panel of the unit with M4 screws. The unit should be mounted vertically and should not be subjected to mechanical loading. Care should be taken to ensure that there is a free flow of air vertically through the unit.

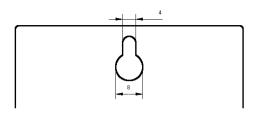

### Module Interconnection

Modules to be connected should be mounted on 70mm centres at the same height. The MC224 should be at the right hand end. After mounting on the bulkhead the interconnection bus cover may be removed by unscrewing the 2 securing screws. The appropriate length of ribbon cable will be supplied ready assembled and tested by TRIO. With the power off, the ribbon cable can be inserted and the cable locked with the ears on each connector. The power may then be re-applied and all the interconnection bus covers replaced

Note: Modules must never be connected or disconnected whilst the power supply is on.

### **Environmental Considerations**

Ensure that the area around the ventilation holes and top of the module are kept clear. Avoid violent shocks to, or vibration of, the system modules whilst in use or storage.

## **EMC Considerations**

Most pieces of electrical equipment will emit noise either by radiated emissions or conducted emissions along the connecting wires. This noise can cause interference with other equipment near by which could lead to that equipment malfunctioning. These sort of problems can usually be avoided by careful wiring and following a few basic rules.

- Mount noise generators such as contactors, solenoid coils and relays as far away as possible from the modules.
- 2) Where possible use solid-state contactors and relays.
- 3) Fit suppressors across coils and contacts.
- Route heavy current power and motor cables away from signal and data cables.
- 5) Ensure all the modules have a secure earth connection.
- 6) Where screened cables are used terminate the screen with a 360 degree termination, if possible, rather than a "pig-tail" and connect both ends of the screen to ground.

The screening should be continuous, even where the cable passes through a cabinet wall or connector.

These are just very general guidelines and for more specific advice on specific controllers, see the installation requirements later in this chapter. The consideration of EMC implications is now more important than ever since the introduction of the EC EMC directive which makes it a legal requirement for the supplier of a product to the end customer to ensure that it does not cause interference with other equipment and that it is not itself susceptible to interference from other equipment.

### **Background to EMC Directive**

Since 1st January 1996 all suppliers of electrical equipment to end users must ensure that their product complies with the 89/336/EEC Electromagnetic Compatibility directive. The essential protection requirements of this directive are:

- 1) Equipment must be constructed to ensure that any electromagnetic disturbance it generates allows radio and telecommunications equipment and other apparatus to function as intended.
- 2) Equipment must be constructed with an inherent level of immunity to externally generated electromagnetic disturbances.

Suppliers of equipment that falls within the scope of this directive must show "due diligence" in ensuring compliance. Trio has achieved this by having products that it considers to be within the scope of the directive tested at an independent test house.

As products comply with the general protection requirements of the directive they can be marked with the CE mark to show compliance with this and any other relevant directives. At the time of writing this manual the only applicable directive is the EMC directive. The low voltage directive (LVD) which took effect from 1st January 1997 does not apply to current Trio products as they are all powered from 24V which is below the voltage range that the LVD applies to.

Just because a system is made up of CE marked products does not necessarily mean that the completed system is compliant. The components in the system must be connected together as specified by the manufacturer and even then it is possible for some interaction between different components to cause problems but obviously it is a step in the right direction if all components are CE marked.

### **Testing Standards**

For the purposes of testing a typical system configuration had to be chosen because of the modular nature of the *Motion Coordinator* products. Full details of this and copies of test certificates can be supplied by Trio if required. For each typical system configuration testing was carried out to the following standards:

Emissions - BS EN61000-6-4: 2001.

(depending on the particular product.)

Note that both standards specify the same limits for radiated emissions which is the only applicable part of the standards to Trio products. Most products conform to the Class A limits but some products, such as the range of membrane keypads, are within Class B limits.

Immunity - BS EN61000-6-2: 2001.

This standard sets limits for immunity in an industrial environment and is a far more rigorous test than part 1 of the standard.

# Installation Requirements to Ensure Conformance

### Motion Coordinator MC302X

When the Trio products are tested they are wired in a typical system configuration. The wiring practices used in this test system must be followed to ensure the Trio products are compliant within the completed system.

A summary of the guidelines follows:

- The MC302X modules must be earthed via its shield connection of the CAN connector.
- 2) If any IO lines are not to be used they should be left unconnected rather than being taken to a terminal block, for example, as lengths of unterminated cable hanging from an IO port can act as an antenna for noise.
- 3) Screened cables should be used for encoder, stepper and registration input feedback signals and for the demand voltage from the controller to the servo amplifier if relevant. The demand voltage wiring must be less than 1m long and preferably as short as possible. The screen should be connected to earth at both ends. Termination of the screen should be made in a 360 degree connection to a metallised connector shell. If the connection is to a screw terminal e.g. demand voltage or registration input the screen can be terminated with a short pig-tail to earth.
- 4) Connection to the serial ports should be made with a Trio supplied cable. When a *Motion Coordinator* is not connected to a PC the serial cable must be removed as it will act as an antenna for electrical noise if it is left unterminated.
- 5) The MC302X should not be handled whilst the 24 volt power is connected.

As well as following these guidelines, any installation instructions for other products in the system must be observed.

### Motion Coordinator Euro205x

The Euro205x should be mounted in a screened metal card cage. The power supplies should be generated by regulated filtered supplies.

The following requirements should also be adhered to:

- 1) The Euro205x's front panel should be earthed.
- 2) If any I/O lines are not to be used they should be left unconnected rather than being taken to a terminal block, for example, as lengths of unterminated cable hanging from an I/O port can act as an antenna for noise.

- 3) Screened cables should be used for encoder, stepper and registration input feedback signals and for the demand voltage from the controller to the servo amplifier if relevant. The demand voltage wiring must be less than 1m long and preferably as short as possible. The screen should be connected to earth at both ends. Termination of the screen should be made in a 360 degree connection to a metallised connector shell. If the connection is to a screw terminal e.g. demand voltage or registration input the screen can be terminated with a short pig-tail to earth.
- 4) Connection to the serial ports should be made with a Trio supplied cable. When a *Motion Coordinator* is not connected to a PC the serial cable must be removed as it will act as an antenna for electrical noise if it is left unterminated

The Euro205 should not be handled whilst the power is connected.

As well as following these guidelines, any installation instructions for other products in the system must be observed.

### **Motion Coordinator Euro209**

The Euro209 should be mounted in a screened metal card cage. The power supplies should be generated by regulated filtered supplies.

The following requirements should also be adhered to:

- 1) The Euro209's front panel should be earthed.
- 2) If any I/O lines are not to be used they should be left unconnected rather than being taken to a terminal block, for example, as lengths of unterminated cable hanging from an I/O port can act as an antenna for noise.
- 3) Screened cables should be used for encoder, stepper and registration input feedback signals and for the demand voltage from the controller to the servo amplifier if relevant. The demand voltage wiring must be less than 1m long and preferably as short as possible. The screen should be connected to earth at both ends. Termination of the screen should be made in a 360 degree connection to a metallised connector shell. If the connection is to a screw terminal e.g. demand voltage or registration input the screen can be terminated with a short pig-tail to earth.
- 4) Connection to the serial ports should be made with a Trio supplied cable. When a *Motion Coordinator* is not connected to a PC the serial cable must be removed as it will act as an antenna for electrical noise if it is left unterminated.

The Euro209 should not be handled whilst the power is connected.

As well as following these guidelines, any installation instructions for other products in the system must be observeed.

## Motion Coordinator MC206X

When the Trio products are tested they are wired in a typical system configuration. The wiring practices used in this test system must be followed to ensure the Trio products are compliant within the completed system.

A summary of the guidelines follows:

- The MC206X modules must be earthed via its SHIELD connection of the CAN connector.
- 2) If any I/O lines are not to be used they should be left unconnected rather than being taken to a terminal block, for example, as lengths of unterminated cable hanging from an I/O port can act as an antenna for noise.
- 3) Screened cables should be used for encoder, stepper and registration input feedback signals and for the demand voltage from the controller to the servo amplifier if relevant. The demand voltage wiring must be less than 1m long and preferably as short as possible. The screen should be connected to earth at both ends. Termination of the screen should be made in a 360 degree connection to a metallised connector shell. If the connection is to a screw terminal e.g. demand voltage or registration input the screen can be terminated with a short pig-tail to earth.
- 4) Connection to the serial ports should be made with a Trio supplied cable. When a *Motion Coordinator* is not connected to a PC the serial cable must be removed as it will act as an antenna for electrical noise if it is left unterminated.
- 5) The MC206X should not be handled whilst the 24 volt power is connected.

As well as following these guidelines, any installation instructions for other products in the system must be observed.

### Motion Coordinator MC224

1) When the Trio products are tested they are wired in a typical system configuration. The wiring practices used in this test system must be followed to ensure the Trio products are compliant within the completed system. A summary of the guidelines follows:

The case of the modules must be earthed via their back panel. If the mount-

- ing panel is painted an area of paint should be removed to ensure a good electrical connection between the module and the cabinet.
- 2) If any I/O lines are not to be used they should be left unconnected rather than being taken to a terminal block, for example, as lengths of unterminated cable hanging from an I/O port can act as an antenna for noise.
- 3) Screened cables should be used for encoder, resolver and registration input feedback signals and for the demand voltage from the controller to the servo amplifier if relevant. The demand voltage wiring must be less than 1m long and preferably as short as possible. The screen should be connected to earth at both ends. Termination of the screen should be made in a 360 degree connection to a metallised connector shell. If the connection is to a screw terminal e.g. demand voltage or registration input the screen can be terminated with a short pig-tail to one of the screw locks of the D-type shell of the encoder connector.
- 4) Connection to the serial ports should be made with a Trio supplied cable. When a *Motion Coordinator* is not connected to a PC the serial cable must be removed as it will act as an antenna for electrical noise if it is left unterminated.
- 5) Where the P230 Stepper Daughter Board is fitted in a P301 Axis Expander, the stepper connections must be made with screened cable. The screen must be terminated at both ends to earth (The case of the p301. A ferrite should be fitted near to the daughter board with at least 1.5 turns of the cable through the ferrite. E.g. TDK ZCAT 3036-1330.

As well as following these guidelines, any installation instructions for other products in the system must be observed.

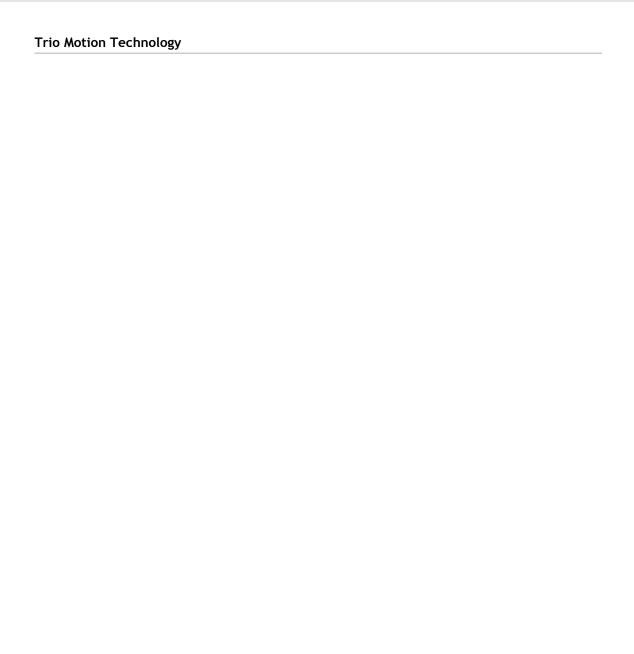

CHAPTER

4

# **DAUGHTER BOARDS**

**Description** The axis daughter boards give the *Motion Coordinator* system enormous flexibility in its configuration.

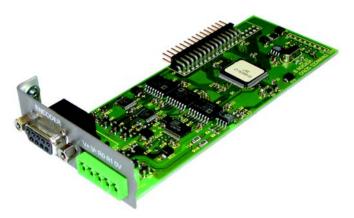

The number of daughter boards which may be fitted is dependant on the controller type.

The MC224 master units can hold up to 4 daughter boards in any combination. Up to 12 further daughter boards can be connected using optional Axis Expander units (4 daughter boards per unit). Communication Daughter Boards P291, P292, P293, P295, P296, P297 and P298 can only be fitted in the master unit.

The Euro 205x and the Euro209 have a single daughter board slot which can be used to provide a fifth axis in addition to the four axes (maximum) on board.

The MC206X can use a single daughter board to provide a sixth axis in addition to the five axes (maximum) which are available on the standard controller.

The *Motion Coordinator* recognises the type of axis daughter board or communications daughter board fitted in each slot. For example, a slot with a stepper daughter board fitted will return its ATYPE axis parameter as 1:

### >>PRINT ATYPE

1,0000

Also slot 0 fitted with a USB daughter board, will return its COMMSTYPE parameter as 21:

>>PRINT COMMSTYPE SLOT(0) 21.0000

There are 19 types of daughter board currently available:

| Product<br>Code: | Description                 | ATYPE | COMMS<br>TYPE |
|------------------|-----------------------------|-------|---------------|
| P200             | Servo Encoder               | 2     |               |
| P201             | Enhanced Servo Encoder      | 12    |               |
| P210             | Servo Resolver              | 5     |               |
| P220             | Reference Encoder           | 3     |               |
| P225             | Analogue Input (8 x 16 bit) |       | 28            |
| P230             | Stepper                     | 1     |               |
| P240             | Stepper Encoder             | 4     |               |
| P242             | Hardware Pswitch            | 10    |               |
| P260             | Analogue Output             | 6     |               |
| P270             | SSI Absolute Servo          | 7     |               |
| P280             | Differential Stepper        | 4     |               |
| P290             | CAN                         |       | 20            |
| P291             | SERCOS                      |       | 24            |
| P292             | 3 Axis SLM                  |       | 22            |
| P293             | Enhanced CAN                |       | 29            |
| P295             | USB Interface               |       | 21            |
| P296             | Ethernet                    |       | 25            |
| P297             | Profibus                    |       | 23            |
| P298             | Ethernet IP                 |       | 30            |

Note: For volume / OEM applications, Trio can produce custom daughter boards for specific customer applications where required.

# Fitting and Handling Daughter Boards

The axis daughter boards are normally supplied fitted into a *Motion Coordinator* system. If daughter boards need to be moved or replaced the following sequence must be followed.

The axis daughter boards are supplied in an anti-static bag or box. This should be used to hold the axis daughter board at all times when not installed in the *Motion* Coordinator.

## Fitting Daughter Boards to the MC224 / Axis Expander

- Check there is no power on the module
- Unscrew the 2 Allen screws (A) which secure the front moulding cover and remove the cover
- Unscrew the top ribbon cable bus cover (B). If the ribbon cable is connected, remove this by pushing the retaining levers outwards.
- Unscrew the 8 screws (C) which secure the right hand side cover of the module
- Unscrew the single screw (D) which secures the axis daughter board to the left hand side of the module. This is located by the left hand end of the axis daughter front panel
- The sequence is reversed after inserting any new modules.

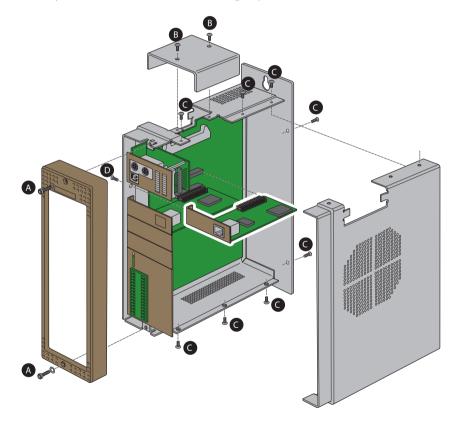

# MC224 + Axis Expander Slot Sequence

The slot number of any daughter board is fixed by its position in the MC224 module. For standard axis daughter boards, this also fixes the axis number as shown.

| Location        | Axis   |
|-----------------|--------|
| Slot 0 (Top)    | Axis 0 |
| Slot 1          | Axis 1 |
| Slot 2          | Axis 2 |
| Slot 3 (Bottom) | Axis 3 |

The axis number of any axis daughter board in the Axis Expander module is fixed by its position and the setting of the front panel selector switch on the Axis Expander.

| Location        | 4-7*   | 8-11*   | 12-15** |
|-----------------|--------|---------|---------|
| Slot 0 (Top)    | Axis 4 | Axis 8  | Axis 12 |
| Slot 1          | Axis 5 | Axis 9  | Axis 13 |
| Slot 2          | Axis 6 | Axis 10 | Axis 14 |
| Slot 3 (Bottom) | Axis 7 | Axis 11 | Axis 15 |

Where digital drive communications daughter boards are used, the axis number is set by software and may not necessarily be the same as the slot number. In any case, with CANopen, SLM and SERCOS, multiple axes can be controlled via a single daughter board.

# Fitting Daughter Boards to the Euro205x and Euro209

The *Motion Coordinator* Euro205x can use a single daughter board with an optional P445 Euro 205 Daughter Board Mounting Kit. The Euro 209 can use the P447 for the same purpose. Both consist of a replacement (double width) front panel and 90° header connector.

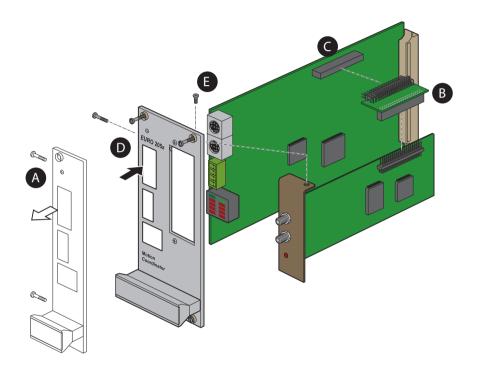

### Installation Procedure

- Ensure that anti-static precautions are taken when handling the Euro205x and Euro209 boards.
- Check there is no power on the module
- Remove the standard front panel (A) by undoing the retaining screws from the rear of the PCB.
- Insert the new daughter board into the bottom of the adaptor (B), ensuring that the pins are inserted into the holes nearest the front of the Eurocard as shown in the following diagram.

Note: Some daughter boards, such as the CAN-Bus and Profibus communications boards. feature a longer connector and so the adaptor features a full-length socket to accommodate these. On an axis Daughter Board with the standard (shorter) connector the board should be inserted into the holes nearest the edge of the adaptor, as shown:

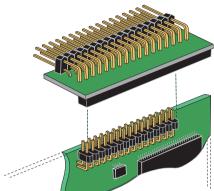

- Place the Furo205x/Furo209 PCB down on a firm flat surface and insert the adaptor pins into the daughter board socket (C).
- Fit the new front panel, being careful to line up the mounting bracket with the front panel of the daughter board (D).
- Insert the retaining screw into the front panel bracket to hold the daughter board in place (E).

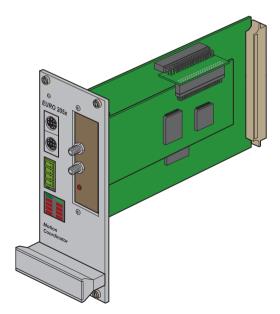

Euro205x shown with Daughter Board in place

# Fitting Daughter Boards to the MC206X

The *Motion Coordinator* MC206X can use a single daughter board. This is fitted internally, and connected via the optional P399 MC206X Daughter Board Adaptor (shown right).

The axis daughter boards are supplied in an anti-static bag or box. This should be used to hold the daughter board at all times when not installed in the *Motion Coordinator*.

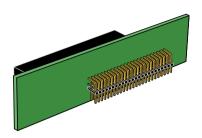

### Installation Procedure

- · Check there is no power on the module
- Turn the module face-down and carefully remove the back moulding.
   To remove the back moulding, a thin bladed small screwdriver needs to be inserted between the back and front mouldings to release in sequence each of the five latches (A) which locate the top edge of the back on to the front.
- Ensure that anti-static precautions are taken when handling the MC206X board.
- Connect the daughter board to the P399 adaptor (B), and insert the adaptor into the connector on the MC206X circuit board (C), as shown below

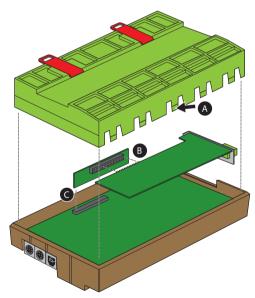

Rear of MC206X showing P399 daughter board adaptor

Note: Some daughter boards, such as the CANBus and Profibus communications boards, feature a longer connector and so the adaptor features a full-length socket to accommodate these. On an axis Daughter Board with the standard (shorter) connector the board should be inserted into the holes nearest the edge of the adaptor, as shown:

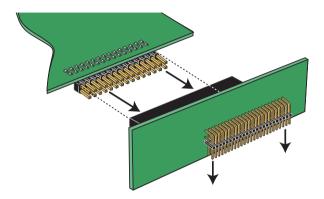

Alignment of MC206X daughter board adaptor

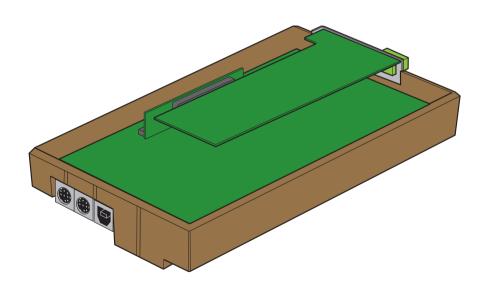

Rear of MC206X with Daughter Board In place

# **Enhanced Servo Encoder Daughter Board**

Trio Product Code P201

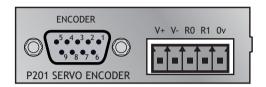

Description: ATYPE parameter for Enhanced Servo Encoder Daughter Board = 12

The enhanced servo daughter board provides the interface to a DC or Brushless servo motor fitted with an encoder or encoder emulation.

### **Analogue Output**

The Servo Encoder Daughter board provides a 16 bit +/-10V voltage output to drive most servo-amplifiers. The voltage output is opto-isolated as standard to maximise the noise immunity of the system.

### **Encoder Inputs**

The encoder port provides differential line receiver inputs capable of counting up to 6MHz edge rate. These inputs are opto-isolated to maximise the noise immunity of the system. The encoder port also provides a convenient 5V output for powering the encoder, simplifying wiring and eliminating external supplies.

### **Registration Function**

The Servo Encoder Daughter provides two hardware position capture functions for both the Z input and a dedicated 24 Volt registration input. Transitions of either polarity on both these inputs can be used to record the position of the axis at the time of the event within less than 1 micro second. This practically eliminates time delays and avoids interrupting the processor frequently in multi-axis systems.

### Connections: Encoder Connections:

The encoder is connected via a 9 pin 'D' type socket mounted on the front panel. The plug supplied should be cable mounted and wired as shown below.

The encoder port is designed for use with differential output 5 Volt encoders.

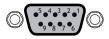

| Pin.  | function                                        |
|-------|-------------------------------------------------|
| 1     | channel A true                                  |
| 2     | channel A complement                            |
| 3     | channel B true                                  |
| 4     | channel B complement                            |
| 5     | 0V                                              |
| 6     | marker (Z) true                                 |
| 7     | marker (Z) complement                           |
| 8     | +5V (see Motion Coordinator for current rating) |
| 9     | Registration Input 5V Input pin                 |
| shell | Screen                                          |

The encoder may be powered from the +5V supply output on the daughter board, provided it requires a current that is less than the rating of the Motion Coordinator encoder supply. If the encoder is situated so far from the module that the supply is inadequate an external supply should be used and regulated locally to the encoder. In this case the +5V connection from pin 8 should not be used and the external supply 0V should be connected to pin 5 (0V).

If the encoder does not have complementary outputs, pins 2, 4 and 7 should be connected to a +2.5V bias voltage. This may be simply derived from a pair of 220 Ohm resistors in series with one end of the pair connected to 0v and the other end to +5V. The centre point of the pair will form approximately 2.5V.

If the encoder does not have a marker pulse, pins 6 and 7 may be left unconnected.

### **Voltage Output**

The +/-10V output voltage to drive external servo amplifiers is generated between the V+ and V- pins. The voltage output is isolated and floating but if multiple servo daughter boards are fitted it should be noted that the boards share a common power supply for generation of the +/-10V. This means that the V- pins should not be referenced to different external voltages. Screened cable should be used for the voltage output connection and the screen connected to the metal case or backplate. Do not connect screens to the registration 0V terminal.

### **Registration Inputs**

The two registration inputs are 24V dc input connected through high-speed optoisolation into the encoder counter circuit. An alternative 5V input pin is available for R0 on the encoder port. The internal circuitry can be used to capture the position at which the registration input makes a transition from low to high or viceversa. This function is accessed in software from the REGIST command. The input is measured relative to the 0V input on the servo daughter board which must be connected if the registration input is used. Note that this is the same 0V as the encoder port.

### **Registration Function**

The board has two hardware position capture functions. One is available for both the Z input or a dedicated 24 Volt registration input, the second registration function is via a 24 Volt input only. Software access to the second registration input is by commands REGIST. See chapter 8 for further details.

# Software Considerations:

**Software** The servo function can be switched on or off with the SERVO axis parameter:

>>SERVO =ON

When the servo function is OFF the value in the axis parameter DAC is written to the 16 bit digital to analogue converter:

>>DAC=32767 This will set +10 Volts on voltage output when servo is OFF
>>DAC=0 This will set 0 Volts on voltage output when servo is OFF
>>DAC=-32768 This will set -10 Volts on voltage output when servo is OFF

**Note:** To maintain compatibility with earlier products, the axis parameter DAC\_SCALE is provided.

DAC\_SCALE=16 Simulates the operation of a 12 bit DAC
DAC\_SCALE=1 Uses the full resolution of the 16 bit DAC

# Servo Encoder Daughter Board

Trio Product Code P200

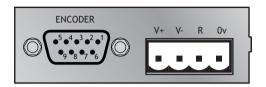

**Description:** ATYPE parameter for Servo Encoder Daughter Board = 2

The servo daughter board provides the same functionality as the P201 but with differences in specification. These include a 12 bit DAC, lower frequency encoder port and 1 registration input. The information here shows the differences between the P201 and P200 and the P201 section should be referred to for the D connector pinout etc.

### **Analogue Output**

The daughter board provides a 12 bit +/-10V voltage output to drive most servoamplifiers. The voltage output is inverted for backward compatibility with older products.

>>DAC=2047 This will set -10 Volts on voltage output when servo is OFF
>>DAC=0 This will set 0 Volts on voltage output when servo is OFF
>>DAC=-2048 This will set 10 Volts on voltage output when servo is OFF

### **Encoder Inputs**

The encoder port provides differential line receiver inputs capable of counting up to 2MHz edge rate. These inputs are opto-isolated to maximise the noise immunity of the system. The encoder port also provides a convenient 5V output for powering the encoder, simplifying wiring and eliminating external supplies.

### **Registration Function**

The board has one hardware position capture functions. This is available for either the Z input or a dedicated 24 Volt registration input.

Note: The daughter board hardware inverts the voltage relative to the DAC parameter.

# Servo Resolver Daughter Board

Trio Product Code P210

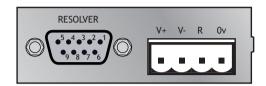

**Description:** ATYPE parameter for Servo Resolver Daughter Board = 5

The resolver daughter board provides the interface to a DC or Brushless servo motor fitted with a resolver. The resolver port provides absolute position feedback within one motor turn. The resolver inputs are opto-isolated to maximise the noise immunity of the system. The resolver port also provides an oscillator output capable of driving many resolvers.

The resolver daughter board provides a hardware position capture function for both the zero marker input and a dedicated 24 Volt registration input. Transitions of either polarity on both these inputs can be used to record the position of the axis at the time of the event within less than 1 micro seconds. This practically eliminates time delays and avoids interrupting the processor frequently in multi-axis systems.

The resolver daughter board provides a 12 bit +/-10V voltage output to drive most servo-amplifiers. The voltage output is opto-isolated as standard to maximise the noise immunity of the system.

## Connections: Voltage Output

The +/-10V output voltage to drive external servo amplifiers is generated between the V+ and V- pins. The voltage output is isolated and floating but if multiple servo daughter boards are fitted it should be noted that the boards share a common power supply for generation of the +/-10V. This means that the V- pins should not be referenced to different external voltages.

Note: The daughter board hardware inverts the voltage relative to the DAC parameter.

### Registration Input

The registration input is a 24V dc input connected through high-speed opto-isolation into the resolver circuit. An alternative 5V input pin is available on the encoder port. The internal circuitry can be used to capture the position at which the registration input makes a transition from low to high or vice-versa. This function is accessed in software from the REGIST command. The input is measured relative to the 0V input on the servo daughter board which must be connected if the registration input is used. Note that this is the same 0V as the resolver port.

### **Resolver Port Pinout**

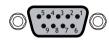

| Pin | Function                 |
|-----|--------------------------|
| 1   | SIN +                    |
| 2   | SIN -                    |
| 3   | COS +                    |
| 4   | COS -                    |
| 5   | 0V                       |
| 6   | REF +                    |
| 7   | REF -                    |
| 8   | Analogue Velocity Output |
| 9   | Registration 5V Input    |

The reference oscillator runs at 2kHz and produces a +/- 2 Volt output.

The servo function can be switched on or off with the SERVO axis parameter:

#### >>SERVO =ON

When the servo function is OFF the value in the axis parameter DAC is written to the 12 bit digital to analogue converter.

#### Therefore:

| >>DAC=2047  | This will set -10 Volts on voltage output when servo is OFF |
|-------------|-------------------------------------------------------------|
| >>DAC=0     | This will set 0 Volts on voltage output when servo is OFF   |
| >>DAC=-2048 | This will set +10 Volts on voltage output when servo is OFF |

The measured position of the axis MPOS is not reset to zero on power up but reset to a value in the range 0-4095. All other software functions are similar to the servo daughter board. The resolver converter circuit uses a fixed 12 bit conversion. The motor resolution will therefore be 4096 "edges"/turn.

Note: The daughter board hardware inverts the voltage relative to the DAC parameter.

# Reference Encoder Daughter Board

Trio Product Code P220

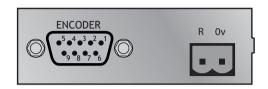

**Description:** ATYPE parameter for Encoder Daughter Board = 3

The encoder daughter board provides an encoder input without a servo feedback facility for measurement, registration and synchronization functions on conveyors, drums, flying shears, etc. The encoder port provides high speed differential receiver inputs. These inputs are opto-isolated to maximise the noise immunity of the system. The encoder port also provides an isolated 5Vv output capable of powering most encoders. This simplifies wiring and eliminates external power supplies.

The encoder daughter board provides a hardware position capture function for both the encoder Z input and the dedicated 24 Volt registration input. Transitions of either polarity on both these inputs can be used to record the position of the axis at the time of the event within less than 1 micro second. This practically eliminates time delays and avoids interrupting the processor frequently in multi-axis systems.

### Connections: Encoder Connections:

The encoder is connected via a 9 pin 'D' type socket mounted on the front panel. The plug supplied should be cable mounted and wired as shown below.

The encoder port is designed for use with differential output 5 Volt encoders.

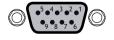

| Pin. | function              |
|------|-----------------------|
| 1    | channel A true        |
| 2    | channel A complement  |
| 3    | channel B true        |
| 4    | channel B complement  |
| 5    | OV                    |
| 6    | marker (Z) true       |
| 7    | marker (Z) complement |

| Pin.  | function                                        |
|-------|-------------------------------------------------|
| 8     | +5V (see Motion Coordinator for current rating) |
| 9     | Registration Input 5V Input pin                 |
| shell | protective ground                               |

The encoder may be powered from the +5V supply output on the daughter board, provided it requires a current that is less than the rating of the Motion Coordinator encoder supply. If the encoder is situated so far from the module that the supply is inadequate an external supply should be used and regulated locally to the encoder. In this case the +5V connection from pin 8 should not be used and the external supply 0v should be connected to pin 5 (0V).

If the encoder does not have complementary outputs, pins 2, 4 and 7 should be connected to a +2.5V bias voltage. This may be simply derived from a pair of 220 Ohm resistors in series with one end of the pair connected to 0V and the other end to +5V. The centre point of the pair will form approximately 2.5V.

If the encoder does not have a marker pulse, pins 6 and 7 may be left unconnected.

### Registration Input

The registration input is a 24V dc input connected through high-speed opto-isolation into the encoder counter circuit. An alternative 5V input pin is available on the encoder port. The internal circuitry can be used to capture the position at which the registration input makes a transition from low to high or vice-versa. This function is accessed in software from the REGIST command. The input is measured relative to the 0V input on the servo daughter board which must be connected if the registration input is used. Note that this is the same 0V as the encoder port.

# **Analogue Input Daughter Board**

Trio Product Code P225

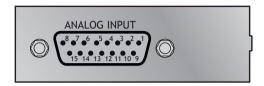

Description: COMMSTYPE parameter for Analogue Input Daughter Board = 28

The P225 analogue input daughter board provides 8 channels of 16 bit analogue inputs. By putting the analogue inputs on a daughter board they are especially useful for use as position feedback. The reading of the analogue inputs is synchronised with the servo loop of the Motion Coordinator at 1msec. 500usec or 250usec servo period.

Connections: The analogue inputs are connected via a 15 way "D" connector. The P225 has an isolation barrier between the analogue to digital converters and rest of the Motion Coordinator. However on Motion Coordinators without an isolated external power supply, such as the Euro205x, the Euro209 and the MC206X the isolators will only isolate the data signals, not provide full isolation.

| Pin.  | function             |
|-------|----------------------|
| 1     | Analogue Input 0     |
| 2     | Analogue Input 1     |
| 3     | Analogue Input 2     |
| 4     | Analogue Input 3     |
| 5     | Analogue Input 4     |
| 6     | Analogue Input 5     |
| 7     | Analogue Input 6     |
| 8     | Analogue Input 7     |
| 9 15  | Analogue Ground (0V) |
| shell | protective ground    |

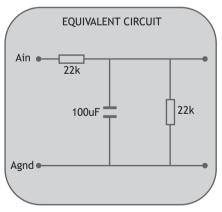

Programming: See the AIN() and AXIS ADDRESS commands in chapter 8 for programming details.

# Stepper Daughter Board

Trio Product Code P230

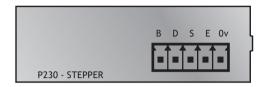

#### Description ATYPE parameter for Stepper Daughter Board = 1

The stepper daughter board generates pulses to drive an external stepper motor amplifier. Single step, half step and micro-stepping drives can be used with the board. All four output signals are opto-isolated on the stepper daughter board and each features overcurrent protection.

### Specifications Maximum Output Frequency

In Single/Half step mode the stepper daughter board can generate pulses at up to 62 KHz.

In microstep mode the stepper daughter can generate pulses at up to 250 KHz. See MICROSTEP command.

#### Connections

| Pin | Function                         |
|-----|----------------------------------|
| В   | Boost                            |
| D   | Direction                        |
| S   | Step                             |
| E   | Enable                           |
| 0v  | 0V reference for all connections |

Each of the connections B, D, S, and E is an open-collector output. The outputs can be pulled up to 24V externally and can drive up to 100mA. Overcurrent protection is provided on the outputs.

### Circuit

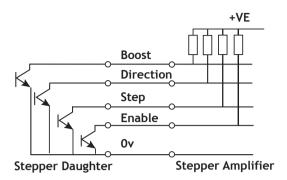

# Stepper Encoder Daughter

Trio Product Code P240

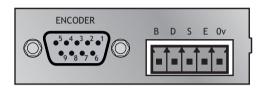

**Description:** ATYPE parameter for Stepper Encoder Daughter Board = 4

The stepper daughter board with position verification has all the features of the standard stepper daughter board. Position verification is added to a stepper axis by providing encoder feedback to check the position of the motor.

An encoder port on the daughter board allows the position of the motor to be checked on every servo cycle. If the difference between the demanded number of steps and the measured position exceeds the programmed limit, the *Motion Coordinator* can take undertake a programmed error sequence.

### Connections: Stepper Output

Each of the connections B, D, S, and E is an open-collector output. The outputs can be pulled up to 24V externally and can drive up to 100mA. Overcurrent protection is provided on the outputs.

| Pin | Function                         |
|-----|----------------------------------|
| В   | Boost                            |
| D   | Direction                        |
| S   | Step                             |
| E   | Enable                           |
| 0V  | OV reference for all connections |

The circuit is identical to that of the P230 Stepper Daughter Board

### Reference Encoder Input

The encoder is connected via a 9 pin 'D' type socket mounted on the front panel. The plug supplied should be cable mounted and wired as shown below.

The encoder port is designed for use with differential output 5 Volt encoders.

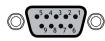

| Pin.  | function                                        |
|-------|-------------------------------------------------|
| 1     | channel A true                                  |
| 2     | channel A complement                            |
| 3     | channel B true                                  |
| 4     | channel B complement                            |
| 5     | 0V                                              |
| 6     | marker (Z) true                                 |
| 7     | marker (Z) complement                           |
| 8     | +5V (see Motion Coordinator for current rating) |
| 9     | Registration Input 5V Input pin                 |
| shell | protective ground                               |

The encoder may be powered from the +5V supply output on the daughter board, provided it requires a current that is less than the rating of the *Motion Coordinator* encoder supply. If the encoder is situated so far from the module that the supply is inadequate an external supply should be used and regulated locally to the encoder. In this case the +5V connection from pin 8 should not be used and the external supply 0V should be connected to pin 5 (0V).

If the encoder does not have a marker pulse, pins 6 and 7 may be left unconnected.

Choosing an encoder for position verification:

Stepper encoder daughter boards generate fewer pulses than the number of steps the controller considers the axis to be moving. The daughter board divides the number of steps the controller according to the axis parameter MICROSTEP:

MICROSTEP=OFF a factor of 16 (default mode)

MICROSTEP=ON a factor of 2

The encoder for position verification should have a number of edges equal to the number of steps the controller moves by, or an integer factor higher. If a factor higher is used the PP\_STEP axis parameter should be set.

Example: A stepper motor has 200 pulses/rev and is driven with MICROSTEP=OFF. The controller therefore moves a distance of 200\*16=3200 counts to rotate the motor 1 turn. If an encoder is to be used for position verification the encoder would therefore need 3200, 6400, 9600 or 12800 etc.. edges/turn. As the encoder port will count 4 edges per encoder pulse, the ideal encoder would therefore have 800 pulses/rev or multiples thereof.

# Hardware PSWITCH Daughter Board

Trio Product Code P242

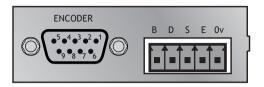

ATYPE parameter for Hardware PSWITCH Daughter Board = 10

### Description:

The hardware PSWITCH daughter board allows 4 open-collector outputs to be switched ON and OFF at programmed positions. This function is similar to the software PSWITCH command which is implemented in the system software and allows outputs to be switched ON and OFF over position sectors. The Hardware PSWITCH daughter board performs the position comparison in electronics hardware on the daughter board. This allows the pulses generated to be very accurately timed.

#### **Encoder Connections:**

The encoder connections for a hardware PSWITCH daughter board are identical to those on the encoder port of a servo daughter board. The daughter board encoder input does NOT have registration facilities. The encoder edge rate for hardware PSWITCH functioning is limited to 500kHz.

Note: PP\_STEP = -1 cannot be used to reverse the count direction on this card.

#### **Output Connections:**

The hardware PSWITCH daughter board is built as a Stepper Encoder daughter board with an alternative gate array fitted. The 5 way miniature disconnect connector is used to bring out the open-collector outputs:

| Pin | Function              |
|-----|-----------------------|
| В   | Output Channel 0      |
| D   | Output Channel 1      |
| S   | Output Channel 2      |
| E   | Output Channel 3      |
| 0V  | Common 0V for outputs |

The open-collector outputs are protected by a resettable fuse. You can draw a total of 100mA from the 4 outputs.

**Programming:** See the PSWITCH command in chapter 8 for programming details.

# **Analogue Output Daughter Board**

Trio Product Code P260

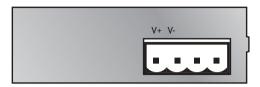

**Description:** ATYPE parameter for Voltage Output Daughter Board = 6.

The Analogue Output Daughter board provides a 12 bit +/-10v voltage output for driving inverters and other devices. The board is a simplified servo daughter board and the connections are similar. The encoder port does not function even if the connector is fitted.

#### **Voltage Output**

The +/-10V output voltage to drive external servo amplifiers is generated between the V+ and V- pins. The voltage output is isolated and floating but if multiple daughter boards are fitted it should be noted that the boards share a common power supply for generation of the +/-10V. This means that the V- pins should not be referenced to different external voltages.

The board functions like a servo daughter board with the SERVO= OFF the value in the axis parameter DAC is written to the 12 bit digital to analogue converter.

#### Therefore:

>>DAC=2047 This will set -10 Volts on voltage output
>>DAC=0 This will set 0 Volts on voltage output
>>DAC=-2048 This will set +10 Volts on voltage output

Note: The daughter board hardware inverts the voltage relative to the DAC parameter.

# SSI Servo Encoder Daughter Board

Trio Product Code P270

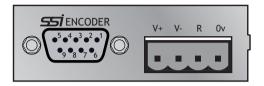

Description: ATYPE parameter for Absolute Servo (SSI) Daughter Board = 7

The SSI daughter board provides the interface to a DC or Brushless servo motor fitted with an absolute SSI Gray Code encoder or encoder emulation. The encoder port provides high speed differential synchronous serial interface (SSI). This port is opto-isolated to maximise the noise immunity of the system.

The SSI port is programmable so that any number of bits from 1 to 24 can be clocked into the position registers.

If the registration function is to be used then a minimum of 12 bits is required for correct operation.

The SSI daughter board provides a hardware position capture function for both a 5V differential input and a dedicated 24volt registration input. Transitions of either polarity on both these inputs can be used to record the position of the axis at the time of the event within less than 1 micro seconds. This practically eliminates time delays and avoids interrupting the processor frequently in multi-axis systems. It should be noted however that the SSI system overall does not support this level of accuracy due to delays in clocking data from the encoders.

The servo daughter board provides a 12 bit  $\pm$ 1-10V Voltage output to drive most servo-amplifiers. The voltage output is opto-isolated as standard to maximise the noise immunity of the system.

#### Connections: SSI Connections:

The SSI encoder is connected via a 9 pin 'D' type socket mounted on the front panel. The socket supplied should be cable mounted and wired as shown below. The SSI encoder port is designed for use with differential output 5 Volt encoders.

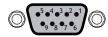

| Pin.  | function                                                                      |
|-------|-------------------------------------------------------------------------------|
| 1     | data true                                                                     |
| 2     | data complement                                                               |
| 3     | clock true                                                                    |
| 4     | clock complement                                                              |
| 5     | OV- must be connected even if an external PSU is used to power the encoder.   |
| 6     | marker (Z) true - can be used as a second general purpose regist input.       |
| 7     | marker (Z) complement - can be used as a second general purpose regist input. |
| 8     | +5V (see Motion Coordinator for current rating)                               |
| 9     | Registration Input 5v Input pin                                               |
| shell | protective ground                                                             |

The SSI encoder may be powered from the +5V supply output on the daughter board, provided it requires a current that is less than the rating of the *Motion Coordinator* encoder supply. If the SSI encoder requires a 24V supply then this must be provided externally. In this case the +5V connection from pin 8 should NOT be used and the external supply 0v should be connected to pin 5 (0V).

#### **Voltage Output**

The +/-10V output voltage to drive external servo amplifiers is generated between the V+ and V- pins. The voltage output is isolated and floating but if multiple servo daughter boards are fitted it should be noted that the boards share a common power supply for generation of the +/-10V. This means that the V- pins should not be referenced to different external voltages.

#### Registration Input

The registration input is a 24V dc input connected through high-speed opto-isolation into the encoder counter circuit. An alternative 5V input pin is available on the encoder port. The internal circuitry can be used to capture the position at which the registration input makes a transition from low to high or vice-versa. This function is accessed in software from the REGIST command. The input is measured relative to the 0V input on the servo daughter board which must be connected if the registration input is used. Note that this is the same 0v as the encoder port. Note: the Z pulse input normally used with incremental encoders is still available for use as a general purpose differential 5V regist input.

Software: The number of bits to be shifted in from the encoder attached to the SSI port is

set using the **ENCODER** BITS axis parameter. This parameter defaults to 0 on power up and this disables the reading of the encoder position into the MPOS parameter. As soon as ENCODER BITS is set to a value in the range 1 - 24 the MPOS parameter will be set with the current position of the encoder and will then follow the position of the encoder until the controller is powered down or ENCODER BITS is set to 0. For example if a 12 bit multi-turn encoder with 12 bits per turn is being used the command:

#### ENCODER BITS=24

should be put at the start of the program or typed on the command line.

### Binary operation.

Daughter boards fitted with FPGA version 1.2 are able to operate in either Bbinary or gray code data format. The VERIFY perameter is used for mode selection.

VERIFY ON = 'gray code

VERIFY OFF = 'Binary code

The SSI daughter board returns axis parameter ATYPE of 7. The servo function can be switched on or off with the SERVO axis parameter:

>>SERVO=ON

When the servo function is OFF the value in the axis parameter DAC is written to the 12 bit digital to analogue converter.

Therefore:

This will set -10 Volts on voltage output when servo is OFF >>DAC=2047

This will set 0 volts on voltage output when servo is OFF >>DAC=0

>>DAC=-2048 This will set +10 Volts on voltage output when servo is OFF

Note: The daughter board hardware inverts the voltage relative to the DAC parameter.

# **Differential Stepper Daughter Board**

Trio Product Code P280

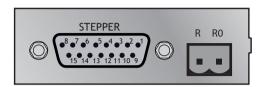

**Description:** ATYPE parameter for Differential Stepper Daughter Board = 4

The differential stepper daughter board is a stepper daughter board with the output signals provided as differential 5 Volt signals on a 15 way 'D' connector. The daughter board does not feature an encoder port for position verification, but does have a registration input to allow for capture of the number of step pulses when a registration signals arrives.

Connections: The differential stepper daughter board is fitted with a 15 way female 'D' connector:

| Pin | Use           |
|-----|---------------|
| 1   | Step+         |
| 2   | Direction+    |
| 3   | Boost+        |
| 4   | no connection |
| 5   | Fault input   |
| 6   | no connection |
| 7   | no connection |
| 8   | Screen        |
| 9   | Step-         |
| 10  | Direction-    |
| 11  | Enable+       |
| 12  | Enable-       |
| 13  | 0V            |
| 14  | 0V            |
| 15  | Boost-        |

#### Trio Motion Technology

All outputs are RS422 differential lines without terminating resistors. A 26LS31 line driver is employed. The fault input and registration inputs are single ended opto-isolated inputs that sink approximately 8mA.

**WARNING:** The Fault input and Registration input are designed for 5 Volt operation. Applying 24 Volts will damage the input circuit.

For 24 volt operation a 4k7 0.5Watt resistor must be added in series with the input.

A 2 pin terminal connector is provided for the registration input.

Software The differential daughter board uses the same axis gate array as a stepper considerations encoder daughter board as is therefore recognised by the *Motion Coordinator* as this type (ATYPE=4). It does not however have an encoder inputs fitted so may only be used in the VERIFY=OFF mode where the stepper pulses are fed back into the encoder counter circuit.

# **CAN Daughter Board**

Trio Product Code P290

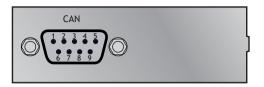

**Description:** COMMSTYPE parameter for CAN Daughter Board = 20

The CAN daughter board is particularly aimed at providing dedicated CAN channels for controlling servo amplifiers. It features opto-isolation and the ability to support communications at 1M Baud.

CAN Connections The CAN connection of the CAN daughter board is via a 9 way Male 'D' type connector. Pinout is compatible with that suggested by the CAN in AUTOMATION organisation:

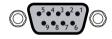

| Pin | Use           |
|-----|---------------|
| 1   | no connection |
| 2   | CAN_L         |
| 3   | CAN_GND       |
| 4   | no connection |
| 5   | Shield        |
| 6   | no connection |
| 7   | CAN_H         |
| 8   | no connection |
| 9   | no connection |

No terminating resistor is fitted internally to the CAN daughter board. A 120 ohm resistor must be fitted between pins 2 and 7 if at the end of the CAN network.

The daughter board CAN channel can be controlled using the Trio BASIC CAN command. The system software has dedicated communication software built-in to support particular communication protocols, such as that for INFRANOR SMT-BD CANbus drives and some CANopen drives.

# **Enhanced CAN Daughter Board**

Trio Product Code P293

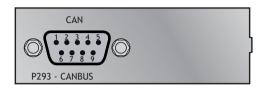

**Description:** COMMSTYPE parameter for Enhanced CAN Daughter Board = 29

The Enhanced CAN daughter board is particularly aimed at providing dedicated CAN channels for controlling servo amplifiers. It features the new OKI CAN controller, opto-isolation and the ability to support communications at 1M Baud.

CAN Connections The CAN connection of the CAN daughter board is via a 9 way Male 'D' type connector. Pinout is compatible with that suggested by the CAN in AUTOMATION organisation:

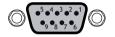

| Pin | Use                          |
|-----|------------------------------|
| 1   | no connection                |
| 2   | CAN_L                        |
| 3   | CAN_GND                      |
| 4   | no connection                |
| 5   | Shield                       |
| 6   | no connection                |
| 7   | CAN_H                        |
| 8   | 120 Ohm terminating resistor |
| 9   | no connection                |

The terminating resistor, fitted internally to the CAN daughter board, is selected by joining pins 7 and 8 of the d-type connector.

The daughter board CAN channel can be controlled using the Trio BASIC CAN command. There is also dedicated communication software built into the Motion Coordinator system software for the support of CANbus drives using the CIA Can-Open protocol. Please contact Trio for a list of supported drive manufacturers.

# **SERCOS Daughter Board**

Trio Product Code P291

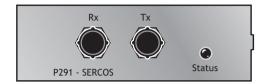

Description: COMMSTYPE parameter for SERCOS Daughter Board = 24

The SERCOS daughter board is designed to control up to 8 servo amplifiers using the standard SERCOS fibre-optic ring. It has the benefit of full isolation from the drives and greatly reduces the wiring required.

SERCOS Connections SERCOS is connected by 1mm polymer or glass fibre optic cable terminated with

9mm FSMA connectors. The SERCOS ring is completed by connecting Tx to Rx in a

series loop.

LED Indicator The red LED lights to indicate that the ring is open or there is excessive distortion

in the signal.

SERCOS Interface SErial Realtime COmmunications System

IEC61491 / EN61491

SERCON 816 ASIC

2, 4, 8 and 16 Mbit/sec selectable by software

Software settable intensity

Up to 8 axes per ring at 250usec servo update

# **SLM Daughter Board**

Trio Product Code P292

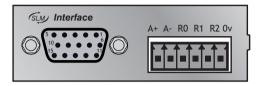

**Description:** commstype parameter for SLM Daughter Board = 22

The SLM daughter board is aimed at providing digital control channels for servo drives utilising the SLM protocol of Control Techniques. This daughter board has the necessary circuits for controlling between 1 and 3 axes which can be individual drives or a single drive using the CT Multiax concept.

**SLM Connections** The SLM connector is a 15 way high-density D-type socket.

| Pin | Use                      |
|-----|--------------------------|
| 1   | Com axis 0               |
| 2   | /Com axis 0              |
| 3   | Hardware enable          |
| 4   | 0V external              |
| 5   | 24V output to supply SLM |
| 6   | Com axis 1               |
| 7   | /Com axis 1              |
| 8   | no connection            |
| 9   | no connection            |
| 10  | no connection            |
| 11  | 24V output to supply SLM |
| 12  | 0V external              |
| 13  | Com axis 2               |
| 14  | /Com axis 2              |
| 15  | Earth / Shield           |

Connect the cable screen to the plug shell (screen/cable clamp) as well as pin 15.

A 6-way terminal is provided for power and registration inputs.

| Pin | Function                                  |
|-----|-------------------------------------------|
| A+  | 24V supply for SLM                        |
| Α-  | OV supply for SLM                         |
| R0  | Axis 0 24V registration capture input     |
| R1  | Axis 1 24V registration capture input     |
| R2  | Axis 2 24V registration capture input     |
| 0V  | OV return for registration capture inputs |

A 24 volt power source must be applied to A+ and A- to supply the SLM modules. This may be the same supply as is used for the *Motion Coordinator*.

The power requirements are:

Supply voltage, 24V d.c. +/-10%.

Current consumption, 400mA in-rush, 100mA typical under normal running conditions.

# **USB Daughter Board**

Trio Product Code P295

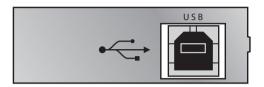

Description: COMMSTYPE parameter for USB Daughter Board = 21

The USB daughter board provides a very high speed Universal Serial Bus link between the *Motion Coordinator* and a host PC fitted with a USB port.

Support for this high speed interface is included in Trio's *Motion* Perfect 2 application and an ActiveX (OCX) software library is available which allows developers to include direct access to the *Motion Coordinator* within their own programs. Active X controls are supported by the majority of PC development platforms, including Visual Basic, Delphi, Visual C++, C++ Builder etc.

Note: MC206X and MC224 *Motion Coordinators* have USB port built-in as standard and so do not require this daughter board for USB operation.

# **Ethernet Daughter Board**

Trio Product Code P296

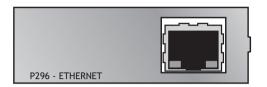

Description: commstype parameter for Ethernet Daughter Board = 25

The Ethernet daughter board provides a high speed link between the *Motion* Coordinator and a host PC via a factory or office local area network (LAN).

An industry standard Telnet terminal can be used to access the Motion Coordinator's command line over Ethernet.

The daughter board can run the Modbus TCP protocol as a slave, Thus allowing a Modbus master to read and write integer or floating point values to the global VRs and to access the I/O.

Software Support Support for Ethernet is included in Trio's Motion Perfect 2 application and an ActiveX (OCX) software library is available which allows developers to include direct access to the *Motion Coordinator* within their own programs. Active X controls are supported by the majority of PC development platforms, including Visual Basic, Delphi, Visual C++, C++ Builder etc.

Ethernet Interface Physical Laver: 10 Base-T

Connector: RJ-45

Protocols: Industry standard RFC compliant TCP/IP stack and protocol support for

HTTP server, TCP, UDP, ARP, ICMP and IP.

# **Profibus Daughter Board**

Trio Product Code P297

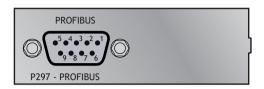

Description: COMMSTYPE parameter for Profibus Daughter Board = 23

PROFIBUS is a fieldbus system, which is in widespread use all over the world. With the P297 Profibus Daughter Board and appropriate software on the *Motion Coordinator*, it is possible to connect to a variety of third party Master devices using the Profibus DP protocol.

#### Connections:

| Pin | Use             |
|-----|-----------------|
| 1   | Not Connected   |
| 2   | Not Connected   |
| 3   | Data Line B     |
| 4   | Request To Send |
| 5   | 0V              |
| 6   | +5V Output      |
| 7   | Not Connected   |
| 8   | Data Line A     |
| 9   | Not Connected   |

Example: A example Trio BASIC Profibus driver for cyclic data transfer is available from the Trio Web Site www.triomotion.com (in the DOWNLOADS section, under Applica-

tion Notes).

This program sets up the SPC3 chip for transfer of 16 integers from the master and 16 integers to the master on a cyclic basis as determined by master unit.

# **Ethernet IP Daughter Board**

Trio Product Code P298

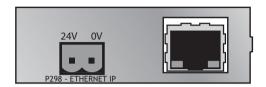

**Description:** commstype parameter for Ethernet Daughter Board = 30

The Ethernet IP daughter board provides an industry standard CIP interface to the *Motion Coordinator* via a factory or office local area network (LAN).

Based on the HMS Anybus<sup>®</sup> IC chip, the Ethernet IP daughter board has complete Ethernet/IP adaptor class with I/O server, message client and CIP message routing. Additional support is provided for Modbus-TCP V1.0 server.

The daughter board has an integrated FTP server and dynamic web server with SSI script capability. In addition there is an email client with SSI script support

Software Support Third party software must be used to access the functions in the Ethernet IP

daughter board. For example, a CIP compliant interface, web browser or Modbus

TCP client.

Ethernet Interface Physical Layer: 10 Base-T, 10/100 base-T

Connector: RJ-45

Protocols: Ethernet IP, Modbus TCP, HTML web browser, TCP/IP Socket interface

and IT functions.

Note: Not available on MC224 axis expander (P301). Power Connector 24V must be

applied to the power connector.

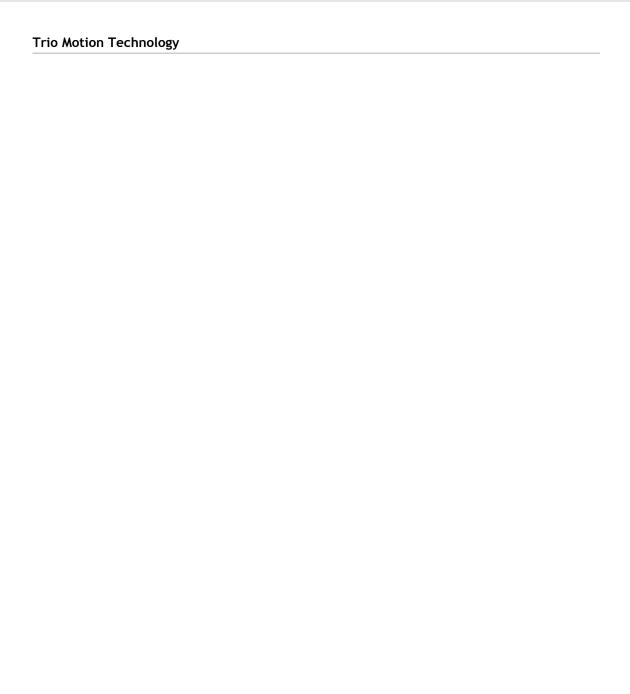

CHAPTER

# **EXPANSION MODULES**

# Input/Output Modules

### **General Description**

Trio can supply a range of Input/Output Modules and Operator Interface Units. The *Motion Coordinator* controllers allow for I/O expansion by having a CAN interface. This allows the I/O modules to form a network up to 100m in length. The operator interface units all communicate with controllers using the Trio fibre-optic network system. Alternatively third party operator interface units may be connected via a serial port. A third option is for machine manufacturers to build a dedicated operator interface for their application. Dedicated operator interfaces can be easily connected to the Trio fibre-optic network by building in a flexible interface board: FO-VFKB.

| Product:                                  | Product Code: |
|-------------------------------------------|---------------|
| CAN 16-I/O Module                         | P316          |
| CAN Analog Input Module                   | P325          |
| Membrane Keypad                           | P503          |
| Mini-Membrane Keypad                      | P502          |
| Application Specific Keypad using FO-VFKB | P504          |

### CAN 16-I/O Module (P316)

The CAN 16-I/O Module allows the 24 volt digital inputs and outputs of the *Motion Coordinator* to be expanded in blocks of 16 bi-directional channels.

Up to 16 CAN 16-I/O Modules may be connected allowing up to 256 I/O channels in addition to the internal channels built-in to the *Motion Coordinator*. Each of the 16 channels in each module is bi-directional and can be used either as an input OR as an output.

Convenient disconnect terminals are used for all I/O connections.

The CAN 16-I/O Module may also be used as an I/O expander for Lenze drives with an appropriate CAN interface.

The earlier CAN Module (P315) is entirely compatible with the P316. P315 and P316 can be mixed within the same system.

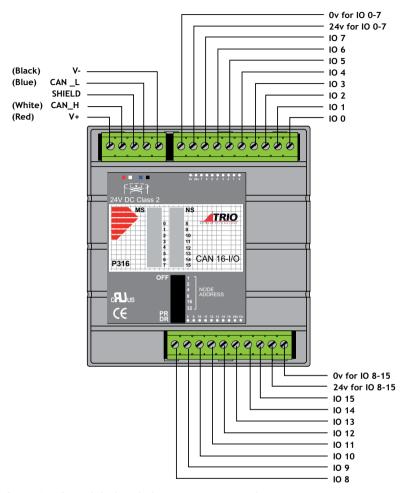

I/O Connections: The CAN 16-I/O Module has 3 disconnect terminal connectors:

- DeviceNet physical format 5 way CAN connector
- Input/Output Bank 0 7 and power supply for bank 0 7 on 10 way connector
- Input/Output Bank 8 15 and power supply for bank 8 15 on 10 way connector.

Bus Wiring The CAN 16-I/O Modules and the *Motion Coordinator* are connected together on a network which matches the physical specification of DeviceNet running at 500kHz. The network is of a linear bus topology. That is the devices are daisy-chained together with spurs from the chain. The total length is allowed to be up to 100m, with drop lines or spurs of up to 6m in length. At both ends of the network, 120 Ohm terminating resistors are required between the CAN\_H and CAN\_L connections. The resistor should be 1/4 watt, 1% metal film.

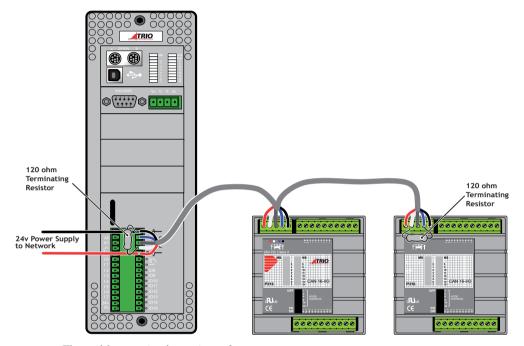

The cable required consists of:

Blue/White 24AWG data twisted pair

- + Red/Black 22AWG DC power twisted pair
- + Screen

A suitable type is Belden 3084A.

The CAN 16-I/O modules are powered from the network. The 24 Volts supply for the network must be externally connected. The *Motion Coordinator* does NOT provide the network power. In many installations the power supply for the *Motion Coordinator* will also provide the network power.

Note: It is recommended that you use a separate power supply from that used to power the I/O to power the network as switching noise from the I/O devices may be carried into the network.

#### 24V I/O Channels

All input/output channels are bi-directional. The inputs have a protected 24V sourcing output connected to the same pin. If the output is unused it may be used as an input in the program. The output circuit has electronic over-current protection and thermal protection which shuts the output down when the current exceeds 250mA.

Care should be taken to ensure that the 250mA limit for the output circuit is not exceeded, and that the total load for the group of 8 outputs does not exceed 1 amp.

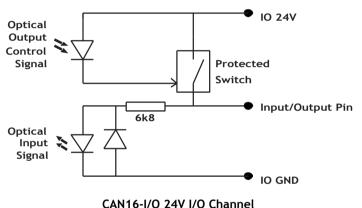

**DIP Switch Settings** 

| Address: | Start: | End: |
|----------|--------|------|
| 0        | 16     | 31   |
| 1        | 32     | 47   |
| 2        | 48     | 63   |
| 3        | 64     | 79   |
| 4        | 80     | 95   |
| 5        | 96     | 111  |
| 6        | 112    | 127  |
| 7        | 128    | 143  |
| 8        | 144    | 159  |
| 9        | 160    | 175  |

| Address: | Start: | End: |
|----------|--------|------|
| 10       | 176    | 191  |
| 11       | 192    | 207  |
| 12       | 208    | 223  |
| 13       | 224    | 239  |
| 14       | 240    | 255  |
| 15       | 256    | 271  |

### Alternative connection protocols

The DIP switches can be set up to allow for different protocols to be used, enabling the Trio I/O module to be used with other manufacturers devices. At present the only other protocol supported is that utilised by LENZE drives.

The DIP switch marked "PR" selects the protocol to be used. Switched right it selects the TRIO protocol, switched left it selects the module to act as a LENZE drive expansion I/O.

#### **TRIO Protocol:**

The switch marked PR is set ON to select the standard TRIO protocol.

The top 6 DIP switches on the CAN 16-I/O set the module address. Only addresses 0 - 15 are valid for CAN 16-I/O modules.

The switch marked DR sets the CAN Bus communications rate to 125kHz or 500kHz. Only 500Khz is valid with the TRIO protocol.

The addresses for I/O modules MUST be set in sequence, 0,1,2 etc. Therefore the first two CAN 16-I/O Modules would have switch settings as shown below:

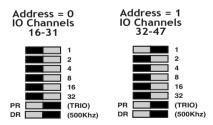

Note: The I/O Channels referred to above start at 16. This is because the numbering sequence starts with channels 0 - 15, which are on the Motion Coordinator master unit itself.

#### **LENZE Drive Protocol:**

The switch marked PR is set OFF to select the LENZE protocol.

The top 6 DIP switches are used to set the drive number. This should be set to a to 1..63. If the drive number is set to 0, the module will transmit to drive 1.

The switch marked DR selects which of 2 potential I/O modules can transmit to each drive. The drive should be set to use 500Khz baudrate.

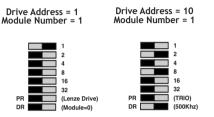

### **LED Indicators**

When NS is ON LEDs marked 0 - 15 represent the input channels 0 - 15 of the module. The actual input as seen by the *Motion Coordinator* software will depends on the I/O modules address:

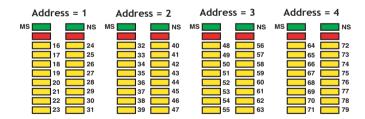

### **Error Codes:**

When an error occurs on a CAN I/O module, the fault code is represented by a binary number displayed on the leds.

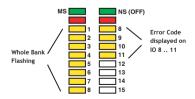

| Code | Error Description      |  |
|------|------------------------|--|
| 1    | Invalid Protocol       |  |
| 2    | Invalid Module Address |  |
| 3    | Invalid Data Rate      |  |
| 4    | Uninitialised          |  |
| 5    | Duplicate Address      |  |
| 6    | Start Pending          |  |
| 7    | System Shutdown        |  |
| 8    | Unknown Poll           |  |
| 9    | Poll Not Implemented   |  |
| 10   | CAN Error              |  |
| 11   | Receive Data Timeout   |  |

### Software Interfacing

The Motion Coordinator will automatically detect and allow the use of correctly connected CAN I/O channels. The CAN I/O are accessed with the same IN and OP commands used to access the built-in I/O on the Motion Coordinator. The Motion Coordinator sets the system parameter NIO which reflects the number of I/O's connected to the system. 3 system parameters are available to facilitate the use of the CAN 16-I/O:

CANIO STATUS, CANIO ADDRESS and CANIO ENABLE

When choosing which I/O devices should be connected to which channels the following points need to be considered:

- Inputs 0 31 ONLY are available for use with system parameters which specify an input, such as FWD\_IN, REV\_IN, FH\_IN etc.
- Outputs 8 31 ONLY are available for use with the PSWITCH command.
- The built-in I/O channels have the fastest operation <1mS
- CAN I/O channels 16 63 have the next fastest operation <2mS
- CAN I/O channels 64 191 have the next fastest operation <8mS
- Inputs 0 63 are available for use with the system parameter <code>DATUM\_IN</code>. It is not possible to mix the CAN 16-I/O module which is running the TRIO I/O protocol with DeviceNet equipment on the same network.

### **Troubleshooting**

If the network configuration is incorrect 2 indications will be seen: The CAN 16-I/O module will indicate that it is uninitialised and the *Motion Coordinator* will report the wrong number when questioned:

>>? NIO

If this is not as expected check:

- Terminating 120 Ohm Network Resistors fitted?
- 24Volt Power to each IO bank required?
- · 24Volt Power to Network?
- DIP switches in sequence starting 0,1,2...?
- System Software Version 1.40 (or higher)?
- Motion Coordinator CANIO\_ADDRESS=32?

### Specification

| Inputs:          | 16 24Volt inputs channels with 2500V isolation                                                 |  |
|------------------|------------------------------------------------------------------------------------------------|--|
| Outputs:         | 16 24Volt output channels with 2500V isolation                                                 |  |
| Configuration:   | 16 bi-directional channels                                                                     |  |
| Output Capacity: | Outputs are rated at 250mA/channel. (1 Amp total/bank of 8 I/O's)                              |  |
| Protection:      | Outputs are overcurrent and over temperature protected                                         |  |
| Indicators:      | Individual status LED's                                                                        |  |
| Address Setting: | Via DIP switches                                                                               |  |
| Power Supply:    | 24V dc, Class 2 transformer or power source.                                                   |  |
|                  | 18 29V dc / 1.5W                                                                               |  |
| Mounting:        | DIN rail mount                                                                                 |  |
| Size:            | 95mm wide x 45mm deep x 105mm high                                                             |  |
| Weight:          | 200g                                                                                           |  |
| CAN:             | 500kHz, Up to 256 expansion I/O channels                                                       |  |
| EMC:             | BSEN50082-2 (1995) Industrial Noise Immunity / BS<br>EN55022 (2001) Industrial Noise Emissions |  |

# **CAN Analog Inputs Module (P325)**

The CAN Analog Input Module allows the *Motion Coordinator* to be expanded with banks of 8 analogue input channels. Up to  $4 \times P325$  Modules may be connected allowing up to  $32 \times 12$  bit analogue channels. Convenient disconnect terminals are used for the I/O connections. The input channels are designed for +/-10Volt operation. Each bank of 8 channels is opto-isolated from the CAN bus.

### I/O Connections

The CAN Analog Input Module has 3 disconnect terminal connectors:

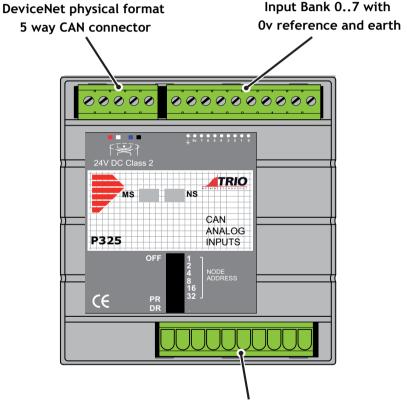

The lower 10 way connector is unused

### **Bus Wiring**

See Can 16-I/O for details

### **Input Terminals**

The 8 analogue inputs are single-ended and are interfaced to a common 0V. An earth connection is provided as a termination point for shielded cables. Analogue input nominal impedance = 12k

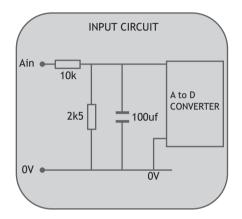

### **DIP Switch Settings**

The switch marked "PR" selects the protocol, but is currently unused as only the TRIO protocol is available.

The switch marked DR sets 125kHz or 500kHz. Only 500Khz is valid with the TRIO protocol.

The addresses for P325 modules MUST be set 16,17,18... in sequence. Therefore the first P325 Module should have the switch setting:

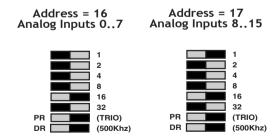

The AIN command addresses the analogue inputs as per the following table.

| Address: | Start: | End: |
|----------|--------|------|
| 16       | 0      | 7    |
| 17       | 8      | 15   |
| 18       | 16     | 23   |
| 19       | 24     | 31   |

Note: P325 modules and P316 (16-I/O) modules may be mixed on the network. The P316 addresses will be 0 to 15 in sequence and the P325 modules will be 16 to 19 in sequence.

### **LED Indicators**

MS "Module Status" ON when module powered on OK

NS "Network Status" ON when module powered on OK and initialised.

### Software Interfacing

The *Motion Coordinator* will automatically detect and allow the use of correctly connected P325 modules. The number of connected analogue input channels is reported in the startup message and is also available to the programmer via an additional system parameter "NAIO".

The analogue input resolution is fixed at +10Volts to -10Volts and will return values

-2047 to 2048 to the function AIN(). The first 4 channels are also available as system parameters AINO, AIN1, AIN2, and AIN3. This allows these values to be seen using the SCOPE function.

The P325 works "single ended" and does not return differential values.

It is not possible to mix the P325 module which is running the TRIO I/O protocol with DeviceNet equipment on the same network.

### **Troubleshooting**

If the network configuration is incorrect 2 indications will be seen: The P325 module will indicate that it is uninitialised and the *Motion Coordinator* will report the wrong number when questioned:

#### >>? NAIO

If this is not as expected check:

- Terminating 120 Ohm Network Resistors fitted?
- 24Volt Power to Network?

- DIP switches in sequence starting 16,17,18...?
- System Software Version 1.42 (or higher)?
- Motion Coordinator CANIO\_ADDRESS=32?

#### **Specification**

| Analogue Inputs: | 8+/-10Volt inputs with 500v isolation from CAN bus                                             |
|------------------|------------------------------------------------------------------------------------------------|
| Resolution:      | 12 bit                                                                                         |
| Protection:      | Inputs are protected against 24v over voltage.                                                 |
| Address Setting: | Via DIP switches                                                                               |
| Power Supply:    | 24V dc, Class 2 transformer or power source.<br>18 29V dc / 1.5W                               |
| Mounting:        | DIN rail mount                                                                                 |
| Size:            | 95mm wide x 45mm deep x 105mm high                                                             |
| Weight:          | 200g                                                                                           |
| CAN:             | 500kHz, Up to 32 analogue input channels                                                       |
| EMC:             | BSEN50082-2 (1995) Industrial Noise Immunity / BS<br>EN55022 (2001) Industrial Noise Emissions |

## **Operator Interfaces**

There are two main options when considering Operator Interface products. You can utilise products connected to either the Trio Fibre-Optic Network, or third party products connected to one of the *Motion Coordinator*'s communication ports.

#### Using the Trio Fibre-Optic Network

Trio supply a range of operator interfaces which are designed to connect via the *Motion Coordinator*'s fibre-optic network connection. these are:

- P502 Membrane Keypad
- P503 Mini-membrane keypad
- P504 Fibre-optic interface module (Allows users to design their own keypad on Trio fibre-optic network)

#### **Third Party Modules**

It is possible to connect to a wide variety of third-party operator interface panels via one of the *Motion Coordinator*'s serial ports (RS232 or RS485).

A growing number of programmable keypads and HMIs provide the user with a choice of serial interface protocols to enable communication with various PLCs and Industrial Computers. One such protocol is Modbus RTU. The *Motion Coordinator* system software provides built-in support for the Modbus protocol.

The Modbus protocol provides single point to point communication between the *Motion Coordinator* and a programmable keypad/display. Implementation of the protocol is provided on serial port 1 for RS232 and port 2 for RS485. Port 0 is the main programming port and does not have the Modbus option.

## Membrane Keypad (P503)

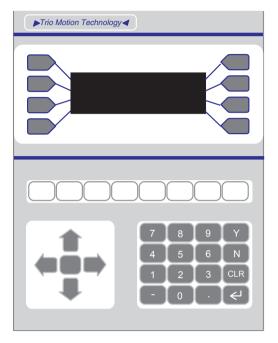

The Membrane Keypad brings together all the elements required for an effective man-machine interface in one package thus minimising the time taken to mount and connect to the rest of the system. The keypad has 37 tactile keys, eight of which can be defined by the user by inserting key legends from the rear of the keypad. Incorporated into the keypad is a four line by twenty character vacuum fluorescent display. Connection to the control system is via a fibre optic cable to the *Motion Coordinator* master module or network of master modules and membrane keypads. The interfacing to the master is provided by a built in fibre-optic interface module. The only other connection necessary is a 24 Volts DC power supply input.

The TRIO fibre optic network has been designed to link up to fifteen *Motion Coordinator* modules and membrane keypads. Any number of either type of module can be on the network up to the maximum of fifteen but at least one must be a *Motion Coordinator*.

The physical connection of the network takes the form of a ring. The interconnections between nodes being made with fibre optic cable

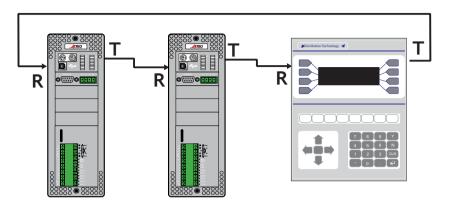

**Example of Network Connection** 

#### Connection of the Membrane Keypad

The fibre optic link to a master module or network of masters is the Hewlett-Packard "Versatile Link" format connected using the P435 Serial to Fibre-Optic Adaptor.

The fibre optic connectors are colour coded:

- · Grey or Black- Transmitter
- Blue Receiver

The receiver on the membrane keypad must be connected a transmitter and viceversa. The fibre optic link is running at 38400 baud and will operate over a distance of up to 30m. Care must be taken when installing the fibre cable, making sure it is not bent in a tighter radius than 100mm. Failure to observe this restriction could lead to a break in the cable or at very least attenuation of a signal giving a reduced distance over which the link will operate. An excessive number of bends in the cable will attenuate the signal and hence reduce the operating distance.

Power is applied to the two pin disconnect terminals on the side of the Keypad.

#### Mounting the Membrane Keypad

To mount the Membrane Keypad a rectangular cutout and four holes are required, as shown below. The Keypad is offered up to the front of the panel and fixed with the four studs in the corners of the Keypad. A depth of 50mm behind the front panel is needed to mount the Keypad, with an extra 50mm clearance for the fibre optic connector on the back.

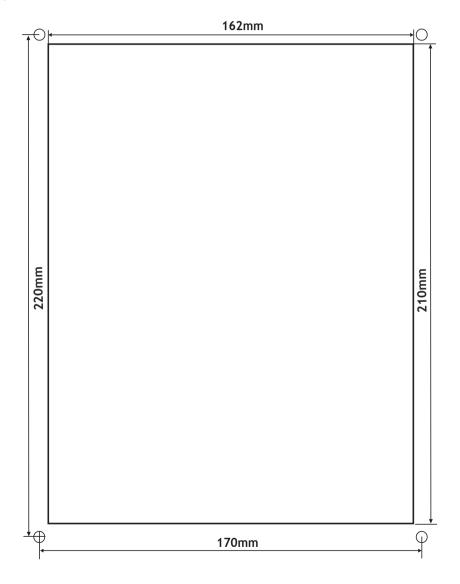

## Mini-Membrane Keypad (P502)

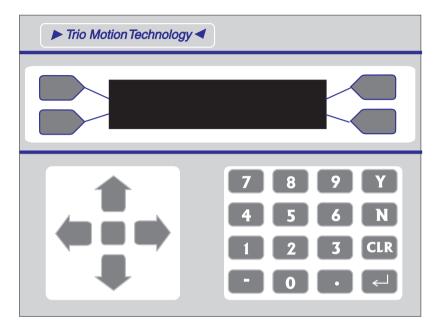

The Mini-Membrane Keypad is a lower cost alternative to the full membrane keypad. The keypad has 25 tactile keys. Incorporated into the keypad is a two line by twenty character vacuum fluorescent display. Connection to the control system is via a fibre optic cable to the *Motion Coordinator* master module or network of master modules. The interfacing to the master is provided by a built in fibre-optic interface module. The only other connection necessary is a 24 Volts DC power supply input.

#### Mounting the Mini-Membrane Keypad

The Mini-Membrane Keypad can be either mounted into a rectangular cutout or may the mounted into a 3U rack. If rack mounted the 4 blind holes in the panel need to be extended to allow 4 2.5mm diameter screws (Not supplied) to be fitted to secure the unit into a rack. To mount the Mini-Membrane Keypad into a rec-

tangular cutout the figure 5.7 should be followed. The Keypad is offered up to the front of the panel and fixed with the four studs in the corners of the Keypad. A depth of 50mm behind the front panel is needed to mount the Keypad, with an extra 50mm clearance for the fibre optic connector on the back.

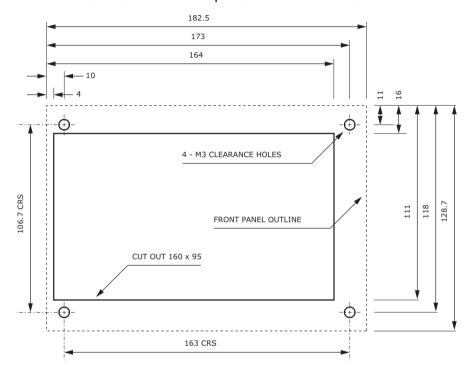

#### Connection of Mini-Membrane Keypad

The connections are identical to the membrane keypad.

## Programming the Membrane Keypad

The Keypads make use of standard Trio BASIC commands to write to the display and read from the keypad. The output /input device should be specified as 4 or 3 in any PRINT, GET, or KEY statement E.G.

#### >>PRINT#4,"Hello"

Alternatively the membrane keypad can be used as part of a network, in which case see chapter 11 for further details.

#### Writing to the Membrane and Mini-Membrane Display

The Trio BASIC command PRINT is used to write to the display. By using the CHR command with the PRINT it is possible to send control codes to the display to perform certain functions as described below:

| CHR()         | Function          | Description                                                                                                    |
|---------------|-------------------|----------------------------------------------------------------------------------------------------|
| 8             | Back Space        | The cursor moves one character to the left.                                                                                                    |
| 9             | Horizontal Tab    | The cursor moves one character to the right.                                                                                                    |
| 10            | Line Feed         | The cursor moves to the same column on the next line down.                                                                                                    |
| 12            | Form Feed         | The cursor moves to the top left hand corner.                                                                                                    |
| 13            | Carriage Return   | The cursor moves to the end on the same line.                                                                                                    |
| 14            | Clear             | All displayed characters are cleared. The cursor doesn't move.                                                                                                    |
| 17            | Overwrite Mode    | When the cursor reaches the bottom right hand corner it moves to the top left hand corner.                                                                                                    |
| 18            | Scroll Up Mode    | display scrolls up one line and the cursor moves to the left hand end of the next line.                                                                                                    |
| 20            | Cursor _          | Cursor is displayed as an _ character (Mini-Mem-brane only)                                                                                                    |
| 21            | Cursor Visible    | Cursor is displayed as a blinking all dot character.                                                                                                    |
| 22            | Cursor Invisible  | Cursor is turned off.                                                                                                    |
| 23            | Cursor Flashing _ | Cursor is displayed as a blinking _ character (Mini Only)                                                                                                    |
| 27+72+<br>079 | Position Cursor   | The cursor is moved to the position specified by the last number (in the range 079 on Membrane keypad, 039 on Mini-Membrane) where each position on the screen is numbered, starting with zero in the top left hand corner to 79 or 39 in the bottom right hand corner. |

Note: The cursor command provides a easy method of controlling the cursor.

Example: PRINT CURSOR(10);

This will send the cursor to the 10th position on the first row. Note the use of the semicolon to suppress the carriage return which the PRINT command would normally send as well.

#### Reading from the Membrane Keypad/Mini-Membrane Keypad

Use the KEY command to test if a key has been pressed and the GET command to read which key has been pressed. For simplicity and consistency it is recommended to use KEY and GET with the #4 channel number. It is also possible to use the #3 channel number, in which case the numbers returned can be modified using DEFKEY.

| Key                       | Key # | Get #4<br>Value | Get #3<br>Value |
|---------------------------|-------|-----------------|-----------------|
| Up Arrow                  | 1     | 33              | 20              |
| Left Arrow                | 2     | 34              | 22              |
| Centre Button             | 3     | 35              | 24              |
| Right Arrow               | 4     | 36              | 23              |
| Down Arrow                | 5     | 37              | 21              |
| *Undefined 1 (Left most)  | 12    | 44              | 30              |
| *Undefined 2              | 13    | 45              | 31              |
| *Undefined 3              | 14    | 46              | 32              |
| *Undefined 4              | 15    | 47              | 33              |
| *Undefined 5              | 16    | 48              | 34              |
| *Undefined 6              | 17    | 49              | 35              |
| *Undefined 7              | 18    | 50              | 36              |
| *Undefined 8 (Right most) | 19    | 51              | 37              |
| 7                         | 23    | 55              | 55              |
| 8                         | 24    | 56              | 56              |
| 9                         | 25    | 57              | 57              |
| Υ                         | 26    | 58              | 89              |
| 4                         | 27    | 59              | 52              |
| 5                         | 28    | 60              | 53              |
| 6                         | 29    | 61              | 54              |
| N                         | 30    | 62              | 78              |
| 1                         | 34    | 66              | 49              |
| 2                         | 35    | 67              | 50              |
| 3                         | 36    | 68              | 51              |
| CLR                       | 37    | 69              | 27              |
| -                         | 38    | 70              | 45              |
| 0                         | 39    | 71              | 48              |
| •                         | 40    | 72              | 46              |
| <enter></enter>           | 41    | 73              | 13              |

| Key                              | Key # | Get #4<br>Value | Get #3<br>Value |
|----------------------------------|-------|-----------------|-----------------|
| *Menu Select 4 (Bottom Left)     | 45    | 77              | 50              |
| *Menu Select 3                   | 46    | 78              | 51              |
| Menu Select 2                    | 47    | 79              | 52              |
| Menu Select 1 (Top Left)         | 48    | 80              | 53              |
| Menu Select 5 (Top Right)        | 49    | 81              | 54              |
| Menu Select 6                    | 50    | 82              | 55              |
| *Menu Select 7                   | 51    | 83              | 56              |
| *Menu Select 8 (Bottom<br>Right) | 52    | 84              | 57              |

Keys marked \* are not present on Mini-Membrane

## Keypad KEY ON - KEY OFF Mode

Keypads with software version 3.00 (see back panel for version number) and higher support a mode of operation where the keypad returns the key pressed and then a further character (31) is returned when the key is released. The keypad has to be set into this mode. On power up the keypad is in the normal mode where it returns just the key number.

Example: To set KEY ON-KEY OFF mode:

PRINT#4, CHR(140); CHR(127); CHR(136);

To return to default mode:

PRINT#4, CHR(140); CHR(0); CHR(136);

Note: In this mode the key presses should be fetched with a GET#4 rather than GET#3. This is because the KEY RELEASED character (31) is not included in the DEFKEY table used with GET#3.

This character sequence is formatted as a Trio network message (type 4). It is designed to work only when there is one keypad and one *Motion Coordinator* OR where the keypad is the next node in the network. See chapter 11 for details of how to construct network messages for keypads at other nodes.

| Summary of Features        |                                                               |                                                               |  |
|----------------------------|---------------------------------------------------------------|---------------------------------------------------------------|--|
|                            | P503 Membrane Keypad                                          | P502 Mini-Membrane                                            |  |
| Size                       | 230mm x 180mm x 50mm                                          | 192mm z 183mm x 50mm                                          |  |
| Weight                     | 1.450Kg                                                       | 0.600Kg                                                       |  |
| Operating Tem-<br>perature | 0-45 degrees C                                                | 0-45 degrees C                                                |  |
| Power supply               | 24V dc, Class 2 transformer or power source. 18 29V dc 500mA. | 24V dc, Class 2 transformer or power source. 18 29V dc 500mA. |  |
| Number of Keys             | 37                                                            | 25                                                            |  |
| Type of Keys               | Metal dome tactile, debounced.                                | Metal dome tactile, debounced.                                |  |
| Display                    | 4x20 Vacuum Fluorescent, with anti-glare filter.              | 2x20 Vacuum Fluorescent, with anti-glare filter.              |  |
| Environmental              | Sealed to IP65, provided mating face to panel is sealed.      | Sealed to IP65, provided mating face to panel is sealed.      |  |

| Summary of Features                     |                         |                                                |  |
|-----------------------------------------|-------------------------|------------------------------------------------|--|
| P503 Membrane Keypad P502 Mini-Membrane |                         |                                                |  |
| Material                                |                         | Polyester top layer resistant to most solvents |  |
| Data Output                             | 8 bit serial, no parity | 8 bit serial, no parity                        |  |

## FO-VFKB Fibre Optic Keypad/Display Interface (p504)

This is not packaged as a module like the rest of the TRIO range. Instead it is a single PCB designed to fix directly on to the back of a Vacuum Fluorescent display to allow customers to easily build their own design of membrane keypad on the Trio fibre-optic network.

The connectors and mounting holes on the board are specifically intended for mounting on the following displays:

Other displays can be supported but connection may have to be made via a short cable from the display to the FO-VFKB. To give reliable, noise free transmission of data to and from the FO-VFKB, the link to the master module is made with a fibre optic cable.

#### **FO-VFKB Display Interface**

Display Interface DIL connector:

| FUNCTION | PIN | NO. | FUNCTION |
|----------|-----|-----|----------|
| D7       | 1   | 2   | D6       |
| D5       | 3   | 4   | D4       |
| D3       | 5   | 6   | D2       |
| D1       | 7   | 8   | D0       |
| WR       | 9   | 10  | GND      |
| N/C      | 11  | 12  | BUSY     |
| GND      | 13  | 14  | GND      |
| +5V      | 15  | 16  | +5V      |

#### FO-VFKB Keypad Interface

The keypad interface permits connection of proprietary or custom keypads with matrix outputs of up to 5 rows by 11 columns. Up to five common output keypads may be connected provided that each one has no more than 11 keys. The keypad is easily accessed via Trio BASIC commands which enables a program to accept run-time data from an operator or scroll through a menu for example. Connection to the keypad is made via a short ribbon cable between the 16 way IDC plug on the back of the FO-VFKB module and the similar connector on the back of the keypad.

| ~Function | IDC plug pin no. |    | Function  |
|-----------|------------------|----|-----------|
| Row 4     | 1                | 2  | Column 0  |
| Row 1     | 34               |    | Column 7  |
| Column 4  | 5                | 6  | Row 2     |
| Column 1  | 7                | 8  | Column 8  |
| Column 5  | 9                | 10 | Row 3     |
| Column 2  | 11               | 12 | Column 9  |
| Column 6  | 13               | 14 | Column 3  |
| Row 0     | 15               | 16 | Column 10 |

#### **Power Requirements**

A 24V DC power supply is required to drive the FO-VFKB. This is also the supply for the display so must be capable of delivering at least 750mA. Power is applied on the two way disconnect terminal. The board is diode protected against reverse voltages being applied to the power connector. With power applied to the board the green LED on the top of the board should be lit.

#### **Data Connection**

The data connection is identical to that of a membrane keypad.

| Summary of Features P504 FO-VFKB |                                                          |  |
|----------------------------------|----------------------------------------------------------|--|
| Size                             | 150mm x 64mm                                             |  |
| Weight                           | 0.065 Kg                                                 |  |
| Operating Temperature            | 0-45 degrees C                                           |  |
| Keypad                           | 5x11 debounced keypad decoder with key on/key off option |  |
| V/F Display                      | Direct connection on DIL header                          |  |
| Data Connection                  | Fibre optic data link                                    |  |
| Power supply                     | 24V DC external power supply required                    |  |

## Serial to Fibre-Optic Adapter (P435)

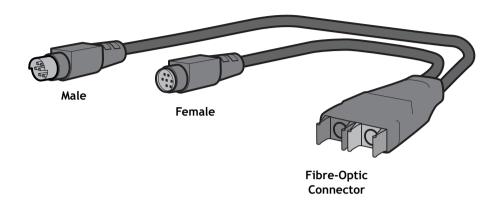

The P435 Fibre Optic Adapter may be connected to the MC224, Euro205x or MC206X controllers to enable the connection of the Trio Mini-membrane, Membrane Keypad and the FO-VFKB.

The adapter provides a pass-through connector for the RS-232 serial port.

| Controller Type | Serial Connector Used |
|-----------------|-----------------------|
| Euro205x        | Α                     |
| Euro209         | A                     |
| MC206X          | A                     |
| MC224           | A                     |

## SD Card Adaptor (P396)

Removable Storage A memory adaptor used with the MC206X and MC224 allows a simple means of transferring programs without a PC connection. Offering the OEM easy machine replication and servicing.

The memory adaptor is compatable with a wide range of Micro SD cards up to 2Gbytes. Each Micro SD Card must be pre-formatted using a PC to FAT32 before it can be used in the SD Card Adaptor.

Order the SD Card Adaptor from a

Trio supplier (order code: P396). The adaptor does not include the Micro SD Card which must be bought separately.

#### Checking Programs on Micro SD card:

Lists a directory of the Micro SD card DIR D

in a DOS-like format.

Change the current directory FILE "cd" "directory name"

#### Reading Programs from Micro SD card:

load one program from the Micro SD FILE "load program" "prog\_name"

card to the controller.

FILE "load\_project" "proj\_name" Load complete project from the Micro

SD card to the controller.

FILE "type" "filename.bas" Print a file to the Motion Perfect ter-

minal 0.

#### Saving Programs to Micro SD card:

FILE "save program" "program" Save a program to the current SD card

directory.

Save all the programs to the named FILE "save project" "proj name" project on the SD card.

#### Read and Write data from/to Micro SD card:

```
STICK_WRITE(flash_file#,
table_start[, length[, format]])
STICK_READ(flash_file#,
table_start[, format])
Write controller TABLE data to a file
on the SDCARD in either comma sepa-
rated values (CSV) or binary (BIN).
Read TABLE data stored in a file from
the SDCARD to the controller. Binary
or CSV data can be read depending on
the setting of the format parameter.
```

Note: See Chapter 8 for full description of SD Card commands.

#### **Automatic Program Loading:**

Programs will be copied on power up or  $\mathbf{E}\mathbf{X}$  from the Micro SD card into the Motion Coordinator if an adaptor is inserted and the SD card has a TRIOINIT.BAS file in the root directory.

The programs on the Micro SD card have auto/manual run settings in the same way as programs loaded from a *Motion* Perfect project do.

## Typical TRIOINIT.BAS:

| Load and run from RAM | load and copy into EPROM              |
|-----------------------|---------------------------------------|
|                       | FILE 2LOAD_PROJECT" "proj_name" EPROM |
|                       | POWER_UP=1<br>AUTORUN                 |

**Notes:** The programs on the Micro SD card must be arranged as a project in the same way that *Motion* Perfect saves projects.

While multiple projects can be saved on the Micro SD card, only one is loaded using the example TRIOINIT.BAS shown. This provides compatibility with the Next-Flash Mediastick stick cards. Requires system software 1.6629 or later.

Methods of Use A machinery builder could use a P396 + Micro SD card with programs loaded and the TRIOINIT.BAS set to install programs on to a series of machines.

If an application update is sent out on a Micro SD card to a machinery customer the EPROM function could be left off. In this way if the update does not do what is required the old program will be copied from internal EPROM when the P396 is removed.

CHAPTER

# SYSTEM SETUP AND DIAGNOSTICS

## **Preliminary Concepts**

Host Computer A Windows PC running *Motion* Perfect 2.

Motor A tuned servo drive / motor configuration for a servo axis or a

stepper motor and drive combination

Prompt When the controller is ready to receive a new command, the

prompt >> will appear on the left hand side of the current

line in the "terminal" under the "tools" menu

Axis Parameters Can be written to or read from. For example the proportional

gain of a servo axis has the name P\_GAIN.

It can be written to: P\_GAIN=0.5 or read from: PRINT P\_GAIN.

For further information see chapter 8.

#### System Setup

A control system should be treated with respect as careless or negligent operation may result in damage to machinery or injury to the operator. For this reason the setting up of the system should not be rushed. This section describes a methodical approach to system configuration and is designed to gradually test each aspect of the system in turn, finally resulting in the connection of the motor. If followed cautiously no unexpected situations should arise.

In cases where the setup procedure for servo and stepper systems differ a separate description is provided for each. In multiple axis systems it is advantageous to set up one axis at a time. The following procedure applies both to all *Motion Coordinator* modules.

#### Note:

It is recommended that this section is read in full before attempting to operate the system for the first time.

## Preliminary checks

All wiring should be checked for possible misconnection and integrity <u>before any</u> <u>power is applied</u>.

- Disconnect all external connectors from the system, apart from the CANBus and ribbon cable bus (only required if using an Axis Expander module)
- Check bank selector switches on any Axis Expander modules, and the module address DIP switches on the CAN I/O
- Apply power to system and check the 24V power input on master module.
- Connect a serial (connector A), USB or Ethernet lead between the controller and an unused port on your PC.

#### **Checking Communications and System Configuration**

- Ensure that the serial lead is connected between the *Motion Coordinator* master (serial connector A) and a free serial port on the computer.
- Apply 24V to the *Motion Coordinator*.
- Run *Motion* Perfect on the computer. When *Motion* Perfect detects a controller press the OK button. If this is the first time you have connected you will need to select the "New Project" option when *Motion* Perfect tries to ensure that your "Project" on the controller matches its copy on disk.
- When the "Project Consistent" message is received in the "Check Project" window you know:
  - 1 *Motion* Perfect has made a serial connection between your PC and the controller.
  - 2 Motion Perfect has an exact copy of the programs on the controller.
- The controller hardware configuration can now be checked using the "Controller configuration" option under the "Controller" menu. *Motion* Perfect draws a graphical representation of your system, as shown following.

#### Example:

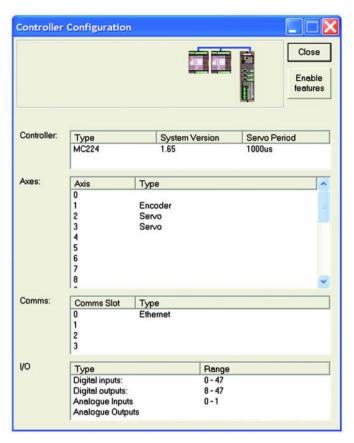

This message would be produced by a *Motion Coordinator* MC224 with the following configuration:

- System Software version 1.65
- An Ethernet Comms daughter board in slot 0
- A encoder daughter board in axis slot 1.
- Two servo daughter boards in axis slots 2 and 3.
- 2 CAN16 I/O modules, which adds a further 32 I/O channels, making a total of 47 channels (All 47 can be used as inputs, channels 8-47 are bidirectional and may be used as input or output as required)
- A CAN Analog Inputs module providing input channels 0-7.

Check that the system description corresponds with the modules that are actually present. If this is not so, check the CANBus and ribbon cable connections and the settings of the address switches on any CAN or axis expander modules.

#### **Input/Output Connections**

- Check each of the 24V input connections with a meter then connect them to the controller.
- Test each of the input channels being used for correct operation in turn. These
  may be easily viewed in the I/O window. Use "IO Status" under the "Tools"
  menu.
- Switch each output being used in turn for correct operation. These may be easily set with the IO status window.

#### Connecting a Servo Motor to a Servo Daughter Board

Note: This description assumes the motor / drive combination has been already tested and is functioning optimally.

Each servo axis should be connected in turn.

- With the servo drive off or inhibited <u>connect the motor encoder only</u> (or the encoder emulation output from the servo drive).
- Check the encoder counts both up and down by looking at the measured axis position MPOS in the Axis parameter window of *Motion* Perfect ("Axis parameters" under the "Tools" menu) whilst turning the axis by hand.
- Ensure the SERVO axis parameter is set OFF (0) in the Axis parameter and that the DAC axis parameter is set to 0. It may be necessary to use the scroll buttons to view these parameters. This will force 0 volts out of the +/-10v output for the axis. Now connect the servo drive to the V+/V- connections.
- Enable the servo drive by clicking the "Drives disabled" button on the control panel. If the axis runs away the motor/drive combination must be re-checked. (Note: clicking "Drives disabled/ Drives enabled" is equivalent to issuing a WDOG=ON OR WDOG=OFF command).
  - The servo motor should now be powered and is likely to be creeping in one direction as the position servo has been switched OFF.
- Set a small positive output voltage by setting DAC=25. The motor should then move slowly forward Check the encoder is counting up by looking at the MPOS axis parameter. If this is correct check that the motor reverses and the encoder counts down when DAC=-25.
- If the encoder counts down when a positive DAC voltage is applied. The motor or position feedback needs to be reversed.

This can be achieved by:

- Swap A and /A connections on the encoder input, or
- Swap BOTH motor terminals and tacho terminals (DC motors only!) On many digital brushless motors the direction can be reversed by a drive setting, or

- If the drive has differential inputs, reverse the voltage as it enters the drive. (This can cause problems with some servo-drives. The V- pins of the daughter board are internally connected inside the *Motion Coordinator* so the axis voltage outputs cannot float relative to each other), or
- set a negative PP\_STEP axis parameter. (This is not possible using SSI encoders)
- Set a negative DAC\_SCALE axis parameter.

We are now ready to apply the position servo as described following.

## **Setting Servo Gains**

The servo system controls the motor by constantly adjusting the voltage output which gives a speed demand to the servo drive. The speed demand is worked out by looking at the measured position of the axis from the encoder comparing it with the demand position generated by the *Motion Coordinator*.

The demand position is constantly being changed by the *Motion Coordinator* during a move. The difference between the demand position (Where you want the motor to be) and the measured position (Where it actually is) is called the following error.

The controller checks the following error typically 1000 times per second and updates the voltage output according to the "servo function". The *Motion Coordinator* has 5 gain values which control how the servo function generates the voltage output from the following error.

#### **Default Settings:**

| Gain                      | Parameter Name | Value |
|---------------------------|----------------|-------|
| Proportional Gain         | P_GAIN         | 1.0   |
| Integral Gain             | I_GAIN         | 0.0   |
| Derivative Gain           | D_GAIN         | 0.0   |
| Output Velocity Gain      | OV_GAIN        | 0.0   |
| Velocity Feedforward Gain | VFF_GAIN       | 0.0   |

A simple test program can be used to generate movement to and fro for examination of the motion profile generated on an oscilloscope. The oscilloscope should be connected to the tacho or velocity output from the servo drive.

```
Example: PRINT "Enter Axis Number ":INPUT VR(0)

BASE(VR(0))

SPEED=20000

ACCEL=200000

DECEL=200000

WHILE TRUE:

MOVE(1000)

WAIT IDLE

WA(100)

MOVE(-1000)

WAIT IDLE

WA(100)

WAIT IDLE

WA(100)

WAIT IDLE

WA(100)

WAIT IDLE
```

The editor built into *Motion* Perfect may be used to enter the test program. Click on Program, New from the pull down menus and enter a program name, replacing the name UNTITLEDx. Now click on the EDIT button and an edit window will be opened where the program shown above may be typed in. See the *Motion* Perfect section for more details on how to use the editor. Once the program is entered, it can be run by clicking on the red button next to its name or the RUN button in the Controller Status panel.

The servo gain parameters may be set to achieve the desired response from the servo system. The desired response can vary depending on the type of machine.

Different gain settings can be used to obtain:

#### Smoothest motor running

This can be achieved by using low proportional gain values, adding output velocity gain adds smoothing damping at the expense of higher following errors.

#### Low following errors during complete motion cycle

This can be achieved by using velocity feed forward to compensate for following errors together with higher proportional gains.

#### Exact achievement of end points of moves

This can be achieved by using integral gain in the system together with proportional gain. However overshoot will occur at the end of rapid deceleration.

Typically a combination of the above is required.

Note: The system should be set with proportional gain alone firstly starting with the default value of 1.0 The other gains should then be introduced if necessary according to the descriptions which follow.

#### **Proportional Gain**

**Description** The proportional gain creates an output voltage, Op that is proportional to the following error E.

$$O_p = K_p \times E$$

Axis parameter is called P\_GAIN

Syntax: P GAIN=0.8

Note: All practical systems use proportional gain, many use this gain parameter

alone.

## Integral gain

**Description** The Integral gain creates an output Oi that is proportional to the sum of the errors that have occurred during the system operation.

$$O_i = K_i \times \int E$$

Integral gain can cause overshoot and so is usually used only on systems working at constant speed or with a slow acceleration.

Axis parameter is called **I\_GAIN** 

Syntax: I\_GAIN=0.0125

## Derivative gain

**Description** This produces an output Od that is proportional to the rate of change in the following error and speeds up the response to changes in error whilst maintaining the same relative stability.

$$O_d = K_d \times \delta_e$$

This gain may create a smoother response. High values may lead to oscillation.

Axis parameter is called **D\_GAIN** 

Syntax: D\_GAIN=5

## **Output Velocity Gain**

**Description** This increases the system damping, creating an output that is proportional to the change in measured position.

$$O_{ov} = K_{0v} \times \delta P_m$$

This parameter can be useful for smoothing motions but will generate high following errors. Note that a NEGATIVE OV\_GAIN is required for damping.

Axis parameter is called ov\_gain

Syntax: OV\_GAIN=-5

## **Velocity Feed Forward Gain**

**Description** As movement is created by following errors at high speed the following error can

be quite appreciable. To overcome this the Velocity Feed Forward creates an output proportional to the change in demand position so creating movement without the need for a following error.

 $O = V \times \Omega$ 

$$O_v = K_{vff} \times \delta P_d$$

Axis parameter is called VFF\_GAIN

Syntax: VFF\_GAIN=10

The VFF\_GAIN parameter can be set by minimising the following error at a constant machine speed AFTER the other gains have been set.

#### Servo Loop Diagram

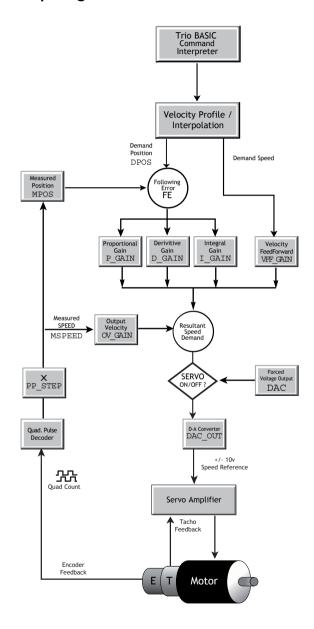

## **Diagnostic Checklists**

| Problem                                         | Potential reasons                                                                                                    |
|-------------------------------------------------|----------------------------------------------------------------------------------------------------|
| No Status LEDs on any module                    | Power Supply                                                                                                    |
| LEDs lit on Master but not on other modules     | Ribbon cable / Bank select switch                                                                                                    |
| OK LED ON &<br>Status LED flashing              | Following error on at least one axis. The axis<br>demand position and measured position exceed<br>the programmed limit                                                                                                    |
| Motor runs away without issuing a move command  | <ul> <li>tacho/drive polarity</li> <li>encoder/controller polarity</li> <li>gains (drive and/or controller)</li> </ul>                                                                                                    |
| Motor runs away upon issuing a move command     | <ul><li>tacho feedback</li><li>encoder feedback</li><li>gains (drive and/or controller)</li></ul>                                                                                                    |
| Motor does not move upon issuing a move command | <ul> <li>wiring (enables/inhibits/limits on drive and controller)</li> <li>check status on all axes</li> <li>drive power</li> <li>feedhold applied</li> <li>speed, acceleration and/or deceleration set to zero</li> <li>servo set off/watchdog set off</li> <li>gains (drive and/or controller)</li> <li>axis is already running a move which has not completed - Check MTYPE and NTYPE</li> </ul> |
| Axis goes out on following error after a time   | <ul> <li>speed being requested requires more than 10v - check drive tacho gain and motor/ drive speed characteristics.</li> <li>drive shutting down on current limit after a time</li> </ul>                                                                                                    |

## Trio Motion Technology

| Problem                                             | Potential reasons                                                                                                    |
|-----------------------------------------------------|----------------------------------------------------------------------------------------------------|
| Axis losing position                                | <ul> <li>encoder coupling</li> <li>encoder signal (wire length, differential/single ended encoder)</li> <li>mechanics</li> </ul>                                                                                                    |
| Motion Perfect cannot "connect" with the controller | <ul> <li>Controller running a program which transmits on serial port 0. If this prevents Motion Perfect connecting to the controller, open Terminal screen in Motion Perfect unconnected mode and type a "halt" command at the command prompt.</li> <li>Faulty or unconnected serial cable</li> <li>Motion Perfect baudrate, data bits, parity or stop bits have been changed Adjust to default of 9600 baud, 7 data bits, 2 stop bits, even parity under the "Options" menu.</li> <li>Check Motion Perfect version. The latest version can be downloaded from www.triomotion.com</li> </ul> |

CHAPTER

## **PROGRAMMING**

## What is a program?

The traditional description of a program is a task that you want the computer (the *Motion Coordinator*) to perform. The task is described using statements written in the Trio BASIC language which the *Motion Coordinator* can understand.

A program is simply a list of instructions to the *Motion Coordinator*, some of these instructions have a dedicated function to be performed by the controller, others control the program flow, the sequence in which instructions are actually executed.

Statements in your program must be written using a set of rules known as 'Syntax'. You must follow these rules if you are to write Trio BASIC programs. Trio BASIC instructions are divided into the following types:

- Instructions
  - Program Flow
  - Controller Specific
- Identifiers
  - Labels
  - Data Storage

#### **Controlling the Sequence of Events**

In order to write a program we must break the function of our system down into logical operations which the controller must perform. As we are not able to solve every problem in a purely linear manner, we need more control of the 'flow' of the program instructions, for example to make a decision and decide whether or not certain instructions need to be executed, or to perform a certain task several times. In programming terms we refer to these concepts as **SEQUENCE**, **SELECTION** and **ITERATION** 

#### Sequence

The ability to process a series of instructions, in a logical order, and to control the flow by branching to another part of the program.

Normally, a program executes statements in sequence starting at the top. In order to branch between different sections of the program we need to be able to identify specific sections of the code. Labels are used as place markers to indicate the start of a routine, or the target for the 'branch' instructions, goto and gosub.

It is useful to split your program up into a series of routines, each of which handles a particular funtion of the machine. The gosum command will jump to a label and continue from its new location. When the program encounters a RETURN command, the program will jump back to the GOSUB from where it originally came. Take the following example:

```
PRINT "Hello"
GOSUB a subroutine
STOP
```

```
a subroutine:
  PRINT "World"
RETURN
```

The program will print the "Hello" text to the terminal window, then jump to the line of the program labelled 'a subroutine' and continue execution. The next command it finds will print "World". The RETURN command then returns the program to the point it left, where it then proceeds onto the next command after the GOSUB command which in this case is the STOP command, which halts the execution of the program.

The goto command does not remember where it jumped from and will continue running from its new location permanently. This might be used for example, if we have a certain process which needs to be performed when shutting down a machine, we might jump directly to that routine:

```
i.e. GOTO shut down
```

```
Trio BASIC instructions:
```

```
Labels, GOTO, GOSUB, RETURN, STOP
```

#### Selection

Commands that enable us to selectively execute instructions depending on certain criteria being met.

**Example:** IF we have made a complete batch THEN stop the machine

#### Trio BASIC Instructions:

```
IF ... THEN ... ELSEIF ... ENDIF
ON ... GOTO
ON ... GOSUB
```

#### **Iteration**

To repeatedly execute one or more commands automatically, either for a specified number of times, or until a certain condition is met or event occurs.

#### Example REPEAT

```
GOSUB index_conveyor
UNTIL IN(product sensor)=ON
```

#### Trio BASIC instructions:

```
FOR ... TO ... STEP ... NEXT
REPEAT ... UNTIL
WHILE ... WEND
```

#### FOR. NEXT Statements

The FOR .. NEXT commands are used to create a finite loop in which a variable is incremented or decremented from a value to a value.

# Example: FOR t=1 TO 5 PRINT t;" "; NEXT t PRINT "Done"

The output to the screen would read:

```
1.0000 2.0000 3.0000 4.0000 5.0000
```

The program would set the variable to a value of 1 and then go to the next line to PRINT. After the print, the NEXT command would return the program to the FOR command and increment the value of T to make it 2. When the PRINT command is used again, the value of T has changed and a new value is printed. This continues until T has gone from 1 through to 5, then the loop ends and the program is permitted to continue. The next command after the NEXT statement prints "Done" to the screen slowing the program has left the loop.

You can also use for-next loops to create a loop within a loop, as the following example shows:

```
FOR a=1 TO 5
PRINT "MAIN A=";a
FOR b=1 TO 10
PRINT "LITTLE B=";b
NEXT b
NEXT a
```

The FOR..NEXT statement loops the main A variable from 1 to 5, but for every loop of A the FOR..NEXT statement inside the first loop must also loop its variable B from 1 to 10. This is known as a nested loop as the loop in the middle is nested inside an outer loop..

Such loops are especially useful for working on array data by using the variables that increment as position indexes for the arrays. As an example, we could perform a sequence of absolute moves like this:

```
FOR y=12 TO 1 STEP-1

FOR x=10 to 120 STEP10

MOVEABS(x,y)

NEXT x

NEXT y
```

As can be seen, the for-next loop can count down as well as step in value, insted of simply incrementing the loop counter.

#### Controller Functions

The specific commands, which instruct the processor to perform a predefined function or operation. Each instruction will be assigned its own reserved word in the language.

For example the PRINT instruction in Trio BASIC is used to display a message or numeric value on the computer screen or another output device, such as a printer.

Instructions vary in complexity and will take a variety of formats. Some will be a single keyword with a clearly defined function, such as CANCEL or STOP, whereas others may take one or more parameters which affect the operation of the command

examples: WA(1000) wait for a specified time (in milliseconds)

PRINT "Hello" Display the word "hello" on the terminal screen

redirect the program to the part labelled show GOTO show

#### Identifiers

Identifiers are the names which the programmer uses to identify (!) things in the program. There are essentially two main types of user-defined identifier, Labels and Variables.

#### Labels

Labels are used to provide a place-marker in a program. Not only does this make the code more readable, it also enables us to direct the flow of our program to a specific place.

In Trio BASIC, labels are defined by placing a name at the start of the line, followed by a colon (:).

#### e.g. start:

enter password: error handler:

#### **Variables**

Variables are storage locations for numeric values, they are called variables as they can be changed at any time. Just like labels, variables can often be given a user-defined name. Anywhere a number is required a variable can be used. Only the first charactors of each variable name are used to identify the unique variable. For example; Micromanipulator1 is the same as Micromanipulator2

#### Trio Motion Technology

Note: Only up to 16 charactors may be used for variable names.

Example: batch size=10

would assign a value of 10 to a variable called "batch\_size". Then anywhere in the program that needs to know the value stored can read this value by name.

Trio BASIC has three different variable types:

named variables These are LOCAL variables - i.e. they are only valid within

the task they are defined.

Each process can define up to 1024 named variables.

Example: a=123

SPEED=user speed

PRINT #3,"Length = ";prod length[2]

VR() variables The controller has a global array of 1024 VR() variables

which are shared between tasks (1024 on MC206).

Example:

VR(2)=123.4567

TABLE memory The TABLE memory is a large array of up to 256k entries

depending on the controller type. Normally used to store

profiles for the CAM/CAMBOX commands.

If the controller features a battery backed memory, VR() variables and TABLE memory will be retained when the power is off. For controllers without a battery, e.g., the MC302X, the FLASHVR() command is provided to store the values in flash eprom memory.

## **Expressions**

An expression is defined as any calculation or logical function which has to be evaluated. An expression may be used anywhere a number is required, or a logical (TRUE/FALSE) decision. In the case of logical expressions, TRUE is deemed to be any non-zero result.

In programming, the component parts of an expression are known as operands and operators. The *operands* are the values, either specific numbers, or variables. The *operators* are those functions or actions which act on the operands.

**Example 1:** You can assign the result of an expression to a variable,

num\_widgets = total\_length / widget\_length
has three operands, num\_widgets, total\_length and widget\_length
and two operators, = (assignment) & / (divide).

Reading the above as simple English would equate to:

Divide the variable total\_ length by widget\_length and assign the result to the variable num widgets

**Example 2:** you could use an expression directly:

MOVE(widget\_length+10) \( (MOVE is a Trio BASIC instruction)

Example 3: Sometimes an expression is used to make a decision..

IF batch\_count = batch\_size THEN GOTO batch\_done

#### **Parameters**

Parameters are special purpose variables, used by the system for configuration and feedback.

#### **Axis Parameters**

Each of the axes has its own set of axis parameters which are used to achieve many of the *Motion Coordinator* features. The axis parameters may be floating point or 32 bit integer. The parameters are all set to default values on every power up. Parameters are read from and written to like variables. The Trio BASIC assumes the current BASE axis is the required axis unless the AXIS modifier is used:

```
>>P_GAIN=2
>>P_GAIN AXIS(8)=0.25
>>? VP_SPEED AXIS(2)
A list of all the axis parameters is given in chapter 8
```

#### System Parameters

Trio BASIC holds a list of parameters which are common for the whole controller. These parameters can be read from and written to like variables. The system parameters are described in chapter 8. Note that as there is only one system there is no modifier for system parameters.

#### **Process Parameters**

Trio BASIC also holds a small number of parameters which are held separately for each PROCESS.

These are:

- 1) TICKS
- 2) PROCNUMBER
- 3) PMOVE
- 4) ERROR LINE
- 5) INDEVICE / OUTDEVICE
- 6) BASE

The process assumed is the current process the command is using, however it is possible to force the controller to read parameters from a specific process with the PROC() modifier.

Example: WAIT UNTIL PMOVE PROC(14)=0

#### Forcing priority of program execution

When a user program is running, it is known as a 'task', or a 'process'. The number of simultaneous processes available is dependant on the controller type. When a program is started, the *Motion Coordinator* will allocate it to a process automatically to make the system easier to use. This will normally be sufficient for most applications, especially when there are less than 4 programs in use.

#### Allocation of Time

For more complex applications it can be useful to allocate execution priorities to programs. In order to do this we need to understand how the *Motion Coordinator* normally allocates the available processing time:

The default servo period is 1mS. This period is internally divided into 3 time slots of 1/3mS each, which are used internally for processing the servo functions, communications and general 'housekeeping' tasks respectively. The remaining time in each of these slots is used for running the user's application programs.

| 11113 | 11113 |  |
|-------|-------|--|
|       |       |  |

Table 1:

#### **Process Numbers**

The processes available for programs are identified by numbers, from 1 to the maximum available on the controller. For example, an MC224 can run 14 simultaneous programs. Process 0 is also allocated automatically to the *Motion Coordinator's* command line interface / *Motion* Perfect connection.

**Note:** The maximum number of processes available is dependant on the controller type, as shown in the table below.

| Controller | Max # Processes | High Priority Processes |
|------------|-----------------|-------------------------|
| MC302X     | 3               | 3                       |
| Euro205x   | 7               | 7,6                     |
| MC206x     | 7               | 7,6                     |
| MC224      | 14              | 14,13                   |

The two highest numbered processes (14 and 13 in our example MC224) are allocated a fixed time slot. These are referred to as the "fast" tasks. They should be used for processes which require:

- Guaranteed processing every servo cycle
- A large number of calculations or processing
- Program execution which does not vary in speed as tasks are started or stopped.

Any other processes (including the command line) share the third time slot. Execution speed will therefore reduce as the number of programs running increases. In practice however, a useful execution speed is still obtained. Processes 1..12 are referred to as "standard" tasks.

Programs can be forced to run on a specific process using the commands RUN or RUNTYPE:

>>RUN "progname",7

Run the named program immediately on specified task
>>RUNTYPE "progname",ON,7

Assigns start-up mode for specified program

If equal time is required to be given to all programs, the high priority processes (14 and 13) should NOT be used. The time available will then be divided evenly between the remaining processes. The command line and processes 1, 2 & 3 share the remaining third. These programs and the command line use the available time slot with equal priority

#### Examples: No fast tasks, two standard tasks

|   | 1ms |     | 1ms |   |     | 1ms |   |     |
|---|-----|-----|-----|---|-----|-----|---|-----|
| 1 | 2   | C/L | 1   | 2 | C/L | 1   | 2 | C/L |

Table 2:

#### No fast tasks, three standard tasks

| Ī |   | 1ms |   | 1ms |   |   | 1ms |     |   |
|---|---|-----|---|-----|---|---|-----|-----|---|
| I | 1 | 2   | 3 | C/L | 1 | 2 | 3   | C/L | 1 |

Table 3:

#### Two fast tasks, two standard tasks

|    | 1ms |   | 1ms |    | 1ms |    |    |     |
|----|-----|---|-----|----|-----|----|----|-----|
| 14 | 13  | 1 | 14  | 13 | 2   | 14 | 13 | C/L |

Table 4:

#### One fast task, two standard tasks

This example shows the case where there is one fast task only. This is the exception to the rule as it is allocated BOTH 'fast' time slots.

| 1ms |   | 1ms |   | 1ms |     |
|-----|---|-----|---|-----|-----|
| 14  | 1 | 14  | 2 | 14  | C/L |

Table 5:

#### **Command Line Interface**

A "Command Line" interface to the controller can be set up by opening a "Terminal" window in *Motion* Perfect. *The command line interface always uses channel 0.* 

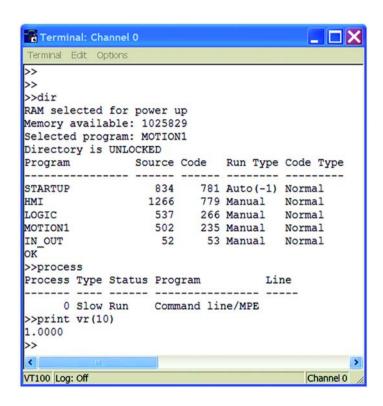

#### Typing Commands for Immediate Execution

When the controller is waiting for a Trio BASIC command to be typed in it prints the prompt >>

Example: >>PRINT "HELLO"

Note: A line must always be terminated by pressing the ENTER key (<CR>)

#### Limitations of the command line

The command line interface is intended to execute single commands. It is not possible to process multiple-statement lines or those commands which control the sequence or 'flow' of a program.

For example, the following type of commands are not available on the command line:

- Loop Instructions:
  - FOR..NEXT, WHILE..WEND, REPEAT..UNTIL
- Wait Instructions:
  - WA(time), WAIT UNTIL, WAIT IDLE
- Named variables:

These are local to a program

Attempting to use any of these commands on the command line may produce unpredictable results!

Tip! The command line features a buffer of the last 10 commands used. This can save a lot of typing on the PC. Pressing the up arrow or down arrow cycles through the buffer.

If you find a command you do not recognise it was probably put there by Motion Perfect!

#### Setting Programs to run on power up

Programs can be set to run automatically on power-up using the "Set power up mode..." facility under the "Program" menu. This sets the RUNTYPE automatically

**Example** Typically only ONE program is set to run on power up. This program can then start the others under program control:

```
...body of program
RUN "Prog2"
RUN "Prog3"
...body of program
```

After setting one or more programs to run on power up the project should be set to "Fixed". The programs will then be stored in flash Eprom.

#### **Example Programs**

```
Example 1 start:
            TICKS=0
           PRINT "Press a key"
           WAIT UNTIL KEY
           GET k
           PRINT "You took ";-TICKS/1000;" seconds"
         GOTO start
Example 2 'Set speed then move forward then back:
           PRINT "EXAMPLE PROGRAM 2"
           SPEED=100
           ACCEL=1000
           DECEL=1000
           MOVE(250)
           MOVEABS(0)
           STOP
         Note that the last line stops the program, not the motion. The first line is a
         comment. It has no effect on the program execution.
Example 3 'Display 16 INPUTS as a row of 1's and 0's
         REPEAT
           FOR i=0 TO 15
              IF IN(i)=ON THEN
                PRINT "1";
              ELSE
                PRINT "0";
              ENDIF
           NEXT i
           PRINT CHR (13);
            'Character 13 will do <CR> without linefeed
         UNTIL 0
```

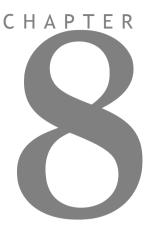

# TRIO BASIC COMMANDS

| Motion and Axis Commands |  |
|--------------------------|--|
| ACC                      |  |
| ADD_DAC                  |  |
| ADDAX                    |  |
| AXIS                     |  |
| BACKLASH                 |  |
| BASE                     |  |
| CAM                      |  |
|                          |  |
|                          |  |
|                          |  |
|                          |  |
|                          |  |
|                          |  |
|                          |  |
| <u>-</u>                 |  |
| <del>-</del>             |  |
|                          |  |
|                          |  |
|                          |  |
|                          |  |
|                          |  |
|                          |  |
|                          |  |
|                          |  |
|                          |  |
|                          |  |
|                          |  |
|                          |  |
|                          |  |
|                          |  |
|                          |  |
| REGIST_SPEED             |  |
|                          |  |
| STEP_RATIO               |  |
| Input / Output Commands  |  |
| •                        |  |
|                          |  |
|                          |  |
|                          |  |
|                          |  |
|                          |  |
|                          |  |
|                          |  |
| CURSOR                   |  |

| DEFKEY                                                                                   |
|------------------------------------------------------------------------------------------|
| ENABLE OP                                                                                |
| FILE                                                                                     |
| FLAG                                                                                     |
| FLAGS                                                                                    |
|                                                                                          |
| GET                                                                                      |
| GET#                                                                                     |
| HEX                                                                                      |
| IN()/IN                                                                                  |
| INPUT                                                                                    |
| INPUTS0 / INPUTS1                                                                        |
| INVERT_IN                                                                                |
| KEY                                                                                      |
| LINPUT                                                                                   |
| 2 61                                                                                     |
| OP                                                                                       |
| OPEN                                                                                     |
| PRINT                                                                                    |
| PRINT#                                                                                   |
| PSWITCH                                                                                  |
| READ_OP()                                                                                |
| READPACKET                                                                               |
| SEND                                                                                     |
| SETCOM                                                                                   |
| TIMER                                                                                    |
|                                                                                          |
| Program Loops and Structures 118                                                         |
| BASICERROR                                                                               |
| ELSE                                                                                     |
|                                                                                          |
| ELSEIF                                                                                   |
| ENDIF                                                                                    |
| FORTO STEPNEXT                                                                           |
| GOSUB                                                                                    |
| GOTO                                                                                     |
| NEXT                                                                                     |
| ON GOSUB                                                                                 |
| ON GOTO                                                                                  |
| REPEAT. UNTIL                                                                            |
|                                                                                          |
|                                                                                          |
| RETURN                                                                                   |
| RETURN                                                                                   |
| RETURN       .124         THEN       .124         TO       .124                          |
| RETURN                                                                                   |
| RETURN       .124         THEN       .124         TO       .124                          |
| RETURN       .124         THEN       .124         TO       .124         UNTIL       .125 |

| WAIT UNTIL                     | 126 |
|--------------------------------|-----|
| WEND                           | 127 |
| WHILE                          | 127 |
| System Parameters and Commands | 120 |
|                                |     |
| ADDRESS                        |     |
| APPENDPROG                     |     |
| AUTORUN                        |     |
| AXISVALUES                     |     |
| BATTERY_LOW                    |     |
| BOOT_LOADER                    |     |
| BREAK_ADD                      |     |
| BREAK_DELETE                   |     |
| BREAK_LIST                     |     |
| BREAK_RESET                    |     |
| CAN                            |     |
| CANIO_ADDRESS                  |     |
| CANIO_ENABLE                   |     |
| CANIO_STATUS                   | 134 |
| CANOPEN_OP_RATE                | 135 |
| CHECKSUM                       | 135 |
| CLEAR                          | 135 |
| CLEAR_PARAMS                   | 136 |
| COMMSERROR                     | 136 |
| COMMSTYPE                      | 137 |
| COMPILE                        | 137 |
| CONTROL                        | 138 |
| COPY                           | 138 |
| DATE                           | 139 |
| DATE\$                         | 140 |
| DAY                            |     |
| DAY\$                          |     |
| DEL                            |     |
| DEVICENET                      |     |
| DIR                            |     |
| DISPLAY                        |     |
| DLINK                          |     |
| EDIT                           |     |
| EDPROG                         |     |
| EPROM                          |     |
| ERROR_AXIS                     |     |
| ETHERNET                       |     |
| ETHERNET_IP                    |     |
| FX                             |     |
| 1. ^                           |     |

| EXECUTE          |
|------------------|
| FB_SET           |
| FB_STATUS        |
| FEATURE_ENABLE   |
| FLASHVR          |
| FRAME            |
| FREE             |
| HALT             |
| HLM_COMMAND      |
| HLM_READ         |
| HLM_STATUS       |
| HLM TIMEOUT      |
| HLM_WRITE        |
| HLS_MODEL        |
| HLS_NODE         |
| INCLUDE          |
| INITIALISE       |
| LAST_AXIS        |
| LIST             |
| LIST_GLOBAL      |
| LOAD_PROJECT     |
| LOADSYSTEM       |
| LOCK             |
|                  |
| MC_TABLE         |
| MC_VR            |
| <b>-</b>         |
| MPE              |
| N_ANA_OUT        |
| NAIO             |
| NETSTAT          |
| NEW              |
| NIO              |
| PEEK             |
| POKE             |
| PORT             |
| POWER_UP         |
| PROCESS          |
| PROFIBUS         |
| PROTOCOL         |
| REMOTE           |
| RENAME           |
| RS232_SPEED_MODE |
| RUN              |
| RUNTYPE          |

| SCOPE         |
|---------------|
| SCOPE_POS     |
| SELECT        |
| SERCOS        |
| SERCOS_PHASE  |
| SERIAL_NUMBER |
| SERVO_PERIOD  |
| SLOT          |
| STEP          |
| STEPLINE      |
| STOP          |
| STICK READ    |
| STICK_WRITE   |
| STORE         |
| SYNC TIMER    |
| TABLE         |
| TABLEVALUES   |
| TIME          |
| TIME\$        |
| TRIGGER       |
| TROFF         |
| TRON          |
| TSIZE         |
| UNLOCK        |
| USB           |
| USB_HEARTBEAT |
| USB_STALL     |
| VERSION       |
| VIEW          |
| VR            |
| VRSTRING      |
| WDOG          |
| WDOGB         |
| :             |
| ······190     |
| #             |
| \$            |
|               |
| BITREV8       |
| ERROR_LINE    |
| INDEVICE      |
| LOOKUP        |
| OUTDEVICE     |
| PMOVE         |
| PROC          |

| PROC_LINE PROC_MODE PROC_STATUS PROCNUMBER RESET RUN_ERROR SHIFTR STRTOD TABLE_POINTER TICKS | .201<br>.201<br>.202<br>.202<br>.202<br>.202<br>.203<br>.204 |
|----------------------------------------------------------------------------------------------|--------------------------------------------------------------|
| Mathematical Operations and Commands                                                         | 207                                                          |
| + Add                                                                                        |                                                              |
| - Subtract                                                                                   | .207                                                         |
| * Multiply                                                                                   | .208                                                         |
| / Divide                                                                                     | .208                                                         |
| ^ Power                                                                                      | . —                                                          |
| = Equals                                                                                     |                                                              |
| <> Not Equal                                                                                 |                                                              |
| > Greater Than                                                                               |                                                              |
| >= Greater Than or Equal                                                                     |                                                              |
| < Less Than                                                                                  |                                                              |
| <= Less Than or Equal                                                                        |                                                              |
| ABS                                                                                          |                                                              |
| ACOS                                                                                         |                                                              |
| AND                                                                                          |                                                              |
| ATAN                                                                                         |                                                              |
| ATAN2                                                                                        |                                                              |
| B_SPLINE                                                                                     |                                                              |
| CLEAR BIT                                                                                    |                                                              |
| CONSTANT                                                                                     |                                                              |
| COS                                                                                          |                                                              |
| CRC16                                                                                        |                                                              |
| EXP                                                                                          |                                                              |
| FRAC                                                                                         | .219                                                         |
| GLOBAL                                                                                       | .219                                                         |
| IEEE_IN                                                                                      | .220                                                         |
| IEEE_OUT                                                                                     |                                                              |
| INT                                                                                          |                                                              |
| INTEGER_READ/INTEGER_WRITE                                                                   |                                                              |
| LN                                                                                           |                                                              |
| MOD                                                                                          |                                                              |
| NOT                                                                                          | 223                                                          |

| OR          | .224<br>.225<br>.225<br>.225<br>.227<br>.227<br>.227 |
|-------------|------------------------------------------------------|
| OFF         | .229<br>.229<br>.229                                 |
| PI          | .230<br><b>231</b>                                   |
| ACCEL       | .231                                                 |
| ATYPE       | .234<br>.234                                         |
| AXIS_MODE   | .235<br>.236                                         |
| BOOST       | .237                                                 |
| CLUTCH_RATE | .238<br>.238                                         |
| D_ZONE_MIN  | .239<br>.240                                         |
| DAC_OUT     | .241<br>.241                                         |
| DECEL       | .242                                                 |
| DPOS        | .243                                                 |

## Trio Motion Technology

| DRIVE_ENABLE    | .244  |
|-----------------|-------|
| DRIVE_EPROM     | .244  |
| DRIVE_HOME      | .244  |
| DRIVE_INPUTS    | .244  |
| DRIVE_INTERFACE | .245  |
| DRIVE_MODE      | .245  |
| DRIVE_MONITOR   |       |
| DRIVE_READ      |       |
| DRIVE RESET     |       |
| DRIVE_STATUS    |       |
| DRIVE WRITE     |       |
| ENCODER         |       |
| ENCODER_BITS    |       |
| ENCODER_CONTROL |       |
| ENCODER_ID      |       |
| ENCODER READ    |       |
| ENCODER_STATUS  |       |
| ENCODER_TURNS   |       |
| ENCODER WRITE   |       |
| ENDMOVE         |       |
| ENDMOVE_BUFFER2 |       |
| ENDMOVE_SPEED   |       |
| ERRORMASK       |       |
| FAST_JOG        |       |
| FASTDEC         |       |
| FE              |       |
| FE_LATCH        |       |
| FE_LIMIT        |       |
| FE LIMIT MODE   |       |
| FE_RANGE        |       |
| FEGRAD          |       |
|                 |       |
| FEMIN           |       |
| FHOLD_IN        |       |
| FHSPEED         |       |
| FORCE_SPEED     | . 255 |
| FS_LIMIT        |       |
| FULL_SP_RADIUS  |       |
| FWD_IN          |       |
| FWD_JOG         |       |
| I_GAIN          |       |
| INVERT_STEP     |       |
| JOGSPEED        |       |
| LIMIT_BUFFERED  |       |
| IINKAX          | 259   |

#### Motion Coordinator Technical Reference Manual

| MARK259            |
|--------------------|
| MARKB              |
| MERGE              |
| MICROSTEP          |
| MOVES_BUFFERED     |
| MPOS               |
| MSPEED 262         |
| MTYPE              |
| NTYPE              |
| OFFPOS             |
| OPEN_WIN           |
| OUTLIMIT           |
| OV_GAIN            |
| P_GAIN             |
| PP_STEP            |
| REG_POS            |
| REMAIN             |
| REP_DIST           |
| REP_OPTION         |
| REV_IN             |
| REV_JOG269         |
| RS_LIMIT           |
| SERVO              |
| SPEED              |
| SPHERE_CENTRE      |
| SRAMP              |
| TANG_DIRECTION     |
| TRANS_DPOS         |
| UNITS              |
| VECTOR_BUFFERED272 |
| VERIFY             |
| VFF_GAIN           |
| VP_SPEED           |

| Trio Motion Technology |  |  |
|------------------------|--|--|
|                        |  |  |
|                        |  |  |
|                        |  |  |
|                        |  |  |
|                        |  |  |
|                        |  |  |
|                        |  |  |
|                        |  |  |
|                        |  |  |
|                        |  |  |
|                        |  |  |
|                        |  |  |
|                        |  |  |
|                        |  |  |
|                        |  |  |
|                        |  |  |
|                        |  |  |
|                        |  |  |
|                        |  |  |
|                        |  |  |
|                        |  |  |
|                        |  |  |
|                        |  |  |
|                        |  |  |
|                        |  |  |

### Motion and Axis Commands

**ACC** 

Type: Axis Command

Syntax: ACC(rate)

**Description:** Sets both the acceleration and deceleration rate simultaneously.

This command is provided to aid compatibility with older Trio controllers. Use the

ACCEL and DECEL axis parameters in new programs.

Parameters: The acceleration rate in UNITS/SEC/SEC.

Example 1: Move an axis at a given speed and using the same rates for both acceleration and

deceleration.

ACC(120) 'set accel and decel to 120 units/sec/sec SPEED=14.5 'set programmed speed to 14.5 units/sec MOVE(200) 'start a relative move with distance of 200

**Example 2:** Changing the ACC whilst motion is in progress.

SPEED=100000 'set required target speed (units/sec)

ACC(1000) 'set initial acc rate

FORWARD

WAIT UNTIL VP SPEED>5000 'wait for acutal speed to exceed 5000

ACC(100000) 'change to high acc rate

WAIT UNTIL SPEED=VP SPEED 'wait until final speed is reached

WAIT UNTIL IN(2)=OFF

CANCEL

## ADD DAC

Type: Axis Command

Syntax: ADD\_DAC(axis)

Description: Adds the output from the 5-term servo control block of a secondary axis to the out-

put of the base axis. The resulting  $\mathtt{DAC\_OUT}$  is then the sum of the two control loop

outputs.

The ADD\_DAC command is provided to allow a secondary encoder to be used on a servo axis to implement dual feedback control. This would typically be used in applications such as a roll-feed where you need a secondary encoder to compensate for

slippage.

Parameters: axis: Number of the second axis, who's output will be added to the

current axis.

-1 will terminate the ADD\_DAC link.

Example 1: Use ADD\_DAC to add the output of a measuring wheel to the servo motor axis controlling a roll-feed. Set up the servo motor axis as usual with encoder feedback from the motor drive. The measuring wheel axis must also be set up as a servo by setting the AYTPE to 2. This is so that the software will perform the servo control calcualtions on that axis.

It is necessary for the two axes to be controlled by a common demand position. Typically this would be achieved by running the moves on a virtual axis and using ADDAX to produce a matching DPOS on BOTH axes. The servo gains are then set up on BOTH axes, and the output summed on to one physical output using ADD\_DAC. If the required demand positions on both axes are not identical due to a difference in resolution between the 2 feedback devices, ENCODER\_RATIO can be used on one axis to produce matching UNITS.

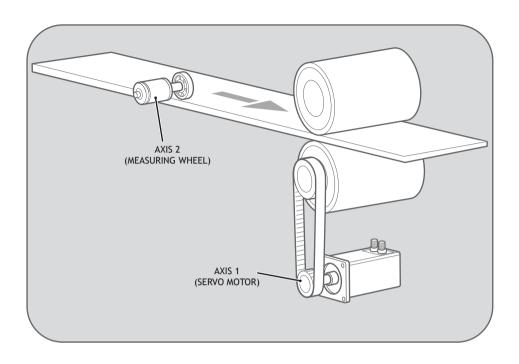

```
BASE(1)
'match the encoder counts per linear distance of the 2 axes
ENCODER_RATIO(counts_per_mm2, counts_per_mm1)
UNITS AXIS(1) = counts_per_mm1
UNITS AXIS(2) = counts_per_mm1 ' units MUST be the same
ADD DAC(2)
                    'Combine axis(2) DAC OUT with axis(1)
ADDAX(1) AXIS(2)
                    'Superimpose axis 1 demand on axis 2
                    'the axes are now set up and ready to move
MOVE(1200)
WAIT IDLE
```

## **ADDAX**

Type: Axis Command

Syntax: ADDAX(axis)

Description: The ADDAX command is used to superimpose 2 or more movements to build up a

more complex movement profile:

The ADDAX command takes the demand position changes from the specified axis and adds them to any movements running on the axis to which the command is issued. The specified axis can be any axis and does not have to physically exist in the system. After the ADDAX command has been issued the link between the two axes remains until broken and any further moves on the specified axis will be added to the base axis.

The ADDAX command therefore allows an axis to perform the moves specified on TWO axes added together. When the axis parameter SERVO is set to OFF on an axis with an encoder interface the measured position MPOS is copied into the demand position DPOS. This allows ADDAX to be used to sum encoder inputs.

Parameter: axis: Axis to superimpose.

-1 breaks the link with the other axis.

Note: The ADDAX command sums the movements in encoder edge units.

Example 1: UNITS AXIS(0)=1000

UNITS AXIS(1)=20

'Superimpose axis 1 on axis 0

ADDAX(1) AXIS(0)
MOVE(1) AXIS(0)
MOVE(2) AXIS(1)

'Axis 0 will move 1\*1000+2\*20=1040 edges

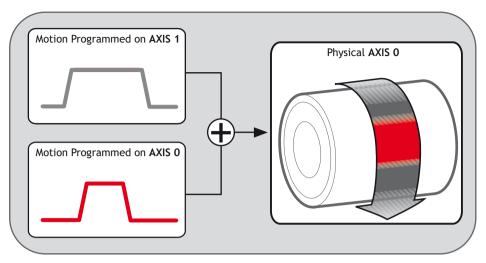

**Example 2:** Pieces are placed randomly onto a continuously moving belt and further along the line are transferred to a second flighted belt. A detection system gives an indication as to whether a piece is in front of or behind its nominal position, and how far.

```
expected=2000 'sets expected position
BASE(0)
ADDAX(1)
CONNECT(1,2)
                'continuous geared connection to flighted belt
REPEAT
 GOSUB getoffset
                         'get offset to apply
                         'make correcting move on virtual axis
 MOVE(offset) AXIS(1)
                         'repeat until stop signal on input 2
UNTIL IN(2)=OFF
RAPIDSTOP
                         'clear ADDAX connection
ADDAX(-1)
STOP
getoffset:
                'sub routine to register the position of the
                'piece and calculate the offset
BASE(0)
REGIST(3)
WAIT UNTIL MARK
seenat=REG POS
offset=expected-seenat
RETURN
```

Axis 0 in this example is connected to the second conveyor's encoder and a superimposed MOVE on axis 1 is used to apply offsets

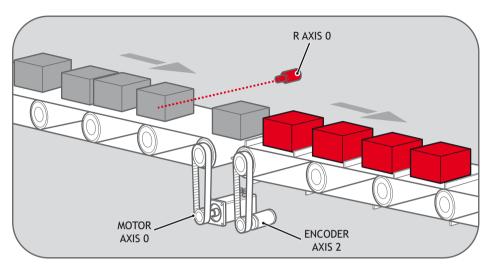

Example 3: An XY marking machine must mark boxes as they move along a conveyor. Using CONNECT enables the X marking axis to follow the conveyor. A virtual axis is used to program the marking absolute positions; this is then superimposed onto the X axis using ADDAX.

```
ATYPE AXIS(3)=0
                      'set axis 3 as virtual axis
  SERVO AXIS(3)=ON
 DEFPOS(0) AXIS(3)
 ADDAX (3)AXIS(0)
                      'connect axis 3 requirement to axis 0
 WHILE IN(2)=ON
   REGIST(3) 'registration input detects a box on the conveyor
   WAIT UNTIL MARK OR IN(2)=OFF
    IF MARK THEN
      CONNECT(1,2) AXIS(0) connect axis 0 to the moving belt
      BASE(3,1) 'set the drawing motion to axis 3 and 1
      'Draw the M
      MOVEABS(1200,0)'move A > B
      MOVEABS(600,1500)'move B > C
      MOVEABS(1200,3000)' move C > D
      MOVEABS(0,0)'move D > E
      WAIT IDLE
      BASE(0)
                      'stop axis 0 from following the belt
      CANCEL
      WAIT IDLE
      MOVEABS(0)
                      'move axis 0 to home position
    ENDIF
 WEND
CANCEL
```

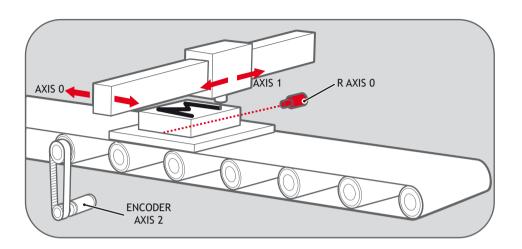

## **AXIS**

Type: Modifier

Syntax: AXIS(expression)

Description: Assigns ONE command or axis parameter operation to a particular axis.

If it is required to change the axis used in every subsequent command, the BASE

command should be used instead.

Parameters: Expression: Any valid Trio BASIC expression. The result of the expression

should be a valid integer axis number.

**Example 1:** The command line has a default base axis of 0. To print the measured position of

axis 3 to the terminal in *Motion* Perfect, you must add the axis number after the

parameter name.

>>PRINT MPOS AXIS(3)

**Example 2:** The base axis is 0, but it is required to start moves on other axes as well as the base axis.

MOVE(450) 'Start a move on the base axis (axis 0)

MOVE(300) AXIS(2) 'Start a move on axis 2

MOVEABS(120) AXIS(5) 'Start an absolute move on axis 5

**Example 3:** Set up the repeat distance and repeat option on axis 3, then return to using the base axis for all later commands.

REP DIST AXIS(3)=100

REP OPTION AXIS(3)=1

SPEED=2.30 'set speed accel and decel on the BASE axis

ACCEL=5.35 DECEL=8.55

See Also: BASE()

## **BACKLASH**

Type: Motion Command

Syntax: BACKLASH(on/off, distance, speed, accel)

Description: This axis function allows the parameters for the backlash compensation to be

loaded. The backlash compensation is achieved by applying an offset move when the motor demand is in one direction, then reversing the offset move when the motor demand is in the opposite direction. These moves are superimposed on the com-

manded axis movements.

Parameters: on/off: Control flag: ON to enable backlash.

distance: The distance to be offset in user units.

speed: The speed at which is the compensation move is applied in user

units.

accel: The accel/decel rate at which is compensation move is applied

in user units.

The backlash compensation is applied after a reversal of the direction of change of the DPOS parameter.

The backlash compensation can be seen in the TRANS\_DPOS axis parameter. This is effectively DPOS + backlash compensation.

Example 1: 'Apply backlash compensation on axes 0 and 1:

BACKLASH(ON,0.5,10,50) AXIS(0) BACKLASH(ON,0.4,8,50) AXIS(1)

## **BASE**

Type: Motion Command

Syntax: BASE(axis no<, second axis><, third axis>...)

Alternate Format: BA(...)

Description: The BASE command is used to direct all subsequent motion commands and axis

parameter read/writes to a particular axis, or group of axes. The default setting is a

sequence: zero, one, two...

Each process has its own BASE group of axes and each program can set BASE values independently.

The Trio BASIC program is separate from the MOTION GENERATOR program which controls motion in the axes. The motion generator has separate functions for each axis, so each axis is capable of being programmed with its own speed, acceleration, etc. and moving independently and simultaneously OR they can be linked together by interpolation or linked moves.

#### Parameters:

axis numbers: The number of the axis or axes to become the new base axis

array, i.e. the axis/axes to send the motion commands to or

the first axis in a multi axis command.

**Example 1:** Set up calibration units, speed and acceleration factors for axes 1 and 2.

BASE(1)

UNITS=2000 'unit conversion factor

'Set speed axis 1 (units/sec) SPEED=100

'acceleration rate (units/sec/sec) ACCEL=5000

BASE(2)

'unit conversion factor UNITS=2000

SPEED=125 'Set speed axis 2 ACCEL=10000 'acceleration rate

Example 2: Set up an interpolated move to run on axes; 0 (x), 6 (y) and 4 (z). Axis 0 will move 100 units, axis 0 will move -23.1 and axis 4 will move 1250 units. The axes will move along the resultant path at the speed and acceleration set for axis 0.

BASE(0,6,4)

SPEED=120

ACCEL=2000

DECEL=2500

MOVE(100,-23.1,1250)

Note 1: The BASE command sets an internal array of axes held for each process. The default array for each process is 0,1,2...up to the number of controller axes. If the BASE command does not specify all the axes, the BASE command will "fill in" the remaining values automatically. Firstly it will fill in any remaining axes above the last declared value, then it will fill in any remaining axes in sequence:

'Set BASE array on a 16 axis MC224 controller BASE(2,6,10)

This will set the internal array of 16 axes to:

2,6,10,11,12,13,14,15,0,1,3,4,5,7,8,9

Note 2: Command line process ONLY; the BASE array may be seen by typing BASE with no parameters. For example on an MC206X with 8 axes:

>>BASE (0,2,3,1,4,5,6,7) >>

See Also: AXIS()

The AXIS() command also redirects commands to different axes but applies to just a single command, and to a single axis.

CAM

Type: Axis Command

Syntax: CAM(start point, end point, table multiplier, distance)

Description: The CAM command is used to generate movement of an axis according to a table of

POSITIONS which define a movement profile. The table of values is specified with the TABLE command. The movement may be defined with any number of points from 3 up to the maximum table size available. The controller interpolates between the values in the table to allow small numbers of points to define a smooth profile.

Parameters: start point: The cam table may be used to hold several profiles and/or

other information. To allow freedom of use each command

specifies where to start in the table.

end point: Specifies end of values in table. Note that 2 or more CAM()

commands executing simultaneously can use the same val-

ues in the table.

table multiplier: The table values are absolute positions from the start of

the motion and are normally specified in encoder edges. The table multiplier may be set to any value to scale the

values in the table.

distance: The distance parameter relates the speed of the axis to the

time taken to complete the cam profile. The time taken can be calculated using the current axis speed and this dis-

tance parameter (which are in user units).

For example the system is being programmed in mm and the speed is set to 10mm/sec. If it is required to take 10 seconds to complete the profile a distance of 100mm should be specified. The speed may be changed at any time to any value as with other motion commands. The SPEED is ramped up to using the current ACCEL value. To obtain a CAM shape where ACCEL has no effect the value should be set to at least 1000 times the SPEED value (assuming the default SERVO PERIOD of 1ms).

Note: When the CAM command is executing, the ENDMOVE parameter is set to the end of the

PREVIOUS move

**Example1:** Motion is required to follow the POSITION equation:

```
t(x) = x*25 + 10000(1-cos(x))
```

Where x is in degrees. This example table provides a simple oscillation superimposed with a constant speed. To load the table and cycle it continuously the program would be:

NEXT deg

```
WHILE IN(2)=ON 'repeat cam motion while input 2 is on CAM(0,18,1,200)
WAIT IDLE
```

WEND

**Note:** The subroutine camtable loads the data into the cam TABLE, as shown in the graph below.

| Table<br>Position | Degrees | Value |
|-------------------|---------|-------|
| 1                 | 0       | 0     |
| 2                 | 20      | 1103  |
| 3                 | 40      | 3340  |
| 4                 | 60      | 6500  |
| 5                 | 80      | 10263 |
| 6                 | 100     | 14236 |
| 7                 | 120     | 18000 |
| 8                 | 140     | 21160 |
| 9                 | 160     | 23396 |
| 10                | 180     | 24500 |
| 11                | 200     | 24396 |
| 12                | 220     | 23160 |
| 13                | 240     | 21000 |
| 14                | 260     | 18236 |
| 15                | 280     | 15263 |
| 16                | 300     | 12500 |
| 17                | 320     | 10340 |
| 18                | 340     | 9103  |
| 19                | 360     | 9000  |

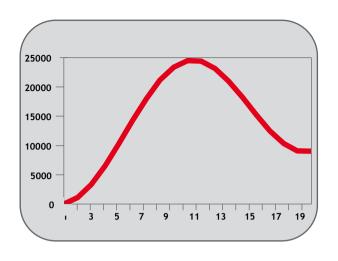

**Example 2:** A masked wheel is used to create a stencil for a laser to shine through for use in a printing system for the ten numerical digits. The required digits are transmitted through port 1 serial port to the controller as ASCII text.

The encoder used has 4000 edges per revolution and so must move 400 between each position. The cam table goes from 0 to 1, which means that the CAM multiplier needs to be a multiple of 400 to move between the positions.

The wheel is required to move to the pre-set positions every 0.25 seconds. The speed is set to 10000 edges/second, and we want the profile to be complete in 0.25 seconds. So multiplying the axis speed by the required completion time  $(10000 \times 0.25)$  gives the distance parameter equals 2500.

```
GOSUB profile_gen
WHILE IN(2)=ON
WAIT UNTIL KEY#1 'Waits for character on port 1
GET#1,k
IF k>47 AND k<58 THEN 'check for valid ASCII character
```

```
position=(k-48)*400
                                  'convert to absolute position
      multiplier=position-offset 'calculate relative movement
      'check if it is shorter to move in reverse direction
      IF multiplier>2000 THEN
       multiplier=multiplier-4000
      ELSEIF multiplier<-2000 THEN
       multiplier=multiplier+4000
      ENDIF
      CAM(0,200,multiplier,2500) 'set the CAM movment
      WAIT IDLE
      OP(15,ON)
                                   'trigger the laser flash
      WA(20)
      OP(15,OFF)
      offset=(k-48)*400 'calculates current absolute position
    ENDIF
 WEND
profile gen:
  num p=201
  scale=1.0
  FOR p=0 TO num p-1
    TABLE(p,((-SIN(PI*2*p/num_p)/(PI*2))+p/num_p)*scale)
  NEXT p
  RETURN
```

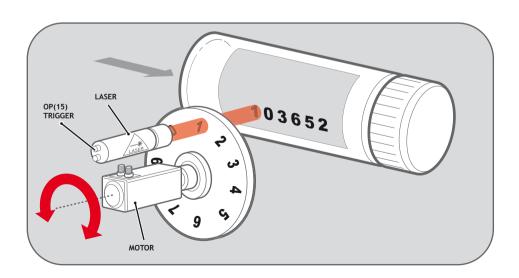

Example 3: A suction pick and place system must vary its speed depending on the load carried. The mechanism has a load cell which inputs to the controller on the analogue channel (AIN).

The move profile is fixed, but the time taken to complete this move must be varied depending on the AIN. The AIN value varies from 100 to 800, which has to result in a move time of 1 to 8 seconds. If the speed is set to 10000 units per second and the required time is 1 to 8 seconds, then the distance parameter must range from 10000 to 80000. (distance = speed x time)

The return trip can be completed in 0.5 seconds and so the distance value of 5000 is fixed for the return movement. The Multiplier is set to -1 to reverse the motion.

```
GOSUB profile gen
                          'loads the cam profile into the table
SPEED=10000:ACCEL=SPEED*1000:DECEL=SPEED*1000
WHILE IN(2)=ON
                          'turn on suction
   OP(15,ON)
                          'capture load value
    load=AIN(0)
                          'calculate the distance parameter
    distance = 100*load
    CAM(0,200,50,distance) 'move 50mm forward in time calculated
   WAIT IDLE
                          'turn off suction
   OP(15,OFF)
   WA(100)
    CAM(0,200,-50,5000)
                         'move back to pick up position
WEND
profile gen:
  num p=201
  scale=400
                          'set scale so that multiplier is in mm
  FOR p=0 TO num p-1
    TABLE(p,((-SIN(PI*2*p/num p)/(PI*2))+p/num p)*scale)
  NEXT p
  RETURN
```

### **CAMBOX**

Type: Axis Command

Syntax: CAMBOX(start point, end point, table multiplier, link distance,

link axis[, link options][, link pos])

Description: The CAMBOX command is used to generate movement of an axis according to a table

of POSITIONS which define the movement profile. The motion is linked to the measured motion of another axis to form a continuously variable software gearbox. The table of values is specified with the TABLE command. The movement may be defined with any number of points from 3 up to the maximum table size available. The controller interpolates between the values in the table to allow small numbers of points

to define a smooth profile.

distance:

Parameters: The cam table may be used to hold several profiles and/or start point:

other information. To allow freedom of use each command

specifies where to start in the table.

Specifies end of values in table. Note that 2 or more CAMBOX end point:

commands executing simultaneously can use the same values

in the table.

The table values are positions relative to the start of the table

motion and are specified in encoder edges or steps. The table multiplier:

multiplier may be set to any value to scale the values in the

table.

link The link distance specifies the distance the link axis must move

> to complete the specified output movement. The link distance is in the user units of the link axis and should always be speci-

fied as a positive distance.

This parameter specifies the axis to link to. link axis:

### link options: Bit Values:

- 1 link commences exactly when registration event occurs on link axis
- 2 link commences at an absolute position on link axis (see link pos)
- 4 CAMBOX repeats automatically and bi-directionally when this bit is set. (This mode can be cleared by setting bit 1 of the REP OPTION axis parameter)
- 8 PATTERN mode. Advanced use of cambox: allows multiple scale values to be used. Normally combined with the automatic repeat mode. See example 4.
- 32 Link is only active during a positive move on the link axis.

Note:

The start options (1 and 2) may be combined with the repeatoptions (4 and 8).

link pos:

This parameter is the absolute position where the CAMBOX link is to be started when parameter 6 is set to 2. Link pos cannot be at or within one servo\_period's worth of

movement of the REP\_DIST position.

Note: When the CAMBOX command is executing the ENDMOVE parameter is set to the end of the PREVIOUS move. The REMAIN axis parameter holds the remainder of the distance on the link axis.

Parameters 6 and 7; link options and link pos, are optional.

```
Example 1:
```

- ' Subroutine to generate a SIN shape speed profile ' Uses: p is loop counter
- ' num p is number of points stored in tables pos 0..num p
- ' scale is distance travelled scale factor

profile gen: num p=30

scale=2000

FOR p=0 TO num p

TABLE(p,((-SIN(PI\*2\*p/num p)/(PI\*2))+p/num p)\*scale)

NEXT p RETURN

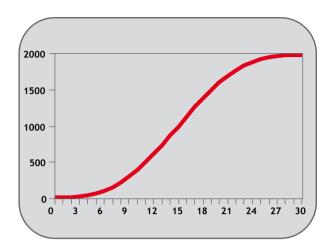

This graph plots TABLE contents against table array position. This corresponds to motor POSITION against link POSITION when called using CAMBOX. The SPEED of the motor will correspond to the derivative of the position curve above:

Speed Curve

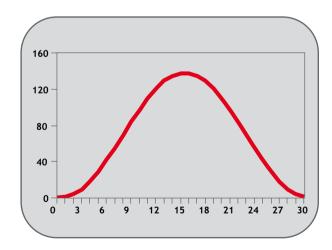

**Example 2:** A pair of rollers feeds plastic film into a machine. The feed is syncronised to a master encoder and is activated when the master reaches a position held in the variable "start". This example uses the table points 0...30 generated in Example 1:

```
start=1000
FORWARD AXIS(1)
WHILE IN(2)=OFF
   CAMBOX(0,30,800,80,15,2,start)
   WA(10)
   WAIT UNTIL MTYPE=0 OR IN(2)=ON
WEND
CANCEL
CANCEL AXIS(1)
WAIT IDLE
```

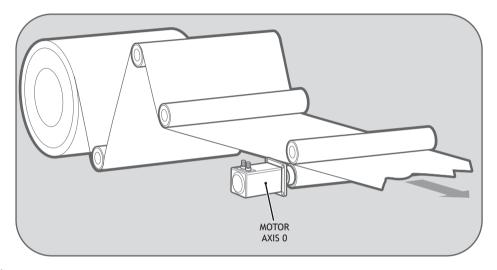

### Note:

- The start of the profile shape in the TABLE

  The end of the profile shape in the TABLE

  This scales the TABLE values. Each CAMBOX motion would therefore total 800\*2000 encoder edges steps.

  The distance on the product conveyor to link the motion to. The units for this parameter are the programmed distance units on the link axis.

  This specifies the axis to link to.

  This is the link option setting Start at absolute position on the link axis.
- "start" variable "start". The motion will execute when the position "start" is reaches on axis 15.

**Example 3:** A motor on Axis 0 is required to emulate a rotating mechanical CAM. The position is linked to motion on axis 3. The "shape" of the motion profile is held in TABLE values 1000..1035.

The table values represent the mechanical cam but are scaled to range from 0-4000

```
TABLE(1000,0,0,167,500,999,1665,2664,3330,3497,3497)
TABLE(1010,3164,2914,2830,2831,2997,3164,3596,3830,3996,3996)
TABLE(1020,3830,3497,3330,3164,3164,3164,3330,3467,3467,3164)
TABLE(1030, 2831, 1998, 1166, 666, 333, 0)
BASE(3)
MOVEABS (130)
WAIT IDLE
'start the continuously repeating cambox
CAMBOX(1000,1035,1,360,3,4) AXIS(0)
FORWARD
                    'start camshaft axis
WAIT UNTIL IN(2)=OFF
REP OPTION = 2
                    'cancel repeating mode by setting bit 1
WAIT IDLE AXIS(0)
                    'waits for cam cycle to finish
CANCEL
                    'stop camshaft axis
WAIT IDLE
```

Note: The system software resets bit 1 of REP\_OPTION after the repeating mode has been cancelled

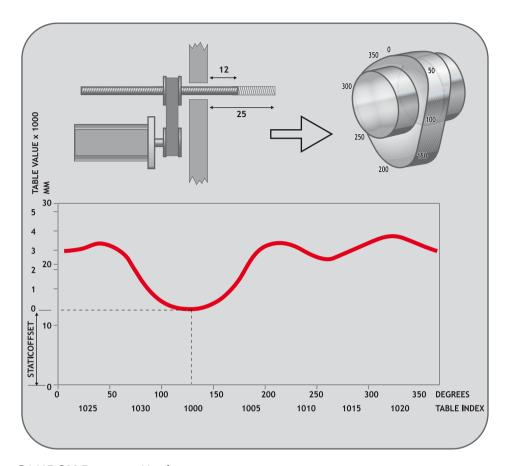

### **CAMBOX Pattern Mode:**

Description: Setting bit 3 (value 8) of the link options parameter enables the CAMBOX pattern mode. This mode enables a sequence of scale values to be cycled automatically. This is normally combined with the automatic repeat mode, so the options parameter should be set to 12. This diagram shows a typical repeating pattern which can be automated with the CAMBOX pattern mode:

> The parameters for this mode are treated differently to the standard CAMBOX function

CAMBOX(start, end, control block pointer, link dist, link axis, options)

The start and end parameters specify the basic shape profile ONLY. The pattern sequence is specified in a separate section of the TABLE memory. There is a new TABLE block defined: The "Control Block". This block of seven TABLE values defines the pattern position, repeat controls etc. The block is fixed at 7 values long.

Therefore in this mode only there are 3 independently positioned TABLE blocks used to define the required motion:

This is directly pointed to by the CAMBOX command as in any SHAPE BLOCK CAMBOX.

CONTROL BLOCK This is pointed to by the third CAMBOX parameter in this

options mode only. It is of fixed length (7 table values). It is important to note that the control block is modified during the CAMBOX operation. It must therefore be re-initialised

prior to each use.

PATTERN BLOCK The start and end of this are pointed to by 2 of the CONTROL

BLOCK values. The pattern sequence is a sequence of scale

factors for the SHAPE.

### **Control Block Parameters**

|   |                       | R/W | Description                                                                                                    |
|---|-----------------------|-----|----------------------------------------------------------------------------------------------------|
| 0 | CURRENT<br>POSITION   | R   | The current position within the TABLE of the pattern sequence. This value should be initialised to the START PATTERN number.                                                                                                    |
| 1 | FORCE POSITION        | R/W | Normally this value is -1. If at the end of a SHAPE the user program has written a value into this TABLE position the pattern will continue at this position. The system software will then write -1 into this position. The value written should be inside the pattern such that the value: CB(2)<=CB(1)<=CB(3)                                                         |
| 2 | START PATTERN         | R   | The position in the TABLE of the first pattern value.                                                                                                    |
| 3 | END PATTERN           | R   | The position in the TABLE of the final pattern value                                                                                                    |
| 4 | REPEAT<br>POSITION    | R/W | The current pattern repeat number. Initialise this number to 0. The number will increment when the pattern repeats if the link axis motion is in a positive direction. The number will decrement when the pattern repeats if the link axis motion is in a negative direction. Note that the counter runs starting at zero: 0,1,2,3                                       |
| 5 | REPEAT COUNT          | R/W | Required number of pattern repeats. If -1 the pattern repeats endlessly. The number should be positive. When the ABSOLUTE value of CB(4) reaches CB(5) the CAMBOX finishes if CB(6)=-1. The value can be set to 0 to terminate the CAMBOX at the end of the current pattern. See note below, next page, on REPEAT COUNT in the case of negative motion on the link axis. |
| 6 | NEXT CONTROL<br>BLOCK | R/W | If set to -1 the pattern will finish when the required number of repeats are done. Alternatively a new control block pointer can be used to point to a further control block.                                                                                                    |

**Note:** READ/WRITE values can be written to by the user program during the pattern CAMBOX execution.

**Example 4:** A quilt stitching machine runs a feed cycle which stiches a plain pattern before starting a patterned stitch. The plain pattern should run for 1000 cycles prior to running a pattern continuously until requested to stop at the end of the pattern. The cam profile controls the motion of the needle bar between moves and the pattern table controls the distance of the move to make the pattern.

The same shape is used for the initialisation cycles and the pattern. This shape is held in TABLE values 100..150

The running pattern sequence is held in TABLE values 1000..4999

The initialisation pattern is a single value held in TABLE(160)

The initialisation control block is held in TABLE(200)..TABLE(206)

The running control block is held in TABLE (300)..TABLE (306)

- ' Set up Initialisation control block: TABLE(200,160,-1,160,160,0,1000,300)
- ' Set up running control block: TABLE(300,1000,-1,1000,4999,0,-1,-1)
- ' Run whole lot with single CAMBOX:
- ' Third parameter is pointer to first control block

CAMBOX(100,150,200,5000,1,20) WAIT UNTIL IN(7)=OFF

TABLE(305,0) ' Set zero repeats: This will stop at end of pattern

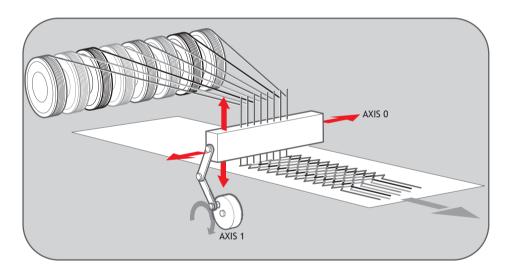

Note: Negative motion on link axis:

The axis the CAMBOX is linked to may be running in a positive or negative direction. In the case of a negative direction link the pattern will execute in reverse. In the case where a certain number of pattern repeats is specified with a negative direction link, the first control block will produce one repeat less than expected. This is because the CAMBOX loads a zero link position which immediately goes negative on the next servo cycle triggering a REPEAT COUNT. This effect only occurs when the CAMBOX is loaded, not on transitions from CONTROL BLOCK to CONTROL BLOCK. This effect can easily be compensated for either by increasing the required number of repeats, or setting the initial value of REPEAT POSITION to 1.

# **CANCEL**

Type: Motion Command

Syntax: CANCEL / CANCEL(1)

Alternate Format: CA

Description: Cancels a move on an axis or an interpolating axis group. Velocity profiled moves,

for example; FORWARD, REVERSE, MOVE, MOVEABS, MOVECIRC, MHELICAL, MOVEMODIFY, will be ramped down at the programmed deceleration rate then terminated.

Other move types will be terminated immediately.

CANCEL(1) clears a buffered move, leaving the current executing movement intact.

Note: Cancel will only cancel the presently executing move. If further moves are buffered

they will then be loaded and the axis will not stop.

**Example 1:** Move the base axis forward at the programmed SPEED, wait for 10 seconds, then slow down and stop the axis at the programmed DECEL rate.

down and stop the axis at the programmed bec

FORWARD WA(10000)

CANCEL' stop movement after 10 seconds

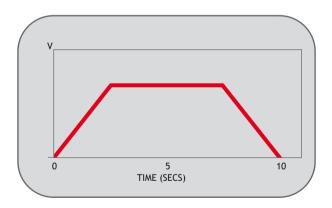

Example 2: A flying shear uses a sequence of MOVELINKs to make the base axis follow a reference encoder on axis 4. When the shear returns to the top position an input is triggered, this removes the buffered MOVELINK and replace with a decelrating MOVELINK to ramp down the slave (base) axis.

```
ref axis = 4
REPEAT
 MOVELINK(100,100,0,0,ref axis)
 WAIT LOADED
              'make sure the NTYPE buffer is empty each time
UNTIL IN(5)=ON
CANCEL(1)
              'cancel the movelink in the NTYPE buffer
MOVELINK(100,200,0,200,ref axis) 'deceleration ramp
               'cancel the main movelink, this starts the decel
```

Example 3: Two axes are connected with a ratio of 1:2. Axis 0 is cancelled after 1 second, then axis 1 is cancelled when the speed drops to a specified level. Following the first cancel axis 1 will decelerate at the DECEL rate. When axis 1's CONNECT is cancelled it will stop instantly.

```
BASE(0)
SPEED=10000
FORWARD
CONNECT(0.5,0) AXIS(1)
WA(1000)
CANCEL
WAIT UNTIL VP SPEED<=7500
CANCEL AXIS(1)
```

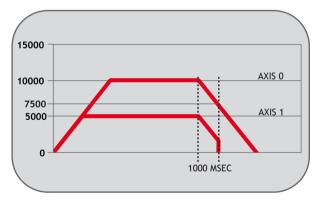

See also: RAPIDSTOP.

# **CONNECT**

Type: Axis Command

Syntax: CONNECT(ratio , driving axis)

Alternate Format: CO(...)

Description: CONNECT the demand position of the base axis to the measured movements of the

driving axes to produce an electronic gearbox.

The ratio can be changed at any time by issuing another **CONNECT** command which will automatically update the ratio without the previous **CONNECT** being cancelled.

The command can be cancelled with a CANCEL or RAPIDSTOP command

Parameters: ratio: This parameter holds the number of edges the base axis is required

to move per increment of the driving axis. The ratio value can be either positive or negative and has sixteen bit fractional resolution.

The ratio is always specified as an encoder edge ratio.

driving

This parameter specifies the axis to link to.

axis:

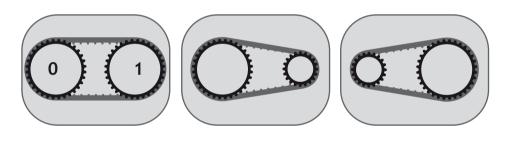

CONNECT(1,1)

CONNECT(0.5,1)

CONNECT(2,1)

Note: To achieve an exact connection of fractional ratio's of values such as 1024/3072.

The MOVELINK command can be used with the continuous repeat link option set to

ON.

Example 1: In a press feed a roller is required to rotate at a speed one quarter of the measured

rate from an encoder mounted on the incoming conveyor. The roller is wired to the

master axis 0. The reference encoder is connected to axis 1.

BASE(0)

SERVO=ON

CONNECT(0.25,1)

Example 2: A machine has an automatic feed on axis 1 which must move at a set ratio to axis 0. This ratio is selected using inputs 0-2 to select a particular "gear", this ratio can be updated every 100msec. Combinations of inputs will select intermediate gear ratios. For example 1 ON and 2 ON gives a ratio of 6:1.

```
BASE(1)
FORWARD AXIS(0)
WHILE IN(3)=ON
WA(100)
gear = IN(0,2)
CONNECT(gear,0)
WEND
RAPIDSTOP 'cancel the FORWARD and the CONNECT
```

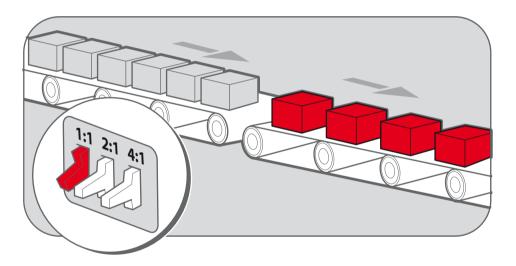

Example 3: Axis 0 is required to run a continuous forward, axis 1 must connect to this but without the step change in speed that would be caused by simply calling the CONNECT. CLUTCH\_RATE is used along with an initial and final connect ratio of zero to get the required motion.

```
FORWARD AXIS(0)

BASE(1)

CONNECT(0,0) 'set intitial ratio to zero

CLUTCH_RATE=0.5 'set clutch rate

CONNECT(2,0) 'apply the required connect ratio

WA(8000)

CONNECT(0,0) 'apply zero ratio to disconnect

WA(4000) 'wait for deceleration to complete

CANCEL 'cancel connect
```

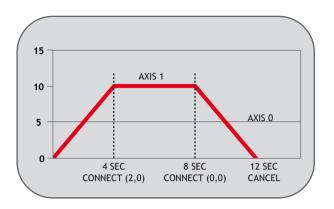

# **DATUM**

Type: Command

Syntax: DATUM(sequence no)

Description: Performs one of 6 datuming sequences to locate an axis to an absolute position. The

creep speed used in the sequences is set using CREEP. The programmed speed is set

with the SPEED command.

**DATUM(0)** is a special case used for resetting the system after an axis critical error.

It leaves the positions unchanged.

### Parameter:

| Seq. | Description                                                                                                    |
|------|----------------------------------------------------------------------------------------------------|
| 0    | DATUM(0) clears the following error exceeded FE_LIMIT condition for ALL axes by setting these bits in AXISSTATUS to zero:  BIT 1 Following Error Warning BIT 2 Remote Drive Comms Error BIT 3 Remote Drive Error BIT 8 Following Error Limit Exceeded BIT 11 Cancelling Move For stepper axes with position verification, the current measured position of ALL axes are set as demand position. FE is therefore set to zero. DATUM(0) must only be used after the WDOG is set to OFF, otherwise there will be unpredictable effects on the motion. |
| 1    | The axis moves at creep speed forward till the Z marker is encountered. The Demand position is then reset to zero and the Measured position corrected so as to maintain the following error.                                                                                                    |

| Seq. | Description                                                                                                    |
|------|----------------------------------------------------------------------------------------------------|
| 2    | The axis moves at creep speed in reverse till the Z marker is encountered. The Demand position is then reset to zero and the Measured position corrected so as to maintain the following error.                                                                                                    |
| 3    | The axis moves at the programmed speed forward until the datum switch is reached. The axis then moves backwards at creep speed until the datum switch is reset. The Demand position is then reset to zero and the Measured position corrected so as to maintain the following error.                                                                                                    |
| 4    | The axis moves at the programmed speed reverse until the datum switch is reached. The axis then moves at creep speed forward until the datum switch is reset. The Demand position is then reset to zero and the Measured position corrected so as to maintain the following error.                                                                                                    |
| 5    | The axis moves at programmed speed forward until the datum switch is reached. The axis then reverses at creep speed until the datum switch is reset. It then continues in reverse at creep speed looking for the Z marker on the motor. The demand position where the Z input was seen is then set to zero and the measured position corrected so as to maintain the following error.   |
| 6    | The axis moves at programmed speed reverse until the datum switch is reached. The axis then moves forward at creep speed until the datum switch is reset. It then continues forward at creep speed looking for the Z marker on the motor. The demand position where the Z input was seen is then set to zero and the measured position corrected so as to maintain the following error. |
| 7    | Clear AXISSTATUS error bits for the BASE axis only. Otherwise the action is the same as DATUM(0).                                                                                                    |

Note: The datuming input set with the DATUM\_IN which is active low so is set when the input is OFF. This is similar to the FWD, REV and FHOLD inputs which are designed to be "fail-safe".

Example 1: A production line is forced to stop if something jams the product belt, this causes a motion error. The obstacle has to be removed, then a reset switch is pressed to restart the line.

```
FORWARD
                       'start production line
 WHILE IN(2)=ON
    IF MOTION_ERROR=0 THEN
       OP(8,ON)
                       'green light on; line is in motion
          ELSE
       OP(8, OFF)
      GOSUB error correct
   ENDIF
 WEND
  CANCEL
  STOP
error_correct:
  REPEAT
```

```
OP(10,ON)
    WA(250)
    OP(10,OFF)
                        'flash red light to show crash
    WA(250)
   UNTIL IN(1)=OFF
  DATUM(0)
                        'reset axis status errors
  SERVO=ON
                        'turn the servo back on
  WDOG=ON
                        'turn on the watchdog
  OP(9,ON)
                        'sound siren that line will restart
  WA(1000)
  OP(9,OFF)
                        'restart motion
  FORWARD
RETURN
```

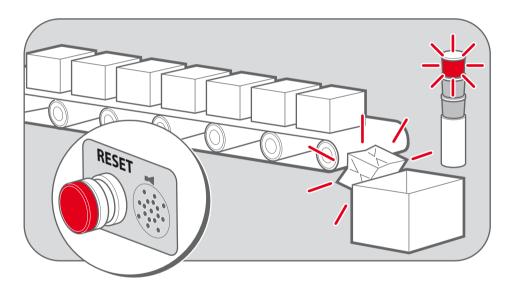

Example 2: An axis requires its position to be defined by the Z marker. This position should be set to zero and then the axis should move to this position. Using the datum 1 the zero point is set on the Z mark, but the axis starts to decelerate at this point so stops after the mark. A move is then used to bring it back to the Z position.

```
SERVO=ON
WDOG=ON
CREEP=1000 'set the search speed
SPEED=5000 'set the return speed
DATUM(1) 'register on Z mark and sets this to datum
WAIT IDLE
MOVEABS (0) 'moves to datum position
```

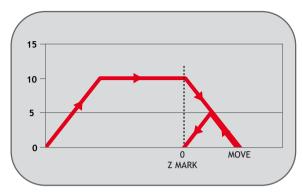

**Example 3:** A machine must home to its limit switch which is found at the rear of the travel before operation. This can be achieved through using DATUM(4) which moves in reverse to find the switch.

SERVO=ON WDOG=ON REV IN=-1 'temporarily turn off the limit switch function 'sets input 5 for registration DATUM IN=5 'set speed, for quick location of limit switch SPEED=5000 'set creep speed for slow move to find edge of switch CREEP=500 'find "edge" at creep speed and stop DATUM(4) WAIT IDLE DATUM IN=-1 REV IN=5 'restore input 5 as a limit switch again

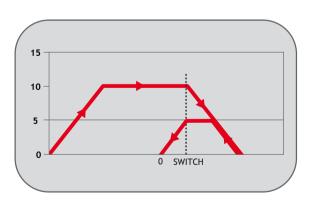

Example 4: A similar machine to Example 3 must locate a home switch, which is at the forward end of travel, and then move backwards to the next Z marker and set this as the datum. This is done using DATUM(5) which moves forwards at speed to locate the switch, then reverses at creep to the Z marker. A final move is then needed, if required, as in Example 2 to move to the datum Z marker.

SERVO=ON WDOG=ON DATUM IN=7

'sets input 7 as home switch

'set speed, for quick location of switch SPEED=5000 'set creep speed for slow move to find edge of switch

'start the homing sequence DATUM(5)

WAIT IDLE

CREEP=500

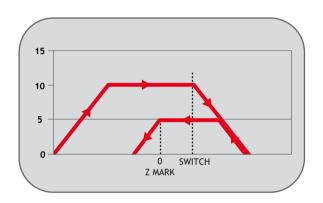

# **DFC**

Type: Axis Command Syntax: DEC(rate)

**Description:** Sets the deceleration rate for an axis. Different rates may be set for each axis. The

DEC command is included to maintain compatibility with older controllers. Axis Parameter DECEL provides the same functionality and is the preferred method for

setting the decleration rate.

Parameters: rate: The deceleration rate in UNITS/SEC/SEC.

Note: ACC sets both the acceleration and the deceleration rates to the same value. As DEC

sets only the deceleration rate, you must use DEC after the ACC command in the pro-

gram in order to make acceleration and deceleration rates different.

See Also: ACCEL and DECEL axis parameters.

**Example 1:** Initialising an axis to use different rates for acceleration and deceleration, then

processing a move.

```
ACC(120) 'set accel and decel to 120 units/sec/sec
```

```
DEC(90) 'set deccel to 90 units/sec/sec
```

SPEED=14.5 'set programmed speed to 14.5 units/sec
MOVE(500) 'start a relative move with distance of 500

# **DEFPOS**

Type: Function

Syntax: DEFPOS(pos1 [,pos2[, pos3[, pos4.....]]])

Alternate Format: DP(pos1 [,pos2[, pos3[, pos4]]])

Description: Defines the current position(s) as a new absolute value. The value pos# is placed in

DPOS, while MPOS is adjusted to maintain the FE value. This function is completed after the next servo-cycle. OFFPOS is set non-zero when the DEFPOS begins execution and OFFPOS returns to 0 when the DPOS and MPOS have been updated. DEFPOS may be used at any time, even whilst a move is in progress, but its normal function is

to set the position values of a group of axes which are stationary.

Parameters: pos1: Absolute position to set on current base axis in user units.

pos2: Abs. position to set on the next axis in BASE array in user units.

pos3: Abs. position to set on the next axis in BASE array in user units.

As many parameters as axes on the system may be specified.

See Also: OFFPOS which performs a relative adjustment of position.

Example 1: After homing 2 axes, it is required to change the DPOS values so that the "home"

positions are not zero, but some defined positions instead.

DATUM(5) AXIS(1) 'home both axes. At the end of the DATUM DATUM(4) AXIS(3) 'procedure, the positions will be 0,0.

WAIT IDLE AXIS(1)
WAIT IDLE AXIS(3)

BASE(1,3) 'set up the BASE array

DEFPOS(-10,-35) 'define positions of the axes to be -10 and -35

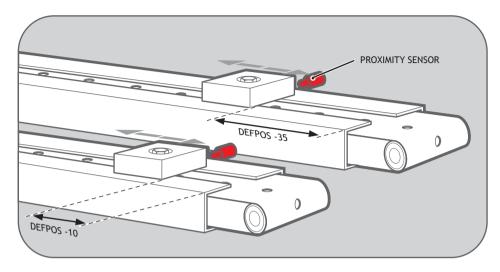

**Example 2:** Define the axis position to be 10, then start an absolute move, but make sure the axis has updated the position before loading the MOVEABS.

DEFPOS(10.0)

WAIT UNTIL OFFPOS=0' Ensures DEFPOS is complete before next line MOVEABS(25.03)

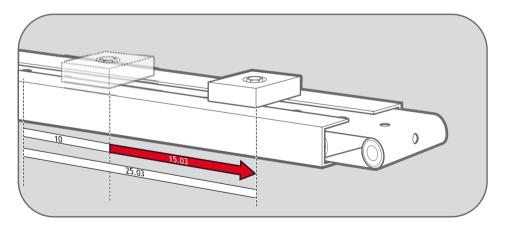

**Example 3:** From the Motion Perfect terminal, quickly set the DPOS values of the first four axes to 0.

```
>>BASE(0)
>>DP(0,0,0,0)
>>
```

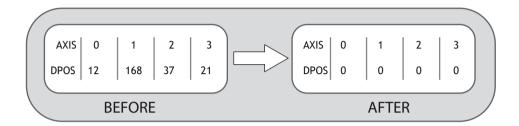

# **DISABLE\_GROUP**

Type: Function

Syntax: DISABLE\_GROUP(axis1 [,axis2[, axis3[, axis4.....]]])

Description: Used to create a group of axes which will be disabled if there is a motion error in one

or more of the group. After the group is created, when an error occurs all the axes in the group will have their AXIS\_ENABLE set to OFF and SERVO set to OFF. Multiple groups can be made, although one axis cannot belong to more than one group.

All groupings will be cleared with the command DISABLE GROUP(-1).

Parameters: axis1: Axis number of first axis in group.

axis2: Axis number of second axis in group.
axisN: Axis number of Nth axis in group.

Note: As many parameters as axes on the system may be specified.

**Example 1:** A machine has 2 functionally separate parts, which have their own emergency stop and operator protection guarding. If there is an error on one part of the machine, the other part can remain running while the cause of the error is removed and the axis group re-started. We need to set up 2 separate axis groupings.

```
DISABLE_GROUP(-1) 'remove any previous axis groupings
DISABLE_GROUP(0,1,2,6) 'group axes 0 to 2 and 6
```

DISABLE\_GROUP(3,4,5,7) 'group axes 3 to 5 and 7

```
WDOG=ON
                   'turn on the enable relay and the remote drive enable
         FOR ax=0 TO 7
           AXIS ENABLE AXIS(ax)=ON 'enable the 8 axes
           SERVO AXIS(ax)=ON 'start position loop servo for each axis
         NEXT ax
Example 2: Two conveyors operated by the same Motion Coordinator are required to run inde-
         pendently so that if one has a "jam" it will not stop the second conveyor.
         DISABLE GROUP(0) 'put axis 0 in its own group
         DISABLE GROUP(1) 'put axis 1 in another group
         GOSUB group enable0
         GOSUB group enable1
         WDOG=ON
         FORWARD AXIS(0)
         FORWARD AXIS(1)
         WHILE TRUE
           IF AXIS ENABLE AXIS(0)=0 THEN
             PRINT "motion error axis 0"
             reset 0 flag=1
           ENDIF
           IF AXIS ENABLE AXIS(1)=0 THEN
             PRINT "motion error axis 1"
             reset 1 flag=1
           ENDIF
           IF reset 0 flag=1 AND IN(0)=ON THEN
             GOSUB group enable0
             FORWARD AXIS(0)
             reset 0 flag=0
           ENDIF
           IF reset_1_flag=1 AND IN(1)=ON THEN
             GOSUB group enable1
             FORWARD AXIS(1)
             reset 1 flag=0
           ENDIF
         WEND
         group enable0:
           BASE(0)
           DATUM(7) ' clear motion error on axis 0
           WA(10)
```

8-48 Trio BASIC Commands

Motion and Axis Commands

```
AXIS_ENABLE=ON
  SERVO=ON
RETURN
group enable1:
  BASE(1)
  DATUM(7) ' clear motion error on axis 0
  WA(10)
  AXIS ENABLE=ON
  SERVO=ON
RETURN
```

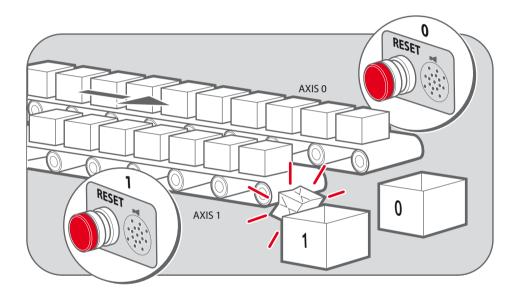

Example 3: One group of axes in a machine require resetting, without affecting the remaining axes, if a motion error occurs. This should be done manually by clearing the cause of the error, pressing a button to clear the controllers' error flags and re-enabling the motion.

```
DISABLE GROUP(-1)
                           'remove any previous axis groupings
DISABLE GROUP(0,1,2)
                           'group axes 0 to 2
GOSUB group enable
                           'enable the axes and clear errors
WDOG=ON
SPEED=1000
FORWARD
```

```
WHILE IN(2)=ON
    'check axis 0, but all axes in the group will disable together
    IF AXIS ENABLE =0 THEN
     PRINT "Motion error in group 0"
     PRINT "Press input 0 to reset"
     IF IN(0)=0 THEN 'checks if reset button is pressed
       GOSUB group enable 'clear errors and enable axis
        FORWARD
                            'restarts the motion
     ENDIF
    ENDIF
 WEND
  STOP
                            'stop program running into sub routine
group enable:
                            'Clear group errors and enable axes
 DATUM(0)
                            'clear any motion errors
 WA(10)
  FOR axis no=0 TO 2
   AXIS ENABLE AXIS(axis no)=ON 'enable axes
    SERVO AXIS(axis no)=ON
                                  'start position loop servo
 NEXT axis no
  RETURN
```

See Also: AXIS ENABLE for enabling remote axes.

Note: For use with SERCOS and MECHATROLINK only.

# **ENCODER RATIO**

Type: Function

Syntax: ENCODER RATIO(mpos count, input count)

Description: This command allows the incoming encoder count to be scaled by a non integer

ratio, using the following ratio;

MPOS = (mpos count / input count) x encoder edges input

ENCODER RATIO affects the number of edges within the servo loop at a low level and it will be necessary to change the position loop gains to maintain perfomance and stablilty. Unlike the UNITS parameter, which only affects the scaling seen by the user programs, ENCODER\_RATIO affects all motion commands including MOVECIRC and CAMBOX.

#### Parameters:

mpos\_count : A number between 0 and 16777215 which defines the

numerator of the above function.

input count: A number between 0 and 16777215 which defines the

denominator of the above function.

Note 1: Large ratios should be avoided as they will lead to either loss of resolution or much reduced smoothness in the motion. The actual physical encoder count is the basic resolution of the axis and use of this command may reduce the ability of the Motion Coordinator to accurately achieve all positions.

- Note 2: ENCODER\_RATIO does not replace UNITS. Only use ENCODER\_RATIO where absolutely necessary. PP\_STEP and ENCODER\_RATIO cannot be used at the same time on the same axis.
- Example 1: A rotary table has a servo motor connected directly to its centre of rotation. An encoder is mounted to the rear of the servo motor and returns a value of 8192 counts per rev. The application requires the table to be calibrated in degrees so that each degree is an integer number of counts.
  - ' 7200 is a value close to the encoder resolution, but can be divided
  - ' by an integer to give degrees. (7200 / 20 = 360) ENCODER RATIO(7200,8192)

UNITS = 20 'axis calibrated in degrees, resolution = 0.05 deg.

Example 2: An X-Y system has 2 different gearboxes on its vertical and horizontal axes. The software needs to use interpolated moves, including MOVECIRC and MUST therefore have UNITS on the 2 axes set the same. Axis 3 (X) is 409 counts per mm and axis 4 (Y) has 560 counts per mm. So as to use the maximum resolution available, set both axes to be 560 counts per mm with the ENCODER\_RATIO command.

ENCODER\_RATIO(560,409) AXIS(3) 'axis 3 is now 560 counts/mm UNITS AXIS(3) = 56 'X axis calibrated in mm x 10 UNTIS AXIS(4) = 56 'Y axis calibrated in mm x 10 MOVECIRC(200,100,100,0,1) 'move axes in a semicircle

# **FORWARD**

Type: Axis Command

Syntax: FORWARD

Alternate Format: FO

Description: Sets continuous forward movement. The axis accelerates at the programmed ACCEL

rate and continues moving at the SPEED value until either a CANEL OF RAPIDSTOP command are encountered. It then declerates to a stop at the programmed DECEL

rate.

If the axis reaches either the forward limit switch or forward soft limit, the FORWARD

will be cancelled and the axis will decelerate to a stop.

**Example 1:** Run an axis forwards. When an input signal is detected on input 12, bring the axis to a stop.

### FORWARD

' wait for stop signal WAIT UNTIL IN(12)=ON CANCEL WAIT IDLE

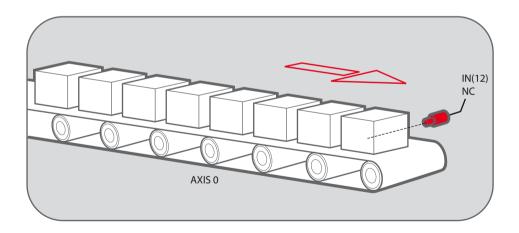

Example 2: Move an axis forwards until it hits the end limit switch, then move it in the reverse direction for 25 cm.

```
BASE(3)
FWD IN=7 'limit switch connected to input 7
FORWARD
WAIT IDLE ' wait for motion to stop on the switch
MOVE(-25.0)
WAIT IDLE
```

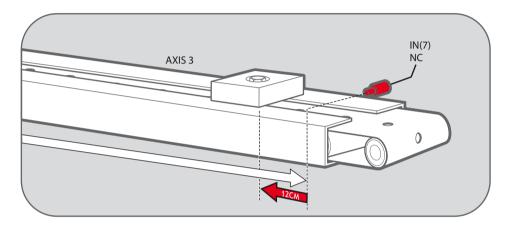

**Example 3:** A machine that applies lids to cartons uses a simulated line shaft. This example sets up a virtual axis running forward, this is to simulate the line shaft. Axis 0 is then CONNECTed to this to run the conveyor. Axis 1 controls a vacuum roller that feeds the lids on to the cartons using the MOVELINK control.

```
BASE(4)
                'Set axis 4 to virtual axis
ATYPE=0
REP OPTION=1
SERVO=ON
FORWARD
                'starts line shaft
BASE(0)
                'Connects base 0 to virtual axis in reverse
CONNECT(-1,4)
WHILE IN(2)=ON
 BASE(1)
  'Links axis 1 to the shaft in reverse direction
 MOVELINK(-4000,2000,0,0,4,2,1000)
 WAIT IDLE
WEND
RAPIDSTOP
```

# **MHELICAL**

Type: Motion Command.

Syntax: MHELICAL(end1,end2,centre1,centre2,direction,distance3,[mode])

Alternate Format: MH()

Description: Performs a helical move.

Moves 2 orthogonal axes in such a way as to produce a circular arc at the tool point with a simultaneous linear move on a third axis. The first 5 parameters are similar to those of an MOVECIRC() command. The sixth parameter defines the simultaneous linear move. End1 and centre1 are on the current BASE axis. End2 and centre2 are on the second axis. The first 4 distance parameters are scaled according to the current unit conversion factor for the BASE axis. The sixth parameter uses its own axis

units.

Parameters:

end1: position on BASE axis to finish at.

end2: position on next axis in BASE array to finish at.

centre1: position on BASE axis about which to move.

centre2: position on next axis in BASE array about which to move.

**direction:** The "direction" is a software switch which determines whether

the arc is interpolated in a clockwise or anti- clockwise direction.

The parameter is set to 1 or 0. See MOVECIRC.

distance3: The distance to move on the third axis in the BASE array axis in

user units

mode: 0 = Interpolate the 3rd axis with the main 2 axes when calcualting

path speed. (True helical path)

1 = Interpolate only the first 2 axes for path speed, but move the

3rd axis in coordination with the other 2 axes. (Circular path with

following 3rd axis)

**Example1:** The command sequence follows a rounded rectangle path with axis 1 and 2. Axis 3 is the tool rotation so that the tool is always perpendicular to the product. The UNITS

for axis 3 are set such that the axis is calibrated in degrees.

REP\_DIST AXIS(3)=360
REP OPTION AXIS(3)=ON

'all 3 axes must be homed before starting

MERGE=ON

MOVEABS(360) AXIS(3) 'point axis 3 in correct starting direction

WAIT IDLE AXIS(3)

MOVE(0,12)

```
MHELICAL(3,3,3,0,1,90)
MOVE(16,0)
MHELICAL(3,-3,0,-3,1,90)
MOVE(0,-6)
MHELICAL(-3,-3,-3,0,1,90)
MOVE(-2.0)
MHELICAL(-3,3,0,3,1,90)
```

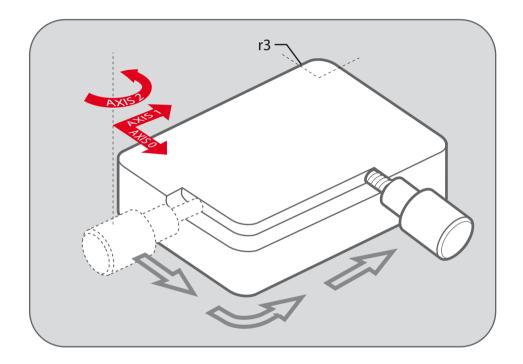

Exapmle 2: A PVC cutter uses 2 axis similar to a xy plotter, a third axis is used to control the cutting angle of the knife. To keep the resultant cutting speed for the x and y axis the same when cutting curves, mode 1 is applied to the helical command.

```
BASE(0,1,2): MERGE=ON 'merge moves into one continuous movement
MOVE(50,0)
MHELICAL(0,-6,0,-3,1,180,1)
MOVE(-22,0)
WAIT IDLE
MOVE(-90) AXIS(2)
                     'rotate the knife after stopping at corner
WAIT IDLE AXIS(2)
```

```
MOVE(0,-50)
MHELICAL(-6,0,-3,0,1,180,1)
MOVE(0,50)
WAIT IDLE 'pause again to rotate the knife
MOVE(-90) AXIS(2)
WAIT IDLE AXIS(2)
MOVE(-22,0)
MHELICAL(0,6,0,3,1,180,1)
WAIT IDLE
```

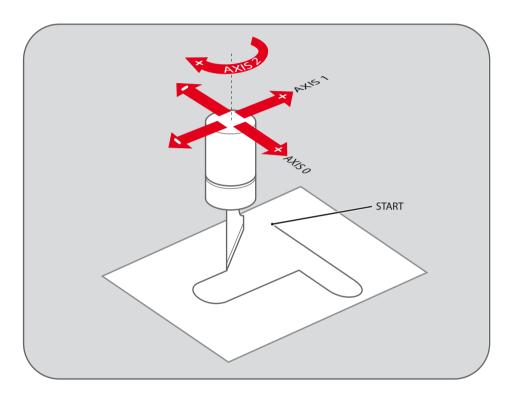

# **MHELICALSP**

Type: Motion Command.

Only available in system software versions where "LookAhead" is enabled.

Syntax: MHELICALSP(end1,end2,centre1,centre2,direction,distance3,[mode])

Description: Performs a helical move the same as MHELICAL and additionally allows vector speed

to be changed when using multiple moves in the look-ahead buffer. Uses additional

axis parameters force speed and endmove speed.

Example: In a series of buffered moves using the look ahead buffer with MERGE=ON a helical

move is required where the incoming vector speed is 40 units/second and the finish-

ing vector speed is 20 units/second.

FORCE SPEED=40 ENDMOVE SPEED=20

MHELICALSP(100,100,0,100,1,100)

For more information see MHELICAL.

# MOVE

Type: Motion Command

Syntax: MOVE(distance1 [,distance2 [,distance3 [,distance4...]]])

Alternate Format: MO()

**Description:** Incremental move. One axis or multiple axes move at the programmed speed and

acceleration for a distance specified as an increment from the end of the last speci-

fied move. The first parameter in the list is sent to the BASE axis, the second to the

next axis in the BASE array, and so on.

In the multi-axis form, the speed and acceleration employed for the movement are taken from the first axis in the BASE group. The speeds of each axis are controlled so

as to make the resulting vector of the movement run at the SPEED setting.

Uninterpolated, unsynchronised multi-axis motion can be achieved by simply placing MOVE commands on each axis independently. If needed, the target axis for an individual MOVE can be specified using the AXIS() command. This overrides the BASE

axis setting for one MOVE only.

The distance values specified are scaled using the unit conversion factor axis param-

eter; UNITS. Therefore if, for example, an axis has 400 encoder edges/mm and UNITS for that axis are 400, the command MOVE(12.5) would move 12.5 mm. When MERGE is set to ON, individual moves in the same axis group are merged together to make a continuous path movement.

Parameters: distance1: distance to move on base axis from current position.

distance2: distance to move on next axis in BASE array from current position.] [distance3: distance to move on next axis in BASE array from current position.] [distance4: distance to move on next axis in BASE array from current position.]

The maximum number of parameters is the number of axes on the controller

**Example 1:** A system is working with a unit conversion factor of 1 and has a 1000 line encoder. Note that a 1000 line encoder gives 4000 edges/turn.

MOVE(40000) ' move 10 turns on the motor.

**Example 2:** Axes 3, 4 and 5 are to move independently (without interpolation). Each axis will move at its own programmed SPEED, ACCEL and DECEL etc.

```
'setup axis speed and enable
BASE(3)
SPEED=5000
ACCEL=100000
DECEL=150000
SERVO=ON
BASE(4)
SPEED=5000
ACCEL=150000
DECEL=560000
SERVO=ON
BASE(5)
SPEED=2000
ACCEL=320000
DECEL=352000
SERVO=ON
WDOG=ON
MOVE(10) AXIS(5)
                      'start moves
MOVE(10) AXIS(4)
MOVE(10) AXIS(3)
WAIT IDLE AXIS(5)
                      'wait for moves to finish
WAIT IDLE AXIS(4)
WAIT IDLE AXIS(3)
```

**Example 3:** An X-Y plotter can write text at any position within its working envelope. Individual characters are defined as a sequence of moves relative to a start point so that the same commands may be used regardless of the plot origin. The command subroutine for the letter 'M' might be:

### write m: MOVE(0,12) 'move A > MOVE(3,-6) 'move B > C MOVE(3,6) 'move C > DMOVE(0,-12)'move D > E RETURN

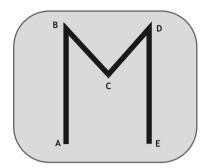

# **MOVEABS**

Type: Motion Command.

Syntax: MOVEABS(position1[, position2[, position3[, position4...]]])

Alternate Format: MA()

Description: Absolute position move. Move one axis or multiple axes to position(s) referenced with respect to the zero (home) position. The first parameter in the list is sent to the axis specified with the AXIS command or to the current BASE axis, the second to the next axis, and so on.

> In the multi-axis form, the speed, acceleration and deceleration employed for the movement are taken from the first axis in the BASE group. The speeds of each axis are controlled so as to make the resulting vector of the movement run at the SPEED setting.

> Uninterpolated, unsynchronised multi-axis motion can be achieved by simply placing MOVEABS commands on each axis independently. If needed, the target axis for an individual MOVEABS can be specified using the AXIS() command. This overrides the BASE axis setting for one MOVEABS only.

> The values specified are scaled using the unit conversion factor axis parameter; UNITS. Therefore if, for example, an axis has 400 encoder edges/mm the UNITS for that axis is 400. The command MOVEABS(6) would then move to a position 6 mm from the zero position. When MERGE is set to ON, absolute and relative moves are merged together to make a continuous path movement.

Parameters: position1: position to move to on base axis.

> position to move to on next axis in BASE array. position2:

```
position3: position to move to on next axis in BASE array.
position4: position to move to on next axis in BASE array
```

- Note1: The MOVEABS command can interpolate up to the full number of axes available on the controller.
- Note2: The position of the axes' zero(home) positions can be changed by the commands: OFFPOS, DEFPOS, REP\_DIST, REP\_OPTION, and DATUM.
- Example 1: A machine must move to one of 3 positions depending on the selection made by 2 switches. The options are home, position 1 and position 2 where both switches are off, first switch on and second switch on respectively. Position 2 has priority over position 1.

```
'define absolute positions
home=1000
position 1=2000
position 2=3000
WHILE IN(run_switch)=ON
  IF IN(6)=ON THEN
                            'switch 6 selects position 2
    MOVEABS(position 2)
    WAIT IDLE
  ELSEIF IN(7)=ON THEN
                            'switch 7 selects position 1
    MOVEABS(position 1)
    WAIT IDLE
  ELSE
    MOVEABS (home)
    WAIT IDLE
  ENDIF
WEND
```

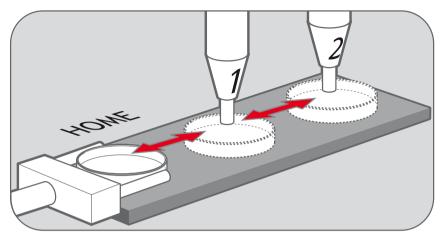

**Example 2:** An X-Y plotter has a pen carousel whose position is fixed relative to the plotter absolute zero position. To change pen an absolute move to the carousel position will find the target irrespective of the plot position when commanded.

```
MOVEABS(28.5,350) 'move to just outside the pen holder area
WAIT IDLE
SPEED = pen pickup speed
MOVEABS(20.5,350) 'move in to pick up the pen
```

Example 3: A pallet consists of a 6 by 8 grid in which gas canisters are inserted 185mm apart by a packaging machine. The canisters are picked up from a fixed point. The first position in the pallet is defined as position 0,0 using the DEFPOS() command. The part of the program to position the canisters in the pallet is:

```
FOR x=0 TO 5
  FOR y=0 TO 7
   MOVEABS(-340,-516.5)
                                  'move to pick-up point
   WAIT IDLE
   GOSUB pick
                                   'call pick up subroutine
   PRINT "Move to Position: ";x*6+y+1
   MOVEABS(x*185,y*185)
                                  'move to position in grid
   WAIT IDLE
   GOSUB place
                                   'call place down subroutine
   NEXT y
NEXT x
```

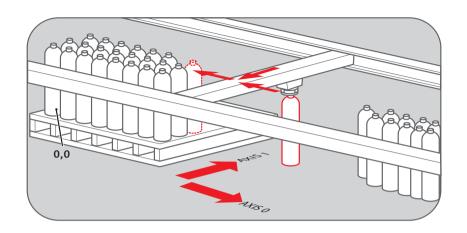

# **MOVEABSSP**

Type: Motion Command.

Only available in system software versions where "LookAhead" is enabled.

Syntax: MOVEABSSP(position1[, position2[, position3[, position4]]])

Description: Works as MOVEABS and additionally allows vector speed to be changed when using

multiple moves in the look ahead buffer when MERGE=ON, using additional parame-

ters force speed and endmove speed.

Parameters: position1: position to move to on base axis.

position2: position to move to on next axis in BASE array.

position3: position to move to on next axis in BASE array.

position4: position to move to on next axis in BASE array

Note: Absolute moves are converted to incremental moves as they enter the buffer. This is essential as the vector length is required to calculate the start of deceleration. It should be noted that if any move in the buffer is cancelled by the programmer, the absolute position will not be achieved.

Example 1: In a series of buffered moves using the look ahead buffer with MERGE=ON, an absolute move is required where the incoming vector speed is 40units/second and the finishing vector speed is 20 units/second.

FORCE\_SPEED=40 ENDMOVE\_SPEED=20 MOVEABSSP(100,100)

Only Available in Look-Ahead mode. For more information see MOVEABS.

### **MOVECIRC**

Type: Motion Command.

Syntax: MOVECIRC(end1, end2, centre1, centre2, direction)

Alternate Format: MC()

Description: Moves 2 orthogonal axes in such a way as to produce a circular arc at the tool point.

The length and radius of the arc are defined by the five parameters in the command line. The move parameters are always relative to the end of the last specified move. This is the start position on the circle circumference. Axis 1 is the current BASE axis. Axis 2 is the next axis in the BASE array. The first 4 distance parameters

are scaled according to the current unit conversion factor for the BASE axis.

Parameters: end1: position on BASE axis to finish at.

end2: position on next axis in BASE array to finish at.

centrel: position on BASE about which to move.

centre2: position on next axis in BASE array about which to move.

direction: The "direction" is a software switch which determines whether the

arc is interpolated in a clockwise or anti-clockwise direction.

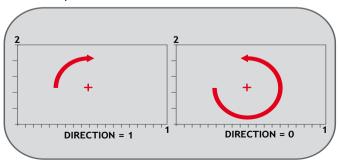

- Note 1: In order for the MOVECIRC() command to be correctly executed, the two axes generating the circular arc must have the same number of encoder pulses/ linear axis distance. If this is not the case it is possible to adjust the encoder scales in many cases by using ENCODER\_RATIO or STEP\_RATIO.
- Note 2: If the end point specified is not on the circular arc. The arc will end at the angle specified by a line between the centre and the end point.
- Note 3: Neither axis may cross the set absolute repeat distance (REP\_DIST) during a movecire. Doing so may cause one or both axes to jump or for their FE value to exceed FE LIMIT.

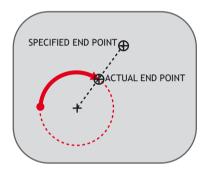

**Example 1:** The command sequence to plot the letter '0' might be:

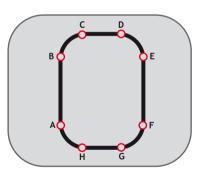

Example 2: A machine is required to drop chemicals into test tubes. The nozzle can move up and down as well as along its rail. The most efficient motion is for the nozzle to move in an arc between the test tubes.

```
BASE(0,1)

MOVEABS(0,5) 'move to position above first tube
MOVEABS(0,0) 'lower for first drop
WAIT IDLE
OP(15,ON) 'apply dropper
```

```
WA(20)
OP(15,OFF)
FOR x=0 TO 5
 MOVECIRC(5,0,2.5,0,1) 'arc between the test tubes
 WAIT IDLE
 OP(15,ON)
                         'Apply dropper
 WA(20)
  OP(15,OFF)
NEXT x
MOVECIRC(5,5,5,0,1)
                        'move to rest position)
```

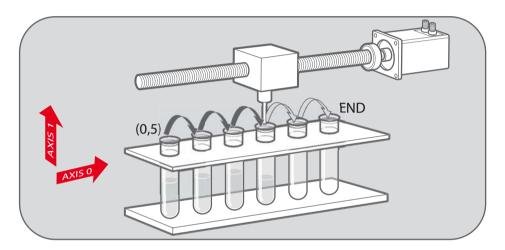

# **MOVECIRCSP**

Type: Motion Command.

Only available in system software versions where "LookAhead" is enabled.

Syntax: MOVECIRCSP(end1, end2, centre1, centre2, direction)

Description: Works as MOVECIRC and additionally allows vector speed to be changed when using

multiple moves in the look ahead buffer when MERGE=ON, using additional parame-

ters force speed and endmove speed.

Example 1: In a series of buffered moves using the look ahead buffer with MERGE=ON, a circular

move is required where the incoming vector speed is 40units/second and the finish-

ing vector speed is 20 units/second.

FORCE SPEED=40 ENDMOVE SPEED=20 MOVECIRCSP(100,100,0,100,1)

Note: Only available in Look-Ahead version.

For more information see MOVECIRC.

## **MOVELINK**

Type: Motion Command.

Syntax: MOVELINK (distance, link dist, link acc, link dec, link axis[,

link options][, link pos]).

Alternate Format: ML()

Description: The linked move command is designed for controlling movements such as:

Synchronization to conveyors

Flying shears

• Thread chasing, tapping etc.

Coil winding

The motion consists of a linear movement with separately variable acceleration and deceleration phases linked via a software gearbox to the MEASURED position (MPOS) of another axis.

Parameters: distance: incremental distance in user units to be moved on the current

base axis, as a result of the measured movement on the "input" axis which drives the move.

link dist: positive incremental distance in user units which is required to

be measured on the "link" axis to result in the motion on the

base axis.

link acc: positive incremental distance in user units on the input axis

over which the base axis accelerates.

link dec: positive incremental distance in user units on the input axis

over which the base axis decelerates.

N.B. If the sum of parameter 3 and parameter 4 is greater than parameter 2, they are both reduced in proportion until they

equal parameter 2.

link axis: Specifies the axis to "link" to. It should be set to a value

between 0 and the number of available axes.

 ${\tt link\ options:\ 1}$  link commences exactly when registration event occurs on

link axis.

- 2 link commences at an absolute position on link axis (see link start parameter)
- 4 MOVELINK repeats automatically and bi-directional when this bit is set. (This mode can be cleared by setting bit 1 of the REP\_OPTION axis parameter)
- 32 Link is only active during positive moves on the link axis.

link pos:

This parameter is the absolute position where the MOVELINK link is to be started when parameter 6 is set to 2.

- Note 1: The command uses the BASE() and AXIS(), and unit conversion factors in a similar way to other move commands.
- Note 2: The "link" axis may move in either direction to drive the output motion. The link distances specified are always positive.

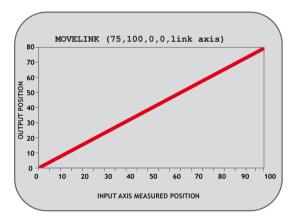

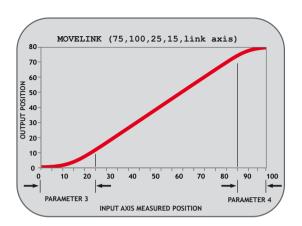

**Example 1:** A flying shear cuts a long sheet of paper into cards every 160 m whilst moving at the speed of the material. The shear is able to travel up to 1.2 metres of which 1m is used in this example. The paper distance is measured by an encoder, the unit conversion factor being set to give units of metres on both axes: (Note that axis 7 is the link axis)

```
WHILE IN(2)=ON

MOVELINK(0,150,0,0,7) ' dwell (no movement) for 150m

MOVELINK(0.3,0.6,0.6,0,7) ' accelerate to paper speed

MOVELINK(0.7,1.0,0,0.6,7) ' track the paper then decelerate

WAIT LOADED ' wait until acceleration movelink is finished

OP(8,ON) ' activate cutter

MOVELINK(-1.0,8.4,0.5,0.5,7) ' retract cutter back to start

WAIT LOADED

OP(8,OFF) ' deactivate cutter at end of outward stroke

WEND
```

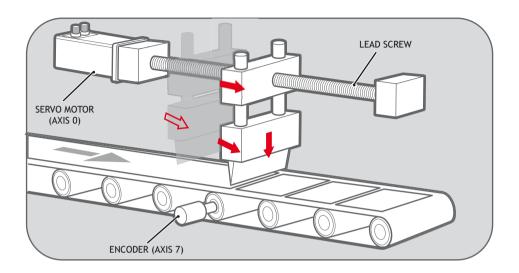

In this program the controller firstly waits for the roll to feed out 150m in the first line. After this distance the shear accelerates up to match the speed of the paper, moves at the same speed then decelerates to a stop within the 1m stroke. This movement is specified using two separate MOVELINK commands. This allows the program to wait for the next move buffer to be clear, NTYPE=0, which indicates that the acceleration phase is complete. Note that the distances on the measurement axis (link distance in each MOVELINK command): 150, 0.8, 1.0 and 8.2 add up to 160m. To ensure that speed and positions of the cutter and paper match during the cut process the parameters of the MOVELINK command must be correct: It is normally easiest to consider the acceleration, constant speed and deceleration phases separately then combine them as required:

Rule 1: In an acceleration phase to a matching speed the link distance should be twice the movement distance. The acceleration phase could therefore be specified alone as:

MOVELINK(0.3,0.6,0.6,0,1)' move is all accel

Rule 2: In a constant speed phase with matching speed the two axes travel the same distance so distance to move should equal the link distance. The constant speed phase could therefore be specified as:

MOVELINK(0.4,0.4,0,0,1)' all constant speed

The deceleration phase is set in this case to match the acceleration:

MOVELINK(0.3,0.6,0,0.6,1)' all decel

The movements of each phase could now be added to give the total movement.

MOVELINK(1,1.6,0.6,0.6,1)' Same as 3 moves above

But in the example above, the acceleration phase is kept separate:

```
MOVELINK(0.3,0.6,0.6,0,1)
MOVELINK(0.7,1.0,0,0.6,1)
```

This allows the output to be switched on at the end of the acceleration phase.

#### Example 2: Exact Ratio Gearbox

MOVELINK can be used to create an exact ratio gearbox between two axes. Suppose it is required to create gearbox link of 4000/3072. This ratio is inexact (1.30208333) and if entered into a CONNECT command the axes will slowly creep out of synchronisation. Setting the "link option" to 4 allows a continuously repeating MOVELINK to eliminate this problem:

MOVELINK(4000,3072,0,0,linkaxis,4)

#### Example 3: Coil Winding

In this example the unit conversion factors UNITS are set so that the payout movements are in mm and the spindle position is measured in revolutions. The payout eye therefore moves 50mm over 25 revolutions of the spindle with the command MOVELINK(50,25,0,0,linkax). If it were desired to accelerate up over the first spindle revolution and decelerate over the final 3 the command would be MOVELINK(50,25,1,3,linkax).

```
OP(motor,ON) '- Switch spindle motor on
FOR layer=1 TO 10
   MOVELINK(50,25,0,0,1)
   MOVELINK(-50,25,0,0,1)
NEXT layer
WAIT IDLE
OP(motor,OFF)
```

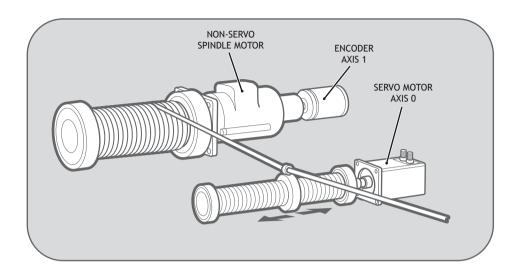

## **MOVEMODIFY**

Type: Axis Command.

Syntax: MOVEMODIFY(absolute position)

Alternate Format: MM()

Description: This move type changes the absolute end position of the current single axis linear

move (MOVE, MOVEABS). If there is no current move or the current move is not a lin-

ear move then MOVEMODIFY is loaded as a MOVEABS.

See also: ENDMOVE

Parameters: absolute position: The absolute position to be set as the new end of move.

**Example 1:** A sheet of glass is fed on a conveyor and is required to be stopped 250mm after the

leading edge is sensed by a proximity switch. The proximity switch is connected to

the registration input:

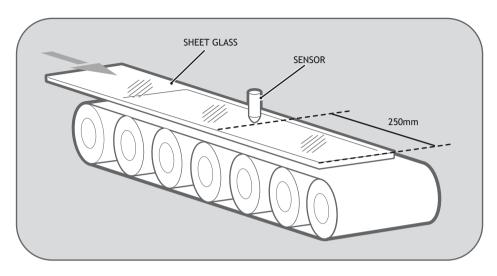

MOVE(10000) 'Start a long move on conveyor

REGIST(3) 'set up registration

WAIT UNTIL MARK goes TRUE when sensor detects glass edge

OFFPOS = -REG\_POS 'set position where mark was seen to 0

WAIT UNTIL OFFPOS=0'wait for OFFPOS to take effect MOVEMODIFY(250) 'change move to stop at 250mm

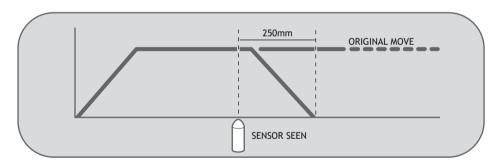

Eample 2: A paper feed system slips. To counteract this, a proximity sensor is positioned one third of the way into the movement. This detects at which position the paper passes and so how much slip has occurred. The move is then modified to account for this variation.

paper\_length=4000 DEFPOS(0) REGIST(3) MOVE(paper length) WAIT UNTIL MARK slip=REG\_POS-(paper\_length/3) offset=slip\*3 MOVEMODIFY(paper length+offset)

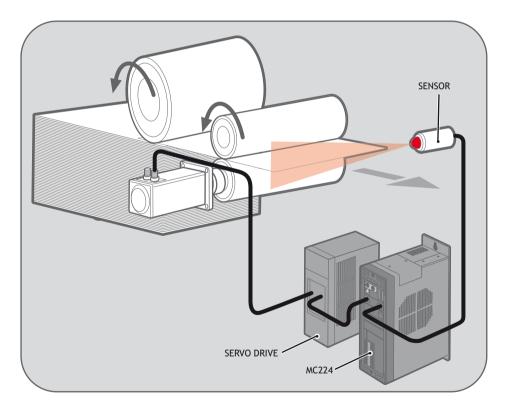

Eample 3: A satellite receiver sits on top of a van; it has to align correctly to the satellite from data processed in a computer. This information is sent to the controller through the serial link and sets VR's 0 and 1. This information is used to control the two axes.

MOVEMODIFY is used so that the position can be continuously changed even if the previous set position has not been achieved.

```
bearing=0
                                    'set lables for VRs
elevation=1
UNITS AXIS(0)=360/counts per rev0
UNITS AXIS(1)=360/counts per rev1
WHILE IN(2)=ON
 MOVEMODIFY(VR(bearing))AXIS(0)
                                     'adjust bearing to match VR0
 MOVEMODIFY(VR(elevation))AXIS(1) 'adjust elev to match VR1
 WA(250)
WEND
RAPIDSTOP
                                     'stop movement
WAIT IDLE AXIS(0)
MOVEABS(0) AXIS(0)
                                   'return to transport position
WAIT IDLE AXIS(1)
MOVEABS(0) AXIS (1)
```

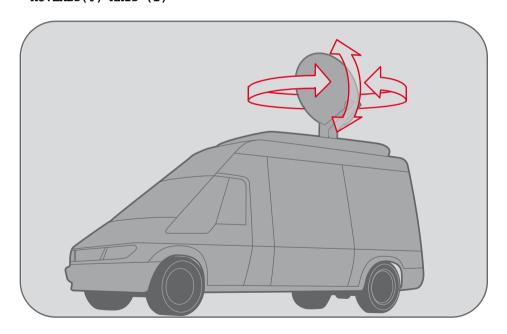

### **MOVESP**

Type: Motion Command

Only available in system software versions where "LookAhead" is enabled.

Syntax: MOVESP(distance1[ ,distance2[ ,distance3[ ,distance4]]])

Description: Works as MOVE and additionally allows vector speed to be changed when using multi-

ple moves in the look ahead buffer when MERGE=ON, using additional parameters

FORCE\_SPEED and ENDMOVE\_SPEED.

Parameters: distance1: distance to move on base axis from current position.

distance2: distance to move on next axis in BASE array from current position.distance3: distance to move on next axis in BASE array from current position.distance4: distance to move on next axis in BASE array from current position.

The maximum number of parameters, and therefore axes interpolated, is 4.

Example: In a series of buffered moves using the look ahead buffer with MERGE=ON, an incre-

mental move is required where the incoming vector speed is 40units/second and the

finishing vector speed is 20 units/second.

FORCE\_SPEED=40 ENDMOVE\_SPEED=20 MOVESP(100,100)

Note: For more information see MOVE.

#### **MSPHERICAL**

Type: Motion Command

Syntax: MSPHERICAL(endx, endy, endz, midx, midy, midz, mode)

Description: Moves the three axis group defined in BASE along a spherical path with a vector

speed determined by the SPEED set in the X axis. There are 2 modes of operation with the option of finishing the move at an endpoint different to the start, or returning to the start point to complete a circle. The path of the movement in 3D space can be defined either by specifying a point somewhere along the path, or by specify-

ing the centre of the sphere.

Parameters: endx, endy, Mode=0 or 1: Coordinates of the end point.

endz: Mode=2: Coordinates of a second point on the curve.

midx, midy, Mode=0 or 2: Coordinates of a point along the path of the curve.

midz: Mode=1 or 3: Coordinates of the sphere centre.

mode: Specifies the way the end and mid parameters are used in calculat-

ing the curve in 3D space.

0 = specify end point and mid point on curve.

1 = specify end point and centre of sphere.

2 = mid point 2 and mid point 1 are specified and the curve com-

pletes a full circle.

3 = mid point on curve and centre of sphere are specified and the

curve completes a full circle.

Note: The coordinates of the mid point and end point must not be co-linear. Semicircles cannot be defined by using mode 1 because the sphere centre would be co-linear with the endpoint.

**Example 1:** A move is needed that follows a spherical path which ends 30mm up in the Z direction:

BASE(3,4,5)

MSPHERICAL(30,0,30,8.7868,0,21.2132,0)

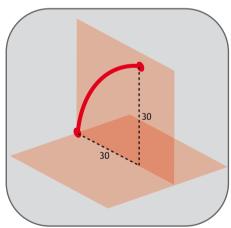

**Example 2:** A similar move that follows a spherical path but at 45 degrees to the Y axis which ends 30mm above the XY plane:

BASE(0,1,2)

MSPHERICAL(21.2132,21.2132,30,6.2132,6.2132,21.2132,0)

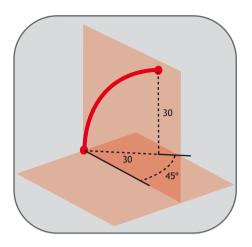

## **MOVETANG**

Type: Motion Command

Only available in system software versions where "LookAhead" is enabled.

Syntax: MOVETANG(absolute position, [link axis])

Description: Moves the axis to the required position using the programmed SPEED, ACCEL and

DECEL for the axis. The direction of movement is determined by a calculation of the shortest path to the position assuming that the axis is rotating and that REP DIST

has been set to PI radians (180 degrees) and that REP\_OPTION=0.

Important: The REP DIST value will depend on the UNITS value and the number of steps repre-

senting PI radians. For example if the rotary axis has 4000 pulses/turn and UNITS=1

the REP\_DIST value would be 2000.

If a MOVETANG command is running and another MOVETANG is executed for the same axis, the original command will not stop, but the endpoint will become the new absolute position.

Parameters: absolute position: The absolute position to be set as the endpoint of the move. Value must be within the range -PI to +PI in the units of the rotary axis. For example if the rotary axis has 4000 pulses/ turn, the UNITS value=1 and the angle required is PI/2 (90 deg) the position value would be 1000.

link axis

An optional link axis may be specified. When a link\_axis is specified the system software calculates the absolute position required each servo cycle based on the link axis TANG DIRECTION. The TANG DIRECTION is multiplied by the REP DIST/PI to calculate the required position. Note that when using a link axis the absolute position parameter becomes unused. The position is copied every servo cycle until the MOVETANG is CANCELled.

Example 1: An X-Y positioning system has a stylus which must be turned so that it is facing in the same direction as it is travelling at all times. A tangential control routine is run in a separate process.

> BASE(0,1) WHILE TRUE angle=TANG DIRECTION MOVETANG(angle) AXIS(2) WEND

Example 2: An X-Y positioning system has a stylus which must be turned so that it is facing in the same direction as it is travelling at all times.

The XY axis pair are axes 4 and 5. The tangential stylus axis is 2:

MOVETANG(0,4) AXIS(2)

Example 3: An X-Y cutting table has a "pizza wheel" cutter which must be steered so that it is always aligned with the direction of travel. The main X and Y axes are controlled by Motion Coordinator axes 0 and 1, and the pizza wheel is turned by axis 2.

> Control of the Pizza Wheel is done in a separate program from the main X-Y motion program. In this example the steering program also does the axis initialisation.

Program TC SETUP.BAS:

'Set up 3 axes for Tangential Control

WDOG=OFF

BASE(0) P GAIN=0.9 VFF GAIN=12.85

```
UNITS=50 'set units for mm
SERVO=ON
BASE(1)
P GAIN=0.9
VFF GAIN=12.30
UNITS=50 'units must be the same for both axes
SERVO=ON
BASE(2)
UNITS=1 ' make units 1 for the setting of rep dist
REP DIST=2000 'encoder has 4000 edges per rev.
REP OPTION=0
UNITS=4000/(2*PI) 'set units for Radians
SERVO=ON
WDOG=ON
' Home the 3rd axis to its Z mark
DATUM(1) AXIS(2)
WAIT IDLE
WA(10)
'start the tangential control routine
BASE(0,1) 'define the pair of axes which are for X and Y
' start the tangential control
BASE(2)
MOVETANG(0, 0) ' use axes 0 and 1 as the linked pair
Program MOTION.BAS:
'program to cut a square shape with rounded corners
MERGE=ON
SPEED=300
                'when true, the moves are not buffered
nobuf=FALSE
size=120
               'size of each side of the square
c = 30
                'size (radius) of quarter circles on each corner
DEFPOS(0,0)
WAIT UNTIL OFFPOS=0
WA(10)
MOVEABS(10,10+c)
REPEAT
 MOVE(0,size)
 MOVECIRC(c,c,c,0,1)
```

```
IF nobuf THEN WAIT IDLE:WA(2)
MOVE(size,0)
MOVECIRC(c,-c,0,-c,1)
IF nobuf THEN WAIT IDLE:WA(2)
MOVE(0,-size)
MOVECIRC(-c,-c,-c,0,1)
IF nobuf THEN WAIT IDLE:WA(2)
MOVE(-size,0)
MOVECIRC(-c,c,0,c,1)
IF nobuf THEN WAIT IDLE:WA(2)
UNTIL FALSE
```

## **RAPIDSTOP**

Type: Motion Command

Syntax: RAPIDSTOP

Alternate Format: RS

Description: Rapid Stop. The RAPIDSTOP command cancels the currently executing move on ALL

axes. Velocity profiled move types such as MOVE, MOVEABS, MHELICAL etc. will be ramped down at the axes' programmed DECEL rate. Others will be immediately

cancelled.

The next-move buffers and the process buffers are NOT cleared.

**Example 1:** Implementing a stop override button that cuts out all motion.

```
CONNECT (1,0) AXIS(1) 'axis 1 follows axis 0
BASE(0)
REPAEAT
MOVE(1000) AXIS (0)
MOVE(-100000) AXIS (0)
MOVE(100000) AXIS (0)
UNTIL IN (2)=OFF 'stop button pressed?
RAPIDSTOP
WA(10) 'wait to allow running
```

WA(10) 'wait to allow running move to cancel RAPIDSTOP 'cancel the second buffered move

WA(10)

RAPIDSTOP 'cancel the third buffered move

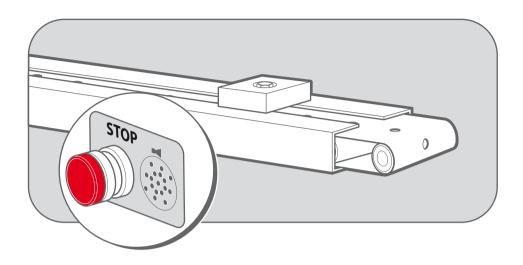

Example 2: Using RAPIDSTOP to cancel a MOVE on the main axis and a FORWARD on the second axis. After the axes have stopped, a MOVEABS is applied to re-position the main axis.

```
BASE(0)
 REGIST(3)
 FORWARD AXIS(1)
 MOVE (100000) 'apply a long move
 WAIT UNTIL MARK
 RAPIDSTOP
 WAIT IDLE
                'for MOVEABS to be accurate, the axis must stop
MOVEABS(3000)
```

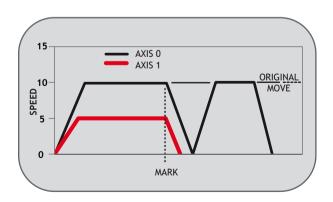

**Example 3:** Using RAPIDSTOP to break a connect, and stop motion. The connected axis stops immediately on the RAPIDSTOP command, the forward axis decelerates at the decel value.

```
BASE(0)
CONNECT(1,1)
FORWARD AXIS(1)
WAIT UNTIL VPSPEED=SPEED 'let the axis get to full speed
WA(1000)
RAPIDSTOP
WAIT IDLE AXIS(1) 'wait for axis 1 to decel
CONNECT(1,1) 're-connect axis 0
REVERSE AXIS(1)
WAIT UNTIL VPSPEED=SPEED
WA(1000)
RAPIDSTOP
WAIT IDLE AXIS(1)
```

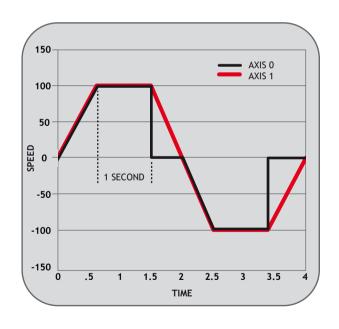

### **REGIST**

Type: Axis Command

Syntax: REGIST(mode, {distance})

**Description:** The regist command captures an axis position when it sees the registration input or

the Z mark on the encoder. The capture is carried out by hardware so software delays do not affect the accuracy of the position capture. The capture is initiated by executing the REGIST() command. If the input or Z mark is seen as specified by the mode within the specified window the MARK parameter is set TRUE and the position is

stored in REG\_POS.

On the MC206X built-in axes; 2 registration registers are provided for each axis. This allows 2 registration sources to be captured simultaneously and their difference in position determined. To use this dual registration mode the REGIST commands "mode" parameter is set in the range 6..9. Two additional axis parameters REG\_POSB and MARKB hold the results of the Z mark registration in this mode.

The Enhanced Servo Daughter Board has similar functionality to the MC206X, with the dual registration capability extended to 2 separate 24V inputs in addition to the Z mark. Mode numbers 10 to 13 cover the use of inputs R0 and R1.

Parameters: mode:

Determines the position to capture.

All registration capable products:

- 1 Absolute position when Z Mark rising edge
- 2 Absolute position when Z Mark falling edge
- 3 Absolute position when R Input rising edge
- 4 Absolute position when R Input falling edge
- 5 Unused
- 6 R Input rising into REG\_POS & Z Mark rising into REG\_POSB.
- 7 R Input rising into REG\_POS & Z Mark falling into REG\_POSB.
- 8 R Input falling into REG\_POS & Z Mark rising into REG\_POSB.
- 9 R Input falling into REG\_POS & Z Mark falling into REG\_POSB

P201 Enhanced Servo Daughter Board only:

10 - RO Input rising into REG\_POS & R1 Input rising into REG\_POSB.

11 - RO Input rising into REG\_POS & R1 Input falling into REG\_POSB.

12 - RO Input falling into REG\_POS & R1 Input rising into REG\_POSB.

13 - RO Input falling into REG\_POS & R1 Input falling into REG\_POSB

distance: The distance parameter is used for the pattern recognition mode ONLY, and specifies the distance over which to record transitions

#### **Note: Windowing Functions**

Add 256 to the above mode values to apply inclusive windowing function:

When the windowing function is applied signals will be ignored if the axis measured position is not in the range:

Greater than OPEN WIN and Less than CLOSE WIN

Add **768** to the above values to apply exclusive windowing function:

When the windowing function is applied signals will be ignored if the axis measured position is not in the range:

Less than OPEN WIN or Greater than CLOSE WIN

**Note:** The **REGIST** command must be re-issued for each position capture.

**Example 1:** A disc used in a laser printing process requires registration to the Z marker before printing can start. This routine locates to the Z marker, then sets that as the zero position.

REGIST(1) 'set registration point on Z mark

FORWARD 'start movement

WAIT UNTIL MARK

CANCEL 'stops movement after Z mark

WAIT IDLE

MOVEABS (REG\_POS) 'relocate to Z mark

WAIT IDLE

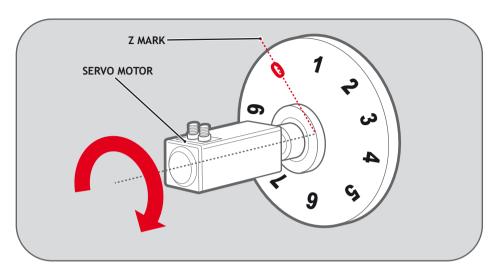

Example 2: Registration with windowing

It is required to detect if a component is placed on a flighted belt so windowing is used to avoid sensing the flights. The flights are at a pitch of 120 mm and the component will be found between 30 and 90mm. If a component is found then an actuator is fired to push it off the belt.

```
REP DIST=120
                  'sets repeat distance to pitch of belt flights
REP OPTION=ON
OPEN WIN=30
                        'sets window open position
                        'sets window close position
CLOSE WIN=90
REGIST(4+256)
                        'R input registration with windowing
FORWARD
                         'start the belt
box seen=0
REPEAT
 WAIT UNTIL MPOS<60 'wait for centre point between flights
 WAIT UNTIL MPOS>60 'so that actuator is fired between flights
  IF box seen=1 THEN 'was a box seen on the previous cycle?
    OP(8,ON)
                      'fire actuator
    WA(100)
    OP(8,OFF)
                      'retract actuator
    box seen=0
  ENDIF
  IF MARK THEN box seen=1 'set "box seen" flag
  REGIST(4+256)
UNTIL IN(2)=OFF
CANCEL
                       'stop the belt
```

#### WAIT IDLE

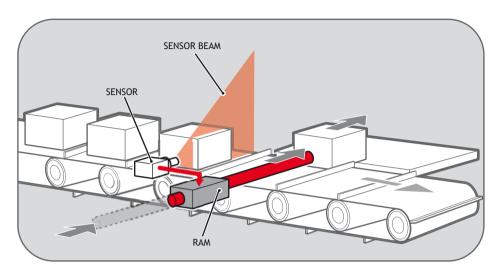

#### Example 3: Dual Input Registration

A machine adds glue to the top of a box by switching output 8. It must detect the rising edge (appearance) of and the falling edge (end) of a box. Additionally it is required that the mpos be reset to zero on the detection of the z position.

```
reg=6 'select registration mode 6 (rising edge R, rising edge Z)
  REGIST(reg)
  FORWARD
  WHILE IN(2)=OFF
    IF MARKB THEN 'on a Z mark mpos is reset to zero
      OFFPOS=-REG POSB
      REGIST(reg)
    ELSEIF MARK THEN 'on R input output 8 is toggled
      IF reg=6 THEN
       'select registration mode 8 (falling edge R, rising edge Z)
      reg=8
      OP(8,ON)
    ELSE
      reg=6
      OP(8,OFF)
    ENDIF
    REGIST(reg)
  ENDIF
  WEND
CANCEL
```

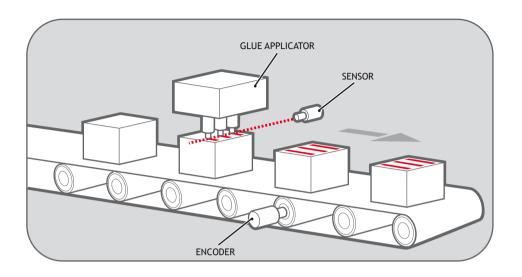

# **REGIST\_SPEED**

Type: Axis Parameter (Read Only)

Description: Stores the change\_of\_position in user units per msec captured when MARK goes

TRUE.

In most real-world systems there are delays built into the registration circuit; the external sensor and the input opto-isolator will have some fixed response time. As machine speed increases, the fixed electrical delays will have an effect on the captured registration position.

REGIST SPEED returns the value of axis speed captured at the same time as REG POS. The captured speed and position values can be used to calculate a registration position that does not vary with speed because of the fixed delays.

Example: fixed delays=0.020 ' circuit delays in milliseconds

REGIST(3)

WAIT UNTIL MARK

captured position = REG POS-(REGIST SPEED\*fixed delays)

Note: This parameter has the units of user units/msec at all SERVO PERIOD settings.

### **REVERSE**

Type: Axis Command

Syntax: REVERSE

Alternate Format: RE

Description: Sets continuous reverse movement on the specified or base axis. The axis acceler-

ates at the programmed ACCEL rate and continues moving at the SPEED value until either a CANCEL or RAPIDSTOP command are encountered. It then decelerates to a

stop at the programmed DECEL rate.

If the axis reaches either the reverse limit switch or reverse soft limit, the REVERSE

will be cancelled and the axis will decelerate to a stop.

**Example 1:** Run an axis in reverse. When an input signal is detected on input 5, stop the axis.

back:

REVERSE

'Wait for stop signal: WAIT UNTIL IN(5)=ON

CANCEL WAIT IDLE

Example 2: Run an axis in reverse. When it reaches a certain position, slow down.

DEFPOS(0) 'set starting position to zero

REVERSE

WAIT UNTIL MPOS<-129.45

SPEED=slow speed

WAIT UNTIL VP SPEED=slow speed 'wait until the axis slows

OP(11,ON) 'turn on an output to show that speed is now slow

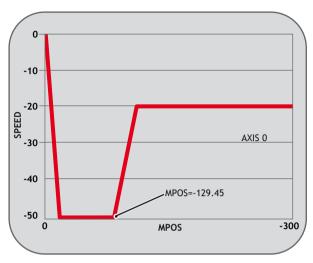

Example 3: A joystick is used to control the speed of a platform. A deadband is required to prevent oscillations from the joystick midpoint. This is achieved through setting reverse, which sets the correct direction relative to the operator, the joystick then adjusts the speed through analogue input 0.

```
REVERSE
WHILE IN(2)=ON
  IF AIN(0) < 50 AND AIN(0) > -50 THEN 'sets a deadband in the input
    SPEED=0
  ELSE
    SPEED=AIN(0)*100
                                    'sets speed to a scale of AIN
  ENDIF
WEND
CANCEL
```

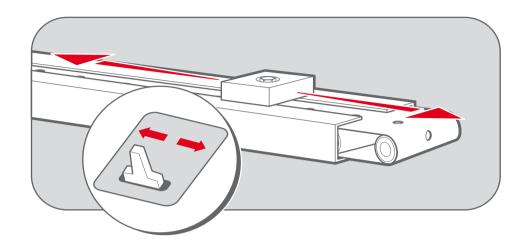

## STEP\_RATIO

Type: Axis Command

Syntax: STEP RATIO(output count, dpos count)

Description: This command sets up an Integer ratio for the axis' stepper output. Every servo-

period the number of steps is passed through the step\_ratio function before it goes

to the step pulse output.

The STEP\_RATIO function operates before the divide by 16 factor in the stepper axis. This maintains the good timing resolution of the stepper output circuit.

#### Parameters:

output count: Number of counts to output for the given dpos\_count value.

Range: 0 to 16777215.

dpos\_count: Change in DPOS value for corresponding output count.

Range: 0 to 16777215.

Note 1: Large ratios should be avoided as they will lead to either loss of resolution or much reduced smoothness in the motion. The actual physical step size x 16 is the basic resolution of the axis and use of this command may reduce the ability of the Motion Coordinator to accurately achieve all positions.

- Note 2: STEP RATIO does not replace UNITS. Do not use STEP RATIO to remove the x16 factor on the stepper axis as this will lead to poor step frequency control.
- **Example 1:** Two axes are set up as X and Y but the axes' steps per mm are not the same. Interpolated moves require identical UNITS values on both axes in order to keep the path speed constant and for MOVECIRC to work correctly. The axis with the lower resolution is changed to match the higher step resolution axis so as to maintain the best accuracy for both axes.

```
'Axis 0: 500 counts per mm (31.25 steps per mm)
'Axis 1: 800 counts per mm (50.00 steps per mm)
 BASE(0)
 STEP RATIO(500,800)
 UNITS = 800
 BASE(1)
 UNITS = 800
```

Example 2: A stepper motor has 400 steps per revolution and the installation requires that it is controlled in degrees. As there are 360 dgrees in one revolution, it would be better from the programmer's point of view if there are 360 counts per revolution.

```
BASE(2)
STEP RATIO(400, 360)
           'Note: this has reduced resolution of the stepper axis
MOVE(360*16) 'move 1 revolution
```

**Example 3:** Remove the step ratio from an axis.

```
BASE(0)
STEP RATIO(1, 1)
```

## **Input / Output Commands**

AIN

Type: Function

Syntax: AIN(analogue chan)

Description Reads a value from an analogue input. A variety of analogue input modules may be

connected to the *Motion Coordinator* and some *Motion Coordinator*s have one or two analogue inputs built-in. The value returned is the decimal equivalent of the

binary number read from the A to D converter.

Parameters: analogue chan: analogue input channel number 0...71

0 to 31: P325 CAN Analog input channels.

32 to 39: Analogue inputs built-in to the *Motion Coordinator*. including when P184 is fitted to Euro209 and PCI208.

40 to 71: P225 Analog Input Daugther Board.

Resolution Biploar / Unipolar / Scale

| MC206X:   | 10 bit | Unipolar, 0 - 12V, 0 - 1023         |
|-----------|--------|-------------------------------------|
| Euro295x: | 12 bit | Unipolar, 0-10V                     |
| MC224:    | 12 bit | Unipolar, 0 - 10V                   |
| P325:     | 12 bit | Bipolar, -10V - +10V, -2048 - +2047 |
| P225:     | 16 bit | Unipolar, 0 - 10V, 0 - 65535        |
|           |        | •                                   |

MC302-k Analogue input of Servodrive

Example: The speed of a production line is to be governed by the rate at which material is fed onto it. The material feed is via a lazy loop arrangement which is fitted with an ultra-sonic height sensing device. The output of the ultra-sonic sensor is in the range OV to 4V where the output is at 4V when the loop is at its longest.

```
MOVE(-5000)
REPEAT
a=AIN(1)
IF a<0 THEN a=0
SPEED=a*0.25
UNTIL MTYPE=0
```

The analogue input value is checked to ensure it is above zero even though it always should be positive. This is to allow for any noise on the incoming signal which could make the value negative and cause an error because a negative speed is not valid for any move type except FORWARD or REVERSE.

Note: Speed of analogue response depends on which module it comes from. P325 updates at 10msec, P225 at the selected SERVO\_PERIOD and built-in analogue ports at 1 msec.

If no P325 CAN Analog modules are fitted, AIN(0) and AIN(1) will read the built-in channels so as to maintain compatibility with previous versions.

## AIN0..3 / AINBI0..3

Type: System Parameter

**Description:** These system parameters duplicate the AIN() command.

They provide the value of the analogue input channels in system parameter format to allow the SCOPE function (Which can only store parameters) to read the analogue inputs.

## AOUT0...3

Type: Reserved Keyword

## CHANNEL\_READ

Type: Command

Syntax: CHANNEL\_READ(<channel>,<buffer\_base>,<buffer\_size>[,<delimiter\_bas</pre>

e>,<delimiter size>[,<escape character>[,<crc>]]])

Description: CHANNEL READ will read bytes from the channel and store them into the VR data

starting at buffer base.

CHANNEL READ will stop when it has read buffer\_size bytes, the channel is empty, or

the character read from the channel is specified in the delimiter buffer.

If the escape character received then the next character is not interpreted. This allows delimiter characters to be received without stopping the CHANNEL\_READ.

The calculated CRC will be stored in the VR(<crc>)

Parameters: <channel> Communication or file channel.

<buffer base> Number of the first VR for the buffer.

<buffer size> Size of the buffer.

#### Trio Motion Technology

<delimiter\_base> Position in the VR data to the start of the delimiter list.

<delimiter size> Size of the delimiter list.

<escape character> When this character is received the following character is

not interpreted.

<crc> Position in the VR data where the CRC will be stored.

## CHANNEL\_WRITE

Type: Command

Syntax: CHANNEL WRITE(<channel>,<buffer base>,<buffer size>)

Description: CHANNEL\_WRITE will send buffer\_size bytes from the VR data starting at buffer\_base

to the channel

Parameters: <channel> Communication or file channel.

<buffer base> Position in the VR data to the start of the buffer.

<buffer\_size> Size of the buffer.

## **CHR**

Type: Command

**Description:** The CHR(x) command is used to send individual ASCII characters which are referred

to by number. PRINT CHR(x); is equivalent to PUT(x) in some other versions of

BASIC.

Example: >>PRINT CHR(65);

Α

PRINT #1,CHR(\$32);CHR(71);CHR(75);

### **CLOSE**

Type: Command

Syntax: CLOSE #<channel>

**Description:** CLOSE will close the file on the specified channel.

Parameters: <channel> The TrioBASIC I/O channel to be associated with the file. It is in the

range 40 to 44.

# **CURSOR**

Type: Command

**Description:** The CURSOR command is used in a print statement to position the cursor on the Trio

membrane keypad and mini-membrane keypad, CURSOR(0), CURSOR(20), CUR-SOR(40), CURSOR(60) are the start of the 4 lines of the 4 line display. CURSOR(0)

and CURSOR(20) are the start of the 2 line display.

| 0  | 1  | 2  | 3  | 4  | 5  | 6  | 7  | 8  | 9  | 10 | 11 | 12 | 13 | 14 | 15 | 16 | 17 | 18 | 19 |
|----|----|----|----|----|----|----|----|----|----|----|----|----|----|----|----|----|----|----|----|
| 20 | 21 | 22 | 23 | 24 | 25 | 26 | 27 | 28 | 29 | 30 | 31 | 32 | 33 | 34 | 35 | 36 | 37 | 38 | 39 |
| 40 | 41 | 42 | 43 | 44 | 45 | 45 | 47 | 48 | 49 | 50 | 51 | 52 | 53 | 54 | 55 | 56 | 57 | 58 | 59 |
| 60 | 61 | 62 | 63 | 64 | 65 | 66 | 67 | 68 | 69 | 70 | 71 | 72 | 73 | 74 | 75 | 76 | 77 | 78 | 79 |

4 Line Display as featured on the Membrane Keypad

Example: PRINT#4,CURSOR(60);">Bottom line";

## **DEFKEY**

Type: Command

Syntax: DEFKEY(key no, keyvalue1, [keyvalue2, [keyvalue3 .. ]])

Description: Under most circumstances this command is not required and it is recommended that

the values of keys are input using a GET#4 sequence. A GET#4 sequence does not use

the DEFKEY table. In this example a number representing which key has been

pressed is put in the variable k:

GET#4,k

The DEFKEY command can be used to re-define what numbers are to be put in the variable when a key is pressed on a MEMBRANE keypad or Mini-Membrane keypad interfaced using an FO-VFKB module. To use the DEFKEY table the values are read using GET#3:

GET#3,k

The key numbers of the membrane keypad are shown in chapter 5 of this manual. To each of these key numbers is assigned a value by the DEFKEY command that is returned by a GET#3 command.

Parameters: key no: start key number

**keyvalue1:** value returned by start key through a GET#3 command.

keyvalue2.. values returned by successive keys through a GET#3 command.

keyvalue11:

**Example:** The command **DEFKEY** (33,13) would therefore be used to generate 13 when the

first key on row 3 of a pad was pressed. Note DEFKEY can only be used to redefine

input on channel#3.

# **ENABLE\_OP**

Type: Reserved Keyword

## **FILE**

Type: Function

Syntax: FILE <function> [<parameters>]

**Description:** This command enables the user to manage the data on the SDCARD.

Parameters: The parameters depend on the function

"CD" "<directory>" Change to the given directory. There is one active direc-

tory on the controller all SDCARD commands are relative

to this directory.

"DEL" "<file>" Delete the given file inside the current directory.

"DETECT" Returns TRUE if an SDCARD is detected correctly.

Print the contents of the current directory to the current "DIR" output channel. Initialises the internal FIND structures and locates the "FIND FIRST" <type> first directory entry of the given type. If a directory <VR> entry is found then the function returns TRUE and the VR variable at index vr is the start of the VRSTRING that contains the name of the directory entry. If no directory entry is found or there is an error initialising the internal FIND structures then the function returns FALSE. Valid values for type are: 0.FILE or DIRECTORY 1.FILE 2. DIRECTORY Finds the next directory entry of the type given in the "FIND NEXT" <VR> corresponding FIND\_FIRST command. If a directory entry is found then the function returns TRUE and the VR variable at index vr is the start of the VRSTRING that contains the name of the directory entry. If no directory entry is found or there is an error initialising the internal FIND structures then the function returns FALSE. Finds the previous directory entry of the type given in "FIND PREV" <VR> the corresponding FIND\_FIRST command. If a directory entry is found then the function returns TRUE and the VR variable at index vr is the start of the VRSTRING that contains the name of the directory entry. If no directory entry is found or there is an error initialising the internal FIND structures then the function returns FALSE. Load the given program into the internal RAM on the "LOAD PROGRAM" Motion Coordinator. Only .BAS files are handled at the "<name>" moment. Read the given MotionPerfect project file and load all "LOAD PROJECT" the programmes into internal RAM on the Motion Coordi-"<name>" nator. "RD" "<directory>" Delete the given directory inside the current directory. "MD" "<directory>" Create the given directory inside the current directory. Prints the path of the current directory to the current "PWD" output channel.

"SAVE\_PROGRAM" Save the given program to the corresponding file on the

SDCARD inside the current directory. Only .BAS files are

handled at the moment.

"SAVE PROJECT" Create a *Motion* Perfect project with the given name

"<name>" inside the current directory. This implies creating the directory and the corresponding project and program

files within this directory.

"TYPE" "<file>" Read the contents of the file inside the current directory

and print it to the current output channel.

**FLAG** 

Type: Command/Function

"<name>"

Syntax: FLAG(flag no [,value])

Description: The FLAG command is used to set and read a bank of 24 flag bits. The FLAG command

can be used with one or two parameters. With one parameter specified the status of the given flag bit is returned. With two parameters specified the given flag is set to the value of the second parameter. The FLAG command is provided to aid compati-

bility with earlier controllers and is not recommended for new programs.

Parameters: flag no: The flag number is a value from 0..23.

value: If specified this is the state to set the given flag to i.e. ON or OFF.

This can also be written as 1 or 0.

Example 1: FLAG(21,ON)' Set flag bit 21 ON

#### **FLAGS**

Type: Command/Function

Syntax: FLAGS([value])

Description: Read/Set the FLAGS as a block. The FLAGS command is provided to aid compatibility

with earlier controllers and is not recommended for new programs. The 24 flag bits

can be read with FLAGS and set with FLAGS(value).

Parameters: value: The decimal equivalent of the bit pattern to set the flags to

Example: Set Flags 1,4 and 7 ON, all others OFF

| Bit # | 7   | 6  | 5  | 4  | 3 | 2 | 1 | 0 |
|-------|-----|----|----|----|---|---|---|---|
| Value | 128 | 64 | 32 | 16 | 8 | 4 | 2 | 1 |

FLAGS(146)' 2 + 16 + 128

**Example 2:** Test if FLAG 3 is set.

IF (FLAGS and 8) <>0 then GOSUB somewhere

#### **GET**

Type: Command.

Description: Waits for the arrival of a single character on the default serial port 0. The ASCII

value of the character is assigned to the variable specified. The user program will

wait until a character is available.

Example: GET k

#### **GET#**

```
Type: Command
```

Description: Functions as GET but the input device is specified as part of the command. The

device specified is valid only for the duration of the command.

#### **Parameters**

- n: 0 Serial port 0
  - 1 Serial port 1
  - 2 Serial port 2
  - 3 Fibre optic port (value returned defined by **DEFKEY**)
  - 4 Fibre optic port (returns raw keycode of key pressed)
  - 5 *Motion* Perfect user channel
  - 6 Motion Perfect user channel
  - 7 Motion Perfect user channel
  - 8 Used for *Motion* Perfect internal operations
  - 9 Used for *Motion* Perfect internal operations
  - 10+ Fibre optic network data

x: Variable

Example: GET#3,k 'Just for this command input taken from fibre optic

**Note:** Channels 5 to 9 are logical channels which are superimposed on to Serial Port A by *Motion* Perfect.

#### **Example 2:** Get a key in a user menu routine

```
REPEAT
```

```
PRINT #kpd,CHR(12);CHR(14);CHR(20);
PRINT #kpd,CURSOR(00);"<=|General Setup1|=>";
PRINT #kpd,CURSOR(20);"Cut Length: ";VR(clength)
GET #kpd,option
IF option=lastmenu OR option=f1 THEN RETURN
IF option=menu_12 THEN GOSUB set_cut_length
UNTIL TRUE
```

**HEX** 

Type: Command

Description: The HEX command is used in a print statement to output a number in hexadecimal

format.

Example: PRINT#5,HEX(IN(8,16))

IN()/IN

Type: Function.

Syntax: IN(input no<,final input>)/IN

Description: Returns the value of digital inputs. If called with no parameters, IN returns the

binary sum of the first 24 inputs (if connected). If called with one parameter whose value is less than the highest input channel, it returns the value (1 or 0) of that particular input channel. If called with 2 parameters  ${\tt IN}()$  returns in binary sum of the

group of inputs. In the 2 parameter case the inputs should be less than 24 apart.

Parameters: input no: input to return the value of/start of input group

<final input>: last input of group

**Example 1:** In this example a single input is tested:

test:

WAIT UNTIL IN(4)=ON

GOSUB place

Example 2: Move to the distance set on a thumb wheel multiplied by a factor. The thumb wheel

is connected to inputs 4,5,6,7 and gives output in BCD.

WHILE TRUE

MOVEABS(IN(4,7)\*1.5467)

WAIT IDLE

WEND

Note how the move command is constructed:

Step 1: IN(4,7) will get a number 0..15

Step 2: multiply by 1.5467 to get required distance

Step 3: absolute MOVE by this distance

Note: In is equivalent to IN(0,23)

Example: Test if either input 2 or 3 is ON.

```
If (IN and 12) <> 0 THEN GOTO start
'(Bit 2 = 4 + Bit 3 = 8) so mask = 12
```

#### **INPUT**

Type: Command.

Description: Waits for a string to be received on the current input device, terminated with a car-

riage return <CR>. If the string is valid its numeric value is assigned to the specified variable. If an invalid string is entered it is ignored, an error message displayed and input repeated. Multiple inputs may be requested on one line, separated by com-

mas, or on multiple lines, separated by <CR>.

Example1: INPUT num

PRINT "BATCH COUNT="; num[0]

On terminal:

123 <CR>

BATCH COUNT=123

Example2: getlen:

PRINT ENTER LENGTH AND WIDTH ?";

INPUT VR(11), VR(12)

This will display on terminal:

ENTER LENGTH AND WIDTH ? 1200,1500 <CR>

Note: This command will not work with the serial input device set to 3 or 4, i.e. the fibre optic port, as the received codes are not ASCII 0..9. It is also not possible for a program to use the serial port 0 as the command line process will remove the characters. Programs needing a "terminal" style interface should use one of the channel 6

to channel 7 ports if using *Motion* Perfect.

#### INPUTSO / INPUTS1

Type: System Parameter

**Description:** The INPUTSO parameter holds 24 Volt Input channels 0..15 as a system parameter.

INPUTS1 parameter holds 24 Volt Input channels 16..31 as a system parameter. Reading the inputs using these system parameters is not normally required. The IN(x,y) command should be used instead. They are made available in this format to make the input channels accessible to the SCOPE command which can only store parame-

ters.

# INVERT\_IN

Type: Command.

Syntax: INVERT\_IN(input,on/off)

Description: The INVERT\_IN command allows the input channels to be individually inverted in

software. This is important as these input channels can be assigned to activate functions such as feedhold. The INVERT IN function sets the inversion for one channel

ON or OFF.

Example1: >>? IN(3)

0.0000

>>INVERT\_IN(3,ON)

>>? IN(3)
1.0000

>>

**KEY** 

Type: Function.

Description: Returns TRUE or FALSE depending on whether a character has been received on an

input device or not. This command does not read the character but allows the program to test if any character has arrived. A true result will be reset when the char-

acter is read with GET.

The **KEY** command checks the channel specified by **INDEVICE** or by a # channel number.

On all controllers except the MC302X, add 100 to the channel number to return the number of characters in the buffer.

On the MC302, the  $\kappa_{ey\#}$  channel returns the number of characters in the buffer.

Input device:

| Chan | Input device:-                                        |
|------|-------------------------------------------------------|
| 0    | Serial port 0                                         |
| 1    | Serial port 1                                         |
| 2    | Serial Port 2                                         |
| 3    | Fibre optic port (value returned defined by DEFKEY)   |
| 4    | Fibre optic port (returns raw keycode of key pressed) |
| 5    | Motion Perfect user channel                           |
| 6    | Motion Perfect user channel                           |
| 7    | Motion Perfect user channel                           |
| 8    | Used for <i>Motion</i> Perfect internal operations    |
| 9    | Used for <i>Motion</i> Perfect internal operations    |
| 10   | Fibre optic network data                              |

Example 1: main:

IF KEY#1 THEN GOSUB read

read:

GET#1 k

RETURN

**Example 2:** To test for a character received from the fibre optic network:

IF KEY#4 THEN GET#4,ch

### LINPUT

Type: Command

Syntax: LINPUT variable

Description: Waits for an input string and stores the ASCII values of the string in an array of varia-

bles starting at a specified numbered variable. The string must be terminated with a carriage return <CR> which is also stored. The string is not echoed by the controller.

Parameters: None.

Example: LINPUT VR(0)

Now entering: START<CR> will give:

| VR(1) | 84 | ASCII 'T'             |
|-------|----|-----------------------|
| VR(2) | 65 | ASCII 'A'             |
| VR(3) | 82 | ASCII 'R'             |
| VR(4) | 84 | ASCII 'T'             |
| VR(5) | 13 | ASCII carriage return |

OP

Type: Command/Function.

Syntax: OP[([output no,] value)]

Description: Sets output(s) and allows the state of the first 24 outputs to be read back. The com-

mand has three different forms depending on the number of parameters. A single output channel may be set with the 2 parameter command. The first parameter is

the channel number 8-95 and the second is the value to be set 0 or 1.

If the command is used with 1 parameter the parameter is used to simultaneously set the first 24 outputs with the binary pattern of the number. If the command is used with no parameters the first 24 outputs are read back. This allows multiple outputs to be set without corrupting others which are not to be changed. (See example 3).

Note: The first 8 outputs (0 to 7) do not physically exist on the Motion Coordinator so if

they are written to nothing will happen and if they are read back they will always

return 0.

Parameters: output no: Output number to set.

value: Output value to be set. 0/1 for 2 parameter command, decimal

equivalent of binary number to set on outputs for one parameter

command

Example 1: OP(44,1)

This is equivalent to OP(44,ON)

Example 2: OP (18\*256)

This sets the bit pattern 10010 on the first 5 physical outputs, outputs 13-31 would be cleared. Note how the bit pattern is shifted 8 bits by multiplying by 256 to set the first available outputs as 0 to 7 do not exist.

```
Example 3: read_output:

VR(0)=OP

'SET OUTPUTS 8..15 ON SIMULTANEOUSLY

VR(0)=VR(0) AND $FF00

OP(VR(0))

Note how this example can also be written:

'SET OUTPUTS 8..15 ON SIMULTANEOUSLY

OP(OP AND $FF00)

See also READ_OP()
```

#### **OPEN**

Type: Command

Syntax: OPEN #<channel> AS "<name>" for <access>

Description: OPEN will open the specified file for the given access type and assign it to the

specified TrioBASIC I/O channel. Once the file has been opened then it can be manipulated by the standard TrioBASIC channel commands. If the file is opened with read access then the GET, INPUT, LINPUT, KEY commands can be used on the channel. If the file is opened with write access then the PRINT command can be

used on the channel.

Parameters: <channel> The TrioBASIC I/O channel to be associated with the file. It is in the

range 40 to 44.

<access> The operations permitted on the file. The valid access types are:

INPUT

The file will be opened for reading. When the end of the file is reached KEY will return FALSE, and the GET and INPUT functions

will fail.

The file will be opened for writing. If the file does not exist then it will be created. If the file does exist then it will be overwritten.

FIFO READ

The file will be opened for reading and will be managed as a circular buffer. This is only valid for files stored in internal RAM.

FIFO WRITE(<size>)

The file will be opened for writing and will be managed as a circular buffer. This is only valid for files in internal RAM. If the file does not exist it will be created <size> bytes long. If the file does exist then

it must be of type FIFO and the size parameter is ignored.

<name> Name of the file to be opened.

The format is "[memory:]filename" where memory is either RAM or SD. If the prefix is omitted or is RAM: then filename refers to an internal RAM directory entry. If the prefix is SD: then filename

refers to an SDCARD directory entry.

#### **PRINT**

Type: Command.

Description: The PRINT command allows the Trio BASIC program to output a series of characters

to either the serial ports or to the fibre optic port (if fitted). The PRINT command can output parameters, fixed ascii strings, and single ascii characters. Multiple items to be printed can be put on the same PRINT line provided they are separated by a comma or semi-colon. The comma and semi-colon are used to control the format of

strings to be output.

Example 1: PRINT "CAPITALS and lower case CAN BE PRINTED"

Example 2: >>PRINT 123.45,VR(1)

123.4500 1.5000

>>

Note how the comma separator forces the next item to be printed into the next tab column. The width of the field in which a number is printed can be set with the use of [w,x] after the number to be printed. Where w=width of column and x=number of decimal places.

Example 3: Suppose VR(1)=6 and variab=1.5:

PRINT VR(1)[4,1], variab[6,2]

print output will be:

6.0 1.50

Note that the numbers are right justified in the field with any unused leading characters being filled with spaces. If the number is too big then the field will be filled with asterisks to signify that there was not sufficient space to display the number. The maximum field width allowable is 127.

Example 4: length:

PRINT "DISTANCE=";mpos

DISTANCE=123.0000

Note how in this example the semi-colon separator is used. This does not tab into the next column, allowing the programmer more freedom in where the print items are put. The PRINT command prints variables with 4 digits after the decimal point. The number of decimal places printed can be set by use of [x] after the item to be printed. Where x is the number of decimal places from 1..4

params:PRINT "DISTANCE=";mpos[0];" SPEED=";v[2]; DISTANCE=123 SPEED=12.34 Example 5: 15 PRINT "ITEM ";total" OF ";limit;CHR(13);

The CHR(x) command is used to send individual ASCII characters which are referred to by number. The semi-colon on the end of the print line suppresses the carriage return normally sent at the end of a print line. ASCII (13) generates CR without a line feed so the line above would be printed on top of itself if it were the only print statement in a program.

PRINT CHR(x); is equivalent to PUT(x) in some other versions of BASIC.

Note: The PRINT statements are normally transmitted to serial port 0. They can be redirected to other output ports by using PRINT#. The PRINT statement has limits to the size of big numbers that it can display. Max value that you can put in a variable and then display it is: 2147483999. (The variable actually holds 2147483648)

The largest negative value is -2147483999. i.e the variable holds the value - 2147483648.

#### PRINT#

Type: Command

**Description:** This performs the same function as **PRINT** but the serial output device is specified as

part of the command. The device is selected for the duration of the PRINT# command only. When execution is complete the output device reverts back to that spec-

ified by the common parameter OUTDEVICE.

Parameters:

| n:   | Output device:-                                                       |
|------|-----------------------------------------------------------------------|
| 0    | Serial port 0                                                         |
| 1    | Serial port 1                                                         |
| 2    | Serial port 2                                                         |
| 3    | Fibre optic port                                                      |
| 4    | Fibre optic port duplicate                                            |
| 5    | RS-232 port A - channel 5                                             |
| 6    | RS-232 port A - channel 6                                             |
| 7    | RS-232 port A - channel 7                                             |
| 8    | RS-232 port A - channel 8 - reserved for use by <i>Motion</i> Perfect |
| 9    | RS-232 port A - channel 9 - reserved for use by <i>Motion</i> Perfect |
| 1024 | send text string to fibre optic network node 115                      |

Example: PRINT#10,"SPEED=";SPEED[6,1];

#### **PSWITCH**

Type: Command

Syntax: PSWITCH(sw,en,[,axis,opno,opst,setpos,rspos])

Description: The PSWITCH command allows an output to be fired when a predefined position is

reached, and to go OFF when a second position is reached. There are 16 position switches each of which can be assigned to any axis, and can be assigned ON/OFF

positions and OUTPUT numbers.

Multiple PSWITCH's can be assigned to a single output. The result on the output will

be the OR of the position switches and the standard BASIC OP setting.

The command must be used with all 7 parameters to enable a switch, just the first 2 parameters are required to disable a switch.

Parameters: sw: The switch number in the range 0..15

> Switch enable en:

> > 1 or ON to enable software PSWITCH

O or OFF to disable PSWITCH 3 to enable hardware PSWITCH

(hardware PSWITCH can only be used with a P242 daughter board

5 enable PSWITCH on DPOS

Axis number which is to provide the position input in the range axis:

0. number of axes on the controller. For a hardware PSWITCH it should

be set to the daughter board axis number.

opno: Selects the physical output to set, should be in range 8..31. For a hard-

ware PSWITCH it should be set to 0..3.

Selects the state to set the output to, if 1 then output set on else set it opst:

OFF

The position at which output is set, in user units setpos:

The position at which output is reset, in user units rspos:

**Example:** A rotating shaft has a cam operated switch which has to be changed for different

size work pieces. There is also a proximity switch on the shaft to indicate TDC of the machine. With a mechanical cam the change from job to job is time consuming but this can be eased by using the PSWITCH as a software 'cam switch'. The proximity switch is wired to input 7 and the output is fired by output 11. The shaft is controlled by axis 0 of a 3 axis system. The motor has a 900ppr encoder. The output must be on from 80° after TDC for a period of 120°. It can be assumed that the machine starts from TDC.

The PSWITCH command uses the unit conversion factor to allow the positions to be set in convenient units. So first the unit conversion factor must be calculated and set. Each pulse on an encoder gives four edges which the controller counts, therefore there are 3600 edges/rev or 10 edges/°. If we set the unit conversion factor to 10 we can then work in degrees.

Next we have to determine a value for all the PSWITCH parameters.

| sw     | The switch number can be any one we chose that is not in use so for the purpose of this example we will use number 0. |
|--------|----------------------------------------------------------------------------------------------------|
| en     | The switch must be enabled to work, therefore this must be set to 1.                                                  |
| axis   | We are told that the shaft is controlled by axis 0, thus axis is set to 0.                                            |
| opno   | We are told that output 11 is the one to fire, so set opno to 11.                                                     |
| opst   | When the output is set it should be on so set to 1.                                                                   |
| setpos | The output is to fire at $80^\circ$ after TDC hence the set position is 80 as we are working in degrees.              |
| rspos  | The output is to be on for a period of 120° after 80° therefore it goes                                               |

This can all be put together to form the two lines of Trio BASIC code that set up the position switch:

```
switch:
   UNITS AXIS(0)=10'   Set unit conversion factor (°)
   REPDIST=360
   REP_OPTION=ON
   PSWITCH(0,ON,0,11,ON,80,200)
```

off at 200°. So the reset position is 200.

This program uses the repeat distance set to 360 degrees and the repeat option ON so that the axis position will be maintained in the range 0..360 degrees.

Note: After switching the PSWITCH off, the output may remain ON if the state was ON when the PSWITCH was switched off. The OP() command can be used to force an output OFF:

```
PSWITCH(2,OFF)'Switch OFF pswitch controlling OP 14 OP(14,OFF)
```

# READ\_OP()

Type: Function.

Syntax: READ OP(output no[,final output])

Description: Returns the value of digital outputs. If called with one parameter whose value is less

than the highest output channel, it returns the value (1 or 0) of that particular output channel. If called with 2 parameters  $\mathtt{READ\_OP()}$  returns, in binary, the sum of the group of outputs. In the 2 parameter case the outputs should be less than 24

apart.

Parameters: output no: output to return the value of/start of output group

[final output]: last output of group

**Example 1:** In this example a single output is tested:

test:

WAIT UNTIL READ\_OP(12)=ON

GOSUB place

**Example 2:** Check the group of 8 outputs and call a routine if any of them are ON.

op\_bits = READ\_OP(16,23)
IF op\_bits<>0 THEN
 GOSUB check\_outputs
ENDIF

**Note:** READ\_OP checks the state of the output logic. No actual output needs to be present for the returned value to be ON.

In the Euro205x, READ\_OP(8 ... 15) is different to IN(8 ... 15) because there are separate inputs and outputs at these addesses.

#### READPACKET

Type: Command

Syntax: READPACKET(port#, vr#, vr count, format)

Description: READPACKET is used to transmit numbers from an external computer into the global

variables of the *Motion Coordinator* over a serial communications port. The data is transmitted from the PC in binary format with a CRC checksum. A detailed description of the READPACKET format can be downloaded from WWW\_TRIOMOTION.COM

Parameters: Port Number This value should be 0 or 1

VR Number This value tells the *Motion Coordinator* where to start set-

ting the variables in the VR() global memory array.

VR count. The number of variables to download

Format The number format for the numbers being downloaded

**SEND** 

Type: Command

Syntax: SEND(n,type,data1[,data2])

**Description:** Outputs a fibre-optic network message of a specified type to a given node.

Parameters: n: Number from 10 to 24 defining the destination node.

type: Message type:

1 - Direct variable transfer

2 - Keypad offset

data1: Message type 1: data1 is the VR variable number on the destination

Motion Coordinator.

Message type 2; data1 is the number of nodes from the keypad that the key characters are to be sent, in the range 10..24. 10 is the next node

and 24 is the fifteenth node away from the keypad.

data2: Only used if message is type 1. In this case it contains the value for the

specified variable.

**Example 1:** Two *Motion Coordinators* are fibre-optic networked together. One is acting under instruction from the other. Instructions are given by setting VR(100) to different values on the receiving *Motion Coordinator*. The program on the master *Motion Coordinator*.

dinator would have the following send routine:

SEND(10,1,100,value)' Set vr(100) on dest. to value

**Example 2:** Any network containing membrane keypad(s) must initialise the keypads to tell them where to send their output and to set them into network mode. To do this a keypad offset message is sent to the membrane keypad. Consider a network with four nodes; 3 *Motion Coordinators* and 1 membrane keypad connected as follows:

MCa ---> MCb---> MCc ---> Keypad ---> ( back to MCa)

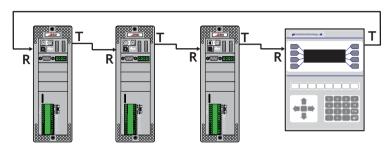

|                    | MCa | MCb | MCc | Keypad |
|--------------------|-----|-----|-----|--------|
| Offset from MCa    | 0   | 10  | 11  | 12     |
| Offset from Keypad | 10  | 11  | 12  | D      |

If MCa is to initialise the keypad (offset of 2 from MCa) but MCc is to receive the keypad output (Offset of 0,1,2 from Keypad to MCc).

SEND(10+2,2,10+2)

### **SETCOM**

Type: Command

Syntax: SETCOM(baudrate,databits,stopbits,parity,port[,mode][,variable]

[,timeout][,linetype])

**Description:** Permits the serial communications parameters to be set by the user.

By default the controller sets the RS232-C port to 9600 baud, 7 data bits, 2 stop bits

and even parity.

Parameters: baudrate: 1200, 2400, 4800, 9600, 19200 or 38400

databits: 7 or 8 stopbits: 1 or 2

parity:

```
port number: 0, 1 or 2
          mode:
                          This switch is available on serial ports #1 and #2 ONLY.
                          0: XON/XOFF inactive
                          1: XON/XOFF active
                          4: MODBUS protocol (16 bit Integer)
                          5: Hostlink Slave
                          6: Hostlink Master
                          7: MODBUS protocol (32 bit IEEE floating point)
                          8: REMOTE end of TrioPC ActiveX synchronous link
                          9: MODBUS protocol (32bit long word integers)
                          Determines the target variable array for MODBUS transfers.
          variable:
                          0: VR()
                          1: TABLE()
                          Communications timeout (msec). Default is 3
          Timeout
                          0 = 4 wire Rs485, 1 = 2 wire Rs485
          linetype
Example 1: 'Set port 1 to 19200 baud, 7 data bits, 2 stop bits
          'even parity and XON/XOFF enabled
          SETCOM(19200,7,2,2,1,1)
Example 2: 'Set port 2 (RS485) to 9600 baud, 8 data bits, 1 stop bit
          'no parity and no XON/XOFF handshake
          SETCOM(9600,8,1,0,2,0)
Example 3: The Modbus protocol is initialised by setting the mode parameter of the SETCOM
          instruction to 4. The ADDRESS parameter must also be set before the Modbus
          protocol is activated.
          'set up RS485 port at 19200 baud, 8 data, 1 stop, even parity
          'and enable the MODBUS comms protocol
          ADDRESS=1
          SETCOM(19200,8,1,2,2,4)
Example 4: Set port 1 to receive commands from a PC running the TrioPC ActiveX component.
          'set up RS232 port at 38400 baud, 8 data, 1 stop, even parity
          'then start the REMOTE process which will handle the commands
          'received from TrioPC.
          SETCOM(38400,8,1,2,1,8)
          REMOTE(0)
```

0 = none, 1 = odd, 2 = even

## **TIMER**

Type: Command

Syntax: TIMER(timer\_no, output, pattern, time[,option])

Description: The TIMER command allows an output or a selection of outputs to be set or cleared

for a predefined period of time. There are 8 timer slots available, each can be assigned to any of the first 32 outputs. The timer can be configured to turn the out-

put ON or OFF.

Parameters: Timer\_no: The timer number in the range 0-7

Output: Selects the physical output or first output in a group. This should be in

the range 0..31.

Pattern: 1 for a single output. If set to a number this represents a binary array

of outputs to be turned on

Time: The period of operation in milliseconds

Option: Inverts the output, set to 1 to turn OFF at start and ON at end.

**Example1:** Use the **TIMER** function to flash an output when there is a motion error. The output lamp should flash with a 50% duty cycle at 5Hz.

WAIT UNTIL MOTION ERROR

WHILE MOTION ERROR

TIMER(0,8,1,100) 'turns ON output 8 for 100milliseconds WA(200) 'Waits 200 milliseconds to complete the 5Hz period

WEND

Example2: Setting outputs 10, 12 and 13 OFF for 70 milliseconds following a registration event. The first output is set to 10 and the pattern is set to 13 (1 0 1 1 in binary) to enable the three outputs. Output 11 is still available for normal use. The option value is set to 1 to turn OFF the outputs for the period, they return to an ON state after the 70 milliseconds has elapsed.

WHILE running
REGIST(3)
WAIT UNTIL MARK

TIMER(1,10,13,70,1)

WEND

**Example3:** Firing output 10 for 250 milliseconds during the tracking phase of a MOVELINK Profile

WHILE feed=ON

MOVELINK(30,60,60,0,1) MOVELINK(70,100,0,60,1)

WAIT LOADED 'Wait until the tracking phase starts

TIMER(2,10,1,250) 'Fire the output during the tracking phase
MOVELINK(-100,200,50,50,1)
WEND

# **Program Loops and Structures**

### **BASICERROR**

Type: Program Structure

Description: This command may only be used as part of an ON... GOSUB or ON... GOTO com-

mand. When used in this context it defines a routine to be run when an error occurs

in a Trio BASIC command.

Example: ON BASICERROR GOTO error\_routine

.... (rest of program)

error routine:

PRINT "The error "; RUN ERROR[0];

PRINT " occurred in line "; ERROR LINE[0]

STOP

# **ELSE**

Type: Program Structure

**Description:** This command is used as part of a multi-line IF statement.

See Also IF, THEN, ENDIF

# **ELSEIF**

Type: Program Structure

Syntax: IF <condition1> THEN

commands

ELSEIF <condition2> THEN

commands

ELSE

commands

ENDIF

Description: The command is used within an IF .. THEN .. ENDIF. It evaluates a second (or

subsequent) condition and if TRUE it executes the commands specified, otherwise

the commands are skipped. MC206X and MC224 only.

```
Parameters: condition(s): Any logical expression.
                          Any valid Trio BASIC commands including further IF.. THEN
           commands:
                          ..{ELSEIF}..{ELSE} ENDIF sequences
Example 1: IF IN(stop)=ON THEN
             OP(8,ON)
             VR(cycle flag)=0
           ELSEIF IN(start cycle)=ON THEN
             VR(cycle flag)=1
           ELSEIF IN(step1)=ON THEN
             VR(cycle flag)=99
           ENDIF
Example 2: IF key char=$31 THEN
             GOSUB char 1
           ELSEIF key char=$32 THEN
             GOSUB char 2
           ELSEIF key char=$33 THEN
             GOSUB char 3
           ELSE
             PRINT "Character unknown"
           ENDIF
     Note: The ELSE sequence is optional. If it is not required, the ENDIF is used to mark the
           end of the conditional block.
   See Also IF, THEN, ELSE, ENDIF
```

#### **ENDIF**

```
Type: Program Structure

Description: The ENDIF command marks the end of a multi-line IF statement.

Example: IF count >= batchsize THEN
PRINT #3,CURSOR(20);" BATCH COMPLETE ";
GOSUB index 'Index conveyor to clear batch
count=0
ENDIF
See Also IF, THEN, ELSE
```

# FOR..TO.. STEP..NEXT

Type: Program Structure

Syntax: FOR variable=start TO end [STEP increment]

'block of commands

... NEXT variable

\_\_\_\_\_

**Description:** On entering this loop the variable is initialized to the value of start and the block of commands is then executed.

Upon reaching the NEXT command the variable defined is incremented by the specified STEP. The STEP parameter is optional. If not defined then it is assumed to be 1. The STEP value may be positive or negative.

If the value of the variable is less than or equal to the end parameter then the block of commands is repeatedly executed until this is so.

Once the variable is greater than the end value the program drops out of the FOR. NEXT LOOP.

Parameters: variable: A valid Trio BASIC variable. Either a global VR variable, or a local

variable may be used.

start: A valid Trio BASIC expression.

end: A valid Trio BASIC expression.

increment: A valid Trio BASIC expression. (Optional)

Example 1: FOR opnum=10 TO 18

OP(opnum,ON)

NEXT opnum

This loop sets outputs 10 to 18 ON.

Example 2: loop:

FOR dist=5 TO -5 STEP -0.25

MOVEABS(dist)
GOSUB pick up

NEXT dist

```
Example 3: FOR.. NEXT statements may be nested (up to 8 deep) provided the inner FOR and NEXT commands are both within the outer FOR..NEXT loop:

FOR x=1 TO 8

FOR y=1 TO 6

MOVEABS(x*100,y*100)

WAIT IDLE

GOSUB operation

NEXT 12

NEXT 11
```

Note: FOR..NEXT loops can be nested up to 8 deep in each program.

# **GOSUB**

Type: Program Structure

Syntax: GOSUB label

Description: Stores the position of the line after the GOSUB command and then branches to the

line specified. Upon reaching the RETURN statement, control is returned to the

stored line.

Parameters: label: A valid label that occurs in the program. If the label does not exist an

error message will be displayed during structure checking at the begin-

ning of program run time and the program execution halted.

**Note:** Subroutines on each process can be nested up to 8 deep.

#### **GOTO**

Type: Program Structure Syntax: GOTO label

**Description:** Identifies the next line of the program to be executed.

Parameters: label: A valid label that occurs in the program. If the label does not exist an

error message will be displayed during structure checking at the begin-

ning of program run time and the program execution halted.

Example: loop:

PRINT "Measured Position=";MPOS;CHR(13);

WA(1000) GOTO loop

Note: Labels may be character strings of any length. Only the first 15 characters are sig-

nificant. Alternatively line numbers may be used as labels.

# **NEXT**

Type: Program Structure

Description: Used to mark the end of a FOR..NEXT loop. See FOR.

### ON., GOSUB

Type: Program Structure

Syntax: ON expression GOSUB label[,label[,...]]

Description: The expression is evaluated and then the integer part is used to select a label from

the list. If the expression has the value 1 then the first label is used, 2 then the second label is used, and so on. If the value of the expression is less than 1 or greater than the number of labels the command is stepped through with no action. Once the

label is selected a GOSUB is performed.

Example: REPEAT

GET #3,char

UNTIL 1<=char AND char<=3

ON char GOSUB mover, stopper, change

# ON.. GOTO

Type: Program Structure

Syntax: ON expression GOTO label[,label[,...]]

Description: The expression is evaluated and then the integer part is used to select a label from

the list. If the expression has the value 1 then the first label is used, 2 then the second label is used, and so on. If the value of the expression is less than 1 or greater than the number of labels the command is stepped through with no action. Once the

label is selected a GOTO is performed.

Example: REPEAT

GET #3,char

UNTIL 1<=char and char<=3

ON char GOTO mover, stopper, change

# REPEAT.. UNTIL

Type: Program Structure

Syntax: REPEAT commands UNTIL condition

**Description:** The REPEAT..UNTIL construct allows a block of commands to be continuously

repeated until a condition becomes TRUE. REPEAT..UNTIL loops can be nested

without limit.

**Example:** A conveyor is to index 100mm at a speed of 1000mm/s wait for 0.5s and then repeat

the cycle until an external counter signals to stop by setting input 4 on.

cycle:

SPEED=1000

REPEAT

MOVE(100)
WAIT IDLE

WA(500)

UNTIL IN(4)=ON

### **RETURN**

Type: Program Structure

Description: Instructs the program to return from a subroutine. Execution continues at the line

following the GOSUB instruction.

Note: Subroutines on each process can be nested up to 8 deep.

Example: ' calculate in subroutine:

GOSUB calc

PRINT "Returned from subroutine"

STOP

calc:

x=y+z/2 RETURN

# **THEN**

Type: Program Structure

**Description:** Forms part of an IF expression. See IF for further information.

Example: IF MARK THEN

offset=REG\_POS

ELSE

offset=0

ENDIF

#### TO

**Type:** Program Structure

**Description:** Precedes the end value of a FOR..NEXT loop.

Example: FOR x=10 TO 0 STEP -1

#### UNTIL

Type: Program Structure

Description: Defines the end of a REPEAT..UNTIL multi-line loop, or part of a WAIT UNTIL struc-

ture. After the UNTIL statement is a condition which decides if program flow continues on the next line or at the REPEAT statement. REPEAT. UNTIL loops can be

nested without limit.

Example: ' This loop loads a CAMBOX move each time Input 0 comes on.

' It continues until Input 6 is switched OFF.

REPEAT

WAIT UNTIL IN(0)=OFF
WAIT UNTIL IN(0)=ON
CAMBOX(0,150,1,10000,1)

UNTIL IN(6)=OFF

WA

Type: Command

Syntax: WA(delay time)

Description: Holds up program execution for the number of milliseconds specified in the parame-

ter.

Parameters: time: The number of milliseconds to wait for.

Example: OP(11,OFF)

WA(2000) OP(17,ON)

'This turns output 17 off 2 seconds after switching output 11 off.

#### WAIT IDLE

Type: Command

Description: Suspends program execution until the base axis has finished executing its current

move and any further buffered move.

Note: This does not necessarily imply that the axis is stationary in a servo motor system.

Example: MOVE(100)

WAIT IDLE

PRINT "Move Done"

# WAIT LOADED

Type: Command

Description: Suspends program execution until the base axis has no moves buffered ahead other

than the currently executing move

**Note:** This is useful for activating events at the beginning of a move, or at the end of a

move when multiple moves are buffered together.

Example: Switch output 45 ON at start of MOVE(350) and OFF at the end

MOVE(100)

MOVE(350)
WAIT LOADED

OP(45,ON)

MOVE(200)

WAIT LOADED

OP(45,OFF)

# WAIT UNTIL

Type: Command

Syntax: WAIT UNTIL condition

Description: Repeatedly evaluates the condition until it is true then program execution contin-

ues.

Parameters: condition: A valid Trio BASIC logic expression.

#### 8-126 Trio BASIC Commands

**Program Loops and Structures** 

Example 1: WAIT UNTIL MPOS AXIS(0)>150

MOVE(100) AXIS(7)

In this example the program waits until the measured position on axis 0 exceeds 150 then starts a movement on axis 7.

**Example 2:** The expressions evaluated can be as complex as you like provided they follow the Trio BASIC syntax, for example:

WAIT UNTIL DPOS AXIS(2)<=0 OR IN(1)=ON

This waits until demand position of axis 2 is less than or equal to 0 or input 1 is on.

#### **WEND**

Type: Program Structure

Description: Marks the end of a WHILE..WEND loop.

See also: WHILE

Note: WHILE..WEND loop can be nested without limit other than program size.

# WHILE

Type: Program Structure
Syntax: WHILE condition

Description: The commands contained in the WHILE..WEND loop are continuously executed until

the condition becomes FALSE.

Execution then continues after the WEND.

Parameters: condition: Any valid logical Trio BASIC expression

Example: WHILE IN(12)=OFF

MOVE(200)
WAIT IDLE
OP(10,OFF)
MOVE(-200)
WAIT IDLE
OP(10,ON)

WEND

# **System Parameters and Commands**

# **ADDRESS**

Type: System Parameter Syntax: ADDRESS=value

Description: Sets the RS485 or Modbus multi-drop address for the board. This parameter should

be in the range of 1..32

Example: ADDRESS=5

SETCOM(19200,8,1,2,1,4)

## **APPENDPROG**

Type: System Command (This function is used by the *Motion* Perfect editor)

Syntax: APPENDPROG <string>

Alternate Format: @ <string>

**Description:** This command appends a line to the currently selected program.

Parameters: string: The text, enclosed in quotation marks, that is to be appended to the

program

# **AUTORUN**

Type: System Command

Description: Starts running all the programs that have been set to run at power up.

See Also: RUNTYPE.

**Note:** This command should only be used on the Command Line Terminal.

#### **AXISVALUES**

Type: System Command

Syntax: AXISVALUES(axis,bank)

Description: Used by Motion Perfect to read axis parameters. Reads banks of axis parameters.

There are 2 banks of parameters for each axis, bank 0 displays the data that is only changed by the Trio BASIC, bank 1 displays the data that is changed by the motion

generator.

Parameters The data is given in the format:

<Parameter><type>=<value>

<Parameter> is the name of the parameter

<type> is the type of the value.

i integer

f float

c float that when changed means that the bank 0 data must be updated

s string

c string of upper and lower case letters, where upper case letters

mean an error

<value> an integer, a float or a string depending on the type

# **BATTERY\_LOW**

Type: System Parameter (Read only)

Syntax: var = BATTERY\_LOW

Description: For controllers fitted with non rechargeable batteries, this parameter returns the

current state of the battery condition. If BATTERY\_LOW returns 1 then the battery needs to be changed. If BATTERY\_LOW returns 0 then battery condition is ok.

# **BOOT\_LOADER**

Type: System Command

**Description:** This command is used to enter the boot loader software. This is not normally

required by users unless instructed by Trio or a Distributor.

# BREAK\_ADD

Type: System Command

Syntax: BREAK\_ADD "program name" line\_number

Description: Used by Motion Perfect to insert a break point into the specified program at the

specified line number.

Example: BREAK\_ADD "simpletest" 8

Will add a break point at line 8 of program "simpletest"

Note 1: If there is no code at the given line number BREAK\_ADD will add the breakpoint at

the next available line of code. i.e. If line 8 is empty but line 9 has "NEXT x" and a

 ${\tt BREAK\_ADD}$  is issued for line 8, the break point will be added to line 9.

Note 2: If a non existent line number is selected (i.e. line 50 when the program only has 40

lines), the controller will return an error.

# **BREAK\_DELETE**

Type: System Command

Syntax: BREAK\_DELETE "program name" line\_number

Description: Used by Motion Perfect to remove a break point from the specified program at the

specified line number.

Example: BREAK DELETE "simpletest" 8

Will remove the break point at line 8 of program "simpletest"

Note: If a non existent line number is selected (i.e. line 50 when the program only has 40

lines), the controller will return an error.

# **BREAK\_LIST**

Type: System Command

Syntax: BREAK\_LIST "program name"

Description: Returns a list of all the break points in the given program name. Displays the line

number of the breakpoint and the code associated with that line.

**Example:** For a program called "simpletest" with break points inserted on lines 8 and 11;

>>BREAK\_LIST "simpletest"

Program: SIMPLETEST Line 8: SERVO=ON Line 11: BASE(0)

# BREAK\_RESET

Type: System Command

Syntax: BREAK\_RESET "program name"

**Description:** Used by *Motion* Perfect to remove all break points from the specified program.

Example: BREAK\_RESET "simpletest"

Will remove all break points from program "simpletest"

CAN

**Type:** System Function

Syntax: CAN(channel,function#,{parameters},[rw])

Description: This function allows the CAN communication channels to be controlled from the Trio

BASIC programming system. All *Motion Coordinator*'s have a single built-in CAN channel which is normally used for digital and analogue I/O using Trio's I/O modules. With up to 4 CAN daughter boards plus the built-in CAN channel the units can control

a maximum of 5 CAN channels:

| Channel:        | Channel<br>Number: | Maximum<br>Baudrate: |
|-----------------|--------------------|----------------------|
| Built-in CAN    | -1                 | 500 KHz              |
| Daughter Slot 0 | 0                  | 1 Mhz                |
| Daughter Slot 1 | 1                  | 1 Mhz                |
| Daughter Slot 2 | 2                  | 1 Mhz                |
| Daughter Slot 3 | 3                  | 1 Mhz                |

In addition to using the CAN command to control CAN channels, Trio is introducing specific protocol functions into the system software. These functions are dedicated software modules which interface to particular devices. The built-in CAN channel will automatically scan for Trio I/O modules if the system parameter CANIO\_ADDRESS is set to its default value of 32.

The Motion Coordinator CAN hardware uses the Siemens 81C91 CAN interface chip or the OKI ML9620 interface chip. This chip can be programmed at a register level using the CAN command if necessary. To program in this way it is necessary to obtain a copy of the chip data sheet.

The CAN command provides access to 10 separate functions:

CAN(channel#,function#,...,[rw])

#### Channel#

The channel number is in the range -1 to 3 and specifies the hardware channel

#### Function #:

There are 10 CAN functions 0..9:

| 0 | Read Register:        | <pre>val=CAN(channel#,0,register#)</pre>                                           |
|---|-----------------------|------------------------------------------------------------------------------------|
| 1 | Write Register:       | CAN(channel#,1,register#,value#)                                                   |
| 2 | Initialise Baudrate:  | CAN(channel#,2,baudrate)                                                           |
| 3 | Check if msg received | <pre>val=CAN(channel#,3,message#)</pre>                                            |
| 4 | Set transmit request  | CAN(channel#,4,message#)                                                           |
| 5 | Initialise message    | <pre>CAN(channel#,5,message#,identifier, length,[rw])</pre>                        |
| 6 | Read message          | CAN(channel#,6,message#,variable#)                                                 |
| 7 | Write message         | CAN(channel#,7,message#,byte0,byte1)                                               |
| 8 | Read CanOpen Object   | <pre>CAN(channel#,8,transbuf,recbuf,object, subindex,variable#)</pre>              |
| 9 | Write CanOpen Object  | <pre>CAN(channel#,9,transbuf,recbuf,format, object,subindex,value,{valuems})</pre> |

Notes: register# is the register number.

Baudrate: 0=1Mhz, 1=500kHz, 2=250kHz etc.

The 81C91 has 16 message buffers(0..15). The message# is which message buffer is required to be used.

"Identifier" is the CAN identifier.

variable# is the number of the global variable to start loading the data into. The function will load a sequence of n+1 variables. The first variable holds the identifier. The subsequent values hold the data bytes from the can packet.

Functions 8 and 9 are only available in system software V1.62 and later.

Products based on the OKI ML9620 chip require the optional rw parameter in the CAN(5 .. ) command. rw is 0 to set up a read buffer, and 1 for a write buffer.

# CANIO ADDRESS

Type: System Parameter (Stored in FLASH Eprom)

**Description:** The CANIO ADDRESS holds the address used to identify the *Motion Coordinator* when using the Trio CAN I/O networking. The value is held in flash eprom in the controller and for most systems does not need to be set from the default value of 32. The value may be changed to a different value in the range 33..47 but in this case the *Motion* Coordinator will not connect to Trio CAN-I/O modules following reset. The value of CANIO ADDRESS should be changed from 32 if it is required to use the built-in CAN channel for functions other than controlling Trio CAN I/O modules.

| Value | Function                        |
|-------|---------------------------------|
| 32    | Trio CAN I/O Master 64in/64out  |
| 40    | CanOpen I/O Master 64in/64out   |
| 41    | CanOpen I/O Master 128in/128out |

An additional function of CANIO\_ADDRESS is to set the initial bit rate for the CANbus port on power up. This enables the CANbus port to come online at the correct rate when installed in factory networks like DeviceNet. Bits 8 and 9 have the following meaning:

| Bit 9 , 8 value | Decimal<br>value | Initialisation<br>Baudrate: |  |
|-----------------|------------------|-----------------------------|--|
| 0,0             | 0                | 500 KHz                     |  |
| 0,1             | 256              | 256 KHZ                     |  |
| 1,0             | 512              | 125 KHz                     |  |
| 1 , 1           | 768              | 1 MHz                       |  |

# CANIO\_ENABLE

Type: System Parameter

- · · · · -

Description: The CANIO\_ENABLE should be set OFF to completely disable use of the built-in CAN interface by the system software. This allows users to program their own protocols in Trio BASIC using the CAN command. The system software will set CANIO\_ENABLE to ON on power up if the CANIO\_ADDRESS is set to 32 and any Trio CAN I/O or CAN analog modules have been detected, otherwise it will be set to OFF.

CANIO\_STATUS

**Type:** System Parameter

Description: A bitwise system parameter:

Bit 0 set indicates an error from the I/O module 0,3,6 or 9

Bit 1 set indicates an error from the I/O module 1,4,7 or 10

Bit 2 set indicates an error from the I/O module 2,5,8 or 11

Bit 3 set indicates an error from the I/O module 12,13,14 or 15

Bit 4 should be set to re-initialise the CANIO network

Bit 5 is set when initialisation is complete

## CANOPEN\_OP\_RATE

Type: System Parameter

Description: Used to adjust the transmission rate of CanOpen I/O PDO telegrams. Default is

5msec. Adjustable in 1msec steps.

### **CHECKSUM**

Type: System Parameter (Read Only)

Description: The checksum parameter holds the checksum for the programs in battery backed

RAM. On power up the checksum is recalculated and compared with the previously

held value. If the checksum is incorrect the programs will not run.

### **CLEAR**

Type: System Command

**Description** Sets all global (numbered) variables to 0 and sets local variables on the process on

which command is run to 0.

Note: Trio BASIC does not clear the global variables automatically following a RUN com-

mand. This allows the global variables, which are all battery-backed to be used to hold information between program runs. Named local variables are always cleared prior to program running. If used in a program CLEAR sets local variables in this pro-

gram only to zero as well as setting the global variables to zero.

CLEAR does not alter the program in memory.

Example: VR(0)=44:VR(10)=12.3456:VR(100)=2

PRINT VR(0), VR(10), VR(100)

CLEAR

PRINT VR(0), VR(10), VR(100)

On execution this would give an output such as:

44.0000 12.345 62.0000 0.0000 0.0000 0.0000

## **CLEAR\_PARAMS**

Type: System Command

Description Clears all variables and parameters stored in flash eprom to their default values. On

the MC302X CLEAR PARAMS will erase all the VR's stored using FLASHVR.

CLEAR PARAMS cannot be performed if the controller is locked.

## **COMMSERROR**

Type: System Parameter

**Description:** This parameter returns all the communications errors that have occurred since the last time that it was initialised. It is a bitwise value defined as follows:

| Bit | Value                                         |
|-----|-----------------------------------------------|
| 0   | RX Buffer overrun on Network channel          |
| 1   | Re-transmit buffer overrun on Network channel |
| 2   | RX structure error on Network channel         |
| 3   | TX structure error on Network channel         |
| 4   | Port 0 Rx data ready                          |
| 5   | Port 0 Rx Overrun                             |
| 6   | Port 0 Parity Error                           |
| 7   | Port 0 Rx Frame Error                         |
| 8   | Port 1 Rx data ready                          |
| 9   | Port 1 Rx Overrun                             |
| 10  | Port 1 Parity Error                           |
| 11  | Port 1 Rx Frame Error                         |
| 12  | Port 2 Rx data ready                          |
| 13  | Port 2 Rx Overrun                             |
| 14  | Port 2 Parity Error                           |
| 15  | Port 2 Rx Frame Error                         |
| 16  | Error FO Network port                         |
| 17  | Error FO Network port                         |
| 18  | Error FO Network port                         |
| 19  | Error FO Network port                         |

## **COMMSTYPE**

Type: Slot Parameter

Syntax: COMMSTYPE SLOT(slot#)

**Description:** This parameter returns the type of communications daughter board in a controller

slot. On the MC206X, a communications daughter board will respond with its type if

the COMMSTYPE is requested from slot(0).

| #  | Description                       |
|----|-----------------------------------|
| 20 | CAN Communications card           |
| 21 | USB Communications card           |
| 22 | SLM Communications card           |
| 23 | Profibus Communications card      |
| 24 | SERCOS Communications card        |
| 25 | Ethernet Communications card      |
| 26 | P184 4 Analog Out card for PCI208 |
| 27 | P185 8 Analog Out card for PCI208 |
| 28 | Analog Input card                 |
| 29 | Enhanced CAN Communications card  |
| 30 | ETHERNET IP                       |

## **COMPILE**

Type: System Command

Description: Forces compilation (to intermediate code) of the currently selected program. Pro-

gram compilation is performed automatically by the system software prior to program RUN or when another program is SELECTED. This command is not therefore

normally required.

## **CONTROL**

Type: System Parameter (Read Only)

**Description:** The Control parameter returns the type of *Motion Coordinator* in the system:

| Controller | CONTROL |
|------------|---------|
| MC302X     | 293     |
| Euro205x   | 255     |
| Euro209    | 259     |
| MC206X     | 207     |
| PCI208     | 208     |
| MC224      | 224     |

Note: When the Motion Coordinator is LOCKED, 1000 is added to the above numbers. eg a

locked MC206X will return 1207.

# **COPY**

Type: System Command

Description: Makes a copy of an existing program in memory under a new name

Example: >>COPY "prog" "newprog"

Note: Motion Perfect users should use the "Copy program..." function under the "Pro-

gram" menu.

### DATE

Type: System Parameter (MC224 Only)

**Description:** Returns/ Sets the current date held by the real time clock.

Syntax: WRITE:DATE=DD:MM:YY, DATE=DD:MM:YYYY

READ:d=DATE

d=DATE(0), d=DATE(1), d=DATE(2)

#### Parameters:

#### Option

none Returns the number of days since 01/01/1900

Returns the day of the current month

Returns the month of the current year

3 Returns the current year

Example 1: >>DATE=20:10:98

or

>>DATE=20:10:2001

Example 2: >>PRINT DATE

36956

This prints the number representing the current day. This number is the number of days since 1st January 1900, with 1 Jan. 1900 as 1. Trio has issued a year 2000 compliance statement which describes the year 2000 issue in relation to all Trio products.

Example 3: >>DATE=05:08:2008

>>PRINT DATE(1);"/";DATE(0);"/";DATE(2) 'Prints the date in US

format. 08/05/2008

#### Trio Motion Technology

## DATE\$

Type: Command (MC224 Only)

Description: Prints the current date DD/MM/YY as a string to the port. A 2 digit year description is

given.

Example: PRINT #3,DATE\$

This will print the date in format for example: 20/10/01

DAY

Type: System Parameter (MC224 only)

Description: Returns the current day as a number 0..6, Sunday is 0. The DAY can be set by assign-

ment.

Example: >>DAY=3

>>? DAY

3.0000

DAY\$

Type: System Command (MC224 only)

Description: Prints the current day as a string.

Example: >>? DAY\$

Wednesday

DEL

Type: System Command

Alternate Format: RM

Syntax: DEL progname

Description: Allows the user to delete a program from memory. The command may be used with-

out a program name to delete a currently selected program.

Motion Perfect users should use "Delete program..." on Program menu.

Example: >>DEL "oldprog"

#### 8-140 Trio BASIC Commands

**System Parameters and Commands** 

#### **DEVICENET**

Type: System Command

Syntax: DEVICENET(slot,func,baud,mac id,poll base,poll inlen,poll outlen)
Description: The command DEVICENET is used to start and stop the DeviceNet slave function

which is built into the Motion Coordinator.

Parameters: slot: Specifies the communications slot where the CAN daughter

board is placed. Set -1 for built-in CAN port and 0 for a CAN

daughter board in the MC206X.

func: 0 = Start the DeviceNet slave protocol on the given slot.

1 = Stop the DeviceNet protocol.

2 = Put startup baudrate into Flash EPROM

baud: Set to 125, 250 or 500 to specify the baudrate in kHz.

mac id: The ID which the *Motion Coordinator* will use to identify itself

on the DeviceNet network. Range 0..63.

poll base: The first TABLE location to be transferred as poll data

poll in len: Number of words to be received during poll. Range 0..4

poll out len: Number of words to be sent during poll. Range 0..4

Polled IO data is transferred periodically:

From PLC to [TABLE(poll\_base) -> TABLE(poll\_base + poll\_in\_len)]

To PLC from [TABLE(poll\_base + poll\_in\_len + 1) -> TABLE(poll\_base + poll\_in\_len +

poll\_out\_len)]

Example 1: 'Start the DeviceNet protocol on the built-in CAN port;

DEVICENET(-1,0,500,30,0,4,2)

Example 2: 'Stop the DeviceNet protocol on the CAN board in slot 2;

DEVICENET(2,1)

Example 3: 'Set the CAN board in slot 0 to have a baudrate of 125k bps on

power-up;

DEVICENET(0,2,125)

## DIR

Type: System Command

Alternate Format: LS

Danamintiana Du

Description: Prints a list of all programs in memory, their size and their RUNTYPE. Alternative

formats:

DIR F may be used to list the programs stored in the FlashStick if present.

DIR D lists the programs stored in SD card if present.

Note: This command should only be used on the *Motion Coordinator* Command Line

## **DISPLAY**

Type: System Parameter

**Description:** Determines the I/O channels to be displayed on the front panel LEDS.

Certain controllers, such as the Euro205x and MC206X do not have LEDs for every I/O channel. The DISPLAY parameter may be used to select which bank of I/O should be displayed.

The parameter default value is 0.

#### Parameters:

- 0 Inputs 0-7
- 1 Inputs 8-15
- 2 Inputs 16-23
- 3 Inputs 24-31
- 4 Outputs 0-7 (unused on existing controllers)
- 5 Outputs 8-15
- 6 Outputs 16-23
- 7 Outputs 24-31
- 8 DeviceNet Status

Example: DISPLAY=5

'Show outputs 8-15

### **DLINK**

Type: System Command

Syntax: DLINK(function,...)

Description: This is a specialised command, to allow access to the SLM<sup>M</sup> digital drive interface.

During the power sequence, when a  $\mathsf{SLM}^{\mathsf{IM}}$  interface card is found, all the ASICs are

initialised, starting the communications protocol.

The axis parameters have to be initialised by the DLINK function 2 command before

the interface can be used for controlling an external drive.

Parameters: Function: Specifies the required function.

0 = Read a register on the SLM™ ASIC 1 = Write a register on the SLM™ ASIC 2 = Check for presence SLM module

3 = Check for presence of SLM servo drive

4 = Assign a *Motion Coordinator* axis to a SLM channel

5 = Read an SLM parameter 6 = Write an SLM parameter 7 = Write an SLM command 8 = Read a drive parameter

9 = Returns slot and asic number associated with an axis

10 = Read an EEPROM parameter

Read a register on the SLM™ ASIC.

Parameters: Function 0

Slot The communications slot in which the interface daughter board is

inserted.

ASIC The number of the ASIC to be used. Each SLM™ daughter board

has 3 ASICs. The master ASIC is 0, the first slave is 1 and the sec-

ond slave is 2.

**Register** The number of the register to be read.

Example: >>PRINT DLINK(0,0,0,3)

117.0000

>>

Write a register on the SLM™ ASIC.

Parameters: Function 1

The communications slot in which the interface

daughter board is inserted.

ASIC The number of the ASIC to be used.

**Register** The number of the register to be written to.

Value The value to be written.

Example: >>DLINK(1,0,0,1,244)

>>

Check for presence SLM module on rear of motor. Returns 1 if the SLM is answering, otherwise it returns 0.

Parameters: Function 2

Slot The communications slot in which the interface

daughter board is inserted.

The number of the ASIC to be used.

>>? DLINK(2,0,0)

1.0000

>>

Check for presence of SLM servo drive, such as MultiAx. Returns 1 if the drive is answering, otherwise it returns 0. The current SLM software dictates that the drive MUST be powered up after power is applied to the *Motion Coordinator I* 

SLM.

Parameters: Function

Slot

The communications slot in which the interface daughter board is

inserted.

3

ASIC The number of the ASIC to be used.

Example: >>? DLINK(3,0,0)

0.0000

>>

Assign a *Motion Coordinator* axis to a SLM channel.

Parameters: Function

Slot The communications slot in which the interface daughter board is

inserted.

4

ASIC The number of the ASIC to be used.

Axis The axis to be associated with this drive. If this axis is already

assigned then it will fail. The ATYPE of this axis will be set to 11.

#### 8-144Trio BASIC Commands

Example: >>DLINK(4,0,0,0)

Read an SLM parameter

Parameters: Function 5

Axis The axis to be associated with this drive. If this axis is out of

range, or is not of the correct type (see function 2) then the func-

tion will fail.

Parameter The number of the SLM parameter to be read. This is normally in

the range 0...127. See the drive documentation for further infor-

mation.

Example: >>PRINT DLINK(5,0,1)

463.0000

>>

Write an SLM parameter

Parameters: Function 6

Axis The axis to be associated with this drive.

Parameter The number of the SLM parameter to be read. See Function 4

Value The value to be set.

Example:

>>DLINK(6,0,0,0)

>>

Write an SLM command. If command is successful this function returns a TRUE, oth-

erwise it returns FALSE

Parameters: Function 7

Axis The axis to be associated with this drive.

Command The command number. (see drive documentation)

Example: >>PRINT DLINK(7,0,250)

1.0000

>>

Read a drive parameter

#### Trio Motion Technology

Parameters: Function 8

Axis The axis to be associated with this drive.

Parameter The number of the drive parameter to be read. This must be in

the range 0...127. See the servo drive documentation for further

information.

Example: >>PRINT DLINK(8,0,53248)

20504.0000

>>

Return slot and asic number associated with an axis

Parameters: Function

Axis Axis number.

Returns 10 x slot number + ASIC number.

Example: >>PRINT DLINK(9,2)

>>11.0000

This example is for slot 1, asic 1

Read an EEPROM parameter

Parameters: Function 10

Axis The axis to be associated with this drive/SLM.

Parameter EEPROM parameter number. (see drive documentation)

Example: >>PRINT DLINK(10,0,29)

>>62128.0000

Returns EEPROM parameter 29, the Flux Angle

### **EDIT**

Type: System Command

Syntax: EDIT [optional line sequence number]

Description: The edit command starts the built in screen editor allowing a program in the control-

ler memory to be modified using a VT100 terminal. The SELECTED program is edited.

The line sequence number may be used to specify where to start editing.

Quit Editor -Control K then D

Delete line -Control Y

Cursor Control -Cursor Keys

## **EDPROG**

Type: System Command

Alternate Format: &

Description: This is a special command that may be used to manipulate the programs on the con-

troller. It is not normally used except by *Motion* Perfect.

It has several forms:

&C Print the name of the currently selected program

&EDelete line from the currently selected program

&kselected program

at the line <line>.

Note - you should NOT enclose the string in quotes unless

they need to be inserted into the program.

&K Print the checksum of the system software

&<start>,<end>L Print the lines of the currently selected program

between <start> and <end>

&N Print the number of lines in the currently selected pro-

gram

#### Trio Motion Technology

with the text <string>.

Note - you should NOT enclose the string in quotes unless

they need to be inserted into the program.

&Z,print the CRC checksum of the specified program.

This uses the standard CCITT 16 bit generator polynomial

### **EPROM**

Type: System Command

Description: Stores the Trio BASIC programs in the controller in the FLASH EPROM. This informa-

tion is be retrieved on power up if the POWER\_UP parameter has been set to 1. The EPROM(n) functions are only usable on *Motion Coordinators* with a FlashStick

socket...

**EPROM** or **EPROM**(0) Stores application programs in ram into on board flash.

EPROM(1) Stores application programs in ram into FlashStick.

EPROM(2) Stores application programs in ram into the FlashStick

and marks the EPROM request flag so that the programs are copied from the FlashStick into on board flash when the stick is inserted into a controller which is unlocked.

EPROM(3) Deletes all programs in the FlashStick, leaves data sec-

tors intact.

Note: This command should only be used on the command line. *Motion* Perfect performs

the EPROM command automatically when the Motion Coordinator is set to "Fixed"

See Also: STICK\_WRITE, STICK\_READ, DIR

When using the Memory Stick, users should refer to the information in the MC206X Hardware Overview for a complete description of the Memory Stick

functionality.

## **ERROR\_AXIS**

Type: System Parameter (Read Only)

Description: Returns the number of the axis which caused the enable WDOG relay to open when a

following error exceeded its limit.

Example: >>? ERROR\_AXIS

#### **ETHERNET**

Type: System Command

Syntax: ETHERNET(read/write, slot number, function [,data])

Description: The command ETHERNET is used to read and set certain functions of the Ethernet

daughter board. The ETHERNET command should be entered on the command line

with *Motion* Perfect in "disconnected" mode via the serial port 0.

Parameters: read / write: Specifies the required action.

0 = Read

1 = Write to Flash EPROM

2 = Write to RAM

**slot number:** The daughter board slot where the Ethernet port has been

installed. On the MC206X this is always slot 0.

function: Function number must be one of the following values.

0 = IP Address

1 = Static(1) or dynamic(0) addressing. (Only static addressing is supported.)

2 = Subnet Mask

3 = MAC address

4 = Default Port Number (initialised to 23) 5 = Token Port Number (initialised to 3240)

6 = Ethernet daughter board firmware version (read only)

7 = Modbus TCP mode. Integer (0) or Floating point (1). (R)

8 = Default Gateway

9 = Data configuration, VR() variables (0) or TABLE (1). (R)

10 = Modbus TCP port number. (initialised to 502)

The optional data is used when changing a parameter value. data:

> When writing to the EPROM on the Ethernet daughter board, the new value will only be used after power has been cycled to the controller. Any data written to RAM (R) is used straight

away.

Example 1: Set the IP address, subnet mask and default gateway for the Ethernet daughter board in slot 0.

> ETHERNET(1,0,0,192,200,185,2) ETHERNET(1,0,2,255,255,255,0) ETHERNET(1,0,8,192,200,185,210)

**Example 2:** Read the firmware version number in the Ethernet daughter board in slot 2.

ETHERNET(0,2,6)

Example 3: Set the Modbus TCP port number in the Ethernet daughter board in slot 1.

ETHERNET(1,1,10,1024)

Example 4: Initialise the Modbus TCP port for floating point TABLE data. Must be entered before the Modbus master opens the port connection.

> ETHERNET(2,1,7,1) ETHERNET(2,1,9,1)

Note: Examples 1 to 3 must be entered from the terminal. Example 4 is placed in a startup program as the values are stored in ram.

## ETHERNET\_IP

Type: System Command

Syntax: Read: ETHERNET\_IP(slot, function, index, #params, vr\_base\_index)

Write: ETHERNET\_IP(slot, function, index, param1, [param2, param3,

param4])

Description: Provides access to the memory and functions of the Anybus EIP module on the P298.

Parameters:

slot the physical daughter board slot where the P298 is located (0 for

MC206).

function 0 = read, 1 = write.

Index memory address to be accessed.

#params number of parameters to be read consecutively from the address.

1 = only the parameter at the address is read.

2 = address and address+1 are read.

3 = address > address+2 are read. 4 = address > address+3 are read.

vr\_base\_index the starting index of a block of up to 4 VRs to read data into.

param1 values to be written to address, address+1, address+2, address+3.

..param4

The Ethernet\_IP function returns either TRUE (-1) or FALSE (0) to indicate the success or otherwise of the function call.

EX

Type: System Command Syntax: EX(processor)

**Description:** Software reset. Resets the controller as if it were being powered up again.

On Ex the following actions occur:

- The global numbered (VR) variables remain in memory.
- The base axis array is reset to 0,1,2... on all processes
- Axis following errors are cleared
- · Watchdog is set OFF
- Programs may be run depending on POWER\_UP and RUNTYPE settings

#### **Trio Motion Technology**

• ALL axis parameters are reset.

EX may be included in a program. This can be useful following a run time error. Care must be taken to ensure it is safe to restart the program.

Parameters: 0 or Software resets the controller and maintains communications.

None:

1: Software resets the controller and communications.

Note: When running *Motion* Perfect executing an EX command is not allowed. The same effect as an EX can be obtained by using "Reset the controller..." under the "Controller" menu in *Motion* Perfect. To simply re-start the programs, use the AUTORUN command.

# **EXECUTE**

Type: System Command

Description: Used to implement the remote command execution via the Trio PC activex. For more

details see the section on using the OCX control.

# FB\_SET

Type: System Parameter

**Description:** This special parameter is available on certain *Motion Coordinators* only. Fieldbus Set controls the source for the second value returned by a DeviceNet I/O poll

response. The values can be set as follows:

0 I/O Poll returns VR(0) as 16 bit Integer

1 I/O Poll returns inputs 0-15

2 I/O Poll returns inputs 16-31

## FB\_STATUS

Type: System Parameter

Description: This Read-only parameter returns the current status of the fieldbus connection. At

present, only the DeviceNet connection status is supported.

FB\_STATUS returns the following values:

1/O Polling is OFF1/O Polling is ON

Example: 'Test the Polled I/O status to see if PLC is still online

IF FB STATUS=0 THEN

'PLC link has failed; set global flag and stop motion

RAPIDSTOP VR(50) = 0

ENDIF

## FEATURE\_ENABLE

Type: System Function

Syntax: FEATURE ENABLE(feature number)

Description: Many Motion Coordinators, have the ability to unlock additional axes by entering a

"Feature Enable Code". This function is used to enable protected features, such as additional servo axes or remote CAN/SERCOS/Analogue feedback axes, of a controller. It is recommended to use *Motion* Perfect 2 to enter and store the feature enable

codes.

Controllers with features which can be enabled in this way are fitted with a unique security code number when manufactured. This security code number can be found

by typing **FEATURE ENABLE** with no parameters:

Example 1: >>feature enable

Security code=17980000000028

Enabled features: 0 1

If you require additional features for a controller. These can be enabled by the entry of a password which is unique for each feature and controller security code. To obtain a feature enable code, the feature must be ordered via the Trio website or from a Trio distributor.

**Example 2:** In example one axes 0 and 1 are enabled for stepper operation. If axis 2 was required to operate as a stepper axis it would be necessary to obtain the password.

For this card and this feature only the password is 5P0APT.

>>feature enable(2)

Feature 2 Password=5P0APT

>>

>>feature enable

Security code=17980000000028

Enabled features: 0 1 2

Note: When entering the passwords always enter the characters in upper case. Take care

to check that 0 (zero) is not confused with 0 and 1 (one) is not confused with I.

## **FLASHVR**

**Type:** System Function

Syntax: FLASHVR(function, [flashpage, tablepage])

Description: Copies user data in RAM to the permanent flash memory.

Parameters: function: Specifies the required action.

0 to 1023: Store single VR in Flash EPROM

-1: Store one page of TABLE to the Flash EPROM and use it to

replace the RAM table data on power-up.

-2: Stop using the EPROM copy of table during power-up.

-3: Write a page of TABLE data into flash EPROM.

-4: Read a page of flash memory into TABLE data.

flashpage: The index number (0 ... 15) of a 16k page of Flash EPROM

where the table data is to be stored to or retrieved from.

tablepage: The index number (0 ... INT(TSIZE/16384)) of the page in

table memory where the data is to be copied from or restored

to.

Note: Where this feature is provided on controllers which do not have battery backed ram VR() storage, each FLASHVR command generates a write to flash eprom. After 8000 writes the flash sector will be erased and the firmware writes the data into a second sector. Each sector can be erased over 1,000,000 times. It is therefore possible to use the FLASHVR([0 ... 1023]) command many hundreds of millions of times. It does however have a finite life and cannot easily be replaced. Programmers MUST allow for this fact.

The FLASHVR(-1) and FLASHVR(-2) functions can be used with all *Motion Coordinator*'s that have system software 1.52 or later. These functions write a whole block of data to flash memory and the programmer must ensure that they are only used occasionally.

FLASHVR(-3) and FLASHVR(-4) is only available with system software 1.6411 or later. Each "page" of table data transferred with this command is 16,384 floating point numbers.

Example 1: VR(25)=k

FLASHVR(25) 'store one VR variable in the MC302X

Example 2: FOR v=1 to 10

FLASHVR(v) 'store a sequence of VR variables

NEXT v

Example 3: FLASHVR(-1) 'Store TABLE memory to flash EPROM

Example 4: FLASHVR(-3,5,2) 'Store TABLE page 2 to flash EPROM page 5

### **FRAME**

Type: System Parameter

\_\_\_\_\_

Description: Used to specify which "frame" to operate within when employing frame transformations. Frame transformations are used to allow movements to be specified in a multi-axis coordinate frame of reference which do not correspond one-to-one with the axes. An example is a SCARA robot arm with jointed axes. For the end tip of the robot arm to perform straight line movements in X-Y the motors need to move in a pattern determined by the robot's geometry.

A number of pre-defined **FRAME**s are available. Please contact your Trio distributor for details.

A machine system can be specified with several different "frames". The currently active **FRAME** is specified with the **FRAME** system parameter.

The default **FRAME** is 0 which corresponds to a one-to-one transformation.

List Frame types:

0 - Default

1 - 2 axis SCARA robot

2 - XY single belt

3 - Double XY single belt

4 - 2 axis pick and place

#### Trio Motion Technology

5 - 2x2 Matrix transform

6 - Polar to Cartiesian transformation

10 - Cartesian to polar transformation

13 - Dual arm robot transformation

Note: See www.triomotion.com or your distributor for more details.

Example: FRAME=1

## **FREE**

Type: System Parameter (Read Only)

**Description:** Returns the amount of program memory available for user programs.

Note: Each line takes a minimum of 4 characters (bytes) in memory. This is for the length

of this line, the length of the previous line, number of spaces at the beginning of the line and a single command token. Additional commands need one byte per token.

most other data is held as ASCII.

The Motion Coordinator compiles programs before they are run, this means that a

little under twice the memory is required to be able to run a program.

Example 1: >>PRINT FREE

47104.0000

>>

See Also: DIR, TABLE

# **HALT**

Type: System Command.

**Description:** Halts execution of all running programs. The STOP command will stop a specific pro-

gram.

Example: HALT 'Stop ALL programs

or

STOP "main"

'Stop only the program called 'MAIN'

Note: HALT does not stop any motion. Currently executing, or buffered moves will continue

unless they are terminated with a  ${\tt CANCEL}$  or  ${\tt RAPIDSTOP}$  command.

## 8-156 Trio BASIC Commands

## **HLM\_COMMAND**

Type: Hostlink Command

Syntax: HLM\_COMMAND(command, port[, node[, mc\_area/mode[, mc\_offset ]]])

Description: The HLM\_COMMAND command performs a specific Host Link command operation to one

or to all Host Link Slaves on the selected port. Program execution will be paused until the response string has been received or the timeout time has elapsed. The timeout time is specified by using the HLM\_TIMEOUT parameter. The status of the

transfer can be monitored with the **HLM\_STATUS** parameter.

Parameters: command

The selection of the Host Link operation to perform:

| HLM_MREAD<br>(or value 0)        | This performs the Host Link PC MODEL READ (MM) command to read the CPU Unit model code. The result is written to the MC Unit variable specified by mc_area and mc_offset.                         |
|----------------------------------|----------------------------------------------------------------------------------------------------|
| HLM_TEST<br>(or value 1)         | This performs the Host Link TEST (TS) command to check correct communication by sending string "MCxxx TEST STRING" and checking the echoed string. Check the HLM_STATUS parameter for the result. |
| HLM_ABORT<br>(or value 2)        | This performs the Host Link ABORT (XZ) command to abort the Host Link command that is currently being processed. The ABORT command does not receive a response.                                   |
| HLM_INIT (or value 3)            | This performs the Host Link INITIALIZE (**) command to initialize the transmission control procedure of all Slave Units.                                                                          |
| <pre>HLM_STWR (or value 4)</pre> | This performs the Host Link STATUS WRITE (SC) command to change the operating mode of the CPU Unit.                                                                                               |

port The specified serial port. (See specific controller specification for

numbers)

node (for HLM\_MREAD, HLM\_TEST, HLM\_ABORT and HLM\_STWR):

The Slave node number to send the Host Link command to.

Range: [0, 31].

mode (for HLM\_STWR)

The specified CPU Unit operating mode.

0 PROGRAM mode 2 MONITOR mode 3 RUN mode

mc\_area (for HLM\_MREAD)

The MC Unit's memory selection to write the received data to.

mc\_offset (for HLM\_MREAD)

The address of the specified MC Unit memory area to read from.

| Data area                  |
|----------------------------|
| Table variable array       |
| Global (VR) variable array |
|                            |

- Note 1: When using HLM\_COMMAND, be sure to set-up the Host Link Master protocol by using the SETCOM command.
- Note 2: The Host Link Master commands are required to be executed from one program task only to avoid any multi-task timing problems.
- Example 1: The following command will read the CPU Unit model code of the Host Link Slave with node address 12 connected to the RS-232C port. The result is written to VR(233).

HLM\_COMMAND(HLM\_MREAD,1,12,MC\_VR,233)

If the connected Slave is a C200HX PC, then VR(233) will contain value 12 (hex) after successfull execution.

**Example 2:** The following command will check the Host Link communication with the Host Link Slave (node 23) connected to the RS-422A port.

HLM\_COMMAND(HLM\_TEST,2,23)
PRINT HLM\_STATUS PORT(2)

If the **HLM\_STATUS** parameter contains value zero, the communication is functional.

Example 3: The following two commands will perform the Host Link INITIALIZE and ABORT operations on the RS-422A port 2. The Slave has node number 4.

HLM\_COMMAND(HLM\_INIT,2)
HLM\_COMMAND(HLM\_ABORT,2,4)

Example 4: When data has to be written to a PC using Host Link, the CPU Unit can not be in RUN mode. The HLM\_COMMAND command can be used to set it to MONITOR mode. The Slave has node address 0 and is connected to the RS-232C port.

HLM\_COMMAND(HLM\_STWR,2,0,2)

## **HLM\_READ**

Type: Hostlink Command

Syntax: HLM\_READ(port,node,pc\_area,pc\_offset,length,mc\_area,mc\_offset)

Description: The HLM\_READ command reads data from a Host Link Slave by sending a Host Link

command string containing the specified node of the Slave to the serial port. The received response data will be written to either VR or Table variables. Each word of data will be transferred to one variable. The maximum data length is 30 words (single frame transfer). Program execution will be paused until the response string has been received or the timeout time has elapsed. The timeout time is specified by using the HIM\_TIMEOUT parameter. The status of the transfer can be monitored with

the **HLM\_STATUS** parameter.

Parameters: port The specified serial port. (See specific controller specification for

numbers)

node The Slave node number to send the Host Link command to.

Range: [0, 31].

pc\_area The PC memory selection for the Host Link command.

| pc_area      | Data area | Hostlink<br>command |
|--------------|-----------|---------------------|
| PLC_DM       | DM        | RD                  |
| (or value 0) |           |                     |
| PLC_IR       | CIO/IR    | RR                  |
| (or value 1) |           |                     |
| PLC_LR       | LR        | RL                  |
| (or value 2) |           |                     |
| PLC_HR       | HR        | RH                  |
| (or value 3) |           |                     |
| PLC_AR       | AR        | RJ                  |
| (or value 4) |           |                     |
| PLC_EM       | EM        | RE                  |
| (or value 6) |           |                     |

pc offset The address of the specified PC memory area to read from.

Range: [0, 9999].

length The number of words of data to be transfered. Range: [1, 30].

 ${\tt mc\_area}$  The MC Unit's memory selection to write the received data to.

mc\_offset The address of the specified MC Unit memory area to write to.

| mc_area      | Data area            |
|--------------|----------------------|
| _            | Table variable array |
| (or value 8) |                      |
| MC_VR        | Global (VR) variable |
| (or value 9) | array                |

Note 1: When using the HLM\_READ, be sure to set-up the Host Link Master protocol by using the SETCOM command.

**Note 2:** The Host Link Master commands are required to be executed from one program task only to avoid any multi-task timing problems.

## **HLM\_STATUS**

Type: System Command.

Description: Returns the status of the Host Link serial communications.

# **HLM\_TIMEOUT**

Type: Host Link Command.

Description: Sets the timeout value for Hostlink communications.

Example: HLM-TIMEOUT = 600

Note: Default value is 500msec.

## **HLM WRITE**

Type: Hostlink Command

Syntax: HLM\_WRITE(port,node,pc\_area,pc\_offset,length,mc\_area,mc\_offset)

Description: The HLM\_WRITE command writes data from the MC Unit to a Host Link Slave by send-

ing a Host Link command string containing the specified node of the Slave to the serial port. The received response data will be written from either VR or Table variables. Each variable will define on word of data which will be transferred. The maximum data length is 29 words (single frame transfer). Program execution will be paused until the response string has been received or the timeout time has elapsed. The timeout time is specified by using the HLM\_TIMEOUT parameter. The status of

the transfer can be monitored with the HLM STATUS parameter.

Parameters: port The specified serial port. (See specific controller specification for

numbers)

node The Slave node number to send the Host Link command to.

Range: [0, 31].

pc area The PC memory selection for the Host Link command.

| pc_area      | Data area | Hostlink<br>command |
|--------------|-----------|---------------------|
| PLC_DM       | DM        | RD                  |
| (or value 0) |           |                     |
| PLC_IR       | CIO/IR    | RR                  |
| (or value 1) |           |                     |
| PLC_LR       | LR        | RL                  |
| (or value 2) |           |                     |
| PLC_HR       | HR        | RH                  |
| (or value 3) |           |                     |
| PLC_AR       | AR        | RJ                  |
| (or value 4) |           |                     |
| PLC_EM       | EM        | RE                  |
| (or value 6) |           |                     |

pc offset The address of the specified PC memory area to write to.

Range: [0, 9999].

length The number of words of data to be transferred. Range: [1, 30].

mc\_area The MC Unit's memory selection to read the data from.

mc\_offset The address of the specified MC Unit memory area to read from.

| mc_area      | Data area      |
|--------------|----------------|
| MC_TABLE     | Table variable |
| (or value 8) | array          |
| _            | Global (VR)    |
| (or value 9) | variable array |

Note 1: When using the HLM\_WRITE, be sure to set-up the Host Link Master protocol by using the SETCOM command.

**Note 2:** The Host Link Master commands are required to be executed from one program task only to avoid any multi-task timing problems.

Example: The following example shows how to write 25 words from MC Unit's VR addresses

200-224 to the PC EM area addresses 50-74. The PC has Slave node address 28 and is connected to the RS-232C port.

HLM\_WRITE(1, 28, PLC\_EM, 50, 25, MC\_VR, 200)

## **HLS\_MODEL**

Type: Hostlink Parameter

**Description:** Defines the model number returned to a Hostlink Master. Default value is 250.

## **HLS\_NODE**

Type: Hostlink Parameter

Description: Sets the Hostlink node number for the slave node. Used in multidrop RS485 Hostlink

networks or set to 0 for RS232 single master/slave link.

### **INCLUDE**

Type: System Command.

Syntax: INCLUDE "filename"

(filename - The program to be included).

Description: The INCLUDE command resolvies all local variable definitions in the included file at

compile time and allows all the local variables to be declared "globally". Whenever an included program is modified, all program that depend on it are re-compiled as

well, avoiding inconsistencies.

Example: PROGRAM "T1":

'include global definitions

INCLUDE "GLOBAL\_DEFS"

'Motion commands using defined vars

FORWARD AXIS(drive axis)

CONNECT(1, drive axis) AXIS(link axis)

PROGRAM "GLOBAL DEFS":

drive\_axis=4
link axis=1

Note: (1) Nested INCLUDEs are not allowed.

- (2) The INCLUDE command must be the first BASIC statement in the program.
- (3) Only variable definitions are allowed in the include file. It cannot be used as a general subroutine with any other BASIC commands in it.
- (4) Not available on the MC302 range.

## **INITIALISE**

Type: System Command.

Description: Sets all axis, system and process parameters to their default values. The parameters

are also reset each time the controller is powered up, or when an EX (software reset) command is performed. When using *Motion* Perfect a "Reset the controller.."

under the "Controller" menu performs the equivalent of an Ex command

# LAST\_AXIS

Type: System Parameter

Description: In order to maximise the processor time available to BASIC, the Motion Coordinator

keeps a record of the highest axis number that is in use. This axis number is held in the system parameter  ${\tt LAST\_AXIS}$ . Axes higher than  ${\tt LAST\_AXIS}$  are not processed.

LAST\_AXIS is set automatically by the system software when an axis command is

used.

**LIST** 

Type: System Command

Alternate Format: TYPE

Description: Prints the current SELECTED program or a specified program to channel 0.

Note: LIST is used as an immediate (command line) command only and should not be used

in programs. Use of LIST in *Motion* Perfect is not recommended.

# LIST\_GLOBAL

Type: System Command (Terminal only)

Syntax: LIST GLOBAL

Description: When executed from the command line, (terminal channel 0) all the currently set

GLOBAL and CONSTANT parameters will be printed to the terminal.

Example: In an application where the following GLOBAL and CONSTANT have been set;

CONSTANT "cutter", 23
GLOBAL "conveyor",5
>>LIST\_GLOBAL

Global VR

conveyor 5

Constant Value

cutter 23.0000

>>

## LOAD\_PROJECT

Type: System Command

**Description:** Used by *Motion* Perfect to load projects to the controller.

#### LOADSYSTEM

Type: System Command

**Description:** Loads new version of system software:

On the *Motion Coordinator* family of controllers the system software is stored in FLASH EPROM. It is copied into RAM when the system is powered up so it can execute faster. The system software can be re-loaded through the serial port 0 into RAM using *Motion* Perfect. The command STORE is then used to transfer the updated copy of the system software into the FLASH EPROM for use on the next power up.

To re-load the system software you will need the system software on disk supplied by TRIO in COFF format. (Files have a OUT suffix, for example 1167.OUT)

#### The download sequence:

Run *Motion* Perfect in the usual way. Under the "Controller" menu select "Load system software...". Select the version of system software to be loaded and follow the on screen instructions. The system file takes around 12 minutes to download. When the download is complete the system performs a checksum prior to asking the user to confirm that the file should be loaded into flash eprom. The storing process takes around 10 seconds and must NEVER be interrupted by the power being removed. If this final stage is interrupted the controller may have to be returned to Trio for re-initialisation.

**Note 1:** All *Motion Coordinator* models have different system software files. The file name indicates the controller type.

| Controller Type | Filename         |
|-----------------|------------------|
| MC302X          | MC302Xvnnnnn.s37 |
| Euro205X        | Knnn.OUT         |
| Euro209         | Qnnn.OUT         |
| MC206X          | Mnnn.OUT         |
| PCI208          | Jnnn.OUT         |
| MC224           | Innn.OUT         |

Updates can be obtained from Trio's website at www.TRIOMOTION.COM

Note 2: Application programs should be stored on disk prior to a system software load and MUST be reloaded following a system software load.

## **LOCK**

Type: System Command

Syntax: LOCK(code)

**Description:** LOCK is designed to prevent programs from being viewed or modified by personnel unaware of the security code. The lock code number is stored in the flash eprom.

When a *Motion Coordinator* is locked, it is not possible to view, edit or save any programs and command line instructions are limited to those required to execute the program.

To unlock the *Motion Coordinator*, the UNLOCK command should be entered using the same lock code number which was used originally to LOCK it.

The lock code number may be any integer and is held in encoded form. Once LOCKED, the only way to gain full access to the *Motion Coordinator* is to UNLOCK it with the correct code. For best security the lock number should be 7 digits.

Parameters: code Any integer number

Example: >>LOCK(5619234)

The program cannot now be modified or viewed.

>>UNLOCK(5619234)

The system is now unlocked.

Note 1: LOCK and UNLOCK are available from the Motion Coordinator menu in Motion Perfect.

**Note 2:** If you forget the security code number, the Motion Coordinator may have to be returned to your supplier to be unlocked!

**Note 3:** It is possible to compromise the security of the lock system. Users must consider if the level of security is sufficient to protect their programs.

Parameters channel type: Any valid Trio BASIC expression

No channel handshaking, XON/XOFF controlled by the port. When the current output channel is changed then nothing is sent to the serial port. When there is not enough space to store any more characters in the current input channel then XOFF is sent even though there may be enough space in a different channel buffer to receive more characters.

- 1 Channel handshaking on, XON/XOFF controlled by the port. When the current output channel is changed, the channel change sequence is sent (<ESC><channel number>). When there is not enough space to store any more characters in the current input channel then XOFF is sent even though there may be enough space in a different channel buffer to receive more characters
- 2 Channel handshaking on, XON/XOFF controller by the channel. When the current output channel is changed, the channel change sequence is sent (<ESC><channel number>). When there is not enough space to store any more characters in the current input buffer, then XOFF is sent for this channel (<XOFF><channel number>) and characters can still be received into a different channel.

Whatever the MPE state, if a channel change sequence is received on serial port A then the current input channel will be changed.

3 Channel handshaking on, XON/XOFF controller by the channel. In MPE(3) mode the system transmits and receives using a protected packet protocol using a 16 bit CRC.

Example1: >> PRINT #5, "Hello"

Hello

Example2: MPE(1)

>> PRINT #5,"Hello"

<ESC>5Hello

<ESC>0

>>

# **N\_ANA\_OUT**

Type: System Parameter (Read Only)

Description: This parameter returns the number of analogue output channels available to the

controller

### **NAIO**

Type: System Parameter

Description: This parameter returns the number of analogue input channels available

to the Motion Coordinator. For example an MC224 will return 10 if there is 1 x P325 CAN module connected as it has 2 internal analogue inputs and the 8 inputs from the

P325.

If no external I/O is fitted, NAIO returns the number of Analogue inputs within the

Motion Coordinator.

### **NETSTAT**

Type: System Parameter

Description: This parameter stores the network error status since the parameter was last cleared

by writing to it. The error types reported are:

| Bit Set | Error Type      | Value |
|---------|-----------------|-------|
| 0       | TX Timeout      | 1     |
| 1       | TX Buffer Error | 2     |
| 2       | RX CRC Error    | 4     |
| 3       | RX Frame Error  | 8     |

## **NEW**

Type: System Command

Description Deletes all the program lines in the controller memory. It also may be used to delete

the current TABLE entries.

Note:

**NEW** Deletes the currently selected program

NEW progname Deletes a particular program

NEW ALL Deletes all programs in memory

NEW "TABLE" Delete TABLE (In this case ONLY the program name "TABLE"

must be in quotes)

NIO

Type: System Parameter

Description: This parameter returns the number of inputs/outputs fitted to the system, or con-

nected on the IO expansion CAN bus.

Note: Depending on the particular controller type, there may be a number of channels

which are input only. For example, on the MC224 the first 8 channels are inputs, the next 8 bi-directional. If an MC224 has 2 P316 CAN-16 I/O modules connected the NIO

parameter will return 48.

All channels on the CAN-16 I/O modules are bi-directional.

Though normally used as a read-only parameter, NIO can be set to any value for simulation purposes. Any I/O read or written that is not physically there, will have no function.

**PEEK** 

Type: System Command

Syntax: PEEK(address<,mask>)

Description: The PEEK command returns value of a memory location of the controller ANDed with

an optional mask value.

**POKE** 

Type: System Command

Syntax: POKE(address,value)

Description: The POKE command allows a value to be entered into a memory location of the con-

troller. The POKE command can prevent normal operation of the controller and

should only be used if instructed by Trio Motion Technology.

**PORT** 

Type: Modifier

**Description:** Reserved keyword.

8-170Trio BASIC Commands

System Parameters and Commands

### POWER UP

Type: Flash EPROM stored System Parameter

Description: This parameter is used to determine whether or not programs should be read from

Flash Eprom on power up or software reset (EX).

Two values are possible:

0 Use the programs in battery backed RAM

1 Copy programs from the controllers Flash Eprom or Memory Stick (if present) into RAM.

Programs are individually selected to be run at power up with the RUNTYPE command

Note: POWER\_UP is always an immediate command and therefore cannot be included in

programs.

This value is normally set by *Motion* Perfect. It can also be set by the Flashstick or by the trioinit.bas file on the SD Card.

Note: When using the Memory Stick users should refer to the overview in the MC206X Hard-

ware Overview for a complete description of the Memory Stick functionality.

# **PROCESS**

Type: System Command

**Description:** Displays the running status and process number for each current process.

# **PROFIBUS**

Type: System Command

Syntax: PROFIBUS(slot,function<,register><,value>)

Description: The command PROFIBUS provides access to the registers of the SPC3 ASIC used on

the Profibus daughter board. Trio can supply sample programs using this command

to setup and control a Profibus daughter board.

Parameters: slot: Specifies the slot on the controller to be used. Set 0 for the

daughter board slot of an MC206X/Euro205x or the slot

number of an MC224.

**function:** Specifies the function to be performed.

0: read register1: write register

register: The SPC3 register number to read or write

value: The value to write into an SPC3 register

# **PROTOCOL**

Type: System Command

Description: Reserved keyword.

# **REMOTE**

Type: System Command

Syntax: REMOTE(slot)

Description: Transfers control of a process to the remote computer via a USB interface and the

Trio OCX control. The REMOTE command is normally inserted automatically on to a process by the system software. When a process is performing the REMOTE function

execution of BASIC statements is suspended.

**Example:** Set port 1 to receive commands from a PC running the TrioPC ActiveX component.

'set up RS232 port at 38400 baud, 8 data, 1 stop, even parity

'then start the REMOTE process which will handle the commands 'received from TrioPC.

'received from TrioPC.

SETCOM(38400,8,1,2,1,8)

REMOTE(0)

### **RENAME**

Type: System Command

8-172 Trio BASIC Commands
System Parameters and Commands

Syntax: RENAME oldname newname

**Description:** Renames a program in the *Motion Coordinator* directory.

Example: >>RENAME car voiture

Note: Motion Perfect users should use "Rename Program..." under the "Program" menu to

perform a RENAME command.

# RS232\_SPEED\_MODE

Type: System

Syntax: RS232 SPEED MODE=modevalue

**Description:** Sets the default programming port speed on power-up.

Parameters: 0 = low speed defaults (9600 baud)

1 = high speed defaults (38400 baud)

Cycle the power to the *Motion Coordinator* after setting. High speed mode is shown

on power-up by the ok and status LEDs flashing alternately.

**Note:** This command dhould only be used on the command line terminal.

### **RUN**

Type: System Command

Syntax: RUN "progname" [, process#[, interrupt#]]

Description: Runs a program on the controller.

Parameters: program: Name of program to be run. Must be contained within quota-

tion marks.

process#: Optional process number. If this is left off, the next available

number will be used, starting with the highest.

interrupt#: Optional value between 0 and 2 to select the exact interrupt

slot in the servo cycle that the process will run on. PROC\_MODE must be set to 1 to use this parameter.

Note:

Execution continues until:

There are no more lines to execute

- or HALT is typed at the command line. This stops all programs
- or STOP "name" is typed at the command line. This stops single program RUN may be included in a program to run another program: e.g. RUN "CYCLE"

Example: RUN - this will run currently selected program, normally used in the terminal.

Example 2: RUN "SAUSSAGE" - this will run the named program, normally used in the terminal

Example 3: RUN "SAUSSAGE", 3 - run the named program on a particular process, normally used in the terminal

Example 4: RUN "MAIN",1,2 'run 2 programs in the same interrupt slot.

RUN "HMI",2,2

RUN "MOTION",1,1 'run motion in it's own interrupt slot.

# **RUNTYPE**

Type: System Command

Syntax: >>RUNTYPE progname,autorun[,process#]

**Description:** Sets whether program is run automatically at power up, and which process it is to run on. The current status of each program's RUNTYPE is displayed when a DIR command is performed. For any program to run automatically on power-up ALL the programs on the controller must compile without errors.

Parameters:

program name Can be in inverted commas or without autorun

autorun 1 to run automatically,

0 for manual running

cess number> optional to force process number

Example: >>RUNTYPE progname,1,10

- Sets program "progname" to run automatically on power up on process 10

>>RUNTYPE "progname",0

- Sets program "progname" to manual running

Note 1: To set the RUNTYPE using *Motion* Perfect select the "Set Power-up mode" option in the "Program" menu.

Note 2: The RUNTYPE information is stored into the flash EPROM only when an EPROM command is performed.

See Also: POWER\_UP

# 8-174Trio BASIC Commands System Parameters and Commands

### **SCOPE**

Type: System Command

Syntax: SCOPE(control,period,table start,table stop,p0[,p1[,p2[,p3]]])

Description: The SCOPE command is used to program the system to automatically store up to 4

parameters every sample period. The sample period can be any multiple of the servo period. The data stored is put in the TABLE data structure. It may then be read back to a PC and displayed on the *Motion* Perfect Oscilloscope or stored to a file for fur-

ther analysis using the "Save TABLE file" option under the "File" menu.

Motion Perfect uses the SCOPE command when running the Oscilloscope function.

Parameters: ON/OFF control Set ON or OFF to control the SCOPE function. OFF implies

that the scope data is not ready. ON implies that the scope data is loaded correctly and is ready to run when the TRIG-

GER command is executed.

Period The number of servo periods between data samples

Table start Position to start to store the data in the table array

Table stop End of table range to use po first parameter to store

p1 optional second parameter to store
p2 optional third parameter to store

p3 optional fourth parameter to store

Example 1: SCOPE(ON, 10, 0, 1000, MPOS AXIS(5), DPOS AXIS(5))

This example programs the SCOPE facility to store away the MPOS axis 5 and DPOS axis 5 every 10 milliseconds. The MPOS will be stored in table values 0..499, the DPOS in table values 500 to 999. The sampling does not start until the TRIGGER command is executed

Example 2: SCOPE(OFF)

Note 1: The SCOPE facility is a "one-shot" and needs to be re-started by the TRIGGER command each time an update of the samples is required.

**Note2:** Data saved to the TABLE memory by the SCOPE command is not placed in battery backed memory so will be lost when power is removed.

# SCOPE\_POS

Type: System Parameter (Read Only)

Description: Returns the current index position at which the SCOPE function is currently storing

its parameters.

# **SELECT**

Type: System Command

Description: Selects the current active program for editing, running, listing etc. SELECT makes a

new program if the name entered is not a current program.

When a program is SELECTED the commands EDIT, RUN, LIST, NEW etc. assume that the SELECTED program is the one to operate with unless a program is specified as in for example: RUN programe

When a program is selected any previously selected program is compiled.

Note: The SELECTED program cannot be changed when programs are running.

Note 2: Motion Perfect automatically SELECTS programs when you click on their entry in the

list in the control panel.

# **SERCOS**

**Type:** System Function

Syntax: SERCOS(function#,slot,{parameters})

Description: This function allows the SERCOS ring to be controlled from the Trio BASIC program-

ming system. A SERCOS ring consists of a single master and 1 or more slaves daisy-chained together using fibre-optic cable. During initialisation the ring passes through several 'communication phases' before entering the final cyclic deterministic phase in which motion control is possible. In the final phase, the master transmits control information and the slaves transmit status feedback information every

cycle time.

Once the SERCOS ring is running in CP4, the standard  $\operatorname{Trio}$  BASIC motion commands

can be used.

The *Motion Coordinator* SERCOS hardware uses the Sercon 816 SERCOS interface chip which allows connection speeds up to 16Mhz. This chip can be programmed at a register level using the SERCOS command if necessary. To program in this way it is necessary to obtain a copy of the chip data sheet.

The **SERCOS** command provides access to 11 separate functions:

Slot: The slot number is in the range 0 to 3 and specifies the hardware channel

Function: 0 Read SERCOS Asic:

1 Write SERCOS Asic:

2 Initialise command:

3 Link SERCOS drive to Axis

4 Read parameter

5 Write parameter

6 Run SERCOS procedure command

7 Check for drive present

8 Print network parameter

9 Reserved

10 SERCOS ring status

Parameters: Function 0 SERCOS(0, slot, ram/reg, address)

The communication slot in which the SERCOS is fitted.

ram/reg 0 = read value from RAM

1 = read value from register.

address The index address in RAM or register.

Example: >>?SERCOS(0, 0, 1, \$0c)

Parameters: Function 1 SERCOS(1, slot, ram/reg, address, value)

Slot The communication slot in which the SERCOS is fitted.

ram/reg 0 = write value to RAM

1 = write value to register.

address The index address in RAM or register.

value Date to be written

Example: Do not use this function without referencing the Sercon 816 data sheet.

Parameters: Function 2 SERCOS(2, slot [,intensity [,baudrate [, period]]])

The communication slot in which the SERCOS is fitted.

intensity Light transmission intensity (1 to 6). Default value is 3.

baudrate Communication data rate. Set to 2, 4, 6, 8 or 16.

period Sercos cycle time in microseconds. Accepted values are 2000, 1000, 500 and 250usec.

Example: >>SERCOS(2, 3, 4, 16, 500)

Parameters: Function 3 SERCOS(3, slot, slave addr, axis [slave drive type])

Slot The communication slot in which the SERCOS is fitted.

slave addr Slave address of drive to be linked to an axis.

axis Axis number which will be used to control this drive.

slave drive Optional parameter to set the slave drive type. All standard SER-

type COS drives require the GENERIC setting. The other options below

are only required when the drive is using non-standard SERCOS functions.

0 Generic Drive

1 Sanyo-Denki

3 Yaskawa + Trio P730

4 PacSci

5 Kollmorgen

Example: >>SERCOS(3, 1, 3, 5, 0) 'links drive at address 3 to axis 5

Parameters: Function 4 SERCOS(4, slot, slave address, parameter ID [, parameter size[,

element type [, list length offset, [VR start index]]])

The communication slot in which the SERCOS is fitted.

slave addr SERCOS address of drive to be read.

parameter ID SERCOS parameter IDN

```
Size of parameter data expected:
           parameter
                         2 = 2 byte parameter (default).
           size
                         4 = 4 byte parameter
                         6 = list of parameter IDs
                         7 = ASCII string
           element type SERCOS element type in the data block:
                         1 ID number
                         2 Name
                         3 Attribute
                         4 Units
                         5 Minimum Input value
                         6 Maximum Input value
                         7 Operational data (default)
           List length Optional parameter to offset the list length. For drives that
                         return 2 extra bytes, use -2.
           offset
                         Beginning of VR array where list will be stored.
           VR start
           index
     Note: This function returns the value of 2 and 4 byte parameters but prints lists to the ter-
           minal in Motion Perfect unless VR start index is defined.
  Example: >>SERCOS(4, 0, 5, 140, 7)'request "controller type"
           >>SERCOS(4, 0, 5, 129) 'request manufacturer class 1 diagnostic
Parameters: Function 5
                         SERCOS(5, slot, slave address, parameter ID, parameter size,
                         parameter value [, parameter value ...])
           Slot
                         The communication slot in which the SERCOS is fitted.
           slave addr
                         SERCOS address of drive to be written.
           parameter ID SERCOS parameter IDN
           parameter
                         Size of parameter data to be written. 2, 4, or 6.
           size
           parameter
                         Enter one parameter for size 2 and size 4. Enter 2 to 7 parame-
           value
                         ters for size 6 (list).
  >>SERCOS(5, 0, 2, 16, 6, 51, 130) 'set IDN 16 position feedback
```

```
Parameters: Function 6
                           SERCOS(6, slot, slave address, parameter ID [, time-out, [com-
                           mand type]])
                           The communication slot in which the SERCOS is fitted.
            Slot
                           SERCOS address of drive.
            slave addr
            parameter ID SERCOS procedure command IDN.
                           Optional time out setting (msec).
            time out
            command type Optional parameter to define the operation:
                           -1 Run & cancel operation (default value)
                           0 Cancel command
                           1 Run command
  Example: >>SERCOS(6, 0, 2, 99) 'clear drive errors
Parameters: Function 7
                           SERCOS(7, slot, slave address)
            Slot
                           The communication slot in which the SERCOS is fitted.
                           SERCOS address of drive. Returns 1 if drive detected, -1 if not
            slave addr
                           detected.
  Example: IF SERCOS(7, 2, 3) <0 THEN
                 PRINT#5, "Drive 3 on slot 2 not detected"
            END IF
Parameters: Function 8
                           SERCOS(8, slot, required parameter)
                           The communication slot in which the SERCOS is fitted.
            Slot
                           This function will print the required network parameter, where
            required
                           the possible 'required parameter' values are:
            parameter
                           0: to print a semi-colon delimited list of 'slave Id, axis number'
                           pairs for the registered network configuration (as defined using
                           function 3). Used in Phase 1: Returns 1 if drive is detected, 0 if no
                           drive detected.
                           1: to print the baud rate (either 2, 4, 6, or 8), and
                           2: to print the intensity (a number between 0 and 6).
```

Example: >>?SERCOS(8,0, 1)

Parameters: Function 10 SERCOS(10,<slot>)

The communication slot in which the SERCOS is fitted.

This function checks whether the fibre optic loop is closed in phase 0. Return value is 1 if network is closed, -1 if it is open, and -2 if there is excessive distortion on the network.

Example: >>?SERCOS(10, 1)

IF SERCOS  $(10, 0) \iff 1$  THEN

PRINT "SERCOS ring is open or distorted"

END IF

Notes: MotionPerfect2 contains support for commissioning SERCOS rings. This tool simplifies the creation of a Trio BASIC startup program which consists of SERCOS state-

ments to initialise the ring following power-on, and configure the ring in the deterministic cyclic phase.

**SERCOS PHASE** 

Type: System Parameter

Syntax:  $SERCOS_PHASE SLOT(n) = value$ 

**Description:** Sets the phase for the sercos ring attached to the daughter board in slot n.

Example 1: Set the sercos ring attached to daughter board in slot 0 to phase 3

 $SERCOS_PHASE SLOT(0) = 3$ 

**Example 2:** Check the phase of sercos ring attached to daughter board in slot 2

IF SERCOS\_PHASE SLOT(2)<>4 THEN OP(8,ON)

# SERIAL\_NUMBER

Type: System Parameter (Read only)

Syntax: SERIAL\_NUMBER

Description: Returns the unique Serial Number of the controller.

**Example:** For a controller with serial number 00325:

>>PRINT SERIAL\_NUMBER

325.0000

>>

# SERVO\_PERIOD

Type: System Parameter

**Description:** This parameter allows the controller servo period to be specified.

SERVO\_PERIOD is specified in microseconds. Only the values 2000, 1000, 500 or 250 usec may be used and the *Motion Coordinator* must be reset before the new servo

period will be applied.

Example: ' check controller servo\_period on startup

IF SERVO PERIOD<>250 THEN

SERVO PERIOD=250

EX ENDIF

**SLOT** 

Type: Slot Modifier

**Description:** Modifier specifies the slot number for a slot parameter such as **COMMSTYPE**.

Example: PRINT COMMSTYPE SLOT(1)

# **STEP**

Type: Program Structure

Description: This optional parameter specifies a step size in a FOR..NEXT sequence. See FOR.

Example: FOR x=10 TO 100 STEP 10

MOVEABS(x) AXIS(9)

NEXT x

### **STEPLINE**

Type: System Command

Syntax: STEPLINE {Program name}{,Process number}

Description: Steps one line in a program. This command is used by Motion Perfect to control pro-

gram stepping. It can also be entered directly from the command line or as a line in

a program with the following parameters.

Parameters:

Program name: This specifies the program to be stepped. All copies of this

named program will step unless the process number is also specified. If the program is not running it will step to the first executable line on either the specified process or the next available process if the next parameter is omitted. If the program name is not supplied, either the SELECTED program will

step (if command line entry) or the program with the STEPLINE in it will stop running and begin stepping.

Process number:

This optional parameter determines which process number the program will use for stepping, or, if multiple copies of the

same program exist, it is used to select the required copy for  $\ensuremath{\mathsf{S}}$ 

stepping.

Example 1: >>STEPLINE "conveyor"
Example 2: >>STEPLINE "maths",2

### **STOP**

Type: Command

Description: Stops one program at the current line. A particular program may be specified or the

selected program will be assumed.

Example 1: >>STOP progname, [process\_number]
Example 2: 'DO NOT EXECUTE SUBROUTINE AT label

STOP

label: PRINT var

RETURN

# STICK\_READ

**Type:** System Function

(A) Flashstick fitted

Syntax: STICK READ(sector, table start)

Description: Copy one block of 128 values from a sector on the NexFlash FlashStick to TABLE

memory.

Parameters: sector: A number between 0 and 2047 that is used as a pointer to the

sector to be read from the FlashStick.

table start: The start point in the TABLE where the 128 values will be

transferred to.

Example: IF STICK READ(25, 1000) THEN PRINT "Stick read OK"

(B) SD Card fitted

Syntax: STICK READ(<flash file#>,[,<format>])

Description: If an SDCARD is detected then the file SD<flash file#>.BIN or SD<Flash file#.CSV> is

opened. All the binary data in the file is read into TABLE memory. By default, if the format parameter is left off, the data is read in IEEE floating point binary format, lit-

tle-endian, i.e. the least significant byte first.

Perameters: flash file#: A number which when appended to the characters "SD" will

form the data filename.

table start: The start point in the TABLE where the data values will be

transferred to.

format: 0 = Binary floating point format

1 = ASCII comma seperated values

Example: STICK READ (1984, 16500, 1)

'reads the ASCII file SD1984.csv from the SD card and copies the

'data to the table starting at TABLE(16500)

The function returns TRUE (-1) if the STICK\_READ was successful and FALSE (0) if the command failed, if for example the FlashStick or SD Card is not present.

STICK WRITE

**Type:** System Function

(A) Flashstick fitted

Syntax: STICK\_WRITE(sector, table start)

**Description:** Copy one block of 128 values from TABLE memory to a sector on the NexFlash Flash-

Stick.

Parameters: sector: A number between 0 and 2047 that is used as a pointer to the

sector to be written to the FlashStick.

table start: The start point in the TABLE where the 128 values will be

transferred from.

Example: STICK WRITE (25, 1000)

IF check = TRUE THEN PRINT "stick write ok"

(B) SD Card fitted

Syntax: STICK WRITE(<flash file#>,[,<length>[,<format>]])

Description: If an SDCARD is detected then the file SD<flash file#>.BIN or

SD<Flash\_file#.CSV> is created. If this file already exists, it is overwritten.

If no format is specified, or <format>=0 then the data is stored in IEEE floating point binary format little-endian, i.e. the least significant byte first, and has the extension "BIN".

If <format> is specified and non 0 then the data is stored in ASCII format and has the extension "CSV", one value per line.

Parameters: flash\_file#: A number which when appended to the characters "SD" will

form the data filename.

table start: The start point in the TABLE where the values will be trans-

ferred from.

length: The number of the table values to be transferred.

**format:** 0 = Binary floating point format

1 = ASCII comma seperated values

Example: STICK WRITE (1501, 1000, 2000,0)

'transfers 2000 values starting at TABLE(1000) to the SD Card file

'called SD1501.BIN

The function returns TRUE (-1) if the STICK\_WRITE was successful and FALSE (0) if the command failed, if for example the FlashStickor SD Card is not present.

### **STORE**

Type: System Command

Description: Stores an update to the system software into FLASH EPROM. This should only be nec-

essary following loading an update to the system software supplied by TRIO. See also LOADSYSTEM.

LOADSYSTEM.

Warning: Removing the controller power during a STORE sequence can lead to the

controller having to be returned to Trio for re-initialization.

Note: Use of STORE and LOADSYSTEM is automated for *Motion* Perfect users by the "Load

system software..." option in the "Controller" menu.

# SYNC\_TIMER

Type: System Parameter (Write Only, MC224 Only)

Syntax: SYNC TIMER = value

Description: SYNC TIMER is a system parameter automatically set by the controller. In normal use

it should not be adjusted by the user, but in some cases with the MC224 and the P225 (analogue input daughter board) it needs to be changed. Please contact your Trio

Distributor or Trio directly if you need to use this parameter.

Example: ' set last axis and sync\_timer

SPEED AXIS(23)=2000 'write to an axis parameter to set LAST AXIS

to 23

SYNC\_TIMER=12850 'This value is for example only (MC224 V1.67)

# **TABLE**

Type: System Command

Syntax: TABLE(address [, data1..data20])

**Description:** The TABLE command is used to load and read back the internal cam table. This table

has a fixed maximum table length of 32000 points on all *Motion Coordinator*s EXCEPT the MC302X which has a 16000 point table length and the MC224 which has 256k. Issuing the TABLE command or running it as a program line must be done before table points are used by a CAM or CAMBOX command. The table values are

floating point and can therefore be fractional.

The command has two forms:

(i) With 2 or more parameters the **TABLE** command defines a sequence of values, the first value is the first table position.

(ii) If a single parameter is specified the table value at that entry is returned. As the table can be written to and read from, it may be used to hold information as an alternative to variables.

The values in the table may only be read if a value of THAT NUMBER OR GREATER has been specified. For example, if the value of table position 1000 has been specified e.g. TABLE(1000,1234) then TABLE(1001) will produce an error message. The highest TABLE which has been loaded can be read using the TSIZE parameter.

Except in the MC302X the table entries are automatically battery backed. If FLASH Eprom storage is required it is recommended to set the values inside a program or use the FLASHVR(-1) function. It is not normally required to delete the table but if this necessary the DEL command can be used:

>>DEL "TABLE"

Parameters: address: location in the table at which to store a value or to read a

value from if only this parameter is specified.

data1..data20: the value to store in the given location and at subsequent

locations if more than one data parameter is used.

Example 1: TABLE(100,0,120,250,370,470,530)

This loads the internal table:

| Table Entry: | Value: |
|--------------|--------|
| 100          | 0      |
| 101          | 120    |
| 102          | 250    |
| 103          | 370    |
| 104          | 470    |
| 105          | 530    |

Example 2: >>PRINT TABLE(1000)

0.0000

>>

Note: The Oscilloscope function of *Motion* Perfect uses the table as a data area. The range

used can be set in the scope "Options..." screen. Care should be taken not to use a

data area in use be the Oscilloscope function.

# **TABLEVALUES**

Type: System Command

Syntax: TABLEVALUES(first table number, last required table number,

format)

Description: Returns a list of table points starting at the number specified. There is only one for-

mat supported at the moment, and that is comma delimited text.

Parameters address: Number of the first point to be returned

number of points: Total number of points to be returned

format: Format for the list

Note: TABLEVALUES is provided mainly for *Motion* Perfect to allow for fast access to banks of TABLE values

# 8-188 Trio BASIC Commands System Parameters and Commands

# TIME

Type: System Parameter (MC224 only)

Description: Returns the time from the real time clock. The time returned is the number of sec-

onds since midnight 24:00 hours.

Example 1: Sets the real time clock in 24 hour format; hh:mm:ss

'Set the real time clock

>>TIME = 13:20:00

Example 2: 'calculate elapsed time in seconds

time1 = TIME

'wait for event

time2 = TIME

timeelapsed = time1-time2

# TIME\$

Type: System Command (MC224 only)

Description: Prints the current time as defined by the real time clock as a string in 24hr format.

Example: >>? TIME\$ 14/39/02

>>

# **TRIGGER**

Type: System Command

Description: Starts a previously set up SCOPE command

Note: Motion Perfect uses TRIGGER automatically for its oscilloscope function.

### **TROFF**

Type: System Command

**Description:** Suspends the trace facility started by a previous **TRON** command, at the current line

and resumes normal program execution. A program name can be specified or the

selected program will be assumed.

Example: >>TROFF "lines"

### **TRON**

Type: System Command

Description: The trace on command suspends a programs execution at the current line. The pro-

gram can then be single stepped, executing one line at a time, using the STEPLINE

command.

Note: Program execution may be restarted without single stepping using TROFF.

The trace mode may be halted by issuing a STOP or HALT command.

Motion Perfect highlights lines containing TRON in its editor and debugger.

Example: TRON

MOVE(0,10)

MOVE(10,0)

TROFF

MOVE(0,-10)

MOVE(-10,0)

**TSIZE** 

Type: System Parameter

Description: Returns one more than the highest currently defined table value.

Example: >>TABLE(1000,3400)

>>PRINT TSIZE

1001.0000

Note: TSIZE can be reset using >>DEL "TABLE" (Not applicable to MC224)

### **UNLOCK**

Type: System Command

Syntax: UNLOCK(code)

Description: Enables full access to a Motion Coordinator which has a security lock code applied

via the LOCK() command.

When a *Motion Coordinator* is locked, it is not possible to view, edit or save any programs and command line instructions may be limited to those required to execute

the program only.

To unlock the *Motion Coordinator*, the UNLOCK command should be entered using the

same security code number which was used originally to LOCK it.

The security code number may be any integer and is held in encoded form. Once LOCKed, the only way to gain full access to the *Motion Coordinator* is to UNLOCK it

with the correct code.

Parameters: code Any integer number

Example: >>LOCK(561234)

The program cannot now be modified or seen.

>>UNLOCK(561234)

The system is now unlocked.

Note 1: It is not normally necessary to use the LOCK/UNLOCK commands from the command

line as the they are available directly from the Controller menu in *Motion* Perfect 2.

**USB** 

Type: System Command

Syntax: USB(slot,function<,register><,value>)

Description: The command USB provides access to the registers of the USBN9602 USB controller.

It is not required to use this command as the functions are included in the *Motion* 

Coordinator system software.

Parameters: slot: Specifies the slot on the controller to be used. Set 1 for the

built-in USB of the MC206X/MC224 or the slot number of a

Euro205x.

**function:** Specifies the function to be performed.

0: Read register1: Write register

2: Open / initialise USB chip

3: Close USB port

register: The register number to read or write

value: The value to write into a register

Example: USB(1, 3) 'manually reset the USB port

WA(200) USB(1, 2)

# **USB\_HEARTBEAT**

Type: System Parameter

Description: Indicates that the USB Heartbeat function is operating. When the value is 1, the

heartbeat is running and if no data is received via the USB link then after  $60 \ \text{seconds}$ ,

the USB port in the controller will be reset automatically.

The value defaults to 0 on power-up and is automatically set to 1 when a PC opens the USB connection. The user can disable the heartbeat function by manually set-

ting the value to 0 again.

Example 1: 'test to see if USB port is open and heartbeat is running

IF USB\_HEARTBEAT=1 THEN

PRINT "USB port is in use"

ENDIF

Example 2: 'turn off the usb heartbeat function from the terminal

>>USB\_HEARTBEAT = 0

# USB\_STALL

Type: System Parameter

Description: This parameter returns TRUE if the USB controller chip has its "stalled" (unable to

communicate) bit set.

# **VERSION**

**Type:** System Parameter

Description: Returns the version number of the system software installed on the Motion Coordi-

nator.

Example: >>? VERSION

1.5000

### **VIEW**

Type: System Command

Description: Lists the currently selected program in tokenised and internal compiled format.

**Example:** For the following program:

VR(10)=IN AND 255

the view command will give the output:

Source code: from xxx to xxx

10725: 00 15 00 29 92 95 31 30 00 93 88 64 A2 95 32 35 35 00 9B

10746: 15 00 00 00

Object code: from yyy to yyy

10750: 01 00 29 92 95 00 20 03 91 93 9A 64 95 00 00 7F 07 8E 91 9B

10771:

Type: Variable

Syntax: VR(expression)

**Description:** Recall or assign to a global numbered variable. The variables hold real numbers and can be easily used as an array or as a number of arrays. There are 1024 variable loca-

tions which are accessed as variables 0 to 250.

The numbered variables are used for several purposes in Trio BASIC. If these requirements are not necessary it is better to use a named variable:

The numbered variables are BATTERY BACKED (except on MC302X) and are not cleared between power ups. - The numbered variables are globally shared between programs and can be used for communication between programs. To avoid problems where two processes write unexpectedly to a global variable, the programs should be written so that only one program writes to the global variables.

The numbered variables can be changed by remote controllers on the TRIO Fibre Optic Network, or from a master via a MODBUS or other supported network.

The numbered variables can be used for the  ${\tt LINPUT}$ ,  ${\tt READPACKET}$  and  ${\tt CAN}$  commands.

**Example 1:** 'put value 1.2555 into VR() variable 15. Note local variable 'val' used to give name to global variable:

```
val=15
VR(val)=1.2555
```

Example 2: A transfer gantry has 10 put down positions in a row. Each position may at any time be FULL or EMPTY. VR(101) to VR(110) are used to hold an array of ten1's or 0's to signal that the positions are full (1) or EMPTY (0). The gantry puts the load down in the first free position. Part of the program to achieve this would be:

```
movep:

MOVEABS(115) 'MOVE TO FIRST PUT DOWN POSITION:

FOR VR(0)=101 TO 110

IF VR(VR(0))=0) THEN GOSUB load

MOVE(200)' 200 IS SPACING BETWEEN POSITIONS

NEXT VR(0)

PRINT "All Positions Are Full"

WAIT UNTIL IN(3)=ON

GOTO movep

load:

'PUT LOAD IN POSITION AND MARK ARRAY

OP(15,OFF)
```

VR(VR(0))=1

RETURN

Note: The variables are battery-backed so the program here could be designed to store the

state of the machine when the power is off. It would of course be necessary to pro-

vide a means of resetting completely following manual intervention.

Example 3: 'Assign VR(65) to VR(0) multiplied by Axis 1 measured position

VR(65)=VR(0)\*MPOS AXIS(1)

PRINT VR(65)

# **VRSTRING**

Type: Command

Syntax: VRSTRING(vr start)

Description: Combines the contents of an array of VR() variables so that they can be printed as a

text string. All printable characters will be output and the string will terminate at

the first null character found. (i.e. VR(n) contains 0)

Parameters:

vr start: number of first VR() in the character array.

Example: PRINT #5,VRSTRING(100)

### **WDOG**

Type: System Parameter

Description: Controls the WDOG relay contact used for enabling external drives. The WDOG=ON com-

mand MUST be issued in a program prior to executing moves. It may then be switched ON and OFF under program control. If however a following error condition exists on any axis the system software will override the WDOG setting and turn watchdog contact OFF. In addition the analogue outputs and step/direction outputs are

also disabled when wpog=OFF.

Example: WDOG=ON

Note 1: wdog=on / wdog=off is issued automatically by *Motion* Perfect when the "Drives

Enable" button is clicked on the control panel

Note 2: When the DISABLE\_GROUP function is in use, the watchdog relay and WDOG remain

on if there is an axis error. In this case, the digital enable signal is removed from the drives in that group only.

### **WDOGB**

Type: System Parameter

Syntax: WDOGB=state

Description: Controls the second "watchdog" relay contact on the MC224. See WDOG for more

details.

1

Parameters: State

-1 WDOGB follows the state of WDOG

WDOGB is OFF 0 WDOGB is ON

Example: WDOGB=OFF' Disconnects the second WDOG relay from the first and

sets ' it state to OFF

WDOG=ON' Turns ON the first WDOG (WDOG A)

**Description:** The colon character is used to terminate labels used as destinations for GOTO and

GOSUB commands.

Type: Special Character

Labels may be character strings of any length. (The first 15 characters are significant) Alternatively line numbers can be used. Labels must be the first item on a line

and should have no leading spaces.

Example: start:

The colon is also used to separate Trio BASIC statements on a multi-statement line. The only limit to the number of statements on a line is the maximum of 100 charac-

ters per line (79 in system software V1.66 and lower).

Example: PRINT "THIS LINE":GET low:PRINT "DOES THREE THINGS!"

Note: The colon separator must not be used after a THEN command in a multi-line

IF.. THEN construct. If a multi-statement line contains a GOTO the remaining state-

ments will not be executed:

PRINT "Hello":GOTO Routine:PRINT "Goodbye"

Goodbye will not be printed.

Similarly with GOSUB because subroutine calls return to the following line.

#### 8-196 Trio BASIC Commands System Parameters and Commands

Type: Special Character

Description: A single ' is used to mark a line as being a comment only with no execution signifi-

cance.

Note: The REM command of other BASICs is replaced by '.

Like REM statements ' must be at the beginning of the line or statement or after the executable statement. Comments use memory space and so should be concise in

very long programs. Comments have no effect on execution speed since they are not

present in the compiled code.

Example: 'PROGRAM TO ROTATE WHEEL

turns=10

'turns contains the number of turns required

MOVE(turns)' the movement occurs here

#

Type: Special Character

Description: The # symbol is used to specify a communications channel to be used for serial

input/output commands.

Note: Communications Channels greater than 3 will only be used when the controller is

running in *Motion* Perfect mode (See MPE command).

Example 1: PRINT #3,"Membrane Keypad"

PRINT #2,"Port 2"

Example 2: ' Check membrane keypad on fibre-optic channel

IF KEY #3 THEN GET #3,k

\$

Type: Special Character

Description: The \$ symbol is used to specify that the number that follows is in hexadecimal for-

mat.

Example 1: VR(10)=\$8F3B

OP(\$CC00)

Process Parameters and Commands

### **BITREV8**

Type: Mathematical function

Syntax: BITREV8(byte)

Description: The BITREV8 function reverses the order of the lowest 8 bits in a variable.

Parameters: byte Any variable in which you want to reverse the lowest 8 bits.

Example: byte\_in = \$a3

byte\_out = BITREV8(byte\_in)
PRINT "Result = ";HEX(byte\_out)

Result = c5

Note: MC302X, MC302-K only

# **ERROR\_LINE**

Type: Process Parameter (Read Only)

**Description:** Stores the number of the line which caused the last Trio BASIC error. This value is

only valid when the BASICERROR is TRUE. This parameter is held independently for

each process.

Example: >>PRINT ERROR\_LINE PROC(14)

# **INDEVICE**

Type: Process Parameter

Description: This parameter specifies the active input device. Specifying an INDEVICE for a proc-

ess allows the channel number for a program to set for all subsequent  $\mathtt{GET}$  and  $\mathtt{KEY}$ ,  $\mathtt{INPUT}$  and  $\mathtt{LINPUT}$  statements. (This command is not usually required - Use  $\mathtt{GET}$  #

and **KEY** # etc. instead)

| Chan | Input device:-                                        |
|------|-------------------------------------------------------|
| 0    | Serial port A                                         |
| 1    | Serial port B                                         |
| 2    | RS485 Port                                            |
| 3    | Fibre optic port (value returned defined by DEFKEY)   |
| 4    | Fibre optic port (returns raw keycode of key pressed) |
| 5    | Motion Perfect user channel                           |
| 6    | Motion Perfect user channel                           |
| 7    | Motion Perfect user channel                           |
| 8    | Used for <i>Motion</i> Perfect internal operations    |
| 9    | Used for <i>Motion</i> Perfect internal operations    |
| 10   | Fibre optic network data                              |

Example: INDEVICE=5

' Get character on channel 5:

GET k

# **LOOKUP**

Type: Process Command

Syntax: LOOKUP(format,entry) <PROC(process#)>

Description: The LOOKUP command allows Motion Perfect to access the local variables on an exe-

cuting process. It is not normally required for BASIC programs.

Parameters: format: 0: Prints (in binary) floating point value from an expression

1: Prints (in binary) integer value from an expression

2: Prints (in binary) local variable from a process 3: Returns to BASIC local variable from a process

4: Write

entry: Either an expression string (format=0 or 1) or the offset

number of the local variable into the processes local variable

list.

### **OUTDEVICE**

Type: Process Parameter

Description: The value in this parameter determines the serial output device for the PRINT com-

mand for the process. The channel numbers are the same as described in INDEVICE.

### **PMOVE**

Type: Process Parameter

Modifier: PROC

**Description:** Returns 1 if the process move buffer is occupied, and 0 it is empty. When one of the

Motion Coordinator processes encounters a movement command the process loads the movement requirements into its "process move buffer". This can hold one movement instruction for any group of axes. When the load into the process move buffer is complete the PMOVE parameter is set to 1. When the next servo interrupt occurs the motion generation program will load the movement into the "next move buffer" of the required axes if these are available. When this second transfer is complete the PMOVE parameter is cleared to 0. Each process has its own PMOVE parameter.

**PROC** 

Type: Process Modifier

**Description:** Allows a process parameter from a particular process to be read or set.

Example: WAIT UNTIL PMOVE PROC(14)=0

# PROC\_LINE

Type: Process Parameter (Read Only)

Description: Allows the current line number of another program to be obtained with the PROC(x)

modifier.

Example: PRINT PROC\_LINE PROC(2)

# PROC\_MODE

Type: Process Parameter

Description: Enables user control of processes and interupt slot numbers with the extended RUN

command.

'(compatible with older system software versions)

PROC\_MODE(1) 'set up advanced multi-tasking control RUN "prog1", 4,0 'prog 1 runs as process 4 sharing the same

RUN "prog2", 5,0 'interrupt slot.

# PROC\_STATUS

Type: Process Parameter (Read Only)

**Description:** Returns the status of another process, referenced with the PROC(x) modifier.

#### Returns

0 Process Stopped

1 Process Running

2 Process Stepping

3 Process Paused

Example: RUN "progname",12

WA(100) 'wait for program to start

WAIT UNTIL PROC\_STATUS PROC(12)=0

' Program "progname" has now finished.

### **PROCNUMBER**

Type: Process Parameter

**Description:** Returns the process on which a Trio BASIC program is running. This is normally

required when multiple copies of a program are running on different processes.

Example: MOVE(length) AXIS(PROCNUMBER)

### RESET

Type: Process Command

Description: Sets the value of all the local named variables of a Trio BASIC process to 0.

# **RUN\_ERROR**

Type: Process Parameter

Modifier: PROC

Description: Contains the number of the last program error that occurred on the specified proc-

ess.

Example: >>? RUN\_ERROR PROC(5)

9.0000

# **SHIFTR**

Type: Mathematical Function

Syntax: SHIFTR(variable, n)

**Description:** Shifts the bits in a variable to the right by 'n' number of times.

Parameters: variable Any local variable or VR containing the value to be shifted.

n: number of times to shift the value.

Example: 'Convert a 16 bit word to 2 bytes by dividing the MSByte by 256

msbyte = SHIFTR(word, 8)
lsbyte = word AND \$ff

# 8-202 Trio BASIC Commands System Parameters and Commands

Notes: MC302X, MC302-K only (ARM processor based)

Use normal divide operator in MC2xx Motion Coordinators. DSP processor executes

the divide as quickly as a shift function.

### **STRTOD**

Type: Function

Syntax: STRTOD(format,...)

**Description:** Converts a string into a decimal number.

Parameters: STRTOD(0,start,end) Read string starting at VR(start) and parse number until it finds a non floating point character. VR(end) will contain the index of the character which stops the parsing. The

number format accepted here is as follows:

<number> ::= [<sign>]<integer>[<fraction>1[<exponent>1

<sign> ::= +|-

<integer> ::= <digit> | <integer> <digit>

<digit> ::= \0'|\1'|\2'|\3'|\4'|\5'|\7'|\8'|\9'

<fraction> ::= \.' <integer>

<exponent> ::= 'E' [<sign>][<integer>]

STRTOD(1, channel, co unt,terminator)

Read string from the specified channel and parse number until it finds a non floating point character. VR(count) will contain the number of characters accepted. VR(terminator) will contain the character that terminates the parsing. The number format accepted here is the same as STR-

TOD(0).

STRTOD(2,start,end)

Read string starting at VR(start) and parse number until it finds a non integer character or a number that cannot be represented as a 32 bit integer. VR(end) will contain the index of the character which stops the parsing. The number format accepted here is as follows:

<number> ::= [<sign>]<integer>

<sign> ::= +|-

<integer> ::= <digit> | <integer> <digit>

<digit> ::= \0'|\1'|\2'|\3'|\4'|\5'|\7'|\8'|\9'

STRTOD(4,start,end)

Read string starting at VR(start) and parse number until it finds a non floating point character. If the number can be represented as a 32 bit integer then integer maths is used. otherwise floating point maths is used. VR(end) will contain the index of the character which stops the parsing. The number format accepted here the same as STRTOD(0). This avoids precision errors inherent in floating point calculations.

# TABLE POINTER

Type: Axis Parameter(Read Only)

Syntax: value=TABLE POINTER

Where value is returned of type X.Y where X is the current TABLE location and Y represents the interpolated distance between the start and end location of the current

TABLE location.

**Description:** The ability to adjust a CAM based profiles from within the Trio BASIC program adds more flexibility to Trio's Motion Coordinators. Using the TABLE POINTER command it is possible to determine which TABLE memory location is currently being used by the CAM allowing the user to load new CAM data into previously processed TABLE location ready for the next CAM cycle. This is ideal for allowing a technician to finely tune a complex process, or changing recipes on the fly whilst running.

> TABLE POINTER returns the current table location that the CAM function is using. The returned number contains the table location and divides up the interpolated distance between the current and next TABLE location to indicate exact location.

ENDIF

```
Example: In this example a CAM profile is loaded into TABLE location 1000 and is setup on axis
        0 and is linked to a master axis 1. A copy of the CAM table is added at location 100.
        The Analogue input is then read and the CAM TABLE value is updated when the table
        pointer is on the next value.
        ' CAM Pointer demo
        ' store the live table points
        TABLE(1000,0,0.8808,6.5485,19.5501,39.001,60.999,80.4499,93.4515)
        TABLE(1008,99.1192,100)
        ' Store another copy of original points
        TABLE(100,0,0.8808,6.5485,19.5501,39.001,60.999,80.4499,93.4515)
        TABLE(108,99,1192,100)
        ' Initialise axes
        BASE(0)
        WDOG=ON
        SERVO=ON
        ' Set up CAM
        CAMBOX(1000,1009,10,100,1, 4, 0)
        ' Start Master axis
        BASE(1)
        SERVO=ON
        SPEED=10
        FORWARD
        ' Read Analog input and scale CAM based on input
        pointer=0
        WHILE 1
        ' Read Analog Input (Answer 0-10)
        scale=AIN(32)*0.01
        ' Detects change in table pointer
        IF INT(TABLE POINTER)<>pointer THEN
            pointer=INT(TABLE POINTER)
            ' First value so update last value
            IF pointer=1000 THEN
                 TABLE(1008,(TABLE(108)*scale))
            ' Second Value, so must update First & Last but 1 value
            ELSEIF pointer=1001 THEN
                TABLE(1000,(TABLE(100)*scale))
                TABLE(1009,(TABLE(109)*scale))
            ' Update previous value
            ELSE
                TABLE(pointer-1, (TABLE(pointer-901)*scale))
            ENDIF
```

WEND STOP

# **TICKS**

Type: Process Parameter

Description: The current count of the process clock ticks is stored in this parameter. The process

parameter is a 32 bit counter which is DECREMENTED on each servo cycle. It can therefore be used to measure cycle times, add time delays, etc. The ticks parameter  $\frac{1}{2}$ 

can be written to and read.

Example: delay:

TICKS=3000 OP(9,ON)

test:

IF TICKS<=0 THEN OP(9,OFF) ELSE GOTO test

Note: TICKS is held independently for each process.

## **Mathematical Operations and Commands**

#### + Add

Type: Arithmetic operation

Syntax <expression1> + <expression2>

**Description:** Adds two expressions

Parameters: Expression1: Any valid Trio BASIC expression

Expression2: Any valid Trio BASIC expression

Example: result=10+(2.1\*9)

Trio BASIC evaluates the parentheses first giving the value 18.9 and then adds the

two expressions. Therefore result holds the value 28.9

#### - Subtract

Type: Arithmetic operation

Syntax <expression1> - <expression2>
Description: Subtracts expression2 from expression1

Parameters: Expression1: Any valid Trio BASIC expression

Expression2: Any valid Trio BASIC expression

Example: VR(0)=10-(2.1\*9)

Trio BASIC evaluates the parentheses first giving the value 18.9 and then subtracts

this from 10. Therefore VR(0) holds the value -8.9

# \* Multiply

Type: Arithmetic operation

Syntax <expression1> \* <expression2>
Description: Multiplies expression1 by expression2

Parameters: Expression1: Any valid Trio BASIC expression

Expression2: Any valid Trio BASIC expression

Example: factor=10\*(2.1+9)

Trio BASIC evaluates the brackets first giving the value 11.1 and then multiplies this

by 10. Therefore factor holds the value 111

### / Divide

Type: Arithmetic operation

Syntax <expression1> / <expression2>
Description: Divides expression1 by expression2

Parameters: Expression1: Any valid Trio BASIC expression

Expression2: Any valid Trio BASIC expression

Example: a=10/(2.1+9)

Trio BASIC evaluates the parentheses first giving the value 11.1 and then divides 10

by this number

Therefore a holds the value 0.9009

## ^ Power

Type: Arithmetic operation

Syntax <expression1> ^ <expression2>

Description: Raises expression1 to the power of expression2

Parameters: Expression1: Any valid Trio BASIC expression

Expression2: Any valid Trio BASIC expression

Example:  $x=2^6$ 

PRINT x

Trio BASIC raises the first number (2) to the power of the second number (6).

Therefore x has the value of 64

# = Equals

Type: Arithmetic Comparison Operation

Syntax <expression1> = <expression2>

**Description:** Returns TRUE if expression1 is equal to expression2, otherwise returns false.

Note: TRUE is defined as -1, and FALSE as 0

Parameters: Expression1: Any valid Trio BASIC expression

Expression2: Any valid Trio BASIC expression

Example: IF IN(7)=ON THEN GOTO label

If input 7 is ON then program execution will continue at line starting "label:"

# <> Not Equal

Type: Arithmetic Comparison Operation

Syntax <expression1> <> <expression2>

#### Trio Motion Technology

Description: Returns TRUE if expression1 is not equal to expression2, otherwise returns false.

Note: TRUE is defined as -1, and FALSE as 0

Parameters: Expression1: Any valid Trio BASIC expression

Expression2: Any valid Trio BASIC expression

Example: IF MTYPE<>0 THEN GOTO scoop

If axis is not idle (MTYPE=0 indicates axis idle) then goto label

"scoop"

## > Greater Than

Type: Arithmetic Comparison Operation

Syntax <expression1> > <expression2>

Description: Returns TRUE if expression1 is greater than expression2, otherwise returns false.

Note: TRUE is defined as -1, and FALSE as 0

Parameters: Expression1: Any valid Trio BASIC expression

Expression2: Any valid Trio BASIC expression

Example 1: WAIT UNTIL MPOS>200

The program will wait until the measured position is greater than 200

Example 2: VR(0)=1>0

1 is greater than 0 and therefore VR(0) holds the value -1

# >= Greater Than or Equal

Type: Arithmetic Comparison Operation

Syntax <expression1> >= <expression2>

**Description:** Returns TRUE if expression1 is greater than or equal to expression2, otherwise

returns false.

Note: TRUE is defined as -1, and FALSE as 0

## 8-210Trio BASIC Commands

Parameters: Expression1: Any valid Trio BASIC expression

Expression2: Any valid Trio BASIC expression

Example: IF target>=120 THEN MOVEABS(0)

If variable target holds a value greater than or equal to 120 then move to the abso-

lute position of 0.

### < Less Than

Type: Arithmetic Comparison Operation

Syntax <expression1> < <expression2>

Description: Returns TRUE if expression1 is less than expression2, otherwise returns false.

Note: TRUE is defined as -1, and FALSE as 0

Parameters: Expression1: Any valid Trio BASIC expression

Expression2: Any valid Trio BASIC expression

Example: IF AIN(1)<10 THEN GOSUB rollup

If the value returned from analogue input 1 is less than 10 then execute subroutine

"rollup"

## <= Less Than or Equal</pre>

Type: Arithmetic Comparison Operation

Syntax <expression1> <= <expression2>

Description: Returns TRUE if expression1 is less than or equal to expression2, otherwise returns

false.

Note: TRUE is defined as -1, and FALSE as 0

Parameters: Expression1: Any valid Trio BASIC expression

Expression2: Any valid Trio BASIC expression

Example: maybe=1<=0

1 is not less than or equal to 0 and therefore variable  $\mathtt{maybe}$  holds the value 0

## **ABS**

Type: Function

Syntax: ABS(expression)

Description: The ABS function converts a negative number into its positive equal. Positive num-

bers are unaltered.

Parameters: Expression: Any valid Trio BASIC expression

Example: IF ABS(AIN(0))>100 THEN

PRINT "Analogue Input Outside +/-100"

ENDIF

#### **ACOS**

Type: Function

Syntax: ACOS(expression)

Description: The ACOS function returns the arc-cosine of a number which should be in the range 1

to -1. The result in radians is in the range 0..PI

Parameters: Expression: Any valid Trio BASIC expression.

Example: >>PRINT ACOS(-1)

3.1416

## **AND**

Type: Logical and bitwise operator

Syntax <expression1> AND <expression2>

Description: This performs an AND function between corresponding bits of the integer part of two

valid Trio BASIC expressions.

The AND function between two bits is defined as follows:

Parameters: Expression1: Any valid Trio BASIC expression

Expression2: Any valid Trio BASIC expression

#### 8-212 Trio BASIC Commands

**Mathematical Operations and Commands** 

Example 1: IF (IN(6)=ON) AND (DPOS>100) THEN tap=ON

Example 2: VR(0)=10 AND (2.1\*9)

Trio BASIC evaluates the parentheses first giving the value 18.9, but as was specified earlier, only the integer part of the number is used for the operation, therefore this expression is equivalent to:

VR(0)=10 AND 18

AND is a bitwise operator and so the binary action taking place is:

|   | 0 | 1 |
|---|---|---|
| 0 | 0 | 0 |
| 1 | 0 | 1 |

01010 AND 10010 ----00010

Therefore VR(0) holds the value 2

Example 3: IF MPOS AXIS(0)>0 AND MPOS AXIS(1)>0 THEN GOTO cycl

## **ASIN**

Type: Mathematical Function

Syntax: ASIN(expression)

Alternate Format: ASN(expression)

Description: The ASIN function returns the arc-sine of a number which should be in the range +/-

1. The result in radians is in the range -PI/2.. +PI/2 (Numbers outside the +/-1 input

range will return zero)

Parameters: Expression: Any valid Trio BASIC expression.

Example: >>PRINT ASIN(-1)

-1.5708

## **ATAN**

Type: Mathematical Function

Syntax: ATAN(expression)
Alternate Format: ATN(expression)

Description: The ATAN function returns the arc-tangent of a number. The result in radians is in the

range -PI/2.. +PI/2

Parameters: Expression: Any valid Trio BASIC expression.

Example: >>PRINT ATAN(1)

0.7854

## ATAN2

Type: Mathematical Function

Syntax: ATAN2(expression1,expression 2)

**Description:** The ATAN2 function returns the arc-tangent of the ratio expression 1/expression 2.

The result in radians is in the range -PI.. +PI

Parameters: Expressions: Any valid Trio BASIC expression.

Example: >>PRINT ATAN2(0,1)

0.0000

# **B\_SPLINE**

Type: Command

Syntax: B\_SPLINE(type, {parameters})

Description: This function expands data to generate higher resolution motion profiles. It oper-

ates in two modes using either B Spline or Non Uniform Rational B Spline

(NURBS) mathematical methods.

Syntax: B\_SPLINE(1, data\_in, #in, data\_out, #expand)

Description: Expands an existing profile stored in the TABLE area using the B Spline mathematical

function. The expansion factor is configurable and the B SPLINE stores the

expanded profile to another area in the TABLE.

#### 8-214Trio BASIC Commands

**Mathematical Operations and Commands** 

This is ideally used where the source CAM profile is too coarse and needs to be extrapolated into a greater number of points.

Parameters: type 1 Standard B-Spline

data in Location in the TABLE where the source profile is stored.

#in Number of points in the source profile.

data out Location in the TABLE where the expanded profile will be

stored.

#expand The expansion ratio of the B SPLINE function. (i.e. if the

source profile is 100 points and #expand is set to 10 the

resulting profile will be 1000 point (100 \* 10).

Example: B\_SPLINE(1,0,10,200,10)

Expands a 10 point profile in TABLE locations 0 to 9 to a larger 100 point profile

starting at TABLE address 200.

Syntax: B\_SPLINE(2, dimen, Curve\_type, weight\_op, points, knots,

expansion, in data, out data)

**Description:** Non Uniform Rational B-Splines, commonly referred to as NURBS, have become the industry standard way of representing geometric surface information designed by a

CAD system. NURBS is the basis behind many 3D files such as IGES, STEP and PHIGS. NURBS provide a unified mathematical basis for representing analytic shapes such as

conic sections and quadratic surfaces, as well as free form entities, such as car bodies and ship hulls. NURBS are small for data portability and can be scaled to increase the number of target points along a curve, increasing accuracy. A series of NURBS

are used to describe a complex shape or surface.

NURBS are represented as a series of XYZ points with knots + weightings of the knots.

Parameters: type 2 Non Uniform Rational B-Spline.

Dimen Defines the number of axes.

Reserved for future use must be 3.

Curve\_type Classification of the type of NURBS curve.

Reserved for future use must be 3.

Weight\_op Sets the weighting of the knots

0=All weighting set to 1.

points Number of data points.

knots Number of knots defined.

```
expansion
                         Defines the number of points the expanded curve will have
                        in the table.
                        Total output points = Number of points * expansion. Mini-
                         mum value = 3
                        Location of input data.
        in data
                         Data is stored with X0,Y0,Z0,X1,Y1,Z1...,followed by knots
                        data N0, N1, N2 ...
                        Table start location for output points stored X0, Y0, Z0 etc.
        Out data
Example: type=2
                                   '2 for NURBS
        dimen=3
                                   'must be 3 at present (X Y Z)
        curve type=3
                                   'XYZ axes
        weight op=0
                                   '0 sets all weights to 1.0
        points=9
                                   'number of data points
                                  'number of knots
        knots=13
                                   'Expansion factor
        expansion=5
                                   'data points
        in data=100
        out data=1000
                                  'table location to construct output
        ' Data Points:
        TABLE(100,150.709,353.8857,0)
        TABLE(103,104.5196,337.7142,0)
        TABLE(106,320.1131,499.4647,0)
        TABLE(109,449.4824,396.4945,0)
        TABLE(112,595.3350,136.4910,0)
        TABLE(115,156.816,96.3351,0)
        TABLE(118,429.4556,313.7982,0)
        TABLE(121,213.3019,375.8004,0)
        TABLE(124,150.709,353.8857,0)
        ' Knots:
        TABLE(127,0,0,0,0,146.8154,325.6644,536.0555,763.4151)
        TABLE(135,910.13,38,1109.08861109.0886,1109.0886,1109.0886)
        'Expand the curve, generate 5*9=45 XYZ points
        'or 137 table locations
        B_SPLINE(type,dimen,curve_type,weight_op,points,knots,
          expansion, in data, out data)
```

## **CLEAR BIT**

Type: Command

Syntax: CLEAR BIT(bit#,vr#)

Description: CLEAR\_BIT can be used to clear the value of a single bit within a VR() variable.

Example: CLEAR BIT(6,23)

Bit 6 of VR(23) will be cleared (set to 0).

Parameters: bit # Bit number within the VR. Valid range is 0 to 23

vr# VR() number to use

See also READ\_BIT, SET\_BIT

#### **CONSTANT**

Type: System Command

Syntax: CONSTANT "name", value

Description: Declares the name as a constant for use both within the program containing the

CONSTANT definition and all other programs in the *Motion Coordinator* project.

Parameters: name: Any user-defined name containing lower case alpha, numeri-

cal or underscore (\_) characters.

value The value assigned to *name*.

Example: CONSTANT "nak",\$15

CONSTANT "start button",5

IF IN(start\_button)=ON THEN OP(led1,ON)

IF key char=nak THEN GOSUB no ack received

**Note:** The program containing the **CONSTANT** definition must be run before the name is used in other programs. For fast startup the program should also be the ONLY proc-

ess running at power-up.

A maximum of 128 CONSTANTS can be declared (64 constants in MC302-K).

#### COS

Type: Mathematical Function

Syntax: COS(expression)

Description: Returns the COSINE of an expression. Will work for any value. Input values are in

radians.

Parameters: Expression: Any valid Trio BASIC expression.

Example: >>PRINT COS(0)[3]

1.000

### CRC16

Type: Command

Syntax: RESULT=CRC16(MODE, POLY/DATA\_SOURCE, START, END, REG)

Mode 0: CRC16(0, POLY)

Mode 1:CRC16(1, DATA\_SOURCE, START, END, REG)

Description: Calculates a 16 bit CRC

Calculates the 16 bit CRC of data stored in contiguous Table Memory or VR Memory

locations.

Parameters:

MODE: Specifies the mode of the command

0 - Initialises the command with the Polynomial

1 - Returns the CRC in RESULT. Will return 0 if Initialise has not

been run

POLY: Polynomial used as seed for CRC check

range 0-65535 (or 0-\$FFFF)

DATA SOURCE: Defines where the data is loaded

0 - Table Memory

1 - VR Memory

START: Start location of first byte
END: End Location of last byte

REG: Initial CRC value. Normally \$0 - \$FFFF

#### 8-218 Trio BASIC Commands

```
Examples: Using Table Memory:
          poly = $90d9
          reginit = $ffff
          CRC16(0, poly) 'Initialise internal CRC table memory
          TABLE(0,1,2,3,4,5,6,7,8) Load data into table memory location 0-7
          calc crc = CRC16(1,0,0,7,reginit) 'Source Data=TABLE(0..7)
          Using VR Memory:
          poly = $90d9
          reginit = $ffff
          CRC16(0, poly) 'Initialise internal CRC table memory
          'Load 6 bytes into VR memory location 0-5
          for i=0 to 5
             VR(i)=i+1
          Next i
          calc_crc = CRC16(1,1,0,5,reginit) 'Source Data=VR(0)..VR(5)
                                                                        EXP
     Type: Mathematical Function
   Syntax: EXP(expression)
Description: Returns the exponential value of the expression.
                                                                      FRAC
```

Type: Mathematical Function Syntax: FRAC(expression)

**Description:** Returns the fractional part of the expression.

Example: >>PRINT FRAC(1.234)

0.2340

**GLOBAL** 

Type: System Command

Syntax: GLOBAL "name", vr\_number

#### Trio Motion Technology

**Description:** Declares the *name* as a reference to one of the global VR variables. The name can

then be used both within the program containing the GLOBAL definition and all other programs in the *Motion Coordinator* project.

Parameters: name: Any user-defined name containing lower case alpha, numeri-

cal or underscore (\_) characters.

vr number The number of the VR to be associated with *name*.

Example: GLOBAL "screw\_pitch",12
GLOBAL "ratio1",534

ratio1 = 3.56 screw pitch = 23.0

PRINT screw\_pitch, ratio1

**Note:** The program containing the **GLOBAL** definition must be run before the name is used in other programs. For fast startup the program should also be the ONLY process

running at power-up.

In programs that use the defined GLOBAL, name has the same meaning as

VR(vr\_number). Do not use the syntax: VR(name).

A maximum of 128 GLOBALs can be declared (64 constants in MC302-K).

## IEEE IN

Type: Mathematical Function

Syntax: IEEE\_IN(byte0,byte1,byte2,byte3)

Description: The IEEE\_IN function returns the floating point number represented by 4 bytes

which typically have been received over a communications link such as Modbus.

Parameters: byte0 - 3: Any combination of 8 bit values that represents a valid IEEE

floating point number.

Example:  $VR(20) = IEEE_IN(b0,b1,b2,b3)$ 

Note: Byte 0 is the high byte of the 32 bit floating point format.

IEEE\_OUT

Type: Mathematical Function

Syntax: byte\_n = IEEE\_OUT(value, n)

Description: The IEEE OUT function returns a single byte in IEEE format extracted from the float-

ing point value for transmission over a bus sytem. The function will typically be

called 4 times to extract each byte in turn.

Parameters: value: Any Trio BASIC floating point variable or parameter.

n: The byte number (0 - 3) to be extracted.

Example: a = MPOS AXIS(2)

byte0 = IEEE\_OUT(a, 0)
byte1 = IEEE\_OUT(a, 1)
byte2 = IEEE\_OUT(a, 2)
byte3 = IEEE\_OUT(a, 3)

**Note:** Byte 0 is the high byte of the 32 bit IEEE floating point format.

### INT

Type: Mathematical Function

Syntax: INT(expression)

**Description:** The INT function returns the integer part of a number.

Parameters: expression: Any valid Trio BASIC expression.

Example: >>PRINT INT(1.79)

1.0000

\_\_\_\_

Note: To round a positive number to the nearest integer value take the INT function of the

(number + 0.5)

## INTEGER\_READ/INTEGER\_WRITE

Type: Command

Syntax: INTEGER\_READ(<source>,<least\_significant>,<most\_significant>)

INTEGER\_WRITE(<destination>,<least\_significant>)

Description: TrioBASIC handles all numbers in 32 bit floating point format. The 32 bit format has 1

bit sign, 8 bit exponent and 23 bit mantissa with an implied most significant bit. This means that the maximum integer resolution is 24 bits. For most applications this is sufficient, but for applications with high precision encoders very quickly we can get

beyond this 24 bit limit.

The INTEGER\_READ/INTEGER\_WRITE functions work around this limitation by performing a low level access to the 32 bit register splitting it into 2 16 bit segments.

Parameters: <source> 2 bit value that will be read, can be VR, TABLE, or system

variable.

<destination> 32 bit value that will be written, can be VR, TABLE, or sys-

tem variable.

<least significant> Least significant (rightmost) 16 bits, can be any valid Trio-

BASIC expression.

<most\_significant> Most significant (leftmost) 16 bits, can be any valid TrioBA-

SIC expression.

LN

Type: Mathematical Function

Syntax: LN(expression)

**Description:** Returns the natural logarithm of the expression.

Parameter: expression: Any valid Trio BASIC expression.

#### MOD

expression: Any valid Trio BASIC expression.

Type: Mathematical Function
Syntax: MOD(expression)

Description: Returns the integer modulus of an expression.

Example: >>PRINT 122 MOD(13)

5.0000 >>

### NOT

Type: Mathematical Function

Description: The NOT function truncates the number and inverts all the bits of the integer remain-

ing.

Parameter: expression: Any valid Trio BASIC expression.

Example: PRINT 7 AND NOT(1.5)

6.0000

OR

Type: Logical and bitwise operator

Description: This performs an OR function between corresponding bits of the integer part of two

valid Trio BASIC expressions. The OR function between two bits is defined as follows:

| OR | 0 | 1 |
|----|---|---|
| 0  | 0 | 1 |
| 1  | 1 | 1 |

Parameters: Expression1: Any valid Trio BASIC expression

Expression2: Any valid Trio BASIC expression

Example 1: IF KEY OR IN(0)=ON THEN GOTO label

#### Example 2: result=10 OR (2.1\*9)

Trio BASIC evaluates the parentheses first giving the value 18.9, but as was specified earlier, only the integer part of the number is used for the operation, therefore this expression is equivalent to:

result=10 OR 18

The OR is a bitwise operator and so the binary action taking place is:

Therefore result holds the value 26

# **READ\_BIT**

Type: Command

Syntax: READ BIT(bit#,vr#)

**Description:** READ\_BIT can be used to test the value of a single bit within a VR() variable.

Example: res=READ BIT(4,13)

Parameters: bit # Bit number within the VR. Valid range is 0 to 23

vr# VR() number to use

See also SET BIT, CLEAR BIT

## SET\_BIT

Type: Command

Syntax: SET\_BIT(bit#,vr#)

Description: SET BIT can be used to set the value of a single bit within a VR() variable. All other

bits are unchanged.

Parameters: bit # Bit number within the VR. Valid range is 0 to 23

vr# VR() number to use

Example: SET BIT(3,7)

Will set bit 3 of VR(7) to 1.

See also READ BIT, CLEAR BIT

## **SGN**

Type: Mathematical Function

Syntax: SGN(expression)

**Description:** The SGN function returns the SIGN of a number.

1 Positive non-zero

0 Zero

-1 Negative

Parameters: expression: Any valid Trio BASIC expression.

Example: >>PRINT SGN(-1.2)

-1.0000

>>

# SIN

Type: Mathematical Function

Syntax: SIN(expression)

**Description:** Returns the SINE of an expression. This is valid for any value in expressed in radians.

#### Trio Motion Technology

Parameters: expression: Any valid Trio BASIC expression.

Example: >>PRINT SIN(0)

0.0000

## **SQR**

Type: Mathematical Function

Syntax: SQR(number)

**Description:** Returns the square root of a number.

Parameters: number: Any valid Trio BASIC number or variable.

Example: >>PRINT SQR(4)

2.0000

>>

### **TAN**

Type: Mathematical Function

Syntax: TAN(expression)

Description: Returns the TANGENT of an expression. This is valid for any value expressed in radi-

ans.

Parameters: Expression: Any valid Trio BASIC expression.

Example: >>PRINT TAN(0.5)

0.5463

## **XOR**

Type: Logical and bitwise operator

**Description:** This performs and exclusive or function between corresponding bits of the integer

part of two valid Trio BASIC expressions. It may therefore be used as either a bitwise

or logical condition.

The xor function between two bits is defined as follows:

Parameters: Expression1: Any valid Trio BASIC expression

Expression2: Any valid Trio BASIC expression

Example: a = 10 XOR (2.1\*9)

Trio BASIC evaluates the parentheses first giving the value 18.9, but as was specified earlier, only the integer part of the number is used for the operation, therefore this expression is equivalent to: a=10 XOR 18. The XOR is a bitwise operator and so the binary action taking place is:

01010

XOR 10010
----11000

The result is therefore 24.

#### **Constants**

**OFF** 

Type: Constant

Description: OFF returns the value 0

Example: IF IN(56)=OFF THEN GOSUB label

'run subroutine label if input 56 is off.

ON

Type: Constant

Description: ON returns the value 1.

Example: OP(lever,ON) 'This sets the output named lever to ON.

**FALSE** 

Type: Constant

**Description:** The constant FALSE takes the numerical value of 0.

Example: test:

res=IN(0) OR IN(2)

IF res=FALSE THEN PRINT "Inputs are off"

ENDIF

PΙ

Type: Constant

Description: PI is the circumference/diameter constant of approximately 3.14159

Example: circum=100

PRINT "Radius=";circum/(2\*PI)

# **TRUE**

Type: Constant

Description: The constant TRUE takes the numerical value of -1.

Example: t=IN(0)=ON AND IN(2)=ON

IF t=TRUE THEN

PRINT "Inputs are on"

ENDIF

#### **Axis Parameters**

#### **ACCEL**

Type: Axis Parameter

Syntax: ACCEL=value

Description: The ACCEL axis parameter may be used to set or read back the acceleration rate of

each axis fitted. The acceleration rate is in units/sec/sec.

Example: ACCEL=130:' Set acceleration rate

PRINT " Accel rate:"; ACCEL; " mm/sec/sec"

## ADDAX\_AXIS

Type: Axis Parameter (Read Only)

Syntax: ADDAX\_AXIS

Description: Returns the axis currently linked to with the ADDAX command, if none the parameter

returns -1.

# AFF\_GAIN

Type: Axis Parameter

Syntax: AFF GAIN = value

**Description:** Sets the acceleration Feed Forward for the axis. This is a multiplying factor which is

applied to the rate of change of demand speed. The result is summed to the control

loop output to give the DAC OUT value.

Note: AFF GAIN is only effective in systems with very high counts per revolution in the

feedback. I.e. 65536 counts per rev or greater.

## **ATYPE**

Type: Axis Parameter

**Description:** The ATYPE axis parameter indicates the type of axis fitted. On daughter board based axes, the ATYPE axis parameter is set by the system software at power up.

Controllers that use Feature Enable Codes to activate axes, such as the Euro205x and MC206X, have the ATYPE of each axis set by the system software depending on the Enabled Features on that *Motion Coordinator*. The ATYPE of Remote Axes must be set during initialisation in a suitable Trio BASIC program. e.g. STARTUP.BAS.

On the MC302X the ATYPE parameter must be set to select the axis function.

| #  | Description                                                        |
|----|--------------------------------------------------------------------|
| 0  | No axis daughter board fitted                                      |
| 1  | Stepper daughter board                                             |
| 2  | Servo daughter board                                               |
| 3  | Encoder daughter board                                             |
| 4  | Stepper daughter with position verification / Differential Stepper |
| 5  | Resolver daughter board                                            |
| 6  | Voltage output daughter board                                      |
| 7  | Absolute SSI servo daughter board                                  |
| 8  | CAN daughter board                                                 |
| 9  | Remote CAN axis                                                    |
| 10 | PSWITCH daughter board                                             |
| 11 | Remote SLM axis                                                    |
| 12 | Enhanced servo daughter board                                      |
| 13 | Embedded axis                                                      |
| 14 | Encoder output                                                     |
| 15 | Trio CAN                                                           |
| 16 | Remote SERCOS speed axis                                           |
| 17 | Remote SERCOS position axis                                        |
| 18 | Remote CANOpen position axis                                       |

| #  | Description                                |
|----|--------------------------------------------|
| 19 | Remote CANOpen speed axis                  |
| 20 | Remote PLM axis                            |
| 21 | Remote user specific CAN axis              |
| 22 | Remote SERCOS speed + registration axis    |
| 23 | Remote SERCOS position + registration axis |
| 24 | SERCOS torque                              |
| 25 | SERCOS speed open                          |
| 26 | CAN 402 position mode                      |
| 27 | CAN 402 velocity mode                      |
| 30 | Remote Analog Feedback axis                |
| 31 | Tamagawa absolute encoder + stepper        |
| 32 | Tamagawa absolute encoder + servo          |
| 33 | EnDat absolute encoder + stepper           |
| 34 | EnDat absolute encoder + servo             |
| 35 | PWM stepper                                |
| 36 | PWM servo                                  |
| 37 | Step z                                     |
| 38 | MTX dual port RAM                          |
| 39 | Empty                                      |
| 40 | Trajexia Mechatrolink                      |
| 41 | Mechatrolink speed                         |
| 42 | Mechatrolink torque                        |
| 43 | Stepper 32                                 |
| 44 | Servo 32                                   |
| 45 | Step out 32                                |
| 46 | Tamagawa 32                                |
| 47 | Endat 32                                   |

| #  | Description                 |  |
|----|-----------------------------|--|
| 48 | SSI 32                      |  |
| 49 | Mechatrolink servo inverter |  |

Note: Some ATYPEs are not available on all products.

Example: >>PRINT ATYPE AXIS(2)

1.0000

This would show that an stepper daughter board is fitted in this axis slot.

ATYPE AXIS(20)=16

Sets axis 20 to be a remote SERCOS speed axis. (This feature must be enabled with

the correct Feature Enable Code first)

ATYPE AXIS(0)=4

Sets axis 0 to be a stepper with encoder verification axis on the MC302X.

## AXIS\_ADDRESS

Type: Axis Parameter

Description: The AXIS ADDRESS axis parameter is used when control is being made of remote

servo drives with SERCOS or CANOpen communications, or if an analogue input is used for feedback. The AXIS\_ADDRESS holds the address of the remote servo drive

or the AIN number of the analogue input to be used for feedback.

Note: Remote axes will require a Feature Enable Code to be entered before the remote

axis can be used. When a SERCOS or CAN daughter board is fitted, 2 remote axes are

enabled automatically.

## **AXIS\_ENABLE**

Type: Axis Parameter

Syntax: AXIS\_ENABLE = (ON/OFF)

Description: Used when independent axis enabling is required with either SERCOS or MECHATRO-LINK. This parameter can be set ON or OFF for each axis individually. The default value is ON to maintain compatibility with earlier versions. The axis 'x' will be enabled if AXIS ENABLE AXIS(x) = ON and WDOG = ON.

Note 1: MOTION\_ERROR now returns a bit pattern showing the axes which have a motion error. i.e. if axes 2 and 5 have an error, the MOTION\_ERROR value would be 40.

(32+8)

Note 2: Both wdog (non axis specific) & AXIS\_ENABLE (axis specific) must be set ON for the axis to be enabled. If an axis has not been included in a disable\_group and an error occurs on that axis, wdog will be set OFF.

## AXIS\_MODE

Type: Axis Parameter

Syntax: AXIS MODE=value

Description: Depending on the bit set this command applies special functions to the axis.

Parameters: Value

Bit 0 When set it allows Euro205X to use the O/C outputs and encoder inputs at the same time.

Bit 1 When set it changes the action of end limits on a CONNECT command; sets ratio to 0 instead of cancelling the command.

Bit 2 Reserved

Bit 3 Reserved

Bit 4 Reserved

Bit 5 Inverts fault input on Euro205X.

## **AXISSTATUS**

Type: Axis Parameter (Read Only)

**Description:** The **AXISSTATUS** axis parameter may be used to check various status bits held for each axis fitted:

| Bit | Description                          | Value | char |
|-----|--------------------------------------|-------|------|
| 0   | Unused                               | 1     |      |
| 1   | Following error warning range        | 2     | w    |
| 2   | Communications error to remote drive | 4     | a    |

| Bit | Description                            | Value | char |
|-----|----------------------------------------|-------|------|
| 3   | Remote drive error                     | 8     | m    |
| 4   | In forward limit                       | 16    | £    |
| 5   | In reverse limit                       | 32    | r    |
| 6   | Datuming                               | 64    | d    |
| 7   | Feedhold                               | 128   | h    |
| 8   | Following error exceeds limit          | 256   | е    |
| 9   | In forward software limit              | 512   | x    |
| 10  | In reverse software limit              | 1024  | У    |
| 11  | Cancelling move                        | 2048  | С    |
| 12  | Encoder power supply overload (MC206X) | 4096  | 0    |
| 13  | Set on SSI axis after initialisation   | 8192  |      |
| 14  | Status of FAULT input                  | 16384 |      |

The AXISSTATUS axis parameter is set by the system software is read-only..

Example: IF (AXISSTATUS AND 16)>0 THEN

PRINT "In forward limit"

ENDIF

Note: In the *Motion* Perfect parameter screen the AXISSTA-

TUS parameter is displayed as a series of characters, ocyxehdrfmaw, as listed in the table above.

These characters are displayed in green lowercase letters normally, or red uppercase when set.

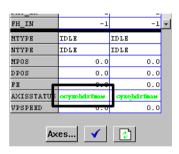

See Also: ERRORMASK, DATUM(0)

## BACKLASH\_DIST

Type: Axis Parameter

Syntax: value = BACKLASH\_DIST

Description: Amount of backlash compensation that is being applied to the axis when BACKLASH is

on.

Example: IF BACKLASH\_DIST>100 THEN

OP (10, ON) 'show that backlash compensation has reached

'this value

ELSE OP (10, OFF) END IF

### **BOOST**

Type: Axis Parameter

Syntax: BOOST=ON / BOOST=OFF

**Description:** Sets the boost output on a stepper daughter board. The boost output is a dedicated

open collector output on the stepper and stepper encoder daughter boards. The

open collector can be switched on or off for each axis using this command.

Example: BOOST AXIS(11)=ON

## CAN\_ENABLE

Type: Axis Parameter

**Description:** The CAN\_ENABLE axis parameter is used when control is being made of the remote

servo drives with CAN communications. The CAN ENABLE is used to control the ena-

ble on the remote servo drive.

# **CLOSE\_WIN**

Type: Axis Parameter

Alternate Format: CW

Description: By writing to this parameter the end of the window in which a registration mark is

expected can be defined. The value is in user units.

Example: CLOSE WIN=10.

## **CLUTCH\_RATE**

Type: Axis Parameter

#### **Trio Motion Technology**

Description: This affects operation of CONNECT by changing the connection ratio at the specified

rate/second.

Default CLUTCH\_RATE is set very high to ensure compatibility with earlier versions.

Example: CLUTCH RATE=5

## **CREEP**

Type: Axis Parameter

Description: Sets the creep speed on the current base axis. The creep speed is used for the slow

part of a DATUM sequence. The creep speed must always be a positive value. When given a DATUM move the axis will move at the programmed SPEED until the datum input DATUM\_IN goes low. The axis will then ramp the speed down and start a move in the reversed direction at the CREEP speed until the datum input goes high.

The creep speed is entered in units/sec programmed using the unit conversion factor. For example, if the unit conversion factor is set to the number of encoder

edges/inch the speed is programmed in INCHES/SEC.

Example: BASE(2)

CREEP=10 SPEED=500 DATUM(4)

CREEP AXIS(1)=10 SPEED AXIS(1)=500 DATUM(4) AXIS(1)

## **D\_GAIN**

Type: Axis Parameter

Syntax: D\_GAIN=value

**Description:** The derivative gain is a constant which is multiplied by the change in following error.

Adding derivative gain to a system is likely to produce a smoother response and allow the use of a higher proportional gain than could otherwise be used.

High values may lead to oscillation. For a derivative term  $K_d$  and a change in following error  $d_e$  the contribution to the output signal is:

$$O_d = K_d \times \delta_e$$

Example: D GAIN=0.25

# D\_ZONE\_MIN

Type: Axis Parameter

**Description:** For Piezo Motor Control. This sets works in conjunction with D\_ZONE\_MAX to clamp

the DAC output to zero when the demand movement is complete and the magnitude of the following error is less than the D\_ZONE\_MIN value. The servo loop will be reactivated when either the following error rises above the D\_ZONE\_MAX value, or a fresh

movement is started.

Example:  $D_ZONE_MIN = 3$ 

 $D_ZONE_MAX = 10$ 

With these 2 parameters set as above, the DAC output will be clamped at zero when the movement is complete and the following error falls below 3. When a movement is restarted or if the following error rises above a value of 10, the servo loop will be

reactivated.

# D\_ZONE\_MAX

Type: Axis Parameter

Description: This sets works in conjunction with D ZONE MIN to clamp the DAC output to zero

when the demand movement is complete and the magnitude of the following error is less than the D\_ZONE\_MIN value. The servo loop will be reactivated when either the following error rises above the D\_ZONE\_MAX value, or a fresh movement is started.

Example:  $D_ZONE_MIN = 3$ 

D ZONE MAX = 10

With these 2 parameters set as above, the DAC output will be clamped at zero when the movement is complete and the following error falls below 3. When a movement is restarted or if the following error rises above a value of 10, the servo loop will be reactivated.

#### DAC

Type: Axis Parameter

Description: Writing to this axis parameter when SERVO=OFF allows the user to force a specified

voltage on a servo axis. The range of values that a 12 bit DAC can take is:

DAC=-2048 corresponds to a voltage of 10V

to

DAC=2047 corresponds to a voltage of -10v

The range of values that a 16 bit DAC can take is:

DAC=32767 corresponds to a voltage of 10V

tc

DAC=-32768 corresponds to a voltage of -10v

Note: See DAC SCALE for a list of DAC types.

Example: To force a square wave of amplitude +/-5V and period of approximately 500ms on

axis 0.

WDOG=ON

SERVO AXIS(0)=OFF

square:

DAC AXIS(0)=1024

WA(250)

DAC AXIS(0) = -1024

WA(250)

GOTO square

## DAC\_OUT

Type: Axis Parameter (Read Only)

**Description:** The axis DAC is the electronics hardware used to output +/-10volts to the servo drive

when using a servo daughter board. The DAC\_OUT parameter allows the value being used to be read back. The value put on the DAC comes from 2 potential sources:

If the axis parameter SERVO is set OFF then the axis parameter DAC is written to the axis hardware. If the SERVO parameter is ON then a value calculated using the servo algorithm is placed on the DAC. Either case can be read back using DAC\_OUT. Values

returned will be in the range -2048 to 2047.

Example: >>PRINT DAC\_OUT AXIS(8)

288.0000

>>

# DAC\_SCALE

**Type:** Axis Parameter

**Description:** The DAC\_SCALE axis parameter is an integer multiplier which is applied between the

control loop output and the Digital to Analog converter. DAC\_SCALE can be set to value 16 on axes with a 16 bit DAC. This scales the values applied to the higher resolution DAC so that the gains required on the axis are similar to those required on

axes with a 12 bit DAC.

DAC\_SCALE may be set negative to reverse the polarity of the DAC output signal. When the servo is off the magnitude of DAC\_SCALE is not important as the voltage applied is controlled by the DAC parameter. The polarity is still reversed however by

DAC\_SCALE.

Example: DAC\_SCALE AXIS(3)=-16

| Product                | DAC Size | Default<br>DAC_SCALE |
|------------------------|----------|----------------------|
| P200 Servo DB          | 12 bit   | 1                    |
|                        | 12 bit   | 1                    |
| P201 Enhanced Servo DB | 16 bit   | 1                    |
| P136 MC206X            | 16 bit   | 16                   |
| P156 Euro205x          | 12 bit   | 1                    |
| P184 / P185 PCI208     | 16 bit   | 16                   |

Note: To obtain true 16 bit output with a 16 bit D to A converter, the DAC\_SCALE must be set to 1 or -1 and the loop gains increased by a factor of 16 compared to those used on an equivalent 12 bit axis.

## DATUM\_IN

Type: Axis Parameter

Alternate Format: DAT IN

Description: This parameter holds a digital input channel to be used as a datum input. The input

can be in the range 0..63, except in the PCI208 which has 0..31. If DATUM\_IN is set to

-1 (default) then no input is used as a datum.

#### Trio Motion Technology

Example: DATUM\_IN AXIS(0)=28

Note: Feedhold, forward, reverse, datum and jog inputs are ACTIVE LOW.

## **DECEL**

Type: Axis Parameter

Syntax: DECEL=value

Description: The DECEL axis parameter may be used to set or read back the deceleration rate of

each axis fitted. The deceleration rate will be returned in units/sec/sec.

Example: DECEL=100' Set deceleration rate

PRINT " Decel is ";DECEL;" mm/sec/sec"

# **DEMAND\_EDGES**

Type: Axis Parameter (Read Only)

**Description:** Allows the user to read back the current DPOS in encoder edges.

Example: >>PRINT DEMAND\_EDGES AXIS(4)

# **DEMAND\_SPEED**

Type: Axis Parameter (Read Only)

Description: Returns the speed output of the UPU in edges or counts per millisecond. Normally

used for low level debug of the motion system.

Example: >>?DEMAND\_SPEED

5.0000

#### **DPOS**

Type: Axis Parameter (Read Only)

**Description:** The demand position DPOS is the demanded axis position generated by the move

commands. Its value may also be adjusted without doing a move by using the DEF-POS() or OFFPOS commands. It is reset to 0 on power up or software reset. The demand position must never be written to directly although a value can be forced to create a step change in position by writing to the ENDMOVE parameter if no moves

are currently in progress on the axis.

Example: >>? DPOS AXIS(10)

This will return the demand position in user units.

### DRIVE\_CLEAR

Type: Axis Function
Syntax: DRIVE CLEAR

Description: Reset and clear the local drive and clear the drive fault flags. Trio "Drive-In" module

only. DRIVE\_CLEAR will run the drive's own error reset procedure so that if the

external conditions allow, the drive will then be ready to run.

Example: WHILE TRUE'Error Handler Program

IF AXISSTATUS=256 OR AXISSTATUS=258 THEN 'Check for FE fault

GOSUB reset\_routine
PRINT #5,"All Clear..."

PRINI #5, AII Clear..."

ENDIF

WEND 'End program loop

Reset\_routine:

DATUM(0)'Clear FE fault in MC302-K DRIVE CLEAR'Reset drive faults

WA(100)'Wait in ms

WDOG=OFF'Cycle enable (WDOG) to the drive...

WA(50)

SERVO=ON'Close position loop in MC302-K

WDOG=ON'Enable drive

WA(50) RETURN

#### DRIVE CONTROL

Type: Axis Parameter

**Description:** Sets the value of a control word that is sent to a drive via a digital communications

bus, e.g. SERCOS, CAN etc, or to the the local drive when used with a Trio "Drive-In"

module.

### DRIVE\_ENABLE

Type: Axis Parameter

Description: Controls the cyclic communication to a remote drive. When set to 1 cyclic transmis-

sion is started. Cyclic comms include a sync telegram and set point telegram sent via

the communications bus in use.

Example: DRIVE\_ENABLE AXIS(0)=1

DRIVE\_ENABLE AXIS(1)=1

### DRIVE\_EPROM

Type: Drive Function

Syntax: DRIVE\_EPROM

Description: Forces the local drive to perform a save function and save the drive perameters to

the drive's flash eprom. Trio "Drive-In" module only.

### DRIVE\_HOME

Type: Drive Function

Syntax: DRIVE\_HOME

**Description:** When the DRIVE\_HOME is encountered in a Trio BASIC program, the drive will begin

its internal homing sequence.

The mode of homing will be based on the settings of the drive's DREF, NREF, VREF, IN1MODE, and REFMODE parameters. See the homing example in the "Drive-In" Technical Reference Manual. The Trio BASIC program will pause on the DRIVE\_HOME line until the drive completes the homing sequence (when the Motion Task Active is

cleared).

# DRIVE\_INPUTS

Type: Axis Parameter

Syntax: DRIVE\_INPUTS

Description: Read input word from a remote or "Drive-In" drive with digital communications

capability.

Example: PRINT DRIVE INPUTS AXIS(2)

### DRIVE INTERFACE

Type: Axis Parameter

Syntax: DRIVE\_INTERFACE (function, parameter value)

Description: Low-level communications link between a "Drive-In" module and the local drive.

The DRIVE\_INTERFACE provides direct access to the Dual Port RAM in the drive regardless of communication status between the "Drive-In" and the Drive. Even catastrophic drive errors such as "System Error" can be read back using function mode

5. letting a Trio BASIC program determine the drive's status.

Example: DRIVE INTERFACE(5, ERRCODE Byte) 'get error code byte from S3000

drive

Note: The above example returns either the Most Significant Word (MSW) when

ERRCODE\_byte=0; and the Least Significant Word (LSW) when ERRCODE\_byte=1. This is the 32-bit value ERRCODE that is provided by the drive, with 1 bit per fault raised by the drive. A 0 indicates that the fault is not present and a 1 indicates that it is. Bit 0 indicates the status of F01 and bit 31 indicates the status of F32. For example, if faults F29 and F04 are present then DRIVE\_INTERFACE (5,0) would return 4096

(or hex 1000) and DRIVE INTERFACE (5,1) would return 8.

### DRIVE\_MODE

Type: Axis Parameter
Syntax: DRIVE MODE

**Description:** Read or set the mode of a remote or "Drive-In" drive with digital communications

capability.

Example: DRIVE\_MODE AXIS(5)=mode1

### DRIVE\_MONITOR

Type: Axis Parameter

#### **Trio Motion Technology**

Syntax: DRIVE\_MONITOR

Description: Read a monitor word from a remote or "Drive-In" drive with digital communications

capability.

Example: PRINT DRIVE MONITOR AXIS(0)

### DRIVE READ

Type: Drive Function

Syntax: DRIVE\_READ (register[, time])

**Description:** Reads a drive parameter from the local drive. Trio "Drive-In" modules only.

Parameters: Register: Drive parameter 1

Time: Optional time out value in msec (default=100)

Example: PRINT DRIVE READ (\$0A, 256)

### DRIVE RESET

Type: Axis Parameter

Syntax: DRIVE RESET [phase]

**Description:** Reset the communications link between A "Drive-In" module and the local drive. The

DRIVE\_RESET is typically not required for normal operation. The optional communication phase parameter between the "Drive In" module and the drive

cation phase parameter between the "Drive-In" module and the drive.

Example: DRIVE\_RESET

Command used to re-establish communications after a "Network Timeout Error" or "Network Protocol Error" error. These errors are due to a command timeout between the MC302-K and the drive. The DRIVE RESET command will reset the

communications link between the MC302-K and the local drive.

### DRIVE\_STATUS

Type: Axis Parameter
Syntax: DRIVE STATUS

**Description:** Returns the status register of a drive with digital communications capability con-

nected to the Motion Coordinator.

# 8-246 Trio BASIC Commands Axis Parameters

In the case of an SLM axis it returns the SLM and drive status:

Bits 0..7 return bits 0..7 of register 0x8000 on the drive. Bits 8..23 return register

0xD000 on the SLM.

Example: >>PRINT DRIVE\_STATUS AXIS(8)

0.0000

>>

### DRIVE\_WRITE

Type: Drive Function

Syntax: DRIVE\_WRITE (register, value[, time])

Description: Writes a value to a drive parameter in the local drive. Trio "Drive-In" modules only.

Parameters: Register: Drive parameter 1

Value: Value to be written

Time Optional time out value in msec (default=100)

#### **ENCODER**

Type: Axis Parameter (Read Only)

**Description:** The **ENCODER** axis parameter holds a raw copy of the encoder hardware register or

the raw data received from a fieldbus controlled drive. On Servo daughter boards, for example, this can be a 12 bit (Modulo 4096) or 14 bit (Modulo 16384) number. On absolute axes the ENCODER register holds a value using the number of bits pro-

grammed with ENCODER\_BITS.

The MPOS axis measured position is calculated from the ENCODER value automatically allowing for overflows and offsets. On MC302X and the built-in axes of a Euro205x or

MC206X the ENCODER register is 14 bit.

### **ENCODER\_BITS**

Type: Axis Parameter

Description: This parameter is only used with an absolute encoder axis. It is used to set the number of data bits to be clocked out of the encoder by the axis hardware. There are 2 types of absolute encoder supported by this parameter; SSI and EnDat. For SSI, the maximum permitted value is 24. The default value is 0 which will cause no data to be clocked from the SSI encoder, users MUST therefore set a value to suit the encoder. With the EnDat encoder, bits 0..7 of the parameter are the total number of encoder bits and bits 8..14 are the number of multi-turn bits to be used.

> If the number of ENCODER BITS is to be changed, the parameter must first be set to zero before entering the new value.

Example 1: 'set up 2 axes of SSI absolute encoder

ENCODER BITS AXIS(3) = 12ENCODER BITS AXIS(7) = 21

Example 2: 're-initialise MPOS using absolute value from encoder SERVO=OFF

ENCODER BITS = 0

ENCODER BITS = databits

Example 3: 'A 25 bit EnDat encoder has 12 multi-turn and 13 bits/turn

'resolution. (total number of bits is 25) ENCODER BITS = 25 + (256 \* 12)

Note: If the number of ENCODER\_BITS is to be changed, the parameter must first be set to zero before entering the new value.

### **ENCODER\_CONTROL**

Type: Axis Parameter

**Description:** Endat encoders can be set to either cyclically return their position, or they can be set to a parameter read/write mode. The mode is controlled with the parameter

ENCODER CONTROL.

**ENCODER\_CONTROL = 1** 'sets parameter read/write mode

ENCODER\_CONTROL = 0 'sets cyclic position return mode

ENCODER CONTROL is set to 0 on power up or reset. Using the ENCODER READ or

**ENCODER** WRITE functions will set the parameter to 1 automatically.

On the PCI 208 the ENCODER CONTROL should be set for the axis pairs 0/1, 2/3, 4/5 or 6/7 at the same time due to the configuration of the interface transceivers.

Example 1: ' Set axes to parameter mode in a pair (PCI 208)

ENCODER\_CONTROL AXIS(0)=1
ENCODER\_CONTROL AXIS(1)=1

### **ENCODER\_ID**

Type: Axis Parameter

Description: This parameter returns the ENID parameter from the encoder (fixed at 17 decimal).

(Tamagawa abolute encoder only)

### **ENCODER\_READ**

Type: Axis Command

Syntax: ENCODER READ (register address)

Description: Read an internal register from an Absolute Encoder. EnDat absolute encoder only.

Example: PRINT ENCODER\_READ (endat\_address)

### **ENCODER\_STATUS**

Type: Axis Parameter

Syntax: ENCODER\_STATUS

**Description:** This axis parameter returns both the status field SF and the ALMC encoder error

field. The ALMC field is in bits 8..15. The SF field is in bits 0..7.

(Tamagawa abolute encoder only)

### **ENCODER\_TURNS**

Type: Axis Parameter

Description: 1. Tamagawa absolute encoder: This axis parameter returns the number of multiturn counts from fields ABMO/ABM1/AMB2 of the encoder. The multi-turn data is not automatically applied to the axis MPOS after initialisation. The application program-

mer must apply this from BASIC using OFFPOS or DEFPOS as required.

**2. EnDat absolute encoder:** This axis parameter returns the number of multi-turn counts from the encoder.

### **ENCODER\_WRITE**

Type: Axis Command

Syntax: ENCODER WRITE (register addres, value)

Description: Write an internal register to an Absolute Encoder. EnDat absolute encoder only.

Example: ENCODER WRITE (endat address, setvalue)

### **ENDMOVE**

Type: Axis Parameter

**Description:** This parameter holds the position of the end of the current move in user units. It is normally only read back although may be written to if required provided that

SERVO=ON and no move is in progress. This will produce a step change in DPOS. Making step changes in DPOS can easily lead to "Following error exceeds limit" errors

unless the steps are small or the FE\_LIMIT is high.

### **ENDMOVE\_BUFFER**

Type: Axis Parameter (Read only)

Only available in system software versions where "LookAhead" is enabled.

Description: This holds the absolute position at the end of the buffered sequence. It is adjusted

by OFFPOS/DEFPOS. The individual moves in the buffer are incremental and do not need to be adjusted by OFFPOS (Look-ahead versions only).

Example: >>? ENDMOVE\_BUFFER AXIS(0)

This will return the absolute position at the end of the current buffered sequence on axis 0.

### **ENDMOVE\_SPEED**

Type: Axis Parameter

Only available in system software versions where "LookAhead" is enabled.

Description: This is used in conjunction with MOVESP, MOVEASBSSP, MOVECIRCSP and MHELI-

CALSP. It is loaded into the buffer at the same time as the move. The controller will (using the specified value of ACCEL or DECEL) change the speed of the vector moves so by the end of the MOVE starts in MTYPE the axis VPSPEED = FORCE SPEED (Look-

ahead versions only).

Example: SPEED=15

(other moves are loaded into the buffer)

ENDMOVE\_SPEED=10

MOVESP(20)

In this example the controller will start ramping down the speed (at the specified rate of DECEL) so at the end of the MOVESP(20) the VPSPEED=10. After which, if another SP move type isn't issued the speed will ramp back to a speed of 15.

ENDMOVE SPEED takes priority over FORCE SPEED).

#### **FRRORMASK**

Type: Axis Parameter

Description: The value held in this parameter is bitwise ANDed with the AXISSTATUS parameter

by every axis on every servo cycle to determine if a runtime error should switch off the enable (WDOG) relay. If the result of the AND operation is not zero the enable

relay is switched OFF.

On the MC302X the default setting is 256. This will trip the enable relay only if a fol-

lowing error condition occurs.

For the MC206X and Euro205x, the default value is 268 which is set to also trap criti-

cal errors with digital drive communications.

After a critical error has tripped the enable relay, the *Motion Coordinator* must either be reset, or a DATUM(0) command must be executed to reset the error flags. DATUM(0) is a global command (affects all axes) and needs to run once only.

See Also: AXISSTATUS, DATUM(0)

### FAST\_JOG

Type: Axis Parameter

Description: This parameter holds the input number to be used as the fast jog input. The input

can be in the range 0..31. If FAST\_JOG is set to -1 (default) then no input is used for the fast jog. If the FAST\_JOG is asserted then the jog inputs use the axis SPEED for

the jog functions, otherwise the JOGSPEED will be used.

Note: Feedhold, forward, reverse, datum and jog inputs are ACTIVE LOW.

#### **FASTDEC**

Type: Axis Parameter

Description: The FASTDEC axis parameter may be used to set or read back the fast deceleration

rate of each axis fitted. Fast deceleration is used when a CANCEL is issued, for example; from the user, a program, or from a software or hardware limit. If the motion finishes normally or FASTDEC = 0 then the DECEL value is used.

Example: DECEL=100 'set normal deceleration rate

FASTDEC=1000 'set fast deceleration rate

MOVEABS(10000) 'start a move

WAIT UNTIL MPOS= 5000 'wait until the move is half finished

CANCEL 'stop move at fast deceleration rate

FF

Type: Axis Parameter (Read Only)

Description: This parameter is the position error, which is equal to the demand position(DPOS)-

measured position (MPOS). The parameter is returned in user units.

FE LATCH

Type: Axis Parameter (Read Only)

Description: Contains the intial FE value which caused the axis to put the controller into

"MOTION\_ERROR". This value is only set when the FE exceeds the FE\_LIMIT and the SERVO parameter has been set to 0. FE\_LATCH is reset to 0 when the axis' SERVO

parameter is set back to 1.

FE\_LIMIT

Type: Axis Parameter

Alternate Format: FELIMIT

Syntax: FE\_LIMIT = value

Description: This is the maximum allowable following error. When exceeded the controller will

generate a run time error and always resets the enable (WDOG) relay thus disabling further motor operation. This limit may be used to guard against fault conditions such as mechanical lock-up, loss of encoder feedback, etc. It is returned in USER

UNITS.

The default value is 2000 encoder edges.

## FE\_LIMIT\_MODE

Type: Axis Parameter

Syntax: FE LIMIT MODE = value

Description: When this parameter is set to 0, the axis will cause a MOTION\_ERROR immediately if

the FE exceeds the FE LIMIT value.

If FE\_LIMIT\_MODE is set to 1, the axis will only generate a MOTION\_ERROR when the

FE exceeds FE\_LIMIT during 2 consecutive servo periods. This means that if

FE\_LIMIT is exceeded for one servo period only, it will be ignored.

The default value for FE LIMIT MODE is 0.

### FE\_RANGE

Type: Axis Parameter

Syntax: FE RANGE = value

Description: Following error report range. When the following error exceeds this value on a servo

axis, the axis has bit 1 in the **AXISSTATUS** axis parameter set.

#### **FEGRAD**

Type: Axis Parameter
Syntax: FEGRAD=value

Description: Following error limit gradient. Specifies the allowable increase in following error per

unit increase in velocity profile speed. The parameter is not currently used in the motion generator program.

**FEMIN** 

Type: Axis Parameter
Syntax: FEMIN=value

Description: Following error limit at zero speed. The parameter is not currently used in the

motion generator program.

### FHOLD\_IN

Type: Axis Parameter

Alternate Format: FH\_IN

Syntax: FHOLD IN=value

**Description:** This parameter holds the input number to be used as a feedhold input. The input can

be in the range 0..31. If FHOLD\_IN is set to -1 (default) then no input is used as a feedhold. When the feedhold input is set motion on the specified axis has its speed overridden to the Feedhold speed (FHSPEED) WITHOUT CANCELLING THE MOVE IN PROGRESS. This speed is usually zero. When the input is reset any move in progress

when the input was set will go back to the programmed speed. Moves which are not speed controlled E.G. CONNECT, CAMBOX, MOVELINK are not affected.

Note: Feedhold, forward, reverse, datum and jog inputs are ACTIVE LOW.

#### **FHSPEED**

Type: Axis Parameter
Syntax: FHSPEED=value

Description: When the feedhold input is set motion is usually ramped down to zero speed as the

feedhold speed is set to its default zero value. In some cases it may be desirable for the axis to ramp to a known constant speed when the feedhold input is set. To do this the FHSPEED parameter is set to a non zero value. The value is in user units/sec.

### FORCE\_SPEED

Type: Axis Parameter

Only available in system software versions where "LookAhead" is enabled.

Description: This is used in conjunction with MOVESP, MOVEASBSSP, MOVECIRCSP and MHELI-

CALSP. It is loaded into the buffer at the same time as the move. The controller will (using the specified value of ACCEL or DECEL) change the speed of the vector moves so at the point the move starts in MTYPE the axis VPSPEED = FORCE SPEED (Look-

Ahead versions only).

Example: SPEED = 15

(other moves are loaded into the buffer)

FORCE SPEED = 10

MOVESP(20)

In this example the controller will ramp the speed down to a speed of 10 for the duration of the MOVESP(20), after which it will ramp back to a speed of 15. (If ENDMOVE SPEED is set then this takes priority over force speed).

### FS\_LIMIT

Type: Axis Parameter

Alternate Format: FSLIMIT

Description: An end of travel limit may be set up in software thus allowing the program control of

the working envelope of the machine. This parameter holds the absolute position of the forward travel limit in user units. When the limit is hit the controller will ramp down the speed to zero then cancel the move. Bit 9 of the AXISSTATUS register is set

when the axis position is greater than the FS\_LIMIT.

FS\_LIMIT is disabled when it has a value greater than REP\_DIST.

### FULL\_SP\_RADIUS

Type: Controller Parameter

Only available in system software versions where "LookAhead" is enabled.

Description: This sets the full speed radius in user UNITS. Once set the controller will use the full

programmed SPEED value for radii above the value of FULL\_SP\_RADIUS. Where the radius is below the value of FULL\_SP\_RADIUS the controller will proportionally

reduce the speed.

**Example:** In the following program, when the first MOVECIRC is reached the speed remains at

10 because the radius (8) is greater than that set in FULL\_SP\_RADIUS. For the second MOVECIRC the speed is reduced by 50% to a value of 5, because the radius is 50% of

that stored in FULL\_SP\_RADIUS.

MERGE=ON SPEED=10

FULL SP RADIUS=6

DEFPOS(0,0)

MOVE(10,10)

MOVE(10,5)

MOVE(5,5)

MOVECIRC(8,8,0,8,1)

MOVECIRC(3,3,0,3,1)

MOVE(5,5) MOVE(10,5)

### FWD\_IN

Type: Axis Parameter

Description: This parameter holds the input number to be used as a forward limit input. The input

can be in the range 0..31. If FWD\_IN is set to -1 (default) then no input is used as a forward limit. When the forward limit input is asserted any forward motion on that

axis is stopped.

Example: FWD\_IN=19

Note: Feedhold, jog forward, reverse and datum inputs are ACTIVE LOW.

# FWD\_JOG

Type: Axis Parameter

Description: This parameter holds the input number to be used as a jog forward input. The input

can be in the range 0..31. If FWD\_JOG is set to -1 (default) then no input is used as a

forward jog.

Example: FWD\_JOG=7

Note: Feedhold, forward, reverse, datum and jog inputs are ACTIVE LOW.

### I\_GAIN

Type: Axis Parameter

Description: The integral gain is a constant which is multiplied by the sum of following errors of

all the previous samples. This term may often be set to 0 (Default). Adding integral gain to a servo system reduces position error when at rest or moving steadily but it

will produce or increase overshoot and may lead to oscillation.

For an integral gain  $K_i$  and a sum of position errors  $\int e$ , the contribution to the out-

put signal is:

$$O_i = K_i \times \int_e$$

Note: Servo gains have no effect on stepper motor axes.

### INVERT\_STEP

Type: Axis Parameter

Description: INVERT\_STEP is used to switch a hardware inverter into the stepper pulse output cir-

cuit. This can be necessary in for connecting to some stepper drives. The electronic logic inside the *Motion Coordinator* stepper pulse generation assumes that the FALL-ING edge of the step output is the active edge which results in motor movement. This is suitable for the majority of stepper drives. Setting INVERT\_STEP=ON effectively makes the RISING edge of the step signal the active edge. INVERT\_STEP should be set if required prior to enabling the controller with WDOG=ON. Default=OFF.

**Note:** If the setting is incorrect. A stepper motor may lose position by one step when

changing direction.

### **JOGSPEED**

Type: Axis Parameter

Description: Sets the slow jog speed in user units for an axis to run at when performing a slow

jog. A slow jog will be performed when a jog input for an axis has been declared and that input is low. The jog will be at the <code>JOGSPEED</code> provided the <code>FAST\_JOG</code> input has not be declared and is set low. Two separate jog inputs are available for each axis

FWD JOG and REV JOG.

### LIMIT\_BUFFERED

Type: Controller Parameter

Only available in system software versions where "LookAhead" is enabled.

**Description:** This sets the maximum number of move buffers available in the controller. The max-

imum value (and also the default) is 16 (look-Ahead versions only).

Example: LIMIT\_BUFFERED=10

This will set the total number of available buffered moves in the controller to 10.

### **LINKAX**

Type: Axis Parameter (Read Only)18

Description: Returns the axis number that the axis is linked to during any linked moves. Linked

moves are where the demand position is a function of another axis. E.G. CONNECT,

CAMBOX, MOVELINK

### **MARK**

Type: Axis Parameter (Read Only)

Description: Returns TRUE when a registration event has occurred. This is set to FALSE by the

REGIST command and set to true when the registration event occurs. When TRUE

the REG POS is valid.

Example: loop:

WAIT UNTIL IN(punch clr)=ON

MOVE(index\_length)

REGIST(3) 'rising edge of R

WAIT UNTIL MARK MOVEMODIFY(REG POS + offset)

WAIT IDLE GOTO loop

#### **MARKB**

Type: Axis Parameter (Read Only)

Description: MARKB returns TRUE when the second registration position has been latched. This is

set to FALSE by the REGIST command and set to TRUE when the registration event

occurs. When MARKB is TRUE the REG POSB is valid.

See also REGIST() and REG\_POSB.

#### **MERGE**

Type: Axis Parameter

Syntax: MERGE=ON / MERGE=OFF

**Description:** This is a software switch which can be used to enable or disable the merging of consecutive moves. With merging enabled, if the next move is already in the buffer the

axis will not ramp down to zero speed but load up the following move allowing them to be seamlessly merged. Note that it is up to the programmer to ensure that the merging is sensible. For example merging a forward move with a reverse move will cause an attempted instantaneous change of direction.

MERGE will only function if:

- 1) The next move is loaded
- 2) Axis group does not change on multi-axis moves
- Velocity profiled moves (MOVE, MOVEABS, MOVECIRC, MHELICAL, REVERSE, FORWARD) cannot be merged with linked moves (CONNECT, MOVELINK, CAMBOX)

Note: When merging multi-axis moves only the base axis MERGE flag needs to be set.

If the moves are short a high deceleration rate must be set to avoid the controller ramping the speed down in anticipation of the end of the buffered move

Example: MERGE=OFF 'Decelerate at the end of each move

MERGE=ON 'Moves will be merged if possible

#### **MICROSTEP**

Type: Axis Parameter

Description: Sets microstepping mode when using a stepper daughter board, P230, P240 and

P280. On these controllers the stepper pulse circuit contains a circuit which places

the step pulses more evenly in time by dividing the pulse rate by 2 or 16:

MICROSTEP=OFF (DEFAULT) 62.5 kHz Maximum
MICROSTEP=ON 500 kHz Maximum

(On the MC206X a different pulse generation circuit is used which always divides the pulse rate by 16 and is NOT affected by the MICROSTEP parameter. This circuit can generate pulses up to 2Mhz) The stepper daughter board can generate pulses at up to 62500 Hz with MICROSTEP=OFF (This is the default setting and should be used when the pulse rate does not exceed 62500 Hz even if the motor is microstepping)

With MICROSTEP=ON the stepper board can generate pulses at up to 500,000 Hz although the pulses are not so evenly spaced in time.

With MICROSTEP=OFF the UNITS parameter should be set to 16 times the number of pulses in a distance parameter. With MICROSTEP=ON the UNITS should be set to 2 times the number.

Example: UNITS AXIS(2)=180\*2' 180 pulses/rev \* 2

MICROSTEP AXIS(2)=ON

### MOVES\_BUFFERED

Type: Axis Parameter (Read only)

Only available in system software versions where "LookAhead" is enabled.

Description: This returns the number of moves being buffered by the axis when using the look-

ahead functionality (look-ahead versions only).

Example: >>? VECTOR BUFFERED AXIS(0)

This will return the total number of current buffered moves.

#### **MPOS**

Type: Axis Parameter (Read Only)

Description: This parameter is the position of the axis as measured by the encoder or resolver. It

is reset to 0 (unless a resolver is fitted) on power up or software reset. The value is adjusted using the DEFPOS() command or OFFPOS axis parameter to shift the datum position or when the REP DIST is in operation. The position is reported in user units.

Example: WAIT UNTIL MPOS>=1250

SPEED=2.5

#### **MSPEED**

Type: Axis Parameter (Read Only)

Description: The MSPEED represents the change in measured position in user units (per second) in

the last servo period. The SERVO\_PERIOD defaults to 1msec. It therefore can be used to represent the speed measured. This value represents a snapshot of the speed and significant fluctuations can occur, particularly at low speeds. It can be worthwhile to

average several readings if a stable value is required at low speeds.

#### **MTYPE**

Type: Axis Parameter (Read Only)

**Description:** This parameter holds the type of move currently being executed.

| MTYPE | Move Type      |
|-------|----------------|
| 0     | Idle (No move) |
| 1     | MOVE           |
| 2     | MOVEABS        |
| 3     | MHELICAL       |
| 4     | MOVECIRC       |
| 5     | MOVEMODIFY     |
| 10    | FORWARD        |
| 11    | REVERSE        |
| 12    | DATUMING       |
| 13    | CAM            |
| 14    | Forward Jog    |
| 15    | Reverse Jog    |
| 20    | CAMBOX         |
| 21    | CONNECT        |
| 22    | MOVELINK       |

This parameter may be interrogated to determine whether a move has finished or if a transition from one move type to another has taken place.

A non-idle move type does not necessarily mean that the axis is actually moving. It may be at zero speed part way along a move or interpolating with another axis without moving itself.

#### **NTYPE**

Type: Axis Parameter (Read Only)

Description: This parameter holds the type of the next buffered move. The values held are as for

MTYPE. If no move is buffered zero will be returned. The NTYPE parameter is read

only but the NTYPE can be cleared using CANCEL(1)

### **OFFPOS**

Type: Axis Parameter

Description: The OFFPOS parameter allows the axis position value to be offset by any amount

without affecting the motion which is in progress. OFFPOS can therefore be used to effectively datum a system at full speed. Values loaded into the OFFPOS axis parameter are reset to 0 by the system software after the axis position is changed.

**Example 1:** Change the current position by 125, using the command line terminal:

>>?DPOS 300.0000 >>OFFPOS=125 >>?DPOS 425.0000

**Example 2:** Define the current demand position as zero:

OFFPOS=-DPOS
WAIT UNTIL OFFPOS=0' wait until applied
This is equivalent to DEFPOS(0)

**Example 3:** A conveyor is used to transport boxes onto which labels must be applied.

Using the REGIST() function, we can capture the position at which the leading edge of the box is seen, then by using OFFPOS we can adjust the measured position of the axis to be zero at that point. Therefore, after the registration event has occurred, the measured position (seen in MPOS) will actually reflect the absolute distance from the start of the box, the mechanism which

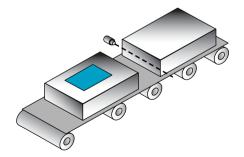

applies the label can take advantage of the absolute position start mode of the MOVELINK OF CAMBOX commands to apply the label.

#### Trio Motion Technology

BASE(conv)

REGIST(3)
WAIT UNTIL MARK

OFFPOS = -REG\_POS ' Leading edge of box is now zero

Note: The OFFPOS adjustment is executed on the next servo period. Several Trio BASIC

instructions may occur prior to the next servo period. Care must be taken to ensure

these instructions do not assume the position shift has occurred.

### OPEN\_WIN

Type: Axis Parameter

Alternate Format: OW

Description: This parameter defines the first position of the window which will be used for regis-

tration marks if windowing is specified by the REGIST() command.

Example: 'only look for registration marks between 170 1nd 230mm

OPEN\_WIN=170.00 CLOSE\_WIN=230.0 REGIST(256+3) WAIT UNTIL MARK

#### **OUTLIMIT**

Type: Axis Parameter

Description: The output limit restricts the voltage output from a servo axis to a lower value than

the maximum. The value required varies depending on whether the axis has a 12 bit or 16 bit DAC. If the voltage output is generated by a 12 bit DAC values an OUTLIMIT of 2047 will produce the full +/-10v range. If the voltage output is generated by a 16 bit DAC values an OUTLIMIT of 32767 will produce the full +/-10v range. See DAC

types for each controller.

Example: OUTLIMIT AXIS(0)=1023

The above will limit the voltage output to a  $\pm 5V$  output range on a servo daughter board axis. This will apply to the DAC command if SERVO=OFF or to the voltage out-

put by the servo if SERVO=ON.

### **OV GAIN**

Type: Axis Parameter

Description: The output velocity gain is a gain constant which is multiplied by the change in

measured position. The result is summed with all the other gain terms and applied to the servo DAC. Default value is 0. Adding NEGATIVE output velocity gain to a system is mechanically equivalent to adding damping. It is likely to produce a smoother response and allow the use of a higher proportional gain than could otherwise be used, but at the expense of higher following errors. High values may lead to oscillation and produce high following errors. For an output velocity term Kov and change in position  $\Delta Pm$ , the contribution to the output signal is:

$$O_{OV} = K_{OV} \times \delta P_{m}$$

Note: Negative values are normally required. Servo gains have no effect on stepper motor

axes.

### **P\_GAIN**

Type: Axis Parameter

**Description:** The proportional gain sets the 'stiffness' of the servo response. Values that are too

high will produce oscillation. Values that are too low will produce large following

errors.

For a proportional gain  $K_p$  and position error E, its contribution to the output signal

is:

$$O_p = K_p \times E$$

Note: P\_GAIN may be fractional values. The default value is 1.0. Servo gains have no effect

on stepper motor axes.

Example: P\_GAIN AXIS(11)=0.25

## PP\_STEP

Type: Axis parameter

**Description:** This parameter allows the incoming raw encoder counts to be multiplied by an inte-

ger value in the range -1024 to 1023. This can be used to match encoders to high resolution microstepping motors for position verification or for moving along circular arcs on machines where the number of encoder edges/distance do not match on the axes. Using a possitive number will reverse the encoder count.

axes. Using a negative number will reverse the encoder count.

Example 1: A microstepping motor has 20000 steps/rev. The *Motion Coordinator* is working in MICROSTEP=ON mode so will internally process 40000 counts/rev. A 2500 pulse

encoder is to be connected. This will generate 10000 edge counts/rev. A multiplication factor of 4 is therefore is required to convert the 10000 counts/rev to match the

40000 counts/rev of the motor.

 $PP\_STEP AXIS(3)=4$ 

**Example 2:** An X-Y machine has encoders which give 50 edges/mm in the X axis (Axis 0) and 75 edges/mm in the Y axis (Axis 1). Circular arc interpolation is required between the

axes. This requires that the interpolating axes have the same number of encoder counts/distance. It is not possible to multiply the X axis counts by 1.5 as the PP STEP parameter must be an integer. Both X and Y axes must therefore be set to

give 150 edges/mm:

PP STEP AXIS(0)=3

PP\_STEP AXIS(1)=2

UNITS AXIS(0)=150 UNITS AXIS(1)=150

Note: If used in a Servo axis, increasing PP\_STEP will require a proportionate decrease of

all loop gain parameters.

# **REG\_POS**

Type: Axis Parameter (Read Only)

Alternate Format: RPOS

**Description:** Stores the position at which a registration mark was seen on each axis in user units.

See REGIST() for more details.

Example: A paper cutting machine uses a CAM profile shape to quickly draw paper through

servo driven rollers then stop it whilst it is cut. The paper is printed with a registration mark. This mark is detected and the length of the next sheet is adjusted by scal-

ing the CAM profile with the third parameter of the CAM command:

```
' Example Registration Program using CAM stretching:
' Set window open and close:
  length=200
  OPEN WIN=10
  CLOSE WIN=length-10
  GOSUB Initial
Loop:
  TICKS=0' Set millisecond counter to 0
  IF MARK THEN
    offset=REG POS
    This next line makes offset -ve if at end of sheet:
    IF ABS(offset-length)<offset THEN offset=offset-length</pre>
       PRINT "Mark seen at: "offset[5.1]
  ELSE
       offset=0
    PRINT "Mark not seen"
    ENDIF
  ' Reset registration prior to each move:
  DEFPOS(0)
    REGIST(3+768)' Allow mark at first 10mm/last 10mm of sheet
    CAM(0,50,(length+offset*0.5)*cf,1000)
  WAIT UNTIL TICKS<-500
  GOTO Loop
(variable "cf" is a constant which would be calculated depending on the machine
draw length per encoder edge)
```

#### REMAIN

Type: Axis Parameter (Read Only)

**Description:** This is the distance remaining to the end of the current move. It may be tested to

see what amount of the move has been completed. The units are user distance units.

**Example:** To change the speed to a slower value 5mm from the end of a move.

start: SPEED=10 MOVE(45) WAIT UNTIL REMAIN<5 SPEED=1 WAIT IDLE

### REP\_DIST

Type: Axis Parameter

**Description:** The repeat distance contains the allowable range of movement for an axis before

the position count overflows or underflows. For example, when an axis executes a FORWARD move the demand and measured position will continually increase. When the measured position reaches the REPDIST twice that distance is subtracted to ensure that the axis always stays in the range -REPEAT DISTANCE to +REPEAT DISTANCE (Assuming REP\_OPTION=OFF). The Motion Coordinator will adjust its absolute

position without affecting the move in progress or the servo algorithm.

### **REP\_OPTION**

Type: Axis Parameter

Description: Bit 0 of the REP\_OPTION parameter controls the way the REP\_DIST is applied. In the

default setting (REP\_OPTION bit 0=0) REP\_DIST operation is selected in the range - REPEAT DISTANCE to +REPEAT DISTANCE. In some circumstances it more convenient for the axis positions to be specified from 0 to +REPEAT DISTANCE. (REP\_OPTION

bit 0=1)

REP\_OPTION bit 1: when set ON, the automatic repeat option of the CAMBOX or MOVELINK function will be turned OFF. When the system software has set the option OFF it automatically clears bit 1 of REP OPTION.

REP\_OPTION bit 2: when this is set ON, the functions REP\_DIST, DEFPOS and OFFPOS will affect MPOS only. Bit 2 is an option for Stepper + Encoder axes, it is not appropriate for servo axes.

**REV IN** 

Type: Axis Parameter

Description: This parameter holds the input number to be used as a reverse limit input. The input

should be in the range 0..31. If REV\_IN is set to -1 (default) then no input is used as a reverse limit. When the reverse limit input is asserted moves going in the reverse

direction will be cancelled. The axis status bit 5 will also be set.

Note: Feedhold, forward, reverse and datum inputs are ACTIVE LOW.

### **REV\_JOG**

Type: Axis Parameter

Description: This parameter holds the input number to be used as a reverse jog input. The input

should be in the range 0..31. If REV\_JOG is set to -1 (default) then no input is used as a reverse jog. When the input is asserted then the axis is moved forward at the JOG-

SPEED or axis SPEED depending on the status of the FAST\_JOG input.

Note: Feedhold, forward, reverse and datum inputs are ACTIVE LOW.

### **RS\_LIMIT**

Type: Axis Parameter

Alternate Format: RSLIMIT

Description: An end of travel software limit may be set up in software thus allowing the program

control of the working envelope of the machine. This parameter holds the absolute position of the reverse travel limit in user units. When the limit is hit the controller will ramp down the speed to zero then cancel the move. Bit 10 in the axis status

parameter is set when the axis is in the RS LIMIT.

RS\_LIMIT is disabled when its value is outside the range of REP\_DIST.

#### **SERVO**

Type: Axis Parameter

Description: On a servo axis this parameter determines whether the axis runs under servo control

or open loop. When SERVO=OFF the axis hardware will output a voltage dependent on the DAC parameter. When SERVO=ON the axis hardware will output a voltage

dependent on the gain settings and the following error.

SERVO is also used on stepper axes with position verification. If SERVO=ON the system software will compare the difference between the DPOS and MPOS (FE) on the axis with the FE\_LIMIT. If the difference exceeds the limit the following error bit is set in the AXISSTATUS register, the enable relay is forced OFF and the servo is set OFF. If the SERVO=OFF on a stepper verification axis the FE is not compared with the

FE\_LIMIT.

Example: SERVO AXIS(0)=ON' Axis 0 is under servo control

SERVO AXIS(1)=OFF' Axis 1 is run open loop

Note: Stepper axes with position verification need consideration also of VERIFY and PP STEP.

#### **SPEED**

Type: Axis Parameter

Description: The SPEED axis parameter can be used to set/read back the demand speed axis

parameter. The speed is returned in units/s. The demand speed is the speed ramped up to during the movement commands MOVE, MOVEABS, MOVECIRC, FORWARD,

REVERSE, MHELICAL and MOVEMODIFY.

Example: SPEED=1000

PRINT "Speed Set="; SPEED

### SPHERE\_CENTRE

Type: Axis Command

Syntax: SPHERE\_CENTRE(tablex, tabley, tablez)

**Description:** Returns the co-ordinates of the centre point (x, y, z) of the most recent

MOVE\_SPHERICAL. x, y and z are returned in the TABLE memory area and can be

printed to the terminal as required.

Example: SPHERE\_CENTRE(10, 11, 30)

PRINT TABLE(10);", ";TABLE(11);", ";TABLE(12)

### **SRAMP**

Type: Axis Parameter

**Description:** This parameter stores the s-ramp factor. This controls the amount of rounding

applied to trapezoidal profiles. 0 sets no rounding. 10 maximum rounding. Using S ramps increases the time required for the movement to complete. SRAMP can be used with MOVE, MOVEABS, MOVECIRC, MHELICAL, FORWARD, REVERSE and MOVE-

MODIFY move types.

Note: The SRAMP factor should not be changed while a move is in progress.

### TANG\_DIRECTION

Type: Axis Parameter

Only available in system software versions where "LookAhead" is enabled.

Description: When used with a 2 axis X-Y system, this parameter returns the angle in radians that

represents the vector direction of the interpolated axes. The value returned is between -PI and +PI and is determined by the directions of the interpolated axes as

follows:

| Х  | Υ  | value                |
|----|----|----------------------|
| 0  | 1  | 0                    |
| 1  | 0  | PI/2                 |
| 0  | -1 | PI/2 (+PI or<br>-PI) |
| -1 | 0  | -PI/2                |

**Example1:** Note scale\_factor\_x MUST be the same as scale\_factor\_y

UNITS AXIS(4)=scale\_factor\_x UNITS AXIS(5)=scale\_factor\_y

BASE(4,5) MOVE(100,50)

angle = TANG\_DIRECTION

Example2: BASE(0,1)

angle\_deg = 180 \* TANG\_DIRECTION / PI

### TRANS\_DPOS

Type: Axis Parameter (Read Only)

Description: Axis demand position at output of frame transformation. TRANS\_DPOS is normally

equal to DPOS on each axis. The frame transformation is therefore equivalent to 1:1 for each axis. For some machinery configurations it can be useful to install a frame transformation which is not 1:1, these are typically machines such as robotic arms or machines with parasitic motions on the axes. Frame transformations have to be specially written in the "C" language and downloaded into the controller. It is essential to contact Trio if you want to install frame transformations.

Note: See also FRAME

#### **UNITS**

Type: Axis Parameter

Description: The unit conversion factor sets the number of encoder edges/stepper pulses in a

user unit. The motion commands to set speeds, acceleration and moves use the  $\mathtt{UNITS}$  parameter to allow values to be entered in more convenient units e.g.: mm

for a move or mm/sec for a speed.

Note: Units may be any positive value but it is recommended to design systems with an

integer number of encoder pulses/user unit.

Example: A leadscrew arrangement has a 5mm pitch and a 1000 pulse/rev encoder. The units

should be set to allow moves to be specified in mm. The 1000 pulses/rev will generate  $1000 \times 4=4000$  edges/rev. One rev is equal to 5mm therefore there are 4000/

5=800 edges/mm so:

>>UNITS=1000\*4/5

Example 2: A stepper motor has 180 pulses/rev and is being used with MICROSTEP=OFF

To program in revolutions the unit conversion factor will be:

>>UNITS=180\*16

Note: Users with stepper axes should also refer to the MICROSTEP command when choosing

UNITS.

### **VECTOR BUFFERED**

Type: Axis Parameter (Read only)

Only available in system software versions where "LookAhead" is enabled.

Description: This holds the total vector length of the buffered moves. It is effectively the

amount the VPU can assume is available for deceleration. It should be executed with

respect to the first axis in the group (look-ahead versions only).

Example: >>BASE(0,1,2)

>>? VECTOR BUFFERED AXIS(0)

This will return the total vector length for the current buffered moves whose axis group begins with axis(0).

#### **VERIFY**

Type: Axis Parameter

Description: The verify axis parameter is used to select different modes of operation on a stepper

encoder, encoder or servo axis. Its use depends upon the hardware.

(A) P240, P280, MC302X, PCI208

VERTEY=OFF

Encoder count circuit is connected to the STEP and DIRECTION hardware signals so that these are counted as if they were encoder signals. This is particularly useful for registration as the registration circuit can therefore function on a stepper axis.

VERIFY=ON

Encoder circuit is connected to external A,B, Z signal

(B) Euro205x

VERIFY=OFF

The encoder counting circuit is configured to accept STEP and DIRECTION signals hard wired to the encoder A and B inputs.

VERIFY=ON

The encoder circuit is configured for the usual quadrature input.

Take care that the encoder inputs do not exceed 5 volts.

(B) P270 SSI Daughter Board

VERIFY=ON

SSI Binary encoder operation.

VERIFY=OFF

SSI Gray code encoder operation.

Gray code / Binary option available on P270 with V1.2 FPGA onwards.

Example: VERIFY AXIS(3)=ON

**Note:** *Motion Coordinator* that use Feature Enable Codes to activate axis functions will power up with VERIFY either OFF or ON depending on axis type. To ensure that VER-

IFY is in the correct state, set only the required FECs for the axis type required. Forcing the axis type with the ATYPE command alone will leave the axis with the

wrong encoder operation.

### VFF GAIN

Type: Axis Parameter

Description: The velocity feed forward gain is a constant which is multiplied by the change in

demand position. Adding velocity feed forward gain to a system decreases the following error during a move by increasing the output proportionally with the speed. For a velocity feed forward term  $K_{vff}$  and change in position  $\delta P_d$ , the contribution

tion to the output signal is:

$$O_{v}ff = K_{vff} \times \delta P_{d}$$

Note: Servo gains have no effect on stepper motor axes.

### **VP\_SPEED**

Type: Axis Parameter (Read Only)

Alternate Format: VPSPEED

Description: The velocity profile speed is an internal speed which is ramped up and down as the

movement is velocity profiled. It is reported in user units/sec.

Example: Wait until command speed is achieved:

MOVE(100)

WAIT UNTIL SPEED=VP\_SPEED

CHAPTER

# Programming Examples

| Trio Motion Technology | Trio | Motion | <b>Techno</b> | logy |
|------------------------|------|--------|---------------|------|
|------------------------|------|--------|---------------|------|

#### **Example Programs**

#### Example 1: Fetching an Integer Value from the Membrane Keypad

The subroutine "getnum" fetches an integer value from the membrane keypad in variable "num". The routine prints the number on the display bottom line at cursor position 70, although this can be set to other values. Only the number keys, the "CLR" key and the ENTER key are used. Other keys are ignored.

```
' Demonstrate integer number entry via Membrane Keypad:
getnum:pos=70
  num=0
  PRINT#4, CHR(20);
  REPEAT
     PRINT#4, CURSOR(pos); num[6,0];
     GET#4.k
     IF k=69 THEN GOTO getnum
     IF k \ge 59 AND k \le 61 THEN k = k - 7
     IF k \ge 66 AND k \le 68 THEN k = k - 17
     IF k=71 THEN k=48
     IF k>47 AND k<58 THEN
       k=k-48
       num=num*10+k
     ENDIF
  UNTIL k=73
RETURN
```

#### Example 2: Fetching a Real Value from the Membrane Keypad

This similar routine also fetches a number from the membrane keypad, but this number can have up to 2 decimal places. Note how this example uses the emulated keypad from *Motion* Perfect.

```
getnum:
  pos=40
  dpoint=0
  num=0
  negative=1
  PRINT#5,CHR(20);
  REPEAT
```

```
PRINT#5, CURSOR(pos); num*negative[8,2];
    GET#5.k
    IF k=72 AND dpoint=0 THEN dpoint=1
    IF k=70 THEN negative=-negative
    IF k=69 THEN GOTO getnum
    IF k \ge 59 AND k \le 61 THEN k = k - 7
    IF k \ge 66 AND k \le 68 THEN k = k - 17
    IF k=71 THEN k=48
    IF k>47 AND k<58 THEN
       k = k - 48
       IF dpoint>0 THEN
         dpoint=dpoint/10
         IF dpoint>=0.01 THEN num=num+k*dpoint
       ELSE
         num=num*10+k
       ENDIF
    ENDIF
  UNTIL k=73
  num=num*negative
RETURN
```

#### **Example 3 - ATM Card Production**

#### Key Features Used: REGIST, MOVEMODIFY

An automated die-cutting machine, is designed to punch out pre-printed plastic cards for use in ATM machines etc.

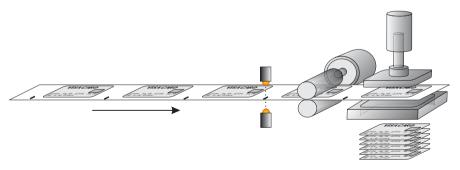

There is one servo axis which is connected to the draw rollers which feed the card into the machine. A printed registration mark appears once per card and is sensed by an optical sensor connected to the Registration input of the MC2xx's Servo Daughter Board.

The operation of the machine is quite simple, the cards are printed at a known fixed-pitch. Each cycle, the draw rolls must feed the card into position, an output is then fired to operate the punch. An input signals that the punch is clear of the cards and the cycle can repeat.

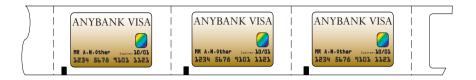

In an ideal situation we would simply datum the first card and then move a fixed pitch every cycle,

```
loop:
   MOVE(card_pitch)
   WAIT IDLE
   OP(punch,ON)
   WAIT UNTIL IN(punch_clear)=OFF
   WAIT UNTIL IN(punch_clear)=ON
   OP(punch,OFF)
GOTO loop
```

In the real world we must allow for mechanical slippage and any inconsistencies which may occur in the printing. Therefore we will use the registration mark to synchronise the position of the draw each cycle

```
DEFPOS(0)
REGIST(3)
MOVE(card_pitch)
WAIT UNTIL MARK
MOVEMODIFY(REG_POS+20)
WAIT IDLE
OP(punch,ON)
WAIT INTIL IN(punch_clear)-OFF
```

WAIT UNTIL IN(punch\_clear)=OFF
WAIT UNTIL IN(punch\_clear)=ON

OP(punch,OFF)

GOTO loop

loop:

The above example shows only the simplest form of the main loop. It allows for a fixed offset value of 20, but there is no provision for error handling etc. An example where the code might be expanded to check for registration errors would be:

loop:

```
DEFPOS(0)
  REGIST(3)
  MOVE(card pitch)
  WAIT UNTIL MARK OR MTYPE=0
  IF MTYPE=0 THEN
    ' Indicate error to user
    PRINT #3,"Registration Error!"
    errors=errors+1
    if errors>max errors then GOTO reg failed
    OP(error_lamp,ON)
  ELSE
    OP(error_lamp,OFF)
    MOVEMODIFY(reg pos+20)
    WAIT IDLE
  ENDIF
  ' Rest of loop as before
GOTO loop
reg failed:
  PRINT #3, CURSOR(00); "Too many reg errors!"
  PRINT #3, CURSOR(20); "Press any key...
  GET #3,k
GOTO start
```

#### Example 4: Axis Pick & Place System

Overview A square palette has sides 1200mm long.

It must be divided into a grid, each of these positions on the palette contains a box into which a widget must be placed:

A vacuum operated pick-up mechanism collects objects from a conveyor and fills each of the boxes in turn.

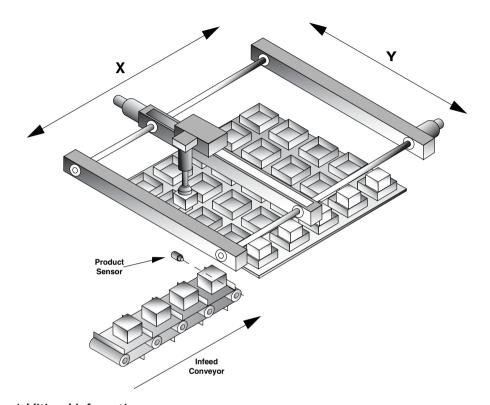

#### Additional Information:

Whist the palette size is fixed at the maximum size of 1.2m square, the program should be flexible enough to allow for a user-defined number of boxes on the pallette. The grid could contain up to 10 divisions in each direction and they may be combined in any ratio, i.e. 2x4, 6x3, 1x10, 9x4 etc.

The illustration below shows a sample palette with a 6x6 grid of boxes. The numbers/arrows show the order in which the boxes are filled. Note that we step through the rows (Y axis) in turn, filling each box (move along X axis) before moving onto the next row.

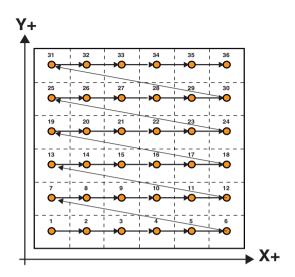

#### Structuring the program

This example can be solved with a very simple structure using two nested FOR..NEXT loops.

Firstly we create a loop to step through each row (Y) in turn:

```
FOR y=0 to ydiv-1
NEXT y
```

'ydiv' is the number of rows, and the -1 is because we start counting at 0 rather than 1.

Now, within this loop we create another for the 'X' direction:

```
FOR y=0 to ydiv-1
FOR x=0 to xdiv-1

NEXT x
NEXT y
```

#### Calculating the box positions

So now we have a sequence which steps sequentially through each row, and then through each position on that row in turn. We can use the absolute move (MOVEABS) command to position the axes at an absolute position in our X/Y coordinate system in the form

#### MOVEABS(x,y)

The x and y variables with the FOR..NEXT loop are simply logical box coordinates and therefore need to be scaled to the correct positions.

If we know the palette size (1200) and the number of divisions in each direction (xdiv/ydiv) then we can simply calculate an appropriate scaling, thus for the x axis:

```
xscale = 1200/xdiv
```

The actual position (of the box's corner) would therefore be (x\*xscale), we could adjust this for the centre of the box by adding half the box size (xscale/2). So the position would be:

```
(x*xscale)+(xscale/2)
```

Our final consideration is that for each box we first have to move to the preset pick-up position, fetch the product and then move to the appropriate empty box to place the product in.

The pick up point is at a known absolute position and so we can simply use a pair of constants (pick\_x and pick\_y) to reference this point.

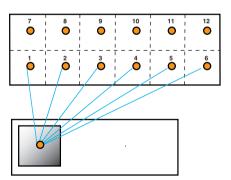

```
MOVEABS(pick_x, pick_y)
constants:
  nozzle=8 ' output - nozzle raise/lower
  vacuum=9 ' output - vacuum on / off
```

```
xdiv=6
  ydiv=6
start:
  xscale=1200/xdiv
  xmid=xscale/2
  yscale=1200/ydiv
  ymid=yscale/2
  FOR y=0 TO xdiv-1
    FOR y=0 TO ydiv-1
    GOSUB pick
       MOVEABS((x*xscale)+xmid,(y*yscale)+ymid)
       WAIT IDLE
      GOSUB place
    NEXT x
  NEXT y
GOTO start
pick:
  MOVEABS(pick_x, pick_y)
  WAIT IDLE
  OP(nozzle,ON)
  OP(vacuum,ON)
  wa(500)
  OP(nozzle,OFF)
  wa(500)
RETURN
place:
  OP(nozzle,ON)
  OP(vacuum,OFF)
  wa(250)
  OP(nozzle,OFF)
  wa(500)
RETURN
```

#### Example 5: Rotating Print Head with Registration

**Description:** A rotating print head prints a number on a conveyor mounted product. During printing the print head must be synchronized with the conveyor. The print position must be registered to be relative to a registration mark.

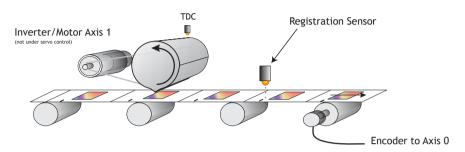

The program achieves the motion profile by:

- 1) Making a synchronization gearbox connection between the conveyor and the print head with CONNECT. This will let the printer make a print on the conveyor. The distance between the prints will be the peripheral distance of the print head rotation.
- 2) Datuming and setting the repeat distance REPDIST for the print head rotation so that it has an absolute position of zero every time it touches the conveyor.
- 3) Superimposing a movement onto the print head. This movement has two functions: To adjust the printer position to keep the system in register and to adjust by the difference between the peripheral distance of the printer and the registration marks on the conveyor.
- 4) The superimposed movement is run on axis 3 of the controller (an "imaginary" axis) and the movement summed with the ADDAX command. The move is performed when the printer is going "over the top" of its stroke.

Program Listing: ' Rotating Head with Registration: start: GOSUB initial

#### loop:

WAIT UNTIL MPOS>100' Wait 100mm past print

#### IF MARK THEN

- ' mark seen during last cycle:
- ' Limit adjust to 10mm

```
r_adj=REG_POS*0.5' Apply 50% of error
    IF ABS(r adj)>10 THEN r adj=SGN(r adj)*10
    OP(8,OFF)
  FLSE
    ' mark not seen last cycle: Set Zero adjust
    r adj=0
    OP(8,ON)' light "no register" warning lamp
  ENDIF
  BASE(3)' Correction on axis 3
  MOVELINK(75-r_adj,150,25,25,1)
  ' 75 is the diff. between the mark spacing and
  ' the print head circumference
  ' Move linked to conveyor
  WAIT IDLE
  BASE(0)
  REGIST(3)
GOTO loop
initial:
  BASE(0)' Setup axis 0
  UNITS=20' Edges/mm
  P GAIN=0.5
  REP DIST=200' 200mm=180 degrees
  SERVO=ON
  BASE(1)' Setup axis 1
  SERVO=OFF
  UNITS=15'Edges/mm on conveyor
  BASE(3)' Setup axis 3
  UNITS=20' Match axis 0 units
  ' Datum axis 0 keeping sync with paper:
  WDOG=ON
  BASE(0)
  CONNECT(20/15,1)
  WAIT UNTIL IN(6)=ON' Wait for prox
  DEFPOS(-150)
  ADDAX(3)' Add moves on axis 3
RETURN
```

Example 6: Motion Coordinator programs sharing data

Description: These two programs run multi-tasking on a *Motion Coordinator*. The Motion Cycle program performs a movement. The Operator Interface program communicates with a membrane keypad to control the Motion Cycle program. In this simple example of multi-tasking the two tasks communicate via two global variables.

VR(start) This holds the start/stop signal
VR(length) This holds the movement length

#### Operator Interface Program

' Motion Coordinator Demonstration Program

```
start: GOSUB initial
loop:
  PRINT #3, CHR(20); CHR(14);
  PRINT #3,CURSOR(0);">LENGTH:";in_length[0];
  IF VR(start)=ON THEN
    PRINT #3, CURSOR(15); "STOP<";
  ELSE
    PRINT #3, CURSOR(15); RUN<";
  ENDIF
  GET #3,kp
  PRINT kp
  IF kp=53 THEN GOSUB input_length
  IF kp=54 THEN VR(start)=1-VR(start)
GOTO loop
input_length:
  PRINT #3, CURSOR(60); "New Length:";
  GOSUB getnum
  IF num>=smallest len THEN
    in length=num
  ELSE
    PRINT #3, CURSOR(60); "Min. Length=200mm";
    WA(1000)
  ENDIF
RETURN
```

```
getnum:
  pos=40
  num=0
  PRINT#4, CHR(20);
  REPEAT
    PRINT#4, CURSOR(pos); num[6,0];
    GET#4,k
    IF k=69 THEN GOTO getnum
       IF k \ge 59 AND k \le 61 THEN k = k-7
       IF k > = 66 AND k < = 68 THEN k = k - 17
       IF k=71 THEN k=48
       IF k>47 AND k<58 THEN
         k = k - 48
         num=num*10+k
       ENDIF
  UNTIL k=73
RETURN
initial:
  PRINT #3, CHR(20); CHR(14);
  PRINT #3, CURSOR(0);
  PRINT #3," Demonstration of "
  PRINT #3, "Motion Coordinator "
  WA(3000)
' Set Global Variable Pointers:
  start=0
  length=1
' Set any none zero local variables:
  in_length=VR(length)
  VR(start)=0
  RUN "cycle"
RETURN
Motion Cycle Program
' Motion Cycle demonstration program:
  GOSUB setvar
```

```
GOSUB initial
loop:
  WAIT UNTIL VR(start)=ON
  MOVE(VR(length))
  MOVEABS(0)
GOTO loop
initial:
  WDOG=ON
  WA(100)
  BASE(0)
  P GAIN=0.8
  FE LIMIT=1000
  SERVO=ON
  ACCEL=1000000
  DECEL=100000
  SPEED=10000
RETURN
setvar:
  ' Define Global Variable Pointers:
  start=0
  length=1
RETURN
```

#### Example 7: Handling Axis Errors

The *Motion Coordinator* controllers are designed to trap error conditions in hardware, and if required to automatically open the drive enable relay (watchdog) and to disable the output to the drives.

As this mechanism happens automatically, it may not be immediately apparent that an error has occurred and therefore we need a mechanism in the software to recognise it, and to set up the type of errors which will cause the controller to disable the drive / output.

The relevant parameters are:

- AXISSTATUS
- ERRORMASK

```
• MOTION_ERROR
• ERROR AXIS
start:
  ' Monitor constantly until axis error occurs
  ' Set ERRORMASK so that Following Errors and Fwd/Rev limit
  ' switches will automatically trip the watchdog relay
  ERRORMASK = 256+16+32
REPEAT
  IF MOTION_ERROR<>0 THEN
   ax = ERROR AXIS
   BASE(ax)
   PRINT #3, CURSOR(0); "Error on Axis "; ax[0]
    IF (AXISSTATUS AND 256)>0 THEN PRINT #3,"Fol. Error";
    IF (AXISSTATUS AND (16+32))>0 THEN PRINT #3,"H/W Limit";
    IF (AXISSTATUS AND 512+1024)>0 THEN PRINT #3,"S/W Limit";
  ENDIF
 WAIT UNTIL KEY#3
```

GET #3,k GOTO start

# CHAPTER

# SUPPORT SOFTWARE

| Trio Motion Technology |  |
|------------------------|--|
|                        |  |
|                        |  |
|                        |  |
|                        |  |
|                        |  |
|                        |  |
|                        |  |
|                        |  |
|                        |  |
|                        |  |
|                        |  |
|                        |  |
|                        |  |
|                        |  |
|                        |  |
|                        |  |
|                        |  |
|                        |  |
|                        |  |
|                        |  |
|                        |  |
|                        |  |
|                        |  |
|                        |  |
|                        |  |

## **Motion Perfect 2**

*Motion* Perfect 2 is an application for the PC, designed to be used in conjunction with the *Motion Coordinator* range of multi-tasking motion controllers.

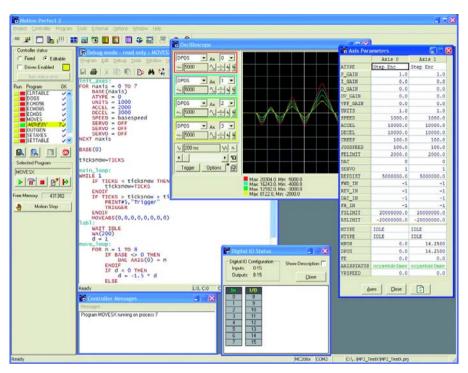

*Motion* Perfect provides the user with an easy to use Windows based interface for controller configuration, rapid application development, and run-time diagnostics of processes running on the *Motion Coordinator*.

# **System Requirements:**

The following equipment is required to use *Motion* Perfect 2.

#### PC

|                 | Minimum Specification                                 | Recommended                                |
|-----------------|-------------------------------------------------------|--------------------------------------------|
| СРИ             | Pentium class processor, operating at 300MHz          | Pentium class processor, operating at 1GHz |
| RAM             | 64 Mb                                                 | 256Mb                                      |
| Hard disk space | 20 Mb                                                 | 20 Mb                                      |
|                 | Windows 98, Windows ME,<br>Windows 2000 or Windows XP | Windows 2000 or Windows XP.                |
| Display         | 800 x 600<br>256 colours                              | 1024 x 768<br>24-bit colour                |
| Communications  | Single RS232 Serial Port                              | RS232 serial port,<br>USB port             |

#### Motion Coordinator

Motion Coordinator controller or compatible controllers.

Compatible controllers include:

MC2, MC202, MC204, Euro205, Euro205x, MC206, MC206X, PCI208, MC216, MC224, MC302X etc.

In order to use the serial link Packet Communications mode, system software version 1.49 or higher is required.

**Note:** You should always try to use the most recent version of Motion Perfect. Updates are available from your local distributor or you can download the latest version from the Trio Web site: www.TRIOMOTION.COM

# Connecting *Motion* Perfect to a controller

Motion Perfect can be connected to the Motion Coordinator using a serial connection, USB, Ethernet or PCI depending on the interface(s) fitted to the controller. A suitable serial cable can be supplied by Trio Motion Technology. Motion Perfect may use any the standard serial ports on a PC, COM1 to COM31.

If you wish to edit a project but do not have a controller connected to your PC, it is possible to edit off-line by connecting to a 'virtual' controller running on your PC. See the information on the MCSimulation at the end of this chapter.

#### Running Motion Perfect 2 for the First time

Turn your PC on and enter Windows. Make sure the *Motion Coordinator* is turned on and then launch *Motion* Perfect. During initialisation you will see a splash screen such as the one below.

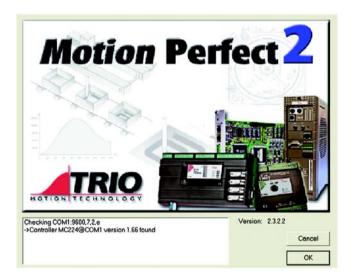

The splash screen features a small messages window (bottom left) which is used to display the status of the connection process. In this example *Motion* Perfect is connected to an MC206X controller via serial port COM1.

# **Motion Perfect 2 Projects**

One of the keys to using *Motion* Perfect is to understand its concept of a "Project". The project facilitates the application design and development process, by providing a disk based copy of the multiple controller programs, parameters and data which may be used for a single motion application. Once the user has defined a project, *Motion* Perfect works behind the scenes automatically maintaining consistency between the programs on the controller and the files on the PC. When creating or editing programs on the controller they are automatically duplicated on the PC which means you do not have to worry about loading or saving programs and you can be confident that next time you connect to the controller you will have the correct information on your PC.

# **Project Check Window**

Whenever you connect to the controller, *Motion* Perfect will perform a **project check** to compare the programs on the controller with those defined in the current project on the pc. During the project check a window similar to the one below will be displayed. If the projects match then you will see a "project checked ok" message and an OK button to continue. If however there is any inconsistency between the controller and the PC, the display will feature a number of addition options, shown below.

You can force *Motion* Perfect to perform a project check at any time with the "Check Project" option from the project menu. (Ctrl+Alt+P)

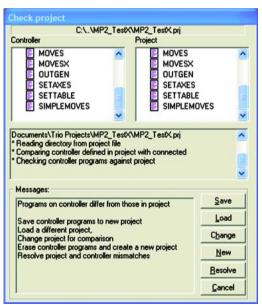

# **Project Check Options**

**Save** Save the controller contents to disk.

If you have never connected with this controller before, and therefore do not have the project on your PC, or if there in an inconsistency in the project check and you are sure that the project on the controller is the correct version, then select SAVE to copy the programs on the controller to disk.

Note: This will of course overwrite any programs already in the PC copy of the project. If you are unsure which is the correct versiom, you should save the project with a new name to avoid overwriting any existing project programs on the PC.

Load Load the PC files onto the controller

If you are uploading a complete project from the PC to the controller, or the project check fails and you are sure the version on your PC is correct, then you should use this option to upload the entire project from the PC to the controller.

**Note:** The entire contents of the programs on the controller will be erased. If you are unsure, SAVE the controller contents first!

Change Change the project on the PC to compare with..

If you have been working on more than one project, the project on the controller may not match the 'last project' remembered by *Motion* Perfect. If this is the case you can use this option to select another project on the PC. Once you select an alternative, *Motion* Perfect will perform a fresh project check and the above process will be repeated.

#### New Create a new project

The controller contents will be erased and a new project created on the PC. You will be prompted to select a directory and project name.

When you create a new project, *Motion* Perfect will make a new directory with the project name, and within that directory a project file with the same name (the .PRJ extension is added to the filename).

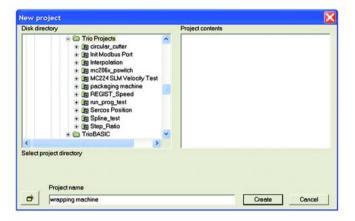

**Resolve** This option should be used when you have the correct project selected, but one or more of the files differ between the controller and PC version, or do not exist in one of the copies.

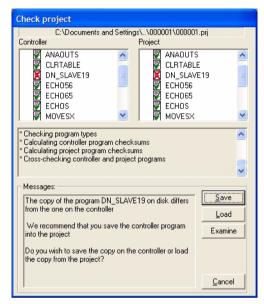

You will need to use your judgment to decide whether the disk or controller version is correct. Typically, if you are recovering the project after a comms failure or PC crash then the version on the controller should be saved. If you have modified the disk based copy of the program then you will need to load this version onto the controller. The examine button starts an external compare program to allow you to visually compare the version on the controller to the one on the PC.

**Cancel** Cancels the connection process and starts *Motion* Perfect in disconnected mode.

Once the project has been checked and is consistent then a backup copy of the PC project will be created.

# The Motion Perfect Desktop

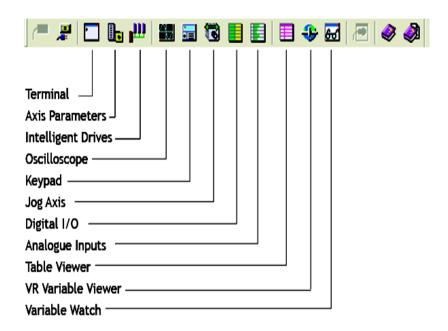

Main Menu Standard Windows menu to access all features of the

Motion Perfect application.

**Toolbar** Shortcut buttons to access the *Motion* Perfect tools **Control Panel** Displays the current controller contents and provides

controls for interrogating the controller status, running /

editing programs

**Desktop Workspace** This area is used to display the user windows and tools

Controller Messages Status and error messages reported by the controller

Information about the current project and controller con-

nection.

Status Bar

Help

#### Main Menu

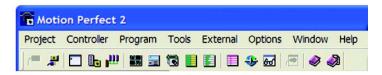

**Project** Options for Creating, Loading & Saving Motion Perfect Projects, Loading/Saving program files and Table data Controller Options relating to the controller hardware, including connecting/disconnecting and checking configuration information. Program specific options, including creating, editing and run-Program ning controller tasks. **Tools** Access to the main *Motion* Perfect tools. These options are also available from the Toolbar **Options** Configure the *Motion* Perfect Environment. Includes options to setup the communications ports and to customise the editor display. Window Control the appearance of the *Motion* Perfect desktop.

Access the help files and version information.

#### Controller Menu

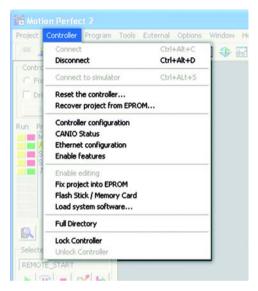

The controller menu contains the following items:

**Connect** Connect to the controller and start the project manager. This is

only available if *Motion* Perfect is currently disconnected from

the controller.

**Disconnect** Disconnect from the controller, and stop using the project tools.

Only available if Motion Perfect 2 is currently connected to the

controller.

Connect to Simulator Connect to the controller simulator and start the project manager. The controller simulator is started if it is not already run-

ning. This is only available if Motion Perfect is currently

disconnected from the controller.

Reset Controller Perform a software-reset (EX) on the controller. This will cause *Motion* Perfect 2 to disconnect from the controller

Recover Reset the controller and restore the programs which were previously stored in the EPROM

EPROM Controller

Display hardware and system software configuration data for the

Configuration controller.

| CANIO Status                | Display the ststus of any CAN I/O modules connected to the controller.                                                                      |
|-----------------------------|----------------------------------------------------------------------------------------------------|
| Ethernet<br>Configuration   | Configure the parameters of any ethernet interfaces on the controller.                                                                      |
| Enable<br>Features          | Enable or disable any features which can be enabled using feature codes.                                                                    |
| Enable Editing              | Restore the power-up state of a controller currently starting from EPROM to run from RAM and allow editing.                                 |
| Fix Project into EPROM      | Store the programs in RAM into the controllers flash-EPROM memory. The startup state for each program will not be changed.                  |
| Flash Stick/<br>Memory Card | Store the current project on a flash stick or load a project from a flash stick/memory card (for controllers with a flash stick interface). |
| Load System<br>Software     | Update the controller system software.                                                                                                    |
| Full Directory              | Display a complete listing of all files on the controller, details of memory used and the run status of each program.                       |
| Lock Controller             | Lock the controller to prevent modification of the programs.                                                                                |
| Unlock<br>Controller        | Unlock a previously locked controller to allow programs to be edited.                                                                       |

# **Controller Configuration**

This screen interrogates the hardware and displays the configuration information reported back by the controller.

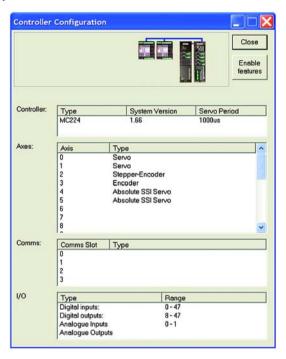

Looking at the example screen shown here from top to bottom:

Controller: We are connected to a *Motion Coordinator* MC224

Software The controller is running version 1.64 (development version 69)

**Version:** of the system software.

**Servo Period:** The controller is running with a control servo period of 1000µs.

**Axis Types** A list of the types of all available axes.

Comms Boards If the controller is fitted with any of the extended / communi-

cations daughter boards, that capability will be indicated here.

I/O The channel range available for each type of I/O both digital

and analogue. Remember that on many *Motion Coordinators* the digital channels are shared, i.e. if Output 15 is available, then it implies that Input 15 is also available and shares the same con-

nector.

#### **CAN I/O Status**

This shows the status of the built-in CAN port on a *Motion Coordinator* and any CAN I/O modules connected to it.

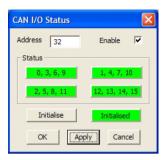

Address This is the CAN address of the built-in CAN port. The address

can be set in the range 32 to 47. If the address is 32 the controller can automatically poll CAN I/O modules connected to it.

**Enable** If this is checked (and the CAN address is set to 32) automatic

polling of I/O modules is active.

Status This shows the status of groups of I/O modules by CAN address,

green for OK, red for error.

**Initialise** Clicking on this initilises the built-in CAN port on the controller.

**Initialised** This shows the state of the built-in CAN port, green for OK, red

for error.

# **Ethernet Configuration**

This shows the configuration for an ethernet interface on the controller. It allows the user to set up ethernet addressing parameters for built-in or daughterboard ethernet interfaces.

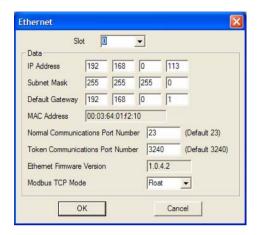

Slot This is the daughterboard slot (-1 for built-in) of the ether-

net interface being viewed.

**IP Address** This is the ethernet IP address of this ethernet interface.

**Subnet Mask** This is the ethernet subnet mast for the network to which

this ethernet interface is connected.

**Default Gateway** This is the default gateway for this ethernet interface. It is

only needed if the controller is required to communicate with a device on a different ethernet subnet to its own.

with a device on a different ethernet subnet to its own.

MAC Address This is the hardware MAC address for the current interface.

Normal Communications

Port Number communications. T

This is the IP port number on which normal communications will take place. This is the port used by *Motion* Perfect for communications. The default value is 23, which is the

reserved port for telnet communications.

Normal Communications Port Number This is the IP port used for token based communications. This port is used by the Trio PC Motion ActiveX control. The default value is 3240, which is the reserved port for Trio

Motion Control.

version

**Ethernet firmware** This shows the version number of the ethernet firmware for the current interface.

MODBUS tcp mode

This sets the type of numerical representation used by MODBUS top over this interface. The value can be float or integer.

### Feature Enable

Certain Motion Coordinators, such as the EURO205x and MC206X, have the ability to unlock additional axes by entering a "Feature Enable Code".

When you access the Feature Enable dialog, you will be presented with a display similar to one of the following:

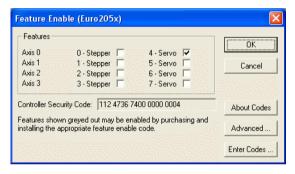

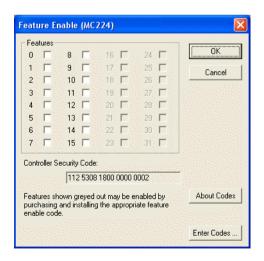

This display shows the features which are currently available. If the codes for additional features have been purchased, the relevant boxes will be available for checking, otherwise the check boxes will be greyed out.

#### **Enabling Additional Features**

To enable a feature you must enter a Feature Enable Code, which is unique to each controller and feature. To obtain a Feature Enable Code, you will need to specify the feature required and the security code for the specific controller to be updated. The order for the required codes should be FAXed to Trio or an authorised Trio distributor.

#### **Security Code**

Controllers with features which can be enabled each have a unique security code number which is implanted when the unit is manufactured. This security code number is displayed on the above screen (as highlighted right).

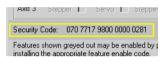

Once you have the required codes, select the Enter Codes... | button.

A dialog similar to the following example will appear.

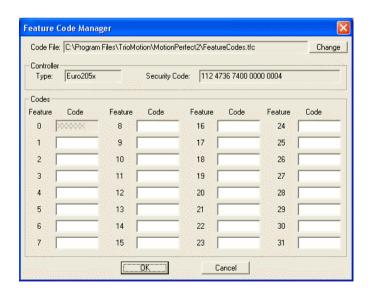

Each feature requested has a feature number. Enter the relevant code for each feature number, being careful to enter the characters in upper case. Take care to check that 0 (zero) is not confused with O and 1 (one) is not confused with the letter I.

#### Feature Code File

Motion Perfect stores all of the Feature Enable Codes of which it is aware in a file called "FeatureCodes.TFC". By default this file is located in the same directory as the Motion Perfect 2 executable file.

# Flashstick support

This only applies to controllers which are fitted with a flash-stick socket (eg MC206X).

When a controller with flashstick support is powered on with a flashstick inserted, then the controller will automatically load the programs from the flashstick into the controller RAM.

The **Read** button will read the directory of the flashstick and display it. As the directory is automatically read when the tool window is created, this button only needs to be used when the flashstick is changed.

The **Save** button will save the programs on the controller to

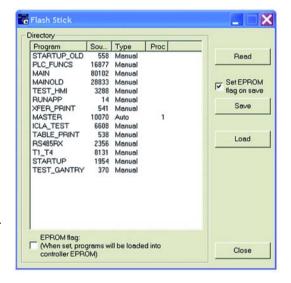

the flashstick eassing any programs already stored on the flashstick. If the **set EPROM flag on save** box is checked then a flag is set on the flashstick which makes the controller store the programs on the flashstick in controller EPROM as well as in controller RAM at power-up.

The **Load** button will load the programs from the flashstick onto the controller. This is done by resetting the controller.

# **Memory Card Support**

This applies to controllers which are fitted with a socked for an SD, or Micro-SD memory card. It also applies to older controllers which have flashstick socket which, if the system firmware is recent enough, can use a Micro-SD memory card in a special adaptor.

Memory card support is accessed using "Controller / Memory Card" from the Motion Perfect main menu. The Memory Card dialog has a directory tree, a file list and some action buttons. When the dialog is first displayed it shows the root directory of the memory card. Double clicking on a directory will expand show (if hidden) or hide (if visible) any subdirectories. The file list always shows the contents (files only) of the directory selected in the directory tree.

The action buttons allow operations to be performed on the selected directory or file. Applicable buttons are highlighted when a directory or file is selected.

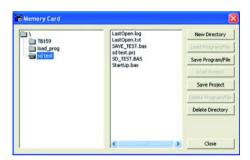

The operations performed by the buttons is as follows:

New Directory: Creates a new subdirectory on the card in the directory selected.

Load Program File: Loads the selected program from the card onto the controller.

Save Program File: Saves a program file from the controller into the directory currently selected on

the card.

Load Project: Loads the project selected on the card onto the controller.

Save Project: Saves the project on the controller into the directory currently selected on the

card.

Delete Program File: Delete the program file currently selected on the card.

**Delete Directory:** Deletes the selected directory from the card.

# **Loading New System Software**

*Motion Coordinator*s feature a flash EPROM for storage of both user programs and the system software. From *Motion* Perfect 2 it is possible to upgrade the software to a newer version using a system file supplied by Trio.

NOTE: We do not advise that you load a new version of the system software unless you are specifically advised to do so by your distributor or by Trio.

When you select the 'Load System Software' option from the controller menu, you will first be presented with a warning dialog to ensure you have saved your project and are sure you wish to continue. When you press OK you will be presented with the standard Windows file selector to choose the file you wish to load.

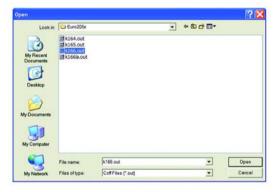

Each *Motion Coordinator* controller has its own system file, identified by the first letter (or letters) of the file name.

#### System Software File Prefix Codes:

| Filename | Controller Type |
|----------|-----------------|
| A*.OUT   | MC2             |
| B*.OUT   | MC204           |
| C*.OUT   | MC216           |
| E*.OUT   | Euro205         |
| F*.OUT   | MC202           |
| H*.OUT   | MC206           |
| I*.OUT   | MC224           |
| J*.OUT   | PCI208          |
| K*.OUT   | Euro205x        |
| M*.OUT   | MC206X          |

| Filename    | Controller Type |
|-------------|-----------------|
| Q*.OUT      | Euro209         |
| MC302K*.S37 | MC302-K         |
| MC302L*.S37 | MC302-L         |
| MC302X*.S37 | MC302-X         |

You must ensure that you load only software designed for your specific controller, other versions will not work and will probably make the controller unusable.

When you have chosen the appropriate file you will be prompted once again to check that you wish to continue. Press OK to start the download process.

Downloading may take several minutes, depending on the speed of your PC and the controller. During the download, you should see the progress of each section updated as follows:-

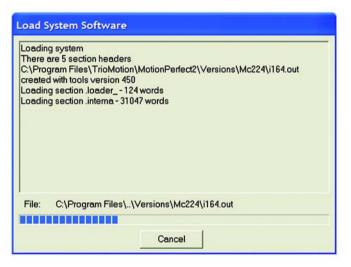

When the download is complete, a checksum is performed to ensure that the download process was successful. If it saw you will be presented with a confirmation screen and asked if you wish to store the software into EPROM.

When you press Yes, the controller will take a few moments to fix the project into the EPROM and you can then continue as normal.

At this point you can check the controller configuration to confirm the new software version.

#### Lock / Unlock

#### Lock Controller

Locking the controller will prevent any unauthorised user from viewing or modifying the programs in memory.

You simply need to enter a numeric code (up to 7 digits). This value will be encoded by the system and used to lock the directory structure. The lock code is held in encrypted form in the flash memory of the Motion Coordinator.

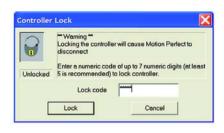

This can also be achieved by issuing the LOCK(lock\_code) command from the controller's command line.

Once the Motion Coordinator is locked it is not possible to list, edit or save any of the controller programs. You cannot connect to the controller with Motion Perfect 2, although the terminal screen and unlock dialog will still be available.

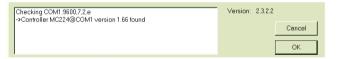

WARNING: If you forget the lock code there is no way to unlock the controller. You will need to return it to Trio or a distributor to have the lock removed.

#### Unlock Controller

In order to unlock the controller you need to enter the same numeric code which was used to lock it. Once the unlock code is entered it will be possible to gain full access to the programs in memory.

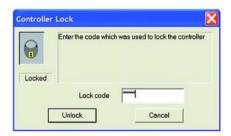

# **Motion Perfect Tools**

The *Motion* Perfect tools can be accessed from either the Tools Menu or the Toolbar buttons

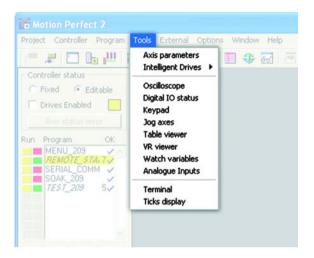

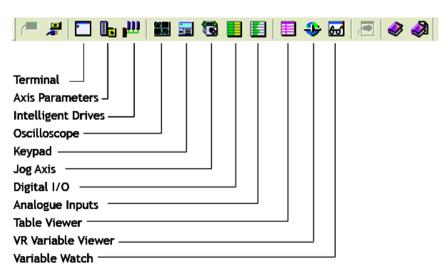

# **Terminal**

The terminal window provides a direct connection to the *Motion Coordinator*. Most of the functions that must be performed during the installation, programming and commissioning of a system with a *Motion Coordinator* have been automated by the options available in the *Motion* Perfect menu options. However, if direct intervention is required the terminal window may be used.

When *Motion* Perfect is in connected mode then, on starting the terminal tool you will be presented with a dialog to select the communications channel. Channel 0 is used for the controller command line and channels 5, 6 and 7 are used for communication with programs running on the controller. Selecting the required channel then pressing "OK" will start a terminal tool on the selected channel. Only one terminal tool (or keypad tool) can be connected to a channel at one time.

When *Motion* Perfect is in disconnected mode then, on starting the terminal tool you will be presented with a dialog to select the communications port for connection. The available ports will be those previously configured in the communications options tool. Selecting an interface (probably COM1) and pressing "OK" will start a terminal tool. Only one terminal tool can be used at any on time when operating in disconnected mode.

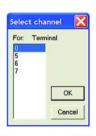

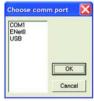

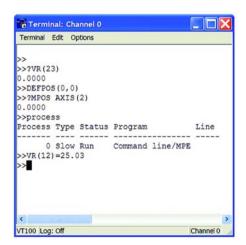

# **Axis Parameters**

The Axis Parameters window enables you to monitor and change the motion parameters for any axis on the controller.

The window is made up of a number of cells, separated into two banks, bank 1 at the top and bank 2 at the bottom:

**Bank 1.** contains the values of parameters that may be changed by the user.

Bank 2. contains the values of parameters that cannot be changed by the user, as these values are set by the system software of the *Motion Coordinator* as it processes the Trio BASIC motion commands and monitors the status of the external inputs.

The black dividing bar that separates the two banks may be repositioned using the mouse to redistribute the space occupied by the different banks, for example to allow the user to shrink the window and view other windows whilst still watching the bank 2 information.

When there are more parameters in a bank that can be shown in the window a scroll bar will appear beside that bank so that the user can scroll up and down the parameter list to see the required values.

The user can select different parameters

using the cursor keys or using the mouse. Multiple items may be selected by pressing the shift key and then using the cursor keys or the clicking the mouse to select a different cell, or by pressing the left mouse button in the start cell and the moving the mouse to select the last cell in the selection. Functions may be implemented in the future that work on a selection of multiples cells.

When the user changes the UNITS parameter for any axis, all the data for this axis is re-read as many of the parameters, such as the SPEED, ACCEL, MPOS, etc., are adjusted by this factor to be shown in user units.

| Axis Parameters |              |              |  |
|-----------------|--------------|--------------|--|
|                 | Axis 0       | Axis 2       |  |
| ATYPE           | Servo        | Servo        |  |
| P_GAIN          | 1.0          | 1.0          |  |
| I_GAIN          | 0.0          | 0.0          |  |
| D_GAIN          | 0.0          | 0.0          |  |
| OV_GAIN         | 0.0          | 0.0          |  |
| VFF_GAIN        | 0.0          | 0.0          |  |
| UNITS           | 1.0          | 1.0          |  |
| SPEED           | 1000.0       | 1000.0       |  |
| ACCEL           | 10000.0      | 10000.0      |  |
| DECEL           | 10000.0      | 10000.0      |  |
| CREEP           | 100.0        | 100.0        |  |
| JOGSPEED        | 100.0        | 100.0        |  |
| FELIMIT         | 2000.0       | 2000.0       |  |
| DAC             | 0            | 0            |  |
| SERVO           | 0            | 0            |  |
| REPDIST         | 5000000.0    | 5000000.0    |  |
| FWD_IN          | -1           | -1           |  |
| REV_IN          | -1           | -1           |  |
| DAT_IN          | -1           | -1           |  |
| FH_IN           | -1           | -1           |  |
| FSLIMIT         | 20000000.0   | 20000000.0   |  |
| RSLIMIT         | -20000000.0  | -20000000.0  |  |
| MTYPE           | IDLE         | IDLE         |  |
| NTYPE           | IDLE         | IDLE         |  |
| MPOS            | 0.0          | 0.0          |  |
| DPOS            | 0.0          | 0.0          |  |
| FE              | 0.0          | 0.0          |  |
| AXISSTATUS      | ocyxehdrfmaw | ocyxehdrfmaw |  |
| VPSPEED         | 0.0          | 0.0          |  |
| Axes Close      |              |              |  |

In the *Motion* Perfect axis parameter screen the AXISSTATUS parameter is displayed as a series of characters, ocyxehdrfmaw.

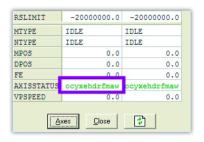

These characters represent AXISSTATUS bits in order, as follows:-

| char | status bit          |
|------|---------------------|
| w    | Warning FE Range    |
| a    | Drive Comms Error   |
| m    | Remote Drive Error  |
| f    | Forward Limit       |
| r    | Reverse Limit       |
| d    | Datum Input         |
| h    | Feed Hold Input     |
| е    | Following Error     |
| x    | Forward Soft Limit  |
| У    | Reverse Soft Limit  |
| С    | Cancelling Move     |
| 0    | Encoder Overcurrent |

# **Parameter Screen Options**

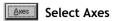

This shows a dialog that allows the user to select the axes for which the data will be displayed.

The axes set by the last Create Startup, Jog Axes window or Axes Parameters window will be displayed by default.

# Refresh Display

In order to minimise the load placed upon the controller communications, the parameters in the bank 1 section are only read when the screen is first displayed or the parameter is edited by the user. It is possible that if a parameter is changed in a user program then value displayed may be incorrect. The refresh button will force *Motion* Perfect to read the whole selection again.

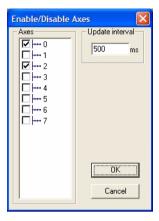

Note If there is any possibility that a program has changed any of the parameters then you should ensure that your refresh the display before making changes.

# Oscilloscope

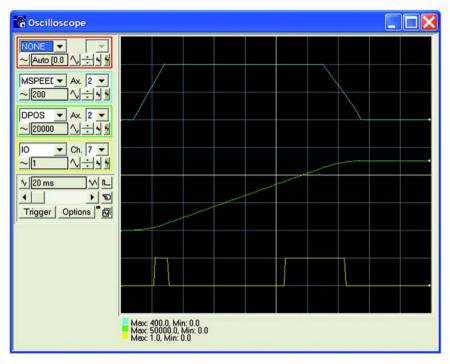

The software oscilloscope can be used to trace axis and motion parameters, aiding program development and machine commissioning.

There are four channels, each capable of recording at up to 1000 samples/sec, with manual cycling or program linked triggering.

The controller records the data at the selected frequency, and then uploads the information to the oscilloscope to be displayed. If a larger time base value is used, the data is retrieved in sections, and the trace is seen to be plotted in sections across the display. Exactly when the controller starts to record the required data depends upon whether it is in manual or program trigger mode. In program mode, it starts to record data when it encounters a TRIGGER instruction in a program running on the controller. However, in manual mode it starts recording data immediately.

### **Controls**

The oscilloscope controls are organised into four channel specific control blocks, followed by the oscilloscope general controls.

# Oscilloscope Channel Controls

Each oscilloscope channel has the following channel specific controls organised in each of four 'channel control blocks' surrounded by a coloured border which indicates the colour of this channels trace on the display.

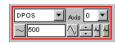

There are parameter list box / axis list box / vertical scale up-down buttons/ vertical offset scrollbar/ vertical offset reset button and cursor bars on-off button controls per scope channel.

#### **Parameter**

The parameters which the oscilloscope can record and display are selected using the pull-down list box in the upper left hand corner of each channel control block. Depending upon the parameter chosen, the next label switches between 'axis' or 'ch' (channel). This leads to the second

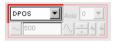

pull-down list box which enables the user to select the required axis for a motion parameter, or channel for a digital input/output or analogue input parameter. It is also possible to plot the points held in the controller table directly, by selecting the 'TABLE' parameter, followed by the number of a channel whose first/last points have been configured using the advanced options dialog. If the channel is not required then 'NONE' should be selected in the parameter list box.

#### Axis / Channel Number

A pull-down list box which enables the user to select the required axis for a motion parameter, or channel for a digital input/output or analogue input parameter. The list box label switches between being blank if the oscilloscope channel is not in use, 'axis' if an axis parameter has been selected, or 'ch' if a channel parameter has been selected.

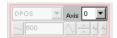

## **Vertical Scaling**

The vertical scale (units per grid division on the display) are selected per channel, and these can be configured in either automatic or manual mode.

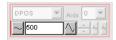

In automatic mode the oscilloscope calculates the most appropriate scale when it has finished recording, prior to displaying the trace. Hence if the oscilloscope is running with continuous triggering, it will initially be unable to select a suitable vertical scale. It must be halted and re-started, or used in the manual scaling mode.

In manual mode the user selects the scale per grid division.

The vertical scale is changed by pressing the up/down scale buttons either side of the current scale text box (left hand side button decreases the scale, and the right hand side button increases the scale value.) To return to the automatic scaling mode, continue pressing the left hand side button (decreasing the scale value) until the word 'AUTO' appears in the current scale text box.

#### Channel Trace Vertical Offset

The vertical offset buttons are used to move a trace vertically on the display. This control is of particular use when two or more traces are identical, in which case they overlay each other and only the uppermost trace will be seen on the display.

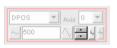

The offset value remains for a channel until the vertical offset reset button is pressed, or the scrollbar is used to return the trace to its original position.

#### Vertical Offset Reset

The vertical offset value applied using the vertical offset scroll bars can be cleared by pressing this vertical offset reset button.

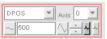

The button latches on/off. When the button is latched ON then the vertical offset will automatically rescale each time the oscilloscope display is redrawn.

#### **Cursor Bars**

After the oscilloscope has finished running, and has displayed a trace, cursor bars can be enabled. These are displayed as two vertical bars, of the same colour as the channel trace, and initially located at the maximum and minimum trace location points. The values these represent

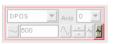

are shown below the oscilloscope display, and again the text is of the same colour as the channel values represented.

The cursor bars are enabled/disabled by pressing the cursor button which toggles alternately displaying and removing the cursor bars. The bars can then be moved by positioning the mouse cursor over the required bar, holding down the left mouse button, and dragging the bar to the required position. The respective maximum or minimum value shown below the display is updated as the bar is dragged along with the value of the trace at the current bar position.

When the cursor bars are disabled, the maximum and minimum points are indicated by a single white pixel on the trace.

# Oscilloscope General Controls

The oscilloscope general controls appear at the bottom left of the oscilloscope window. From here you can control such aspect as the time base, triggering modes and memory used for the captured data.

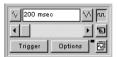

#### Time Base

The required time base is selected using the up/down scale buttons either side of the current time base scale text box (left side button decreases the scale, and the right side button increases the scale value.) The value selected is the time per grid division on the display.

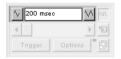

If the time base is greater than a predefined value, then the data is retrieved from the controller in sections (as opposed to retrieving a compete trace of data at one time.) These sections of data are plotted on the display as they are received, and the last point plotted is seen as a white spot.

After the oscilloscope has finished running and a trace has been displayed, the time base scale may be changed to view the trace with respect to different horizontal time scales. If the time base scale is reduced, a section of the trace can be viewed in greater detail, with access provided to the complete trace by moving the horizontal scrollbar.

#### Horizontal scrollbar

Once the oscilloscope has finished running and displayed the trace of the recorded data, if the time base is changed to a faster value, only part of the trace is displayed. The remainder can be viewed by moving the thumb box on the horizontal scrollbar.

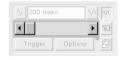

Additionally, if the oscilloscope is configured to record both motion parameters and plot table data, then the number of points plotted across the display can be determined by the motion parameter. If there are additional table points not visible, these can be brought into view by scrolling the table trace using the horizontal scrollbar. The motion parameter trace does not move.

#### One Shot / Continuous Trigger Mode

### Button Raised = One Shot Trigger Mode

In one-shot mode, the oscilloscope runs until it has been triggered and one set of data recorded by the controller, retrieved and displayed.

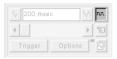

#### ■ Button Pressed = Continuous Trigger Mode:

In continuous mode the oscilloscope continues running and retrieving data from the controller each time it is re-triggered and new data is recorded. The oscilloscope continues to run until the trigger button is pressed for a second time.

#### Manual/Program Trigger Mode

The manual/program trigger mode button toggles between these two modes. When pressed, the oscilloscope is set to trigger in the program mode, and two program listings can be seen on the button. When raised, the oscilloscope is set to the manual trigger mode, and a pointing hand can be seen on the button.

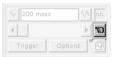

# Button Raised = Manual Trigger Mode:

In manual mode, the controller is triggered, and starts to record data immediately the oscilloscope trigger button is pressed.

# Button Depressed = Program Trigger Mode:

In program mode the oscilloscope starts running when the trigger button is pressed, but the controller does not start to record data until a TRIGGER instruction is executed by a program running on the controller. After the trigger instruction is executed by the program, and the controller has recorded the required data. The required data is retrieved by the oscilloscope and displayed.

The oscilloscope stops running if in one-shot mode, or it waits for the next trigger on the controller if in continuous mode

#### **Trigger Button**

When the trigger button is pressed the oscilloscope is enabled. If it is manual mode the controller immediately commences recording data. If it is in program mode then it waits until it encounters a trigger command in a running program.

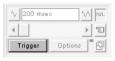

After the trigger button has been pressed, the text on the button changes to 'Halt' whilst the oscilloscope is running. If the oscilloscope is in the one-shot mode, then after the data has been recorded and plotted on the display, the trigger button text returns to 'Trigger', indicating that the operation has been completed. The oscilloscope can be halted at any time when it is running, and the trigger button is displaying the 'Halt' text, by pressing this button.

#### **Reset Oscilloscope Configuration**

The current scope configuration (the state of all the controls) is saved when the scope window is closed, and retrieved when the scope window is next opened. This removes the need to re-set each individual control every time the scope window is opened.

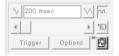

The configuration reset button (located at the bottom right hand side of the scope control panel) can be pressed to reset the scope configuration, clearing all controls to their default values.

#### Status Indicator

The status indicator is located in between the options and configuration reset buttons. This lamp changes colour according to the current status of the scope, as follows:

Red oscilloscope stopped.

Black polling controller waiting for it to complete recording the required

data.

Yellow retrieving data from the controller.

# **Advanced Oscilloscope Configuration Options**

When the options button is pressed the advanced oscilloscope configuration settings dialog is displayed, as shown below. Click the mouse button over the various controls to reveal further information.

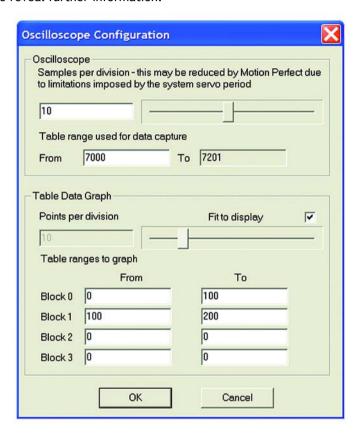

#### Samples per division

The oscilloscope defaults to recording five points per horizontal (time base) grid division. This value can be adjusted using the adjacent scrollbar.

To achieve the fastest possible sample rate it is necessary to reduce the number of samples per grid division to 1, and increase the time base scale to its fastest value (1 servo period per grid division).

It should be noted that the trace might not be plotted completely to the right hand side of the display, depending upon the time base scale and number of samples per grid division.

## Oscilloscope Table Values

The controller records the required parameter data values in the controller as table data prior to uploading these values to the scope. By default, the lowest oscilloscope table value used is zero. However, if this conflicts with programs running on the controller which might also require this section of the table, then the lower table value can be reset.

The lower table value is adjusted by setting focus to this text box and typing in the new value. The upper oscilloscope table value is subsequently automatically updated (this value cannot be changed by the user), based on the number of channels in use and the number of samples per grid division. If an attempt is made to enter a lower table value which causes the upper table value to exceed the maximum permitted value on the controller, then the original value is used by the oscilloscope.

#### Table Data Graph

It is possible to plot controller table values directly, in which case the table limit text boxes enable the user to enter up to four sets of first/last table indices.

#### Parameter Checks

If analogue inputs are being recorded, then the fastest oscilloscope resolution (sample rate) is the number of analogue channels in msec ( ie 2 analogue inputs infers the fastest sample rate is 2msec). The resolution is calculated by dividing the time base scale value by the number of samples per grid division.

It is not possible to enter table channel values in excess of the controllers maximum TABLE size, nor to enter a lower oscilloscope table value. Increasing the samples per grid division to a value which causes the upper oscilloscope table value to exceed the controller maximum table value is also not permitted.

If the number of samples per grid division is increased, and subsequently the time base scale is set to a faster value which causes an unobtainable resolution, the oscilloscope automatically resets the number of samples per grid division.

# **General Oscilloscope Information**

# **Displaying Controller Table Points -**

If the oscilloscope is configured for both table and motion parameters, then the number of points plotted across the display is determined by the time base (and samples per division). If the number of points to be plotted for the table parameter is greater than the number of points for the motion parameter, the additional table points are not displayed, but can be viewed by scrolling the table trace using the horizontal scrollbar. The motion parameter trace does not move.

#### Data Upload from the controller to the oscilloscope -

If the overall time base is greater than a predefined value, then the data is retrieved from the controller in blocks, hence the display can be seen to be updated in sections. The last point plotted in the current section is seen as a white spot.

If the oscilloscope is configured to record both motion parameters, and also to plot table data, then the table data is read back in one complete block, and then the motion parameters are read either continuously or in blocks (depending upon the time base).

Even if the oscilloscope is in continuous mode, the table data is not re-read, only the motion parameters are continuously read back from the controller.

#### Enabling/Disabling of oscilloscope controls -

Whilst the oscilloscope is running all the oscilloscope controls except the trigger button are disabled. Hence, if it is necessary to change the time base or vertical scale, the oscilloscope must be halted and re-started.

#### Display accuracy -

The controller records the parameter values at the required sample rate in the table, and then passes the information to the oscilloscope. Hence the trace displayed is accurate with respect to the selected time base. However, there is a delay between when the data is recorded by the controller and when it is displayed on the oscilloscope due to the time taken to upload the data via the serial link.

# **Keypad Emulation**

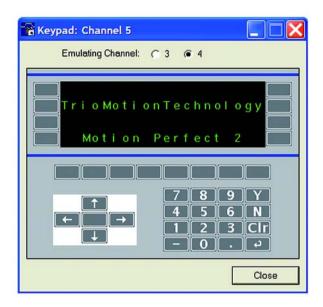

The keypad requires one of the user communications channels, and so you will be prompted for the channel to use.

If the specified channel is already in use, either by another keypad or a terminal window, the window will not open. Once a channel has been reserved then the keypad will be shown.

In the Trio BASIC program the channel definition for the commands that are associated with the Keypad must be changed from 3 (or 4) to the channel that corresponds with the channel selected for the emulation. We recommend that the channel assignment be made through a variable, so when time comes to

assignment be made through a variable, so when time comes to run the program on the real machine, only one program change will be required.

Select channel

For: Terminal

Cancel

example: kpd=5
PRINT #kpd, "Press any key.."

# **Emulating Channel**

The normal operation of the keypad emulation returns the characters as if they were read from channel #3 with the DEFKEY translation. Alternatively, the *Motion Coordinator* can read the characters returned directly from the Keypad using channel 4. If the emulate #4 codes is selected then the keypad emulation will return the raw characters.

Note: It is only possible to emulate the default DEFKEY table.

# **Key Functions**

| ney i directoris     |                                                                                                    |  |
|----------------------|----------------------------------------------------------------------------------------------------|--|
| menu keys            | This is a keypad menu key. Normally it is associated with a message on the display. This button can only be pressed by clicking the mouse over it.                                                                               |  |
| function keys<br>1-8 | This is the keypad function key 1. Normally it has an associated user label. This button can be pressed by clicking the mouse over it or using the '1' - '8' keys in the QWERTY area of the PC keyboard.                         |  |
| number keys          | This is a keypad number key. It can be pressed by clinking the mouse over it or using the corresponding number in the numerical keypad of your PC keyboard.                                                                      |  |
| Y/N keys             | This is the keypad 'Y' and 'N' keys. This is usually used to respond YES or NO to some question on the display. It can be pressed by clicking the mouse over it or using the 'Y'/'N' keys in the QWERTY area of the PC keyboard. |  |
| CLR key              | This is the keypad 'CLR' key. This is usually used to perform some form of CANCEL operation. It can be pressed by clicking the mouse over it or using the 'ESC' in the QWERTY area of the PC keyboard.                           |  |
| Return key           | This is the keypad Return key. This is usually used to perform some form of ACCEPT operation. It can be pressed by clicking the mouse over it or using the 'Enter' in the QWERTY area or numerical keypad of the PC keyboard.    |  |
| - key                | This is the keypad '-' key. This is usually used for entering negative numbers. It can be pressed by clicking the mouse over it or using the '-' in the QWERTY area or numerical keypad of the PC keyboard.                      |  |
| . key                | This is the keypad '.' key. This is usually used for entering fractional numbers. It can be pressed by clicking the mouse over it or using the '.' in the QWERTY area or numerical keypad of the PC keyboard.                    |  |

**arrow keys** This is the keypad up arrow key. This is usually used to select

between options on the display. It can be pressed by clicking the mouse over it or using the appropriate arrow key of the PC keyboard.

centre button This is the keypad centre key.

It can only be pressed by clicking the mouse over it.

# Table / VR Editor

The Table and VR Editor tools are very similar. You are presented with a spreadsheet style interface to view and modify a range of values in memory.

To modify a value, click on the existing value with the mouse and type in the new value and press return. The change will be immediate and can be made whilst programs are running.

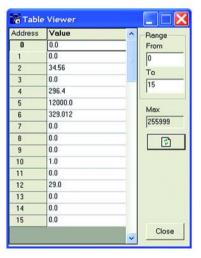

# **Options**

#### Range

In both tools you have the option to set the start and end of the range to view. In the Table view tool the max value displays the highest value you can read (this is the system parameter TSIZE).

If the range of values is larger than the dialog box can display, then the list will have a scrollbar to enable all the values to be seen.

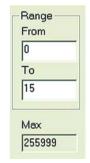

#### **Refresh Button**

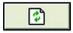

This screen does not update automatically, so if a Table or VR is changed by the program you will not see the new value until you refresh the display.

# **Jog Axes**

This window allows the user to move the axes on the *Motion Coordinator*.

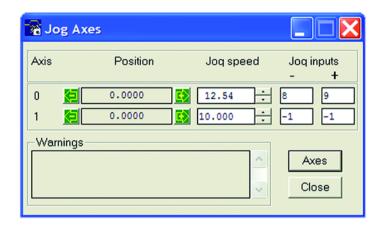

This window takes advantage of the bi-directional I/O channels on the *Motion Coordinator* to set the jog inputs. The forward, reverse and fast jog inputs are identified by writing to the corresponding axis parameters and are expected to be connected to NC switches. This means that when the input is on (+24V applied) then the corresponding jog function is DISABLED and when the input is off (0V) then the jog function is ENABLED.

The jog functions implemented here disable the fast jog function, which means that the speed at which the jog will be performed is set by the JOGSPEED axis parameter. What is more this window limits the jog speed to the range 0..demand speed, where the demand speed is given by the SPEED axis parameter.

Before allowing a jog to be initiated, the jog window checks that all the data set in the jog window and on the *Motion Coordinator* is valid for a jog to be performed.

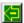

### Jog Reverse

This button will initiate a reverse jog. In order to do this, the following check sequence is performed:

- If this is a SERVO or RESOLVER axis and the servo is off then set the warning
- If this axis has a daughter board and the WatchDog is off then set the warning message
- If the jog speed is 0 the set the warning message
- If the acceleration rate on this axis is 0 then set the warning message
- If the deceleration rate on this axis is 0 then set the warning message
- If the reverse jog input is out of range then set the warning message
- If there is already a move being performed on this axis that is not a jog move then set the warning message

If there were no warnings set, then the message "Reverse jog set on axis?" is set in the warnings window, the FAST\_JOG input is invalidated for this axis, the CREEP is set to the value given in the jog speed control and finally the JOG REV output is turned off, thus enabling the reverse jog function.

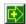

#### Jog Forward

This button will initiate a forward jog. In order to do this, a check sequence identical to that used for Jog Reverse is performed.

# Jog Speed

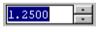

This is the speed at which the jog will be performed. This window limits this value to the range from zero to the demand speed for this axis, where the demand speed is given by the SPEED axis parameter. This value can be changed by writing

directly to this control or using the jog speed control. The scroll bar changes the jog speed up or down in increments of 1 unit per second

# Jog Inputs

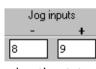

These are the inputs which will be associated with the forward / reverse jog functions.

They must be in the range 8 to the total number of inputs in the system as the input channels 0 to 7 are not bi-directional and so the state of the input cannot be set by the corresponding output.

The input is expected to be ON for the jog function to be disabled and OFF for the reverse jog to be enabled. In order to respect this, when this is set to a valid input number, the corresponding output is set ON and then the corresponding REV JOG axis parameter is set.

## Warnings

This shows the status of the last jog request. For example, the screen below shows axis 0 with IO channel 7 selected. This is an Input-only channel and therefore cannot be used in the jog screen.

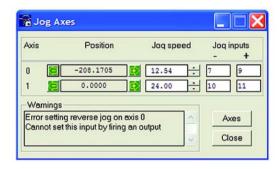

#### **Axes**

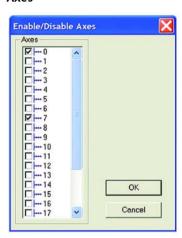

This displays an axis selector box which enables the user to select the axis to include in the jog axes display. By default, the physical axes fitted to the controller will be displayed.

# **Digital IO Status**

This window allows the user to view the status of all the IO channels and toggle the status of the output channels. It also optionally allows the user to enter a description for each I/O line.

# **Digital Inputs**

This shows the total number of input channels on the *Motion Coordinator*.

# **Digital Outputs**

This shows the total number of output channels on the *Motion Coordinator*.

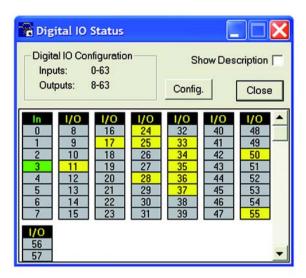

#### **IO Mimic**

#### Input Bank 0-7

This first bank of 8 LEDs shows the status of the dedicated input channels. If an LED is green then the corresponding input is ON. If an LED is white then the corresponding input is OFF.

### Input/Output Banks

These banks of LEDs show the status the bi-directional IO channels. If an LED is yellow then the corresponding input is ON. If an LED is white then the corresponding input is OFF. Under normal conditions the input status mimics the output status, except:

- If this input is connected to an external 24V then it may be on without the corresponding output being on.
- If the output chip detects an overcurrent situation, then the output chip will shut down and so the outputs will not be driven, even though they may be turned on.

If the LED is clicked with the mouse the status corresponding output channel is toggled, i.e. if the LED is white then the output will be turned on, if the LED is vellow then the output channel will be turned off.

Checking the **Show Description** check box will toggle between dsecriptions on, and descriptions off. Descriptions are stored in the project file

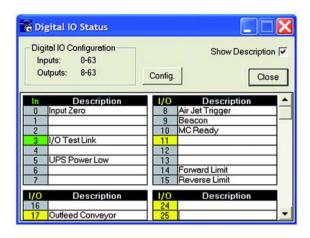

# **Analogue Input Viewer**

The analogue input viewer is only available if the system has analogue inputs. It displays the input values of all analogue inputs in the system using a bar-graph with numeric display.

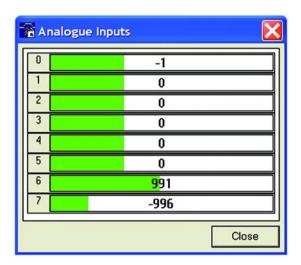

# **Linking to External Tools**

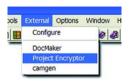

The EXTERNAL menu in *Motion* Perfect allows you to run other programs directly from the main *Motion* Perfect menu. In our example shown here, the menu has been configured to launch two other Trio applications, CAD2Motion and DocMaker. Further information on these applications is given at the end of this chapter.

Note: Cad2Motion and DocMaker are available to download from the Trio Website at www.triomotion.com.

# Configuring Items on the External menu

Clicking on the Configure item will bring up a list of all installed applications and from here we can add or delete items from this list.

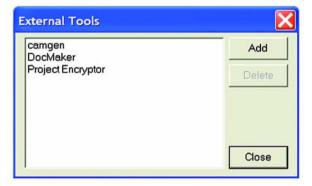

# Adding a new programs to the menu

Clicking on the Add button will open the following dialog:

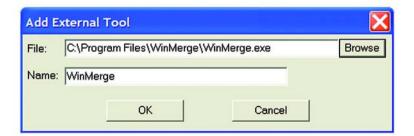

You can either directly enter the path and program file name in the "File" box, or use the "Browse" option to open up a standard windows file selector box which you can use to locate the file on your computer.

Once you have selected the file, it will automatically appear in the External menu every time you run *Motion* Perfect 2.

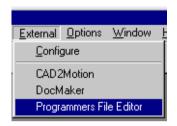

# Removing program items from the menu

To delete a program from the External menu, you simply need to click on the program name in the list and press the Delete button.

**Note:** This simply removes the program from the menu. it does NOT affect the original program on disk!

# **Control Panel**

The control panel appears on the left hand side of the main Motion Perfect window.

It provides direct links to many of the frequently used operations within *Motion* Perfect, in particular the file and directory functions.

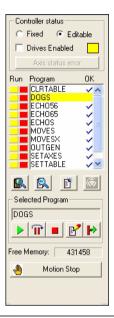

Please Note: Certain Control Panel Features behave differently on controller without a battery backup. The differences are described later in this section.

# **Control Panel Features**

#### Fixed/Editable radio buttons

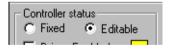

When the project is "fixed", the programs are copied to the Flash EPROM on the Motion Coordinator, the Motion Coordinator is set to run from EPROM and the programs cannot be modified by *Motion* 

Perfect. Usually this is done when the machine programs are completed. The Flash EPROM provides a reliable permanent storage for the programs.

#### Drives radio button

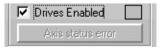

**Drives Enabled** 

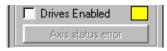

#### Drives Disabled

This radio button toggles the state of the enable (watchdog) relay on the controller, going between drives disabled (watchdog off) and drives enabled (watchdog on).

The LED mimic next to this control shows the status of the error LED on the *Motion Coordinator*. If it is yellow then the drives are disabled, if it is grey the drives are enabled and if it is flashing then there has been a motion error on at least one axis of the controller.

#### **Axis Status Error**

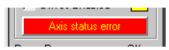

This will normally be greyed out unless a motion error occurs on the controller.

When an error does occur you can use this button to clear the error condition.

#### Program directory

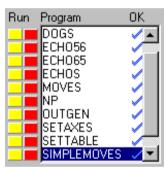

This is a scrollable list of the programs on the controller. The list shows the program name followed by two optional indicators. The first is a number which specifies which process that program is running on. If it is not running then this space is blank. The second indicator shows the status of the program. If it has a tick then the program has been compiled successfully and is ready to be run. If it has a cross then there was an error during the compilation of the program and it cannot be run.

If it is blank then it has not been compiled.

If a program name is clicked then it will become the selected program if there are no programs running. If there are programs running the select will be ignored.

If a program name is double clicked then it will be opened for editing assuming that there are no programs running. If there are programs running then the editor will open in read-only mode.

The names of programs which are currently running are displayed in italics.

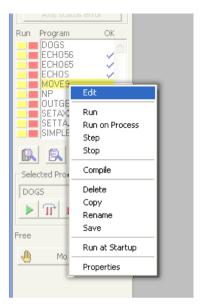

Right clicking on an entry in the program list causes a pop-up menu to appear allowing easy access to operations commonly performed on programs. The right click operation highlights the entry in the program list under the cursor whilst the pop-up menu is visible. It reverts to the program which is currently selected on the controller when the menu is closed.

#### Run buttons

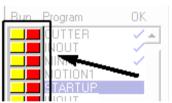

The run buttons provide short cut keys for running, stopping and single stepping programs. They can be in one of three states, red, green or yellow.

|        | Click on the red button to start the corresponding program running. The button will turn Green. * |
|--------|---------------------------------------------------------------------------------------------------|
|        | Click on the green button to stop the corresponding program. The button will turn red. *          |
| YELLOW | Click on the yellow button to single step through the program.                                    |

<sup>\*</sup> If the program goes into trace mode, through the use of a trace button, the selected program step button, the debug option of the program menu, the debug button on the tool bar or a TRON/STEPLINE command in a program or the terminal window, then the red/green run button will turn yellow. If the button is clicked when it is yellow then the program will be stepped one line.

## **General Options**

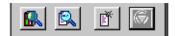

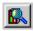

**Show Controller Configuration** 

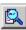

Show a full directory of all programs in memory

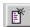

Create a New Program. Same as the Program menu item.

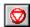

HALT - Stop all programs which are running

#### **Selected Program**

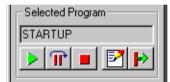

The text box displays the currently selected program and the buttons below, the operations which can be performed on that program.

From left to right they are: Run, Step, Stop, Edit and Power Up Mode

#### Free Memory

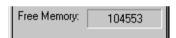

Shows the total free memory available on the controller

#### **Motion Stop**

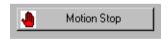

Stops all running programs, cancels moves on all axes and disables the watchdog relay.

Note MOTION STOP is a software function. It is not a substitute for a hardware E\_Stop circuit and should not be used as an emergency stop.

# Control Panel Variations for Motion Coordinators without battery backup

On those controllers without a battery backup such as the MC202, the fixed / editable radio buttons are replace by a single button labeled "Store Programs into EPROM".

As the controller does not feature a battery, it is essential that you store your programs into the EPROM to avoid loss of data.

If the programs in memory have been edited, the button will be highlighted to remind you to fix into EPROM before exiting from the program

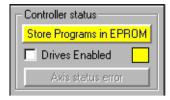

# Creating and Running a program

In order to create a new program on the controller, you must first have an active project. If you have already connected to the controller then you can use the default project which was created at this time.

You will be presented with a program selector dialog and prompted to enter a name for your program file. It is a good idea to make this name representative of the task performed by the program, for example "mmi", "motion", "logic" or something similar. In the following example, we will add a program called "test" to the current project.

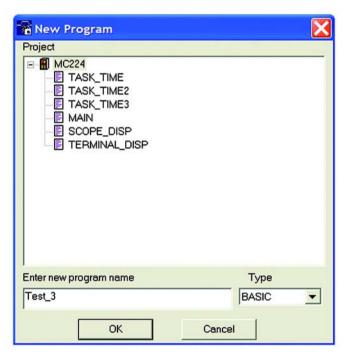

Once you have created a new program it will be added to both the controller and the *Motion* Perfect project file. You can now edit the file in *Motion* Perfect Editor which will have been started up automatically when the new program was created.

# The Motion Perfect Editor

You can start the Editor from the main Program Menu, the Edit button in the program section of the control panel or by right clicking in an entry in the control panel program list and selecting Edit from the pop-up menu.

If you launch the editor from the control panel it will start immediately. From the program menu you will first be prompted with a program selector dialog to confirm the file you wish to edit.

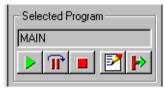

Program Section of the Control Panel

The *Motion* Perfect Editor is designed to operate in a similar manner to any simple text editor found on a PC. Standard operations such a block editing functions, text search and replace and printing are all supported and conform to the standard Windows shortcut keys. In addition it provides TrioBASIC syntax highlighting, program formatting and program debugging facilities.

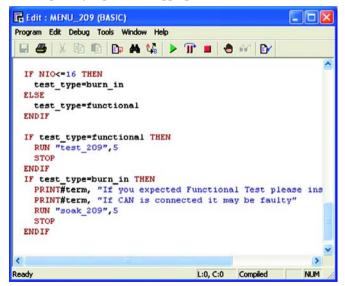

# **Editor Options**

Options for the editor are controlled by the **Editor Options** dialog. This can be opened by selecting **Options/Editor** from *Motion* Perfect's main menu. The dialog allows to user to change the fonts used for screen display and printing, the colours used for syntax and line highlighting and the spacings used when automatically formatting a program.

#### Screen Font

This is the font used by *Motion* Perfect to display text in the editor window on the screen. The font is restricted to fixed pitch fonts only.

#### **Printer Font**

This is the font used by *Motion* Perfect to print program listings. The font is restricted to fixed pitch fonts only.

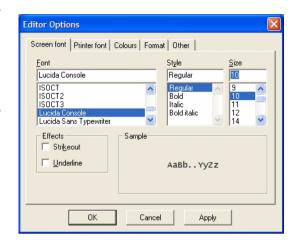

#### Colours

Colours can be specified for the following:

- Normal Text Text which is not highlighted using systax highlighting.
- Screen Background.
- Current Line (background)

   the current line during debugging.
- Break Line (background) a line containing a break (TRON) command.
- Current Line Break (background) - a line containing a break command which is also the current line.
- Error Line (background) -The first line containing a compilation error.
- BASIC key word A key word in the TrioBASIC language, usually a command or some type of system variable.
- Comment Text
- Constant Text text making up a constant value (number).
- Strings
- Label Defenition where a program label is defined.

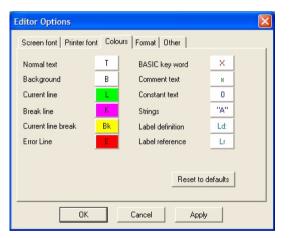

• Label Reference - where a jump or branch (GOTO, GOSUB etc.) in program execution is required. The jump or branch changes the execution point to the place where the label is defined.

Editor Options

#### **Format**

The format options affect text entry and the automatic reformatting preformed by *Motion* Perfect.

For automatic reformatting the code start column and the tab width are specifiable. As label definitions always start in column 0, the code start column can be used to indent all lines containing code thus making label definitions clearer.

The when **Auto tab on enter** check box is checked pressing the "enter" key will automati-

cally indent the next (new) line to the same position as the current one.

#### Other.

The other options cover things which do not easily fit into any of the above categories.

When the Show long variable name warnings box is checked, the editor will give a warning if a variable name exceeds the maximum number of characters which the controller checks for uniqueness of variable names (currently 16).

When the Use inline breakpoints in BASIC programs if available box is checked, the debugger uses inline break-

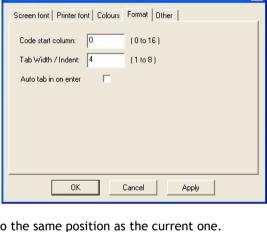

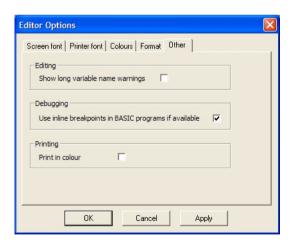

points which the controller inserts without modifying the program. If the box is not checked then the debugger inserts a TRON statement into the program. The advantage of inline breakpoints is that, because they do not actually modify the program, they can be inserted whilst the program is running (or paused).

When the **Print in colour** box is checked any printing from the editor will be done in colour if the printer supports it. Otherwise printing is done in monochrome.

# **Editor Menus**

# **Program**

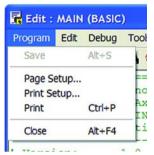

#### Save

Normally the program is only saved to disk when the editor is closed or a program is run, however if you have modified the program the Save Button will be available and will force *Motion* Perfect to save the file immediately.

#### **Printing**

Use **Page Setup** to set the page mrrgins, **Print Setup** to configure you printer settings and the **Print** option to send the program to the printer.

# Edit

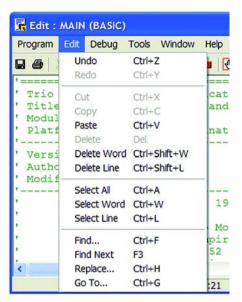

The edit menu functions are similar to many other text editors and provide the standard block cut/copy/paste operations as well as a simple text find/replace, and various select and delete functions.

### Find/Replace

The options for the find & replace dialogs are very similar and feature many of the same options

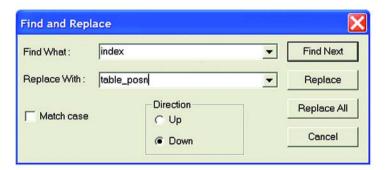

You should enter the text to search for in the "Find What" box, and if using find and replace, the text to replace it with in the "Replace With" box.

Normally the "Case Sensitive" search option is not selected, You should only use this option if you have an exact pattern to match, generally the default option is best.

#### **GOTO**

The Goto option will bring up the following dialog:

A list of labels defined in the program is displayed. You can either select a label from here, or enter a line number directly in the "Selected Line" field. Pressing the the button at the head of one of the columns in the list will cause the list to be sorted by the values in that column.

Pressing OK after a selection has been made will cause the cursor in the editor to jump directly to the beginning of the selected line.

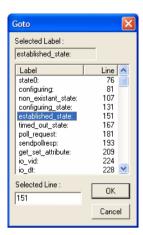

# Program Debugger

The *Motion* Perfect debugger allows you to run a program directly from the editor window in a special 'trace mode, executing one line at a time (known as stepping) whilst viewing the line in the window. It is also possible to set breakpoints in the program, and run it at normal speed until it reaches the breakpoint where it will stop, and this line of code will be highlighted in the debug window.

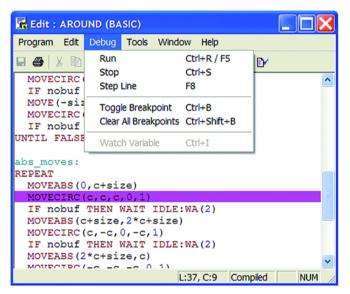

When programs are running on the controller, any open editor windows will automatically switch to Debug Mode and will become read-only. Hence, breakpoints are set in the edit window, and the code viewed in the same window in debug mode when the program is running.

# Stepping Through a program

To commence stepping a program:

Use the mouse to press the yellow button alongside the required program name in the list box on the control panel

if the required program is currently selected, press the 'Step' button on the control panel(r) or use the menu item 'Debug-Step line'

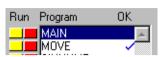

The currently executing line of code is indicated in the debug window by highlighting it with a green background, and a breakpoint is highlighted with a red background.

To continue stepping the program, repeatedly press the yellow button alongside the program name in the list box on the control panel, or press the 'Step' button or the 'F8' function key if the program required is currently selected on the *Motion Coordinator*.

# **Breakpoints**

Breakpoints are special place markers in the code which allow a particular section (or sections) of the program to be identified when debugging the code. If a breakpoint is inserted, the program will pause at that point and return control to *Motion* Perfect where the controller may be interrogated or the program run in step mode as described above.

To insert a breakpoint, first position the text cursor on the line at which you want the break to occur, then use either Ctrl-B or the menu item to insert the breakpoint.

If the editor option **Use inline breakpoints in BASIC programs if available** has been selected and the controller supports inline breakpoints (this is true of most current controllers) then an inline breakpoint will be inserted. Otherwise the Trio BASIC instruction TRON is used to mark a breakpoint and TROFF to terminate a 'traced' block.

Note: Inline breakpoints can be added or removed whilst programs are running (or paused). It is not possible to add or remove TRON breakpoints whilst any programs are running or are paused.

#### Running to a breakpoint

A program can be run to the next break point by:

- using the mouse to press the red button alongside the program name in the list box on the control panel.
- if it is the currently selected program on the *Motion Coordinator*, you can pressing the 'Run' button () on the control panel/editor tool bar, or by using the keyboard <F5> function key.
- by selecting the 'Debug->Run' menu option

# Stopping a Program

If it is necessary to stop the program running before it reaches the breakpoint then:

- press the green button alongside the program name (running on the required process) in the list box on the control panel.
- press the stop button ( ) on the control panel if the program is currently selected (this will stop all running copies of the program)
- use the 'Debug-Stop' menu option.

Alternatively all programs can be stopped by pressing the 'Halt' button on the control panel, or selecting the 'Program' 'Halt all programs' menu option, or using the <Ctrl><F> key combination.

#### Switching a running program into trace mode

A running program can enter trace (stepping) mode by pressing the yellow button alongside the required program name in the list box on the control panel, or the 'Step' button if the required program is currently selected on the *Motion Coordinator*.

Bun.

# **Running Programs**

You can start/stop programs running in one of four ways:

#### From the control panel

If the program is currently selected (highlighted in the control panel), you can press the green start arrow in the "selected program" box.

#### From the program list

Pressing the red button to the left of the program name in the list will start it running, the button will change to green and it will then function as a stop button for the same task.

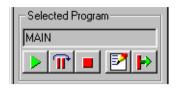

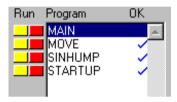

#### From the editor toolbar

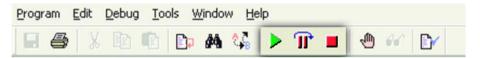

If you have an editor or debug window open for the program you can use either the Debug menu or toolbar buttons to start the program running

#### From the Program Menu

The program menu provides us with a slightly different option when running the program as we are presented with a program selector box which includes an option to choose which task we want to run the program on

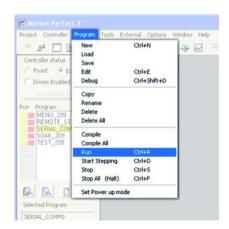

#### **Run on Process**

Run on process runs a program on a specified process. The selected process number is remembered for when the program is run again from within Motion Perfect.

The dialog also has buttons for clearing the stored process number for the current program and for all programs in the project.

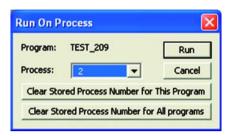

# Making programs run automatically Set Powerup Mode

It is possible to make the programs on the controller run automatically when the system first starts up. From the **Program** Menu, select "**Set Powerup Mode**" to open the following dialog.

Click on the program you want to auto run and a small drop-down list will appear to the right of the window. If you are happy to let the controller allocate which task to run on then you should choose "default" as the process number, otherwise you can specify the task explicitly in the box.

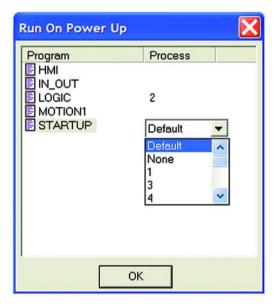

# Storing Programs in the Flash EPROM

This is accomplished by selecting the "Fixed" option in the controller status section of the control panel, or the "Fix Program Into EPROM" option from the controller menu.

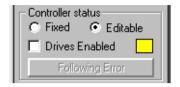

When the controller is fixed into EPROM, the programs actually still run from RAM. The informa-

tion stored is copied into RAM when the controller is first started, therefore if the controller has been switched off for an extended period, or there is any corruption of the RAM, it will be refreshed with a correct copy of the programs.

When the controller is set to fixed you will not be able to edit any programs. In order to make changes you must select "Editable" from the control panel or "Enable Editing" from the controller menu.

#### Variations for controllers without battery backup

On those controllers without battery backup, such as the MC202, it is essential that you store your programs into the EPROM to avoid loss of data.

The control panel the fixed / editable radio buttons are replaced by a single button labelled "Store Programs into EPROM".

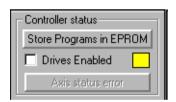

If the programs in memory have been edited, the button will be highlighted to remind you to fix into EPROM before exiting the program.

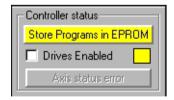

# Configuring The *Motion* Perfect 2 Desktop

There are a number of ways in which you can configure *Motion* Perfect 2 to suit your requirements. The Options menu provides a number of choices:-

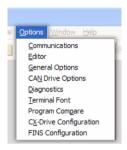

#### Communications

Set up the default communications device for *Motion* Perfect 2 to use.

Motion Perfect 2 needs a connection to the controller in order to operate. This can be an RS-232 serial connection, a USB connection if your controller and PC have USB ports, an ethernet connection if your controller and PC have ethernet ports, or PCI if your controller is PCI based. It will normally recognise the ports installed in your PC and will display these in the Configure Communications window.

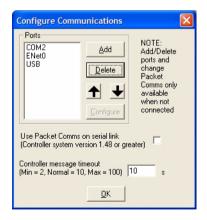

If the port you wish to use is not shown, you need to select the Add Port option which will select the following dialog.

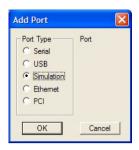

Most Motion Perfect 2 users will connect via a standard RS-232 serial (COM) port. Other options include a connection via a high speed Universal Serial Bus (USB) port, ethernet connection or a controller simulation for offline editing. A PCI based controller will use the PCI interface

Choose the port options you require and click on the "OK" button to install the new port.

# **Changing Communications Parameters**

#### Serial

The default settings for serial communications on MC2 series controllers is: 9600 baud, 7 data bits, 2 stop bits, even parity. For MC3 series controllers it is 34k8 baud, 8 data bits, 1 stop bit, even parity. If you wish to change these values you can do so with the configure button in the Configure Communications dialog.

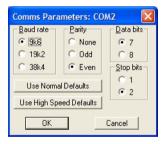

Note: If you change the port setting to anything other than the default, you may encounter problems when the controller is reset because it will revert to the default values.

In order to avoid this your controller will need to set the comms parameters within an auto-running program. See the SETCOM instruction in the Trio BASIC reference for further information.

#### **USB**

There are no configuration options for USB communications.

#### **Ethernet**

You can set the ethernet IP address used by *Motion* Perfect to communicate with the controller and also the IP port used. IP port 23 (telnet port) is the default.

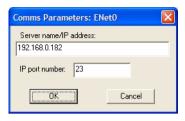

#### PCI

There are no configuration options for PCI communications.

#### **Setting the Default Port**

You can change the order in which the ports are scanned by the program by selecting the port in the list and using the up/down arrows to move the items as required.

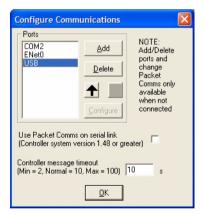

#### **Packet Based Communications**

Motion Perfect 2 features an enhanced communications protocol which uses a packet based structure with error checking to significantly improve the reliability of the serial port communications. Packet communications can only be used over a serial communications link as other forms of communication have their own build in packetization or error checking.

In order to use the packet based communications mode you must have system software 1.49 or higher.

# Controller message timeout

Certain controller operations may cause the controller to stop communicating for a few seconds. If you find that your PC seems to disconnect often, you can change *Motion* Perfect 2's default timeout value to allow the program to wait for a longer time before disconnecting.

# **Editor Options**

The Editor Options dialog allows you to modify the appearance of the *Motion* Perfect 2 editor to suit your own personal taste. You can change both the default font used and the colours used by the syntax highlighting feature. See the **Editor** section for more details

# **General Options**

This dialog allows the user to change a number of options relating to how *Motion* Perfect 2 starts up and handles projects.

When you select General Options you will be presented with the following screen.

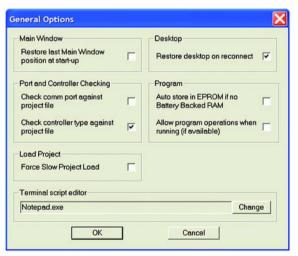

The check-boxes enable the following features:

#### Check comm port against project file

Checks the comm port being used against the one in the project file when a Check Project operation is performed.

#### Check controller type against project file

Checks the type of the connected controllerg used against the one in the project file when a Check Project operation is performed.

#### Restore desktop on reconnect

If this option is selected, the program will attempt to automatically save the desktop layout when disconnecting from the controller.

When you reconnect, *Motion* Perfect 2 will automatically restore the last desktop layout saved.

Auto EPROM if no Battery Backed RAM

If the controller does not feature battery-backed RAM memory and this option is selected, the program will attempt to automatically save the controller memory to EPROM before disconnecting from the controller.

# **CAN Drive Options**

The CAN Drive Options dialog controlls how *Motion* Perfect interacts with CAN based drives. You can inhibit scanning for drives on any of the CAN interfaces on the controller (useful if you have other devices connected to a CAN interface) and select which drives to look for (currently only Infranor SMT\_DB1 and Infranor CD1 drives are supported).

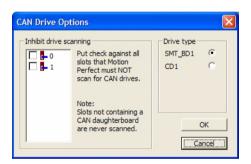

# **Diagnostics**

This is used to log communications and some of the internal workings of Motion Perfect as an aid to fault diagnosis. This should not be used except under direction from Omron as the data logging function has a significant effect on the speed of operation of Motion Perfect.

#### **Terminal Font**

This is used to set the font used in all terminal tool windows.

# **Program Compare**

This is used to specify the external application used to display the differences

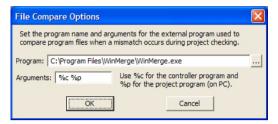

between controller and PC versions of a program during the check project / resolve operation. The standard Motion Perfect installer installs a version of the GLP licensed program WinMerge to do this but you can choose another program if you prefer.

# **CX-Drive Configuration**

Not required for operation with Trio controllers.

# FINS Configuration

Not required for operation with Trio controllers.

# Saving the Desktop Layout

When you have a number of windows open, you can save the layout so that it can be quickly restored later. Alternatively the desktop can be set to restore automatically on each re-connection by ticking the checkbox under the menu: Options/General options.

From the Window menu...

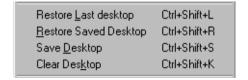

#### Restore Last Desktop

Restores the last desktop which was automatically saved by *Motion* Perfect 2 when it disconnected from the controller

#### **Trio Motion Technology**

**Restore Saved Desktop** 

Restore the last desktop saved using the Save Desktop option.

Save Desktop

Saves the current desktop layout to a file on disk

Clear Desktop

Closes all open tool windows.

**Note:** Intelligent drive configuration windows are not restored

# Running Motion Perfect 2 Without a Controller

Normally you will run *Motion* Perfect 2 on-line, that is connected to a controller. In fact *Motion* Perfect 2 is designed to operate in this manner and has little functionality without the connection.

In order that you can view or edit your project programs without a controller connected there is a special application to simulate the controller operation and to allow *Motion* Perfect 2 to operate in many ways as if a real controller were connected.

### **MC Simulation**

MC Simulation (MCSim) is a very simple program designed to run alongside *Motion* Perfect 2 in the background. There are no options or configurations to worry about, you just have to run the program and connect as usual.

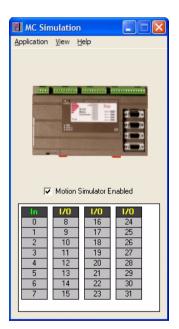

# Starting MC Simulatiion from *Motion*Perfect 2

MC Simulatoion is automatically started (if it is not already running) when *Motion* Perfect tries to connect to it. To connect to

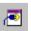

MCSimuolation either use the **Connect to Simulator** tool button an **MCSim** port in the connection list.

or set up

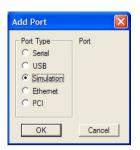

Use the Add Port option to select a new port and choose "Simulation" as the Port Type.

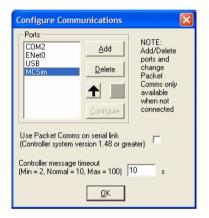

The new device will normally appear at the end of the list. Use the "move up" button to make it the default option.

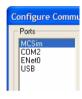

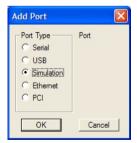

Use the Add Port option to select a new port and choose "Simulation" as the Port Type.

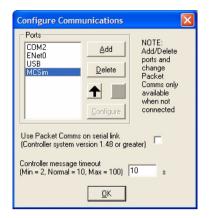

The new device will normally appear at the end of the list. Use the "move up" button to make it the default option.

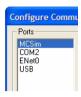

#### Limitations of MC Simulation

The MCSimulation program does not yet cover all the functionality present in a real controller. It does allow connection to *Motion* Perfect for program editing and the running of programs in the simulated environment. There are some unsupported TrioBASIC commands (mainly those related to communications busses such as CAN).

The motion engine built into the simulation is still under development although it will handle all move types except linked moves. There is an axis demand position display which can be used to monitor the axes when moves are taking place. This can be toggled on and off by selecting View/Axes from the MCSimulation main menu. The motion engine can be enabled/disabled by checking/unchecking the the Motion Simulator Enabled check box.

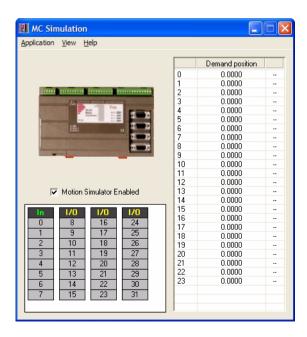

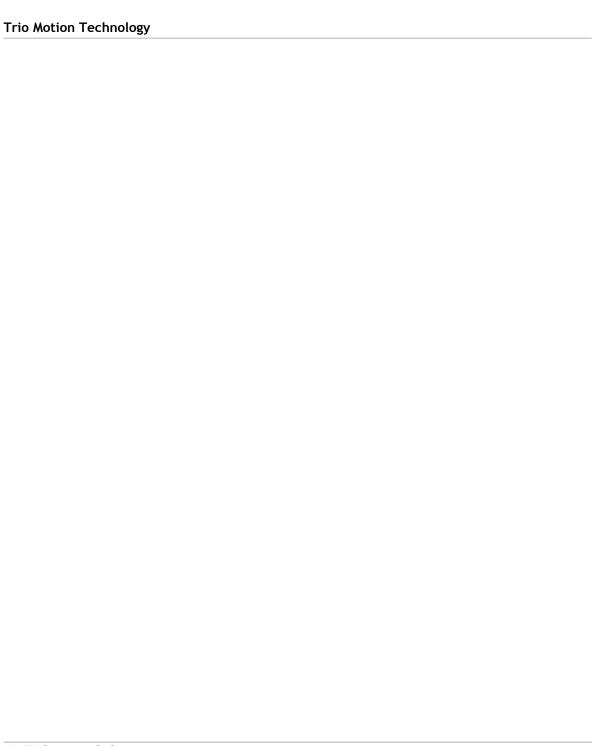

# **Project Encryptor**

#### Introduction

The *Motion* Perfect Project Encryptor is a stand alone program running under Microsoft<sup>TM</sup> Windows which encrypts one or more programs in a *Motion* Perfect project so that the TrioBASIC source for that program cannot be read. This gives solution providers a way of protecting their work form possible reverse engineering attempts by third parties.

# **Encryption Process**

The encryption process uses a "Project Password" to encrypt one or more programs in a project. The encryption process creates a new project leaving the original unencrypted version intact. When the encrypted version is loaded onto a motion coordinator a decryption key is required. This key, which is also generated by the encryption program, is used by the controller to decrypt the program for compilation purposes. The decryption key is generated from the "Project Password" and the serial number of the target motion coordinator and is unique to that motion coordinator.

# **Encrypting a Project**

# **Entering the Project Password**

When the project encryptor is first started, or when the "Set / Change Project Password" button is pressed, the Password "Set Project Password" dialog is displayed.

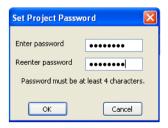

The password needs to be entered twice to reduce the chance of an entry error occurring. For security reasons the password is not displayed in the application's main window.

# **Selecting Source and Destination Projects**

In order to be able to encrypt a project the user must select the project to be encrypted (source project) and the name and location of the encrypted project (destination project).

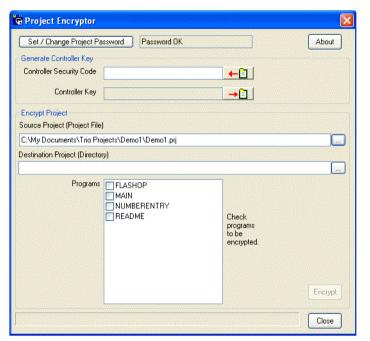

#### Source Project

The source project is selected, either by entering the full path of the project file (which has a .prj extension) into the source project text entry box or by using the browse button (...) to the right of the source project text entry box to open up a file selection dialog.

Select the source project by clicking on an entry in the disk directory tree.

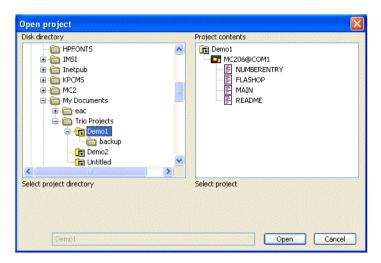

#### **Destination Project**

The destination project (which must be fifferent from the source project) is selected, either by enterning the full path of the new project directory into the destination project text entry box or by using the browse button (...) to the right of the destination project text entry box to open up a directory selection dialog.

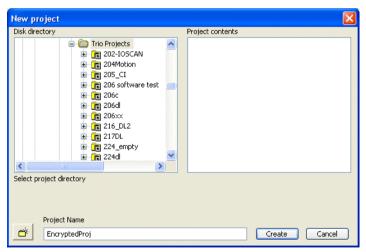

Select the parent directory for the project using the disk directory tree and enter the project name into the project name text entry box.

# Selecting the programs to be encrypted

To select which programs to encrypt tick the check boxes next to the program names.

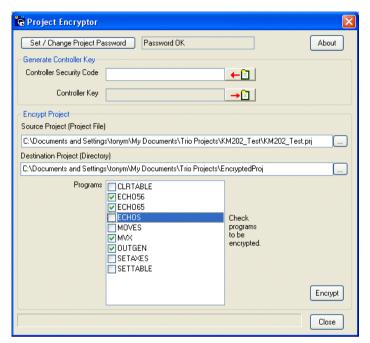

# **Encrypting**

Click on the Encrypt button to encrypt the project. If it is not enabled then some of the data required to perform the encryption has not been entered.

# CAD2Motion

CAD2Motion is a program designed to allow users to translate CAD generated two dimensional motion paths into Trio BASIC programs.

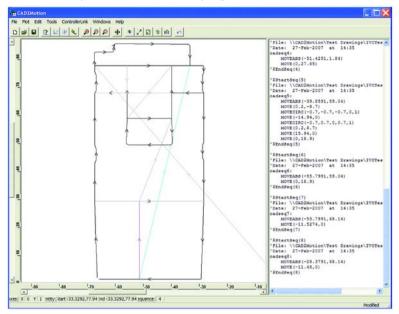

The program allows the user to create motion paths in a CAD package such as AutoCAD and convert them into code executable by a *Motion Coordinator*. Typically the path information will be drawn on a single layer in the CAD package and exported as a DXF file. The DXF file (layer with motion path only) is read into CAD2Motion to create a program to follow the motion path.

The motion path can be manipulated and edited before being saved as a Trio BASIC program file which can be loaded on to a *Motion Coordinator*.

- Can read Industry standard DXF files and TrioBASIC files.
- Outputs files as TrioBASIC programs.
- Graphical display of motion path with full pan and zoom facilities.
- · Built in program text editor.
- Program list and graphical display linked together to show correlation between program code and moves within the motion path.
- Built in tools to mirror, scale, shift, reverse and rotate motion paths.
- Full undo on all tool and editor operations.
- Will handle multiple motion paths (sequences) in the same program.

# **DocMaker**

DocMaker is a Windows application designed to assist in documenting a Trio BASIC project created with *Motion* Perfect.

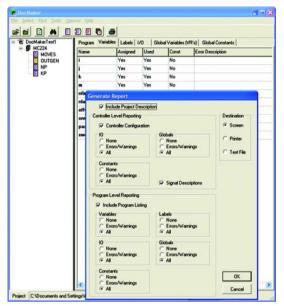

DocMaker analyses the content of the program files in the project. It can be used to print program listings and to report on the programs (variables, labels, I/O and VR's) and on overall I/O and VR usage. There is also a checking routine which does a quick check on the whole project and flags up possible errors

#### DocMaker Benefits

- Automatic Analysis of MotionPerfect Project Files
- Highlight potential errors due to labels or variables
- Generates fully cross-referenced reports
- · Reformat programs with auto-indenting

#### Docmaker Hardware Requirements

- IBM PC or Compatible running Microsoft Windows 98 or higher
- · Works with all current Motion Coordinators

# CHAPTER

# AUTO LOADER AND MC LOADER ACTIVEX

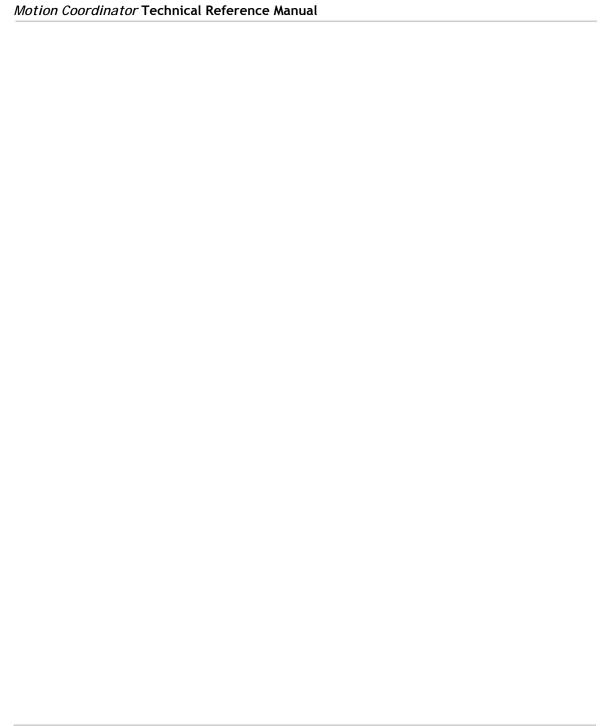

# Project Autoloader

Trio Project Autoloader is a stand alone *Motion Coordinator* program to load projects created using *Motion* Perfect 2 onto a Trio *Motion Coordinator* 

The program is intended for easy loading of projects onto controllers without the need to run *Motion* Perfect and so allows OEM manufacturers to update customers equipment easily.

Operation of the program is controlled using a script file which gives a series of commands to be processed, in order, by the program.

# Using the Autoloader

#### General

The autoloader is primerally intended to be used to update controllers already installed in equipment to allow OEM manufacturers to update customers equipment easily. It can be used from a hard disk or CD-ROM.

#### Script File

The autoloader program uses a script file AutoLoader.tas as a source of commands. These commands are executed in order until all commands have been processed or an error has occurred.

If any command fails the exececution terminates without completing the scripted command sequence.

# **Project**

The project to be loaded using LOADPROJECT is in the form of a normal *Motion* Perfect 2 project. This consists of a directory containing a project definition file and Trio BASIC program files. The directory must have the same name as the project definition file less the extension.

i.e. project definition file TestProj.prj, directory TestProj

The project directory must be in the LoaderFiles directory.

#### Timeout

If there are large programs in the project the command timeout may need to be increased from its default value of 10 seconds otherwise the project load may fail due to the long time it takes to select a new program on the controller. The TIMEOUT command should appear in the script file before any LOADPROJECT command.

#### **Tables**

Any tables to be loaded must be in the form of \*.lst files produced by Motion Perfect 2.

Normally these table files will be in the LoaderFiles directory.

#### **Extra Programs**

Programs which need to be loaded using LOADPROGRAM because they are not in the project being loaded (or if no project is being loaded)

Normally these program files will be in the LoaderFiles directory.

# **Files**

The autoloader is designed to work with the following file structure (fixed names are shown in bold type).

| Base Directory | AutoLoader.exe |                |                     |
|----------------|----------------|----------------|---------------------|
|                | LoaderFiles    | AutoLoader.tas |                     |
|                |                | Project        | Project. <b>prj</b> |
|                |                |                | Prog1.bas           |
|                |                |                | Prog2.bas           |
|                |                | Table1.lst     |                     |
|                |                | ExtProg1.bas   |                     |

#### Where:

Base Directory is normally the root directory, but can be any directory.

Project is the Motion Perfect 2 project directory for the project to be loaded using the LOADPROJECT command, Project.prj being the project file and Proj?.bas are the program files in the project.

Table?.lst are the table files to be loaded using the LOADTABLE command.

ExtProg?.bas are the extra programs to be loaded using the LOADPROGRAM command.

Any or all of the objects in the LoaderFiles directory can be located elsewhere as long as the file (or directory) name is specified using a full path. The script file can be specified as a single argument to the AutoLoader program.

# Running the program

The program can be started in the same way as any other Windows program, in which case the LoaderFiles directory must be in the same directory as the AutoLoader executable file.

It can also be started from the command line with an optional argument which specifies the script file to process. e.g.

AutoLoader E:\MXUpdate\20051203\UpDate1.tas

# **Start Dialog**

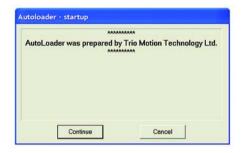

The start dialog displays a message specified in the script and has **continue** and **cancel** buttons so that the user can exit from the program without running the script.

#### Main Window

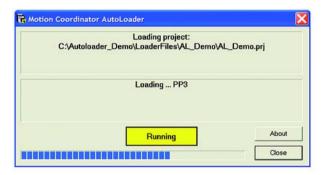

The program main window consists of two message windows; one to display the current command and the other to display the name of the program or file currently being loaded. There is a button to show the current status (Starting, running, pass or fail) and a progress bar to show the progress during file and table loading.

The close button closes the dialog. If it is pressed while a script is being processed then script processing will be terminated at the end of the current operation.

# **Script Commands**

The following commands are available for use in script files

AUTORUN

CHECKPROJECT

CHECKTYPE

CHECKUNLOCKED

CHECKVERSION

COMMLINK (alternative COMMPORT)

COMPILEALL

COMPILEPROGRAM

DELETEALL (alternative NEWALL)

EPROM

FASTLOADPROJECT

HALTPROGRAMS

LOADPROGRAM

LOADPROJECT

LOADTABLE

SETPROJECT

SETRUNFROMEPROM

STARTUPMESSAGE

TIMEOUT

DELTABLE

All commands return a result of **OK** or **Fail**. An **OK** result allows script execution to continue, a **Fail** result will make script execution terminate at that point.

# **AUTORUN**

**Purpose:** To run the programs on the controller which are set to run automatically at

power-on.

Syntax: AUTORUN

# **CHECKPROJECT**

Purpose: To check the programs on a controller against a project on disk.

Syntax: CHECKPROJECT [<ProjectName>]

Where <ProjectName> is the optional path of the project directory. If the project directory is in the same directory as the ALoader.exe executable then it is just the name of the of the project directory. If no <ProjectName> is specified then the current project, set by a previous SETPROJECT or LOADPROJECT command, is used. This operation is automatically performed by a LOADPROJECT operation.

Examples: CHECKPROJECT

CHECKPROJECT TestProj

# **CHECKTYPE**

**Purpose:** To check the controller type.

Syntax: CHECKTYPE <Controller List>

Where <Controller List> is a comma separated list of one or more valid controller

ID numbers. i.e. 206,216

Examples: CHECKTYPE 206

CHECKTYPE 202,216,206

#### Controller ID Numbers

Each type of controller returns a different ID number in response to the TrioBASIC command ?CONTROL[0] . The table below gives the ID number for current controllers.

| Controller | CONTROL |  |
|------------|---------|--|
| MC302X     | 293     |  |
| Euro205x   | 255     |  |
| Euro209    | 259     |  |
| MC206X     | 207     |  |
| PCI208     | 208     |  |
| MC224      | 224     |  |

# **CHECKUNLOCKED**

Purpose: To check that the controller is not locked.

Syntax: CHECKUNLOCKED

# **CHECKVERSION**

Purpose: To check the version of the controller system code.

Syntax: CHECKVERSION <Operator><Version>

CHECKVERSION <LowVersion>-<HighVersion>

Examples: CHECVERSION >1.49

CHECKVERSION >= 1.51 CHECKVERSION 1.42-1.50

# Comment

 $\label{purpose: To allow the user to put descriptive comments into a script. \\$ 

Syntax: ' <Text>

Where <Text> is any text.

Examples: ' This is a comment line

# **COMMLINK** (alternative COMMPORT)

**Purpose:** To set the communications port and parameters.

Syntax: Serial

For a serial port this string is similar to COM1:9600,7,e,2 to specify the port, speed, number of data bits, parity and number of stop bits. 9600,7,e,2 are the default parameters for a controller.

#### **USB**

For a USB connection the string is USB:0 as only a single USB connection (0) is supported.

#### Ethernet

For an ethernet connection the string is similar to Ethernet:192.168.0.123:23 which specifies an ethernet connection to IP address 192.168.0.123 on port 23. The final ':' and the port number can be omitted, in which the port number defaults to 23.

#### PCI

For a PCI connection the string is similar to PCI:0 which specifies a connection to PCI card 0.

Examples: COMMLINK COM2:9600,7,e,2

COMMLINK USB:0

COMMLINK Ethernet:192.168.0.111

COMMLINK PCI:1

# **COMPILEALL**

Purpose: To compile all the programs on the controller.

Syntax: COMPILEALL

# **COMPILEPROGRAM**

Purpose: To compile a program on the controller.

Syntax: COMPILEPROGRAM < Program>

Where < Program > is the program name.

Examples: COMPILEPROGRAM Prog

Note: The LOADPROGRAM command automatically compiles programs after thay are

loaded so under normal circumstances there is no need to use this command.

# **DELETEALL** (alternative NEWALL)

Purpose: To delete all programs on the controller.

Syntax: DELETEALL

**EPROM** 

Purpose: To store the project currently in controller RAM into EPROM

Syntax: EPROM

# **FASTLOADPROJECT**

**Purpose:** To load a project from disk onto the controller.

Description: FASTLOADPROJECT is a faster alternative to LOADPROJECT. It is only compatible

with system software version 1.63 or later for '2' series Motion Coordinators, and

version 1.9013 or later for '3' series Motion Coordinators.

FASTLOADPROJECT must be used if a project contains encrypted programs.

Syntax: FASTLOADPROJECT [<ProjectName>]

Where <ProjectName> is the optional path of the project directory. If the project directory is in the same directory as the ALoader.exe executable then it is just the name of the of the project directory. If no <ProjectName> is specified then

the current project, set by a previous SETPROJECT command, is used.

Examples: FASTLOADPROJECT

FASTLOADPROJECT TestProj

Note: If FASTLOADPROJECT fails and the project only contains TrioBASIC source files

then using LOADPROJECT may work.

# **HALTPROGRAMS**

**Purpose:** To halt all programs on the controller.

Syntax: HALTPROGRAMS

This operation is automatically performed as part of LOADPROJECT, LOADPRO-

GRAM and DELTABLE commands.

# LOADPROJECT

**Purpose:** To load a project from disk onto the controller.

Syntax: LOADPROJECT <ProjectName>

Where <ProjectName> is the optional path of the project directory. If the project directory is in the same directory as the ALoader.exe executable then it is just the name of the of the project directory. If no <ProjectName> is specified then

the current project, set by a previous SETPROJECT command, is used.

Examples: LOADPROJECT

#### LOADPROJECT TestProj

Note: LOADPROGRAM will only load TrioBASIC soruce files.

# LOADPROGRAM

Purpose: To load a program not in a project onto the controller.

Syntax: LOADPROGRAM <Pre><Pre>ogramFile>

Where <ProgramFile> is the path of the program file. If the program file is in the same directory as the ALoader.exe executable then this is just the file name of the program file.

Examples: LOADPROGRAM TestProg.bas

Note: LOADPROGRAM will only load TrioBASIC soruce files.

# **LOADTABLE**

Purpose: To load a table onto the controller.

Syntax: LOADTABLE <TableFile>

Where <TableFile> is the path of the table file. If the table file is in the Loader-

Files directory then this is just the file name of the table file.

This command should always be used after the LOADPROJECT command.

Examples: LOADTABLE Tbl.lst

# **SETPROJECT**

Purpose: To set the current project for following commands.

Syntax: SETPROJECT <ProjectName>

Where <ProjectName> is the path of the project directory. If the project directory is in the same directory as the ALoader.exe executable then it is just the name of the of the project directory.

Examples: SETPROJECT TestProj

#### **SETRUNFROMEPROM**

Purpose: To set the controller to use the programs stored in its EPROM. (It actually copies

the programs from EPROM into RAM at startup).

Syntax: SETRUNFROMEPROM <State>

Where <State> is 1 for copy from EPROM and 0 is use programs currently in RAM.

A single @ character can be used to specify state in the project file.

Examples: SETRUNFROMEPROM 1

SETRUNFROMEPROM @

Note: This command only applies to controllers which have battery backed RAM (con-

trollers with no battery backed RAM will always copy programs from EPROM).

# Startup Message

Purpose: To allow the user to display a custom message in the startup dialog.

Multiple lines can be used to specify the message, they are displayed in the order that they appear in the script file. The message can be specified anywhere in the

script file and the lines need not be together in the file.

Syntax: # <Text>

Where <Text> is any text.

Examples: # \*\*\*

# This autoloader was set up by ABCD Inc. to change Valve

Machine to left-hand thread

# \*\*\*

# **TIMEOUT**

Purpose: To set the command timeout.

Syntax: TIMEOUT time

Where time is the timeout value in seconds (default is 10).

Examples: TIMEOUT 30

Note: It will normally only be necessary to increase the timeout above 10 if there are

large programs in the target controller or you are loading large programs onto it.

#### **Script File**

The autoloader program uses a script file AutoLoader.tas as a source of commands. These commands are executed in order until all commands have been processed or an error has occurred.

If any command fails the exececution terminates without completing the scripted command sequence.

#### Sample Script

```
' Test Script
 . *********
 ' Startup Message
 # ***
 # This autoloader was set up by TRIO to load a test project
onto a controller of fixed type.
 # ***
 COMMLINK COM1:9600,7,e,2
 CHECKTYPE 206
 CHECKVERSION > 1.45
 CHECKUNLOCKED
 LOADPROJECT LoaderTest
 LOADTABLE tbl 1.1st
 OPEN
 CHECKPROJECT LoaderTest
 LOADPROGRAM flashop.bas
 LOADPROGRAM clrtable.bas
 LOADPROGRAM settable.bas
 EPROM
 SETRUNFROMEPROM @
```

For this script to work correctly the LoaderFiles directory must contain a project directory LoaderTest, a table file tbl\_1.lst and three program files: flashop.bas, clrtable.bas and settable.bas.

#### MC Loader

Trio MC Loader is a Windows ActiveX control which can load projects (produced with Motion Perfect) and programs onto a Trio *Motion Coordinator*. Communication with the *Motion Coordinator* can be via Serial link, USB, Ethernet or PCI depending on the *Motion Coordinator*.

#### Requirements

- PC with one or more of USB interface, Ethernet network interface, or PCI based Motion Coordinator.
- Windows 98, ME, 2000 or XP (Windows 2000 or XP only for PCI connection)
- · TrioUSB driver for USB connection
- Trio PCI driver for PCI connection (Windows 2000 and XP systems only)
- Knowledge of the Trio Motion Coordinator to which the TrioPC ActiveX controls will connect.
- Knowledge of the Trio BASIC programming language.

#### Installation of the MC Loader Component

Launch the program "Install\_TrioMCLoader" and follow the on-screen instructions. The TrioUSB driver and TrioPC ocx will be installed and registered to your Windows environment. The Trio MC Loader driver will also be installed on systems running Windows 2000 or Windows XP. A Windows Help file is included as an alternative to the printed pages in this manual.

#### **Using the Component**

The MC Loader component must be added to the project within your programming environment. Here is an example using Visual Basic, however the exact sequence will depend on the software package used.

From the Menu select Project then Components... (or use shortcut ctrl+T).

When the Components dialogue box has opened, scroll down until you find "Trio MC Loader Control Module" then click in the block next to Trio MC Loader. (A tick will appear)

Now click OK and the component should appear in the control panel on the left side of the screen. It is identified as TrioMCLoader Control.

Once you have added the Trio MC Loader component to your form, you are ready to build the project and include the Trio MC Loader methods in your programs.

#### **Properties**

The control has the following properties:

CommLink

ControllerType

ControllerSystemVersion

DecryptionKey

Locked

ProjectFile

RunFromEPROM

Timeout

#### **Events**

The control does not generate any events.

#### CommLink

Type: BSTR (string)

Access: Read / write

**Description:** This property is used to get or set the configuration of the communications link.

The format of the string depends on the type of communications link being used.

#### Serial

For a serial port this string is similar to COM1:9600,7,e,2 to specify the port, speed, number of data bits, parity and number of stop bits. 9600,7,e,2 are the default parameters for most controllers.

#### **USB**

For a USB connection the string is USB:0 as only a single USB connection (0) is supported.

#### Ethernet

For an ethernet connection the string is similar to Ethernet:192.168.0.123:23 which specifies an ethernet connection to IP address 192.168.0.123 on port 23. The final ':' and the port number can be omitted, in which the port number defaults to 23.

#### Trio Motion Technology

PCI

For a PCI connection the string is similar to PCI:0 which specifies a connection to PCI card 0.

Examples: Visual BASIC:

axLoader.CommLink = "Ethernet:192.168.22.11"

Visual C#:

axLoader.CommLink = "Ethernet:192.168.22.11";

# ControllerType

Type: unsigned long

Access: Read

**Description:** This is a read-only property which returns the Controller Type code.

Examples: Visual BASIC:

Dim ConType As Long

ConType = axLoader.ControllerType

Visual C#:

ulong ulConType;

ulConType = axLoader.ControllerType;

# ControllerSystemVersion

Type: double

Access: Read

Description: This is a read-only property which returns the controller system software version

number.

Examples: Visual BASIC:

Dim Version As Double

Version = axLoader.ControllerSystemVersion

Visual C#:

double dVersion;

dVersion = axLoader.ControllerSystemVersion;

# DecryptionKey

Type: BSTR (string)

Access: Read / write

Description: The DecryptionKey property sets/gets the decryption key for a subsequent fast

mode LoadProject operations. The decryption key is only used when a project containing one or more encrypted programs is loaded onto a controller using fast

LoadProject.

**Examples: Visual BASIC:** 

axLoader.DecryptionKey = "hjiHU87000"

Visual C#:

axLoader.DecryptionKey = "hjiHU87000";

Note: Decryption keys are a derived from the key string used to encrypt the program(s)

and the security code of the target controller. Decryption keys can be generated

using the Project Encryptor tool distributed with Motion Perfect.

#### Locked

Type: VARIANT\_BOOL

Access: Read

Description: This is a read-only property which returns the locked state of the controller (true

for locked, false for unlocked).

Examples: Visual BASIC:

Dim IsLocked As Boolean
IsLocked = axLoader.Locked

Visual C#:

bool bLocked;

bLocked = axLoader.Locked;

# Open

Type: bool

Access: Read / write

**Description:** The Open property sets/gets the state of the communications port used to com-

municate with the controller.

Examples: Visual BASIC:

If Not axLoader.Open Then
axLoader.Open = False

End If

Visual C#:

if (!axLoader.Open)

axLoader.Open = false;

**Note:** Any method or property which needs to communicate with the controller will automatically open a communications port if the parameters have been set. The communications port is not closed on completion of a command so the primaty use of this property is to close the communications link rather than to open it.

# ProjectFile

```
Access: Read / write

Description: This property is used to get or set the current project file. The full path to the project file should be used when setting this property.

Examples: Visual BASIC:
```

If axLoader.ProjectFile.Length = 0 then
 axLoader.ProjectFile = "C:\Projects\PPX\PPX.prj"
End If

#### Visual C#:

Type: BSTR (string)

```
if (axLoader.ProjectFile.Length == 0)
    axLoader.ProjectFile = "C:\\Projects\\PPX\\PPX.prj";
```

#### RunFromEPROM

Type: VARIANT\_BOOL
Access: Read / write

**Description:** This property is used to control how the controller starts up. When set to false it

uses programs stored in its RAM memory. When set to true the controller uses programs stored in its EPROM memory (overwriting the programs in RAM).

Examples: Visual BASIC:

If not axLoader.RunFromEPROM then
 axLoader.RunFromEPROM = True

End If

Visual C#:

if (!axLoader.RunFromEPROM)
 axLoader.RunFromEPROM = true;

#### **Timeout**

Type: unsigned long
Access: Read / write

**Description:** This property is used to set the command timeout for communications with the

controller. The default value is 10 (seconds) but may need to be increased if you

are using large programs or have a large project.

Examples: Visual BASIC:

If axLoader.Timeout < 20 Then
axLoader.Timeout = 25</pre>

End If

Visual C#:

if (axLoader.Timeout < 20)
 axLoader.Timeout = 25;</pre>

#### **Methods**

The control has the following methods:

AutoRun

CheckProject

CompileAll

CompileProgram

DeleteAll

DeleteTable

GetLastError

GetLastErrorString

HaltPrograms

LoadProgram

LoadProject LoadTable

Lock

Unlock

#### **AutoRun**

Parameters: none

Return Type: VARIANT\_BOOL

Description: This method is used to run any programs on the controller which are set to auto-

run on startup.

The return value is true if the method call succeded and false if it failed. Further error information can be obtained by calling the GetLastError and GetLastEr-

rorString methods.

Examples: Visual BASIC:

If Not axLoader.AutoRun Then

DisplayError(axLoader.GetLastError,

axLoader.GetLastErrorString)

End If

Visual C#:

if (!axLoader.AutoRun())

# CheckProject

Parameters: none

Return Type: VARIANT BOOL

**Description:** This method is used to check the programs on the controller against the project

previously set using the ProjectFile.

The return value is true if the method call succeded and false if it failed. Further

error information can be obtained by calling the GetLastError and GetLastEr-

rorString methods.

**Examples: Visual BASIC:** 

If Not axLoader.CheckProject Then

DisplayError(axLoader.GetLastError,axLoader.GetLastErrorString)

End If

Visual C#:

if (!axLoader.CheckProject())

DisplayError(axLoader.GetLastError,axLoader.GetLastErrorString);

# CompileAll

Parameters: none

Return Type: VARIANT\_BOOL

**Description:** This method is used to compile all programs on the controller.

The return value is true if the method call succeded and false if it failed. Further error information can be obtained by calling the GetLastError and GetLastEr-

rorString methods.

**Examples: Visual BASIC:** 

If Not axLoader.CompileAll Then

DisplayError(axLoader.GetLastError,axLoader.GetLastErrorString)

End If

Visual C#:

if (!axLoader.CompileAll())

# CompileProgram

Parameters: BSTR (string): ProgramName

Return Type: VARIANT\_BOOL

**Description:** This method is used to compile a single program on the controller.

The return value is true if the method call succeded and false if it failed. Further error information can be obtained by calling the GetLastError and GetLastEr-

rorString methods.

Examples: Visual BASIC:

If Not axLoader.CompileProgram("PROG") Then

DisplayError(axLoader.GetLastError,axLoader.GetLastErrorString)

End If

Visual C#:

if (!axLoader.CompileProgram("PROG"))

DisplayError(axLoader.GetLastError,axLoader.GetLastErrorString);

#### DeleteAll

Parameters: none

Return Type: VARIANT\_BOOL

**Description:** This method is used to delete the all the programs on the controller.

The return value is true if the method call succeded and false if it failed. Further error information can be obtained by calling the GetLastError and GetLastEr-

rorString methods.

**Examples: Visual BASIC:** 

If Not axLoader.DeleteAll Then

DisplayError(axLoader.GetLastError,axLoader.GetLastErrorString)

End If

Visual C#:

if (!axLoader.DeleteAll())

#### DeleteTable

Parameters: none

Return Type: VARIANT\_BOOL

Description: This method is used to delete the table on the controller. It only works on con-

trollers which do not have dedicated table memory.

The return value is true if the method call succeded and false if it failed. Further error information can be obtained by calling the GetLastError and GetLastEr-

rorString methods.Examples:

Visual BASIC:

If Not axLoader.DeleteTable Then

DisplayError(axLoader.GetLastError,axLoader.GetLastErrorString)

End If

Visual C#:

if (!axLoader.DeleteTable())

#### GetLastError

Parameters: none

Return Type: unsigned long

**Description:** This method is used to retrieve the error code after a method call has failed

(returned false). The returned error code is only valid for the previous method

call. The following error codes can be returned:

| Code | Error Description                 |
|------|-----------------------------------|
| 0    | No error                          |
| 1    | File does not exist               |
| 2    | Error opening file                |
| 3    | Invalid IP address                |
| 4    | Invalid IP port                   |
| 5    | Invalid integer                   |
| 6    | Invalid communications port       |
| 7    | Invalid communications parameters |
| 8    | Communications error              |
| 9    | Invalid controller system version |
| 10   | Invalid controller type           |
| 11   | Controller type not found         |
| 12   | Invalid range                     |
| 13   | Failed version check              |
| 14   | Controller locked                 |
| 15   | Failed to set project             |
| 16   | Invalid command                   |
| 17   | Directory does not exist          |
| 18   | No file specified                 |
| 19   | Program not in project            |
| 20   | Program not on controller         |
| 21   | CRC mismatch                      |
| 22   | Invalid directory                 |
| 23   | Failed to create directory        |
| 24   | Invalid program file name         |
| 25   | Error writing to file             |
| 26   | Error reading CRC                 |
| 27   | Error calculating CRC             |

| Code | Error Description                       |
|------|-----------------------------------------|
| 28   | File not in project                     |
| 29   | Invalid program name                    |
| 30   | Failed to halt programs                 |
| 31   | Error reading directory                 |
| 32   | Program faild to compile                |
| 33   | Failed to set communications parameters |
| 34   | Failed to get communications parameters |
| 35   | Transmit failure                        |
| 36   | Invalid connection type                 |
| 37   | Internal pointer error                  |
| 38   | Error sending string                    |
| 39   | Error sending command                   |
| 40   | Failed to select program                |

Further error information can be obtained by calling the GetLastErrorString method.

#### Examples: Visual BASIC:

If Not axLoader.CompileAll Then

DisplayError(axLoader.GetLastError,axLoader.GetLastErrorString)

End If

#### Visual C#:

if (!axLoader.CompileAll())

DisplayError(axLoader.GetLastError,axLoader.GetLastErrorString);

# **GetLastErrorString**

Parameters: none

Return Type: BSTR (string)

Description: This method is used to retrieve additional information from the controller. The

string contains extra information which can be used in conjunction with the error

code returned by the GetLastError method.

**Examples: Visual BASIC:** 

If Not axLoader.CompileAll Then

DisplayError(axLoader.GetLastError,axLoader.GetLastErrorString)
End If

#### Visual C#:

if (!axLoader.CompileAll())

DisplayError(axLoader.GetLastError,axLoader.GetLastErrorString);

# **HaltPrograms**

Parameters: none

Return Type: VARIANT\_BOOL

Description: This method is used to halt all programs currently running on the controller.

The return value is true if the method call succeded and false if it failed. Further error information can be obtained by calling the GetLastError and GetLastEr-

rorString methods.

Examples: Visual BASIC:

If Not axLoader.HaltPrograms Then

DisplayError(axLoader.GetLastError,axLoader.GetLastErrorString)

End If

Visual C#:

if (!axLoader.HaltPrograms())

DisplayError(axLoader.GetLastError,axLoader.GetLastErrorString);

# LoadProgram

Parameters: BSTR (string): ProgramFileName

VARIANT\_BOOL: Compile

Return Type: VARIANT\_BOOL

Description: This method is used to load a single program onto the controller. It is generally

good practice to compile after loading the program.

The return value is true if the method call succeded and false if it failed. Further error information can be obtained by calling the GetLastError and GetLastErrorString methods.

Examples: Visual BASIC:

If Not axLoader.LoadProgram("C:\Programs\Prog.bas", True) Then
 DisplayError(axLoader.GetLastError,axLoader.GetLastErrorString)
End If

Visual C#:

if (!axLoader.LoadProgram("C:\\Programs\\Prog.bas", true))
DisplayError(axLoader.GetLastError,axLoader.GetLastErrorString);

# LoadProject

Parameters: VARIANT\_BOOL: FastLoad

Return Type: VARIANT\_BOOL

Descriptions This worth of the condition

Description: This method is used to load the project previously set using the ProjectFile property onto the controller. If FastLoad is true, the loader will use the fast loading algorithm. Fast loading is not available some controllers and is only available in more recent versions of system software. All controllers will perform a normal (slow) load. Fast load must be used if the project contains one or more encrypted programs.

The return value is true if the method call succeded and false if it failed. Further error information can be obtained by calling the GetLastError and GetLastErrorString methods.

**Examples: Visual BASIC:** 

If Not axLoader.LoadProject(False) Then

DisplayError(axLoader.GetLastError,axLoader.GetLastErrorString)

End If

Visual C#:

if (!axLoader.LoadProject(false))

#### LoadTable

Parameters: BSTR (string): TableFileName

Return Type: VARIANT\_BOOL

Description: This method is used to load data into the table on the controller from a table list

file (usually saved by Motion Perfect).

The return value is true if the method call succeded and false if it failed. Further error information can be obtained by calling the GetLastError and GetLastEr-

rorString methods.

**Examples: Visual BASIC:** 

If Not axLoader.LoadTable("C:\Tables\ThisTable.lst") Then

DisplayError(axLoader.GetLastError,axLoader.GetLastErrorString)

End If

Visual C#:

if (!axLoader.LoadTable("C:\\Tables\\ThisTable.lst"))

DisplayError(axLoader.GetLastError,axLoader.GetLastErrorString);

#### Lock

Parameters: unsigned long: Lock Code

Return Type: VARIANT\_BOOL

**Description:** This method is used to lock the controller so that programs cannot be edited. The

lock code used here must also be used if the controller is unlocked using the

Unlock method.

The return value is true if the method call succeded and false if it failed. Further

error information can be obtained by calling the GetLastError and GetLastEr-

rorString methods.

Examples: Visual BASIC:

If Not axLoader.Lock(1234) Then

DisplayError(axLoader.GetLastError,axLoader.GetLastErrorString)

End If

#### Visual C#:

if (!axLoader.Lock(1234))

DisplayError(axLoader.GetLastError,axLoader.GetLastErrorString);

#### Unock

Parameters: unsigned long: LockCode

Return Type: VARIANT\_BOOL

**Description:** This method is used to unlock a locked controller so that programs can be edited.

The lock code used here must be the same as the code used to lock the controller.

The return value is true if the method call succeded and false if it failed. Further error information can be obtained by calling the GetLastError and GetLastErrorString methods.

Examples: Visual BASIC:

If Not axLoader.Unlock(1234) Then

DisplayError(axLoader.GetLastError,axLoader.GetLastErrorString)

End If

Visual C#:

if (!axLoader.Unlock(1234))

# CHAPTER

# Using the PC Motion ActiveX Control

| Trio Motion Technology |  |  |
|------------------------|--|--|
|                        |  |  |
|                        |  |  |
|                        |  |  |
|                        |  |  |
|                        |  |  |
|                        |  |  |
|                        |  |  |
|                        |  |  |
|                        |  |  |
|                        |  |  |
|                        |  |  |
|                        |  |  |
|                        |  |  |
|                        |  |  |
|                        |  |  |
|                        |  |  |
|                        |  |  |
|                        |  |  |
|                        |  |  |
|                        |  |  |
|                        |  |  |
|                        |  |  |
|                        |  |  |
|                        |  |  |
|                        |  |  |
|                        |  |  |
|                        |  |  |
|                        |  |  |

#### Introduction

The TrioPC ActiveX component provides a direct connection to the Trio MC controllers via a PCI bus. USB, serial or Ethernet link. It can be used in any windows programming language supporting ActiveX (OCX) components, such as Visual Basic, Delphi, Visual C, C++ Builder etc.

#### Requirements

- PC with one or more of USB interface, Ethernet network interface, serial port or PCI based Motion Coordinator.
- · Windows 2000, XP or Vista
- TrioUSB driver for USB connection
- Trio PCI driver for PCI connection
- TrioPC OCX
- Knowledge of the Trio Motion Coordinator to which the TrioPC ActiveX controls will connect.
- Knowledge of the Trio BASIC programming language.

#### Installation of the ActiveX Component

Launch the program "Install TrioPCMotion" and follow the on-screen instructions. The TrioUSB driver and TrioPC ocx will be installed and registered to your Windows environment. The Trio PCI driver will also be installed on systems running Windows 2000 or Windows XP. A Windows Help file is included as an alternative to the printed pages in this manual.

#### Using the Component

The TrioPC component must be added to the project within your programming environment. Here is an example using Visual Basic, however the exact sequence will depend on the software package used.

From the Menu select Tools then Choose Tolbox Items.

When the Choose Tolbox Items dialogue has opened, select the COM components tab then scroll down until you find "TrioPC Control" then click in the block next to TrioPC. (A tick will appear)

Now click OK and the component should appear in the toolbox on the left side of the screen. It is identified as TrioPC Control.

Now add the TrioPC component to your form. You are ready to build the project and include the TrioPC methods in your programs.

#### **Connection Commands**

# Open

**Description** Initialises the connection between the TrioPC ActiveX control and the *Motion Coordinator*.

The connection can be opened over a PCI, Serial, USB or Ethernet link, and can operate in either a synchronous or asynchronous mode. In the synchronous mode all the Trio BASIC methods are available. In the asynchronous mode these methods are not available, instead the user must call SendData() to write to the *Motion Coordinator*, and respond to the OnReceiveChannelx event by calling GetData() to read data received from the *Motion Coordinator*. In this way the user application can respond to asynchronous events which occur on the *Motion Coordinator* without having to poll them.

If the user application requires the Trio BASIC methods then the synchronous mode should be selected. However, if the prime role of the user application is to respond to events triggered on the *Motion Coordinator*, then the asynchronous method should be used.

Syntax: Open(PortType, PortMode)

Parameters short PortType: 0: USB, 1: Serial Port 2: Ethernet 3: PC

short PortMode: USB: 0: Synchronous Mode 1: Asynchronous mode

Serial: >0 Opens synchronous connection on specified

port number

**Serial:** <0 Opens asynchronous connection on specified

port number

**Ethernet:** 0, 3240: Synchronous 23: Asynchronous default port Other: Asynchronous custom port

PCI: 0: Synchronous Mode 1: Asynchronous mode 0: Syn-

chronous Mode 1: Asynchronous mode

Return Value: TRUE if the connection is successfully established. For a USB connection, this means the TrioUSB driver is active (an MC with a USB card is on, and the USB connections are correct). If a synchronous connection has been opened the ActiveX control must have also successfully recovered the token list from the Mation

control must have also successfully recovered the token list from the *Motion Coordinator*. If the connection is not successfully established this method will

return FALSE.Short PortType: 0: USB, 1: Serial Port 2: Ethernet 3: PCI

Short PortMode:

USB: 0: Synchronous Mode 1: Asynchronous mode

Serial: >0 Opens synchronous connection on specified port number

<0 Opens asynchronous connection on specified port number

Ethernet: 0, 3240: Synchronous 23: Asynchronous default port Other: Asynchronous custom port

PCI: 0: Synchronous Mode 1: Asynchronous mode

Example Rem Open a USB connection and refresh the TrioPC indicator TrioPC Status = TrioPC1.Open(0, 0) frmMain.Refresh

Note: When PortType is set to 1, serial port, then only the syncronous mode is available. I.e. PortMode must be set to 0. The serial port must be configured by a program on the controller before the PCMotion component can connect.

SETCOM(38400,8,1,2,1,8) REMOTE(0)

#### Close

```
Description Closes the connection between the TrioPC ActiveX control and the Motion Coordinator

Syntax: Close(PortMode)

Parameters short PortMode: -1: all ports, 0: synchronous port, >1: asynchronous port

Return Value: None.

Example Rem Close the connection when form unloads
Private Sub Form_Unload(Cancel As Integer)
TrioPC1.Close(0)
frmMain.Refresh
End Sub

ISOpen

Description Returns the state of the connection between the TrioPC ActiveX control and the Motion Coordinator

Syntax: IsOpen(PortMode)
```

```
Description Returns the state of the connection between the TrioPC ActiveX control and the Motion Coordinator

Syntax: IsOpen(PortMode)

Parameters short PortMode: -1: all ports, 0: synchronous port, >1: asynchronous port

Return Value: TRUE if port is open, FALSE if it is closed.

Example Rem Close the connection when form unloads

Private Sub Form_Unload(Cancel As Integer)

If TrioPC1.IsOpen(0) Then

TrioPC1.Close(0)

End If

frmMain.Refresh

End Sub
```

#### **SetHost**

Description Sets the ethernet host IP address, and must be called prior to opening an ether-

net connection. The HostAddress property can also be used for this function.

Syntax: SetHost(host)

Parameters VARIANT host: host IP address (eg 192.168.0.250).

Return Value: None

Example Rem Set up the Ethernet IP Address of the target Motion

Coordinator

TrioPC1.SetHost("192.168.000.001") Rem Open a Synchronous connection TrioPC Status = TrioPC1.Open(2, 0)

frmMain.Refresh

# GetConnectionType

**Description** Gets the connection type of the current connection.

Syntax: GetConnectionType()

Parameters None

Return Value: -1: No Connection, 0: USB, 1:N/A, 2: Ethernet, 3: PCI

Example Rem Open a Synchronous connection

ConnectError = False

TrioPC Status = TrioPC1.Open(0, 0)

ConnectionType = TrioPC1.GetConnectionType()

If ConnectionType <> 0 Then

ConnectError = True

frmMain.Refresh

#### **Properties**

#### **Board**

### **HostAddress**

```
to opening an ethernet connection. The SetHost command can also be used for setting the host adddress.

Type String

Access Read / Write

Default Value "192.168.0.250"

Example Rem Open a Ethernet connection and refresh the TrioPC indicator if TrioPC.HostAddress <> "192.168.0.111" Then

TrioPC.HostAddress = "192.168.0.111"

End If

TrioPC_Status = TrioPC1.Open(2, 0)

frmMain.Refresh
```

Description Used for reading or changing the ethernet host IP address, and must be set prior

#### **CmdProtocol**

**Description** Used to specify the version of the ethernet communications protocol to use to be compatible with the firmware in the ethernet daughterboard. The following values should be used:

0: for ethernet daughterboard firmware version 1.0.4.0 or earlier.

1: for ethernet daughterboard firmware version 1.0.4.1 or later.

Type Long

Access Read / Write

Default Value 1

Example Rem Set ethernet protocol for firmware 1.0.4.0

TrioPC.CmdProtocol = 0

**Note:** Users of older daughterboards will need to update their programs to set the value

of this proporty to 0.

#### **Motion Commands**

#### MoveRel

**Description** Performs the corresponding MOVE(...) command on the *Motion Coordinator* 

Syntax: MoveRel(Axes, Distance, [Axis])

Parameters:

short Axes: Number of axes involved in the move command

**VARIANT Distance:** Distance to be moved, can be a single numeric value or an array of numeric values that contain at least

Axes values

**VARIANT Axis:** Optional parameters that must be a single numeric

value that specifies the base axis for this move

Return Value: TrioPC STATUS.

#### **Base**

Description: Performs the corresponding BASE(...) command on the Motion Coordinator

Syntax: Base(Axes, [Order])

Parameters:

short Axes: Number of axes involved in the move command

**VARIANT Order:** A single numeric value or an array of numeric values that

contain at least Axes values that specify the axis ordering for

the subsequent motion commands.

Return Value: TriopC STATUS.

#### **MoveAbs**

**Description:** Performs the corresponding MOVEABS(...) axis(...) command on the *Motion Coordinator* 

Syntax: MoveAbs(Axes, Distance, [Axis])

Parameters: short Axes: Number of axes involved in the moveabs command

**VARIANT Distance:** Absolute positions that specify where the move must terminate, can be a single numeric value or an array of

numeric values that contain at least Axes values

**VARIANT Axis:** Optional parameters that must be a single numeric

value that specifies the base axis for this move

Return Value: TriopC STATUS.

#### MoveCirc

Description: Performs the corresponding MOVECIRC(...) AXIS(...) command on the Motion Coor-

dinator

Syntax: MoveCirc(EndBase, EndNext, CentreBase, CentreNext, Dir, [Axis])

Parameters: double EndBase: Distance to the end position on the base axis

**double EndNext:** Distance to the end position on the axis that follows the

base axis

double CentreBase: Distance to the centre position on the base axis

double CentreNext: Distance to the centre position on the axis that follows the

base axis

short Dir: A numeric value that sets the direction of rotation. A value

of 1 implies a clockwise rotation on a positive axis set, 0 implies an anti-clockwise rotation on a positive axis set.

**VARIANT Axis:** Optional parameters that must be a single numeric

value that specifies the base axis for this move

Return Value: TrioPC STATUS.

#### **AddAxis**

**Description:** Performs the corresponding ADDAX(...) command on the *Motion Coordinator* 

Syntax: AddAxis(LinkAxis, [Axis])

Parameters: short LinkAxis: A numeric value that specifies the axis to be "added" to the

base axis.

VARIANT Axis: Optional parameters that must be a single numeric value

that specifies the base axis for this move

Return Value: TrioPC STATUS.

#### **CamBox**

Description: Performs the corresponding CAMBOX(...) command on the Motion Coordinator

Syntax: CamBox(TableStart, TableStop, Multiplier, LinkDist, LinkAxis,

LinkOpt, LinkPos, [Axis])

Parameters: short TableStart: The position in the table data on the Motion Coordinator

where the cam pattern starts

**short TableStop:** The position in the table data on the *Motion Coordinator* where the cam pattern stops

double Multiplier: The scaling factor to be applied to the cam pattern

doubte naterpries. The searing factor to be applied to the earn pattern

**double LinkDist:** The distance the input axis must move for the cam to complete

short LinkAxis: Definition of the Input Axis

short LinkOpt: 1 link commences exactly when registration event occurs
on link axis

on thin axis

2 link commences at an absolute position on link axis (see param 7)

param 7)

4 CAMBOX repeats automatically and bi-directionally when this bit is set.

**double LinkPos:** The absolute position on the link axis where the cam will start.

VARIANT Axis: Optional parameters that must be a single numeric value that

specifies the base axis for this move

Return Value: TrioPC STATUS.

#### Cam

Description Performs the corresponding CAM(...) AXIS(...) command on the Motion Coordinator

Syntax: Cam(TableStart, TableStop, Multiplier, LinkDistance, [Axis])

Parameters: short TableStart: The position in the table data on the Motion Coordinator

where the cam pattern starts

**short TableStop:** The position in the table data on the *Motion Coordinator* 

where the cam pattern stops

**double Multiplier:** The scaling factor to be applied to the cam pattern

**double LinkDistance:** Used to calculate the duration in time of the cam. The

LinkDistance/Speed on the base axis specifies the duration. The Speed can be modified during the move, and will affect

directly the speed with which the cam is performed

VARIANT Axis: Optional parameters that must be a single numeric value

that specifies the base axis for this move

Return Value: TrioPC STATUS.

#### Cancel

Description: Performs the corresponding CANCEL(...) AXIS(...) command on the Motion Coordi-

nator

Syntax: Cancel(Mode, [Axis])

Parameters: short Mode: Cancel mode. 0 cancels the current move on the base axis, 1

cancels the buffered move on the base axis

VARIANT Axis: Optional parameters that must be a single numeric value that

specifies the base axis for this move

Return Value: TrioPC STATUS.

#### Connect

Description: Performs the corresponding CONNECT(...) AXIS(...) command on the Motion Coordi-

nator

Syntax: Connect(Ratio, LinkAxis, [Axis])

Parameters: double Ratio: The gear ratio to be applied

short LinkAxis: The driving axis

VARIANT Axis: Optional parameters that must be a single numeric value

that specifies the base axis for this move

Return Value: TrioPC STATUS.

#### **Datum**

Description: Performs the corresponding DATUM(...) AXIS(...) command on the Motion Coordina-

tor

Syntax: Datum(Sequence, [Axis])

Parameters: short Sequence: The type of datum procedure to be performed:

- O. The current measured position is set as demand position (this is especially useful on stepper axes with position verification). DATUM(0) will also reset a following error condition in the AXISSTATUS register for all axes.
- The axis moves at creep speed forward till the Z marker is encountered.
   The Demand position is then reset to zero and the Measured position corrected so as to maintain the following error.
- 2. The axis moves at creep speed in reverse till the Z marker is encountered. The Demand position is then reset to zero and the Measured position corrected so as to maintain the following error.
- 3. The axis moves at the programmed speed forward until the datum switch is reached. The axis then moves backwards at creep speed until the datum switch is reset. The Demand position is then reset to zero and the Measured position corrected so as to maintain the following error.

- 4. The axis moves at the programmed speed reverse until the datum switch is reached. The axis then moves at creep speed forward until the datum switch is reset. The Demand position is then reset to zero and the Measured position corrected so as to maintain the following error.
- 5. The axis moves at programmed speed forward until the datum switch is reached. The axis then moves at creep speed until the datum switch is reset. The axis is then reset as in mode 2.
- 6. The axis moves at programmed speed reverse until the datum switch is reached. The axis then moves at creep speed forward until the datum switch is reset. The axis is then reset as in mode 1.

VARIANT Axis: Optional parameters that must be a single numeric value that specifies the base axis for this move

Return Value: TrioPC STATUS.

#### **Forward**

Description Performs the corresponding Forward(...) axis(...) command on the *Motion Coordinator* 

Syntax: Forward([Axis])

Parameters VARIANT Axis: Optional parameters that must be a single numeric value that

specifies the base axis for this move

Return Value: TrioPC STATUS.

#### Reverse

Description: Performs the corresponding REVERSE(...) AXIS(...) command on the Motion Coordi-

nator

Syntax: Reverse([Axis])

Parameters: VARIANT Axis: Optional parameters that must be a single numeric value

that specifies the base axis for this move

Return Value: TrioPC STATUS.

#### MoveHelical

 $\textbf{Description} \ \ \textbf{Performs the corresponding } \ \ \textbf{MOVEHELICAL(...)} \ \ \textbf{AXIS(...)} \ \ \textbf{command on the } \ \textit{Motion}$ 

Coordinator

Syntax: MoveHelical(FinishBase, FinishNext, CentreBase, CentreNext,

Direction, LinearDistance, [Axis])

**Parameters** 

double FinishBase: Distance to the finish position on the base axis

double FinishNext: Distance to the finish position on the axis that follows the base

axis

double CentreBase: Distance to the centre position on the base axis

double CentreNext: Distance to the centre position on the axis that follows the

base axis

short Direction: A numeric value that sets the direction of rotation. A value of 1

implies a clockwise rotation on a positive axis set, 0 implies an anti-clockwise rotation on a positive axis set.

**double** The linear distance to be moved on the base axis + 2 whilst the

LinearDistance:

VARIANT Axis:

other two axes are performing the circular move

inear Discance.

Optional parameters that must be a single numeric value that specifies the base axis for this move

Return Value: TrioPC STATUS.

#### MoveLink

Description: Performs the corresponding MOVELINK (...) AXIS (...) command on the Motion Coor-

dinator

Syntax: MoveLink(Distance, LinkDistance, LinkAcc, LinkDec, LinkAxis,

LinkOptions, LinkPosn, [Axis])

Parameters: double Distance: Total distance to move on the base axis

double Distance to be moved on the driving axis

LinkDistance:

double

LinkAcceleration

Distance to be moved on the driving axis during the

acceleration phase of the move

double

LinkDeceleration

Distance to be moved on the driving axis during the

deceleration phase of the move

short LinkAxis:

The driving axis for this move.

short LinkOptions:

Specifies special processing for this move:

0 no special processing

link commences exactly when registration event occurs on link axis

2 link commences at an absolute position on link axis (see param 7)

4 MOVELINK repeats automatically and bi-directionally when this bit is set.

(This mode can be cleared by setting bit 1 of the REP\_OPTION axis parameter)

double

LinkPosition:

The absolute position on the link axis where the move

will start.

VARIANT Axis:

Optional parameters that must be a single numeric value

that specifies the base axis for this move

Return Value: TrioPC STATUS.

# MoveModify

Description Performs the corresponding MOVEMODIFY(...) AXIS(...) command on the Motion

Coordinator

Syntax: MoveModify(Position, [Axis]

Parameters: double Position: Absolute position of the end of move for the base axis.

> VARIANT Axis: Optional parameters that must be a single numeric value that

> > specifies the base axis for this move

# RapidStop

**Description:** Performs the corresponding RAPIDSTOP(...) command on the *Motion Coordinator* 

Parameters: None

# **Process Control Commands**

# Run

Description: Performs the corresponding RUN(...) command on the Motion Coordinator

Syntax: Run(Program, Process)

Parameters: BSTR Program: String that specifies the name of the program to be run.

**VARIANT Process:** Optional parameter that must be a single numeric value

that specifies the process on which to run this program.

Return Value: TrioPC STATUS.

# Stop

**Description:** Performs the corresponding STOP(...) command on the *Motion Coordinator* 

Syntax: Stop(Program, Process)

Parameters: BSTR Program: String that specifies the name of the program to be

stopped.

**VARIANT Process:** Optional parameter that must be a single numeric value

that specifies the process on which the program is run-

ning.

# Variable Commands

# **GetTable**

**Description:** Retrieves and writes the specified table values into the given array.

Syntax: GetTable(StartPosition, NumberOfValues, Values)

Parameters Long StartPosition: Table location for first value in array

Long NumberOfValues: Size of array to be transferred from Table Memory.

**VARIANT Values:** A single numeric value or an array of numeric values,

of at least size NumberOfValues, into which the values

retrieved from the Table Memory will be stored.

Return Value: TrioPC STATUS.

# **GetVariable**

Description: Returns the current value of the specified system variable. To specify different

base axes, the BASE command must be used.

Syntax: GetVariable(Variable, Value)

Parameters BSTR Variable: Name of the system variable to read

double \*Value: Variable in which to store the value read

# **GetVr**

**Description:** Returns the current value of the specified Global variable.

Syntax: GetVr(Variable, Value)

Parameters: short Variable: Number of the VR variable to read.

double \*Value: Variable in which to store the value read.

Return Value: TrioPC STATUS.

# SetTable

**Description:** Sets the specified table variables to the values given in an array.

Syntax: SetTable(StartPosition, NumberOfValues, Values)

Parameters Long StartPosition: Table location for first value in array

Long NumberOfValues: Size of array to be transferred to Table Memory.

VARIANT Values: A single numeric value or an array of numeric values

that contain at least NumberOfValues values to be

placed in the Table Memory.

Return Value: TrioPC STATUS.

# **SetVariable**

Description: Sets the current value of the specified system variable. To specify different base

axes, the BASE command must be used.

Syntax: SetVariable(Variable, Value

Parameters BSTR Variable: Name of the system variable to write

double Value: Variable in which the value to write is stored.

# SetVr

Description: Sets the value of the specified Global variable.

Syntax: SetVr(Variable, Value)

Parameters: BSTR Variable: Number of the VR variable to write

double Value: Variable in which the value to write is stored.

# **Input / Output Commands**

# Ain

**Description:** Performs the corresponding AIN(...) command on the *Motion Coordinator*.

Syntax: Ain(Channel, Value)

Parameters short Channel: AIN channel to be read.

double \*Value: Variable in which to store the value read.

Return Value: TriopC STATUS.

# Get

Description: Performs the corresponding GET #... command on the Motion Coordinator.

Syntax: Get(Channel, Value)

Parameters short Channel: Comms channel to be read

double \*Value: Variable in which to store the value read.

Return Value: TriopC STATUS.

# ln

Description: Performs the corresponding IN(...) command on the Motion Coordinator

Syntax: In(StartChannel, StopChannel, Value)

Parameters: short StartChannel: First digital I/O channel to be checked.

short StopChannel: Last digital I/O channel to be checked.

long \*Value: Variable to store the value read.

# Input

**Description:** Performs the corresponding INPUT #... command on the *Motion Coordinator*.

Syntax: Input(Channel, Value)

Parameters: short Channel: Comms channel to be read

double \*value: Variable in which to store the value read.

Return Value: TrioPC STATUS.

# Key

**Description** Performs the corresponding **KEY** #... command on the *Motion Coordinator*.

Syntax: Key(Channel, Value)

Parameters short Channel: Comms channel to be read

double \*Value: Variable in which to store the value read.

Return Value: TrioPC STATUS.

# Linput

**Description:** Performs the corresponding LINPUT # command on the *Motion Coordinator*.

Syntax: Linput(Channel, Startvr)

Parameters: short Channel: Comms channel to be read

short StartVr: Number of the VR variable into which to store the first

key press read.

Return Value: TrioPC STATUS.

# Op

Description: Performs the corresponding op(...) command on the Motion Coordinator

Syntax: Op(Output, State)

# 12-24 Using the PC Motion ActiveX Control Input / Output Commands

# Motion Coordinator Technical Reference Manual

Parameters: VARIANT Output: Numeric value. If this is the only value specified then

it is the bit map of the outputs to be specified, otherwise it is the number of the output to be written.

VARIANT State: Optional numeric value that specifies the desired sta-

tus of the output, 0 implies off, not-0 implies on.

# **Pswitch**

Description Performs the corresponding PSWITCH(...) command on the *Motion Coordinator* 

Syntax: Pswitch(Switch, Enable, Axis, OutputNumber, OutputStatus,

SetPosition, ResetPosition)

Parameters: short Switch: Switch to be set

**short Enable:** 1 to enable, 0 to disable

VARIANT Axis: Optional numeric value that specifies the base axis for this

command

**VARIANT** Optional numeric value that specifies the number of the

OutputNumber: output to set

**VARIANT** Optional numeric value that specifies the signalled status of

OutputStatus: the output, 0 implies off, not-0 implies on.

**VARIANT** Optional numeric value that specifies the position at which

SetPosition: to signal the output

VARIANT Optional numeric value that specifies the position at which

ResetPosition: to reset the output.

Return Value: TrioPC STATUS.

# ReadPacket

**Description:** Performs the corresponding READPACKET(...) command on the *Motion Coordinator* 

Syntax: ReadPacket(PortNumber, StartVr, NumberVr, Format)

Parameters: short PortNumber: Number of the comms port to read (0 or 1).

short StartVr: Number of the first variable to receive values read

from the comms port.

short Number Vr: Number of variables to receive.

short Format: Numeric format in which the numbers will arrive

# Regist

**Description** Performs the corresponding REGIST(...) command on the *Motion Coordinator* 

Syntax: Regist(Mode, Dist)

Parameters: short Mode: Registration mode

1. Axis absolute position when Z Mark Rising

2. Axis absolute position when Z Mark Falling

3. Axis absolute position when Registration Input Rising

4. Axis absolute position when Registration Input Falling

double Dist: Only used in pattern recognition mode and specifies the dis-

tance over which to record the transitions.

# Send

Description: Performs the corresponding SEND(...) command on the Motion Coordinator

Syntax: Send(Destination, Type, Data1, Data2)

Parameters: short Destination: Address to which the data will be sent

short Type: Type of message to be sent:

1. Direct variable transfer

2. Keypad offset

**short Data1:** Data to be sent. If this is a keypad offset message then

it is the offset, otherwise it is the number of the varia-

ble on the remote node to be set.

short Data2: Optional numeric value that specifies the value to be

set for the variable on the remote node.

Return Value: TriopC STATUS.

# Setcom

**Description:** Performs the corresponding SETCOM(...) command on the *Motion Coordinator* 

Syntax Setcom(Baudrate, DataBits, StopBits, Parity, [Port], [Control])

Parameters: long BaudRate: Baud rate to be set

short DataBits: Number of bits per character transferred

**short** StopBits: Number of stop bits at the end of each character

short Parity: Parity mode of the port (0=>none, 1=>odd, 2=> even)

**VARIANT Port:** Optional numeric value that specifies the port to set

(0...3)

**VARIANT Control:** Optional numeric value that specifies whether to ena-

ble or disable handshaking on this port

# General commands

# **Execute**

**Description:** Performs the corresponding **EXECUTE** ... command on the *Motion Coordinator*.

Syntax: Execute(Command)

Parameters BSTR Command: String that contains a valid Trio BASIC command

Return Value: Triopc STATUS: TRUE if the command was sent successfully to the Motion Coordi-

nator and the EXECUTE command on the *Motion Coordinator* was completed successfully and the command specified by the EXECUTE command was tokenised.

parsed and completed successfully.

# **GetData**

Description This method is used when an asynchronous connection has been opened, to read

data received from the *Motion Coordinator* over a particular channel. The call will empty the appropriate channel receive data buffer held by the ActiveX con-

trol.

Syntax: GetData(channel, data)

Parameters short channel: Channel over which the required data was received

(5,6,7, or 9).

VARIANT data: data received by the control from the Motion Coordina-

tor

Return Value: TriopC STATUS: TRUE - if the given channel is valid, the connection open and the

data read correctly from the buffer.

# SendData

Description This method is used when the connection has been opened in the asynchronous

mode, to write data to the *Motion Coordinator* over a particular channel.

Syntax: SendData(channel, data)

Parameters short channel: channel over which to send the data (5,6,7, or 9).

VARIANT data: data to be written to the Motion Coordinator

Return Value: Triopc STATUS: TRUE - if the given channel is valid, the connection open, and

the data written out correctly.

# **Events**

# OnBufferOverrunChannel0/5/6/7/9

**Description:** One of these events will fire if a particular channel data buffer overflows. The

ActiveX control stores all data received from the Motion Coordinator in the appropriate channel buffer when the connection has been opened in asynchronous mode. As data is received it is the responsibility of the user application to call the GetData() method whenever the OnReceiveChannelx event fires( or otherwise to call the method periodically) to prevent a buffer overrun. Which event

is fired will depend upon which channel buffer overran.

Syntax: OnBufferOverrunChannelx()

Parameters: None. Return Value: None.

# OnReceiveChannel0/5/6/7/9

**Description:** One of these events will fire when data is received from the *Motion Coordinator* 

over a connection which has been opened in the asynchronous mode. Which event is fired will depend upon over which channel the Motion Coordinator sent the data. It is the responsibility of the user application to call the GetData() method

to retrieve the data received.

Syntax: OnReceiveChannelx()

Parameters: None. Return Value: None.

# TrioPC status

Many of the methods implemented by the TrioPC interface return a boolean status value. The value will be TRUE if the command was sent successfully to the *Motion Coordinator* and the command on the *Motion Coordinator* was completed successfully. It will be FALSE if it was not processed correctly, or there was a communications error.

# CHAPTER

# Communications Protocols

| Trio Motion Technology |  |  |
|------------------------|--|--|
|                        |  |  |
|                        |  |  |
|                        |  |  |
|                        |  |  |
|                        |  |  |
|                        |  |  |
|                        |  |  |
|                        |  |  |
|                        |  |  |
|                        |  |  |
|                        |  |  |
|                        |  |  |
|                        |  |  |
|                        |  |  |
|                        |  |  |
|                        |  |  |
|                        |  |  |
|                        |  |  |
|                        |  |  |
|                        |  |  |
|                        |  |  |
|                        |  |  |
|                        |  |  |
|                        |  |  |
|                        |  |  |
|                        |  |  |

# **MODBUS RTU**

# Introduction

A growing number of programmable keypads and HMIs provide the user with a choice of serial interface protocols to enable communication with various PLCs and Industrial Computers. One such protocol is Modbus RTU. The *Motion Coordinator* system software provides built-in support for the Modbus protocol.

# Scope of Operation

This document applies to *Motion Coordinator*s with system software version 1.48 and above.

The Modbus RTU protocol provides single point to point communication between the *Motion Coordinator* and a programmable keypad/display. Implementation of the protocol is provided on serial port 1 for RS232 and port 2 for RS485. Port 0 is the main programming port and does not have the Modbus option. Baud rate and slave address can be set in the Trio BASIC program during serial port initialisation.

# Initialisation and Set-up

The Modbus protocol is initialised by setting the mode parameter of the SETCOM instruction to 4. The ADDRESS parameter must also be set *before* the Modbus protocol is activated.

## example: ADDRESS=1

SETCOM(9600,8,1,2,1,4) 'Port 1 as MODBUS port at 9600 baud ADDRESS=1

SETCOM(19200,8,1,2,2,4) 'set up the RS485 port at 19200 baud The protocol can be de-selected by setting the option to 0 in the SETCOM command.

SETCOM(19200,8,1,2,2,0) 'set the RS485 port to normal mode

Example The following shows a typical set-up for a HMI panel running a Modbus Link. All references below are to the programming software supplied by the HMI manufacturer and are not specific to any individual programming environment. See your HMI programming instructions for the actual set-up sequence.

> In the Controller Driver section choose "Modicon Modbus", choose any Modicon PLC type from the PLC setup section.

Program the panel to display a variable and open up a dialog box to **Define** 

| Choose                                          | Example          |
|-------------------------------------------------|------------------|
| Input bits, Output bits, Holding Register.      | Holding Register |
| Data size/type                                  | WORD (Binary)    |
| Address Offset.                                 |                  |
| Display format and field width to be displayed. | Numeric 4 digits |

The Motion Coordinator is the slave so it will always wait for the HMI to request the data required. With the set-up shown above, the display should poll the Motion Coordinator for the value of VR(12) and display the data as a 4 digit number.

# Modbus Technical Reference

This section lists the *Motion Coordinator*'s response to each supported Modbus Function.

# Modbus Code Table

The following Modbus Function Codes are implemented:

| Code | Function Name             | Action                                       |
|------|---------------------------|----------------------------------------------|
| 1    | Read Coil Status          | Returns input/output bit pattern             |
| 2    | Read Input Status         | Returns input/output bit pattern             |
| 3    | Read Holding Registers    | Returns data from VR() variables             |
| 5    | Force Single Coil         | Sets single output ON/OFF                    |
| 6    | Preset Single Register    | Sets the value of a single VR() variable     |
| 16   | Preset Multiple Registers | Sets the values of a group of VR() variables |

# (1 and 2) Read Coil Status / Read Input Status

| Modbus Function Code   | 1 & 2                                                        |
|------------------------|--------------------------------------------------------------|
| Mapped Trio Function   | Read input word: IN(nn,mm)                                   |
| Starting Address Range | 0 to NIO-1 (NIO = Number of Input/Output Bits on Controller) |
| Number of Points Range | 1 to (NIO-1) - Starting Address                              |
| Returned Data          | Bytes containing "Number of Points" bits of data             |

# (3) Read Holding Registers

| Modbus Function Code   | 3                                                           |
|------------------------|-------------------------------------------------------------|
| Mapped Trio Function   | Read VR() Global Variable                                   |
| Starting Address Range | 0 to 1023 (0 to 250 on MC202 & MC216)                       |
| Number of Points Range | 1 to 127 (Number of VR() variables to be read)              |
| Returned Data          | 2 to 254 bytes containing up to 127 16-bit Signed Integers. |

# (5) Force Single Coil

| Modbus Function Code   | 5                                |
|------------------------|----------------------------------|
| Mapped Trio Function   | Set Single Output: OP(n,ON/OFF)  |
| Starting Address Range | 8 to NIO-1                       |
| Data                   | 00 = Output OFF, ffH = Output ON |
| Returned Data          | None                             |

# (6) Preset Single Register

| Modbus Function Code   | 6                                       |
|------------------------|-----------------------------------------|
| Mapped Trio Function   | Set VR() Global Variable: VR(addr)=data |
| Register Address Range | 0 to 1023 (0 to 250 on MC202 & MC216)   |
| Data                   | -32768 to 32767 (16 bit signed)         |
| Returned Data          | None                                    |

# (16) Preset Multiple Registers

| Modbus Function Code                   | 6                                                                                     |
|----------------------------------------|---------------------------------------------------------------------------------------|
| Mapped Trio Function                   | Set VR() Global Variables: VR(addr)=data <sub>1</sub><br>VR(addr+n)=data <sub>n</sub> |
| Starting Address Range                 | 0 to 1023 (0 to 250 on MC202 & MC216)                                                 |
| Number of Points Range                 | 1 to 127                                                                              |
| Data <sub>1</sub> to Data <sub>n</sub> | -32768 to 32767 (16 bit signed)                                                       |
| Returned Data                          | None                                                                                  |

**Notes** The following baud rate limitations should be observed when attaching a HMI panel to the *Motion Coordinator* using Modbus.

| Motion Coordinator | Maximum Baud Rate |  |
|--------------------|-------------------|--|
| MC202              | 9600              |  |
| Euro205x           | 38400             |  |
| MC206              | 38400             |  |
| MC216              | 38400             |  |
| MC224              | 38400             |  |

Some HMI's use the standard MODICON addressing for registers and I/O. If this is the case, use the following mappings:

- Holding Registers 40001 + are mapped to VR(0) +
- Inputs 10001 to 10272 are mapped to IN(0) to IN(271) when the appropriate I/O expansion is fitted.
- Output Coils 9 to 272 are mapped to OP(8,s) to OP(271,s) where s is the state (ON or OFF)

# Glossary

HMI Human - Machine Interface

MODBUS A communications protocol developed by Modicon, part of

Groupe Schneider.

RTU One of two serial transmission modes used by Modbus, the

other being ASCII.

Holding Register A read/write variable as defined for Modicon PLC.

Coil A programmable output as defined for Modicon PLC.

# **Profibus**

This section applies to the BASIC program developed for *Motion Coordinator* types that can take the P297 Profibus DP Daughter Board. The program is provided for evaluation and example purposes and no guarantee is made as to its suitability for a particular Profibus application.

In order to include the *Motion Coordinator* in a Profibus network the following components are required:

- 1. Trio BASIC program P297DRxxx.bas (where xxx is the version number of the program)
- 2. Profibus GSD file; TRIO0595.GSD. (Electronic Data Sheet for COM PROFIBUS)
- 3. Motion Perfect and serial programming cable.

The program example and Profibus GSD file are available to download from the Trio Website www.triomotion.com.

# Installation and Set-up

# 1. Trio BASIC program.

The program must be loaded into the *Motion Coordinator* and set to run from power-up. Set the "node" variable in the program to the required Profibus Address for the *Motion Coordinator*. Make sure the "db" variable is set to the slot number of the Profibus Daughter Doard.

Once the SPC3 chip on the daughter board is initialised, the software is very efficient at transferring data in and out. In the MC302X, Euro205x and MC224 however, a fast process is recommended for optimum running. When using the MC206X or MC224, a low process number may be used with less impact on processing speed.

# 2. Profibus GSD File.

The GSD file supplied (TRIO0595.GSD) must be copied to the GSD folder used by COM PROFIBUS or the equivalent Profibus configuration tool supplied by the PLC vendor. The *Motion Coordinator* can then be added to the Profibus network by selecting OTHER and P297 *Motion Coordinator* from the list.

The following sequence shows how to include the *Motion Coordinator* in a field-bus network using COM PROFIBUS.

1. Launch the window shown below and click on "Others".

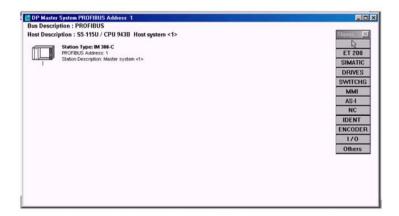

2. Add the Box Icon to the network on the left and the Slave Parameters dialogue will open. Choose *Motion Coordinator* P297 from the list as shown here:

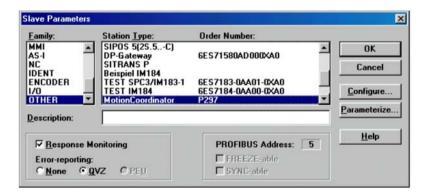

3. Add your own description in the text box like this:

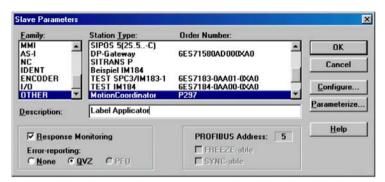

4. Click OK and the *Motion Coordinator* will appear on the diagram like this:

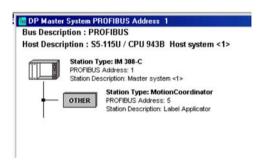

Now add any other nodes to the network that are required and close the window. Finally export the file in the required format, usually Binary, for use by the PLC or other Profibus Master. The master will now search for the *Motion Coordinator* on the Profibus network and when found will connect to it and start transferring the variable blocks.

# Example: Trio BASIC Profibus Driver

The latest driver can be obtained from www.triomotion.com. At the time of going to press, the most recent revision was 1.05. See below for header and revision information / dates.

```
·-----
            Profibus DP SPC3 Driver for P297 Daughter Board
            P297DR104.BAS
' Platform: MC Series 2xx + P297 Daughter Board
' Revision: 1.05
' Rev Date: 25 May 2003
           Copyright (c) 2002-2003 Trio Motion Technology Ltd
_____
I DESCRIPTION.
 Profibus driver for Cyclic Data Transfer
' This program sets up the SPC3 chip for transfer of 16 integers from
  master and 16 intergers to master on a cylcic basis as determined by
  master unit.
  Variables:
                             : Data TO master (16bit int)
   VR(vbase) to VR(vbase+15)
   VR(vbase+16) to VR(vbase+31) : Data FROM master (16bit int)
   VR(vbase+32) = PLC status. 0=running, 2=PLC in configure mode
' V1.00: 08/01/2001 Beta Release includes full 16+16 VR transfer
' V1.01: 15/03/2001 Reversed byte order for Word transfer
' V1.02: 24/04/2002 Added support for "Leave Data Ex". (S7 config sequence)
                 Added local timout if no connection after BR detect.
' V1.03: 08/08/2002 Allows VR segment used to be changed by setting a variable
' V1.04: 23/10/2002 Made local timeout value settable. See "localtimeout"
' V1.05: 25/03/2003 Fixed bug in sending negative numbers.
restart:
RESET
node = 5 '
            Profibus node address
debug = TRUE 'Set TRUE to get debug messages printed to terminal
db=0 '
            Daughter Board slot number
vbase = 20 ' VRs for data transfer
localtimeout = 5000 'time in msec
```

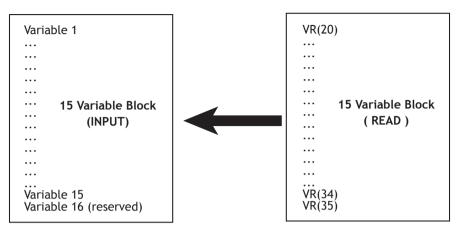

# Profibus Cyclic Data Transfer 16-bit signed integer

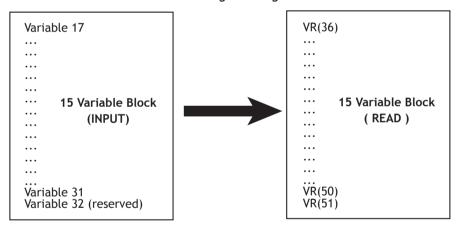

# **DeviceNet**

The *Motion Coordinators* MC206X and MC224 have a *DeviceNet* option that allows the *Motion Coordinator* to be attached as a slave node to a *DeviceNet* factory network. Either to built-in CANbus port or a P290 daughter board may be used as the physical connection to the *DeviceNet* network.

If the built-in CANbus port is used, it will not be available for CAN I/O expansion, so the digital I/O will be limited to the 8 in and 8 bi-directional on the *Motion Coordinator* itself.

Note that the CAN daughter board P290 is not tailored for use on *DeviceNet* and a *DeviceNet* buffer/isolator may be required.

# Installation and Set-up

The DEVICENET TrioBASIC command must be in a program that runs at power-up. See the command reference in chapter 8 for infromation about the use of the DEVICENET command. In order to prevent the *Motion Coordinator* from acting as a CANIO master and generating non-DeviceNet CANbus messages on power-up, set the CANIO\_ADDRESS to 33. This parameter is written directly into Flash EPROM adn so it is only necessary to set CANIO\_ADDRESS once.

e.g. in an intialisation program:

```
IF CANIO_ADDRESS<>33 THEN CANIO_ADDRESS = 33
   DEVICENET(slot, 0, baudrate, macid, pollbase, pollin,
pollout)
```

# **DeviceNet Information**

This Section contains DeviceNet information for the multi-axis Trio *Motion Coordinator* model MC206X and MC224.

The *Motion Coordinator* operates as a slave device on the *DeviceNet* network and supports Explicit Messages of the predefined master/slave connection set and Polled I/O. It does not support the Explicit Unconnected Message Manager (UCMM).

Polled I/O allows the master to send up to 4 integer variables to the Motion Coordinator and to read up to 4 integer variables from the *Motion Coordinator*. These values are mapped to the TABLE memory in the *Motion Coordinator*. The values are transferred periodically at a rate determined by the DeviceNet Master. The Global variables (VRs) and TABLE memory are also accessible over DeviceNet individually by way of the Explicit Messaging service.

# **Connection Types Implemented**

There are 3 independent connection channels in this *DeviceNet* implementation:

1. Group 2 predefined master/slave connection

This connection will only handle Master/Slave Allocate/Release messages. The maximum message length for this connection is 8 bytes.

2. Explicit message connection

This connection will handle explicit messaging for the *DeviceNet* objects defined below. The maximum message length for this connection is 242 bytes.

3. I/O message connection

This connection will handle the I/O poll messaging. The maximum message length for this connection is 32 bytes.

# **DeviceNet Objects Implemented**

The *Motion Coordinator* supports the following *DeviceNet* object classes.

| Class | Object     | Description                                                                                                    |
|-------|------------|----------------------------------------------------------------------------------------------------|
| 0x01  | Identity   | Identification and general information about the device                                                                                            |
| 0x02  | Router     | Provides a messaging connection point through which a Client may address a service to any object class or instance residing in the physical device |
| 0x03  | DeviceNet  | Provides the configuration and status of a <i>DeviceNet</i> port                                                                                   |
| 0x04  | Assembly   | Permits access to the I/O poll connection from the explicit message channel                                                                        |
| 0x05  | Connection | Manages the characteristics of the communications connections                                                                                      |
| 0x8a  | MC         | Permits access to the VR variables and TABLE data on the <i>Motion Coordinator</i>                                                                 |

# **Identity Object**

Class Code: 0x01
Instance Services

| ld Service |                      | Description                                 |  |
|------------|----------------------|---------------------------------------------|--|
| 0x05       | Reset                | Reinitialises the <i>DeviceNet</i> protocol |  |
| 0x0E       | Get Attribute Single | Used to read the instance attributes        |  |

# Instance Attributes

| Attribute<br>ID | Access<br>Rule | Name                                           | DeviceNet<br>Data Type               | Data Value                                                                                                    |
|-----------------|----------------|------------------------------------------------|--------------------------------------|----------------------------------------------------------------------------------------------------|
| 1               | Get            | Vendor                                         | UINT                                 | 0x0115 (277)                                                                                                    |
| 2               | Get            | Product Type                                   | UINT                                 | Generic Device (0x0000)                                                                                           |
| 3               | Get            | Product Code                                   | UINT                                 | The MC type as returned by the CONTROL system variable.                                                           |
| 4               | Get            | Revision<br>Major Revision<br>Minor Revision   | Structure of:<br>USINT<br>USINT      | 3 2                                                                                                    |
| 5               | Get            | Status                                         | WORD                                 | Ony bit 0 (owned) is implemented                                                                                  |
| 6               | Get            | Serial Number                                  | UDINT                                | The MC Serial Number                                                                                              |
| 7               | Get            | Product Name<br>String Length<br>ASCII String1 | Structure of:<br>USINT<br>STRING(30) | "Trio MC_ <product code="">", where <product code=""> is the same as defined for attribute 3.</product></product> |

# **DeviceNet Object**

Class Code: 0x03

# **Class Services**

| ld   | Service              | Description                       |
|------|----------------------|-----------------------------------|
| 0x0E | Get Attribute Single | Used to read the class attributes |

# **Class Attributes**

| Attribute ID | Access Rule | Name     | DeviceNet Data<br>Type | Data Value |
|--------------|-------------|----------|------------------------|------------|
| 1            | Get         | Revision | UINT                   | 2          |

Number of Instances: 1

# Instance Services

| ld   | Service                           | Description                                                                                                    |
|------|-----------------------------------|----------------------------------------------------------------------------------------------------|
| 0x0E | Get Attribute Single              | Used to read the instance attributes                                                                                                    |
| 0x10 | Set Attribute Single              | Used to write the instance attributes                                                                                                    |
| 0x4B |                                   | Requests the use of the Predefined Master/<br>Slave Connection set                                                                                                    |
| 0x4C | Release Group 2<br>Identifier Set | Indicates that the specified Connections within<br>the Predefined Master/Slave Connection Set are<br>no longer desired. These Connections are to be<br>released (Deleted). |

# **Instance Attributes**

| Attribute<br>ID | Access<br>Rule | Name                   | DeviceNet<br>Data Type | Data Value                                                |
|-----------------|----------------|------------------------|------------------------|-----------------------------------------------------------|
| 1               | Get            | MAC ID                 | USINT                  | DeviceNet node address. Software defines                  |
| 5               | Get            | Allocation Information |                        | 0-63 = master address<br>The current allocation<br>choice |

# Allocation\_byte

| bit 0 | explicit message | Supported, 1 to allocate |
|-------|------------------|--------------------------|
| bit 1 | Polled           | Supported, 1 to allocate |
| bit 2 | Bit_strobed      | Not supported, always 0  |
| bit 3 | reserved         | alwavs 0                 |

# **Assembly Object**

Class Code: 0x04

Number of Instances: 2

There are 2 instances implemented. Instance 100 is a static input object, associated with the I/O poll producer. Instance 101 is a static output object, associated with the I/O poll consumer.

# **Instance Services**

| ld   | Service              | Description                           |
|------|----------------------|---------------------------------------|
| 0x0E | Get Attribute Single | Used to read the instance attributes  |
| 0x10 | Set Attribute Single | Used to write the instance attributes |

# Instance Attributes

| Attribute<br>ID | Access<br>Rule | Attibute | Description                                                                                                    |
|-----------------|----------------|----------|----------------------------------------------------------------------------------------------------|
| 3               | Get /<br>Set   | Data     | Get Instance 100: The I/O poll producer is executed and the output buffer returned Set Instance 100: Error Get Instance 101: The last received I/O poll buffer is returned Set Instance 101: The buffer received is passed to the I/O poll consumer |

# **Connection Object**

Class Code: 0x05
Instance Services

| ld   | Service              | Description                           |
|------|----------------------|---------------------------------------|
| 0x0E | Get Attribute Single | Used to read the instance attributes  |
| 0x10 | Set Attribute Single | Used to write the instance attributes |

Number of Instances: 2

The values for these attributes are defined in the "Predefined master/slave connection set" of the "ODVA DeviceNet specification".

# **Instance Attributes (Instance 1)**

Instance Type: Explicit Message

| Attribute<br>ID | Access<br>Rule | Name                            | DeviceNet<br>Data Type | Data Value                                                             |
|-----------------|----------------|---------------------------------|------------------------|------------------------------------------------------------------------|
| 1               | Get            | State                           | USINT                  | 0 = nonexistent<br>1 = configuring<br>3 = established<br>4 = timed out |
| 2               | Get            | Instance Type                   | USINT                  | 0 = explicit message                                                   |
| 3               | Get            | Transport Class Trigger         | USINT                  | 83 hex                                                                 |
| 4               | Get            | Produced Connection ID          | UINT                   | 10xxxxxx011 binary<br>xxxxxx = node address                            |
| 5               | Get            | Consumed Connection ID          | UINT                   | 10xxxxxx100 binary<br>xxxxxx = node address                            |
| 6               | Get            | Initial Comm<br>Characteristics | USINT                  | 21 hex                                                                 |
| 7               | Get            | Produced Connection<br>Size     | UINT                   | 7                                                                      |
| 8               | Get            | Consumed Connection<br>Size     | UINT                   | 7                                                                      |
| 9               | Get /<br>Set   | Expected Packet Rate            | UINT                   | 2500 default (msec) with timer resolution of 1mS                       |
| 12              | Get            | Watchdog Timeout<br>Action      | USINT                  | 1 = autodelete                                                         |
| 13              | Get            | Produced Connection Path Length | USINT                  | 0                                                                      |
| 14              | Get            | Produced Connection<br>Path     |                        | Null (no data)                                                         |
| 15              | Get            | Consumed Connection Path Length | USINT                  | 0                                                                      |
| 16              | Get            | Consumed Connection Path        |                        | Null (no data)                                                         |

# Instance Attributes (Instance 2)

Instance Type: Polled I/O

| Attribute<br>ID | Access<br>Rule | Name                            | DeviceNet<br>Data Type | Data Value                                                             |
|-----------------|----------------|---------------------------------|------------------------|------------------------------------------------------------------------|
| 1               | Get            | State                           | USINT                  | 0 = nonexistent<br>1 = configuring<br>3 = established<br>4 = timed out |
| 2               | Get            | Instance Type                   | USINT                  | 1 = Polled I/O                                                         |
| 3               | Get            | Transport Class Trigger         | USINT                  | 0x83                                                                   |
| 4               | Get            | Produced Connection ID          | UINT                   | 01111xxxxxx binary<br>xxxxxx = node address                            |
| 5               | Get            | Consumed Connection ID          | UINT                   | 10xxxxxx101 binary<br>xxxxxx = node address                            |
| 6               | Get            | Initial Comm<br>Characteristics | USINT                  | 0x01                                                                   |
| 7               | Get            | Produced Connection<br>Size     | UINT                   | 0x08                                                                   |
| 8               | Get            | Consumed Connection<br>Size     | UINT                   | 0x08                                                                   |
| 9               | Get /<br>Set   | Expected Packet Rate            | UINT                   | 2500 default (msec) with timer resolution of 1 msec                    |
| 12              | Get            | Watchdog Timeout<br>Action      | USINT                  | 0                                                                      |
| 13              | Get            | Produced Connection Path Length | USINT                  | 0                                                                      |
| 14              | Get            | Produced Connection<br>Path     |                        | Null (no data)                                                         |
| 15              | Get            | Consumed Connection Path Length | USINT                  | 0                                                                      |
| 16              | Get            | Consumed Connection Path        |                        | Null (no data)                                                         |
| 17              | Get            | Production Inhibit Time         | USINT                  | 0                                                                      |

# **MC Object**

Class Code: 0x8A Instance Services

| ld   | Service            | Description                                                                                                    |
|------|--------------------|----------------------------------------------------------------------------------------------------|
| 0x05 | Reset              | Performs EX on the Motion Coordinator. This will reset the DeviceNet as well.                                                 |
| 0x33 | Read Word - TABLE  | Reads the specified number of TABLE entries and sends their values in 16 bit 2s complement format                             |
| 0x34 | Read Word - VR     | Reads the specified number of TABLE entries and sends their values in 16 bit 2s complement format                             |
| 0x35 | Read IEEE - TABLE  | Reads the specified number of TABLE entries and sends their values in 32 bit IEEE floating point format                       |
| 0x36 | Read IEEE - VR     | Reads the specified number of VR entries and sends their values in 32 bit IEEE floating point format                          |
| 0x37 | Write Word - TABLE | Receives the specified number of values in 16 bit 2s complement format and writes them into the specified TABLE entries       |
| 0x38 | Write Word - VR    | Receives the specified number of values in 16 bit 2s complement format and writes them into the specified VR entries          |
| 0x39 | Write IEEE - TABLE | Receives the specified number of values in 32 bit IEEE floating point format and writes them into the specified TABLE entries |
| 0x3A | Write IEEE - VR    | Receives the specified number of values in 32 bit IEEE floating point format and writes them into the specified VR entries    |

The following sections describe the message body area of the Explicit Message used to specify the different services. This ignores all of the fragmentation protocol.

#### Read word format

#### Request

|        | bit 7     | bit 6                                                    | bit 5     | bit 4      | bit 3 | bit 2 | bit 1 | bit 0 |
|--------|-----------|----------------------------------------------------------|-----------|------------|-------|-------|-------|-------|
| byte 0 | 0         | Service                                                  | code = 0x | 33, or 0x3 | 4     |       |       |       |
| byte 1 | Class ID  | Class ID = 0x8A                                          |           |            |       |       |       |       |
| byte 2 | Instance  | Instance ID = 0x01 (this is the only instance supported) |           |            |       |       |       |       |
| byte 3 | bits 15-8 | bits 15-8 of Source Address                              |           |            |       |       |       |       |
| byte 4 | bits 7-0  | of Source                                                | Address   |            |       |       |       |       |
| byte 5 | ignored   | ignored                                                  |           |            |       |       |       |       |
| byte 6 | Number    | Number of word values to be read                         |           |            |       |       |       |       |

|            | bit 7     | bit 6                | bit 5     | bit 4      | bit 3 | bit 2 | bit 1 | bit 0 |
|------------|-----------|----------------------|-----------|------------|-------|-------|-------|-------|
| byte 0     | 1         | Service              | code = 0x | 33, or 0x3 | 4     |       |       |       |
| byte 1     | bits 15-8 | bits 15-8 of Value 0 |           |            |       |       |       |       |
| byte 2     | bits 7-0  | bits 7-0 of Value 0  |           |            |       |       |       |       |
|            |           |                      |           |            |       |       |       |       |
| byte n     | bits 15-8 | bits 15-8 of Value m |           |            |       |       |       |       |
| byte n + 1 | bits 7-0  | bits 7-0 of Value m  |           |            |       |       |       |       |

#### Write word format

#### Request

|            | bit 7     | bit 6                      | bit 5      | bit 4      | bit 3     | bit 2    | bit 1 | bit 0 |
|------------|-----------|----------------------------|------------|------------|-----------|----------|-------|-------|
| byte 0     | 0         | Service                    | code = 0x  | 37, or 0x3 | 8         |          |       |       |
| byte 1     | Class ID  | = 0x8A                     |            |            |           |          |       |       |
| byte 2     | Instance  | e ID = 0x01                | (this is t | he only in | stance su | oported) |       |       |
| byte 3     | bits 15-8 | 3 of Sourc                 | e Address  |            |           |          |       |       |
| byte 4     | bits 7-0  | bits 7-0 of Source Address |            |            |           |          |       |       |
| byte 5     | ignored   | ignored                    |            |            |           |          |       |       |
| byte 6     | Number    | of word v                  | alues to b | e written  |           |          |       |       |
| byte 7     | bits 15-8 | 3 of Value                 | 0          |            |           |          |       |       |
| byte 8     | bits 7-0  | of Value (                 | )          |            |           |          |       |       |
|            |           |                            |            |            |           |          |       | _     |
| byte n     | bits 15-8 | bits 15-8 of Value m       |            |            |           |          |       |       |
| byte n + 1 | bits 7-0  | of Value r                 | n          | -          |           |          |       |       |

|        | bit 7 | bit 6                        | bit 5 | bit 4 | bit 3 | bit 2 | bit 1 | bit 0 |
|--------|-------|------------------------------|-------|-------|-------|-------|-------|-------|
| byte 0 | 1     | Service code = 0x37, or 0x38 |       |       |       |       |       |       |

#### Read IEEE format

#### Request

|        | bit 7     | bit 6                                                    | bit 5     | bit 4      | bit 3 | bit 2 | bit 1 | bit 0 |
|--------|-----------|----------------------------------------------------------|-----------|------------|-------|-------|-------|-------|
| byte 0 | 0         | Service                                                  | code = 0x | 35, or 0x3 | 6     |       |       |       |
| byte 1 | Class ID  | Class ID = 0x8A                                          |           |            |       |       |       |       |
| byte 2 | Instance  | Instance ID = 0x01 (this is the only instance supported) |           |            |       |       |       |       |
| byte 3 | bits 15-8 | 3 of Sourc                                               | e Address |            |       |       |       |       |
| byte 4 | bits 7-0  | of Source                                                | Address   |            |       |       |       |       |
| byte 5 | ignored   | ignored                                                  |           |            |       |       |       |       |
| byte 6 | Number    | Number of IEEE values to be read                         |           |            |       |       |       |       |

|            | bit 7     | bit 6                 | bit 5     | bit 4      | bit 3 | bit 2 | bit 1 | bit 0 |
|------------|-----------|-----------------------|-----------|------------|-------|-------|-------|-------|
| byte 0     | 1         | Service               | code = 0x | 35, or 0x3 | 6     |       |       |       |
| byte 1     | bits 7-0  | of Value (            | )         |            |       |       |       |       |
| byte 2     | bits 15-8 | 8 of Value            | 0         |            |       |       |       |       |
| byte 3     | bits 23-  | bits 23-16 of Value 0 |           |            |       |       |       |       |
| byte 4     | bits 31-2 | bits 31-24 of Value 0 |           |            |       |       |       |       |
|            | •••       |                       |           |            |       |       |       |       |
| byte n     | bits 7-0  | of Value r            | n         |            |       |       |       |       |
| byte n + 1 | bits 15-8 | bits 15-8 of Value m  |           |            |       |       |       |       |
| byte n + 2 | bits 23-  | bits 23-16 of Value m |           |            |       |       |       |       |
| byte n + 3 | bits 31-2 | bits 31-24 of Value m |           |            |       |       |       |       |

#### Write IEEE format

#### Request

|            | bit 7     | bit 6                               | bit 5      | bit 4      | bit 3      | bit 2    | bit 1 | bit 0 |
|------------|-----------|-------------------------------------|------------|------------|------------|----------|-------|-------|
| byte 0     | 0         | 0 Service code = 0x39, or 0x3A      |            |            |            |          |       |       |
| byte 1     | Class ID  | = 0x8A                              |            |            |            |          |       |       |
| byte 2     | Instance  | e ID = 0x01                         | (this is t | he only in | stance sup | oported) |       |       |
| byte 3     | bits 15-8 | 8 of Source                         | e Address  |            |            |          |       |       |
| byte 4     | bits 7-0  | of Source                           | Address    |            |            |          |       |       |
| byte 5     | ignored   |                                     |            |            |            |          |       |       |
| byte 6     | Number    | Number of IEEE values to be written |            |            |            |          |       |       |
| byte 7     | bits 7-0  | bits 7-0 of Value 0                 |            |            |            |          |       |       |
| byte 8     | bits 15-8 | 8 of Value                          | 0          |            |            |          |       |       |
| byte 9     | bits 23-  | 16 of Valu                          | e 0        |            |            |          |       |       |
| byte 10    | bits 31-2 | 24 of Valu                          | e 0        |            |            |          |       |       |
|            | •••       |                                     |            |            |            |          |       |       |
| byte n     | bits 7-0  | bits 7-0 of Value m                 |            |            |            |          |       |       |
| byte n + 1 | bits 15-8 | bits 15-8 of Value m                |            |            |            |          |       |       |
| byte n + 2 | bits 23-  | bits 23-16 of Value m               |            |            |            |          |       |       |
| byte n + 3 | bits 31-2 | 24 of Valu                          | e m        |            |            |          |       |       |

|        | bit 7 | bit 6                        | bit 5 | bit 4 | bit 3 | bit 2 | bit 1 | bit 0 |
|--------|-------|------------------------------|-------|-------|-------|-------|-------|-------|
| byte 0 | 1     | Service code = 0x39, or 0x3A |       |       |       |       |       |       |

#### **DeviceNet Status LEDs**

To see the DeviceNet status on the *Motion Coordinator's* LEDs, you must set the DISPLAY system parameter to 8. (See the DISPLAY system variable in chapter 8)

The Motion Coordinator's I/O status LEDs are now read from 0 to 7 as follows:

| LED       | Function                             |
|-----------|--------------------------------------|
| 0 - Amber | Module Status - DeviceNet GREEN LED  |
| 1 - Amber | Module Status - DeviceNet RED LED    |
| 2 - Amber | Network Status - DeviceNet GREEN LED |
| 3 - Amber | Network Status - DeviceNet RED LED   |
| 4 - Amber | Bus Off Count - bit 0                |
| 5 - Amber | Bus Off Count - bit 1                |
| 6 - Amber | Bus Off Count - bit 2                |
| 7 - Amber | Bus Off Count - bit 3                |

LEDs 0 to 3 have the standard meanings as stated in the ODVA DeviceNet manual.

#### Module Status:

Off - No Power
Flashing Green/Red - Module self test
Flashing Green - Standby
Steady Green - Operational
Flashing Red - Minor Fault (software recoverable)
Steady Red - Major Fault

#### **Network Status:**

Off - Not On-line Flashing Green - On-line, not connected Steady Green - On-line, connected Flashing Red - Connection timeout Steady Red - Critical link failure

#### **Ethernet**

The Ethernet daughter board P296 can be fitted to both the MC206X and MC224 *Motion Coordinators*. This section describes how to set up a simple Ethernet connection to the P296.

#### **Default IP Address**

The IP address (Internet Protocol address) is a 32-bit address that has two parts: one part identifies the network, with the network number, and the other part identifies the specific machine or host within the network, with the host number. An organization can use some of the bits in the machine or host part of the address to identify a specific subnet. Effectively, the IP address then contains three parts: the network number, the subnet number, and the machine number.

The 32-bit IP Address is often depicted as a dot address (also called dotted quad notation) - that is, four groups of decimal digits separated by points.

For example, the Trio Ethernet daughter board has a default IP of:

```
192.168.000.250
```

Each of the decimal numbers represents a string of eight binary digits. Thus, the above IP address really is this string of 0s and 1s:

```
11000000,10101000,00000000,11111010
```

As you can see, points are inserted between each eight-digit sequence just as they are in the decimal version of the IP address. Obviously, the decimal version of the IP address is easier to read and that's the form most commonly used (192.168.000.250).

Part of the IP address represents the network number or address and another part represents the local machine address (also known as the host number or address). IP addresses can be one of several classes, each determining how many bits represent the network number and how many represent the host number. IP addresses are grouped by classes A,B,C, D and E. The Trio ethernet board is set up for a Class C address.

Using the above example, here's how the IP address is divided:

The beginning Network Address portion of 192 begins with the first three bits as 110... and classifies it as a Class C address. This means you can have up to 256 host addresses on this particular network.

If you wanted to add sub-netting to this address, then some portion (in this example, eight bits) of the host address could be used for a subnet address. Thus:

To simplify this explanation, the subnet has been divided into a neat eight bits but an organization could choose some other scheme using only part of the third quad or even part of the fourth quad.

A subnet (short for "sub-network") is an identifiably separate part of an organization's network. Typically, a subnet may represent all the machines at one geographic location, in one building, or on the same local area network (LAN). Having an organization's network divided into subnets allows it to be connected to the Internet with a single shared network address. Without subnets, an organization could get multiple connections to the Internet, one for each of its physically separate sub-networks, but this would require an unnecessary use of the limited number of network numbers the Internet has to assign. It would also require that Internet routing tables on gateways outside the organization would need to know about and have to manage routing that could and should be handled within an organization.

#### The Subnet Mask

Once a packet has arrived at an organization's gateway or connection point with its unique network number, it can be routed within the organization's internal gateways using the subnet number as well. The router knows which bits to look at (and which not to look at) by looking at a subnet mask. A mask is simply a screen of numbers that tells you which numbers to look at underneath. In a binary mask, a "1" over a number says "Look at the number underneath"; a "0" says "Don't look." Using a mask saves the router having to handle the entire 32-bit address; it can simply look at the bits selected by the mask.

Using the Trio default IP address, the combined network number and subnet number occupy 24 bits or three of the quads. The default subnet mask carried along with the packet is:

255.255.255.000

Or a string of all 1's for the first three quads (telling the router to look at these) and 0's for the host number (which the router doesn't need to look at). Subnet masking allows routers to move the packets on more quickly.

#### Connecting to the Trio Ethernet Daughter Board

The following steps can be followed to establish an ethernet connection from a PC to the MC controller.

#### 1. One-to-One Connection

For a PC to the MC controller direct connection, use a "null modem" data cable.

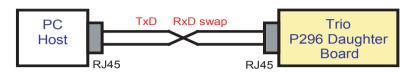

The IP address of the Host PC can be set to the match the default value of the Trio ethernet card.

Host PC IP: 192.168.000.251 Subnet: 255.255.255.000

Trio IP: 192.168.000.250 Subnet: 255.255.255.000

If leaving the Trio's IP address as default, proceed to step 6 to test communications.

#### 2. Connecting the Trio to Network through an ethernet hub/switch

When connecting the Trio MC controller to an existing ethernet network on a hub, no swap in the data cable is required since the hub or router will handle the data inversion.

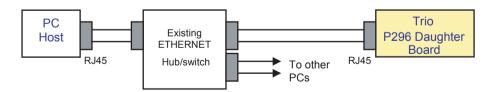

The IP address of the Trio ethernet board can be set to the match the network address. The Trio's default subnet (255.255.255.000) is generic and allows any host PC to communicate with the controller regardless of a specific sub-network mask. Below is a typical example.

Host PC IP: 192.200.185.001

Subnet: 255.255.254

Trio IP: 192.200.185.a Subnet: 255.255.255.000

Where:

a = Valid IP address for the Trio ethernet board on the given network

#### 3. Select a valid IP address for the Trio

For this network example, the 224 in the subnet indicate the network can have up to (6) sub-networks (224 = 11100000). The (5) remaining bits within the 224 mask will allow up to 30 valid host addresses ranging from 1 to 30.

Valid IP Addresses (a) for above example:

```
002 = 11100010 to 030 = 111111110
```

New Trio IP: 192.200.185.002 Trio Subnet: 255.255.255.000

#### 4. Checking and Setting The Trio's IP Address

The IP address of the ethernet daughter board can be verified using the RS232 command line interface ">>" of the *Motion Coordinator*. The command line can be accessed via the terminal 0 in *Motion* Perfect 2.

At the command line, use the ETHERNET command and type:

```
>>ETHERNET(0,0,0)
```

When connected correctly the controller will respond with the line:

```
>>192.168.000.250
```

The sequence (192.168.000.250) is the IP address of the *Motion Coordinator*.

#### 5. To change the IP address to a different

Set a new IP address to match the network:

At the command line, use the ETHERNET command and type:

```
>>ETHERNET(1,0,0,192,200,185,2)
```

```
Verify the new IP address:
```

```
>>ETHERNET(0,0,0)
```

The new IP address value prints out:

```
>>192.200.185.002
```

NOTE: Cycle power to the *Motion Coordinator* for the new IP address to take effect

#### 6. Test the Communications

The easiest way to test the ethernet link is to "ping" the Trio MC controller. This can be done using the ping command at a DOS prompt.

From the START button in Windows, select Accessories and then Command Prompt utility.

At the DOS prompt type the Trio's appropriate IP address:

```
C:\>ping 192.168.0.250
```

Successful reply from controller

```
Pinging 192.168.0.250 with 32 bytes of data:
```

Reply from 192.168.0.250: bytes=32 time<10ms TTL=64

Reply from 192.168.0.250: bytes=32 time<10ms TTL=64
Reply from 192.168.0.250: bytes=32 time<10ms TTL=64

Reply from 192.168.0.250: bytes=32 time<10ms TTL=64

Ping statistics for 192.168.0.250:

Packets: Sent = 4, Received = 4, Lost = 0 (0% loss),

Approximate round trip times in milli-seconds:

Minimum = 0ms, Maximum = 0ms, Average = 0ms

If the ping command is unsuccessful you will see

C:\>ping 192.168.0.250

Pinging 192.168.0.250 with 32 bytes of data:

Request timed out.

Request timed out.

Request timed out.

Request timed out.

```
Ping statistics for 192.168.0.250:
Packets: Sent = 4, Received = 0, Lost = 4 (100% loss),
Approximate round trip times in milli-seconds:
Minimum = 0ms, Maximum = 0ms, Average = 0ms
```

#### 7. Telnet/Command-line Prompt

If the controller was successfully 'pinged', then the telnet application can be used to open a remote command-line prompt connection to the controller. This tests the TCP socket connection.

Type:

```
telnet 192.168.0.250
```

using the DOS prompt on the PC. This should open a telnet session, and by typing <return> the characteristic Trio command-line prompt ('>>') should be seen.

It should be noted that it is possible to use other port numbers with the controller, hence if port number 1025 has been configured then a telnet session can still be started by typing:

#### telnet 192.168.0.250 1025

If the serial lead is also connected to the controller then the Ethernet connection will grab and release the port 0 communications as the socket connection (telnet session) is opened and closed.

#### 8. Modbus TCP

The Modbus/TCP communication protocol is supported by the P296 Ethernet Daughter Board and allows the *Motion Coordinator* acts as a Modbus/TCP Slave device. Its functionality is similar to the existing Trio Modbus RTU Slave (over RS-232 or RS-485), except an Ethernet connection is used and there are 3 extensions to the basic serial Modbus functionality.

- 1. Floating point transfers are allowed as an alternative to 16 bit integer.
- 2. Table memory can be read and written to instead of the VR() variables.
- 3. Function number 23 (17 Hex) "Read / Write 4x Registers" is supported.

Modbus TCP connects via Ethernet Port 502.

The following ETHERNET command is used to set which data type, integer or floating point, is used for communications.

```
ETHERNET(2, slot number, 7, data type)
```

slot number = comms slot where Ethernet Daughter Board is installed

data type = 0, for 16-bit signed integer data communication (default) data type = 1, for 32-bit signed floating point data communication

This parameter only needs to be initialized if passing floating point data, and must be set before Modbus/TCP communications are attempted. It is not maintained through power cycles, so it must be initialized once after each power-up.

It should be noted that floating point mode isn't covered by the Modbus specification, so each manufacturer's chosen implementation may differ.

To use the TABLE memory instead of VR() variables set ETHERNET function 9 to 1.

ETHERNET(2, slot number, 9, data target)

slot number = comms slot where Ethernet Daughter Board is installed

data target = 0, for read/write VR() variables (default)

data target = 1, for read/write TABLE memory (TABLE(0) to TABLE(16384) max)

This parameter only needs to be initialized if TABLE mamory is required, and must be set before Modbus/TCP communications are attempted. It is not maintained through power cycles, so it must be initialized once after each power-up.

# CHAPTER

# FIBRE-OPTIC NETWORK

| Trio Motion Technology |  |  |
|------------------------|--|--|
|                        |  |  |
|                        |  |  |
|                        |  |  |
|                        |  |  |
|                        |  |  |
|                        |  |  |
|                        |  |  |
|                        |  |  |
|                        |  |  |
|                        |  |  |
|                        |  |  |
|                        |  |  |
|                        |  |  |
|                        |  |  |
|                        |  |  |
|                        |  |  |
|                        |  |  |
|                        |  |  |
|                        |  |  |
|                        |  |  |
|                        |  |  |
|                        |  |  |
|                        |  |  |

### **General Description**

The TRIO fibre optic network has been designed to link up to fifteen *Motion Coordinator* modules and membrane keypads. Any number of either type of module can be on the network up to the maximum of fifteen but at least one must be a *Motion Coordinator*.

The physical connection of the network takes the form of a ring. The interconnections between nodes being made with fibre optic cable.

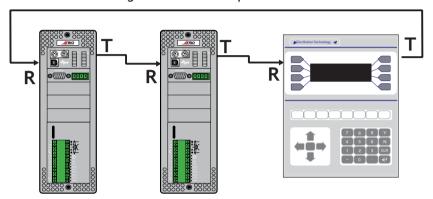

**Example of Network Connection** 

There are three fixed types of message that can be transmitted round the network. These are:

#### (i) Character transfer

- a string of characters is transmitted to a specified node e.g. a message to a display. This is performed with a PRINT# command. Reception of characters to a *Motion Coordinator* is carried out with the GET# command.

#### (ii) Direct variable transfer

- a specified variable on a given *Motion Coordinator* node can be modified by another *Motion Coordinator* node independent of the program running on the receiving node. This is achieved with the SEND command.

#### (iii) Keypad offset

- a special message sent to a membrane keypad node to set it into network mode and to tell it where on the network to direct its key presses to. This message type is also transmitted by the SEND command.

#### **Connection of Network**

All the nodes have to be connected to form a ring. Single core fibre optic cable is used terminated with Hewlett Packard "Versatile Link" connectors. The fibre optic modules on the *Motion Coordinator* and membrane keypad are colour coded as follows:

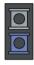

Grey or Black Transmitter
Blue Receiver.

To form the ring the transmit of a node is connected to the receive of the next node, i.e. grey/black to blue. The transmit of the final node is connected to the receive of the first thus completing the ring.

The order in which nodes are connected is not critical but the performance of the network can be affected by rearranging the order of the nodes. This is especially true if there are a large number of nodes in the network and a large amount of data being passed between two nodes. If these two nodes are not adjacent in the ring any nodes between them will be tied up re-transmitting messages and will not be able to transmit as priority is given to re-transmission of messages. This can be a particular problem if one of the nodes re-transmitting is a membrane keypad as this can cause poor response to key presses.

#### Fibre-optic cables

Trio can supply a fibre-optic connection kit (P570 Simplex Cable Kit) comprising a length of fibre-optic cable, connectors and assembly components.

#### **Network Node Addressing**

Nodes on the network are not given absolute addresses. Instead, when a message is sent it is labelled with the address of a destination node which defines the number of nodes along the ring from the sender that the message must travel. The addresses are in the range 10, denoting a message for the next node along the ring, to 24, denoting a message for the fifteenth node along the ring from the sender.

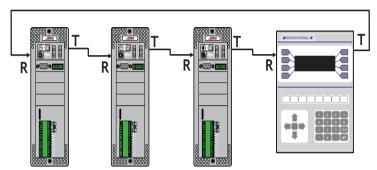

Node Addressing Example

The example above shows the destination node addresses for a network with respect to the transmitting *Motion Coordinator*. If a message was sent with the address 13 then the message would come back to the sender. Likewise if address 14 was used the message would completely traverse the ring once and finish up at node #10. If address 18 was used then the message would go twice round the ring and finish up at node #10.

# **Network Programming**

#### Trio BASIC Commands

The transmission and reception of messages on the network is performed by four Trio BASIC commands.

#### GET #n

Type: Command.

Syntax: GET#n,VR(x)

**Description:** Waits for the arrival of a single character on the specified input device. The ASCII value of the received character is stored in the chosen variable. The characters

received are held in a 256 character buffer.

Parameters: n Number to specify how the returned value generated.

3 value returned is defined by DEFKEY

4 value returned is character received

 $\mathbf{x}$  Variable number in the range 0 to 250.

## KEY#n

Type: Function.

Syntax: IF KEY#n THEN GET #n,VR(x)

Description: Returns TRUE or FALSE depending on whether a character has been received on

the specified input device or not. The character is not read nor the receive state

reset.

Parameters: n Number to specify serial input device.

3 network input from fibre optic port via DEFKEY table

4 network input from fibre optic port

# PRINT#n,

Type: Command.

Syntax: PRINT #11, CURSOR(20); "Printed on Keypad 2"

Description: The PRINT# command allows the program to output a series of characters to the

specified output device. The PRINT# command can output parameters, variables, fixed ASCII strings and single ASCII characters. Multiple items to be printed can be put on the same PRINT line provided they are separated by a comma or semicolon. The comma and semi-colon are used to control the format of strings to be

output.

Parameters: n: Number from 10 to 24 to specify number of nodes from transmitting node the

message must be sent.

## **SEND**

Type: Command.

Syntax: SEND(n,type,data1[,data2])

**Description:** Outputs a network message of a specified type to a given node.

Parameters: n: Number from 10 to 24 to specify number of nodes from transmitting node

the message must be sent.

type: Message type:

1 - Direct variable transfer

2 - Keypad offset

data1 if type=1: data1 is the variable number on the destination node to mod-

ify.

If type=2: data1 is in the range 10..24 to specify the number of nodes

from the keypad that the key characters are sent.

data2: If type=1: data2 is the value to change the specified variable to.

If type=2: data2 is not used.

#### **Examples of network programming**

Example 1 Consider a four axis machine which is 30m long. The operator has need to make machine adjustments at either end of the machine, thus requiring two stations for operator input. This can be achieved using a *Motion Coordinator*, four Servo Daughter Boards and two membrane keypads. The two keypads and the *Motion Coordinator* will be networked together so input from both keypads is given to the *Motion Coordinator* and any resulting change in machine parameters is displayed at either end of the machine.

The network should be connected as shown below.

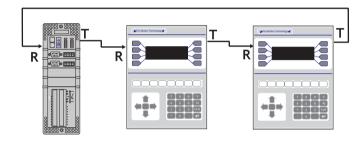

Network Example 1

The program could look something like this:

#### length=2

- ' Set offset on first keypad to 2, i.e. send key press to MC SEND(10,2,11)
- ' Set offset on second keypad to 1, i.e. send key press to MC SEND(11,2,10)
- ' Clear first display & make cursor invisible PRINT #10,CHR(12);CHR(14);CHR(20)
- ' Clear second display & make cursor invisible PRINT #11,CHR(12);CHR(14);CHR(20)
- ' setup display

PRINT #10,"SPEED:":PRINT #10,"LENGTH:"
PRINT #11,"SPEED:":PRINT #11,"LENGTH:"

#### REPEAT

IF KEY#3 THEN GOSUB read\_key ELSE GOSUB do\_motion
UNTIL FALSE
read\_key:

```
GET #3,k
IF k>9 THEN GOTO not_num
a=a*10+k
IF a>9999 THEN a=0
PRINT #10,CHR(27);CHR(72);CHR(7);a[6,0]
PRINT #11,CHR(27);CHR(72);CHR(7);a[6,0]
not_num:
IF (k=10)&(VR(length)<10000) THEN VR(length)=VR(length)+0.1
IF (k=11)&(VR(length)>0.1) THEN VR(length)=VR(length)-0.1
PRINT #10,CURSOR(28);VR(length)[8,1]
PRINT #11,CURSOR(28);VR(length)[8,1]
RETURN
```

#### do\_motion:

- ' Main motion routine
- **Example 2** Consider a five axis machine with one membrane keypad. The axes can be divided into two distinct blocks. Two axes are concerned with the feeding of the material and the other three with the cutting and packing of the material.

This could also be achieved with an MC206X or an MC224 + Axis expander, but in this example because each block can be built as a stand-alone unit, each requires it's own *Motion Coordinator*. In this example our system uses two MC224 controllers.

Our network will consist of the two *Motion Coordinators* and the membrane keypad. It should be connected as shown in below.

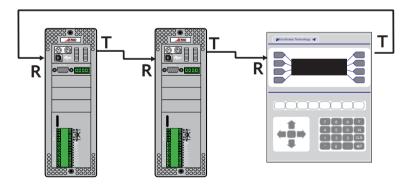

Network Example 2

As there are now two *Motion Coordinators* in the network it is necessary to have a program on each.

For the purposes of this example the three axis node will act as the master and issue instructions to the two axis node. The three axis node will also receive all input from the keypad.

The program for the three axis node could be as follows:
init: SEND(11,2,10)' Set offset on keypad

PRINT #11,CHR(12);CHR(14);"INITIALISING....."

PRINT #10,"I";' Send command to two axis node to

GOSUB initax' Initialisation routine

WAIT UNTIL VR(200)=99'Two axis node signals ready by setting variable 200

PRINT #11,CHR(12);CHR(14);"MACHINE READY"

'Get required parameters

setlen:

initialise

PRINT #11, "FEED LENGTH: "; VR(0)[6.1];

GET #3,VR(100)

IF VR(100)=13 THEN GOTO setsp

IF (VR(100)=10)AND(VR(0)<1000000) THEN VR(0)=VR(0)+0.1IF (VR(100)=11)AND(VR(0)>0.1) THEN VR(0)=VR(0)-0.1

PRINT#11, CHR(27); CHR(72); CHR(32); VR(0)[6.1];

GOTO setlen setsp:

PRINT #11, "SPEED: "; VR(1)[2];

GET #3,VR(100)

IF VR(100)=13 THEN GOTO initnet

IF (VR(100)=10)AND(VR(1)<100) THEN VR(1)=VR(1)+0.01IF (VR(100)=11)AND(VR(1)>0.01) THEN VR(1)=VR(1)-0.01

PRINT #11,CHR(27);CHR(72);CHR(46);VR(1)[2];

GOTO setsp

initnet:

'Update variable values on two axis node

SEND(10,1,0,VR(0))

SEND(10,1,1,VR(1))

start:

PRINT #11, CHR(12); CHR(14); "PRESS START TO RUN"

```
readkey:
  WAIT UNTIL KEY#3
  GET #3, VR(100)
  IF VR(100)<>20 THEN GOTO readkey
  PRINT #10, "G";
  WAIT UNTIL VR(200)=999
moves:
        'Main motion routine
initax: 'Initialisation routine
The program on the two axis node could be as follows:
readinit:
  IF NOT(KEY#4) THEN GOTO readinit
  GET #4, VR(100)
  IF VR(100)<>73 THEN GOTO readinit
  GOSUB initax
  SEND(11,1,200,99)
readsp:
  IF NOT(KEY#4) THEN GOTO readsp
  SPEED=VR(1)
  GET#4, VR(100)
  IF VR(100)<>71 THEN GOTO readsp
  SEND(11,1,200,999)
moves:
          'Main motion routine
          'Initialisation routine
initax:
```

The previous example highlights a couple of useful points:

- 1) The *Motion Coordinator* that is not controlling the membrane keypad must not transmit anything to or via the keypad until the keypad has been set into network mode by issuing the SEND command to give its keypad offset. This example uses a simple form of handshaking by setting variables and sending characters to prevent this situation but another alternative is for the controlling *Motion Coordinator* to issue the SEND command on the first line of its program and for all other *Motion Coordinators* in the network to have a delay at the start of their program to allow time for the membrane keypads to be initialised.
- 2) When using the GET# command it is a good idea to test for the buffer being empty with the KEY# command, especially if reading input from a keypad, because it is possible for the buffer to overflow with unpredictable results if it is not emptied by reading from it with the GET# command.

# **Network Specification**

#### Message Format

Each message is constructed of a header character, the message, a cwt. check (on direct variable transfers only) and an end of message character.

| Bit               | 7                            | 6                                                                 | 5 | 4    | 3     | 2   | 1 | 0    |
|-------------------|------------------------------|-------------------------------------------------------------------|---|------|-------|-----|---|------|
| Header            | 1                            | <address of="" receiver=""> <message type=""></message></address> |   |      |       |     |   | /pe> |
| Message (n bytes) | 0                            | <> Character Information>                                         |   |      |       |     |   |      |
| CRC (byte 0)      | 0                            | <                                                                 |   | Bits | 60 of | CRC |   | >    |
| CRC (byte 1)      | 0                            | <> Bits 148 of CRC>                                               |   |      |       |     |   |      |
| End of Message    | <-Address of Receiver> 0 0 0 |                                                                   |   |      |       | 0   |   |      |

- Note: Address of receiver is in the range 1 (for next node) to 15 (15th node on network). This is different to the node addressing used by Trio BASIC and is for internal use only.
  - The number of message bytes (n) is determined by the message type as described below
  - CRC bytes are used for direct variable transfers (message type 2)

#### **Network Protocol**

The sender places the message on the ring and assumes it arrives at its destination. Any packet checking must be done by the user because the nodes have no knowledge of the size of the net. Each successive node decrements the address by 1 and if the result is greater than zero it re-transmits the message with the decremented address in the header and end of message. If the result is zero then the message is for that node and is processed as necessary. The re-transmission is invisible to the user.

#### Message Types

The message types described here are for internal use only and are different to those used by the SEND command

- End of message character.
- Character transfer. Message can be 1 byte long, e.g. a key press from a keypad, or several bytes long, e.g. PRINT statement.
- Direct variable transfer. The value of the variable specified is modified directly, without needing to be processed by the user program. Message length is 2 bytes (14 bits) for the variable number and 10 bytes (32 bit integer + 32 bit fraction) for the variable value. Ignored by membrane keypads.

- 3 Keypad offset. Message is 1 byte long and tells the keypad the number of nodes along the ring to send key presses.
- 4 Keypad Mode Message is 1 byte long and controls the response of the keypad to key presses.
  - 0 = Character sent on Key ON only
  - 127 = Key ON/Key OFF each send seperate characters

#### **Network Buffers**

The transmit and receive on all nodes is buffered. As far as the user is concerned the buffers in the membrane keypad do not exist as all the necessary housekeeping is performed by the keypad itself. The only concern to the user is the receive buffer on the *Motion Coordinator*. This is 256 bytes long and is used to store the message characters only. The header and end of message bytes are stripped off as they are received so it is not necessary to do this through the Trio BASIC program.

#### **Network Status**

The NETSTAT common parameter shows any errors that have occurred on the network since the last time this parameter was cleared. The errors are displayed as follows:

| Bit | Value | Error Type      | Description                                                                                                    |
|-----|-------|-----------------|----------------------------------------------------------------------------------------------------|
| 0   | 1     | TX Timeout      | Shows that a problem has occurred while trying to put information into the transmit buffer.                                                                                   |
| 1   | 2     | TX Buffer Error | indicates an error on transmission from the buffer. This part of the operation is invisible to the user and if this error ever occurs please contact TRIO for further advice. |
| 2   | 4     | RX CRC Error    | the received variable has become corrupt. The error flag is set but the variable isn't.                                                                                       |
| 3   | 8     | RX Frame Error  | an incomplete or corrupt message has been received.                                                                                                    |

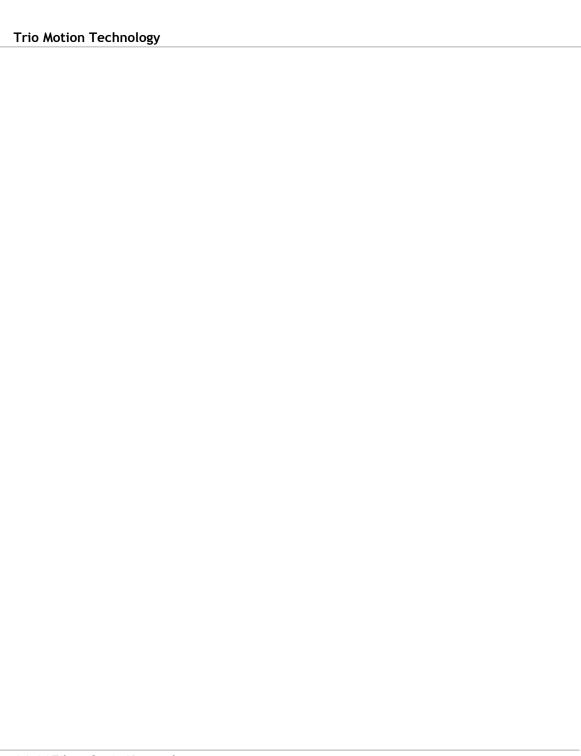

APPENDIX

# **R**EFERENCE

| Trio | Motio | n Tec | hno | logy |
|------|-------|-------|-----|------|
|      |       |       |     |      |

# **ATYPE**

| #  | Description                                                        |
|----|--------------------------------------------------------------------|
| 0  | No axis daughter board fitted                                      |
| 1  | Stepper daughter board                                             |
| 2  | Servo daughter board                                               |
| 3  | Encoder daughter board                                             |
| 4  | Stepper daughter with position verification / Differential Stepper |
| 5  | Resolver daughter board                                            |
| 6  | Voltage output daughter board                                      |
| 7  | Absolute SSI servo daughter board                                  |
| 8  | CAN daughter board                                                 |
| 9  | Remote CAN axis                                                    |
| 10 | PSWITCH daughter board                                             |
| 11 | Remote SLM axis                                                    |
| 12 | Enhanced servo daughter board                                      |
| 13 | Embedded axis                                                      |
| 14 | Encoder output                                                     |
| 15 | Reserved                                                           |
| 16 | Remote SERCOS speed axis                                           |
| 17 | Remote SERCOS position axis                                        |
| 18 | Remote CANOpen position axis                                       |
| 19 | Remote CANOpen speed axis                                          |
| 20 | Remote PLM axis                                                    |
| 21 | Remote user specific CAN axis                                      |
| 22 | Remote SERCOS speed + registration axis                            |
| 23 | Remote SERCOS position + registration axis                         |
| 30 | Remote Analog Feedback axis                                        |

| #  | Description                         |
|----|-------------------------------------|
| 31 | Tamagawa absolute encoder + stepper |
| 32 | Tamagawa absolute encoder + servo   |
| 33 | EnDat absolute encoder + stepper    |
| 34 | EnDat absolute encoder + serv       |
| 35 | PWM stepper                         |
| 36 | PWM servo                           |
| 37 | Step z                              |
| 38 | MTX dual port RAM                   |
| 39 | Empty                               |
| 40 | Trajexia Mecotrolink                |
| 41 | Mechatrolink speed                  |
| 42 | Mechatrolink torque                 |
| 43 | Stepper 32                          |
| 44 | Servo 32                            |
| 45 | Enc out 32                          |
| 46 | Tamagawa 32                         |
| 47 | Endat 32                            |
| 48 | SSI 32                              |
| 49 | Mechatrolink servo inverter         |

Note: Some ATYPEs are not available on all products.

# **COMMSTYPE**

| #  | Description                      |
|----|----------------------------------|
| 20 | CAN Communications card          |
| 21 | USB Communications card          |
| 22 | SLM Communications card          |
| 23 | Profibus Communications card     |
| 24 | SERCOS Communications card       |
| 25 | Ethernet Communications card     |
| 26 | 4 Analog Out card (PCI208)       |
| 27 | 8 Analog Out card (PCI208)       |
| 28 | Analog Input card                |
| 29 | Enhanced CAN Communications card |
| 30 | ETHERNET IP                      |

# **AXISSTATUS / ERRORMASK**

| # | Description                                                        |
|---|--------------------------------------------------------------------|
| 0 | No axis daughter board fitted                                      |
| 1 | Stepper daughter board                                             |
| 2 | Servo daughter board                                               |
| 3 | Encoder daughter board                                             |
| 4 | Stepper daughter with position verification / Differential Stepper |
| 5 | Resolver daughter board                                            |
| 6 | Voltage output daughter board                                      |
| 7 | Absolute SSI servo daughter board                                  |
| 8 | CAN daughter board                                                 |
| 9 | Remote CAN axis                                                    |

| #  | Description                                |
|----|--------------------------------------------|
| 10 | PSWITCH daughter board                     |
| 11 | Remote SLM axis                            |
| 12 | Enhanced servo daughter board              |
| 13 | Embedded axis                              |
| 14 | Encoder output                             |
| 15 | Trio CAN                                   |
| 16 | Remote SERCOS speed axis                   |
| 17 | Remote SERCOS position axis                |
| 18 | Remote CANOpen position axis               |
| 19 | Remote CANOpen speed axis                  |
| 20 | Remote PLM axis                            |
| 21 | Remote user specific CAN axis              |
| 22 | Remote SERCOS speed + registration axis    |
| 23 | Remote SERCOS position + registration axis |
| 24 | SERCOS torque                              |
| 25 | SERCOS speed open                          |
| 26 | CAN 402 position mode                      |
| 27 | CAN 402 velocity mode                      |
| 30 | Remote Analog Feedback axis                |
| 31 | Tamagawa absolute encoder + stepper        |
| 32 | Tamagawa absolute encoder + servo          |
| 33 | EnDat absolute encoder + stepper           |
| 34 | EnDat absolute encoder + servo             |
| 35 | PWM stepper                                |
| 36 | PWM servo                                  |
| 37 | Step z                                     |
| 38 | MTX dual port RAM                          |

| #  | Description                 |
|----|-----------------------------|
| 39 | Empty                       |
| 40 | Trajexia Mechatrolink       |
| 41 | Mechatrolink speed          |
| 42 | Mechatrolink torque         |
| 43 | Stepper 32                  |
| 44 | Servo 32                    |
| 45 | Step out 32                 |
| 46 | Tamagawa 32                 |
| 47 | Endat 32                    |
| 48 | SSI 32                      |
| 49 | Mechatrolink servo inverter |

# **CONTROL**

| Controller                  | CONTROL |
|-----------------------------|---------|
| Motion Coordinator MC202    | 202     |
| Motion Coordinator MC302X   | 293     |
| Motion Coordinator Euro205x | 255     |
| Motion Coordinator MC206    | 206     |
| Motion Coordinator MC206X   | 207     |
| Motion Coordinator PCI208   | 208     |
| Motion Coordinator MC224    | 224     |
| Motion Coordinator Euro209  | 259     |

# **Communications Ports**

| Chan | Device:-                                              |
|------|-------------------------------------------------------|
| 0    | Serial Port 0 - RS232 - Motion Perfect / Command Line |
| 1    | Serial Port 1                                         |
| 2    | Serial Port 2                                         |
| 3    | Fibre optic port (value returned defined by DEFKEY)   |
| 4    | Fibre optic port (returns raw keycode of key pressed) |
| 5    | Motion Perfect user channel                           |
| 6    | Motion Perfect user channel                           |
| 7    | Motion Perfect user channel                           |
| 8    | Used for <i>Motion</i> Perfect internal operations    |
| 9    | Used for <i>Motion</i> Perfect internal operations    |
| 10   | Fibre optic network data                              |

# **Communications Errors**

| Bit | Value                                         |
|-----|-----------------------------------------------|
| 0   | RX Buffer overrun on Network channel          |
| 1   | Re-transmit buffer overrun on Network channel |
| 2   | RX structure error on Network channel         |
| 3   | TX structure error on Network channel         |
| 4   | Port 0 Rx data ready                          |
| 5   | Port 0 Rx overrun                             |
| 6   | Port 0 parity error                           |
| 7   | Port 0 Rx frame error                         |
| 8   | Port 1 Rx data ready                          |
| 9   | Port 1 Rx overrun                             |
| 10  | Port 1 parity error                           |
| 11  | Port 1 Rx frame error                         |
| 12  | Port 2 Rx data ready                          |
| 13  | Port 2 Rx overrun                             |
| 14  | Port 2 parity error                           |
| 15  | Port 2 Rx frame error                         |
| 16  | Error FO Network port                         |
| 17  | Error FO Network port                         |
| 18  | Error FO Network port                         |
| 19  | Error FO Network port                         |

# **Error Types**

| Number | Message                         |
|--------|---------------------------------|
| 1      | Command not recognized          |
| 2      | Invalid transfer type           |
| 3      | Error programming Flashl        |
| 4      | Operand expected                |
| 5      | Assignment expected             |
| 6      | QUOTES expected                 |
| 7      | Stack overflow                  |
| 8      | Too many variables              |
| 9      | Divide by zero                  |
| 10     | Extra characters at end of line |
| 11     | ] expected in PRINT             |
| 12     | Cannot modify a special program |
| 13     | THEN expected in IF/ELSEIF      |
| 14     | Error erasing Flash             |
| 15     | Start of expression expected    |
| 16     | ) expected                      |
| 17     | , expected                      |
| 18     | Command line broken by ESC      |
| 19     | Parameter out of range          |
| 20     | No process available            |
| 21     | Value is read only              |
| 22     | Modifier not allowed            |
| 23     | Remote axis is in use           |
| 24     | Command is command line only    |
| 25     | Command is runtime only         |

| Number | Message                               |
|--------|---------------------------------------|
| 26     | LABEL expected                        |
| 27     | Program not found                     |
| 28     | Duplicate label                       |
| 29     | Program is locked                     |
| 30     | Program(s) running                    |
| 31     | Program is stopped                    |
| 32     | Cannot select program                 |
| 33     | No program selected                   |
| 34     | No more programs available            |
| 35     | Out of memory                         |
| 36     | No code available to run              |
| 37     | Command out of context                |
| 38     | Too many nested structures            |
| 39     | Structure nesting error               |
| 40     | ELSE/ELSEIF/ENDIF without previous IF |
| 41     | WEND without previous WHILE           |
| 42     | UNTIL without previous REPEAT         |
| 43     | Variable expected                     |
| 44     | TO expected after FOR                 |
| 45     | Too may nested FOR/NEXT               |
| 46     | NEXT without FOR                      |
| 47     | UNTIL/IDLE expected after WAIT        |
| 48     | GOTO/GOSUB expected                   |
| 49     | Too many nested GOSUB                 |
| 50     | RETURN without GOSUB                  |
| 51     | LABEL must be at start of line        |
| 52     | Cannot nest one line IF               |

| Number | Message                                           |  |
|--------|---------------------------------------------------|--|
| 53     | LABEL not found                                   |  |
| 54     | LINE NUMBER cannot have decimal point             |  |
| 55     | Cannot have multiple instances of REMOTE          |  |
| 56     | Invalid use of \$                                 |  |
| 57     | VR(x) expected                                    |  |
| 58     | Program already exists                            |  |
| 59     | Process already selected                          |  |
| 60     | Duplicate axes not permitted                      |  |
| 61     | PLC type is invalid                               |  |
| 62     | Evaluation error                                  |  |
| 63     | Reserved keyword not available on this controller |  |
| 64     | VARIABLE not found                                |  |
| 65     | Table index range error                           |  |
| 66     | Features enabled do not allow ATYPE change        |  |
| 67     | Invalid line number                               |  |
| 68     | String exceeds permitted length                   |  |
| 69     | Scope period should exceed number of Ain params   |  |
| 70     | Value is incorrect                                |  |
| 71     | Invalid I/O channel                               |  |
| 72     | Value cannot be set. Use CLEAR_PARAMS command     |  |
| 73     | Directory not locked                              |  |
| 74     | Directory already locked                          |  |
| 75     | Program not running on this process               |  |
| 76     | Program not running                               |  |
| 77     | Program not paused on this process                |  |
| 78     | Program not paused                                |  |
| 79     | Command not allowed when running Motion Perfect   |  |

| Number | Message                                                               |
|--------|-----------------------------------------------------------------------|
| 80     | Directory structure invalid                                           |
| 81     | Directory is locked                                                   |
| 82     | Cannot edit program                                                   |
| 83     | Too many nested OPERANDS                                              |
| 84     | Cannot reset when drive servo on                                      |
| 85     | Flash Stick Blank                                                     |
| 86     | Flash Stick not available on this controller                          |
| 87     | Slave error                                                           |
| 88     | Master error                                                          |
| 89     | Network timeout                                                       |
| 90     | Network protocol error                                                |
| 91     | Global definition is different                                        |
| 92     | Invalid program name                                                  |
| 93     | Program corrupt                                                       |
| 94     | More than one program running when trying to set GLOBAL/CON-<br>STANT |
| 95     | Program encrypted                                                     |

# **MTYPE**

| MTYPE | Move Type      |  |
|-------|----------------|--|
| 0     | Idle (No move) |  |
| 1     | MOVE           |  |
| 2     | MOVEABS        |  |
| 3     | MHELICAL       |  |
| 4     | MOVECIRC       |  |
| 5     | MOVEMODIFY     |  |
| 6     | MOVESP         |  |
| 7     | MOVEABSSP      |  |
| 8     | MOVECIRCSP     |  |
| 9     | MHELICALSP     |  |
| 10    | FORWARD        |  |
| 11    | REVERSE        |  |
| 12    | DATUMING       |  |
| 13    | CAM            |  |
| 14    | FORWARD_JOG    |  |
| 15    | REVERSE_JOG    |  |
| 20    | CAMBOX         |  |
| 21    | CONNECT        |  |
| 22    | MOVELINK       |  |
| 23    | MOVETANG       |  |
| 24    | MSPHERICAL     |  |

# **NETSTAT**

| Bit Set | Error Type      | Value |
|---------|-----------------|-------|
| 0       | TX Timeout      |       |
| 1       | TX Buffer Error | 2     |
| 2       | RX CRC Error    | 4     |
| 3       | RX Frame Error  | 8     |

### **Data Formats and Floating-Point Operations**

The TMS320C3x processor used by the *Motion Coordinator* features several different data types. In the *Motion Coordinator* we use two main formats. The following descriptions are taken directly from the TI documentation.

#### **Single-Precision Floating Point Format**

In the single precision format, the floating-point number is represented by an 8-bit exponent field (e) and a twos complement 24-bit mantissa field (man) with and implied significant non-sign bit.

| 31 |   | 24 | 23 | 22 | 0 |
|----|---|----|----|----|---|
|    | е |    | S  | f  |   |

Operations are performed with an implied binary point between bits 23 and 22. When the implied most significant non-sign bit is made explicit, it is located to the immediate left of the binary point.

The floating point number x' is given by:

The following examples illustrate the range and precision if the single-precision floating-point format:

Most Positive:  $x = (2 - 2^{23}) \times 2^{127} = 3.4028234 \times 10^{38}$ Least Positive:  $x = 1 \times 2^{-127} = 5.8774717 \times 10^{-39}$ Least Negative:  $x = (-1 - 2^{-23}) \times 2^{-127} = -5.8774724 \times 10^{-39}$ Most Negative:  $x = -2 \times 2^{127} = -3.4028236 \times 10^{38}$ 

#### **Single-Precision Integer Format**

In the single precision integer format, the integer is represented in twos complement notation.

| 31 | 0 |
|----|---|
| S  |   |

The range of an integer x, represented in the single-precision integer format, is:

$$-2^{31} \le x \le 2^{31} -1$$

# **Product Codes**

| Processors |                            |  |  |
|------------|----------------------------|--|--|
| P135       | MC206X                     |  |  |
| P151       | Euro205x Stepper base card |  |  |
| P159       | Euro209 Stepper base card  |  |  |
| P170       | MC224                      |  |  |
| P180       | PC1208                     |  |  |
| P190       | MC302-K                    |  |  |
| P192       | MC302X                     |  |  |

| Options - MC224 Only    |                                           |  |
|-------------------------|-------------------------------------------|--|
| P301                    | Axis Expander, for 1 to 4 daughter baords |  |
| Options - Euro205x Only |                                           |  |
| P445                    | Daughter Board Mounting Kit               |  |
| Options - Euro209 Only  |                                           |  |
| P447                    | Daughter Board Mounting Kit               |  |
| Options - MC206X Only   |                                           |  |
| P399                    | Daughter Board Adapter                    |  |

| Daughter Boards - Euro205x-Euro209-MC206X-MC224 |                            |  |
|-------------------------------------------------|----------------------------|--|
| P200                                            | Servo Encoder Daughter     |  |
| P201                                            | Enhanced Servo Daughter    |  |
| P210                                            | Servo Resolver Daughter    |  |
| P220                                            | Reference Encoder Daughter |  |
| P225                                            | 8 Analog Input Daughter    |  |
| P230                                            | Stepper Daughter           |  |
| P240                                            | Stepper Encoder Daughter   |  |
| P242                                            | Hardware PSWITCH Daughter  |  |

| P260 | Analog Output Daughter        |
|------|-------------------------------|
| P270 | SSI Servo Encoder Daughter    |
| P280 | Differential Stepper Daughter |
| P290 | CAN Daughter                  |
| P291 | SERCOS Daughter               |
| P292 | SLM Daughter                  |
| P293 | Enhanced CAN Daughter         |
| P295 | USB Daughter                  |
| P296 | Ethernet Daughter             |
| P297 | Profibus Daughter             |
| P298 | Ethernet IP                   |

| Options - I/O |                     |  |
|---------------|---------------------|--|
| P316          | CAN 16-I/O          |  |
| P325          | CAN 8 analog Inputs |  |

| Keypads & Cables |                                                          |  |
|------------------|----------------------------------------------------------|--|
| P350             | RS232 Serial Cable                                       |  |
| P354             | Mini-DIN to Flying lead 3m                               |  |
| P361             | USB Cable 1.5m                                           |  |
| P435             | TTL Serial to Fibre Optic Adapter (not MC302X / MC302-K) |  |
| P502             | Mini-Membrane Keypad                                     |  |
| P503             | Membrane Keypad                                          |  |
| P582             | 2 metre SLM Cable                                        |  |
| P583             | SLM Splitter                                             |  |

A range of Fibre-Optic cables can be supplied for both the Trio FO Network and to the SERCOS specification. Contact your Trio Distributor for details.

| Symbols               | AXIS_ENABLE 8-234 AXIS_MODE 8-235 |
|-----------------------|-----------------------------------|
| - 8-207               | AXISSTATUS 8-235                  |
| # 8-197               | AXISVALUES 8-129                  |
| \$ 8-198              |                                   |
| * 8-208               | В                                 |
| + 8-207               | _                                 |
| / 8-207<br>/ 8-208    | B_SPLINE 8-214                    |
| : 8-196               | BACKLASH 8-20                     |
| < 8-211               | BACKLASH_DIST 8-236               |
|                       | BASE 8-21                         |
| <= 8-211              | BASICERROR 8-118                  |
| <> 8-209              | BATTERY_LOW 8-129                 |
| = 8-209               | BITREV8 8-198                     |
| > 8-210               | Board 12-8                        |
| >= 8-210              | BOOST 8-237                       |
| ^ 8-209               | BOOT_LOADER 8-130                 |
| ' 8-197               | BREAK_ADD 8-130                   |
| ٨                     | BREAK DELETE 8-130                |
| A                     | BREAK_LIST 8-131                  |
| ABS 8-212             | BREAK_RESET 8-131                 |
| ACC 8-13              |                                   |
| ACCEL 8-231           | C                                 |
| ACOS 8-212            |                                   |
| ADD_DAC 8-14          | CAD2Motion 10-83                  |
| ADDAX 8-16            | CAM 8-22                          |
| ADDAX_AXIS 8-231      | CAMBOX 8-27                       |
| ADDRESS 8-128         | CAN 8-131                         |
|                       | CAN 16-I/O Module 5-3             |
| AFF_GAIN 8-231        | CAN Analog Inputs 5-12            |
| AIN 8-92              | CAN Connector 2-3, 2-31           |
| AIN0-3 8-93           | CAN Daughter Board 4-31           |
| AINBIO-7 8-93         | CAN_ENABLE 8-237                  |
| Amplifier Enable 2-43 | CANCEL 8-36                       |
| AND 8-212             | CANIO_ADDRESS 8-133               |
| AOUTO3 8-93           | CANIO_ENABLE 8-134, 8-135         |
| APPENDPROG 8-128      | CANIO_STATUS 8-134                |
| Applications 1-16     | CANOPEN_OP_RATE 8-135             |
| ASIN 8-213            | CHANNEL_READ 8-93                 |
| ATAN 8-214            | CHANNEL_READ/CHANNEL_WRITE 8-94   |
| ATAN2 8-214           | CHECKSUM 8-135                    |
| ATYPE 8-232           | CHR 8-94                          |
| AUTORUN 8-128         | CLEAR 8-135                       |
| AXIS 8-19             | CLEAR BIT 8-217                   |
| Axis Parameters 7-10  | CLEAR_PARAMS 8-136                |
| AXIS_ADDRESS 8-234    | CLOSE 8-95                        |
|                       | CLUJE U-7J                        |

#### Trio Motion Technology

| CLOSE_WIN 8-237                   | DIR 8-142                        |
|-----------------------------------|----------------------------------|
| CLUTCH_RATE 8-237                 | DISABLE_GROUP 8-47               |
| CmdProtocol 12-9                  | DISPLAY 8-142                    |
| Command Line Interface 7-14       | DLINK 8-143                      |
| COMMSERROR 8-136                  | DocMaker 10-84                   |
| COMMSTYPE 8-137                   | DPOS 8-242                       |
| Communications Protocols 13-1     | DRIVE_CLEAR 8-243                |
| COMPILE 8-137                     | DRIVE_CONTROL 8-243              |
| CONNECT 8-38                      | DRIVE ENABLE 8-244               |
| Connections to the Euro 205x 2-12 | DRIVE_EPROM 8-244                |
| CONSTANT 8-217                    | DRIVE_HOME 8-244                 |
| CONTROL 8-138                     | DRIVE_INERFACE 8-245             |
| COPY 8-138                        | DRIVE_INPUTS 8-244               |
| COS 8-218                         | DRIVE_MODE 8-245                 |
| CRC16 8-218                       | DRIVE_MONITOR 8-245              |
| CREEP 8-238                       | DRIVE_READ 8-246                 |
| CURSOR 8-95                       | DRIVE_RESET 8-246                |
|                                   | DRIVE_STATUS 8-246               |
| D                                 | DRIVE_WRITE 8-247                |
| D_GAIN 6-10, 8-238                | E                                |
| D_ZONE_MAX 8-239                  |                                  |
| D_ZONE_MIN 8-239                  | EDIT 8-147                       |
| DAC 8-240                         | EDPROG 8-147                     |
| DAC_OUT 8-240                     | ELSE 8-118                       |
| DAC_SCALE 8-241                   | ELSEIF 8-118                     |
| DATE 8-139                        | EMC 3-10                         |
| DATE\$ 8-140                      | ENABLE_OP 8-96                   |
| DATUM 8-40                        | ENCODER 8-247                    |
| DATUM_IN 8-241                    | Encoder Connections 4-11         |
| Daughter board fitting 4-4        | ENCODER_BITS 8-247               |
| Daughter Boards 1-11, 4-3         | ENCODER_CONTROL 8-248            |
| Daughter Boards 1-6               | ENCODER_ID 8-249                 |
| DAY 8-140                         | ENCODER_RATIO 8-50               |
| DAY\$ 8-140                       | ENCODER_READ 8-249               |
| DEC 8-44                          | ENCODER_STATUS 8-249             |
| DECEL 8-242                       | ENCODER_TURNS 8-249              |
| DEFKEY 8-95                       | ENCODER_WRITE 8-250              |
| DEFPOS 8-45                       | ENDIF 8-119                      |
| DEL 8-140, 8-141                  | ENDMOVE 8-250                    |
| DEMAND_EDGES 8-242                | ENDMOVE_BUFFER 8-250             |
| DEMAND_SPEED 8-242                | ENDMOVE_SPEED 8-251              |
| DEVICENET 8-141                   | Environmental Considerations 3-9 |
| Diagnostic Checklists 6-13        | EPROM 8-148                      |
| DIP Switch Settings 5-6, 5-13     | Error Codes 5-8                  |
|                                   |                                  |

| Error Types 1-10 ERROR_AXIS 8-149 ERROR_LINE 8-198 ERRORMASK 8-251 ETHERNET 8-149 Ethernet Daughter Baord 4-37, 4-39 ETHERNET_IP 8-151 Euro205x 2-10 Euro209 2-20 Euro209 - Feature Summary 2-28 EX 8-151 EXECUTE 8-151, 8-152 EXP 8-219 | FULL_SP_RADIUS 8-256 FWD_IN 8-257 FWD_JOG 8-257  G  Gains 6-8 GET 8-99 GET# 8-100 GetConnectionType 12-7 GetData 12-29 GLOBAL 8-219 GOSUB 8-121 GOTO 8-122 |
|----------------------------------------------------------------------------------------------------|----------------------------------------------------------------------------------------------------|
| F                                                                                                    | H                                                                                                    |
| FALSE 8-229 FAST_JOG 8-252 FASTDEC 8-252 FB_SET 8-152 FB_STATUS 8-153 FE 8-252 FE_LATCH 8-252 FE_LIMIT 8-253 FE_LIMIT_MODE 8-253 FE_RANGE 8-253 FEATURE_ENABLE 8-153 FEGRAD 8-254                                                        | HALT 8-156 HEX 8-101 HLM_COMMAND 8-157 HLM_READ 8-159 HLM_STSTUS 8-160 HLM_TIMEOUT 8-160 HLM_WRITE 8-161 HLS_MODAL 8-162 HLS_NODE 8-162 HostAddress 12-8   |
| FEMIN 8-254 FHOLD_IN 8-254 FHSPEED 8-255 Fibro entic cables 14-4                                                                                                    | I_GAIN 6-10, 8-257<br>IDLE 8-126<br>IEEE_IN 8-217, 8-219, 8-220                                                                                            |
| Fibre-optic cables 14-4 Fibre-Optic Network 14-1 FILE 8-96 FILE 8-98                                                                                                    | IEEE_OUT 8-220 IN 8-101 INCLUDE 8-163                                                                                                    |
| FLAG 8-98<br>FLAGS 8-99                                                                                                    | INDEVICE 8-199 INITIALISE 8-163                                                                                                    |
| FLASHVR 8-154<br>FLASHVR() 8-154<br>FOR 8-120                                                                                                    | INPUT 8-102<br>INPUTSO/INPUTS1 8-103                                                                                                    |
| FORCE_SPEED 8-255<br>FORWARD 8-52                                                                                                    | Installation 3-1, 12-3 INT 8-221                                                                                                    |
| FRAC 8-219<br>FRAME 8-155                                                                                                    | INTEGER_READ/INTEGER_WRITE 8-222<br>INVERT_IN 8-103<br>INVERT_STEP 8-258                                                                                   |
| FREE 8-156<br>FS LIMIT 8-256                                                                                                    | IsOpen 12-6                                                                                                    |

| J                                   | Axis Parameters 10-26                     |
|-------------------------------------|-------------------------------------------|
| JOGSPEED 8-258                      | Breakpoints 10-62<br>CAN I/O Status 10-15 |
| JOG3PEED 6-236                      | Card Support 10-20                        |
| K                                   | Connecting to a Controller 10-5           |
|                                     | Control Panel 10-49                       |
| KEY 8-103                           | Controller Configuration 10-14            |
|                                     | Controller Menu 10-12                     |
|                                     | Creating and Running a program 10-54      |
| LAST_AXIS 8-164                     | Debugger 10-61                            |
| LENZE 5-8                           | Desktop 10-10                             |
| LIMIT_BUFFERED 8-258                | Digital IO Status 10-44                   |
| LINKAX 8-259                        | Editor 10-55                              |
| LINPUT 8-104                        | Ethernet Configuration 10-16              |
| LIST 8-164                          | External Tools 10-47                      |
| LIST_GLOBAL 8-164                   | Feature Enable 10-17                      |
| LN 8-222                            | Flash Eprom 10-67                         |
| LOAD_PROJECT 8-165                  | Flashstick Support 10-19                  |
| LOADED 8-126                        | Jog Axes 10-41                            |
| LOADSYSTEM 8-165                    | Keypad                                    |
| LOCK 8-166                          | Emulation 10-38                           |
| LOOKUP 8-199                        | Loading System Software 10-21             |
| M                                   | Lock/Unlock Controller 10-23              |
|                                     | Main Menu 10-11                           |
| MARK 8-259                          | Making programs run automatically 10-66   |
| MARKB 8-259                         | Options 10.72                             |
| MC Simuation 10-75                  | CAN Drive 10-72                           |
| MC_TABLE 8-167                      | Communications 10-68                      |
| MC_VR 8-167                         | CX-Drive Configuration 10-73              |
| MC206X 2-29                         | Diagnostics 10-72<br>Editor 10-71         |
| MC224 2-39                          | FINS Configuration 10-73                  |
| MC302X 2-2                          | General 10-71                             |
| Membrane Keypad 5-17<br>MERGE 8-260 | Menu 10-68                                |
| MHELICAL 8-54                       | Program Compare 10-73                     |
| MHELICALSP 8-57                     | Terminal Font 10-72                       |
| MICROSTEP 8-260                     | Oscilloscope 10-29                        |
| Mini-Membrane Keypad 5-20           | Project Check Options 10-7                |
| MOD 8-223                           | Project Check Window 10-6                 |
| MODBUS RTU 13-3                     | Projects 10-6                             |
| Module Interconnection 3-9          | Running for the first time 10-5           |
| MOTION 8-167                        | Running Programs 10-64                    |
| Motion Perfect 10-3                 | Running Without a Controller 10-75        |
| Analogue Input Viewer 10-46         | Saving the Desktop Layout 10-73           |
| -J F                                | Setting Powerup Mode 10-66                |

| System Requirements 10-4            | OPEN_WIN 8-264                 |
|-------------------------------------|--------------------------------|
| Table/VR Editor 10-40               | Operator Interfaces 1-11, 5-16 |
| Terminal 10-25                      | OR 8-223                       |
| Tools 10-24                         | OUTDEVICE 8-200                |
| MOTION_ERROR 8-167                  | OUTLIMIT 8-264                 |
| MOVE 8-57                           | Output Velocity Gain 6-11      |
| MOVEABS 8-59                        | OV_GAIN 6-11, 8-265            |
| MOVEABSSP 8-62                      |                                |
| MOVECIRC 8-63                       | P                              |
| MOVECIRCSP 8-65                     | 5 0 101 ( 40 0 2/5             |
| MOVELINK 8-66                       | P_GAIN 6-10, 8-265             |
| MOVEMODIFY 8-71                     | Packaging                      |
| MOVES_BUFFERED 8-261                | Mounting 3-8                   |
| MOVESP 8-75                         | PEEK 8-170                     |
| MOVETANG 8-77                       | PI 8-229                       |
| MPE 8-167                           | PMOVE 8-200                    |
| MPOS 8-261                          | POKE 8-170                     |
| MSPEED 8-262                        | PORT 8-170                     |
| MSPHERICAL 8-75                     | POWER_UP 8-171                 |
|                                     | PP_STEP 8-266                  |
| MTYPE 8-262                         | PRINT 8-108                    |
| N                                   | PRINT# 8-109                   |
|                                     | PROC 8-200                     |
| N_ANA_OUT 8-168                     | PROC_LINE 8-201                |
| NAIO 8-169                          | PROC_MODE 8-201                |
| NETSTAT 8-169                       | PROC_STATUS 8-201              |
| Network                             | PROCESS 8-171                  |
| Programming 14-6                    | Process Numbers 7-11           |
| Specification 14-12                 | Process Parameters 7-10        |
| NEW 8-169                           | PROCNUMBER 8-201, 8-202        |
| NEXT 8-120, 8-122                   | Products 1-5                   |
| NIO 8-170                           | I/O Expansion options 1-10     |
| NOT 8-223                           | Master Controllers 1-5         |
| NTYPE 8-263                         | PROFIBUS 8-171                 |
|                                     | Profibus Daughter Baord 4-38   |
| O                                   | Programming 7-1                |
| OFF 8-229                           | Programming Examples 9-1       |
| OFF 6-229<br>OFFPOS 8-263           | Project Autoloader 10-79       |
|                                     | Project Encryptor 10-79        |
| ON 8-229<br>ON GOSUB 8-122          | PROTOCOL 8-172                 |
|                                     | PSWITCH 8-110                  |
| ON GOTO 8-123                       |                                |
| OnBufferOverrunChannel5/6/7/9 12-31 | R                              |
| OnReceiveChannel5/6/7/ 12-31        | DADIDCTOD 0 00                 |
| OP 8-105                            | RAPIDSTOP 8-80                 |
| OPEN 8-107                          | READ BIT 8-224                 |

#### Trio Motion Technology

| READ_OP 8-112 READPACKET 8-112 REG_POS 8-266 REGIST 8-83 REGIST_SPEED 8-87 REMAIN 8-267 REMOTE 8-172 RENAME 8-172 REP_OPTION 8-268 REPLIST 8-268 REPEAT 8-123 RESET 8-202 RETURN 8-124 REV 8-269 REV_IN 8-268 REV_JOG 8-269 REV_IN 8-269 REVERSE 8-88 RS_LIMIT 8-269 RS232_SPEED_MODE 8-173 RUN 8-173 | SLM 8-143 SLM Daughter Board 4-34 SLOT 8-182 SPEED 8-270 SPHERE_CENTRE 8-270 SQR 8-227 SRAMP 8-270 STEP 8-120, 8-183 STEP_RATIO 8-90 STEPLINE 8-183 STICK_READ 8-184 STICK_WRITE 8-185 STOP 8-184 STORE 8-186 STRTOD 8-203 SYNC_TIMER 8-187 System Building 1-12 System Parameters 7-10 |
|----------------------------------------------------------------------------------------------------|----------------------------------------------------------------------------------------------------|
| RUN_ERROR 8-202                                                                                                    | TABLE 8-187                                                                                                    |
| RUNTYPE 8-174                                                                                                    | TABLE_POINTER 8-204                                                                                                    |
| S                                                                                                    | TABLEVALUES 8-188                                                                                                    |
|                                                                                                    | TAN 8-227                                                                                                    |
| SCOPE 8-175                                                                                                    | TANG_DIRECTION 8-271                                                                                                    |
| SCOPE_POS 8-176                                                                                                    | Testing Standards 3-11                                                                                                    |
| SELECT 8-176                                                                                                    | THEN 8-124, 8-181, 8-184                                                                                                    |
| SEND 8-113                                                                                                    | TICKS 8-206                                                                                                    |
| SendData 12-30                                                                                                    | TIME 8-189                                                                                                    |
| SERCOS 8-176                                                                                                    | TIME\$ 8-189                                                                                                    |
| SERCOS Daughter Board 4-33 SERCOS_PHASE 8-181                                                                                                    | TIMER 8-116                                                                                                    |
| Serial Cables 2-41                                                                                                    | TO 8-120, 8-124<br>TRANS_DPOS 8-271                                                                                                    |
| Serial Cables 2-41 Serial Port 2-18, 2-35, 2-42                                                                                                    | TRIGGER 8-189                                                                                                    |
| SERIAL_NUMBER 8-182                                                                                                    | TROFF 8-190                                                                                                    |
| SERVO 8-269                                                                                                    | TRON 8-190                                                                                                    |
| Servo Gains 6-8                                                                                                    | TRUE 8-230                                                                                                    |
| Servo Loop 6-12                                                                                                    | TSIZE 8-190                                                                                                    |
| SERVO_PERIOD 8-182                                                                                                    | Typical applications 1-16                                                                                                    |
| SET_BIT 8-225                                                                                                    |                                                                                                    |
| SETCOM 8-114                                                                                                    | U                                                                                                    |
| SGN 8-225                                                                                                    | UNITS 8-272                                                                                                    |
| SHIFTR 8-202                                                                                                    | UNLOCK 8-191                                                                                                    |
| SIN 8-225                                                                                                    | UNTIL 8-123, 8-125, 8-126                                                                                                    |
|                                                                                                    |                                                                                                    |

USB 8-191 USB\_HEARTBEAT 8-192 USB\_STALL 8-193 Using the MC loader ActiveX Contro 11-1 Using the PC Motion ActiveX Control 12-1

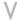

VECTOR\_BUFFERED 8-272 VERIFY 8-273 VERSION 8-193 VFF\_GAIN 6-11, 8-274 VIEW 8-193 VP\_SPEED 8-274 VR 8-194 VRSTRING 8-195

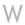

WA 8-125 WAIT 8-126 WAIT IDLE 8-126 WAIT LOADED 8-126 WAIT UNTIL 8-126 WDOG 8-195 WDOGB 8-196 WEND 8-127 WHILE 8-127

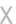

XOR 8-227

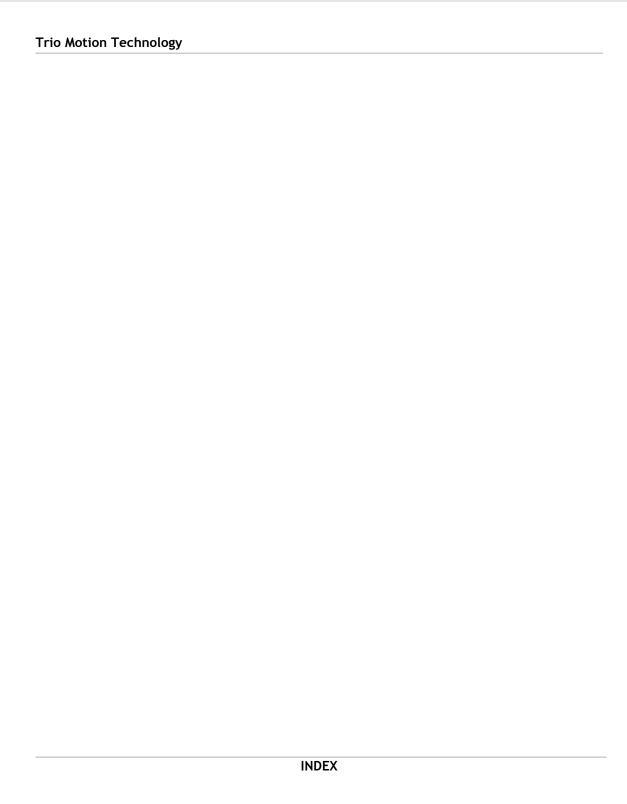